# Руководство пользователя

**HAMILTON-C2** 

 $14$ 

293

Monitoring

**MEDICAL** 

 $\overline{23}$  $\overline{3.8}$  i Modes

ASV

 $\boxed{100}$ 

Подходит для устройств с серийным номером SN 10,000 и более позднего выпуска

# HAMILTON-C2 **624324/03 |** Версия программы **2.2.x | 2017-02-23**

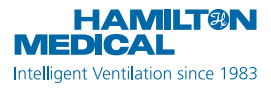

**CE0197** EAC

# **HAMILTON-C2 Руководство пользователя**

<span id="page-4-0"></span>© Hamilton Medical AG, 2017. Все права защищены. Отпечатано в Швейцарии.

Ни одна часть данной публикации не может быть воспроизведена либо сохранена в базе данных, системе поиска информации, а также передана в любой форме или любым способом – электронным, механическим, путем фотокопирования, записи или каким-либо иным образом – без предварительного письменного разрешения компании Hamilton Medical.

Компания Hamilton Medical AG сохраняет за собой право редактировать, заменять или аннулировать данный документ в любое время без предварительного уведомления. Убедитесь, что используете последнюю версию документа. В противном случае обратитесь в отдел технической поддержки компании Hamilton Medical AG (Швейцария). Несмотря на то, что приведенная в данном документе информация считается правильной, она не может заменять профессиональную оценку специалиста.

Никакие сведения в данном документе никоим образом не ограничивают права компании Hamilton Medical AG на модификацию описанного здесь оборудования или внесение в него любых других изменений (включая программное обеспечение) без предварительного уведомления. Если иное явно не оговорено в соглашении письменно, компания Hamilton Medical AG не несет перед владельцем или пользователем описанного в данном документе оборудования (включая программное обеспечение) обязательств за модификацию оборудования, внесение в него каких-либо исправлений или любого другого типа изменений. К эксплуатации, обслуживанию и модернизации оборудования допускаются только квалифицированные специалисты. Ответственность компании Hamilton Medical AG относительно оборудования и его использования определена положениями ограниченной гарантии, приведенными в руководстве оператора аппарата ИВЛ.

Компания Hamilton Medical AG не несет ответственности за любые потери, убытки, издержки, затруднения или повреждения, которые могут возникать вследствие нарушения правил эксплуатации продукта, использования для замены комплектующих, предоставленных не компанией Hamilton Medical AG, или изменения, удаления либо снятия серийных номеров.

Возвращая какие-либо компоненты в компанию Hamilton Medical AG, придерживайтесь стандартной процедуры санкционирования возврата (RGA). При утилизации деталей соблюдайте все региональные, государственные и федеральные нормы по защите окружающей среды. Указанные в данном документе названия продуктов и компаний могут являться товарными знаками и/или зарегистрированными товарными знаками соответствующих владельцев.

По требованию компания Hamilton Medical AG предоставляет принципиальные схемы, списки составных частей, описания, инструкции по калибровке и другую информацию, которая поможет уполномоченному квалифицированному персоналу восстановить функциональность тех компонентов оборудования, возможность ремонта которых заявлена компанией Hamilton Medical AG.

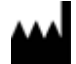

Hamilton Medical AG Via Crusch 8 CH-7402 Bonaduz **Switzerland** Телефон: (+41) 58 610 10 20 Факс: (+41) 58 610 00 20 info@hamilton-medical.com www.hamilton-medical.com

Производитель Дистрибьютор в США

Hamilton Medical, Inc. 4990 Energy Way P.O. Box 30008 Reno, NV 89520 Телефон: (775) 858-3200 Бесплатная линия: (800) 426-6331 Факс: (775) 856-5621 marketing@hamilton-medical.net

# **Информация о программном обеспечении HAMILTON-C2**

Версия программного обеспечения HAMILTON-C2 отображается в окне **«Система» -> «Инфо»**. Версия программного обеспечения должна соответствовать версии, указанной на титульной странице этого руководства. Подробнее см. в разделе [3.3.1](#page-105-0).

# **Определения**

# **ПРЕДУПРЕЖДЕНИЕ**

**Предупреждение указывает на риск получения травм, возможный летальный исход или другие серьезные побочные реакции, связанные с использованием или неправильным использованием устройства.**

## **ВНИМАНИЕ!**

**Пометка «ВНИМАНИЕ!» указывает на риск возникновения проблемы, вызванной использованием или неправильным использованием устройства, в частности его неисправности либо сбоя, а также повреждения этого устройства или другого имущества.**

### **ПРИМЕЧАНИЕ.**

ភ្នំ

Пометка «ПРИМЕЧАНИЕ» служит для обозначения особо важной информации.

> Применяется только при установленной опции «Младенец»

## **Назначение**

Аппарат ИВЛ HAMILTON-C2 предназначен для проведения искусственной вентиляции легких с поддержкой положительного давления у взрослых и детей, а при необходимости и у младенцев и новорожденных.

Предполагаемые области использования:

- блок интенсивной терапии, отделение постинтенсивной терапии, отделение экстренной медицинской помощи, послеоперационная палата, а также больница, специализирующаяся на длительном лечении острых случаев;
- транспортировка механически вентилируемых пациентов в пределах одного медицинского учреждения.

Аппарат ИВЛ HAMILTON-C2 – это медицинское оборудование, предназначенное для использования квалифицированным, прошедшим надлежащее обучение персоналом под руководством врача и в пределах указанных технических характеристик.

### **ВНИМАНИЕ!**

**Только для США: федеральное законодательство разрешает продажу устройства только врачам или по их заказу.**

### **Общие указания и примечания**

### **ПРЕДУПРЕЖДЕНИЕ**

**Запрещается вносить изменения в конструкцию устройства.**

### **Общие примечания по эксплуатации**

- Данное оборудование предусматривает подключение только одного пациента за раз.
- *Руководство по обслуживанию* содержит подробную информацию по установке медицинского оборудования, а также дополнительные технические сведения.
- Не используйте аппарат ИВЛ при наличии внешних повреждений какого-либо из его компонентов. В таком случае следует выполнить техническое обслуживание оборудования.
- Характеристики диапазона групп пациентов: новорожденные и дети весом 0,2–30 кг и ростом от 30 см (идеальный вес тела – 3 кг), взрослые пациенты ростом до 250 см (идеальный вес тела – 139 кг). Минимальный дыхательный объем должен составлять не менее 20 мл для взрослых/детей и не менее 2 мл для новорожденных.
- Изображения дисплея, приведенные в данном руководстве, могут отличаться от фактического изображения на дисплее аппарата ИВЛ.
- Ознакомьтесь с данным руководством пользователя перед подключением аппарата ИВЛ к больному.
- Не прикасайтесь одновременно к компонентам, которые проводят ток (например, порту USB), электропроводящим частям корпуса аппарата ИВЛ и к пациенту.
- Затененная информация на дисплее неактивна и недоступна для выбора.
- Прочерки в полях мониторируемых данных указывают на то, что действительные значения пока недоступны или неприменимы к показателям.
- Если параметр в интерфейсе аппарата ИВЛ не реагирует на нажатие или поворот диска, это означает, что он в данный момент неактивен или требуемая функция отсутствует.

### Мониторинг и сигналы тревоги

- Аппарат ИВЛ HAMILTON-C2 не предназначен для  $\bullet$ комплексного мониторинга основных показателей жизнедеятельности пациента, к которому подключено оборудование системы жизнеобеспечения. Такие пациенты должны находиться под наблюдением квалифицированного медицинского персонала с использованием соответствующих устройств для мониторинга. Использование систем мониторинга с сигналами тревоги не является абсолютной гарантией предупреждения о каких-либо неполадках в аппарате ИВЛ. Сигналы тревоги могут не содержать точных сведений о проблеме. В таких случаях необходимо проведение клинической оценки.
- Когда применяется аппарат ИВЛ, необходимо обеспе- $\bullet$ чить наличие альтернативных способов искусственной вентиляции легких. В случае обнаружения неисправности в аппарате или наличии сомнений в возможности поддержания жизненно важных функций с его помошью отключите аппарат ИВЛ HAMILTON-C2 от пациента и незамедлительно начните искусственную вентиляцию легких с помощью альтернативного устройства (например, реанимационного мешка Амбу), применив РЕЕР и/или путем увеличения концентрации кислорода (если доступно). В таком случае аппарат необходимо изъять из клинического использования и передать квалифицированному инженеру по техническому обслуживанию аппаратуры производства Hamilton Medical.
- Во время механической вентиляции рекомендуется использовать дополнительные автономные устройства мониторинга. Оператор аппарата ИВЛ несет полную ответственность за надлежащее проведение вентиляции и безопасность пациента во всех ситуациях.
- Оставляя пациента без присмотра, не отключайте звуковой сигнал тревоги.
- Не используйте выпускной канал клапана выдоха для спирометрии. Ввиду мощности базового потока аппарата ИВЛ HAMILTON-C2 объем выпускаемого газа больше, чем фактический выдыхаемый пациентом объем воздуха.
- Не размещайте на аппарате емкости с жидкостью. Попадание жидкости в аппарат может привести к воспламенению и/или поражению электрическим током.

## **Опасность возникновения пожара и другие риски**

- Во избежание воспламенения или взрыва не устанавливайте аппарат ИВЛ в среде, содержащей легковоспламеняемые или взрывоопасные вещества (например, в месте хранения легковоспламеняющихся анестетиков или других подобных источников), либо в недостаточно проветриваемых помещениях. Не используйте аппарат с оборудованием, загрязненным маслом или смазочными веществами. Контакт сжатого под высоким давлением кислорода со взрывоопасными веществами может привести к самопроизвольному взрыву.
- С целью снижения риска воспламенения не используйте газовые шланги высокого давления, если они изношены или загрязнены легковоспламеняющимися веществами, например смазкой или маслом.
- Аппарат ИВЛ HAMILTON-C2 может использоваться в обогащенной кислородом среде. С целью снижения риска воспламенения используйте только дыхательные контуры, предназначенные для применения в обогащенной кислородом среде. Не используйте антистатические или электропроводящие трубки.
- В случае возникновения пожара незамедлительно обеспечьте вентиляцию легких пациента альтернативным способом, отключите аппарат и отсоедините его от источника газовой смеси и электричества.
- Запрещено использовать при поврежденных кабелях основного источника питания.

• Чтобы предотвратить проникновение токсичных компонентов в дыхательную смесь, выполняйте вентиляцию с концентрацией кислорода 100%.

### Техническое обслуживание и тестирование

- Чтобы обеспечить надлежащее техническое обслуживание и предотвратить вероятность получения травм, для проведения соответствующих работ обращайтесь исключительно к персоналу, авторизованному компанией Hamilton Medical.
- Чтобы снизить риск поражения электрическим током, отсоединяйте аппарат ИВЛ от источника питания перед проведением работ по техническому обслуживанию. Обращаем ваше внимание на то, что после отключения аппарата от электросети аккумулятор сохраняет напряжение. Помните, что даже после перемещения переключателя электропитания в положение «Выкл.» некоторые детали остаются под напряжением.
- Проведение процедур по техническому обслуживанию. не указанных в руководстве по эксплуатации. запрещено.
- Для замены используйте только компоненты, предоставленные компанией Hamilton Medical.
- Любые попытки модифицировать оборудование и программное обеспечение аппарата ИВЛ без явного письменного согласия компании Hamilton Medical являются основанием для автоматической аннуляции всех гарантий и обязательств.
- Программа по профилактическому обслуживанию  $\bullet$ подразумевает обязательное проведение общего сервисного обслуживания аппарата через каждые 5000 часов эксплуатации или ежегодно (в зависимости от того, что наступит раньше).
- Чтобы обеспечить безопасность при проведении вен- $\bullet$ тиляции легких, выполняйте проверку аппарата ИВЛ, прежде чем подключать его к пациенту. Если по результатам какого-либо тестирования аппарат будет

определен как неисправный, следует немедленно изъять его из клинического использования. Не используйте аппарат ИВЛ до завершения необходимых ремонтных работ и успешного проведения всех видов тестирования.

- Производитель несет ответственность за безопасность, надежность и эффективность работы аппарата ИВЛ только при полном соблюдении следующих условий
	- Ремонтные работы или операции по сборке, расширению, регулировке, модификациям, техническому обслуживанию проводятся персоналом, прошедшим надлежащую подготовку.
	- Электропроводка в используемом помещении отвечает действующим требованиям.
	- Система аппарата ИВЛ используется в соответствии с руководством пользователя.

### Электромагнитная восприимчивость

Аппарат ИВЛ HAMILTON-C2 отвечает сопроводительному стандарту IEC 60601-1-2 EMC («Электромагнитная совместимость») и предназначен для использования в электромагнитной среде, описанной в таблицах А-15-А-17. Запрещено использовать аппарат ИВЛ HAMILTON-С2 в одном помещении с оборудованием для магнитнорезонансной томографии (МРТ).

## Общие стандарты

Подробнее см. в разделе А.11.

# **Единицы измерения**

### **ПРИМЕЧАНИЕ.**

В этом руководстве единицей измерения давления является смH2O (сантиметр водного столба), а длина указана в сантиметрах (см).

Показатели давления на дисплее аппарата ИВЛ HAMILTON-C2 приводятся в смH2O, мбар или гПа. В некоторых учреждениях вместо указанных выше единиц измерения используются гектопаскали (гПа). Поскольку 1 мбар равен 1 гПа, что соответствует 1,016 смH2O, эти единицы можно использовать как взаимозаменяемые. Длина указана в см или дюймах.

### **Утилизация**

Все изъятые компоненты устройства считаются загрязненными и представляющими риск заражения инфекционными заболеваниями. Утилизация всех деталей, извлеченных из устройства, должна выполняться согласно протоколу вашего учреждения. Соблюдайте все региональные, государственные и федеральные нормы по защите окружающей среды, в особенности при утилизации электронного устройства или его деталей (например, кислородной ячейки, аккумуляторов).

### **Год выпуска**

Год выпуска указан на наклейке с серийным номером на аппарате ИВЛ HAMILTON-C2.

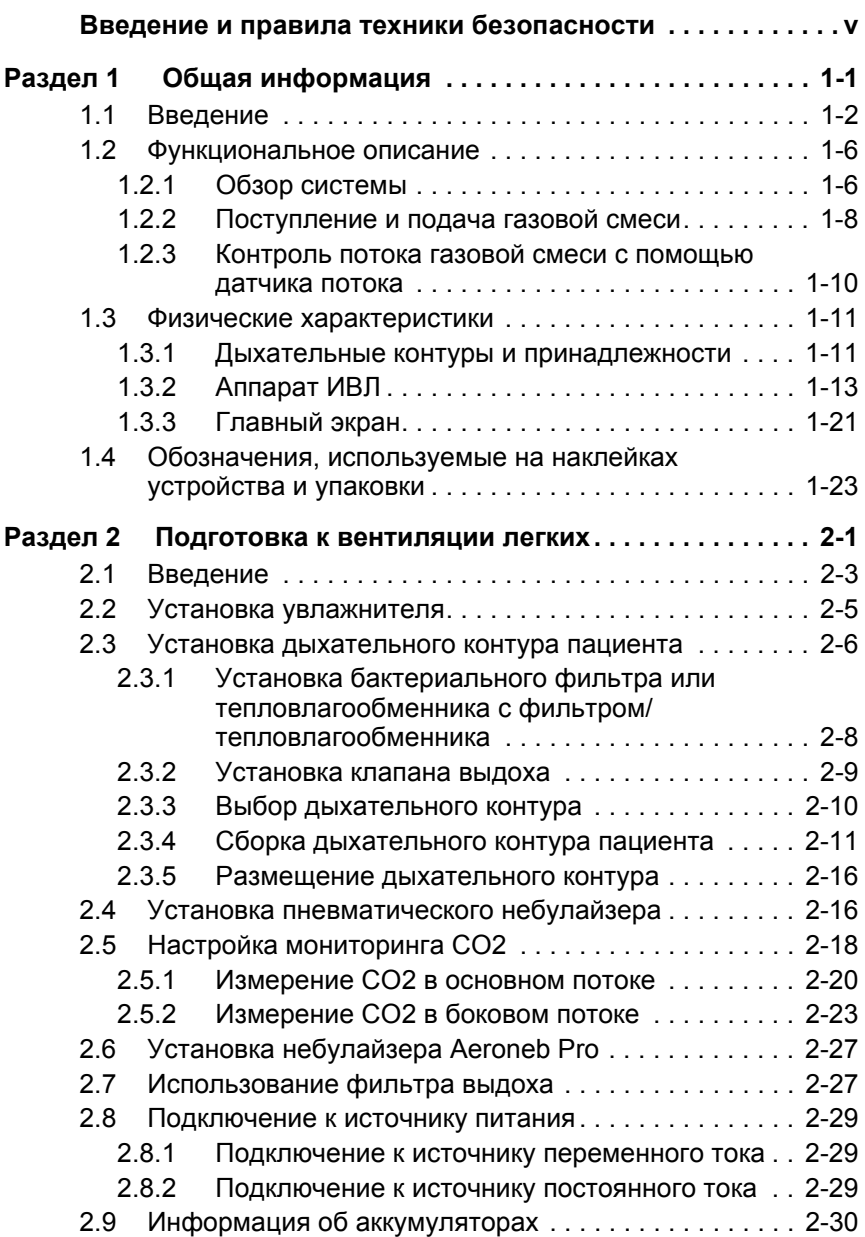

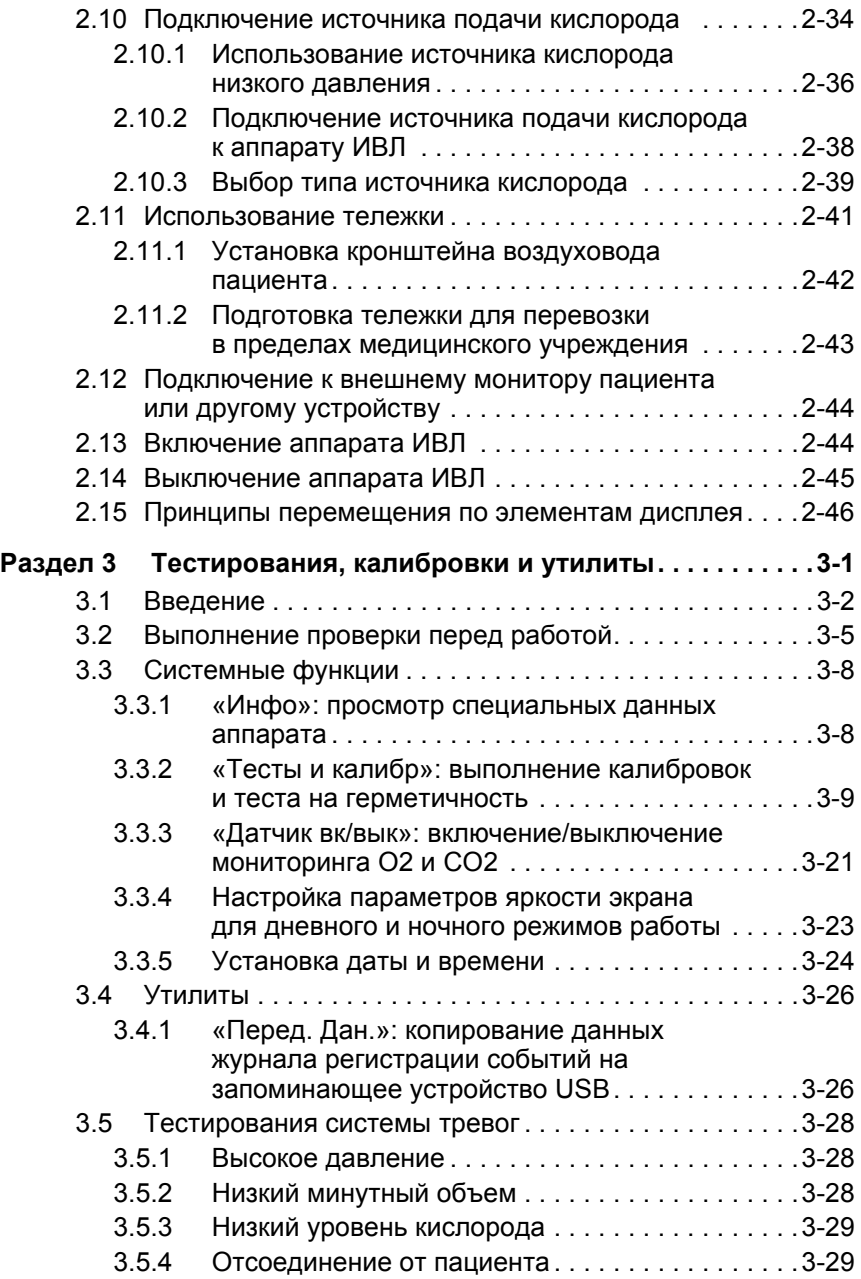

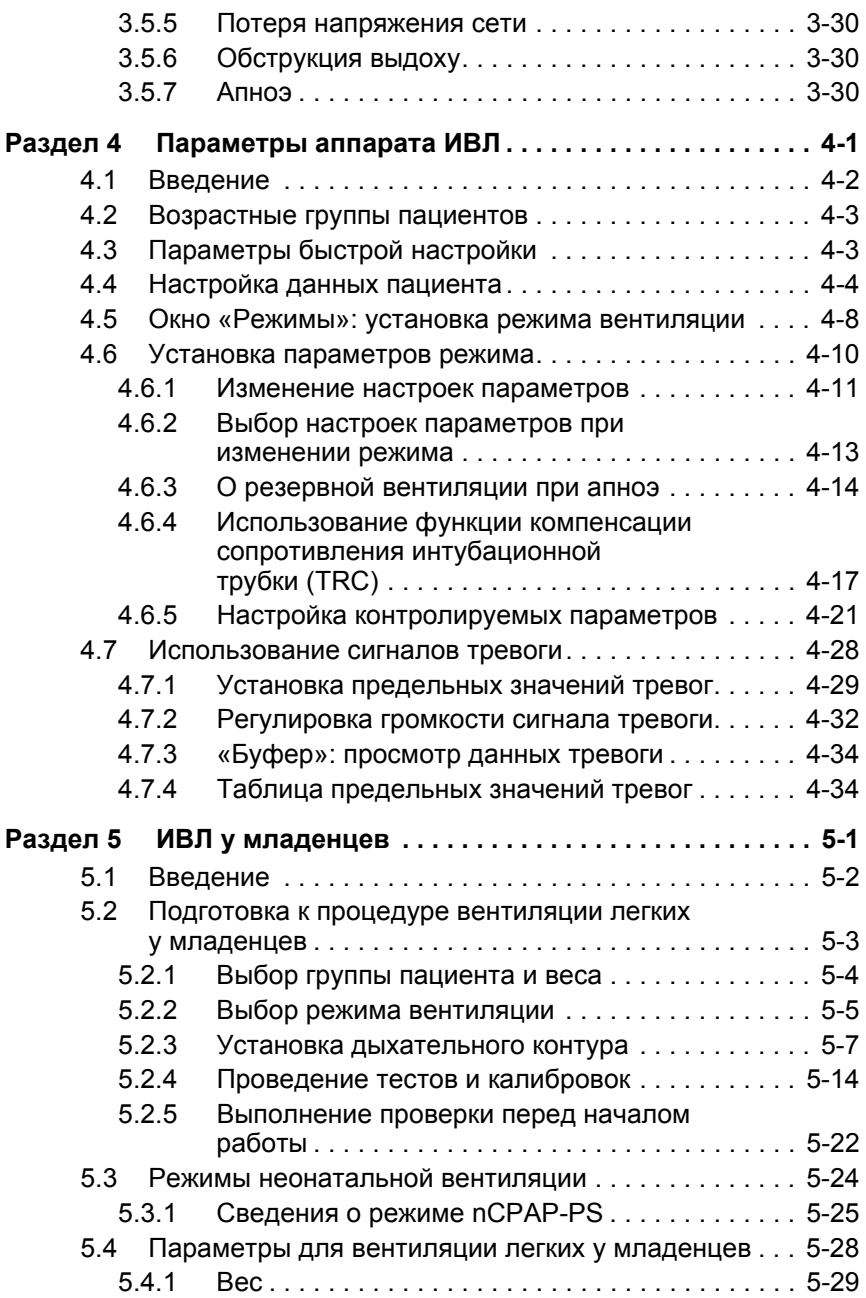

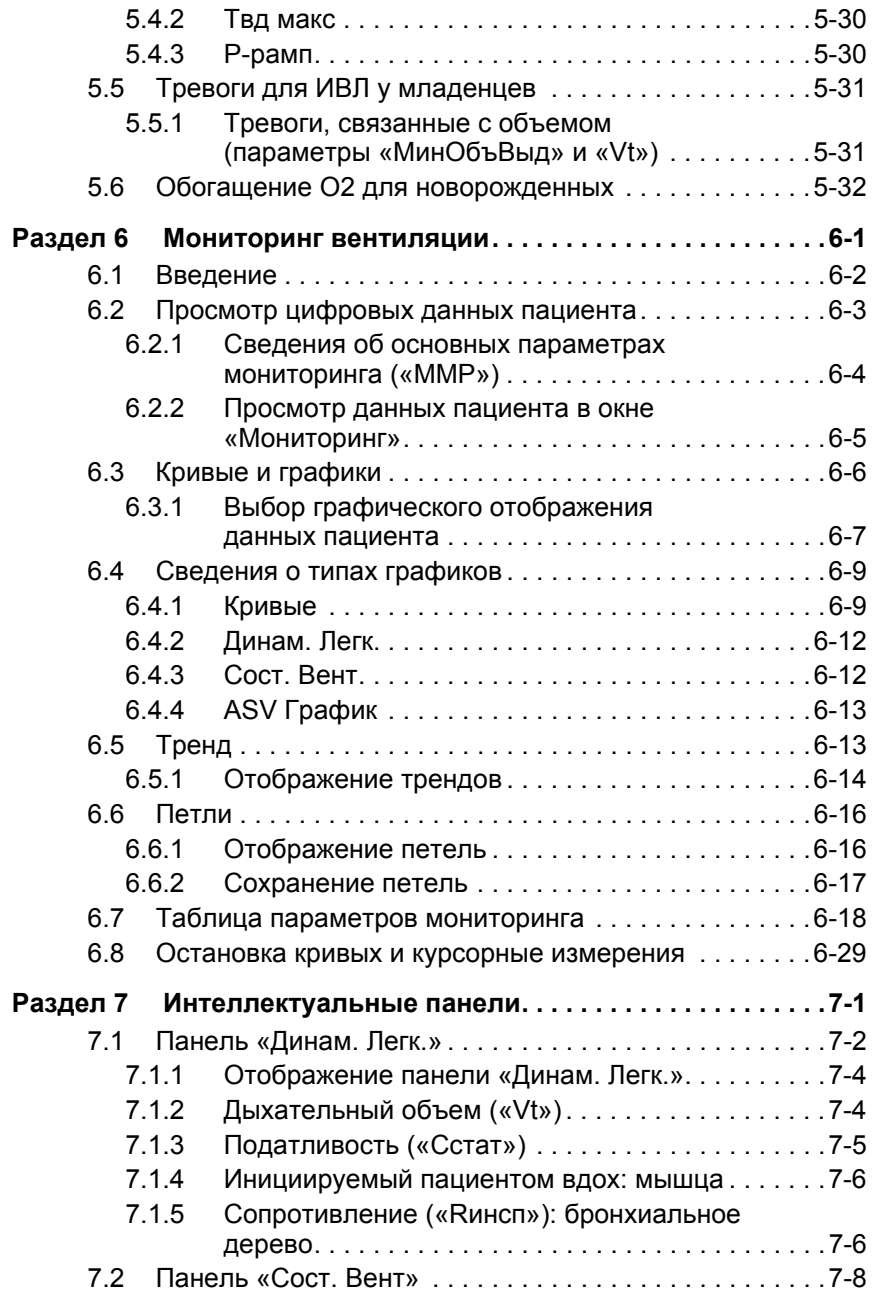

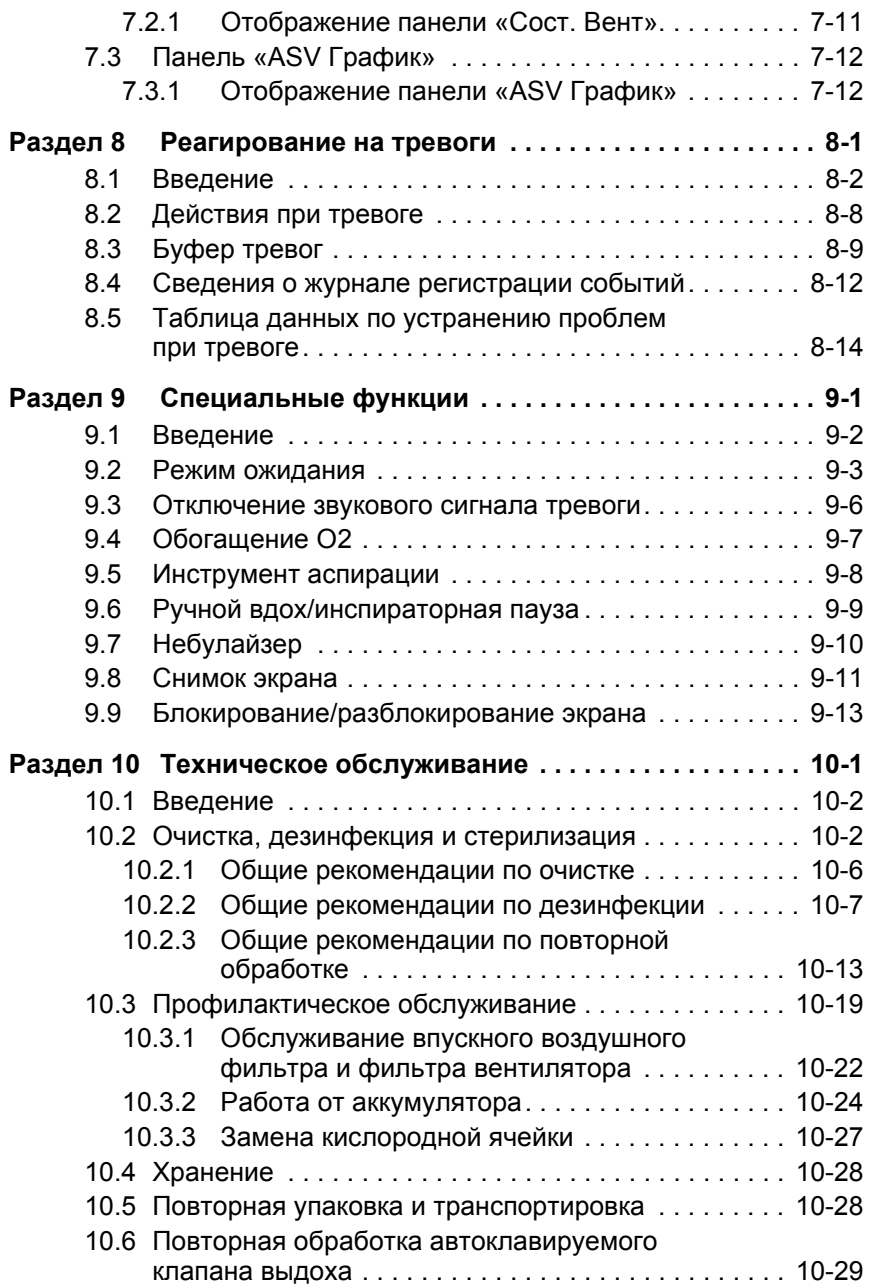

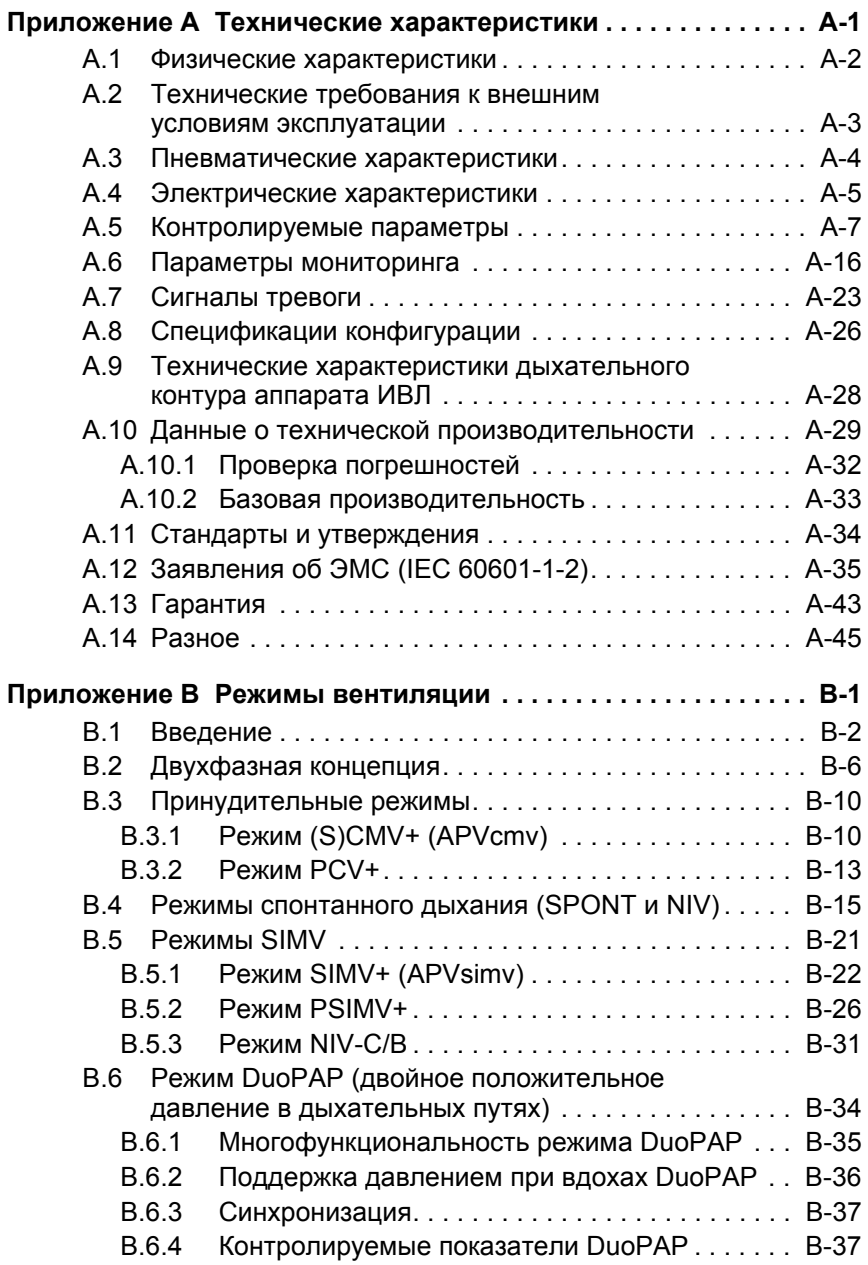

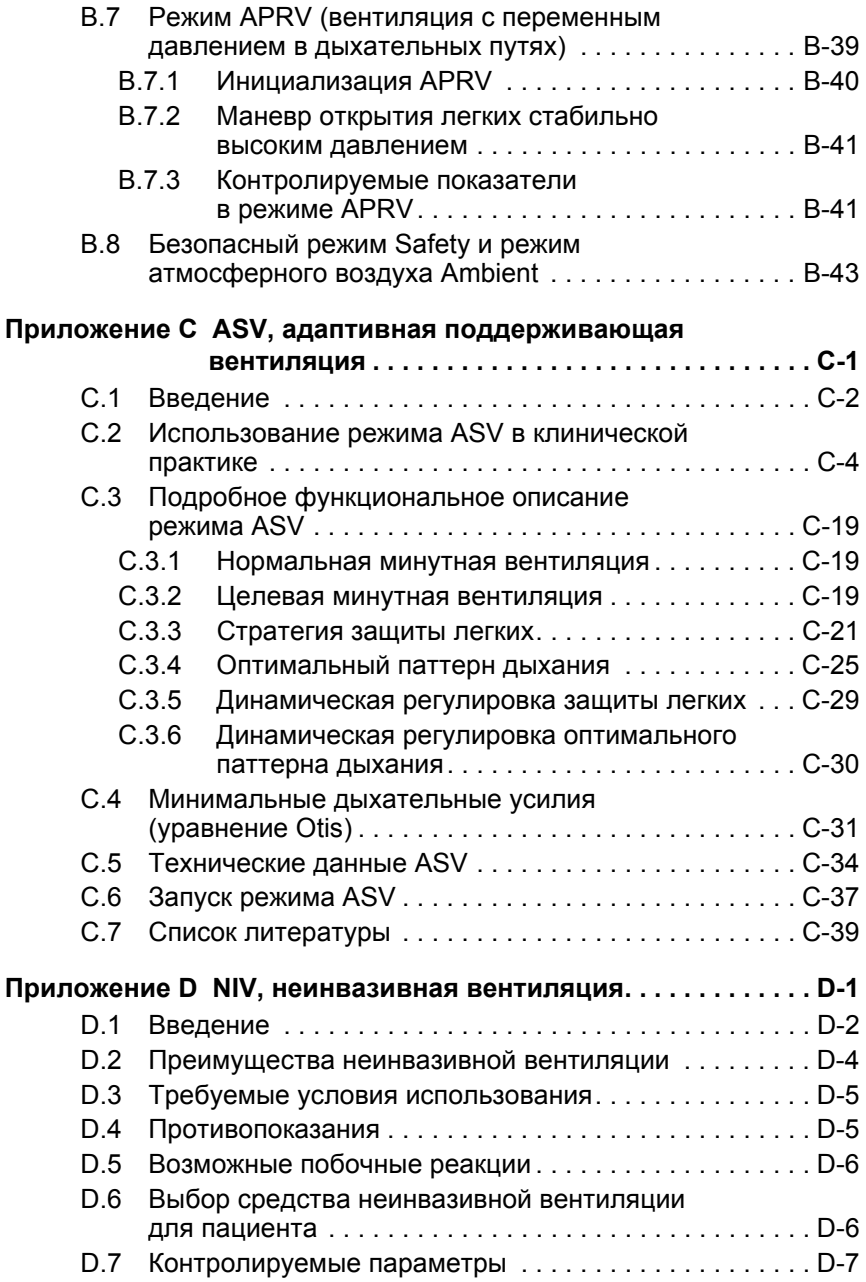

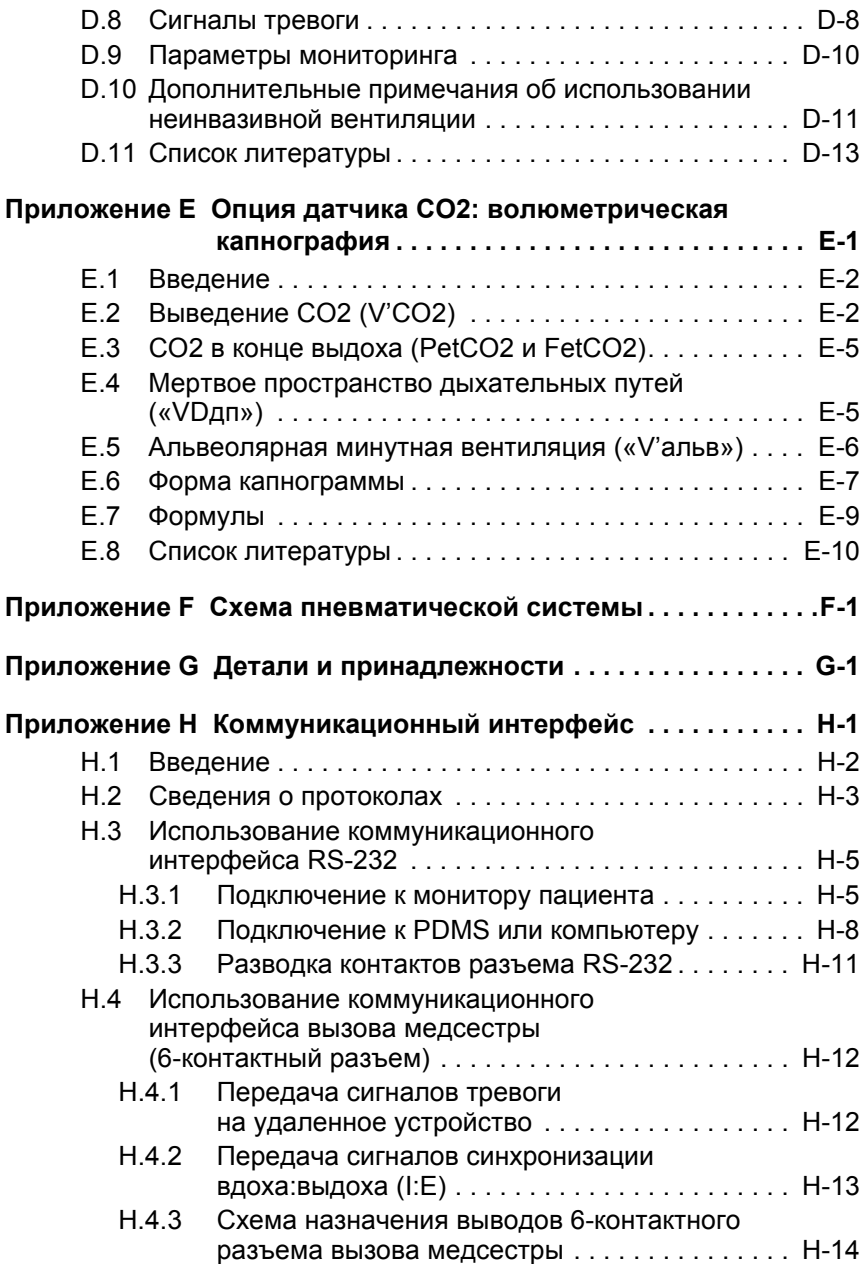

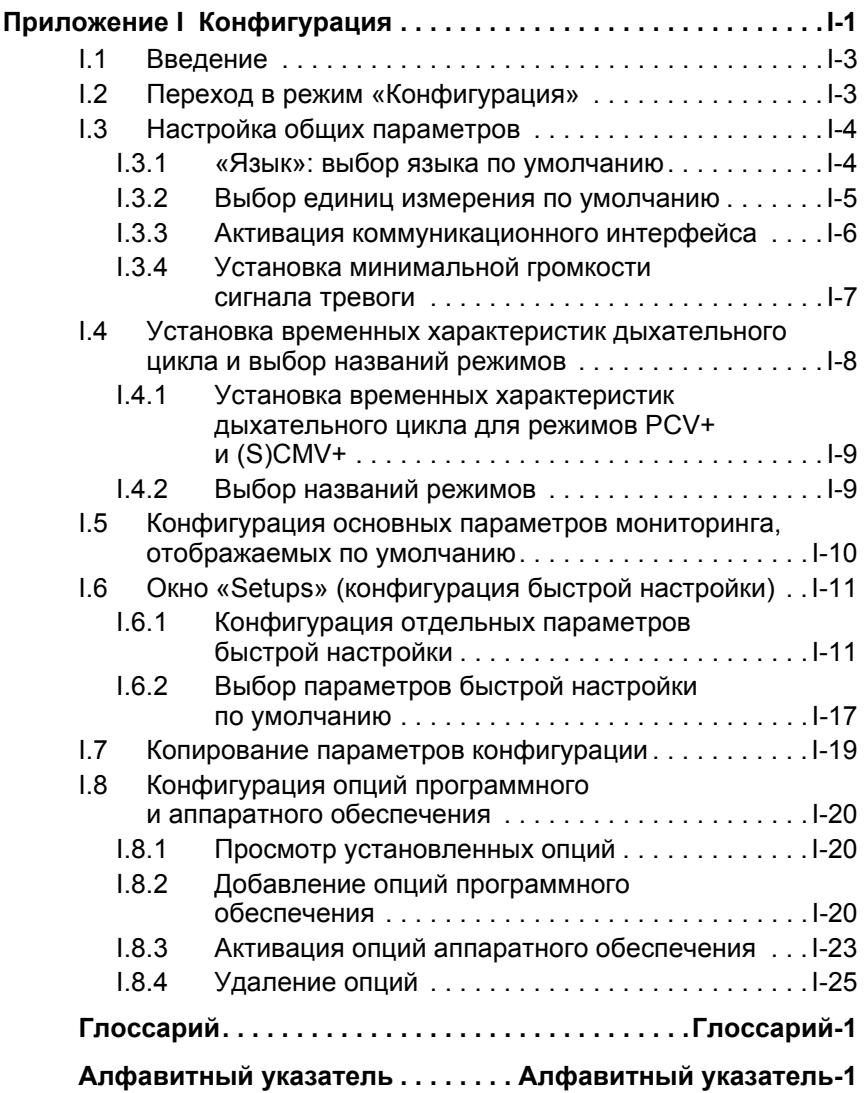

<span id="page-24-0"></span>**1 Общая информация**

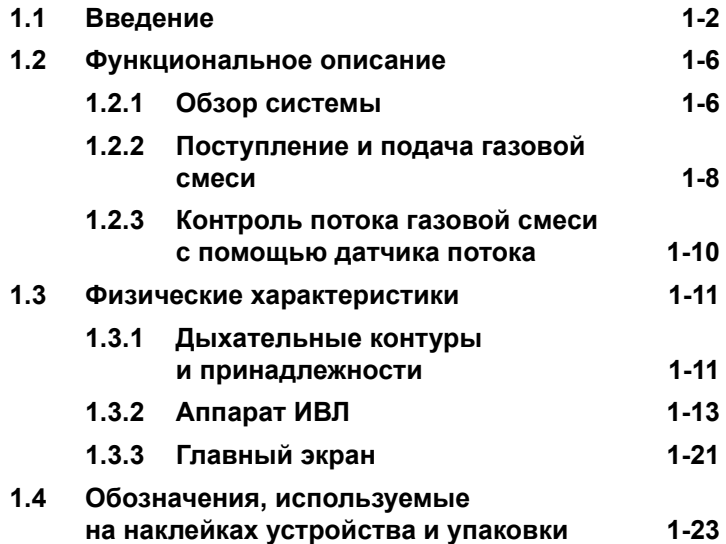

#### <span id="page-25-0"></span> $1.1$ Введение

Аппарат ИВЛ HAMILTON-C2 предназначен для проведения искусственной вентиляции легких с поддержкой положительным давлением у взрослых, детей, младенцев и новорожденных.

Режимы вентиляции. Этот полнофункциональный реанимационный аппарат ИВЛ включает полный набор режимов вентиляции.

### Таблица 1-1. Режимы вентиляции

### Режимы с управлением по объему (адаптивная вентиляция по давлению)

В этих режимах, работу которых обеспечивает адаптивный контроллер объема, объединены свойства вентиляции с управлением по давлению и по объему.

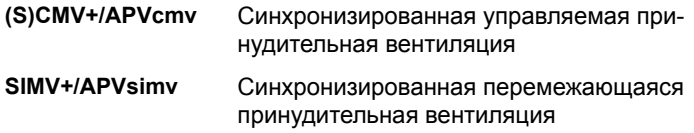

### Режимы с управлением по давлению

Традиционная вентиляция с управлением по давлению.

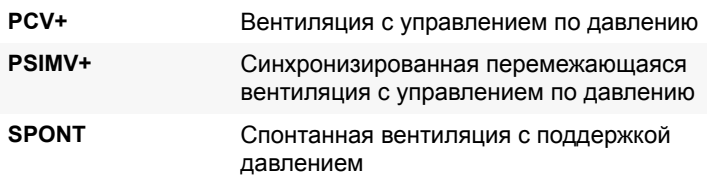

Сходные формы вентиляции с управлением по давлению, предназначенные для поддержки спонтанного дыхания на двух сменяющихся **уровнях СРАР** 

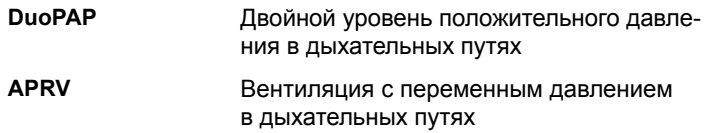

### **Таблица 1-1. Режимы вентиляции (продолжение)**

### **Интеллектуальная вентиляция**

*Обеспечивает получение пациентом заданного минутного объема вентиляции легких с оптимальным паттерном дыхания (минимальным давлением и объемом, оптимальной частотой для минимизации работы дыхания и внутреннего PEEP).*

**ASV**® Адаптивная поддерживающая вентиляция *Недоступна для младенцев.*

### **Неинвазивная**

*Вентиляция с поддержкой давлением при помощи маски или другого неинвазивного оборудования*

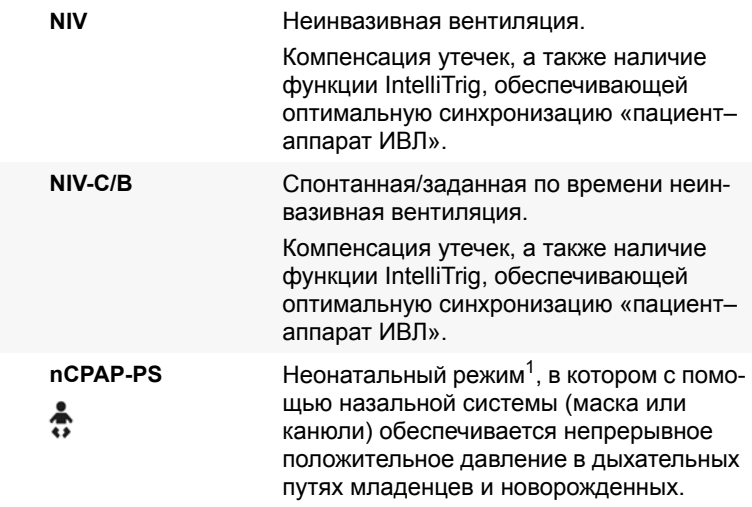

1. В некоторых странах как вариант предлагается неонатальная вентиляция.

Спонтанные вдохи у пациента могут инициироваться потоком или давлением. Чтобы снизить дыхательные усилия пациента, подключенного к этому устройству, функция компенсации сопротивления интубационной трубки (TRC) нейтрализует сопротивление, возникающее в трахеальной (ЭТ) или трахеостомической трубке. **Мониторинг.** В аппарате ИВЛ HAMILTON-C2 предусмотрен ряд возможностей для мониторинга. Параметры мониторинга отображаются на дисплее в виде цифр, а также на графиках в виде воспроизводимых в реальном времени кривых, петель, трендов и специальных интеллектуальных панелей.

Такими интеллектуальными панелями являются экран «Динам. Легк.», где отображается информация о состоянии легких, и «Сост. Вент», по данным которого можно определить уровень готовности пациента к отключению от аппарата ИВЛ.

Данные, мониторируемые аппаратом ИВЛ HAMILTON-C2, основываются на измеряемых проксимальным датчиком потока Hamilton Medical показателях давления и потока в области между У-образным коннектором и пациентом, а также на показателе реальной концентрации кислорода на вдохе (FiO2), измеряемом с помощью встроенного оксиметра.

**Сигналы тревоги.** Аппарат ИВЛ HAMILTON-C2 оснащен системой регулируемых и нерегулируемых сигналов тревоги, которая помогает обеспечивать безопасность пациента.

**Интерфейс пользователя.** Эргономичный дизайн аппарата ИВЛ – цветной сенсорный дисплей с диагональю в 10,4 дюйма, поворотно-нажимной регулятор и кнопки – позволяет легко получать доступ к настройкам аппарата и параметрам мониторинга. Максимальный угол наклона дисплея – 45 градусов.

**Возможность настройки.** Для этого HAMILTON-C2 можно создавать предварительную конфигурацию, чтобы при включении активировались заданные пользователем настройки.

**Питание.** Аппарат ИВЛ HAMILTON-C2 работает от источника постоянного или переменного тока. При отключении основного источника питания он автоматически переходит в режим работы от резервных аккумуляторов.

**Варианты установки.** Для аппарата ИВЛ HAMILTON-C2 доступны стандартная тележка, компактное решение для транспортировки и монтаж на полке. На мобильной тележке предусмотрено место для кислородных баллонов. С помощью специальной крепежной пластины аппарат можно зафиксировать на стандартной тележке для транспортировки пациента.

**Функция небулайзера.** При активации функции распыления лекарственных веществ аппарат ИВЛ HAMILTON-C2 включает пневматический небулайзер, подключенный к соответствующему разъему. При неонатальной вентиляции функция пневматического небулайзера отключена.

### **Опции**

В аппарате ИВЛ HAMILTON-C2 доступны указанные ниже опции.

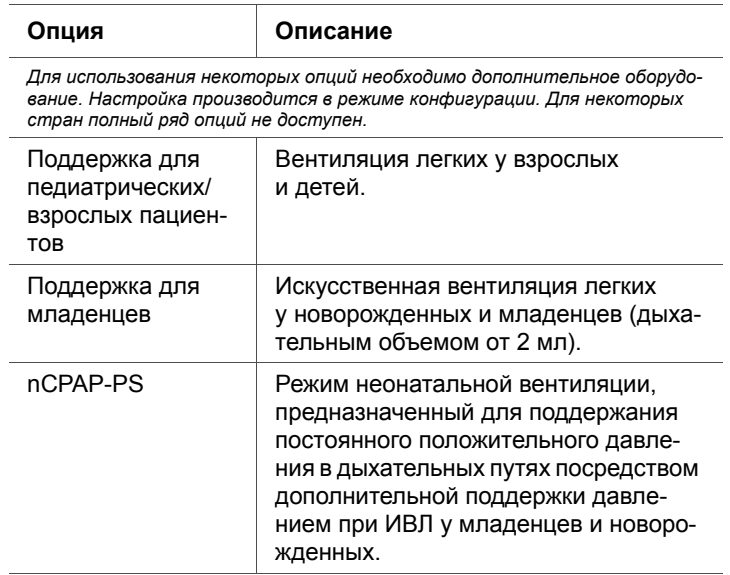

### **Таблица 1-2. Опции**

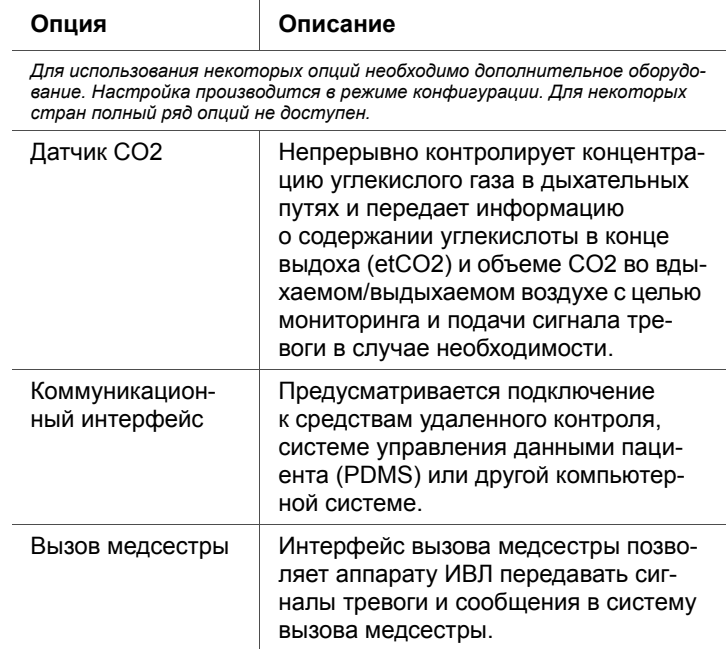

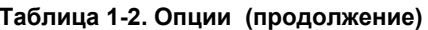

#### <span id="page-29-0"></span>Функциональное описание  $1.2$

Ниже описана работа аппарата ИВЛ HAMILTON-C2.

#### <span id="page-29-1"></span> $1.2.1$ Обзор системы

Аппарат ИВЛ HAMILTON-C2 - это пневматическая система вентиляции с электронным управлением и встроенной системой сжатия воздуха. Устройство работает от источника питания переменного или постоянного тока, а также от резервного аккумулятора, который обеспечивает защиту от перебоев в питании, колебаний напряжения и позволяет транспортировать пациента в пределах медицинского учреждения. Пневматические механизмы аппарата ИВЛ отвечают за подачу газовой смеси, при этом управление пневматикой выполняют электрические системы, они же контролируют сигналы тревоги и распределение энергии.

Пользователь вводит данные в микропроцессорную систему аппарата ИВЛ HAMILTON-C2 с помощью сенсорного экрана, клавиш и поворотно-нажимного регулятора. На основе введенных данных формируются команды для пневматической системы HAMILTON-C2 о подаче пациенту газовой смеси точного состава. Аппарат ИВЛ получает входные сигналы от проксимального датчика потока и других встроенных датчиков. Согласно полученным в ходе мониторинга данным аппарат ИВЛ регулирует подачу газовой смеси пациенту. Данные мониторинга также отображаются в графическом интерфейсе пользователя.

Микропроцессорная система аппарата ИВЛ контролирует подачу газовой смеси пациенту и отслеживает его состояние. Контроллер сигналов тревоги осуществляет перекрестный контроль за функциями подачи газовой смеси и мониторинга. Перекрестный контроль позволяет избежать одновременного отказа этих двух основных функций и минимизирует возможный риск сбоя программного обеспечения.

Комплексная система визуальных и звуковых сигналов тревоги обеспечивает безопасность пациента. Сигналы тревоги по клиническим показателям могут указывать на патологические изменения в физиологическом состоянии пациента. Технические сигналы тревоги, воспроизводимые в ходе самотестирования аппарата ИВЛ (включая проверки, постоянно выполняемые в фоновом режиме), могут свидетельствовать о неисправности оборудования или отказе программного обеспечения. В случае срабатывания технического сигнала тревоги активируется специальный безопасный режим, который поддерживает работу аппарата с основным параметром минутной вентиляции и таким образом предоставляет пользователю время на устранение неполадок. Если ситуация критична и безопасность вентиляции подвергается риску, аппарат ИВЛ HAMILTON-C2 переходит в режим возможности поступления воздуха из окружающей среды. Канал вдоха и клапан выдоха открываются, пациент вдыхает воздух окружающей среды через канал вдоха и выдыхает через клапан выдоха.

В аппарате ИВЛ HAMILTON-C2 имеется несколько возможностей поддержания безопасного давления для пациента. Максимальное рабочее давление обеспечивается верхней границей тревоги давления («МаксДавл»). При достижении заданного верхнего предела давления аппарат ИВЛ переходит в режим выдоха. Давление в аппарате ИВЛ не может превышать 60 смН<sub>2</sub>О.

# <span id="page-31-0"></span>**1.2.2 Поступление и подача газовой смеси**

Рисунок 1-1 Аппарат ИВЛ HAMILTON-C2 использует атмосферный воздух и кислород низкого или высокого давления (рис. [1-2\)](#page-31-1). Использование устройства подачи кислорода медицинского назначения является обязательным условием. Воздух поступает через впускной канал для забора свежего газа, после чего сжимается турбиной и смешивается с кислородом. Кислород поступает к пациенту через разъем для источника кислорода высокого<sup>1</sup> или низкого давления<sup>2</sup>.

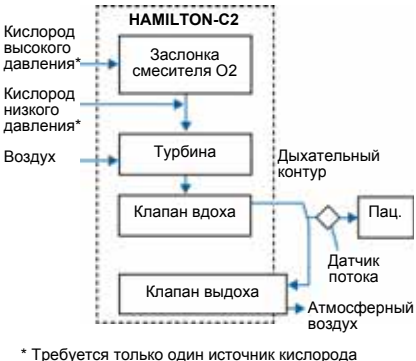

(высокого или низкого давления)

### <span id="page-31-1"></span>**Рисунок 1-2. Подача газовой смеси к аппарату ИВЛ HAMILTON-C2**

<sup>1.</sup> Кислород высокого давления: максимальное допустимое давление – 600 кПа.

<sup>2.</sup> Кислород низкого давления: максимальное допустимое давление – 600 кПа / максимальная допустимая скорость потока – 15 л/мин.

В аппарате ИВЛ газовая смесь подается к пневматической системе. В случае применения кислорода высокого давления заданная оператором концентрация кислорода обеспечивается за счет заслонки смесителя. Если в систему подается кислород низкого давления, требуемая концентрация достигается путем регулировки потока из его источника.

Газовая смесь поступает к пациенту через клапан вдоха. Степень открытия клапана вдоха и продолжительность его пребывания в открытом состоянии регулируются микропроцессором, благодаря чему обеспечивается соблюдение указанных пользователем параметров.

В аппарате ИВЛ газовая смесь подается к пациенту через патрубок вдоха дыхательного контура. В его состав могут входить такие компоненты: он может включать в себя фильтр вдоха, гибкие шланги, систему увлажнения дыхательной смеси, влагосборники, У-образный коннектор и датчик потока. Встроенный пневматический небулайзер подает струю аэрозоля.

Выдыхаемый газ проходит через такие составные части патрубка выдоха дыхательного контура: гибкие шланги, датчик потока, У-образный коннектор, крышка и мембрана клапана выдоха. Углекислый газ выходит через выдыхательный клапан, при этом выдыхаемый газ не контактирует ни с одним внутренним компонентом благодаря конструкции самого аппарата ИВЛ. После этого на основе показателей, установленных датчиком потока, система определяет уровни давления, потока и объема.

Кислородная ячейка (кислородный датчик) определяет концентрацию кислорода в газовой смеси, которая подается пациенту. Этот гальванический элемент генерирует напряжение, пропорциональное парциальному давлению кислорода в газовой смеси, подаваемой пациенту. Изменение концентрации кислорода, определенное датчиком, компенсируется за счет изменений давления.

Турбина и клапан выдоха функционируют согласованно, что позволяет поддерживать установленные уровни давления в системе.

# <span id="page-33-0"></span>**1.2.3 Контроль потока газовой смеси с помощью датчика потока**

Аппарат ИВЛ HAMILTON-C2 оснащен датчиком потока Hamilton Medical, который обеспечивает точность измеряемых показателей потока, объема и давления в дыхательных путях. Благодаря проксимальному датчику потока аппарат ИВЛ определяет даже слабые дыхательные усилия пациента. Кроме этого, высокочувствительный триггер по потоку и высокое быстродействие позволяют снизить работу дыхания у пациента, подключенного к аппарату ИВЛ.

Основным элементом конструкции датчика потока является тонкая мембрана ромбовидной формы, заключенная в корпус, по обе стороны которого расположены два напорных отверстия. Отклонение мембраны обеспечивает продвижение двунаправленного потока через регулируемое отверстие (рис. [1-3](#page-33-1)).

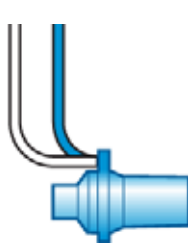

### <span id="page-33-1"></span>**Рисунок 1-3. Датчик потока (взрослый/педиатрический)**

Сечение отверстия мембраны изменяется пропорционально скорости потока. При увеличении скорости потока отверстие постепенно расширяется, вследствие чего давление внутри него падает. Перепад давлений определяется встроенным в аппарат ИВЛ высокоточным датчиком дифференциального давления. Степень перепада давления зависит от потока (эта взаимосвязь определяется на этапе калибровки датчика потока). Таким образом, поток пациента определяется по степени падения давления. Дыхательный объем в аппарате ИВЛ определяется порезультатам измерения параметров потока.

Датчик потока предоставляет высокоточные данные даже при наличии в нем секрета и влаги, а также при проведении небулайзерной терапии. Для предотвращения закупорки измерительные трубки в аппарате ИВЛ продуваются газовой смесью (продувочным потоком).

# <span id="page-34-0"></span>1.3 Физические характеристики

#### <span id="page-34-1"></span> $1.3.1$ Дыхательные контуры и принадлежности

# **ПРЕДУПРЕЖДЕНИЕ**

Для обеспечения надлежащей работы аппарата ИВЛ используйте только детали и принадлежности, указанные в приложении G, каталоге товаров или списке совместимых продуктов.

## **ПРИМЕЧАНИЕ**

Использование дыхательного контура с высоким сопротивлением влияет на точность измерения давления и объема. В ходе тестирования точности показателей в устройствах Hamilton Medical применялись дыхательные контуры PN 281592 для ИВЛ у новорожденных и PN 260086 для ИВЛ у взрослых пациентов и детей.

На рисунке 1-4 изображен аппарат ИВЛ HAMILTON-C2, его дыхательный контур и принадлежности. Свяжитесь с представителем компании Hamilton Medical, чтобы получить детальную информацию о поставляемых ею дыхательных контурах и принадлежностях Hamilton Medical

Информацию о совместимых дыхательных контурах и принадлежностях см. в приложении G этого руководства и каталоге продукции.

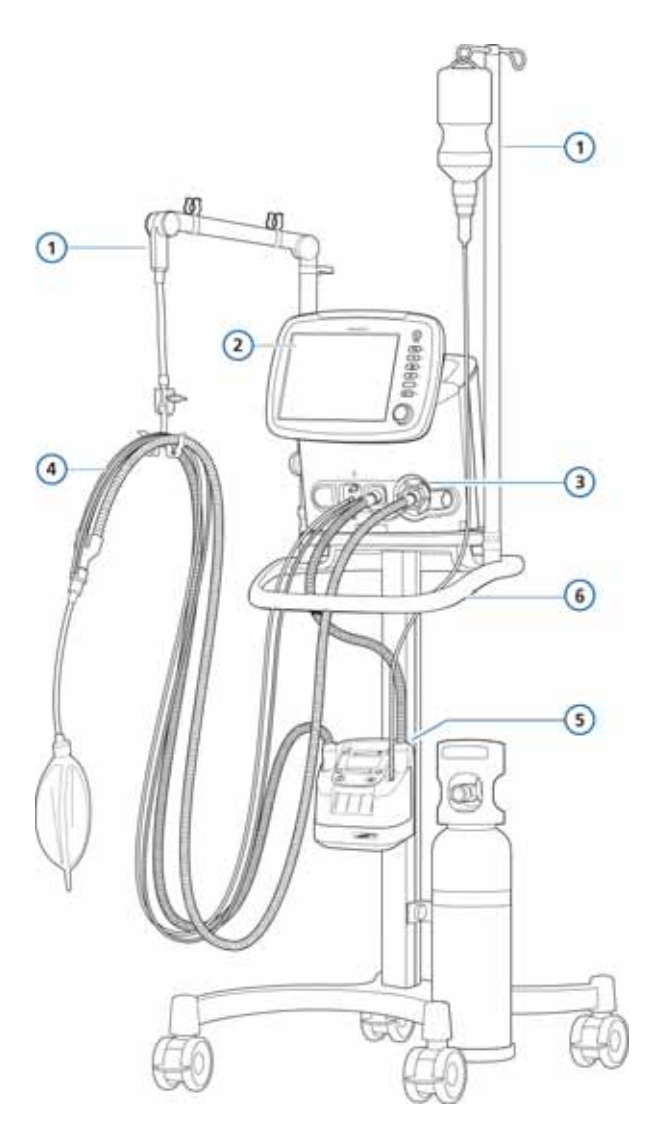

Рисунок 1-4. HAMILTON-C2 с принадлежностями

<span id="page-35-0"></span>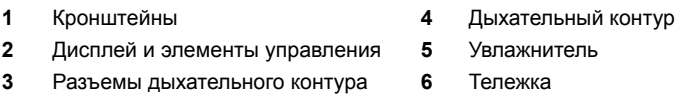
# **1.3.2 Аппарат ИВЛ**

См. рисунки [1-5](#page-36-0)[–1-8,](#page-43-0) на которых показаны элементы управления, индикаторы и другие важные компоненты аппарата ИВЛ.

Когда выбранная функция активна, рядом с клавишей загорается индикатор.

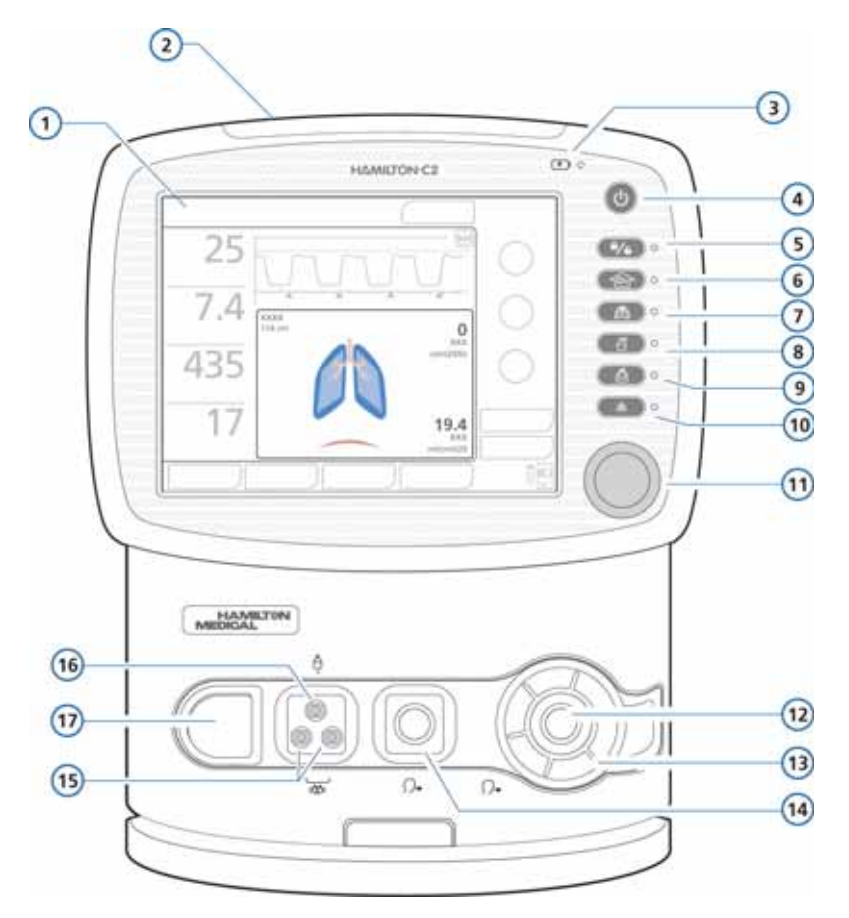

<span id="page-36-0"></span>**Рисунок 1-5. Вид спереди**

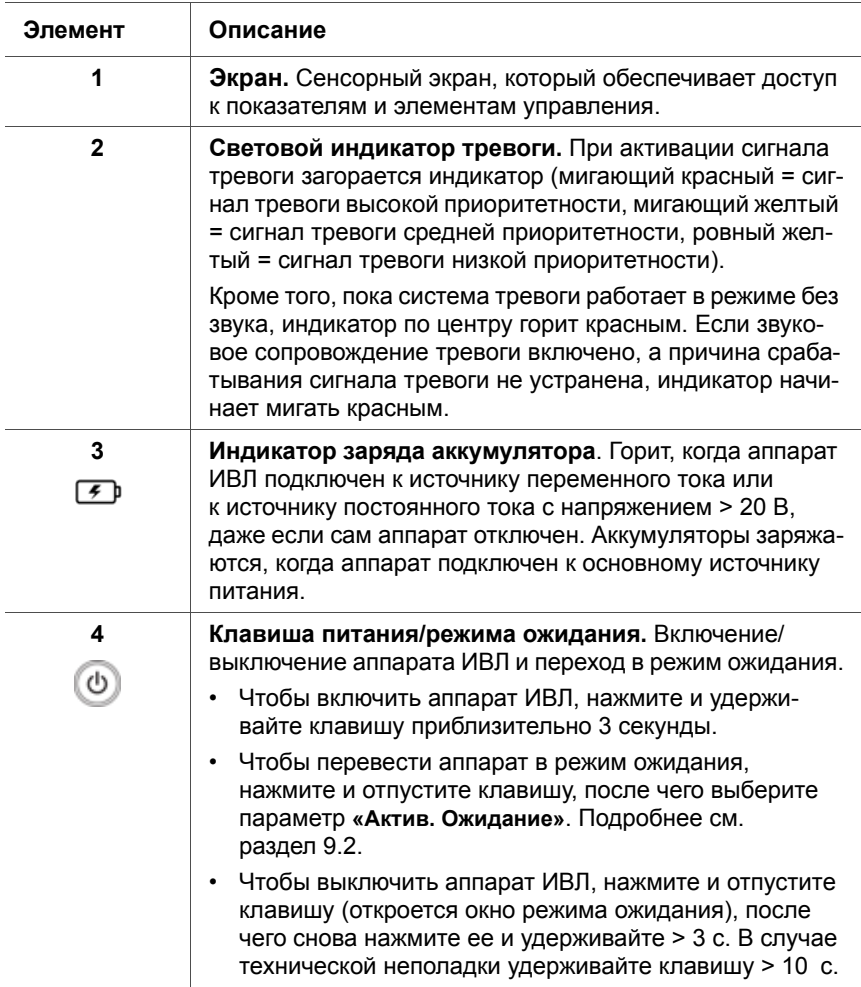

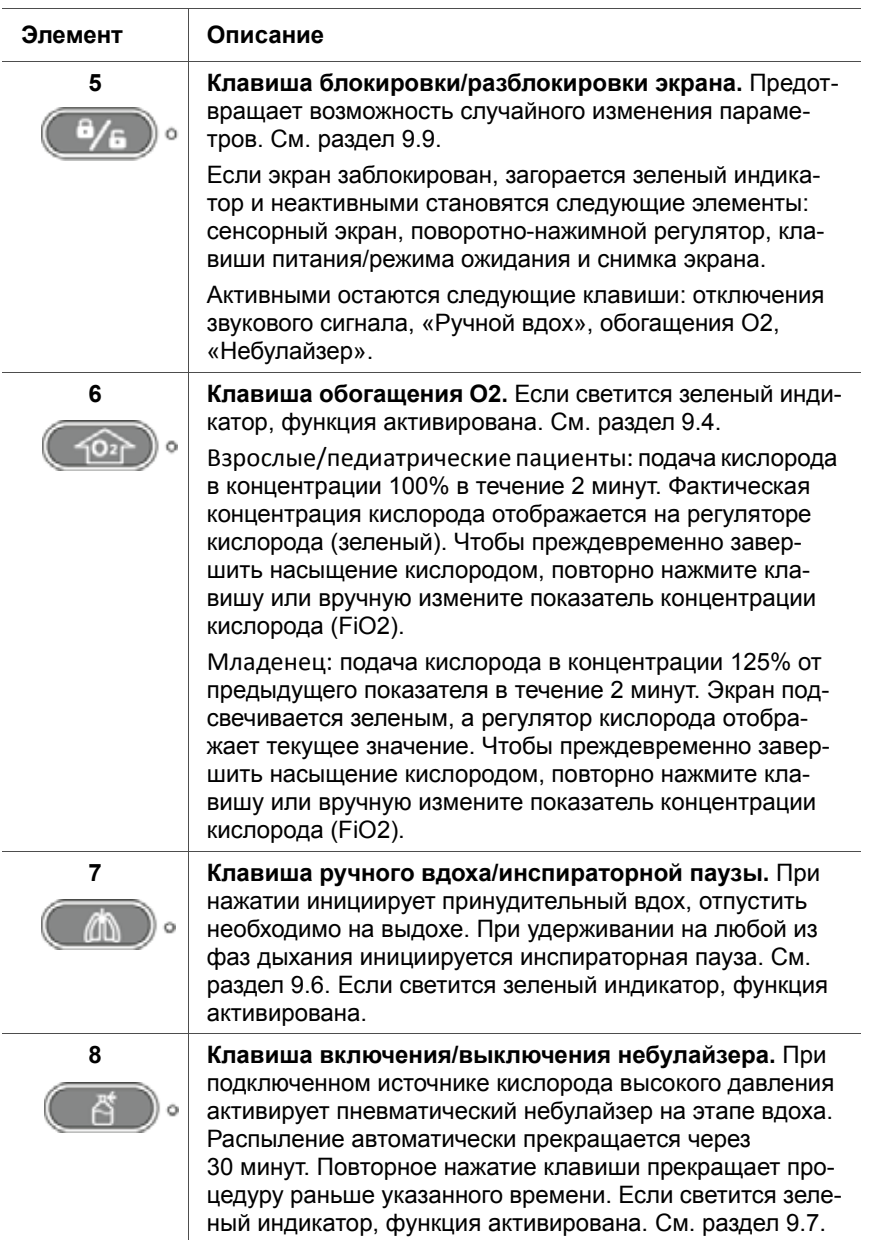

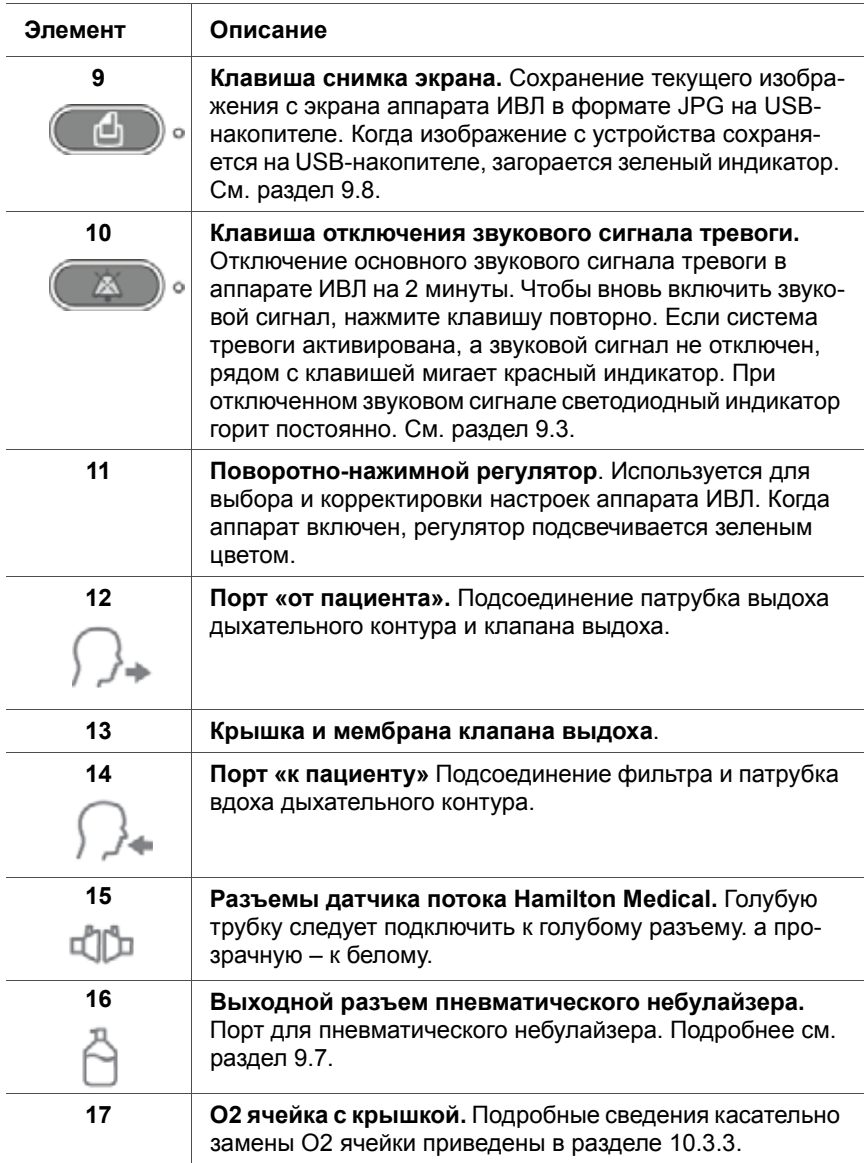

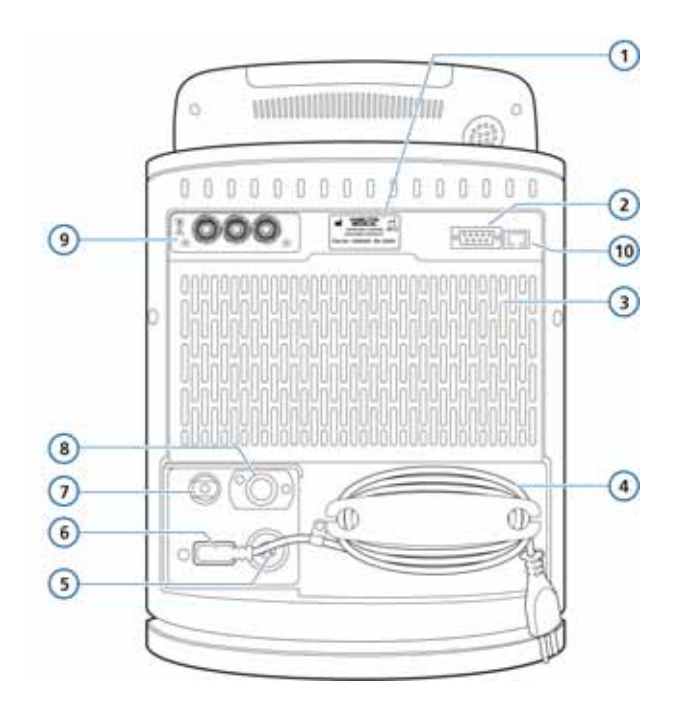

**Рисунок 1-6. Вид сзади**

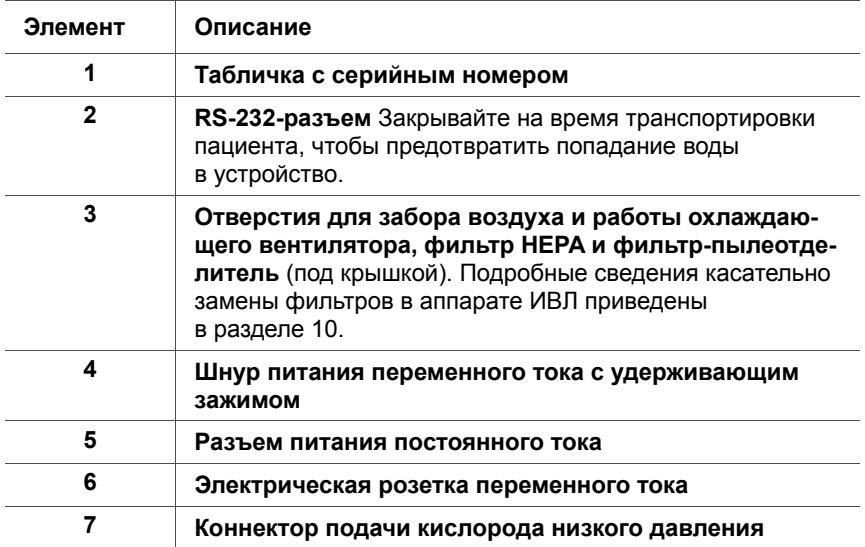

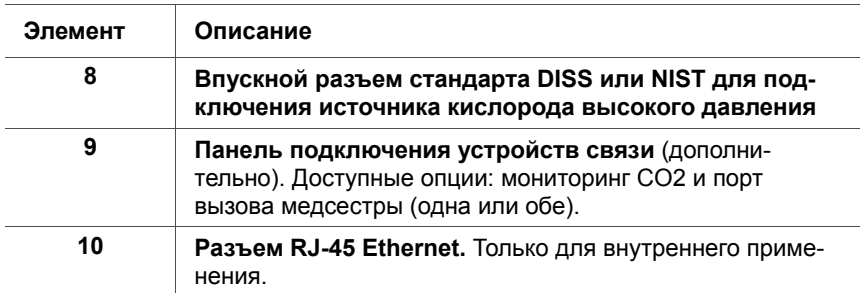

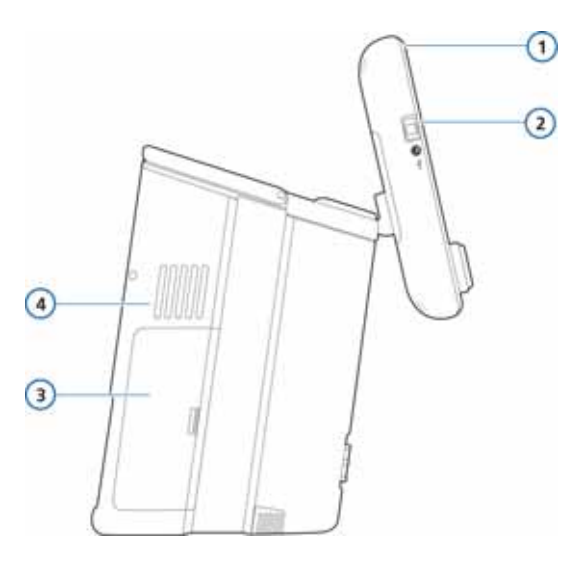

**Рисунок 1-7. Вид сбоку (крышка аккумуляторного отсека)**

<span id="page-41-0"></span>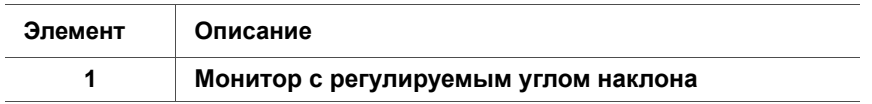

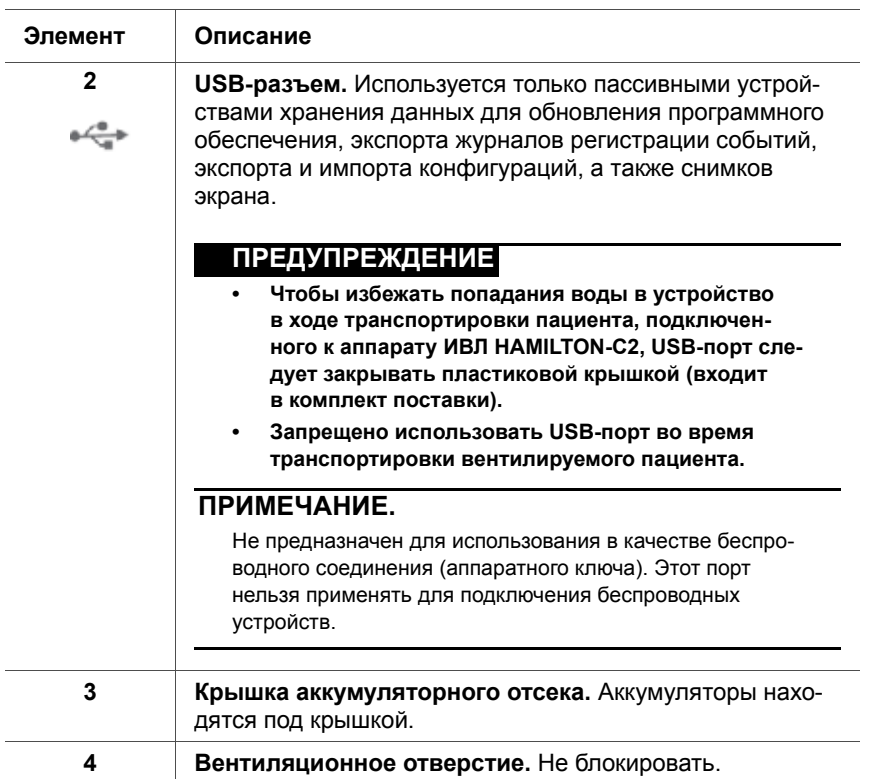

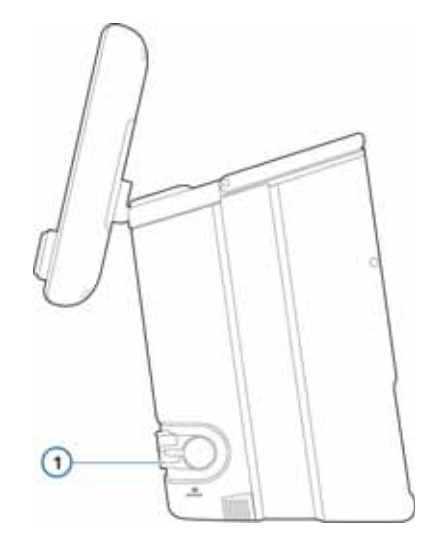

# **Рисунок 1-8. Вид сбоку (выпускной порт)**

<span id="page-43-0"></span>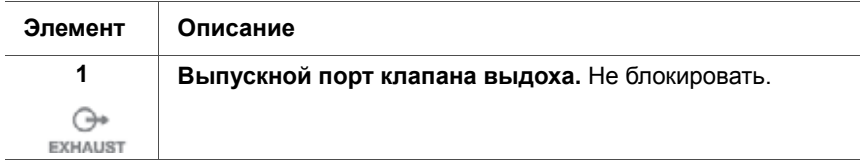

# **1.3.3 Главный экран**

Прямой доступ ко всем окнам режимов, регуляторов, сигналов тревоги и мониторинга с главного экрана при нормальных условиях проведения ИВЛ. На рисунке [1-9](#page-44-0)  показан экран по умолчанию.

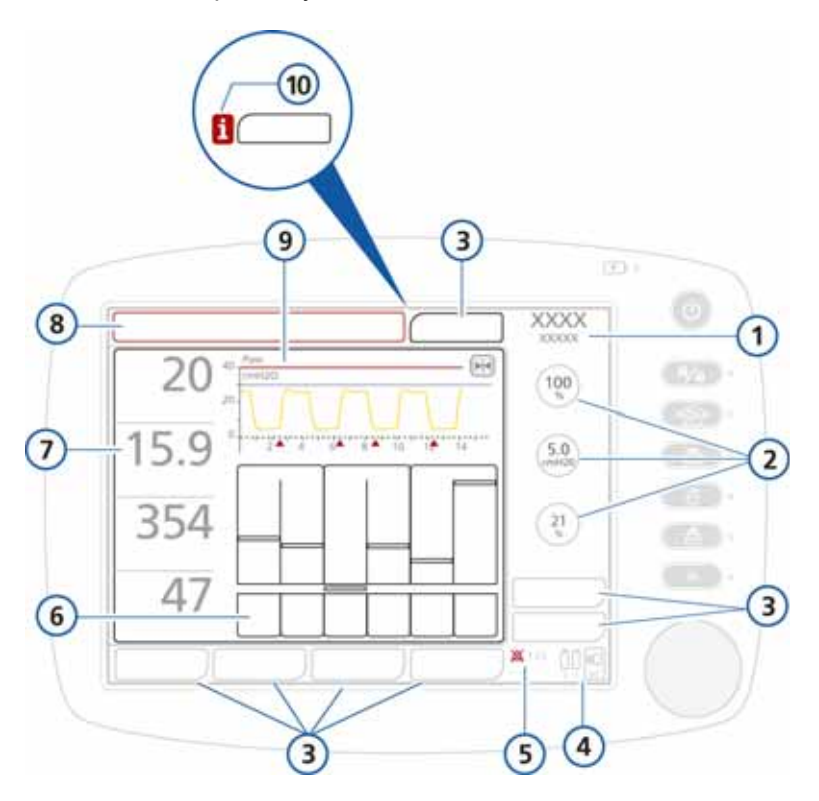

**Рисунок 1-9. Стандартный (основной) экран**

<span id="page-44-0"></span>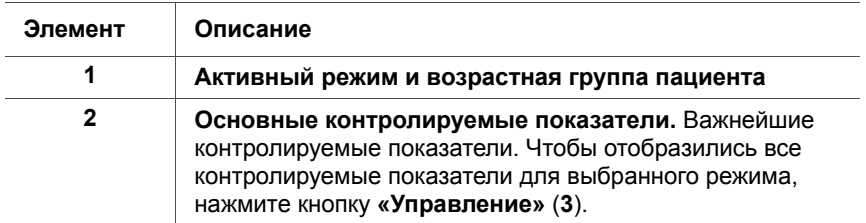

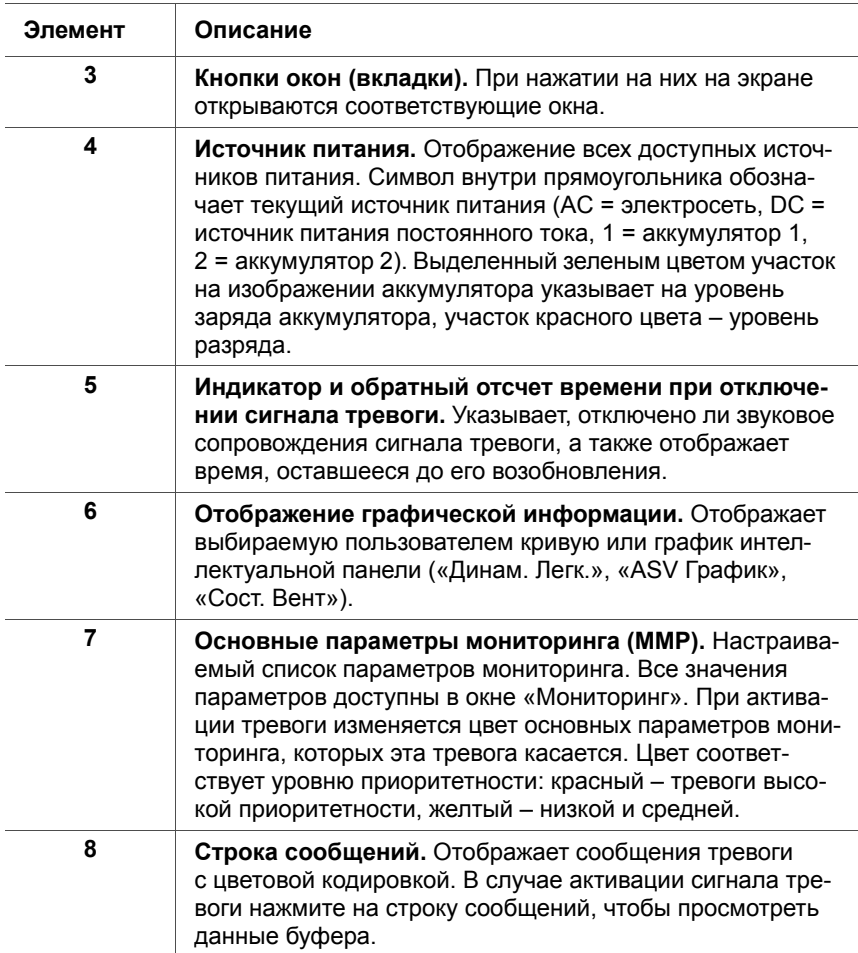

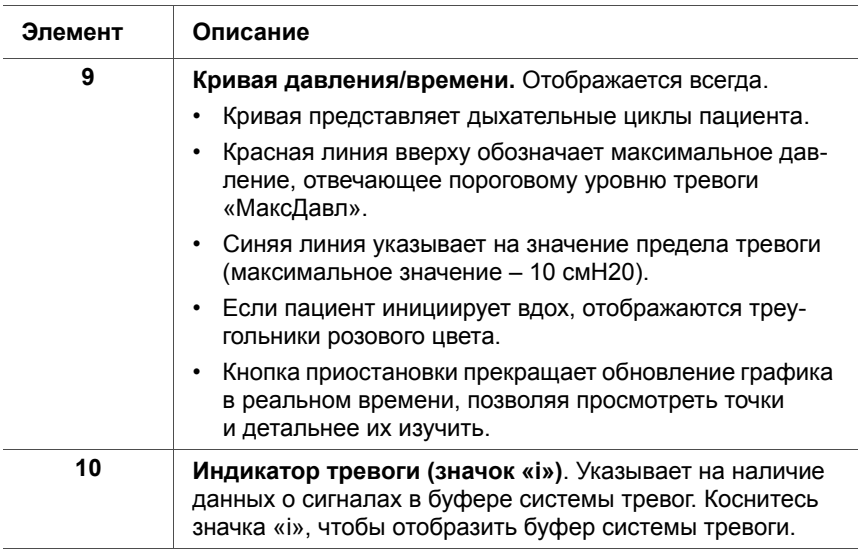

# **1.4 Обозначения, используемые на наклейках устройства и упаковки**

#### **Таблица 1-3. Обозначения, используемые на наклейках устройства и упаковки**

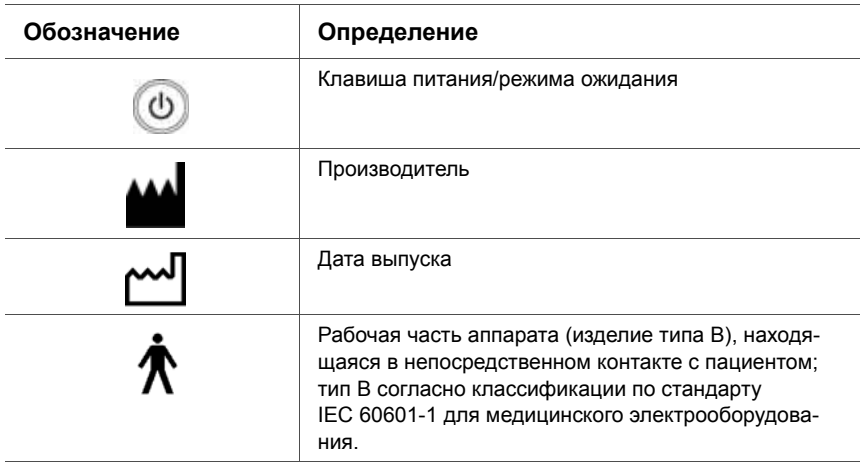

#### **Таблица 1-3. Обозначения, используемые на наклейках устройства и упаковки (продолжение)**

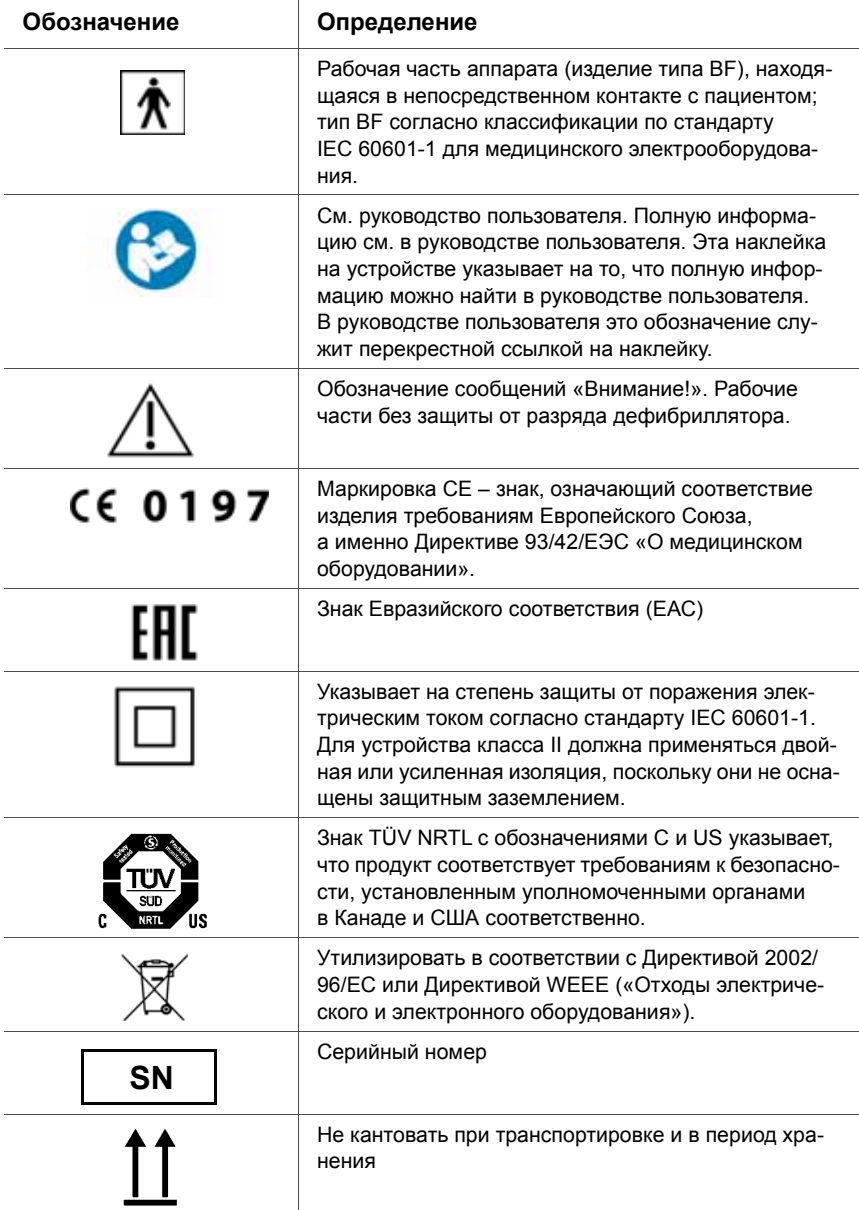

### **Таблица 1-3. Обозначения, используемые на наклейках устройства и упаковки (продолжение)**

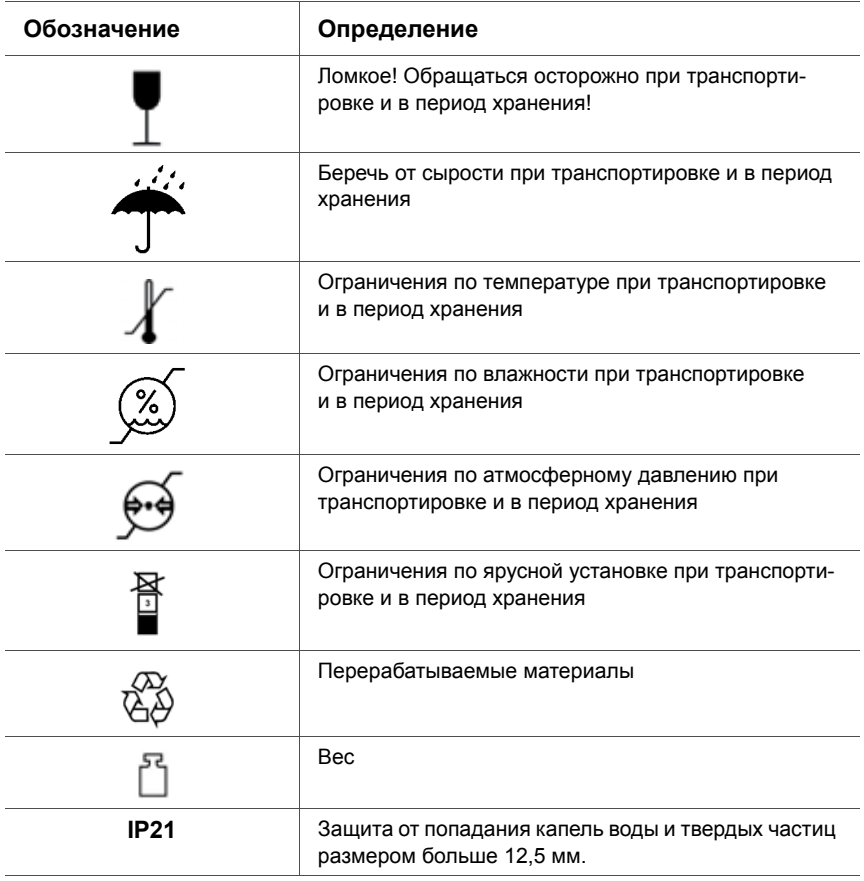

# **2 Подготовка к вентиляции легких**

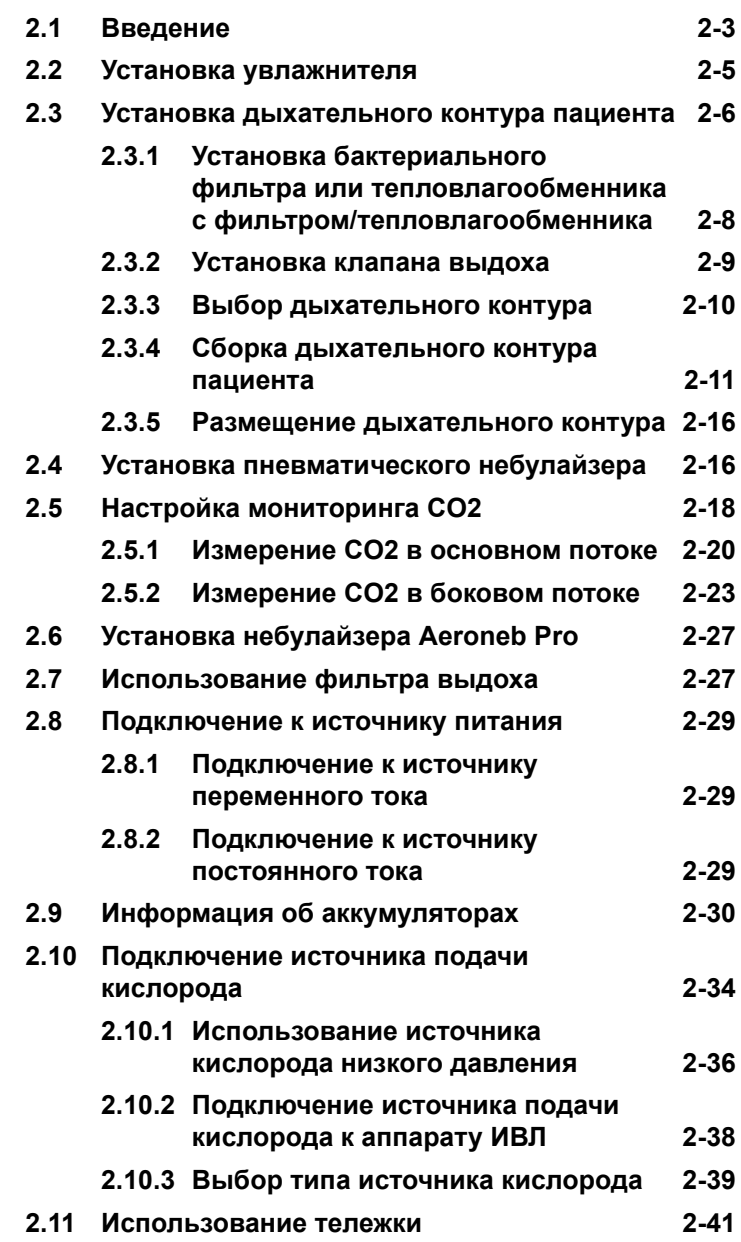

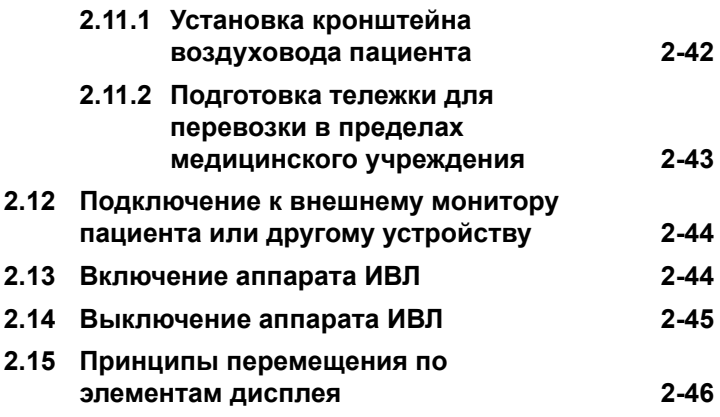

# <span id="page-52-0"></span>**2.1 Введение**

### **ПРЕДУПРЕЖДЕНИЕ**

**• Дополнительные устройства, подключаемые к медицинскому электрооборудованию, должны отвечать требованиям соответствующих стандартов IEC или ISO (например, IEC 60950 «Оборудование для обработки данных»). Кроме этого, все конфигурации должны отвечать требованиям к медицинским электрическим системам (стандарт IEC 60601-1, пункт 16).** 

**Лица, выполняющие подключение дополнительных устройств к медицинскому электрооборудованию, осуществляют конфигурацию системы, поэтому несут ответственность за ее соответствие требованиям к медицинским электрическим системам. Помните, что местное законодательство является приоритетным по отношению к указанным выше требованиям. По вопросам касательно дальнейших действий обращайтесь к представителю компании Hamilton Medical или в отдел технической поддержки.** 

- **• В случае отказа аппарата ИВЛ отсутствие немедленного доступа к надлежащим альтернативным средствам вентиляции может привести к смерти пациента.**
- **• Аппарат ИВЛ не предназначен для использования в гипербарической камере.**
- **• Прежде чем начать вентиляцию, убедитесь, что ячейка O2 установлена. См. раздел [10.3.3.](#page-314-0)**
- **• Установка дополнительных приспособлений, других компонентов или вспомогательных блоков в аппарат ИВЛ HAMILTON-C2 может привести к изменению градиента давления в системе HAMILTON-C2. Указанные изменения могут негативно повлиять на работу аппарата ИВЛ HAMILTON-C2.**
- **• Чтобы предотвратить противодавление и возможный ущерб здоровью пациента, не подключайте к порту выдоха на корпусе клапана выдоха компоненты, не рекомендованные компанией**

**Hamilton Medical в явной форме (например, спирометры, трубки и т. д.).**

- **• Во избежание увеличения объемов выбросов, снижения иммунитета, сбоев в работе аппарата ИВЛ или принадлежностей используйте только принадлежности и кабели, указанные в данном руководстве.**
- **• Чтобы предотвратить сбои в работе аппарата ИВЛ вследствие электромагнитных помех, не устанавливайте аппарат рядом с другими устройствами, а также не размещайте другие устройства на нем. Если единственно возможным вариантом является смежная или ярусная установка аппарата с другими устройствами, убедитесь, что в планируемой конфигурации аппарат функционирует нормально.**
- **• Важные правила техники безопасности, которые необходимо соблюдать при использовании тележки аппарата ИВЛ HAMILTON-C2, см. в разделе [2.11](#page-90-0).**

#### **ВНИМАНИЕ!**

- **• Перед первым использованием аппарата ИВЛ компания Hamilton Medical рекомендует протереть поверхность и стерилизовать его компоненты (инструкции см. в разделе 10).**
- **• Чтобы обесточить аппарат ИВЛ одновременно со всех полюсов основного источника питания, отключите аппарат от сетевой розетки.**
- **• Чтобы избежать возможных негативных последствий для пациента, не блокируйте отверстия на задней и боковой (на стороне охлаждающего вентилятора) панелях аппарата ИВЛ. Они предназначены для забора воздуха и работы охлаждающего вентилятора.**

# <span id="page-54-0"></span>**2.2 Установка увлажнителя**

#### **ПРЕДУПРЕЖДЕНИЕ**

- **• Чтобы предотвратить возможные негативные последствия для пациента и повреждение аппарата ИВЛ вследствие попадания на него воды, убедитесь, что для увлажнителя заданы правильные параметры температуры и степени увлажнения.**
- **• Чтобы предотвратить возможные негативные последствия для пациента и повреждение оборудования, не включайте увлажнитель до запуска подачи газовой смеси и нормализации ее потока. Включение нагревателя или его продолжительная работа без газовой смеси может привести к перегреванию, в результате чего в дыхательные пути пациента будет направлена струя горячего воздуха. Это также может привести к плавке системы воздуховода. Выключите нагреватель, прежде чем отключить подачу газовой смеси.**

## **ВНИМАНИЕ!**

**Регулярно проверяйте влагосборники и шланги дыхательного контура на предмет отсутствия накопления воды. При необходимости слейте скопившуюся воду.**

Установите увлажнитель на аппарате ИВЛ HAMILTON-C2 с помощью скользящего кронштейна на опоре тележки. Подготовьте увлажнитель к применению, следуя инструкциям в предоставленном производителем руководстве пользователя.

# <span id="page-55-0"></span>**2.3 Установка дыхательного контура пациента**

## **ПРЕДУПРЕЖДЕНИЕ**

- **• Чтобы свести к минимуму риск бактериального загрязнения или телесных повреждений, обращайтесь с бактериальными фильтрами осторожно.**
- **• Убедитесь, что фильтр HEPA установлен.**
- **• Во избежание заражения пациента или загрязнения аппарата ИВЛ всегда используйте бактериальный фильтр или тепловлагообменник с фильтром/тепловлагообменник (HMEF/HME), установив его в контуре между пациентом и отверстием вдоха.**
- **• Для каждого нового пациента всегда используйте новый или надлежащим образом очищенный от загрязнений дыхательный контур.**
- **• С целью снижения риска воспламенения используйте только дыхательные контуры, предназначенные для применения в обогащенной кислородом среде. Не используйте антистатические или электропроводящие трубки.**
- **• Используйте только расходные материалы с маркировкой CE.**

#### **ПРИМЕЧАНИЕ.**

- Наличие бактериального фильтра, тепловлагообменника с фильтром/тепловлагообменника или дополнительных принадлежностей в патрубке выдоха может значительно увеличить сопротивление потоку и затруднить вентиляцию легких.
- Чтобы предотвратить появление утечек во всех точках соединения в дыхательном контуре, выполняйте тест на герметичность при каждой установке контура или замене его части.
- Не используйте одновременно неонатальный адаптер воздуховода с датчиком CO2 и датчик потока для взрослых. При измерении показателей возможны артефакты.
- Чтобы обеспечить оптимальную работу аппарата ИВЛ, используйте дыхательные контуры Hamilton Medical или другие контуры, отвечающие техническим характеристикам, приведенным в приложении [A](#page-326-0). При изменении конфигурации дыхательного контура Hamilton Medical (например, в случае добавления компонентов) проверьте, не превышены ли в дыхательной системе аппарата ИВЛ значения инспираторного и экспираторного сопротивления (согласно стандарту ISO 80601-2-12).
- Использование дыхательного контура с высоким сопротивлением влияет на точность измерения давления и объема. В ходе тестирования точности показателей в устройствах Hamilton Medical применялись дыхательные контуры PN 281592 для ИВЛ у новорожденных и PN 260086 для ИВЛ у взрослых пациентов и детей.

Подключение взрослого/педиатрического дыхательного контура предусматривает следующие этапы. Сведения о неонатальной вентиляции см. в разделе [5](#page-164-0).

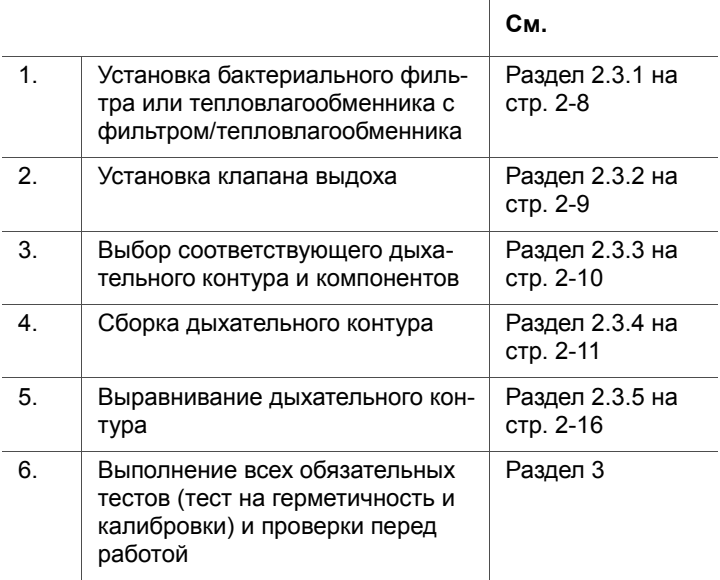

# <span id="page-57-0"></span>**2.3.1 Установка бактериального фильтра или тепловлагообменника с фильтром/ тепловлагообменника**

Во избежание заражения пациента и загрязнения аппарата ИВЛ обязательно используйте бактериальный фильтр (фильтр вдоха) или тепловлагообменник с фильтром/тепловлагообменник (HMEF/HME), установив его в контуре между пациентом и отверстием вдоха.

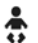

Для процедур неонатальной вентиляции используйте детский тепловлагообменник с фильтром/тепловлагообменник (HMEF/HME).

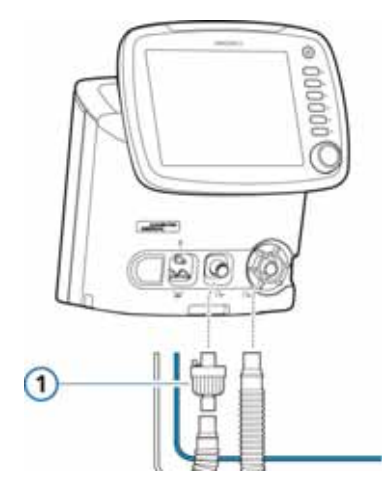

**Рисунок 2-1. Установка бактериального фильтра (1)**

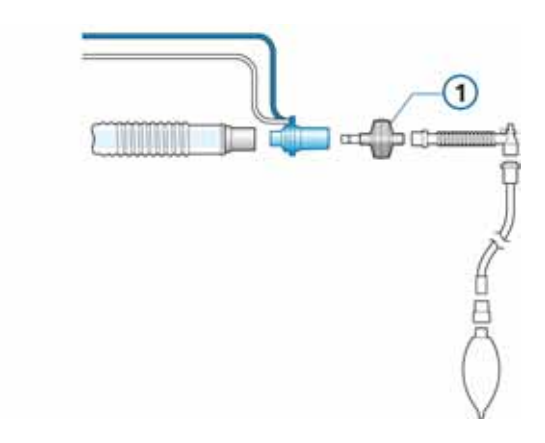

**Рисунок 2-2. Установка тепловлагообменника с фильтром/ тепловлагообменника (HMEF/HME) (1)**

# <span id="page-58-0"></span>**2.3.2 Установка клапана выдоха**

### **ПРИМЕЧАНИЕ.**

Используйте только мембраны клапана выдоха для аппарата ИВЛ HAMILTON-C2.

1. Удерживая корпус клапана выдоха (рис. [2-3](#page-59-1)), установите силиконовую мембрану в корпусе.

Металлическая пластина находится на лицевой стороне (ее должно быть видно).

2. Вставьте корпус и поверните по часовой стрелке, пока он не зафиксируется на месте.

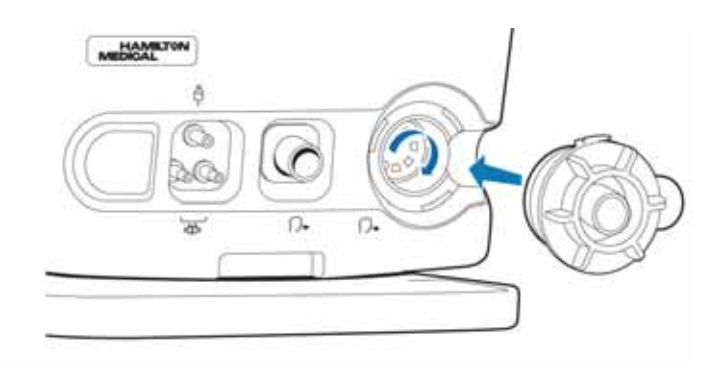

**Рисунок 2-3. Установка клапана выдоха**

# <span id="page-59-0"></span>**2.3.3 Выбор дыхательного контура**

<span id="page-59-1"></span>Выберите для пациента соответствующие компоненты дыхательного контура из таблиц [2-1](#page-59-2) и [2-2](#page-60-1) (если применимо).

Сведения о неонатальной вентиляции см. в разделе [5.](#page-164-0)

#### <span id="page-59-2"></span>**Таблица 2-1. Компоненты взрослого/педиатрического дыхательного контура**

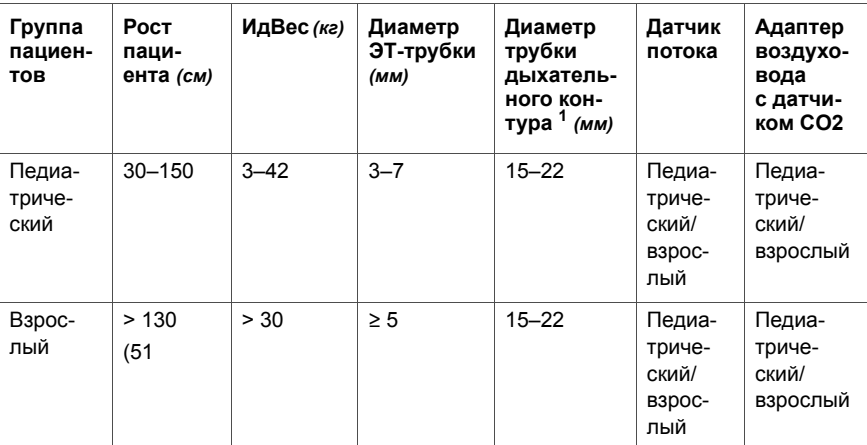

1. Используя коаксиальные дыхательные контуры, придерживайтесь инструкций производителя для каждой группы пациентов.

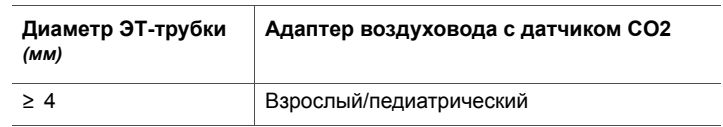

#### <span id="page-60-1"></span>**Таблица 2-2. Эндотрахеальные трубки и датчик CO2**

# <span id="page-60-0"></span>**2.3.4 Сборка дыхательного контура пациента**

Сборка взрослого/педиатрического дыхательного контура состоит из следующих этапов.

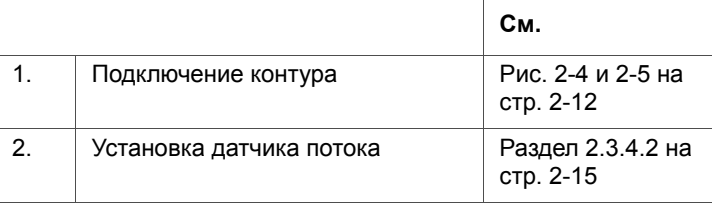

# **2.3.4.1 Подключение дыхательного контура**

На рис. [2-4](#page-61-0)–[2-6](#page-63-0) показаны стандартные взрослые/педиатрические дыхательные контуры. Сведения о неонатальной вентиляции см. в разделе [5.](#page-164-0)

Сведения об оформлении заказа можно получить у представителя компании Hamilton Medical. Следуйте инструкциям по установке каждого отдельного компонента.

Надлежащим образом подсоедините компоненты к пациенту.

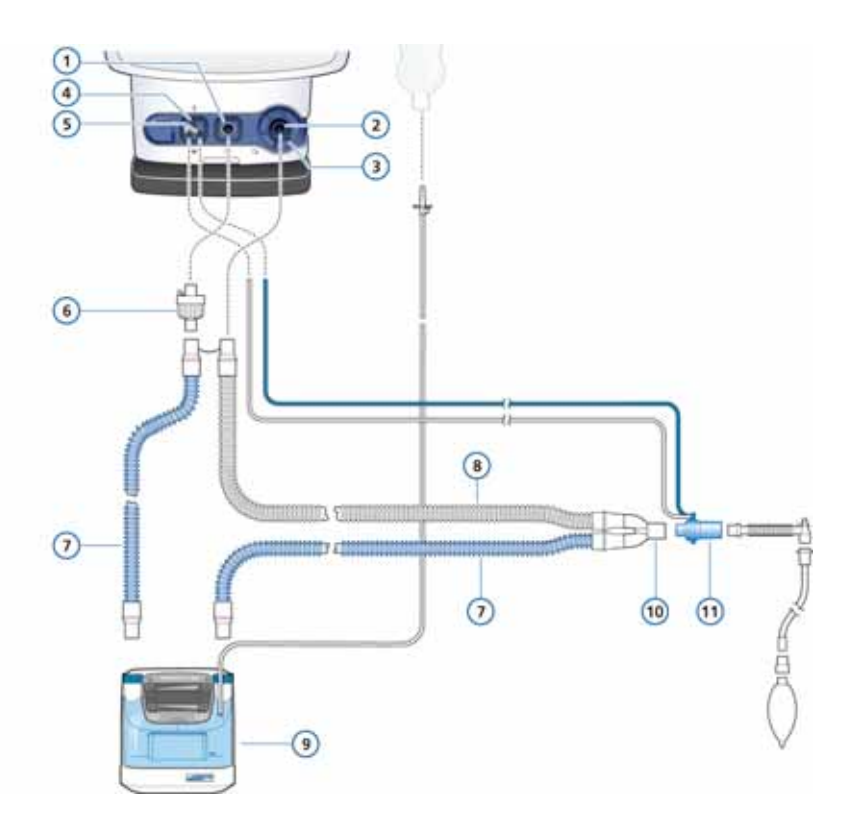

#### <span id="page-61-0"></span>**Рисунок 2-4. Дыхательный контур с У-образным коннектором и увлажнителем (взрослый/педиатрический)**

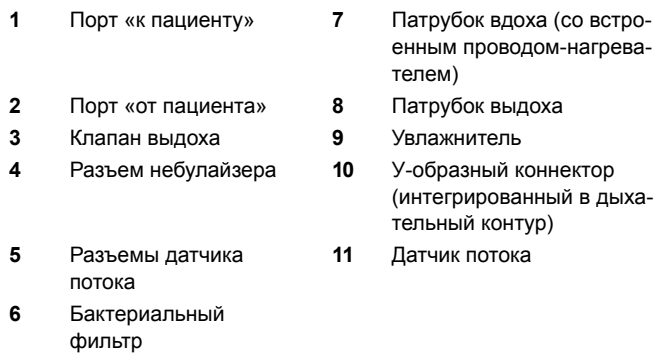

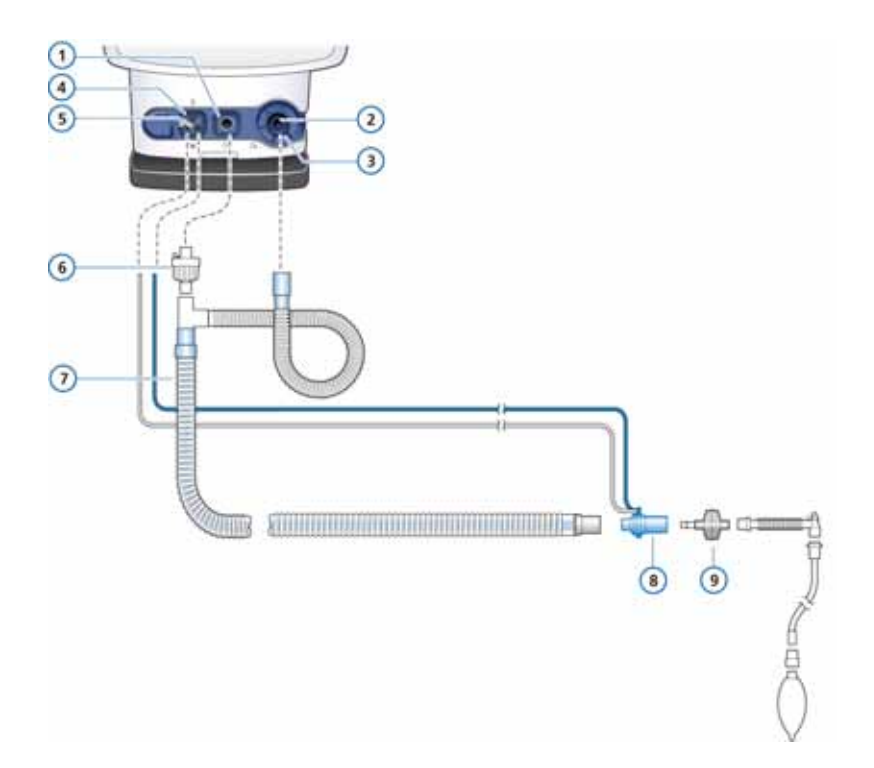

#### <span id="page-62-0"></span>**Рисунок 2-5. Коаксиальный дыхательный контур с тепловлагообменником с фильтром/тепловлагообменником (HMEF/HME) (взрослый/педиатрический)**

- 
- 
- **3** Клапан выдоха выдоха
- **4** Разъем небулайзера **8** Датчик потока
- **5** Разъемы датчика потока
- **1** Порт «к пациенту» **6** Бактериальный фильтр
- **2** Порт «от пациента» **7** Соосный патрубок вдоха/
	-
	- **9** Тепловлагообменник с фильтром/тепловлагообменник (HMEF/HME)

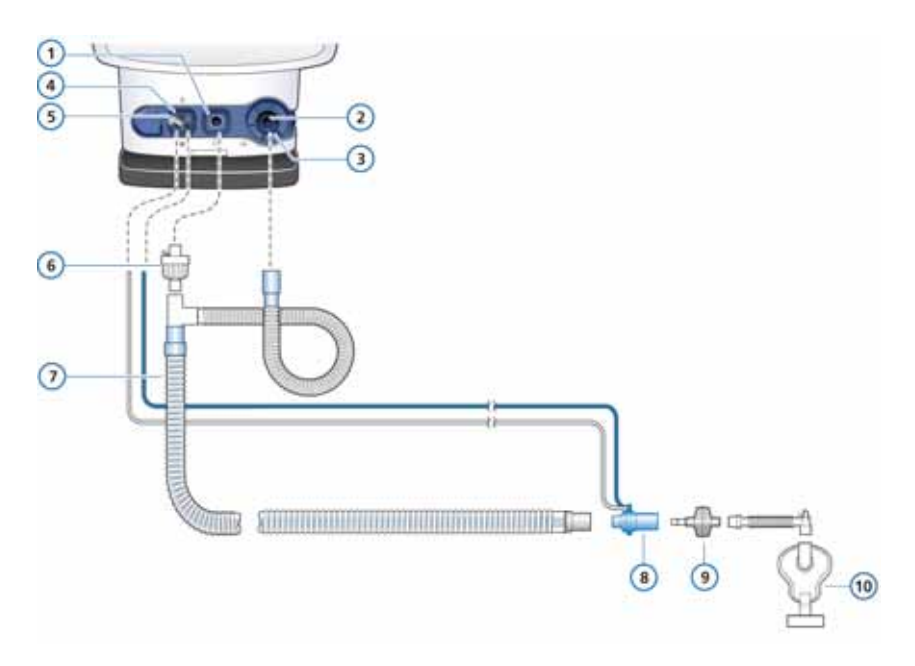

#### <span id="page-63-0"></span>**Рисунок 2-6. Коаксиальный дыхательный контур, используемый с маской (взрослый/педиатрический)**

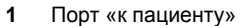

- 
- **3** Клапан выдоха с мембранной крышкой
- 
- **5** Разъемы датчика потока
- **1** Порт «к пациенту» **6** Бактериальный фильтр
- **2** Порт «от пациента» **7** Соосный патрубок вдоха/ выдоха
	- **8** Датчик потока
	- **9** Тепловлагообменник с фильтром/тепловлагообменник (HMEF/HME)
- **4** Разъем небулайзера **10** Маска (невентилируемая)

## <span id="page-64-0"></span>**2.3.4.2 Установка датчика потока**

#### **ПРИМЕЧАНИЕ.**

Чтобы обеспечить правильность данных, получаемых от датчика потока, убедитесь, что он установлен правильно.

- Следите за тем, чтобы трубки, подключаемые к датчику потока, не перегибались.
- В режиме nCPAP-PS датчик потока должен быть установлен на клапане выдоха. Сведения о неонатальной вентиляции приведены в разделе [5](#page-164-0).
- 1. Подсоедините датчик потока к дыхательному контуру на стороне пациента.

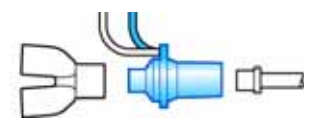

**Рисунок 2-7. Расположение датчика потока, подключенного к У-образному коннектору**

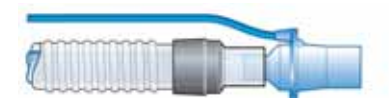

**Рисунок 2-8. Расположение датчика потока, подключенного к коаксиальному дыхательному контуру**

2. Подсоедините голубую и бесцветную трубки к разъемам датчика потока аппарата ИВЛ.

Голубую трубку следует подключить к голубому разъему, а прозрачную – к белому.

# <span id="page-65-0"></span>**2.3.5 Размещение дыхательного контура**

Разместите собранный дыхательный контур таким образом, чтобы при перемещении и транспортировке пациента или выполнении других процедур (применении небулайзера или получении томограммы) шланги не сдавливались, не натягивались и не перегибались.

Далее выполните все обязательные тесты, калибровки и проверку перед началом работы. См. раздел [3.](#page-98-0)

# <span id="page-65-1"></span>**2.4 Установка пневматического небулайзера**

## **ПРЕДУПРЕЖДЕНИЕ**

- **• Не используйте фильтр выдоха или тепловлагообменник с фильтром в дыхательном контуре пациента, когда применяется небулайзер. Во время распыления в фильтре выдоха может образоваться пробка, которая существенно увеличит сопротивление потоку и усложнит процесс вентиляции.**
- **• Подключая небулайзер к патрубку вдоха, следуйте установленным в вашем учреждении правилам проведения процедур. Установка небулайзера между датчиком потока и эндотрахеальной трубкой увеличивает мертвое пространство и приводит к неправильному измерению показателей давления.**
- **• Чтобы предотвратить слипание клапана выдоха в результате распыления лекарственных препаратов, используйте только одобренные для использования в небулайзерной терапии препараты, а также регулярно проверяйте и очищайте или заменяйте мембрану клапана выдоха.**
- **• Обратите внимание на то, что применение небулайзера влияет на концентрацию кислорода, подаваемого пациенту.**

### **ПРИМЕЧАНИЕ.**

При неонатальной вентиляции функция пневматического небулайзера отключена.

Если активирована функция небулайзера, создается стабильное рабочее давление, которое приводит в действие подключенный к соответствующему разъему пневматический небулайзер (оптимизированный для потока интенсивностью приблизительно 8 л/мин).

Подключите небулайзер и принадлежности, как показано на рис. [2-9](#page-66-0). Сведения о совместимых небулайзерах см. в приложении [G.](#page-486-0)

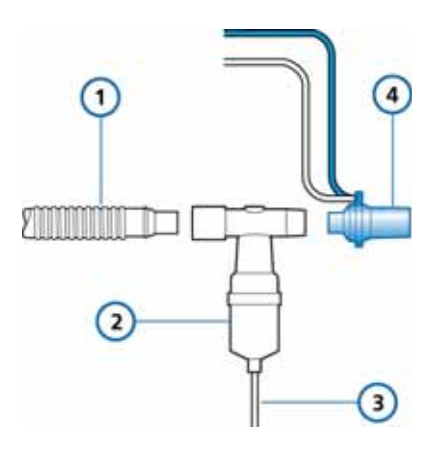

#### <span id="page-66-0"></span>**Рисунок 2-9. Установка пневматического небулайзера**

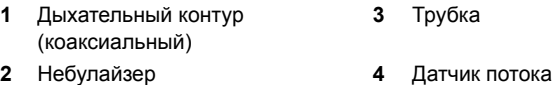

# <span id="page-67-0"></span>**2.5 Настройка мониторинга CO2**

#### CO2 **ПРЕДУПРЕЖДЕНИЕ**

- **• После установки адаптера воздуховода всегда проверяйте целостность дыхательного контура пациента по кривой CO2 (капнограмме) на экране аппарата ИВЛ.**
- **• Если в капнограмме наблюдаются отклонения от нормы, проверьте адаптер воздуховода с датчиком CO2 и при необходимости замените его.**
- **• Во время вентиляции легких следите за тем, чтобы уровни CO2 на капнограмме не превышали ожидаемые пределы. Такое повышение может быть вызвано проблемами с датчиком или состоянием пациента.**
- **• Используйте адаптер нужного размера. У взрослых пациентов малый (неонатальный) адаптер может вызвать снижение дыхательных объемов и внутреннее PEEP. При использовании адаптеров больших размеров для неонатальной ИВЛ снижается эффективность элиминации углекислого газа из легких.**
- **• Не используйте датчик CO2, если он поврежден или работает неправильно. Обратитесь к уполномоченному представителю Hamilton Medical для проведения ремонтных работ.**
- **• Во избежание взрыва не устанавливайте датчик CO2 в среде, содержащей легковоспламеняемые или взрывоопасные вещества (например, в месте хранения легковоспламеняющихся анестетиков или других подобных источников возгорания).**
- **• Не используйте датчик CO2, если в него попала жидкость или на поверхности образовался конденсат.**
- **• Чтобы предотвратить рост показателей PaCO2, не используйте для новорожденных взрослый адаптер датчика, поскольку он увеличивает мертвое пространство.**

# **ВНИМАНИЕ!**

- **• Размещайте адаптеры воздуховода таким образом, чтобы окна находились в вертикальном, а** *не* **в горизонтальном положении. Такое положение поможет избежать концентрации секрета и засорения окон адаптера.**
- **• Во избежание преждевременного отказа датчика CO2 компания Hamilton Medical рекомендует изымать его из контура при проведении ингаляционной терапии. Это поможет предотвратить засорение окон адаптера медицинскими препаратами, которые характеризуются повышенной вязкостью.**
- **• Отсутствие соответствующей защиты на всех устройствах не позволяет использовать их во время электрической дефибрилляции.**
- **• Избегайте долговременного прямого контакта датчика CO2 с телом.**
- **• Применение небулайзера может оказывать воздействие на показатели концентрации CO2.**
- **• Прежде чем применять дефибриллятор, отсоедините датчик CO2.**

Показатели, отслеженные с помощью датчика CO2, используются в разных областях для получения разного рода информации, например для определения цельности дыхательного контура пациента или правильного размещения эндотрахеальной трубки.

В аппарате ИВЛ HAMILTON-C2 предусмотрены две возможности мониторинга:

- измерение CO2 в основном потоке;
- измерение CO2 в боковом потоке.

В зависимости от клинической ситуации мониторинг концентрации CO2 в конце выдоха может выполняться в основном или боковом потоке. Объемная капнограмма (см. приложение [E](#page-472-0)) доступна только при использовании датчика CO2 для основного потока.

# <span id="page-69-0"></span>**2.5.1 Измерение CO2 в основном потоке**

## **ПРЕДУПРЕЖДЕНИЕ**

**При проведении неонатальной ИВЛ и неинвазивной вентиляции (NIV) утечки в эндотрахеальных трубках без надувной манжеты могут привести к искажению данных объемной капнограммы и полученных мониторируемых цифровых параметров.**

Опциональный датчик CO2 для бокового потока – это полупроводниковый инфракрасный датчик, прикрепленный к адаптеру, который подключается к эндотрахеальной трубке (ЭT) или другому воздуховоду и измеряет СО2 в основном потоке, проходящем через дыхательный контур.

Датчик генерирует инфракрасный свет и направляет его через адаптер к детектору на противоположной стороне. Поток CO2 от пациента проходит через адаптер воздуховода основного потока или аспирируется в измерительную ячейку, поглощая при этом часть энергии инфракрасного излучения. Аппарат ИВЛ HAMILTON-C2 определяет концентрацию CO2 в дыхательной смеси, измеряя количество света, поглощенного газовыми смесями, которые проходят по воздуховоду или измерительной ячейке.

На экране аппарата ИВЛ HAMILTON-C2 отображаются показатели с датчика CO2 в виде цифровых значений, кривых, линейных трендов и петель. Кривая – это важный клинический инструмент, который может использоваться для определения целостности дыхательного контура пациента и правильности размещения эндотрахеальной трубки (ЭТ).

Датчик CO2 можно легко перемещать с одного аппарата ИВЛ HAMILTON-C2 на другой, не прерывая процесс вентиляции легких.

## **2.5.1.1 Подключение датчика CO2 для основного потока**

### **ПРИМЕЧАНИЕ.**

Чтобы избежать увеличения мертвого пространства, используйте для подключения датчика CO2 для бокового потока к неонатальному датчику потока только адаптер из комплекта поставки.

#### **Настройка мониторинга CO2**

- 1. Вставьте кабель датчика в разъем CO2 на панели подключения устройств аппарата ИВЛ (рис. [1-7\)](#page-41-0) согласно указателям на корпусе соединителя. Кабель должен зафиксироваться в разъеме со щелчком.
- 2. Подсоедините адаптер воздуховода к датчику CO2.
	- a. Убедитесь, что окна адаптера чистые и сухие. При необходимости очистите адаптер или замените его.
	- b. Стрелка на нижней части адаптера должна находиться на одной линии со стрелкой в нижней части датчика.
	- c. Сожмите датчик и адаптер. Они должны зафиксироваться со щелчком.

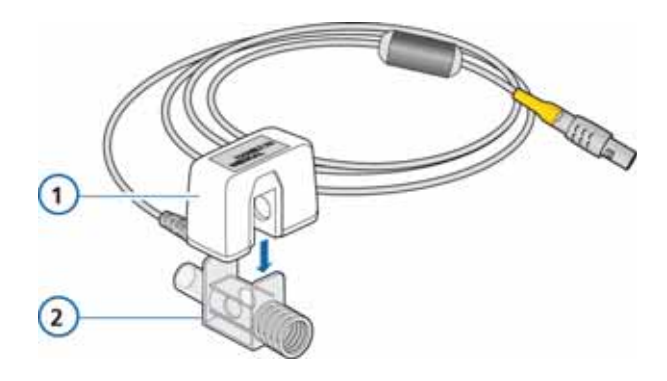

**Рисунок 2-10. Прикрепление адаптера воздуховода к датчику CO2**

- **1** Датчик CO2 **2** Адаптер воздуховода
- 3. Подключите датчик/адаптер воздуховода к дыхательному контуру пациента (рисунок [2-11\)](#page-72-1), следуя приведенным ниже инструкциям.
	- a. Разместите датчик/адаптер воздуховода на конце контура воздуховода, который находится ближе всего к месту крепления (см. рисунок).

*Не* устанавливайте адаптер воздуховода между ЭТ-трубкой и коленом, поскольку при такой установке в адаптере может накапливаться секрет.

b. Размещайте адаптер воздуховода таким образом, чтобы его окна находились в вертикальном, а не в горизонтальном положении.

Такое положение поможет избежать концентрации секрета и засорения окон адаптера. Если адаптер все же засорился, его можно снять с контура, промыть водой и повторно вставить на место. Чтобы предотвратить попадание влаги в адаптер, *не* устанавливайте его в месте, на которое воздействует гравитация.
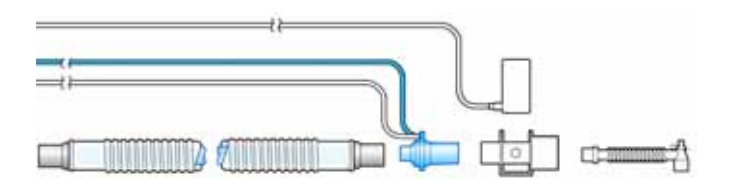

#### **Рисунок 2-11. Подключение датчика CO2/адаптера воздуховода к контуру пациента**

- 4. Убедитесь, что на экране HAMILTON-C2 отображается кривая CO2 (капнограмма): это свидетельствует о том, что все подключения выполнены правильно. Следите за тем, чтобы уровни CO2 на капнограмме не превышали ожидаемые пределы. В случае повышения уровней CO2 в первую очередь необходимо проверить состояние пациента. Если повышение вызвано не изменением состояния пациента, датчик необходимо откалибровать.
- 5. Чтобы обеспечить безопасное размещение кабеля датчика, прикрепите к трубкам воздуховода удерживающие зажимы, после чего подсоедините кабель датчика к зажимам. Кабель датчика должен быть направлен в сторону, противоположную от пациента.

Далее откалибруйте датчик. См. стр. [3-18](#page-115-0).

Чтобы снять кабель датчика, оттяните назад корпус соединителя и достаньте кабель из соединителя.

## **2.5.2 Измерение CO2 в боковом потоке**

#### **ПРИМЕЧАНИЕ.**

- Уровень влажности (без конденсации) и циклическое давление (до 10 кПа) не влияют на заявленную точность устройства.
- Устройство работает описанным образом при питании как от основных источников, так и от аккумулятора.

Опциональный датчик CO2 для бокового потока используется для взятия образцов газовой смеси через пробоотборный патрубок, размещенный в дыхательном контуре возле пациента. Газовая смесь проходит через пробоотборное отверстие к измерительной ячейке. Пробоотборная трубка водопроницаема, благодаря чему эффекты перекрестной интерференции и ударного расширения сведены к минимуму.

В измерительной ячейке определяются компоненты газовой смеси, которые поглощают ИК-излучение с длиной волны 4260 нм. Полученные показатели в реальном времени отображаются на экране аппарата ИВЛ HAMILTON-C2 в виде кривых, петель, трендов и цифровых значений.

## **2.5.2.1 Подключение датчика CO2 для бокового потока**

## **ПРЕДУПРЕЖДЕНИЕ**

**Утечки в дыхательной системе или системе отбора образцов могут привести к тому, что отображаемые значения etCO2 окажутся значительно ниже реальных показателей.** 

**Всегда проверяйте надежность подключения всех компонентов и отсутствие утечек в соответствии со стандартными процедурами, утвержденными в медицинском учреждении. Смещение назальных или назо-оральных канюль может стать причиной получения низких показателей etCO2, которые не отвечают действительным значениям.** 

## **ВНИМАНИЕ!**

**• НЕ ИСПОЛЬЗОВАТЬ для пациентов, клиническое состояние которых не допускает снижения общего объема минутной вентиляции на 50 мл/мин ±10 мл/мин. В адаптивных режимах (например, ASV®, APVcmv и APVsimv) такое снижение полностью компенсируется.**

- **• Всегда используйте адаптер CO2 соответствующего типа. При использовании адаптеров меньших размеров у взрослых пациентов снижаются дыхательные объемы и внутреннее PEEP. При использовании адаптеров больших размеров для неонатальной вентиляции снижается эффективность элиминации углекислого газа из легких.**
- **• Чтобы избежать гиповентиляции, образования внутреннего PEEP или избыточного внутреннего давления, в случае увеличенного сопротивления не используйте неонатальный адаптер для взрослых пациентов.**

#### **Настройка мониторинга CO2 в боковом потоке**

- 1. Вставьте кабель модуля CO2 для бокового потока LoFlow™ в разъем CO2 на панели опций (желтый), соблюдая направление по указателям на корпусе соединителя. Кабель должен со щелчком зафиксироваться в разъеме. См. рис. [2-12.](#page-75-0)
- 2. Подсоедините измерительную ячейку к модулю CO2 (см. рис. [2-12\)](#page-75-0). Коннектор должен защелкнуться.

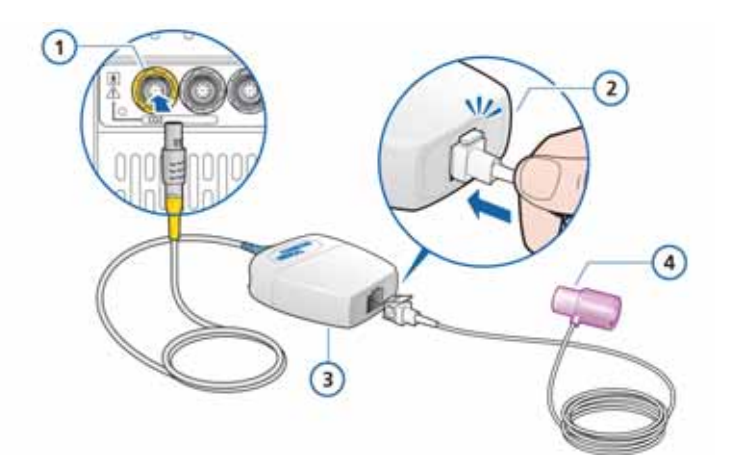

#### <span id="page-75-0"></span>**Рисунок 2-12. Подключение измерительной ячейки к модулю CO2**

- **1** Подключение модуля CO2 к аппарату ИВЛ
- **3** Модуль CO2 для бокового потока LoFlow
- **2** Измерительная ячейка защелкивается
- **4** Адаптер воздуховода
- 3. Как только ячейка будет вставлена в гнездо, автоматически запускается насос системы отбора проб газа. При извлечении ячейки этот насос отключается.
- 4. Откалибруйте датчик CO2, прежде чем подключать к нему адаптер воздуховода. См. стр. [3-18](#page-115-0).
- 5. Установите адаптер воздуховода между датчиком потока и ЭТ-трубкой.

Трубка отбора пробы газа должна быть направлена в сторону от пациента.

6. Чтобы закрепить трубку отбора пробы газа в стороне, установите на трубке воздуховода удерживающие зажимы, после чего подсоедините к ним линию.

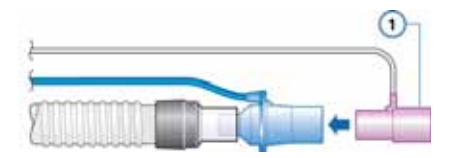

**Рисунок 2-13. Крепление датчика CO2 (1) к воздуховоду**

Чтобы извлечь из гнезда измерительную ячейку (входит в набор для забора образцов), нажмите на стопорный язычок и выньте ее.

# **2.6 Установка небулайзера Aeroneb Pro**

## **ПРИМЕЧАНИЕ.**

Подключайте только небулайзеры с пьезокристаллами, одобренные для использования с аппаратом ИВЛ HAMILTON-C2.

Система небулайзера Aerogen Aeroneb Pro доступна для аппарата ИВЛ HAMILTON-C2 как дополнительный продукт. Прикрепите его к монтажному кронштейну. Детальные инструкции по установке и использованию см. в инструкциях, которые входят в комплект поставки небулайзера.

# **2.7 Использование фильтра выдоха**

## **ВНИМАНИЕ!**

- **• Использование фильтра выдоха может привести к значительному увеличению экспираторного сопротивления в контуре. Чрезмерное экспираторное сопротивление в контуре может ухудшить вентиляцию легких и увеличить дыхательные движения пациента и/или вызвать АвтоPEEP.**
- **• Распыление лекарственных смесей может привести к закупорке фильтра и повышению сопротивления.**

## **ПРИМЕЧАНИЕ.**

Параметры, используемые для мониторинга увеличенного экспираторного сопротивления, не являются специфичными для дыхательного контура и могут указывать на повышенное сопротивление в дыхательных путях пациента и/или искусственных дыхательных путях (эндотрахеальная/трахеостомическая трубка). Осмотрите пациента и выберите соответствующий способ вентиляции легких.

Применение фильтра выдоха с аппаратом ИВЛ HAMILTON-C2 не обязательно (кроме случаев, когда его использование предусмотрено протоколом учреждения). Использование фильтра выдоха не является обязательным, поскольку конструкция клапана выдоха исключает контакт внутренних компонентов аппарата ИВЛ с газовой смесью, выдыхаемой пациентом.

В случае использования фильтра выдоха устанавливайте его на крышке клапана выдоха со стороны пациента. Во время небулайзерной терапии фильтр выдоха или тепловлагообменник с фильтром/тепловлагообменник необходимо отсоединить от контура. Внимательно следите за увеличенным экспираторным сопротивлением в контуре. О чрезмерном экспираторном сопротивлении в контуре также свидетельствует тревога **«Обструкция выдоху»**. В случае повторной активации тревоги **«Обструкция выдоху»** немедленно уберите фильтр выдоха. Если об увеличенном экспираторном сопротивлении в контуре свидетельствуют другие факторы, снимите фильтр выдоха или замените его, чтобы устранить потенциальную причину проблемы.

# **2.8 Подключение к источнику питания**

## **ПРИМЕЧАНИЕ.**

- Чтобы предотвратить случайное отсоединение шнура питания, убедитесь, что он надежно подсоединен к гнезду аппарата и закреплен с помощью удерживающего зажима для шнура питания переменного тока.
- Разместите аппарат ИВЛ таким образом, чтобы его можно было легко отключать от основного источника питания.
- Аппарат ИВЛ HAMILTON-C2 не требует защитного заземления, поскольку принадлежит к устройствам класса II (согласно стандарту IEC 60601-1).

Для питания аппарата ИВЛ HAMILTON-C2 можно использовать переменный или постоянный ток.

## **2.8.1 Подключение к источнику переменного тока**

Подключите аппарат ИВЛ HAMILTON-C2 к розетке сети переменного тока с напряжением 100–240 В и частотой 50/60 Гц.

Проверьте исправность розетки переменного тока. Когда аппарат ИВЛ подключен к источнику питания переменного тока, вокруг символа питания переменного тока в нижнем правом углу экрана отображается прямоугольная рамка.

## **2.8.2 Подключение к источнику постоянного тока**

#### **ПРЕДУПРЕЖДЕНИЕ**

- **• Подключайте аппарат HAMILTON-C2 только к сети питания постоянного тока, доступной в автомобиле скорой помощи, с диапазоном напряжения 12–24 В.**
- **• Используйте только кабели, предоставленные компанией Hamilton Medical.**

## **ПРИМЕЧАНИЕ.**

- Для аппаратов ИВЛ HAMILTON-C2 можно использовать только автомобильные адаптеры, предоставленные компанией Hamilton Medical.
- Входной мощности автомобильного адаптера 12/24 В (11–32 В) достаточно для полной зарядки обоих аккумуляторов.
- Автомобильный адаптер предназначен для использования во время вторичной транспортировки пациента.
- В самолетах автомобильные адаптеры использовать нельзя.

Если производится вторичная транспортировка пациента, в автомобиле скорой помощи аппарат ИВЛ следует подключать к источнику питания постоянного тока, обязательно используя при этом автомобильный адаптер Hamilton Medical. Автомобильный адаптер передает входное напряжение до 24 В, позволяя таким образом заряжать аккумуляторы.

Информация касательно оформления заказа приведена в приложении [G.](#page-486-0)

# **2.9 Информация об аккумуляторах**

## **ПРЕДУПРЕЖДЕНИЕ**

- **• Аккумуляторы не заряжаются, если температура окружающей среды превышает 43 °C.**
- **• Помните, что процедура ИВЛ прекращается, если внутренние аккумуляторы полностью разряжены, а внешний источник питания недоступен.**
- **• Периодически проверяйте аккумулятор или заменяйте его.**

## **ПРИМЕЧАНИЕ.**

- Использование одного аккумулятора является обязательным условием. Он является встроенным резервным источником питания. Можно использовать оба аккумулятора.
- Компания Hamilton Medical рекомендует полностью зарядить аккумулятор перед его применением для вентиляции легких. В случае проведения вентиляции при неполном заряде аккумулятора и отключения источника питания переменного тока внимательно следите за уровнем заряда аккумулятора.
- При достижении аккумулятором низкого заряда активируется соответствующий сигнал тревоги. Подробнее см. описание тревоги Низк. [заряд](#page-263-0) акку[мулятора](#page-263-0) на стр. [8-24](#page-263-0).
- Скорость расхода заряда может меняться в зависимости от длительности использования аккумулятора, активного режима вентиляции, температуры, выбранных параметров и т. д.

Резервный аккумулятор обеспечивает непрерывную работу аппарата ИВЛ в случае падения напряжения или сбоя основного источника питания. В случае сбоя основного источника питания аппарат ИВЛ автоматически переходит в режим работы от резервного аккумулятора; процесс вентиляции легких при этом не прерывается. О переходе в режим сигнализирует звуковой сигнал тревоги.

Отключите звуковой сигнал тревоги, чтобы подтвердить получение оповещения об изменении системы питания. Тревога будет отключена.

Если опциональный аккумулятор (аккумулятор 2) доступен и имеет достаточный уровень заряда, аппарат ИВЛ в первую очередь перейдет в режим работы от него. Если аккумулятор 2 разряжен или не установлен, аппарат ИВЛ переходит в режим работы от стандартного аккумулятора (аккумулятора 1).

Аккумуляторы питают электроэнергией аппарат ИВЛ до восстановления работы основного источника питания или до полного расхода заряда.

Один полностью заряженный аккумулятор обычно питает аппарат в течение 3,5 ч; заряда двух аккумуляторов достаточно для работы аппарата в течение 7 ч.

Также аппарат оснащен резервным звуковым сигнализатором, который приводится в действие с помощью конденсатора. При полной разрядке аккумулятора это устройство в течение 2 минут воспроизводит непрерывный звуковой сигнал.

Аппарат ИВЛ начинает зарядку аккумуляторов сразу после подключения к основному источнику питания переменного или постоянного тока> 20 B, независимо от того, включен ли сам аппарат. Во время зарядки аккумулятора светится индикатор.

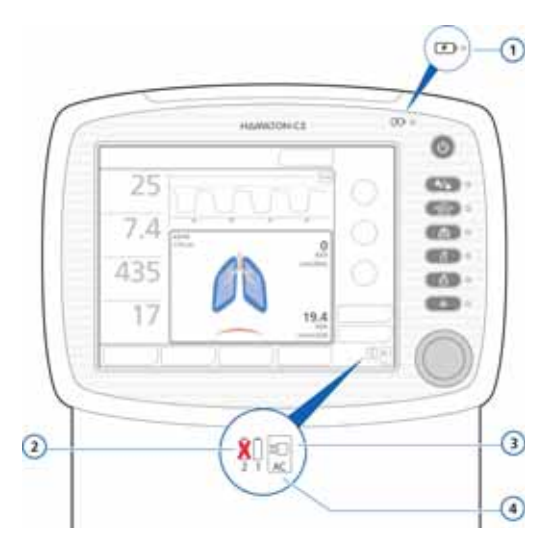

**Рисунок 2-14. Обозначения источников питания и индикатор заряда аккумулятора**

- **1** Индикатор заряда аккумулятора
- **2** Перечеркнутый аккумулятор указывает на то, что стандартный аккумулятор недоступен.
- **3** Символ питания переменного или постоянного тока
- **4** Наличие рамки указывает на источник питания, от которого работает аппарат в текущий момент.

В нижнем правом углу экрана отображаются символы доступных источников питания. Рамка вокруг символа указывает на источник питания, от которого работает аппарат ИВЛ в текущий момент. Зеленым цветом отображается уровень заряда аккумулятора.

Для обоих аккумуляторов отображаются соответствующие значки, 1 и 2.

Перед подключением аппарата ИВЛ к пациенту, а также перед его отключением для транспортировки или других целей проверьте уровень заряда аккумулятора.

На уровень заряда аккумулятора указывают следующие обозначения.

- Значок зеленого цвета указывает на то, что аккумулятор заряжен полностью.
- Значок оранжевого и зеленого цвета указывает на то, что аккумулятор частично разряжен.
- Перечеркнутый значок аккумулятора свидетельствует о том, что аккумулятор разряжен или неисправен.
- Если значок аккумулятора 2 не отображается, опциональный аккумулятор не установлен.

Если аккумулятор заряжен не полностью, необходимо подключить аппарат ИВЛ к основному источнику питания минимум на 4 часа, пока уровень заряда аккумулятора не достигнет 80–100%. Также его можно зарядить с помощью внешнего зарядного устройства.

В разделе [10](#page-288-0) приведены сведения о зарядке и замене аккумулятора.

# **2.10 Подключение источника подачи кислорода**

## **ПРЕДУПРЕЖДЕНИЕ**

- **•** *ЗАПРЕЩЕНО* **использовать оборудование с легковоспламеняющимися газами или анестезирующими средствами. Существует опасность воспламенения!**
- **• ЗАПРЕЩЕНО использовать в аппарате ИВЛ гелий или смеси с содержанием гелия.**
- **• Обязательно установите ячейку O2.**

## **ВНИМАНИЕ!**

- **• Проверьте состояние кислородных баллонов или других источников кислорода, прежде чем использовать аппарат ИВЛ при транспортировке пациента.**
- **• Убедитесь, что кислородные баллоны оснащены редукционными клапанами.**

**• С целью снижения риска воспламенения не используйте газовые шланги высокого давления, если они изношены или загрязнены легковоспламеняющимися веществами, например смазкой или маслом.**

#### **ПРИМЕЧАНИЕ.**

- Чтобы предотвратить повреждение аппарата ИВЛ, подключайте к нему только источники чистого сухого кислорода, предназначенного для использования в медицине.
- Перед началом процедуры вентиляции легких убедитесь, что при настройке аппарата ИВЛ был выбран соответствующий источник кислорода высокого (режим **«Выс давл О2»**) или низкого давления (режим **«Низк давл О2»**).

Выберите тип источника в окне «Утилиты» (в режиме ожидания). См. раздел [2.10.3](#page-88-0).

Кислород может подаваться к аппарату ИВЛ HAMILTON-C2 из источника высокого или низкого давления.

• Кислород высокого давления может подаваться как через централизованную систему медицинского газоснабжения в учреждении, так и из баллона сжатого газа (оба источника подключаются к штекерным разъемам стандарта DISS или NIST). С помощью опционального держателя кислородные баллоны можно установить на тележке. Если газовая смесь подается из баллонов, зафиксируйте их на тележке с помощью ремней, которые входят в комплект поставки.

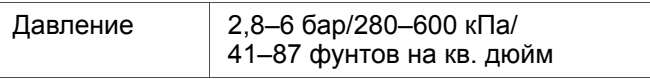

• Кислород низкого давления подается концентратором или из жидкостного баллона.

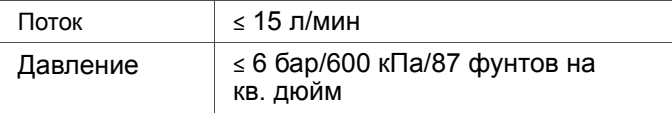

Важные правила техники безопасности, касающиеся использования кислорода низкого давления, см. в разделе [2.10.1.](#page-85-0)

<span id="page-85-1"></span>Установленный параметр сбрасывается только после его изменения вручную или перезапуска аппарата ИВЛ.

## <span id="page-85-0"></span>**2.10.1 Использование источника кислорода низкого давления**

#### **ВНИМАНИЕ!**

- **• Во избежание воспламенения соблюдайте указанные ниже требования.** 
	- **– НЕ ИСПОЛЬЗУЙТЕ источник кислорода низкого давления со скоростью потока выше 15 л/мин.**
	- **– Обеспечьте достаточную вентиляцию с задней стороны аппарата ИВЛ.**
	- **– Отключайте источник подачи кислорода, если режим вентиляции не активирован.**
- **• Чтобы предотвратить возможные негативные последствия для пациента в то время, когда аппарат ИВЛ подключен к концентратору кислорода, никогда не используйте концентратор одновременно с увлажнителем. Перед использованием аппарата ИВЛ необходимо высушить или отсоединить систему увлажнителя, которая входит в комплект поставки концентратора.**
- **• При использовании кислорода низкого давления контролируемый показатель «Кислород» не активен. За настройками концентрации кислорода должен следить оператор.**
- **• Чтобы предотвратить возможные негативные последствия для пациента, используйте кислород низкого давления исключительно в тех случаях, когда соответствующий уровень оксигенации может обеспечить только источник кислорода низкого давления.**
- **• Чтобы предотвратить возможные негативные последствия для пациента, обеспечьте наличие резервного источника кислорода (например, баллона) на случай неполадки источника кислорода низкого давления.**
- **• На время калибровки ячейки O2 отсоединяйте все источники O2. Калибровка выполняется при 21%.**
- **• Во избежание неполадок системы контроля подачи кислорода не подавайте на аппарат ИВЛ кислород высокого и низкого давления одновременно.**

Настройка подачи кислорода низкого давления выполняется в два этапа.

- Подключение источника подачи к аппарату ИВЛ (раздел [2.10.2\)](#page-87-0)
- Выбор типа источника в интерфейсе аппарата ИВЛ (раздел [2.10.3\)](#page-88-0)

## <span id="page-87-0"></span>**2.10.2 Подключение источника подачи кислорода к аппарату ИВЛ**

#### **ПРИМЕЧАНИЕ.**

Подключайте устройство к источнику подачи кислорода только с помощью шлангов низкого давления, отвечающих стандарту ISO 5359.

#### **Подключение источника подачи кислорода к аппарату ИВЛ**

Подсоедините кислородный шланг к впускному разъему для источника кислорода высокого или низкого давления на аппарате ИВЛ HAMILTON-C2. См. раздел [2.10.3.](#page-88-0)

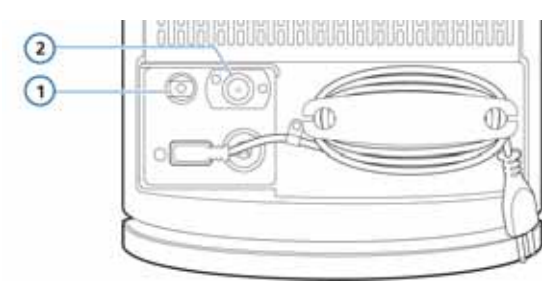

#### **Рисунок 2-15. Впускные разъемы для источника подачи кислорода**

**1** Впускной разъем для источника кислорода высокого давления **2** Впускной разъем для источника кислорода низкого давления (правила техники безопасности см. в разделе [2.10.1](#page-85-0) на стр. [2-36\)](#page-85-1)

## <span id="page-88-0"></span>**2.10.3 Выбор типа источника кислорода**

Перед началом процедуры вентиляции легких убедитесь, что выбран правильный источник подачи кислорода. По умолчанию для аппарата ИВЛ установлена подача кислорода высокого давления («Выс давл О2»).

Выбор источника осуществляется в режиме ожидания.

#### **Выбор источника кислорода**

1. В режиме ожидания нажмите кнопку **«Утилиты»**.

По умолчанию отображается окно «Источн. газа».

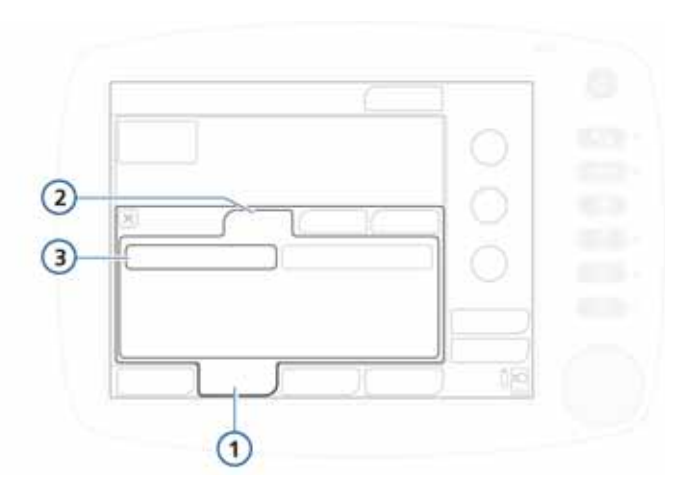

**Рисунок 2-16. Окно «Источн. газа»**

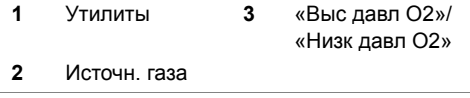

- 2. Нажмите кнопку для требуемого источника подачи кислорода.
	- Установите параметр **«Выс давл О2»**, чтобы выбрать подачу кислорода высокого давления (по умолчанию).
	- Установите параметр **«Низк давл О2»**, чтобы выбрать подачу кислорода низкого давления (см. раздел [2.10.1](#page-85-0)).

При каждом перезапуске аппарата ИВЛ выбранные ранее настройки источника кислорода сбрасываются и устанавливается параметр «Выс давл О2».

3. Закройте окно «Утилиты».

## **2.11 Использование тележки**

## **ПРЕДУПРЕЖДЕНИЕ**

- **• Чтобы предотвратить ущерб здоровью и повреждение оборудования, убедитесь, что аппарат ИВЛ надлежащим образом зафиксирован на тележке.**
- **• Чтобы тележка не опрокинулась, а оборудование не было повреждено, выполните указанные ниже действия.**
	- **– Блокируйте колеса тележки, оставляя ее в месте временного пребывания.**
	- **– Будьте осторожны, перевозя тележку через пороги.**
	- **– В таблице [2-3](#page-90-0) ниже описаны наклейки с предупреждениями, касающимися использования тележки HAMILTON-C2.**

<span id="page-90-0"></span>**Таблица 2-3. Наклейки с предупреждениями по использованию тележки HAMILTON-C2**

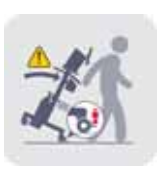

**Перевозя тележку, убедитесь, что тормоза колес разблокированы.**

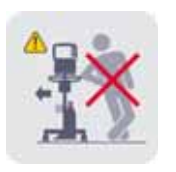

**Не облокачивайтесь на тележку.** 

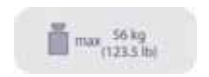

**Вес**

## **2.11.1 Установка кронштейна воздуховода пациента**

## **ПРЕДУПРЕЖДЕНИЕ**

**Чтобы предотвратить возможные негативные последствия для пациента в результате случайной экстубации, проверьте места соединения кронштейна и зафиксируйте его должным образом.**

Установите кронштейн воздуховода пациента сбоку на тележке HAMILTON-C2.

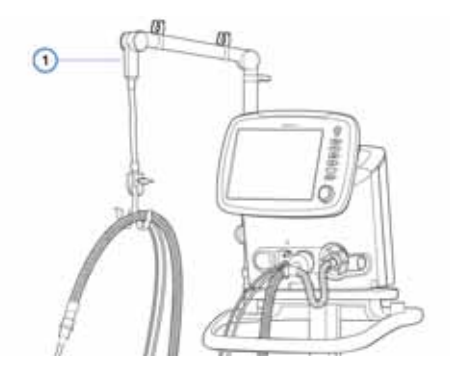

**Рисунок 2-17. Кронштейн воздуховода пациента (1)**

## **2.11.2 Подготовка тележки для перевозки в пределах медицинского учреждения**

## **ПРЕДУПРЕЖДЕНИЕ**

- **• При перевозке в пределах медицинского учреждения на тележке могут находиться только перечисленные в этом разделе компоненты.**
- **• Если во время транспортировки на тележке находятся дополнительные устройства (например, кронштейн воздуховода пациента), тележка может перевернуться.**
- **• Аппарат ИВЛ необходимо закрепить на тележке. Прежде чем использовать аппарат, убедитесь, что он надежно зафиксирован.**

### **ПРИМЕЧАНИЕ.**

Приведенные ниже требования касаются только перевозки аппаратов ИВЛ, установленных на тележку HAMILTON-C2. Они не распространяются на остальные варианты установки оборудования.

Во время перевозки в пределах медицинского учреждения аппарат ИВЛ и его компоненты на тележке HAMILTON-C2 (включая саму тележку) **должны** быть скомпонованы и установлены описанным ниже образом.

- Аппарат ИВЛ следует надежно закрепить на тележке.
- Баллон с O2 должен быть надежно зафиксирован на тележке.
- Во время транспортировки аппарата ИВЛ к нему разрешено подключать *только* перечисленные ниже компоненты.
	- Дыхательный контур
	- Датчик потока
	- Датчик CO2 (для основного или бокового потока)
	- Баллон с O2
	- Увлажнитель

# **2.12 Подключение к внешнему монитору пациента или другому устройству**

### **ПРЕДУПРЕЖДЕНИЕ**

**Все устройства, подключаемые к аппарату ИВЛ HAMILTON-C2, должны предназначаться для использования в медицинских учреждениях и соответствовать требованиям стандарта IEC 60950.**

С помощью дополнительной панели подключения устройств связи аппарат ИВЛ можно подключить к монитору пациента, системе мониторинга показателей (PDMS) или компьютеру. Подробные сведения о коммуникационном интерфейсе см. в приложении [H](#page-496-0).

# **2.13 Включение аппарата ИВЛ**

## **ВНИМАНИЕ!**

**Чтобы обеспечить безопасность при проведении вентиляции легких, выполняйте проверку аппарата ИВЛ, прежде чем подключать его к пациенту. Если по результатам какого-либо тестирования аппарат будет определен как неисправный, следует немедленно изъять его из клинического использования. Не используйте аппарат ИВЛ до завершения необходимых ремонтных работ и успешного проведения всех видов тестирования.**

### **ПРИМЕЧАНИЕ.**

Если аппарат ИВЛ HAMILTON-C2 новый и до этого не использовался, убедитесь, что при его настройке выбран нужный язык по умолчанию, установлены надлежащие тревоги, а также другие важные параметры (см. приложение [I](#page-510-0)).

**Чтобы включить аппарат ИВЛ, выполните указанные ниже действия**

1. Нажмите клавишу питания/режима ожидания на аппарате ИВЛ. Аппарат начнет самотестирование.

Вскоре отобразится окно настройки данных пациента.

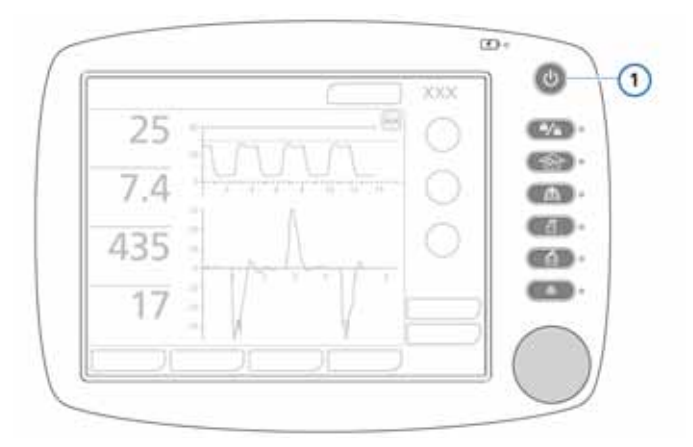

**Рисунок 2-18. Клавиша питания/режима ожидания (1)**

- 2. Выполните настройку аппарата ИВЛ согласно инструкциям, приведенным в разделе [4.](#page-128-0)
- 3. Выполните проверку перед работой (раздел [3.2](#page-102-0)).

# **2.14 Выключение аппарата ИВЛ**

#### **ПРИМЕЧАНИЕ.**

Когда питание отключено, аппарат остается подключенным к электросети. Таким образом обеспечивается зарядка аккумулятора. Чтобы полностью отключить подачу питания к аппарату ИВЛ, выньте штепсель из сетевой розетки.

#### **Выключение аппарата ИВЛ HAMILTON-C2**

 Чтобы перейти в режим ожидания, нажмите и отпустите клавишу питания/режима ожидания, после чего снова нажмите и удерживайте ее >3 с.

В случае технической неисправности нажмите клавишу и удерживайте ее > 10 с.

# **2.15 Принципы перемещения по элементам дисплея**

Чтобы перейти к параметрам вентиляции аппарата ИВЛ HAMILTON-C2 и данным мониторинга, используйте сенсорный экран и поворотно-нажимной регулятор. Как правило, при работе с аппаратом ИВЛ выполняются такие операции: выбрать – активировать или выбрать – активировать – отрегулировать – активировать.

**Чтобы открыть окно**, нажмите вкладку окна для его выбора и активации или поворачивайте поворотно-нажимной регулятор, пока необходимая вкладка окна не будет выбрана (выделена желтой рамкой), после чего нажмите на этот же регулятор.

**Чтобы закрыть окно**, нажмите вкладку окна или значок X в верхнем левом углу для его выбора и активации или поворачивайте поворотно-нажимной регулятор, пока значок X не будет выбран (выделен желтой рамкой), после чего нажмите на этот же регулятор.

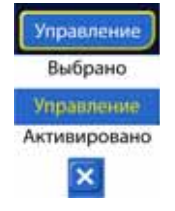

**Чтобы отрегулировать контролируемые параметры**, нажмите на них для выбора и активации или поворачивайте поворотнонажимной регулятор, пока необходимый элемент управления не будет выбран (выделен желтой рамкой), после чего нажмите на этот же регулятор. Активированный параметр выделяется оранжевым. Поворачивайте поворотно-нажимной регулятор для увеличения или уменьшения значения. Нажмите поворотно-нажимной регулятор или коснитесь элемента управления на экране, чтобы подтвердить настройки и отключить элемент управления.

**Чтобы прокрутить и просмотреть список событий с помощью линейки или стрелок**, коснитесь линейки прокрутки для ее выбора и активации либо поверните поворотно-нажимной регулятор для выбора линейной прокрутки (выделена желтой рамкой), после чего нажмите на регулятор для активации. Выбранный элемент будет подсвечен оранжевым. После этого поворачивайте поворотно-нажимной регулятор для просмотра журнала событий. Коснитесь линейки прокрутки или нажмите на поворотно-нажимной регулятор для деактивации.

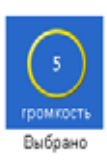

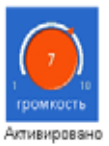

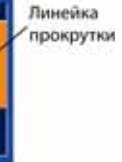

# **3 Тестирования, калибровки и утилиты**

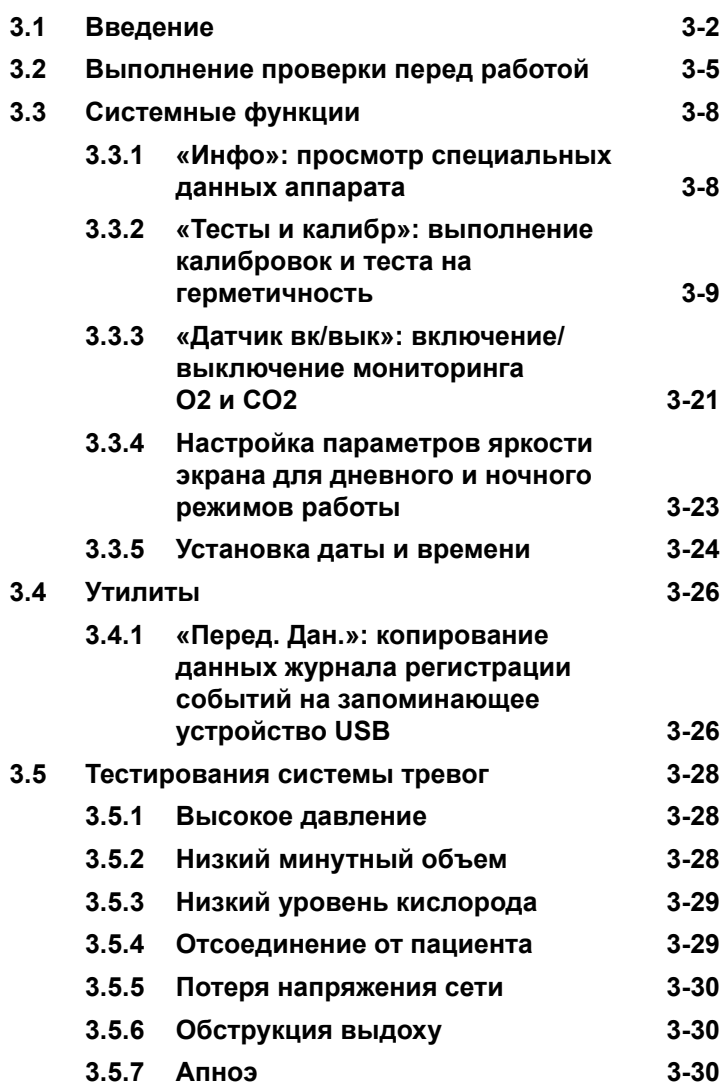

# <span id="page-99-0"></span>**3.1 Введение**

## **ПРИМЕЧАНИЕ.**

В устройстве автоматически компенсируется барометрическое давление.

Тестирования и калибровки, описанные в данном разделе, помогают обеспечить безопасность и надежность работы аппарата ИВЛ HAMILTON-C2. Следуйте инструкциям по выполнению тестирований и калибровок аппарата ИВЛ HAMILTON-C2, приведенным в таблице [3-1.](#page-100-0) Если в ходе тестирования будет определена неполадка аппарата ИВЛ, ее необходимо устранить, следуя указанным инструкциям, или передать аппарат для проведения технического обслуживания. Прежде чем вернуться к клиническому использованию аппарата, убедитесь, что тестирование пройдено успешно.

## <span id="page-100-0"></span>**Таблица 3-1. Процедура выполнения тестирований и калибровок**

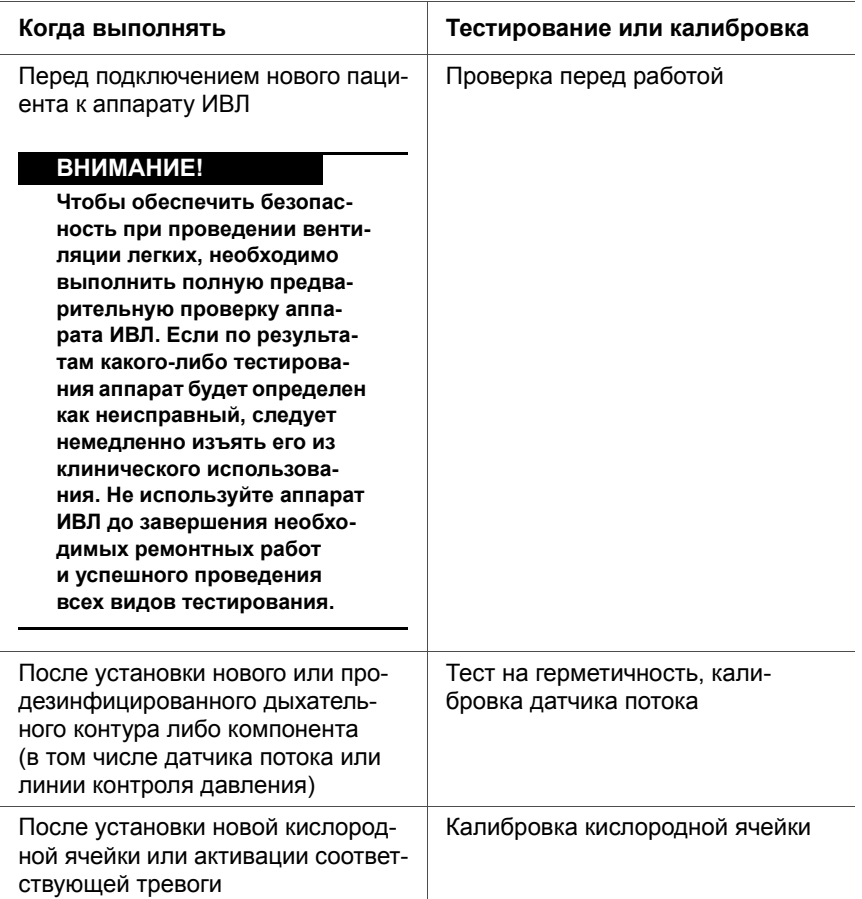

## **Таблица 3-1. Процедура выполнения тестирований и калибровок (продолжение)**

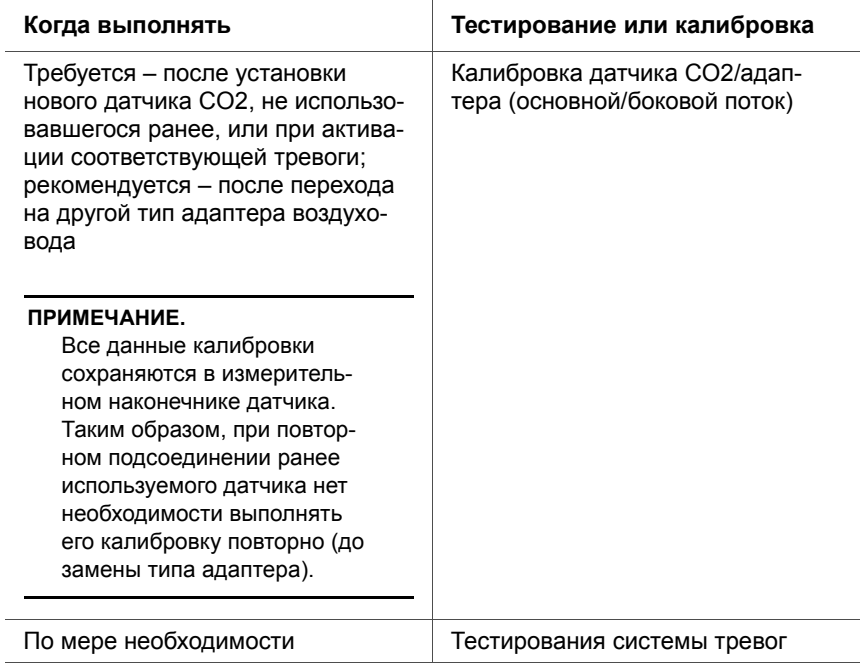

# <span id="page-102-1"></span><span id="page-102-0"></span>**3.2 Выполнение проверки перед работой**

## **ВНИМАНИЕ!**

**Чтобы предотвратить возможные негативные последствия для пациента, отсоединяйте аппарат ИВЛ от него перед выполнением проверки. Убедитесь в доступности альтернативного устройства для вспомогательной искусственной вентиляции легких.**

**Когда выполнять:** перед подключением нового пациента к аппарату ИВЛ.

**Требуемые материалы:** используйте приведенные ниже параметры в зависимости от возрастной группы пациента. Чтобы обеспечить соответствие режима работы аппарата ИВЛ техническим характеристикам, указанным для текущего пациента, мы рекомендуем использовать для вентиляции тот контур, который использовался при тестировании.

Подробные сведения о проверке перед началом неонатальной вентиляции см. в разделе [5.](#page-164-0)

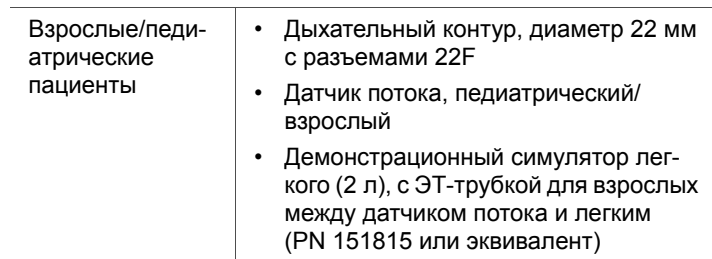

#### **Таблица 3-2. Установка дыхательного контура**

## **Процедура.**

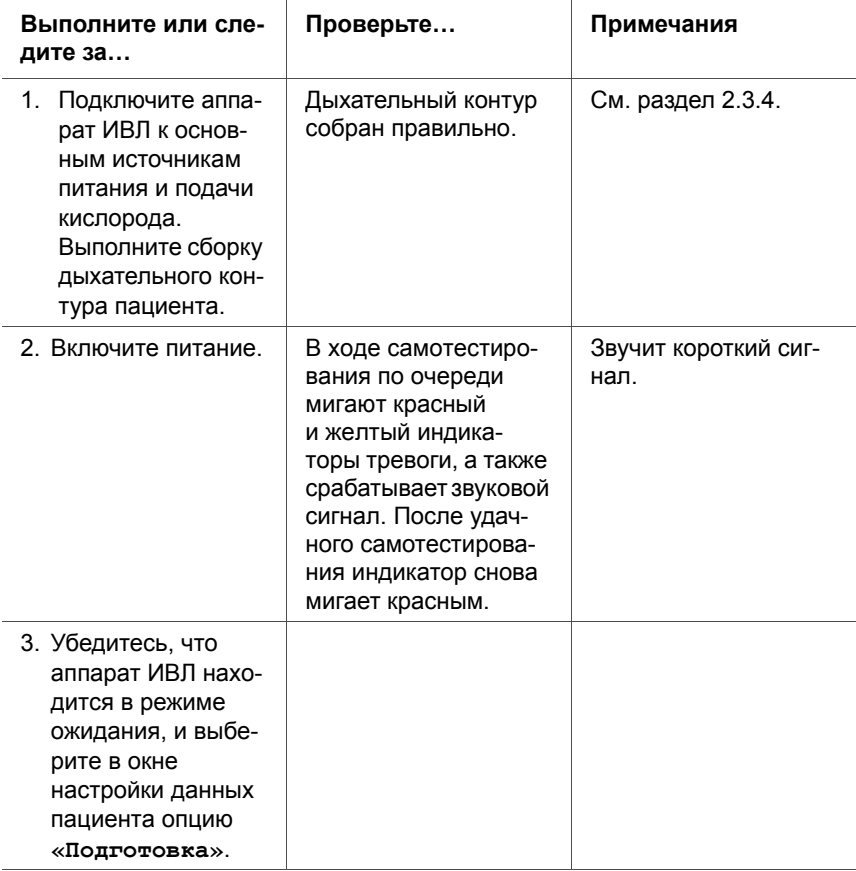

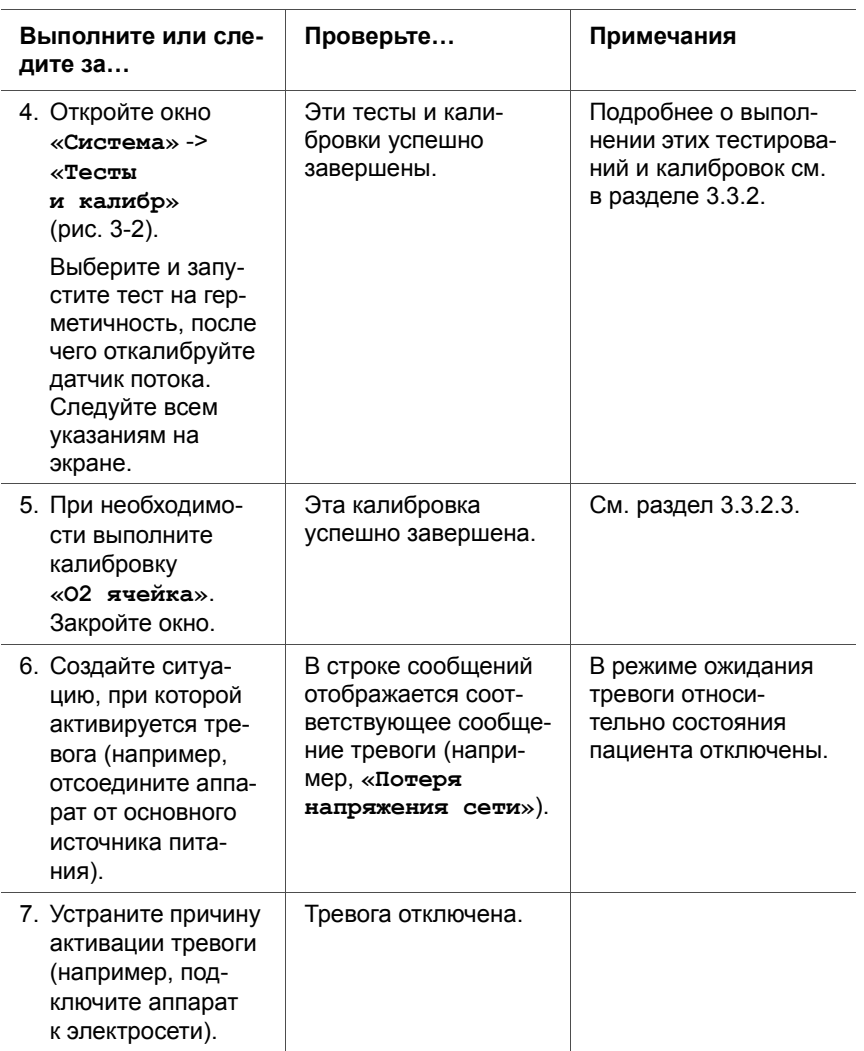

**Мера по устранению неисправностей:** если проверка перед работой не была выполнена успешно, передайте аппарат ИВЛ специалисту по техническому обслуживанию.

# <span id="page-105-0"></span>**3.3 Системные функции**

В окне **«Система»** можно выполнять тестирования и калибровки, просматривать специальные данные устройства и выполнять другие системные функции аппарата ИВЛ.

## <span id="page-105-1"></span>**3.3.1 «Инфо»: просмотр специальных данных аппарата**

Чтобы просмотреть информацию об аппарате, выберите **«Система»** -> **«Инфо»**. В этом окне доступны такие данные, как серийный номер, модель, рабочее время, время работы с момента запуска, оставшееся время до технического обслуживания, емкость аккумулятора, объемы потребления кислорода, версия программного обеспечения и установленные опции.

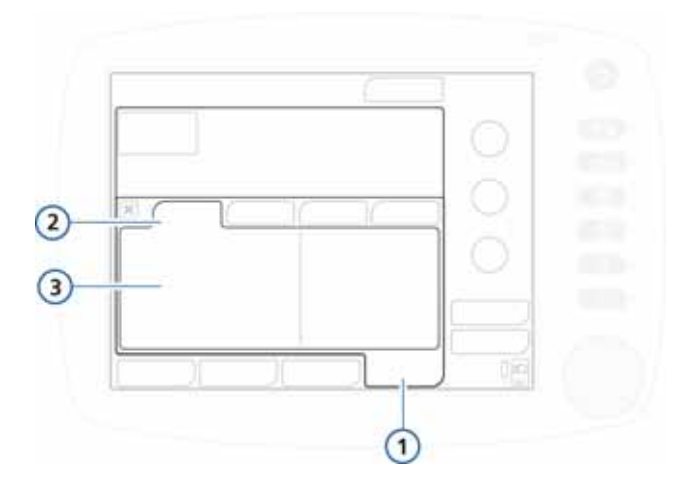

#### **Рисунок 3-1. Окно «Инфо»**

- **1** Система **3** Сведения о системе
- **2** Инфо

## <span id="page-106-0"></span>**3.3.2 «Тесты и калибр»: выполнение калибровок и теста на герметичность**

#### **ПРИМЕЧАНИЕ.**

- Инструкции по включению или отключению мониторинга показателей O2 и CO2 приведены в разделе [3.3.3](#page-118-0).
- Во время выполнения калибровок и в течение еще 30 секунд после их завершения звуковой сигнал тревоги отключен.

В зависимости от модели устройства и выбранного режима вентиляции проводятся все или некоторые из указанных ниже тестов и калибровок.

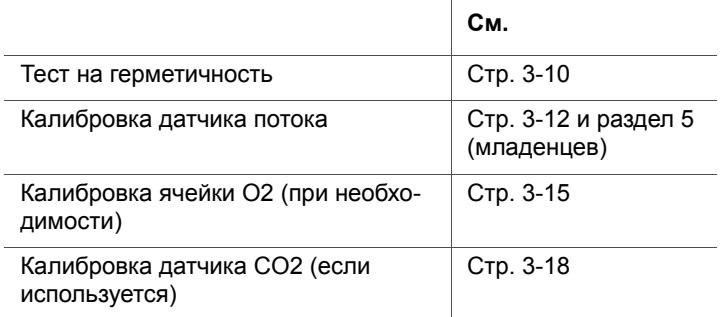

Чтобы перейти к тестам и калибровкам, выберите **«Система»** -> **«Тесты и калибр»**.

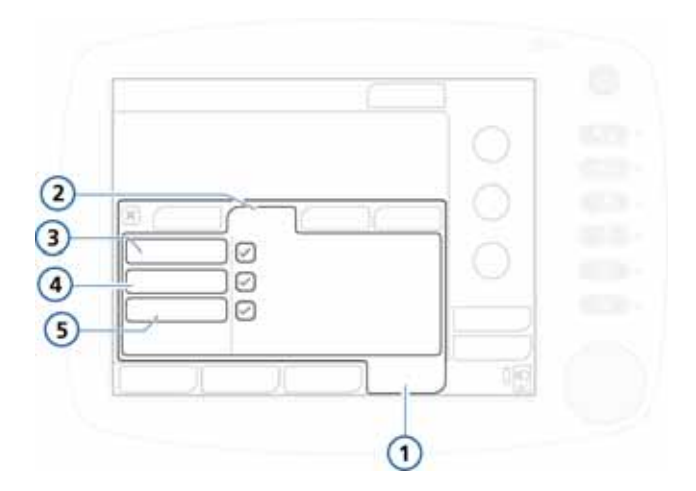

#### **Рисунок 3-2. Окно «Тесты и калибр»**

- <span id="page-107-0"></span>**1** Система **4** Датч.Потока
- **2** Тесты и калибр **5** O2 ячейка
- 
- **3** Герметич-ть
- 

## <span id="page-107-1"></span>**3.3.2.1 Тест на герметичность**

### **ПРИМЕЧАНИЕ.**

- Для выполнения этого теста предварительно убедитесь, что доступно альтернативное устройство для вспомогательной искусственной вентиляции легких. Это связано с тем, что для выполнения теста пациента необходимо отключить от аппарата ИВЛ.
- Чтобы отменить тест на герметичность во время его выполнения, повторно выберите **«Герметич-ть»**.

**Описание.** В ходе этого теста выполняется проверка на наличие утечек в дыхательном контуре пациента. Аппарат ИВЛ работает под давлением до 45 смH2O. Контур считается герметичным, если в аппарате ИВЛ может поддерживаться такое давление.
## **Процедура.**

- 1. Выполните настройку аппарата ИВЛ для проведения стандартной вентиляции легких, соберите дыхательный контур.
- 2. Активируйте параметр **«Герметич-ть»** в окне **«Тесты и калибр»** (рис. [3-2](#page-107-0)).

На экране отобразится сообщение **«Отсоедините Пациента»**.

3. Отсоедините дыхательный контур от датчика потока со стороны пациента. Не блокируйте конечное отверстие датчика потока.

На экране отображается сообщение **«Герметизируйте Контур Пациента»**.

4. Закройте отверстие (рекомендуется выполнять процедуру в стерильных перчатках).

На экране отобразится сообщение **«Подсоедините Пациента»**.

- 5. Подсоедините пациента.
- 6. После завершения калибровки проверьте, установлен ли в поле **«Герметич-ть»** зеленый флажок.

#### **Действия в случае неудовлетворительных результатов теста**

Если тест не пройден, в поле «Герметич-ть» отображается красный значок X.

Проведите указанные ниже проверки, выполняя после каждой из них тест на герметичность, пока он не будет пройден.

- Проверьте дыхательный контур на предмет существенных утечек (например, в самом контуре или увлажнителе), а также убедитесь, что датчик не отсоединен от аппарата ИВЛ.
- Убедитесь, что клапан выдоха установлен правильно.
- Замените дыхательный контур, датчик потока и клапан выдоха.

Если проблему не удается устранить, обратитесь к персоналу по техническому обслуживанию.

## **3.3.2.2 Калибровка датчика потока**

## **ПРИМЕЧАНИЕ.**

- Для выполнения калибровки убедитесь, что доступно альтернативное устройство для вспомогательной искусственной вентиляции легких. Это связано с тем, что для выполнения теста пациента необходимо отключить от аппарата ИВЛ.
- Чтобы отменить выполняемую калибровку датчика потока, повторно активируйте опцию **«Датч.Потока»**.
- В ходе калибровки измеряется компенсация сопротивления в контуре.
- Если профиль текущего пациента не соответствует типу используемого датчика потока, выполнить калибровку не удастся. Убедитесь, что для пациента используется правильный датчик потока.
- Подробнее о неонатальной вентиляции, тестах и калибровках см. в разделе [5](#page-164-0).

 $\frac{2}{\Omega}$ 

**Описание.** В ходе калибровки выполняются проверка и сброс точек калибровки, установленных для используемого датчика потока.

Выберите процедуру в соответствии с возрастной группой пациента.

- Взрослый/педиатрический.
- Новорожденный/младенец. Подробнее
	- см. в разделе [5](#page-164-0).

#### **Калибровка взрослого/педиатрического датчика потока**

- 1. Выполните настройку аппарата ИВЛ для проведения стандартной вентиляции легких, соберите дыхательный контур и установите датчик потока.
- 2. Активируйте параметр **«Датч.Потока»** в окне **«Тесты и калибр»** (рис. [3-2](#page-107-0)).

Если аппарат не отключен от пациента, в строке появится сообщение **«Отсоедините Пациента»**.

3. Отсоедините аппарат от пациента.

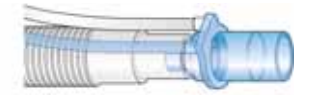

4. Следуя инструкциям в строке сообщений, подсоедините адаптер и поверните датчик потока.

Если используется одноразовый датчик потока PN 281637, следует подключить дополнительный адаптер для калибровки.

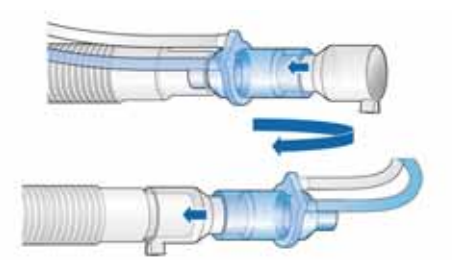

- 5. Следуя инструкциям в строке сообщений, верните датчик потока в исходное положение.
- 6. После завершения калибровки проверьте, установлен ли в поле **«Датч.Потока»** зеленый флажок.
- 7. Если калибровка успешна, в окне «Режим Ожидания» нажмите кнопку **«Запуск вентиляции»** и, следуя инструкциям, подсоедините пациента к аппарату ИВЛ.

#### **Действия в случае сбоя калибровки**

Если калибровка не выполнена, в поле **«Датч.Потока»**  отображается красный значок X.

Проведите указанные ниже проверки, выполняя после каждой из них калибровку, пока она не будет успешно завершена.

- Проверьте дыхательный контур на предмет существенных утечек (например, в самом контуре или увлажнителе), а также убедитесь, что датчик не отсоединен от аппарата ИВЛ.
- Убедитесь, что датчик потока правильный и надежно зафиксирован на месте. Также проверьте фиксацию клапана выдоха/мембраны.
- В случае сбоя повторной калибровки замените датчик потока.
- Если дальнейшие попытки выполнить калибровку неудовлетворительны, замените клапан выдоха/мембрану.

Если проблему не удается устранить, обратитесь к специалисту по техническому обслуживанию.

## **3.3.2.3 Калибровка кислородной ячейки**

## **ПРИМЕЧАНИЕ.**

- Для выполнения калибровки кислородной ячейки необходимо активировать в аппарате мониторинг кислорода. Для получения информации о наличии в аппарате кислородной ячейки см. раздел [10.3.3.](#page-314-0) Чтобы определить, включен ли мониторинг кислорода, откройте окно «Система» -> «Датчик вк/вык» и проверьте, установлен ли флажок **«O2 ячейка»**.
- Если кислород подается в режиме низкого давления, на время калибровки отсоедините все источники подачи O2. После подключения источника для кислорода устанавливается концентрация 21%.
- Ячейка O2 начинает работать в стабильном режиме после приблизительно 30 минут прогрева. В течение указанного времени значения мониторинга могут колебаться. Рекомендуется калибровать ячейку O2 после достижения ею максимальной производительности.
- 
- Если выбрана возрастная группа «Младенец», необходимо активировать режим ожидания и произвести калибровку O2 ячейки.

**Описание.** В ходе двухминутной калибровки кислородной ячейки аппарат ИВЛ использует значения концентрации, указанные в таблице [3-3.](#page-113-0) В это время ячейка тестируется и выполняется сброс точек калибровки, установленных для используемой ячейки.

#### <span id="page-113-0"></span>**Таблица 3-3. Концентрации кислорода во время калибровки ячейки O2**

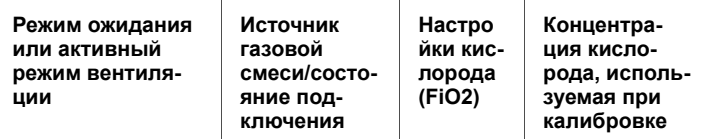

**Рекомендуемые параметры калибровки при концентрации кислорода 100%**

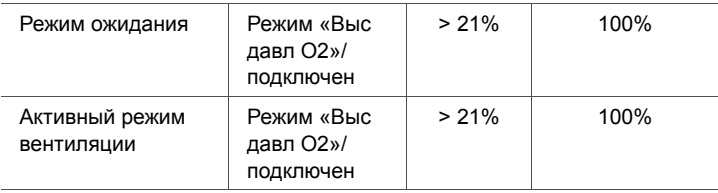

**Параметры калибровки при концентрации кислорода 21%**

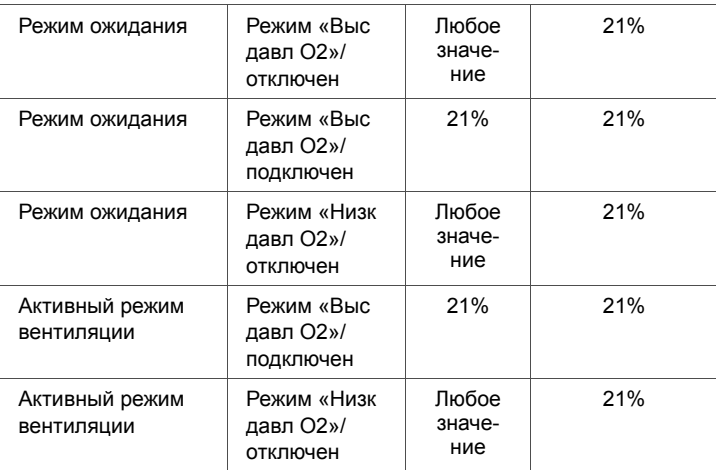

Рекомендуется калибровать ячейку O2 при концентрации кислорода 100%, чтобы обеспечить стабильность измерений при дальнейшей работе с высокими концентрациями кислорода. Для этого выберите нужные параметры калибровки и настройки подключения на основе информации, приведенной в таблице [3-3](#page-113-0).

## **Процедура.**

- 1. *Рекомендуется* откалибровать устройство при концентрации кислорода 100%, установив для аппарата ИВЛ соответствующие параметры (см. таблицу [3-3](#page-113-0)).
- 2. В окне **«Тесты и калибр»** выберите **«O2 ячейка»**.
- 3. После завершения калибровки проверьте, отображается ли в поле **«O2 ячейка»** зеленый флажок.

#### **Действия в случае сбоя калибровки**

Если выполнить калибровку не удалось, в поле **«O2 ячейка»** отображается красный значок X.

Проведите указанные ниже проверки, выполняя после каждой из них калибровку, пока она не будет успешно завершена.

- Убедитесь, что подключена именно предоставленная компанией Hamilton Medical ячейка O2 (PN 396200).
- Если выполнить повторную калибровку не удалось, замените ячейку O2.

Если проблему не удается устранить, обратитесь к специалисту по техническому обслуживанию.

## **3.3.2.4 Нулевая калибровка датчика CO2/адаптера**

## **ВНИМАНИЕ!**

- **• Датчик CO2 следует калибровать только с установленным воздуховодом.**
- **• Ни в коем случае** *НЕ* **закрывайте оба конца адаптера воздуховода пальцами.**

## **ПРИМЕЧАНИЕ.**

- Сняв адаптер с воздуховода, подождите минимум 20 секунд (рекомендованный срок – 2 минуты), прежде чем откалибровать датчик/адаптер CO2. За это время остатки CO2 в адаптере рассеются.
- Если после безуспешной калибровки закрыть окно «Тесты и калибр», аппарат ИВЛ HAMILTON-C2 начнет или продолжит вентиляцию легких, но на экране по-прежнему будет отображаться сообщение **«Треб. Калиб. Датч. СО2»**. Это может привести к получению неточных данных мониторинга.

**Описание.** В ходе нулевой калибровки датчика CO2/ адаптера компенсируется разность оптического хода между адаптерами воздуховода и дрифтом датчика.

#### **Процедура.**

- 1. Прежде чем начать, проверьте, соблюдены ли указанные ниже условия.
	- Датчик/адаптер CO2 установлен и активирован.
	- Мониторинг CO2 включен («Система» -> «Датчик вк/вык»).
- 2. Отсоедините датчик CO2 от дыхательного контура.
- 3. Прикрепите адаптер CO2 к датчику.

На рис. [3-3](#page-116-0) показан датчик/адаптер для основного потока. На рис. [3-4](#page-116-1) показан датчик/адаптер для бокового потока.

Разместите датчик/адаптер на расстоянии ото всех источников CO2 (включая пациента и себя) и выпускного канала на клапане выдоха.

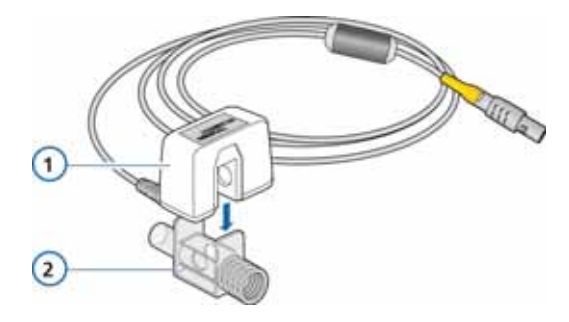

**Рисунок 3-3. Крепление датчика CO2 к адаптеру воздуховода**

<span id="page-116-0"></span>**1** Датчик CO2 **2** Адаптер воздуховода

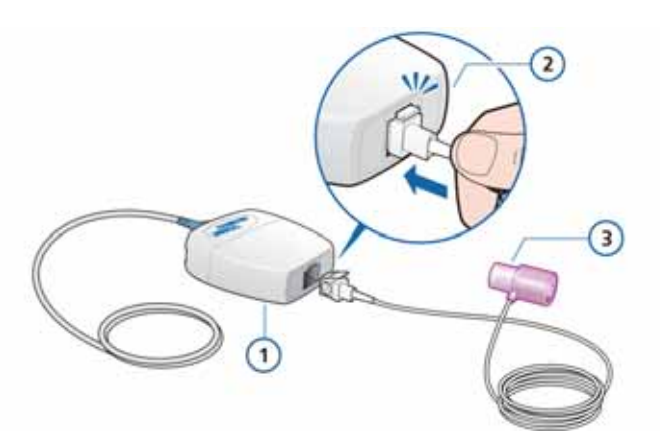

#### <span id="page-116-1"></span>**Рисунок 3-4. Подключение датчика для бокового потока к модулю CO2**

- **1** Модуль CO2 для бокового **3** Адаптер воздуховода потока LoFlow™
	-
- **2** Измерительная ячейка защелкивается
- 4. Подключите кабель адаптера к разъему CO2 на аппарате ИВЛ.
- 5. Убедитесь, что мониторинг CO2 включен (**«Система» -> «Датчик вк/вык»**).

После включения датчик выходит на стабильный режим работы приблизительно через 90 секунд.

6. Выберите окно «Система» -> «Тесты и калибр», после чего нажмите **CO2**.

Датчик будет откалиброван.

Во время калибровки не перемещайте датчик.

7. Убедитесь, что в поле **«CO2»** установлен зеленый флажок.

#### **Действия в случае сбоя калибровки**

Если выполнить калибровку не удалось, в поле **«CO2»** отображается красный значок X.

Проведите указанные ниже проверки, выполняя после каждой из них калибровку, пока она не будет успешно завершена.

- Проверьте адаптер воздуховода и при необходимости очистите его.
- Повторно откалибруйте датчик, предварительно убедившись, что рядом с адаптером воздуховода нет источника CO2.
- Подключите новый адаптер воздуховода.
- Установите новый датчик CO2.

Если проблему не удается устранить, обратитесь к специалисту по техническому обслуживанию.

# **3.3.3 «Датчик вк/вык»: включение/выключение мониторинга O2 и CO2**

## **ВНИМАНИЕ!**

**Функцию мониторинга кислорода в аппарате ИВЛ HAMILTON-C2 можно отключить. Убедитесь, что альтернативные средства мониторинга объема кислорода доступны и используются.**

#### **ПРИМЕЧАНИЕ.**

Чтобы использовать функцию дополнительного мониторинга CO2, сначала активируйте соответствующую функцию аппаратного обеспечения.

- 1. Откройте окно **«Система»** -> **«Датчик вк/вык»**.
- 2. Для включения/выключения функций мониторинга выберите необходимые поля (O2, CO2).

После повторного включения аппарата ИВЛ мониторинг O2 включен по умолчанию.

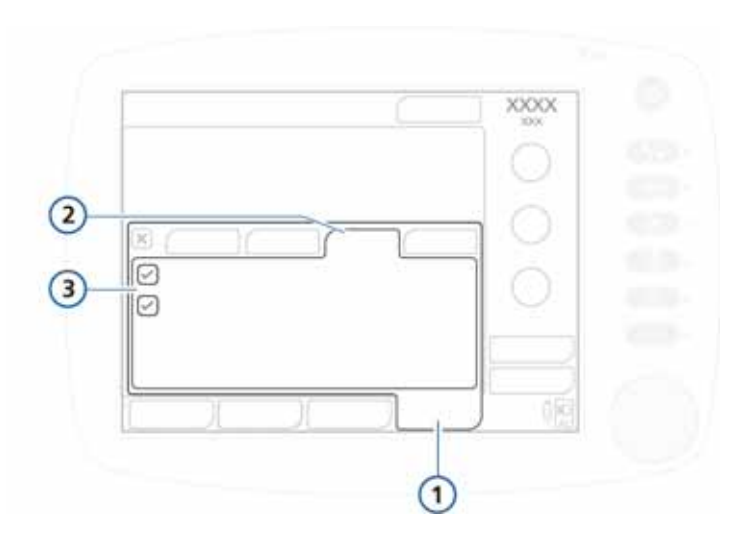

## **Рисунок 3-5. Окно «Датчик вк/вык»**

- **1** Система **3** Опции датчика
- **2** Датчик вк/вык

# **3.3.4 Настройка параметров яркости экрана для дневного и ночного режимов работы**

Используйте эти настройки, чтобы устанавливать уровень яркости экрана для работы днем и ночью.

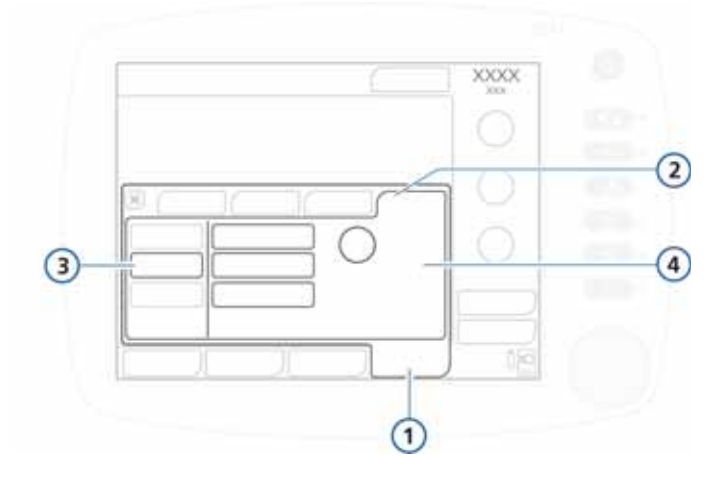

**Рисунок 3-6. Окно «День и ночь»**

- 
- **1** Система **3** Кнопка «День и ночь»
- 
- **2** Настройки **4** Настройки «День», «Ночь», «Яркость»

#### **Настройка яркости экрана**

- 1. Откройте окно «Система» -> «Настройки».
- 2. Чтобы выбрать режим для дневного времени (яркий экран), нажмите кнопку **«День»**.

Чтобы выбрать режим для ночного времени (приглушенная яркость экрана), нажмите кнопку **«Ночь»**.

3. Установите для каждого режима требуемую яркость экрана с помощью элемента управления **«Яркость»**. Выбранное значение становится новым параметром по умолчанию для соответствующего режима.

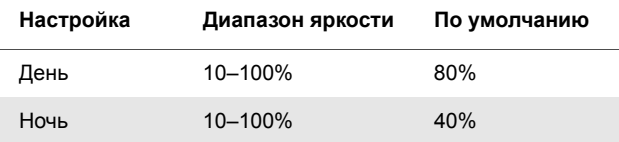

4. Нажмите кнопку **«Автоматически»**, чтобы аппарат регулировал яркость в зависимости от окружающего освещения.

Датчик устройства определяет интенсивность освещения и динамически регулирует яркость экрана.

## **3.3.5 Установка даты и времени**

## **ПРИМЕЧАНИЕ.**

Убедитесь, что дата и время установлены верно, а записи в журнале регистрации событий имеют правильные отметки о времени и дате.

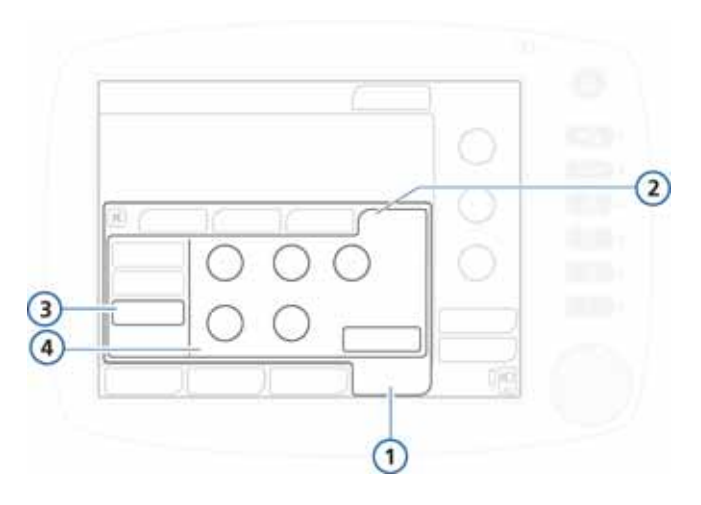

## **Рисунок 3-7. Настройки «Дата и Время»**

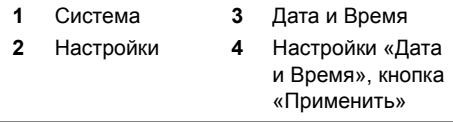

#### **Установка даты и времени**

- 1. Откройте окно «Система» -> «Настройки».
- 2. Выберите **«Дата и Время»** и установите нужные значения.
- 3. Чтобы сохранить изменения, нажмите кнопку **«Применить»**.

# **3.4 Утилиты**

В окне «Утилиты» можно выполнить указанные ниже действия.

• Выбор источника газовой смеси («Выс давл О2» или «Низк давл О2»).

Подробнее см. в разделе [2.10.3](#page-88-0) на стр. [2-39](#page-88-0).

• Доступ к окну «Конфигурация».

Подробнее см. в приложении [I.](#page-510-0)

• Копирование данных журнала регистрации событий на запоминающее устройство USB.

# **3.4.1 «Перед. Дан.»: копирование данных журнала регистрации событий на запоминающее устройство USB**

## **ПРИМЕЧАНИЕ.**

- Перед использованием порта USB коснитесь HAMILTON-C2.
- USB-разъем предназначен только для пассивных устройств хранения данных.
- Если запоминающее устройство было извлечено до завершения передачи файлов, необходимо повторно инициализировать порт USB, отключив и повторно включив аппарат ИВЛ.
- Устройство USB должно поддерживать стандарт **USB 1.1**
- Снимок экрана в формате .jpg, созданный с помощью соответствующей кнопки, можно сохранить на устройстве USB.

На запоминающее устройство USB также можно сохранить журналы событий и обслуживания. Устройство должно иметь формат FAT или FAT32, на нем не должна быть установлена ни операционная система, ни система защиты.

#### **Сохранение журналов**

- 1. Перейдите в режим ожидания и вставьте запоминающее устройство в USB-разъем.
- 2. Выберите **«Утилиты»** -> **«Перед. Дан.»** (рис. [3-8\)](#page-124-0), а затем – **«Журнал эксп. данных»**.
- 3. Извлеките запоминающее устройство, как только на экране отобразится сообщение **«Экспорт выполнен»**.

На запоминающем устройстве USB будет создана папка под названием «C2\_sn» со всеми файлами журналов событий и журналов обслуживания.

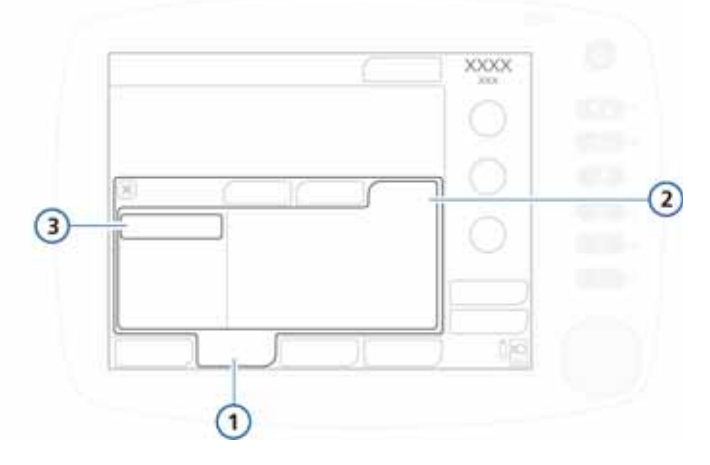

#### **Рисунок 3-8. Окно «Перед. Дан.» 1**

<span id="page-124-0"></span>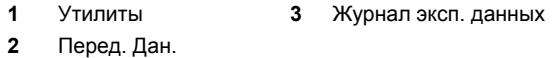

# **3.5 Тестирования системы тревог**

Аппарат HAMILTON-C2 выполняет самотестирование после включения и на протяжении всего времени работы. В ходе этого самотестирования выполняется проверка функциональности системы тревог. Вы также можете запустить тестирование системы тревог, в течение которого демонстрируется активация сигналов тревог.

Перед тестированием системы сигналов тревог выполните настройку аппарата ИВЛ HAMILTON-C2 для проведения стандартной вентиляции легких, установите дыхательный контур, демонстрационный симулятор легких (2 л) и ЭТ-трубку.

# **3.5.1 Высокое давление**

- 1. Убедитесь, что демонстрационный симулятор легкого (2 л) подсоединен к аппарату ИВЛ.
- 2. Активируйте режим PCV+.
- 3. Для тревоги «Давление» установите предельное значение, превышающее измеренное пиковое давление в дыхательных путях («Pпик») на 15 смH2O.
- 4. Сильно сожмите демонстрационный симулятор легкого на вдохе.
- 5. Убедитесь, что тревога «Высокое давление» активирована, аппарат ИВЛ переключается на выдох, а давление снижается до уровня PEEP/CPAP.

# **3.5.2 Низкий минутный объем**

- 1. Подождите, пока аппарат ИВЛ выполнит 10 дыхательных циклов без тревог.
- 2. Отрегулируйте минимальный предел тревоги «МинОбъВыд» таким образом, чтобы он превышал измеряемое значение.

3. Проверьте, активирована ли тревога «Низкий минутный объем».

# **3.5.3 Низкий уровень кислорода**

- 1. Установите концентрацию кислорода на значение 50%.
- 2. Подождите 2 минуты.
- 3. Отсоедините источник подачи кислорода.
- 4. Убедитесь, что выполнены следующие условия.
	- Значение концентрации кислорода, отображаемое в окне мониторинга, снижается.
	- Активируется тревога **«Низкий уровень кислорода»**.
- 5. Подождите 30 секунд, или пока показатель концентрации кислорода не станет меньше 40%.
- 6. Подсоедините источник подачи кислорода.
- 7. Убедитесь, что тревога «Низкий уровень кислорода» отключается. Тревога «Низкий уровень кислорода» должна отключиться, как только измеряемый показатель кислорода превысит 45%.

# **3.5.4 Отсоединение от пациента**

- 1. Отсоедините демонстрационный симулятор легкого.
- 2. Убедитесь, что тревога **«Отсоединение от пациента»** активирована.
- 3. Снова присоедините демонстрационный симулятор легкого.
- 4. Проверьте, отключилась ли тревога и восстановлена ли автоматически вентиляция в аппарате ИВЛ.

## **3.5.5 Потеря напряжения сети**

- 1. Подсоедините аппарат ИВЛ к источнику переменного тока и включите его.
- 2. Отсоедините шнур питания.
- 3. Проверьте, сработала ли тревога **«Потеря напряжения сети»** и перешел ли аппарат ИВЛ в режим работы от резервного аккумулятора.
- 4. Снова подключите аппарат ИВЛ к источнику питания переменного тока.
- 5. Проверьте, отключилась ли тревога и подсоединен ли аппарат ИВЛ к источнику питания переменного тока.

## **3.5.6 Обструкция выдоху**

- 1. Заблокируйте выпускной канал клапан выдоха.
- 2. Проследите за повышением давления.
- 3. Проверьте, активирована ли тревога «**Обструкция выдоху**».

## **3.5.7 Апноэ**

- 1. Активируйте режим SPONT. Убедитесь, что функция резервной вентиляции при апноэ отключена.
- 2. Подождите, пока истечет установленное время апноэ.
- 3. Проверьте, активирована ли тревога «**Апноэ**».
- 4. Сожмите демонстрационный симулятор легкого.
- 5. Убедитесь, что тревога «Апноэ» отключается.

# **4 Параметры аппарата ИВЛ**

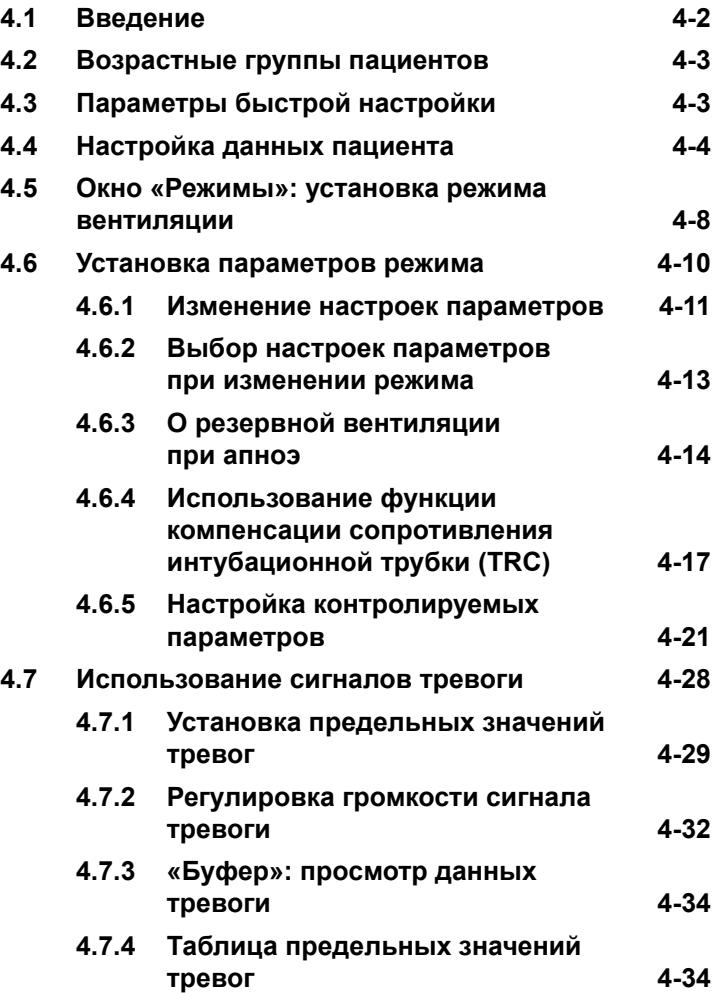

# <span id="page-129-0"></span>**4.1 Введение**

## **ВНИМАНИЕ!**

- **• Чтобы предотвратить возможные негативные последствия для здоровья пациента, убедитесь, что настройки аппарата ИВЛ соответствуют возрастной группе пациента, а при сборке дыхательного контура использовались надлежащие компоненты (см. описание в разделе [2](#page-50-0)).**
- **• Чтобы обеспечить безопасную эксплуатацию аппарата ИВЛ, перед его подключением к пациенту всегда выполняйте требуемые тесты и калибровки.**
- **• Чтобы обеспечить безопасность при проведении вентиляции легких, выполняйте проверку аппарата ИВЛ, прежде чем подключать его к пациенту. Если по результатам какого-либо тестирования аппарат будет определен как неисправный, следует немедленно изъять его из клинического использования. Не используйте аппарат ИВЛ до завершения необходимых ремонтных работ и успешного проведения всех видов тестирования.**
- **• Врач несет ответственность за правильную настройку аппарата ИВЛ, даже если используются стандартные параметры или такие автоматизированные функции, как ASV.**

В данном разделе описывается процедура настройки аппарата ИВЛ HAMILTON-C2 для вентиляции легких у пациентов разных возрастных категорий. Подготовьте аппарат ИВЛ к использованию согласно инструкциям, приведенным в разделе [2.](#page-50-0)

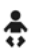

Сведения о неонатальной вентиляции см. в разделе [5.](#page-164-0)

Для выбора, активации и подтверждения параметров необходимо ознакомиться с функциями сенсорного экрана и поворотно-нажимного регулятора. Подробнее см. раздел [2.15](#page-95-0).

# <span id="page-130-0"></span>**4.2 Возрастные группы пациентов**

Аппарат ИВЛ HAMILTON-C2 используется для двух возрастных групп пациентов: «Младенец» и «Взрос./Пед.».

<span id="page-130-2"></span>

|                            | Младенец       | Взрос./Пед.                                                    |
|----------------------------|----------------|----------------------------------------------------------------|
| Группа<br>пациентов        | Вес: 0,2-30 кг | Пол: Муж., Жен.<br><b>POCT:</b> $30-250$ CM<br>ИдВес: 3-139 кг |
| Специаль-<br>ные<br>режимы | nCPAP-PS       | ASV, Динам. Легк.,<br>Сост. Вент                               |

**Таблица 4-1. Возрастные группы пациентов**

# <span id="page-130-1"></span>**4.3 Параметры быстрой настройки**

В аппарате ИВЛ HAMILTON-C2 предусмотрены три разные кнопки быстрой настройки – по одной для каждой группы пациентов (см. рис. [4-1](#page-131-1)). Для каждой преконфигурации быстрой настройки можно задать режим, а также параметры управления режимом, тревог, состояния вентиляции и параметр «Vt/ИдВес» или «Vt/кг» (для неонатальной вентиляции).

Подробнее об установке параметров быстрой настройки см. в разделе [I.6.](#page-520-0)

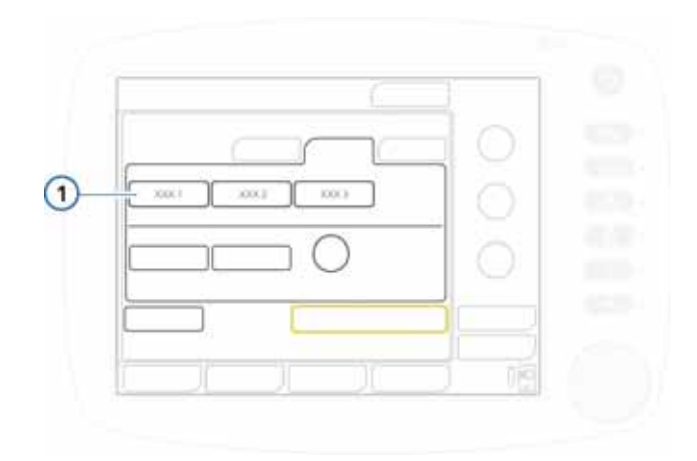

<span id="page-131-1"></span>**Рисунок 4-1. Кнопки быстрой настройки (1) в окне «Режим Ожидания»**

# <span id="page-131-0"></span>**4.4 Настройка данных пациента**

## **ПРЕДУПРЕЖДЕНИЕ**

- **• Убедитесь, что выбрана правильная группа пациентов («Взрос./Пед.» или «Младенец»). Также укажите пол (если необходимо). Установка правильных настроек позволит избежать гипер- или гиповентиляции.**
- **• Если указать для параметра «Рост» данные, существенно отличающиеся от фактического роста пациента из группы «Взрос./Пед.», параметр «ИдВес» и, как следствие, значение «Частота» будут рассчитаны неправильно. Внимательно проверяйте значения, указанные в окне «Режим Ожидания».**

## **ПРИМЕЧАНИЕ.**

• В окне установки параметров для нового пациента отображаются настройки режима, управления и тревог, заданные по умолчанию.

Если выбран параметр **«Посл. Пациент»**, на экране отобразятся последние использовавшиеся настройки.

- Можно установить параметры по умолчанию для каждой группы пациентов (режим и управление). См. раздел «Конфигурация».
- Если какой-либо параметр был введен по неосторожности, но не был подтвержден, система автоматически отменит его через 30 секунд. Кроме того, окно введения параметров закрывается через 3 минуты, также отменяя введенные, но не подтвержденные параметры.

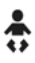

• Если выбрана группа пациентов «Младенец», на экране отображается сообщение **«Младенец»**.

После запуска вентиляции на экране отобразится окно настройки данных пациента (рис. [4-2\)](#page-133-0) с выбранными настройками по умолчанию. Выберите, измените и активируйте необходимые элементы.

Убедитесь, что аппарат ИВЛ настроен в соответствии с используемыми компонентами дыхательного контура, как описано в разделе [2.3](#page-55-0). Подробные сведения о неонатальной вентиляции также доступны в разделе [5.](#page-164-0)

#### **Запуск вентиляции**

- 1. Если обязательные тесты еще не были проведены, нажмите кнопку **«Подготовка»** и выполните все необходимые действия.
- 2. Выберите необходимую группу пациентов.
	- **«Взрос./Пед.».** К этой группе относятся взрослые пациенты и дети (рис. [4-2](#page-133-0)). В таблице [4-1](#page-130-2) приведены диапазоны возраста и веса.
- 
- **«Младенец».** Группа, к которой относятся младенцы (рис. [4-3\)](#page-134-0). В таблице [4-1](#page-130-2) приведены диапазоны возраста и веса.
- **«Посл. Пациент».** Повторное применение последних активных параметров, использовавшихся для аппарата ИВЛ.

Выбранная группа пациентов (**«Взрос./Пед.»** или **«Младенец»**) отображается под названием режима в верхнем правом углу экрана.

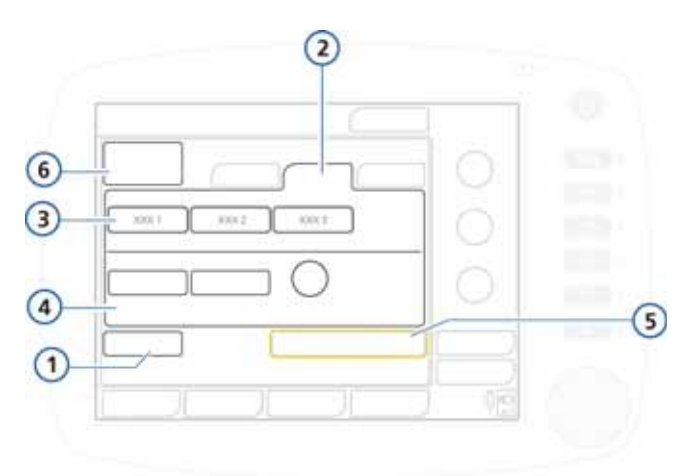

#### <span id="page-133-0"></span>**Рисунок 4-2. Окно «Настройка данных пациента»/«Режим Ожидания» («Взрос./Пед.»)**

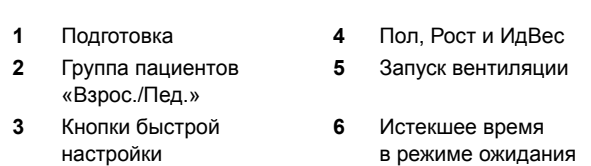

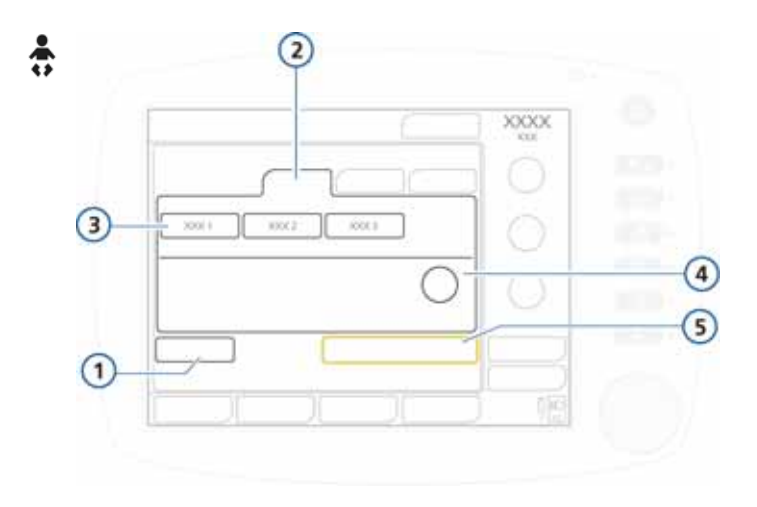

<span id="page-134-0"></span>**Рисунок 4-3. Окно «Настройка данных пациента»/ «Режим Ожидания» («Младенец»)**

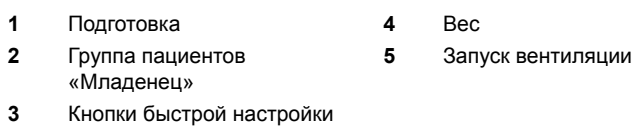

- 3. Отрегулируйте параметры следующим образом.
	- Для взрослых пациентов и детей выберите значение параметра **«Пол»**, а также укажите рост (**«Рост»**).

Аппарат ИВЛ автоматически определяет идеальный вес тела (**«ИдВес»**) и выводит его на экран<sup>1</sup> .

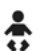

– Для младенцев укажите **«Вес»**.

```
\n  \begin{array}{r} \n  \text{MqBec = 0,125 x Poct - 0,75} \n  \begin{array}{r} \n 70 < \\
 \text{R37 x P - 0.4018 x P + 18.62} \n \end{array} \n  \end{array} P ≥ 129
ИдВес = 0,0037 х P – 0,4018 х P + 18,62
```

```
ИдВес мужчины = 0,9079 x Р – 88,022; ИдВес женщины = 0,9049 x Р – 92,006
```
<sup>1.</sup> Расчет идеального веса тела (согласно критерию для взрослых, установленному Пенсильванским медицинским центром, и критерию для педиатрических пациентов, принятому в публикации Traub SL. Am J Hosp Pharm 1980) выполняется по приведенной ниже формуле. ИдВес: Идеальный вес тела [кг] Р: Рост [см]<br>Р ≤ 70 см ИдВес = 0.125 х Рост – 0.75 70 < Р ≤ 128

В системе применяется значение фактического веса; значение для параметра «ИдВес» не рассчитывается.

4. Для инициирования процедуры вентиляции легких выберите **«Запуск вентиляции»**.

# <span id="page-135-0"></span>**4.5 Окно «Режимы»: установка режима вентиляции**

## **ПРИМЕЧАНИЕ.**

• Дополнительные сведения касательно режимов приведены в указанных ниже частях руководства.

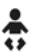

- Раздел [5](#page-164-0) о специальном режиме неонатальной вентиляции – nCPAP-PS.
- Приложение [C](#page-418-0) об адаптивной поддерживающей вентиляции (ASV).
- Приложение [D](#page-458-0) о неинвазивной вентиляции.
- Приложение [B](#page-372-0) обо всех остальных режимах.
- Режим ASV не предназначен для вентиляции легких у младенцев.

Название активного режима вентиляции отображается в верхнем правом углу экрана.

При первоначальном запуске процедуры ИВЛ устанавливается режим по умолчанию. При необходимости выберите другой режим, выполнив указанные ниже действия.

Подробные сведения о режимах и соответствующих контролируемых параметрах см. в разделе [4.6](#page-137-0) на стр. [4-10.](#page-137-0)

#### **Изменение режима**

- 1. Откройте окно **«Режимы»**. См. рис. [4-4](#page-136-0).
- 2. Выберите режим, который необходимо установить.
- 3. Нажмите **«Подтвердить»**, чтобы выбрать режим и просмотреть соответствующие настройки управления. Откроется окно «Управление».

4. Просмотрите установленные параметры и при необходимости внесите изменения (см. раздел [4.6.2](#page-140-0)), а затем нажмите **«Подтвердить»** в окне «Управление», чтобы активировать выбранный режим.

Аппарат не будет работать в новом режиме, *пока* вы не нажмете **«Подтвердить»** в окне «Управление». Если не нажать кнопку **«Подтвердить»**, аппарат продолжит работать в текущем режиме.

Обратите внимание: кнопка **«Подтвердить»** отображается только при изменении режима.

Если контролируемые параметры не будут подтверждены, через некоторое время окно автоматически закроется. Новый режим не будет выбран, а во время вентиляции будут применяться предыдущие параметры.

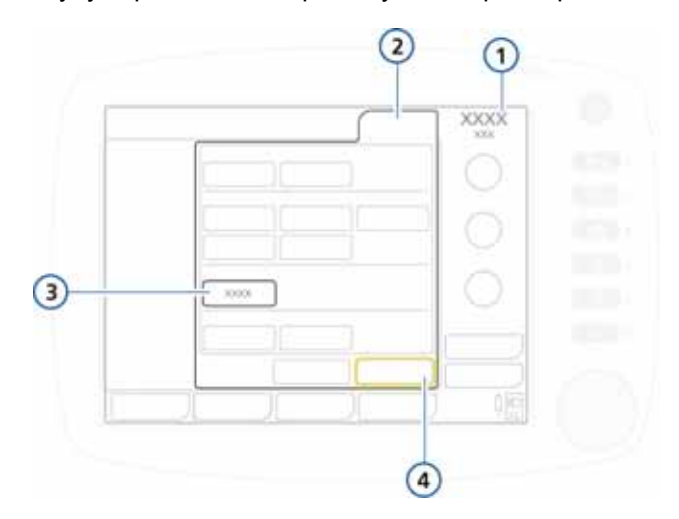

## <span id="page-136-0"></span>**Рисунок 4-4. Изменение режима, окно «Режимы»**

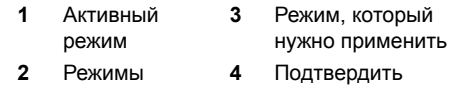

# <span id="page-137-0"></span>**4.6 Установка параметров режима**

## **ПРИМЕЧАНИЕ.**

- Кроме контролируемых параметров, в окне «Базовый» отображаются временные характеристики дыхательного цикла, определяемые на основе контролируемых временных параметров (см. рис. [4-5\)](#page-139-0).
- Сведения о режимах неинвазивной вентиляции (NIV, NIV-С/В) приведены в приложении [D](#page-458-0).

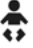

• Сведения о режимах неонатальной вентиляции (включая nCPAP-PS) приведены в разделе [5](#page-164-0).

Контролируемые параметры устанавливаются в четырех окнах раздела «Управление»: («Базовый», «Больше», «Апноэ» и «TRC»).

Функцию вздоха можно включить в окне «Больше». Резервную вентиляцию при апноэ можно включить в окне «Апноэ». В окне «TRC» можно изменить настройки компенсации сопротивления интубационной трубки.

Дополнительную информацию о контролируемых параметрах см. в перечисленных ниже таблицах.

- В таблице [4-2](#page-149-0) указываются настройки контролируемых параметров.
- В таблице [A-5](#page-332-0) описаны диапазоны контролируемых параметров и настройки по умолчанию, включая погрешности.
- В таблице [A-6](#page-340-0) приведены контролируемые параметры для разных режимов вентиляции.

# <span id="page-138-0"></span>**4.6.1 Изменение настроек параметров**

## **ПРИМЕЧАНИЕ.**

Установить параметры PEEP/CPAP, «Кислород», а также выполнить дополнительную настройку (в зависимости от активного режима) можно на главном экране, не открывая окно «Управление».

В окне «Управление» доступны настройки параметров для активного режима.

Для изменения настроек параметров активного режима выполните указанные ниже действия.

- 1. Откройте окно **«Управление»** -> **«Базовый»**  (рис. [4-5\)](#page-139-0).
- 2. Выберите параметр и измените его значение. Изменение будет применено немедленно. Повторите эту процедуру для каждого параметра.
- 3. Откройте окно **«Управление»** -> **«Больше»** (рис. [4-6](#page-140-1)), после чего выберите и измените необходимые параметры.
- 4. Если применимо, откройте окно **«Управление»** -> **«Апноэ»** (рис. [4-7\)](#page-143-0). Выберите или отмените выбор **«Backup»**.

5. Откройте окно **«Управление» -> «TRC»** (рис. [4-8](#page-146-0)), а затем выберите и откорректируйте необходимые параметры.

Подробные сведения касательно использования настроек «TRC» приведены в разделе [4.6.4](#page-144-0).

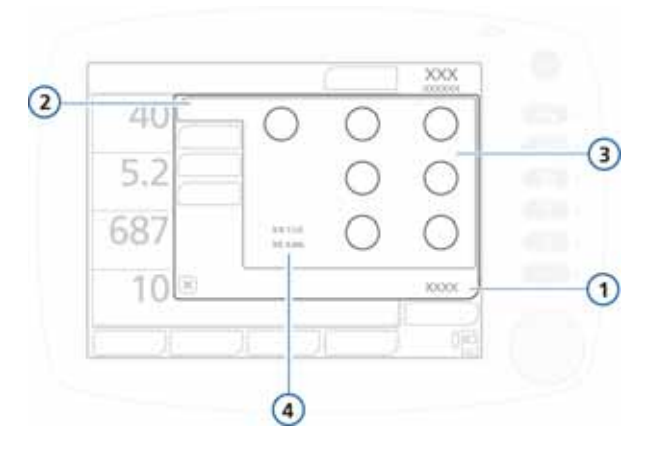

#### <span id="page-139-0"></span>**Рисунок 4-5. Настройки на вкладке «Базовый», окно «Управление»**

- 
- **2** Базовый
- **3** Контролируемые параметры режима
- **1** Управление **4** Временные характеристики дыхательного цикла, определяемые по настройкам дыхания (если в выбранном режиме возможны принудительные вдохи).
	- I:E: коэффициент времени вдоха (применяется к принудительным вдохам)
	- Ввыд: продолжительность фазы выдоха Tвд: продолжительность фазы вдоха

*В процессе изменения режима также будут отображаться кнопки «Подтвердить» и «Отмена».*

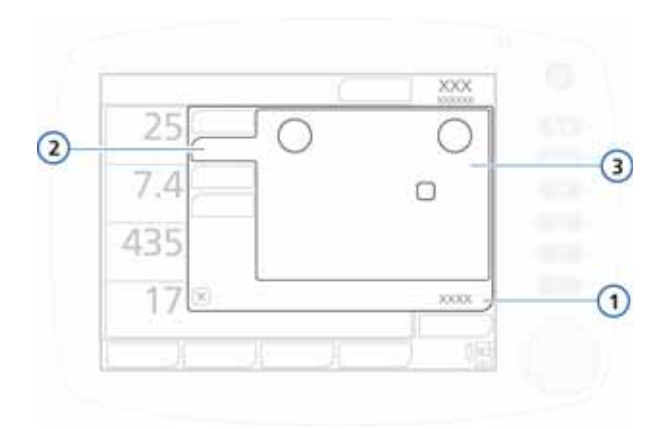

#### <span id="page-140-1"></span>**Рисунок 4-6. Настройки на вкладке «Больше» окна «Управление»**

- **1** Управление **3** Контролируемые параметры режима
- **2** Больше

# <span id="page-140-0"></span>**4.6.2 Выбор настроек параметров при изменении режима**

После перехода в другой режим автоматически открывается окно **«Базовый»**, в котором отображаются название нового режима и настройки параметров (рис. [4-5](#page-139-0)). Просмотрите и подтвердите предлагаемые параметры. Без подтверждения переход в другой режим не будет выполнен.

Чтобы просмотреть настройки контролируемых параметров и подтвердить их, выполните указанные ниже действия.

- 1. Выберите параметр и измените его значение. Изменение будет применено сразу после подтверждения изменения режима. Повторите эту процедуру для каждого параметра.
- 2. Откройте окно **«Управление»** -> **«Больше»** (рис. [4-6](#page-140-1)), после чего выберите и измените необходимые параметры.
- 3. Откройте окно **«Управление»** -> **«Апноэ»** (рис. [4-7\)](#page-143-0), а затем включите или выключите параметр **«Backup»** (если применимо). Подробнее см. раздел [4.6.3](#page-141-0).
- 4. Откройте окно **«Управление» -> «TRC»** (рис. [4-8](#page-146-0)), а затем выберите и откорректируйте необходимые параметры.

Подробные сведения касательно использования настроек «TRC» приведены в разделе [4.6.4](#page-144-0).

## <span id="page-141-0"></span>**4.6.3 О резервной вентиляции при апноэ**

## **ВНИМАНИЕ!**

**Компания Hamilton Medical рекомендует активировать резервную вентиляцию при апноэ для каждого режима, в котором можно выбрать спонтанное дыхание. По соображениям безопасности резервная вентиляция при апноэ активирована по умолчанию.**

Аппарат ИВЛ HAMILTON-C2 оснащен функцией резервной вентиляции при апноэ – механизмом, который минимизирует возможные негативные последствия для пациента вследствие апноэ или остановки дыхания. Апноэ может возникнуть во всех режимах, кроме (S)CMV+, PCV+, ASV, PSIMV+ и NIV-С/В.

Если во время работы в одном из таких режимов аппарат ИВЛ обнаружит отсутствие инспираторных усилий или проведение управляемого дыхания на протяжении заданного оператором интервала, такая ситуация расценивается как апноэ. Если функция резервной вентиляции при апноэ включена, процесс вентиляции легких не прекращается.

**Если функция резервной вентиляции при апноэ включена.** Функция резервной вентиляции при апноэ обеспечивает непрерывную вентиляцию легких, если по истечении заданного времени апноэ не обнаружено ни одной дыхательной попытки (значение **«Время Апноэ»** задается в окне **«Тревоги»**). В такой ситуации аппарат

ИВЛ автоматически незамедлительно переходит в режим резервной вентиляции при апноэ. При этом срабатывает тревога низкой приоритетности, на экране отображается Вентиляция Апноэ, а вентиляция выполняется с приведенными ниже параметрами.

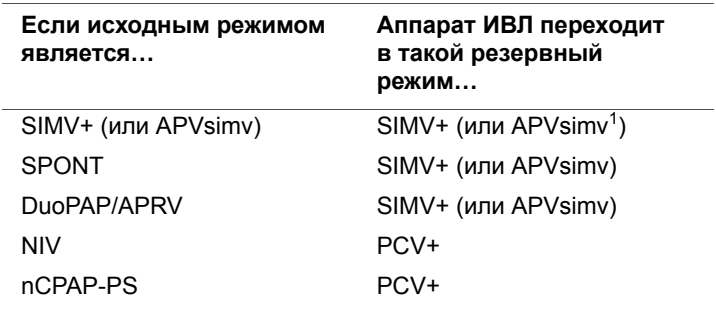

1. Укажите список режимов, которые можно будет выбрать в окне «Конфигурация». См. раздел [I.4.2](#page-518-0).

Настройка контролируемого параметра режима резервной вентиляции при апноэ зависит от идеального веса тела пациента (в случае младенцев – фактического веса тела). Для замены значений по умолчанию снимите отметку **«Автоматически»**.

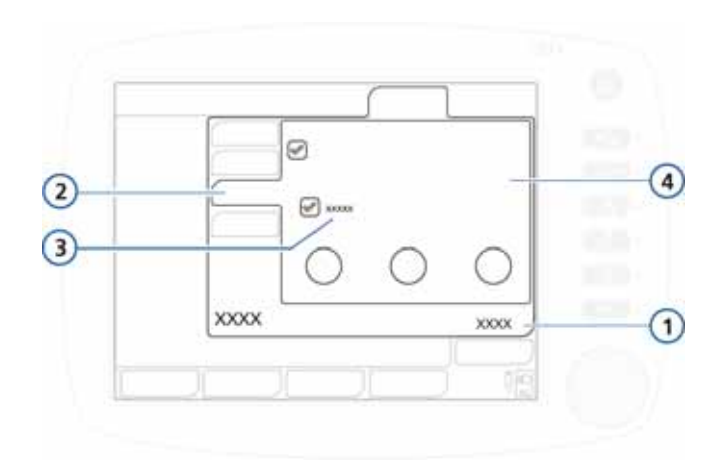

<span id="page-143-0"></span>**Рисунок 4-7. Окно «Апноэ», кнопка «Автоматически»**

- 
- **1** Управление **3** Флажок «Автоматически»
- 
- **2** Апноэ **4** Контролируемые параметры режима

Как только пациент инициирует два последовательных вдоха, аппарат ИВЛ восстанавливает исходный режим вентиляции с первоначальными параметрами, а на экране отображается сообщение Вентиляция апноэ закончена.

После включения/выключения функции резервной вентиляции при апноэ она сохраняет свое текущее состояние во всех применимых режимах. Если активирован режим резервной вентиляции при апноэ, никакого вмешательства со стороны медперсонала не требуется. Вместе с тем вы можете изменить режим во время применения этой функции, перейдя в новый режим или приняв резервный режим как новый.

**Если апноэ возникает, когда функция резервной вентиляции при апноэ отключена**, активируется тревога высокой приоритетности «Апноэ».
#### Использование функции компенсации  $4.6.4$ сопротивления интубационной трубки (TRC)

# **ПРЕДУПРЕЖДЕНИЕ**

- Используя функцию TRC, убедитесь, что предел  $\bullet$ тревоги «Давление» установлен правильно.
- Чтобы избежать травмирования пациента, устанавливайте настройки TRC особенно осторожно: используя трубку неправильного типа или размера, вы можете подвергать пациента опасности.
- ФУНКЦИЯ TRC МОЖЕТ ИНИЦИИРОВАТЬ АВТОМАТИЧЕское срабатывание триггера. Если триггер срабатывает автоматически, прежде чем изменять значение параметра «Компенсация» или отключать функцию TRC, необходимо проверить возможные причины, а именно: состояние пациента. дыхательный контур и другие параметры.

# **ПРИМЕЧАНИЕ**

- Функция TRC предназначена для пациентов со спонтанным дыханием.
- $\bullet$ После включения функции TRC отображаемый показатель «Рпик» может быть выше заданного значения РЕЕР/СРАР плюс значение «Руправл/ Рподдерж», так как для преодоления сопротивления в трубке необходимо дополнительное давление. Внимательно следите за рассчитываемым показателем трахеального давления, которое отображается в виде оранжевой кривой. См. рис. 4-10.
- Отображаемая кривая трахеального давления рассчитывается на основе значений проксимального потока и давления.
- Если компенсация достигает 100%, это значит, что сопротивление, возникающее в самой трубке, компенсировано. Обратите внимание, что внутреннее сопротивление (например, в результате секреции) и внешнее сопротивление (например, вследствие перекручивания или перегибания трубок) не компенсируются.
- Если вследствие активации определенных параметров компенсация сопротивления трубки будет чрезмерной или недостаточной, это приведет к гиповентиляции или баротравме.

Чтобы сократить дыхательные усилия пациента, подключенного к аппарату ИВЛ HAMILTON-C2, функция компенсации сопротивления интубационной трубки (TRC) нейтрализует сопротивление потоку, возникающее в эндотрахеальной (ЭТ) или трахеостомической (Трахе) трубке. Функция TRC активируется на вдохе. Можно дополнительно активировать компенсацию на выдохе.

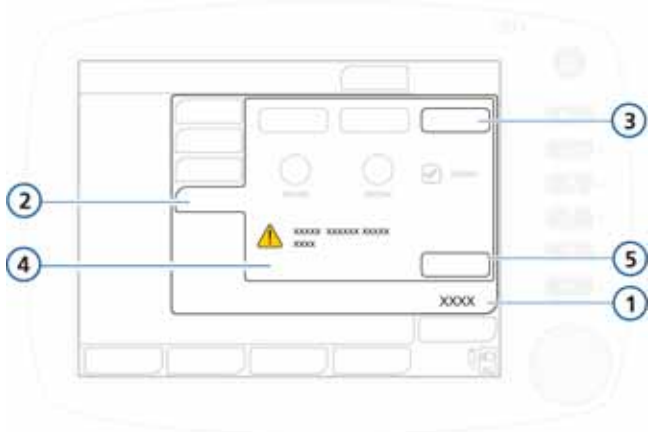

# **Рисунок 4-8. Элементы управления TRC**

<span id="page-146-0"></span>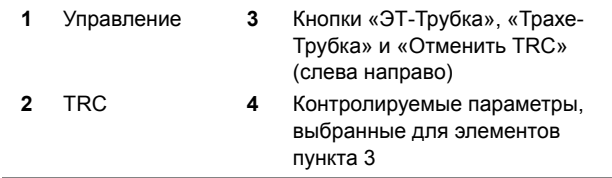

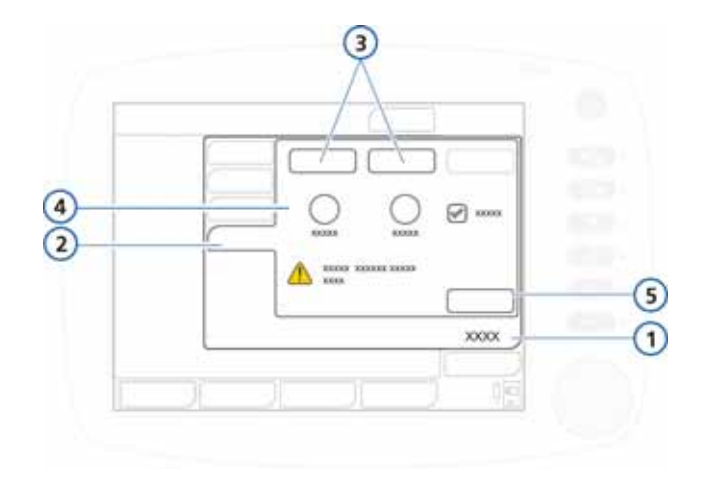

<span id="page-147-0"></span>**Рисунок 4-9. Элементы управления TRC для ЭТ- и трахеостомической трубок**

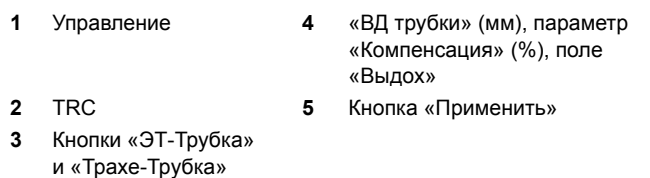

#### **Установка параметров и отключение TRC**

1. Откройте окно **«Управление»** -> **«TRC»** (рис. [4-8](#page-146-0)).

По умолчанию откроется окно «Отменить TRC». Чтобы отключить TRC, выполните действие, указанное в пункте [5.](#page-148-1)

2. Чтобы установить настройки компенсации для эндотрахеальной трубки, нажмите кнопку **«ЭТ-Трубка»** (рис. [4-9\)](#page-147-0).

Чтобы установить настройки компенсации трахеостомической трубки, нажмите кнопку **«Трахе-Трубка»**.

3. Установите значение в мм для параметра **«ВД трубки»** и значение в процентах для параметра **«Компенсация»** (рис. [4-9](#page-147-0)).

Если трубка будет короче, установите меньшее значение компенсации.

- 4. При необходимости выберите «Выдох», чтобы включить компенсацию на выдохе.
- <span id="page-148-1"></span>5. Нажмите **«Применить»**, чтобы активировать настройки.

Если функция TRC включена, на экране отображается оранжевая кривая трахеального давления («Pтрахея») и желтая кривая давления в дыхательных путях («Pдп»).

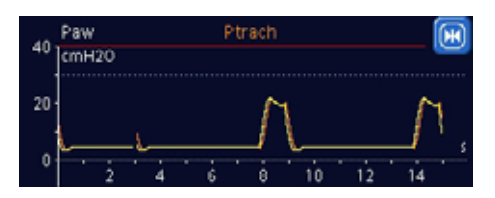

<span id="page-148-0"></span>**Рисунок 4-10. Кривые «Pтрахея» и «Pдп» при активной функции TRC**

# **4.6.5 Настройка контролируемых параметров**

В таблице ниже кратко описываются все контролируемые параметры аппарата ИВЛ.

В таблице [A-5](#page-332-0) (приложение [A\)](#page-326-0) описаны диапазоны контролируемых параметров и настройки по умолчанию, включая погрешности.

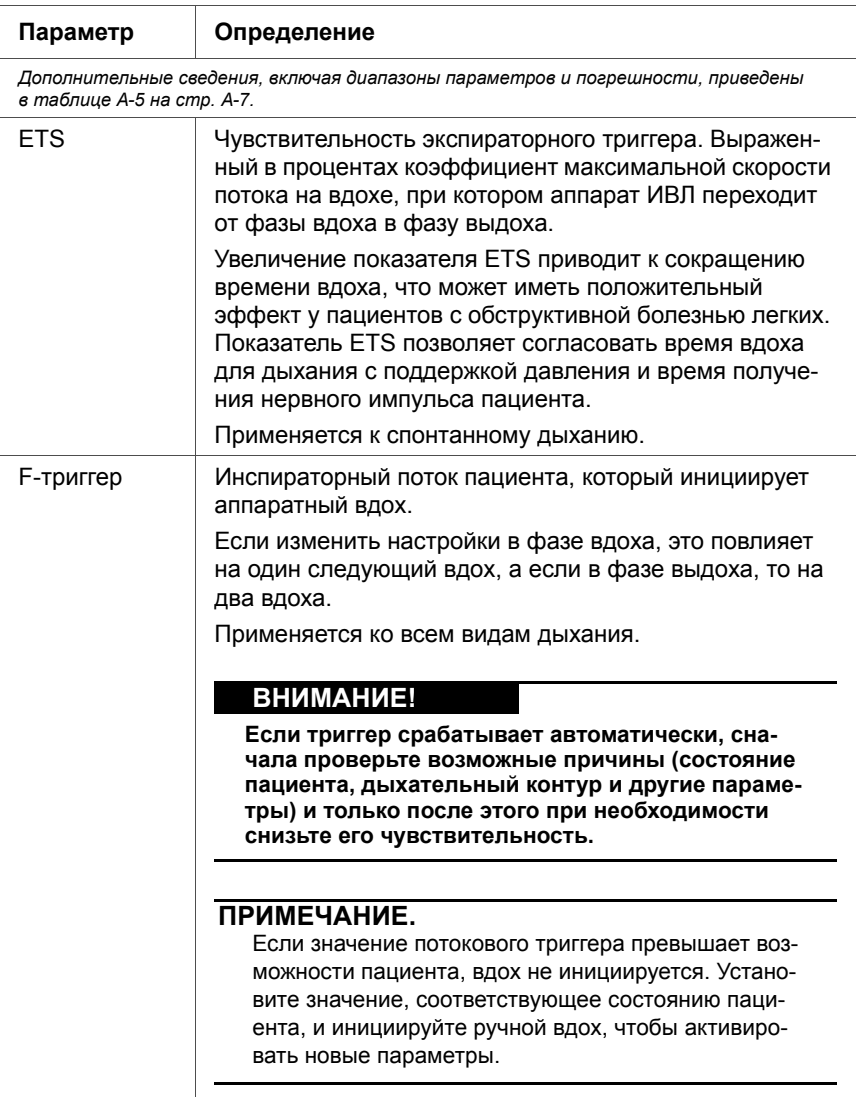

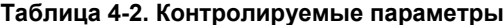

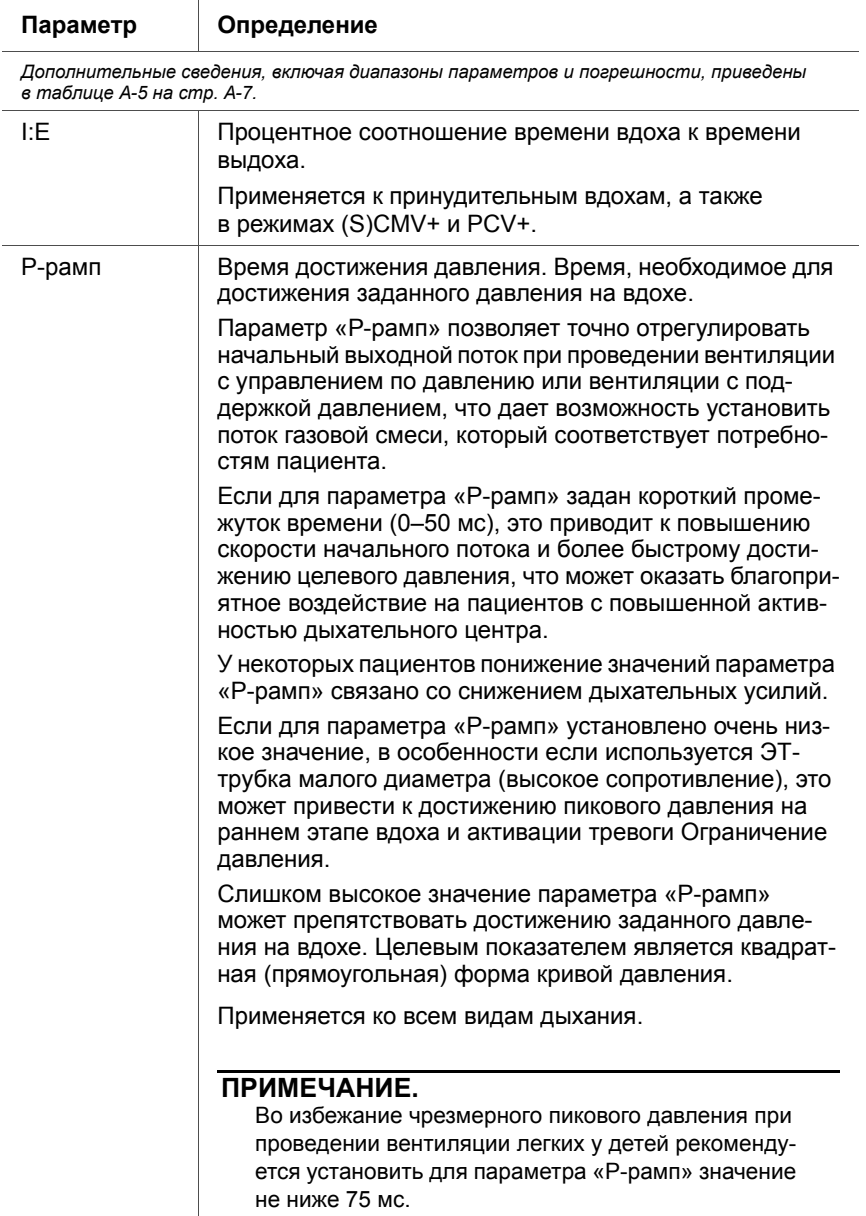

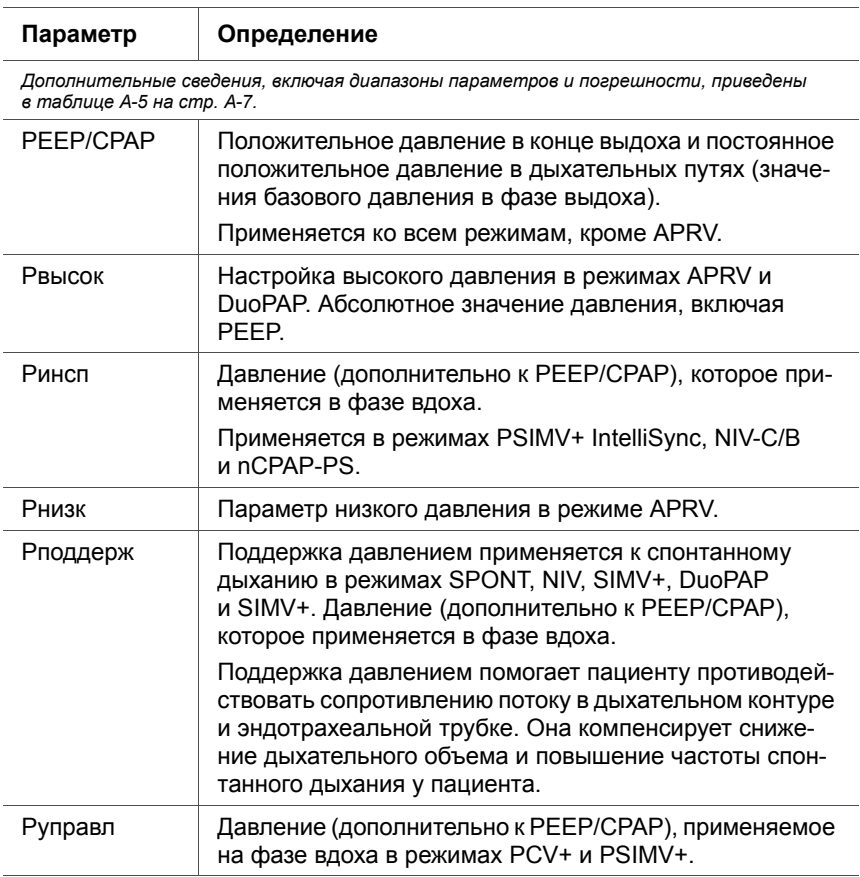

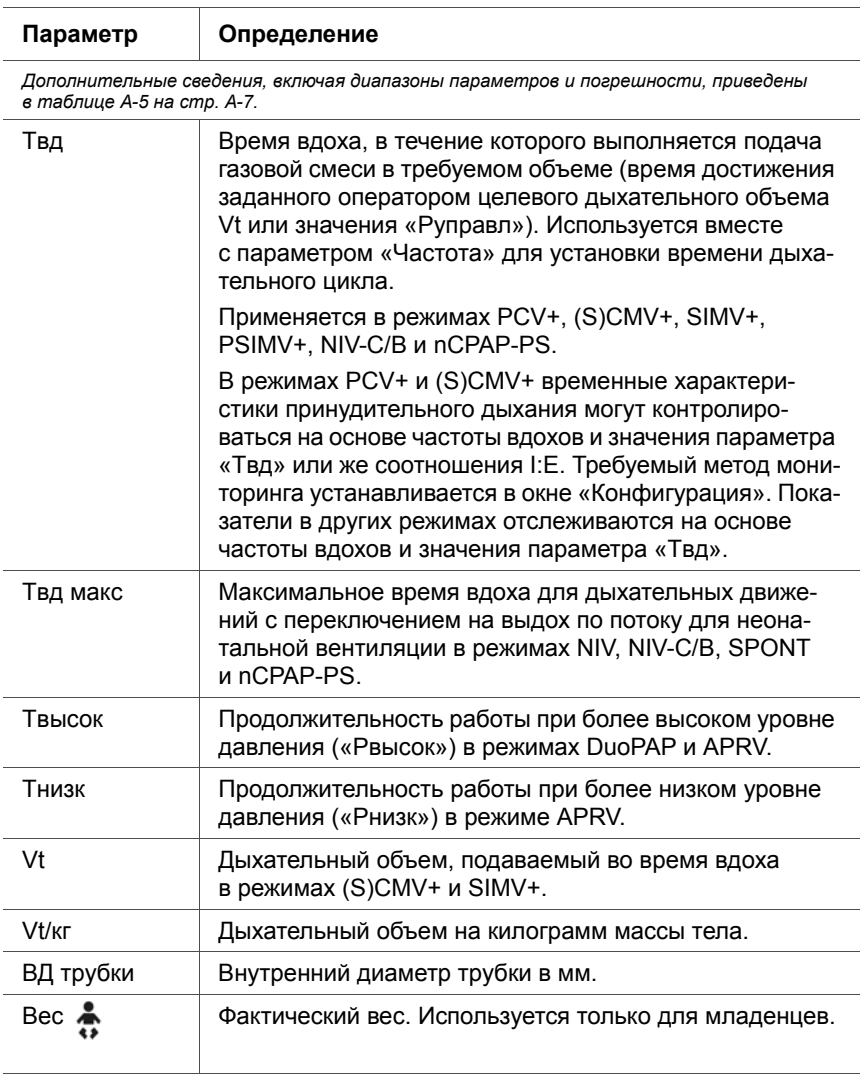

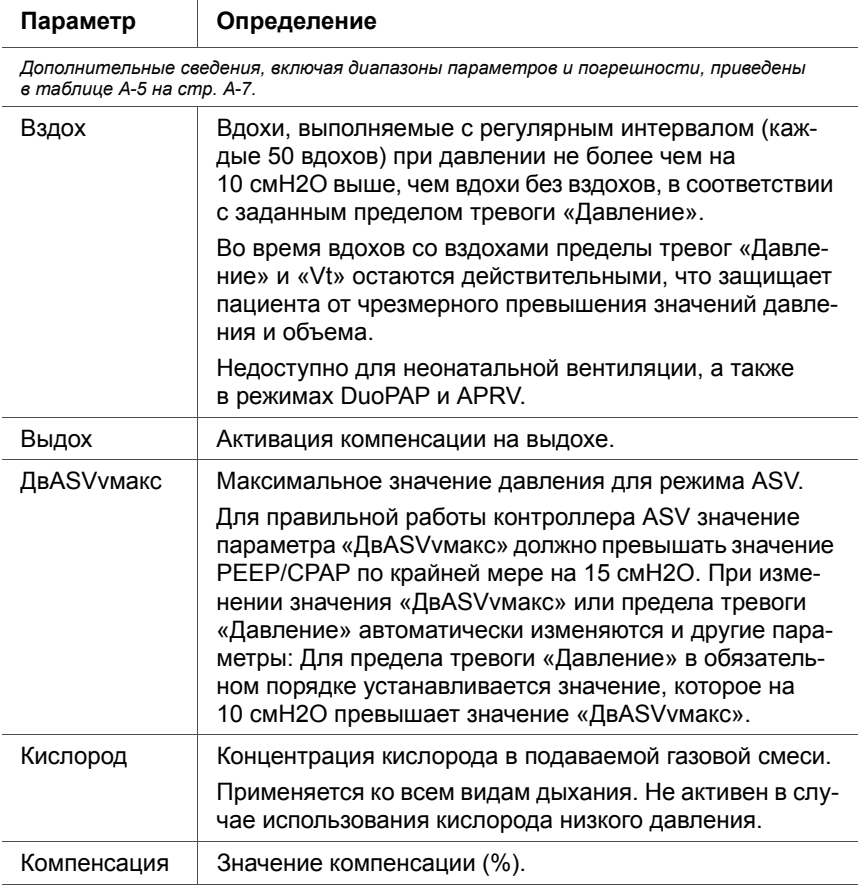

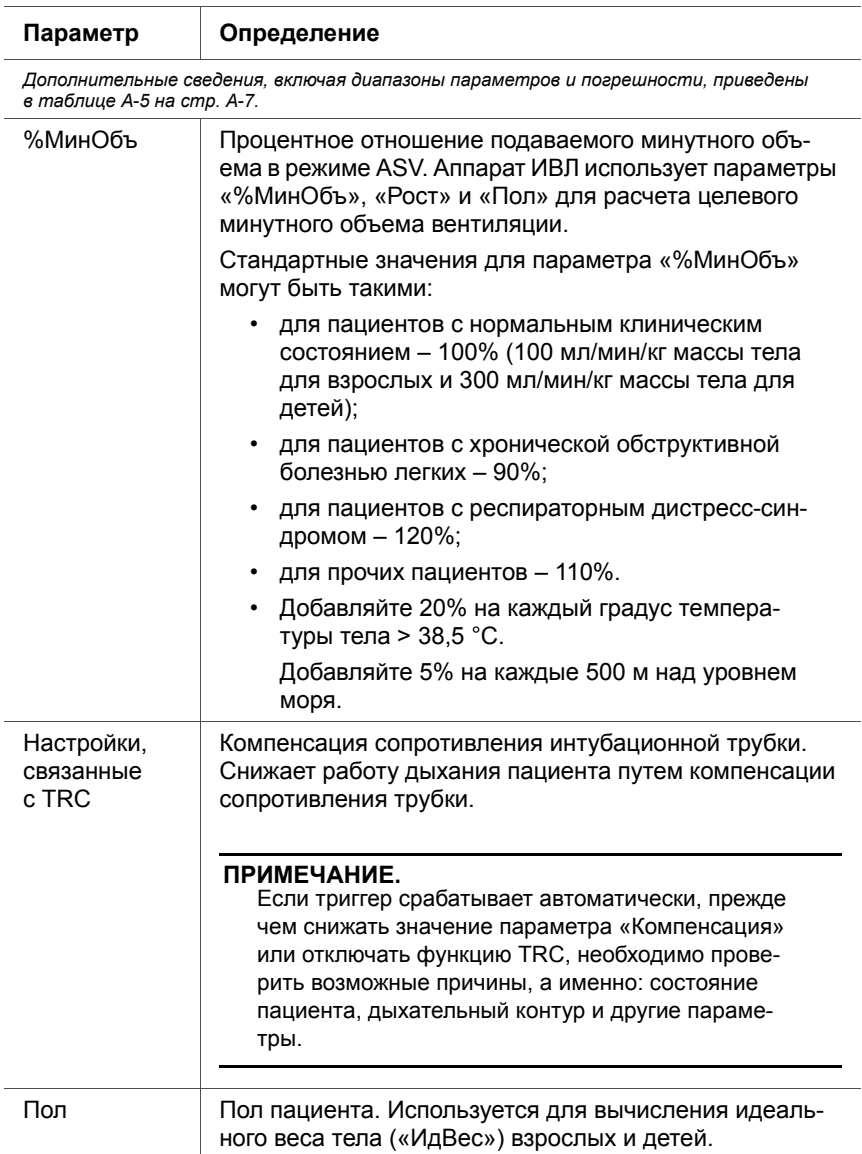

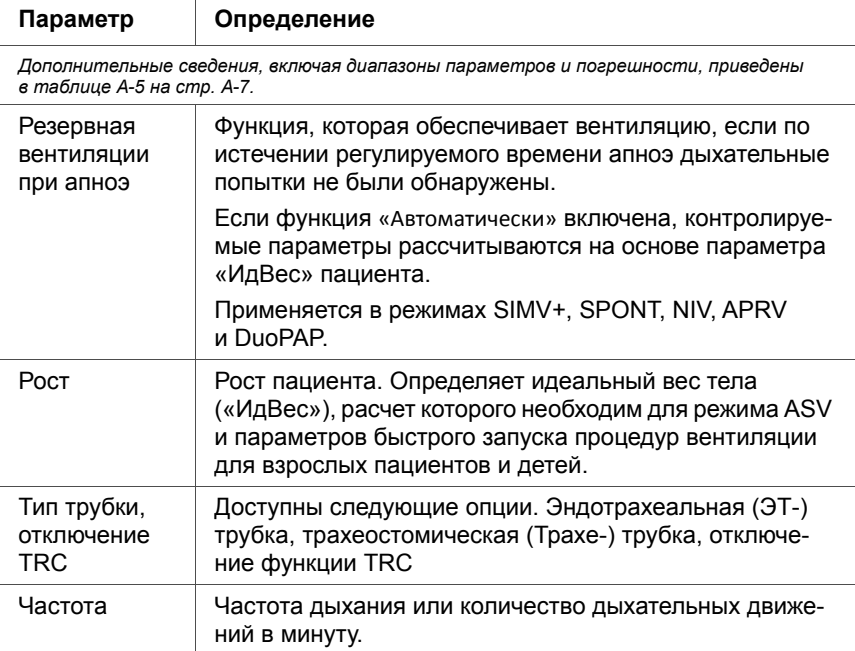

# **4.7 Использование сигналов тревоги**

# **ПРЕДУПРЕЖДЕНИЕ**

**Установленный уровень звукового сигнала должен превышать уровень внешних шумов. В противном случае вы не сможете услышать сигналы тревог и определить причины их срабатывания.** 

В окне «Тревоги» можно выполнять следующие действия:

- устанавливать предельные значения тревог (раздел [4.7.1\)](#page-156-0);
- регулировать уровень звукового сигнала тревог (раздел [4.7.2\)](#page-159-0);

• просматривать активные сигналы тревоги (раздел [4.7.3](#page-161-0)).

Подробные сведения о воспроизводимых устройством сигналах тревоги см. в указанных ниже частях данного руководства.

- В таблице [4-3](#page-161-1) описаны все настраиваемые сигналы тревог.
- В таблице [8-2](#page-253-0) (раздел [8](#page-240-0)) подробно изложены способы устранения проблем при тревогах.
- Таблица [A-9](#page-348-0) (приложение [A\)](#page-326-0) содержит сведения о диапазонах и погрешностях.

# <span id="page-156-0"></span>**4.7.1 Установка предельных значений тревог**

### **ВНИМАНИЕ!**

- **• Можно быстро настроить все тревоги с помощью функции «Авто», однако некоторые настройки подходят не для всех клинических условий. Компания Hamilton Medical рекомендует по возможности устанавливать все значения тревог вручную. Если сложившиеся обстоятельства требуют использования функции «Авто», проверьте правильность настроек тревог при первой же возможности.**
- **• Чтобы предотвратить возможные негативные последствия для пациента, перед подключением аппарата ИВЛ к пациенту убедитесь, что пределы тревог установлены правильно.**

# **ПРИМЕЧАНИЕ.**

• Если аппарат ИВЛ работает в режиме (S)CMV+ или SIMV+, убедитесь, что тревога «Давление» настроена правильно. Эта тревога определяет предел безопасного давления для аппарата ИВЛ, который соответствующим образом регулирует давление на вдохе для достижения целевого дыхательного объема.

**Максимальное доступное значение давления на вдохе на 10 смH2O ниже предельного значения параметра «Давление» (обозначено голубой линией на отображаемой кривой давления).** 

Установите для тревоги «Давление» безопасный предел (например, 45 смH2O, при котором целевое значение давления ограничивается показателем не более 35 смH2O). Если установить для параметра «Давление» слишком низкое значение, это приведет к сужению диапазона, в котором аппарат ИВЛ сможет регулировать давление на вдохе и обеспечивать целевой дыхательный объем.

- При выборе функции **«Авто»** система автоматически настраивает все пределы тревог в зависимости от текущих значений параметров мониторинга (кроме предельных значений тревог «Vt» и «Апноэ»). Пределы тревоги «Vt» необходимо устанавливать вручную.
- Во время неонатальной вентиляции кнопка **«Авто»** недоступна.
	- В случае перебоев в питании длительностью до 120 секунд устройство сохраняет последние настройки, включая указанные предельные значения тревог. После восстановления энергоснабжения аппарат возобновляет вентиляцию с применением сохраненных параметров. Если сбой в энергоснабжении длится дольше 120 секунд, выбранные настройки также сохраняются в памяти системы, но после восстановления электропитания устройство переходит в режим ожидания.

Å

Можно в любое время перейти в окно «Тревоги» и изменить соответствующие параметры тревоги, не меняя настройки вентиляции.

В аппарате ИВЛ предлагается две варианта установки тревог.

- Установка предельных значений для отдельных тревог вручную.
- Использование функции **«Авто»** для тревог.

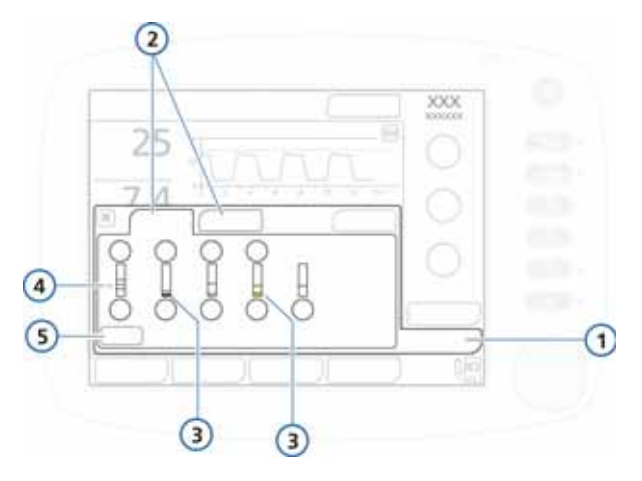

<span id="page-158-1"></span>**Рисунок 4-11. Окно «Границы»**

- <span id="page-158-0"></span>**1** Тревоги **4** Текущее значение
- мониторинга **2** Граница 1, 2 **5** Кнопка «Авто»
- **3** Красная или желтая полоса (в зависимости от приоритетности тревоги – высокой, средней или низкой) указывает на выход отслеживаемого значения за пределы допустимого диапазона.

### **Просмотр и регулировка параметров срабатывания тревог**

1. Коснитесь кнопки **«Тревоги»**.

Отобразится окно «Граница 1» (рис. [4-11\)](#page-158-0).

2. Чтобы установить предельное значение для отдельной тревоги, выберите соответствующий параметр

и отрегулируйте его. Повторите этот шаг для других тревог.

Дополнительные настройки сигналов тревоги доступны в окне «Граница 2», а также «Граница 3» (если используется).

3. Чтобы установить предельные значения сигналов тревоги автоматически, нажмите кнопку **«Авто»** в окне «Граница 1».

При выборе функции **«Авто»** система автоматически настраивает все пределы тревог в зависимости от текущих значений параметров мониторинга (кроме предельных значений тревог «Vt» и «Апноэ»). Пределы тревоги «Vt» необходимо устанавливать вручную.

4. Закройте окно.

# <span id="page-159-0"></span>**4.7.2 Регулировка громкости сигнала тревоги**

# **ПРЕДУПРЕЖДЕНИЕ**

**Установленный уровень звукового сигнала должен превышать уровень внешних шумов. В противном случае вы не сможете услышать сигналы тревог и определить причины их срабатывания.** 

### **ПРИМЕЧАНИЕ.**

- Нельзя установить громкость сигналов тревоги ниже минимальной указанной для аппарата в окне «Конфигурация» (раздел [I.3.4](#page-516-0)).
- Если во время предыдущего сеанса работы громкость сигнала тревоги была ниже значения по умолчанию (5 – взрослые/дети, 3 – младенцы), при повторном включении аппарата ИВЛ предыдущие настройки сбрасываются до этих значений по умолчанию.

Однако если заданное минимальное значение громкости превышает значение по умолчанию для всех групп, при включении будет установлено более высокое значение.

- Если на время ночной смены громкость тревоги была снижена, утром необходимо установить прежнее значение параметра.
- Громкость сигналов тревоги устанавливается в окне «Настройки».

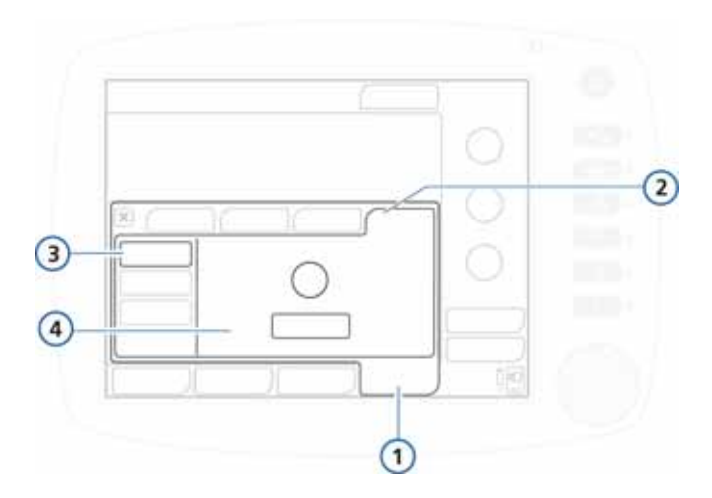

#### **Рисунок 4-12. Настройка громкости сигналов тревоги**

- 
- **1** Система **3** Кнопка «Громкость»
- **2** Настройки **4** Регулятор «Громкость» и кнопка «Тест»

#### **Регулировка громкости сигналов тревоги**

- 1. Откройте окно **«Система» -> «Настройки».**
- 2. Перейдите к регулятору **«Громкость»** и установите необходимый уровень звука.
- 3. Проверьте громкость, нажав кнопку **«Тест»**.

Убедитесь, что уровень громкости сигналов тревоги превышает уровень внешних шумов.

4. При необходимости повторите процедуру, после чего закройте окно.

# <span id="page-161-0"></span>**4.7.3 «Буфер»: просмотр данных тревоги**

Описание буфера тревог см. в разделе [8.](#page-240-0)

# **4.7.4 Таблица предельных значений тревог**

В таблице ниже кратко описываются все регулируемые сигналы тревог, воспроизводимые аппаратом ИВЛ. В таблице [A-9](#page-348-0) (приложение [A\)](#page-326-0) описаны диапазоны регулируемых сигналов тревоги и настройки по умолчанию, включая погрешности.

<span id="page-161-1"></span>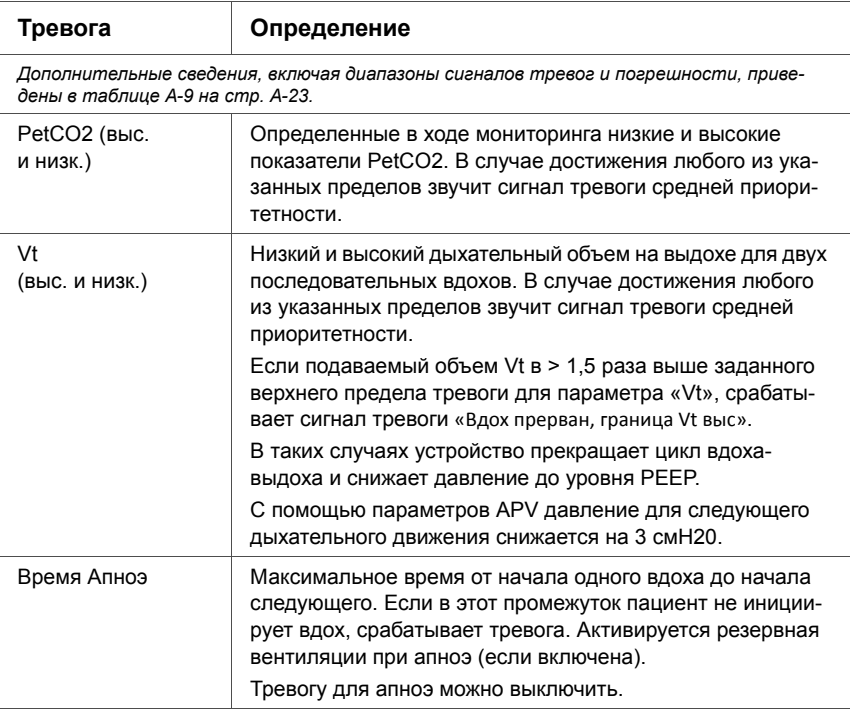

#### **Таблица 4-3. Регулируемые тревоги**

# **Таблица 4-3. Регулируемые тревоги (продолжение)**

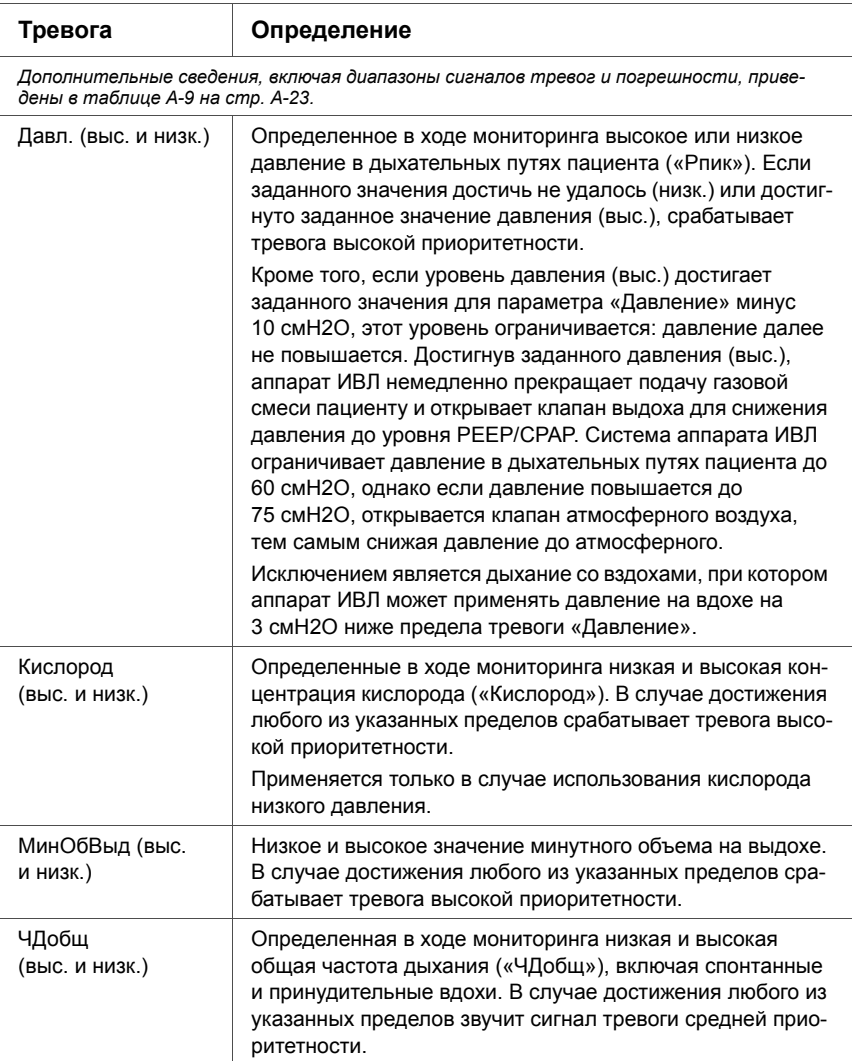

**5 ИВЛ у младенцев**

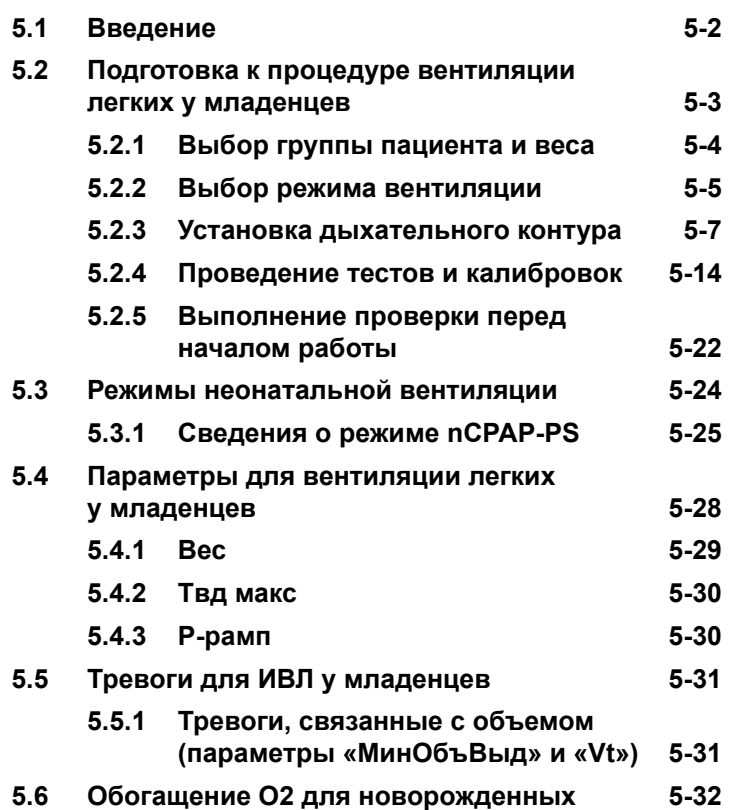

#### <span id="page-165-0"></span> $5.1$ Введение

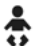

# **ПРЕДУПРЕЖДЕНИЕ**

- Чтобы предотвратить возможные негативные последствия для пациента, убедитесь, что аппарат ИВЛ настроен правильно для проведения неонатальной вентиляции. Необходимо установить специальные компоненты дыхательного контура и неонатальный датчик потока.
- Убедитесь, что перед использованием аппарата ИВЛ были выполнены все тестирования и калибровки.

Если по результатам какого-либо тестирования аппарат будет определен как неисправный, следует немедленно изъять его из клинического использования. Не используйте аппарат ИВЛ до завершения необходимых ремонтных работ и успешного проведения всех видов тестирования.

Врач несет ответственность за правильную настройку аппарата ИВЛ, даже если используются стандартные параметры или такие автоматизированные функции, как ASV.

# ВНИМАНИЕ!

Чтобы предотвратить рост показателей РаСО2, не используйте для новорожденных взрослый адаптер воздуховода, поскольку он увеличивает мертвое пространство.

# **ПРИМЕЧАНИЕ.**

- Если вы переходите от одной группы пациентов к другой («Взрос./Пед.» и «Младенец»), обязательно откалибруйте датчик потока, а затем выполните проверку на герметичность.
- Подсоединив новый или продезинфицированный дыхательный контур либо его компонент, выполните проверку на герметичность и откалибруйте датчик потока.
- При неонатальной вентиляции функция пневматического небулайзера отключена.

Процедура вентиляции легких у младенцев схожа с аналогичной процедурой для других категорий пациентов, однако ее проведение сопряжено с рядом специфических задач и требований. Данный раздел содержит полное описание таких требований и условий.

# <span id="page-166-0"></span>**5.2 Подготовка к процедуре вентиляции легких у младенцев**

Подготовка к процедуре вентиляции легких у младенцев состоит из следующих этапов.

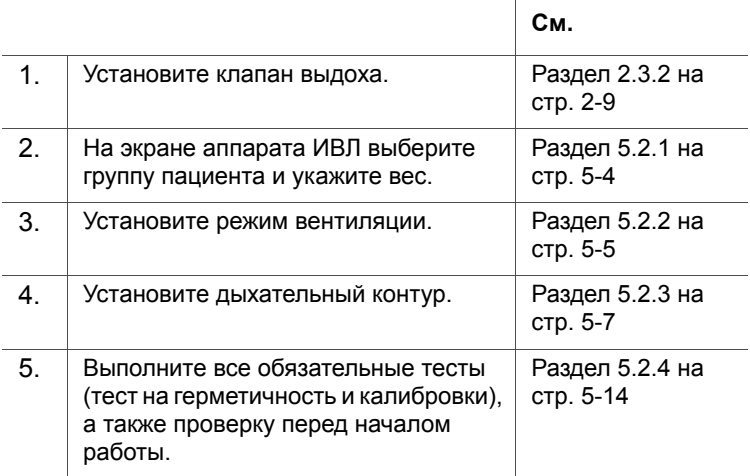

# <span id="page-167-0"></span>**5.2.1 Выбор группы пациента и веса**

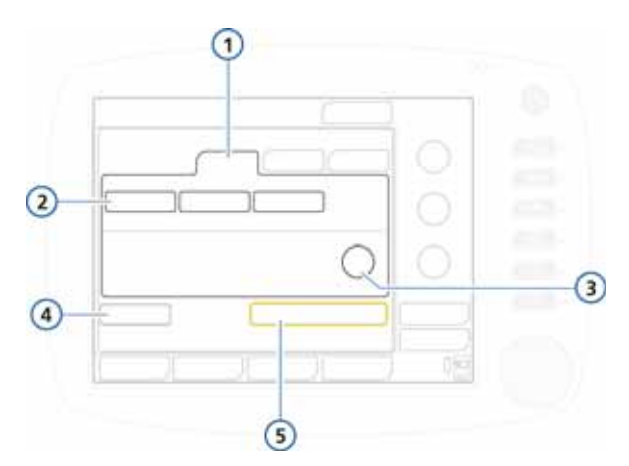

### **Рисунок 5-1. Группа пациентов «Младенец»**

<span id="page-167-1"></span>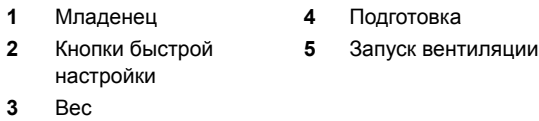

### **Выбор группы пациентов**

- 1. В окне «Режим Ожидания» перейдите на вкладку **«Младенец»**. См. рис. [5-1.](#page-167-1)
- 2. Нажмите соответствующую кнопку быстрой настройки (если применимо).

На рис. [5-1](#page-167-1) они обозначены как **«Младенец 1»**, **«Младенец 2»** и **«Младенец 3»** (в ходе настройки названия кнопок можно изменить). Эти настройки устанавливаются в конфигурации (раздел [I.6\)](#page-520-0). С помощью функций быстрой настройки можно указать параметры по умолчанию, в том числе применяемый режим вентиляции.

3. Коснитесь элемента управления **«Вес»** и установите значение веса пациента.

Выбор точного значения веса – критически важное условие, от которого зависит правильность настройки сигналов тревоги для параметров дыхательного и минутного объема.

По умолчанию для параметра «Вес» установлено значение, равное 2 кг.

Теперь выберите необходимый режим вентиляции, если он еще не установлен.

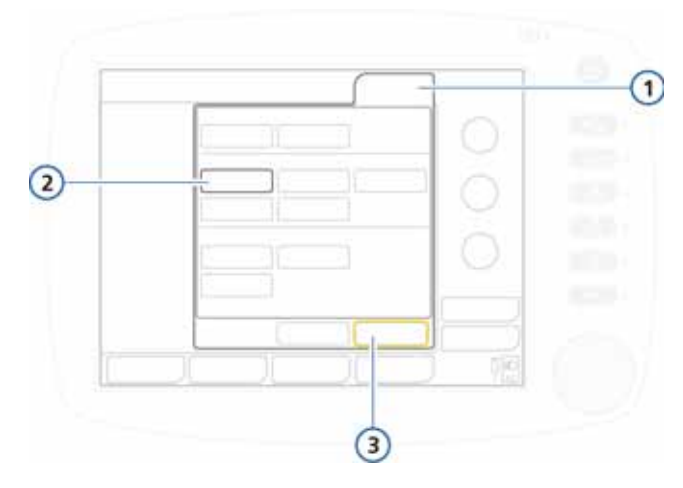

# <span id="page-168-0"></span>**5.2.2 Выбор режима вентиляции**

### **Рисунок 5-2. Режимы ИВЛ у младенцев**

- <span id="page-168-1"></span>**1** Режимы **3** Подтвердить, Отмена
- **2** Выбранный режим

### **Выбор режима вентиляции**

- 1. Коснитесь кнопки **«Режимы»** вверху экрана. Откроется окно «Режимы» (рис. [5-2](#page-168-1)).
- 2. Выберите необходимый.

Отобразится окно «Управление» для выбранного режима.

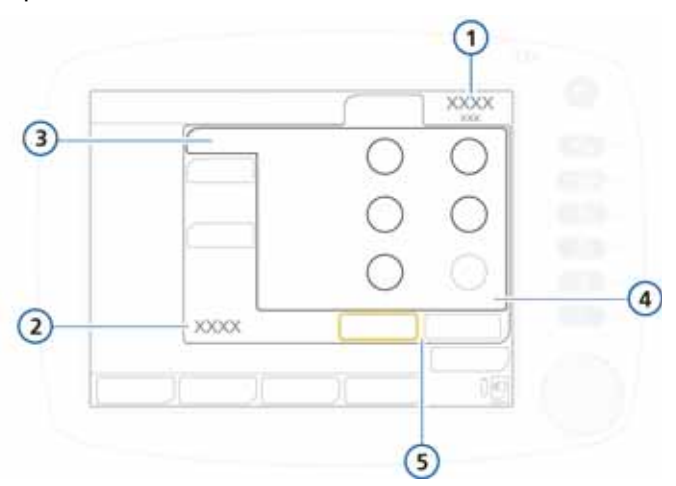

#### **Рисунок 5-3. Окно «Управление»**

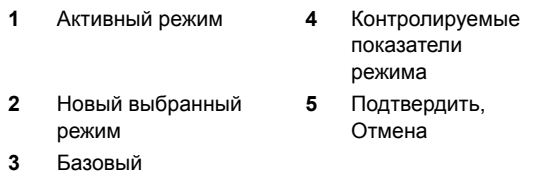

- 3. Установите необходимые значения для параметров на разных вкладках («Базовый», «Больше», «Апноэ», «TRC») и нажмите **«Подтвердить»**.
- 4. Нажмите кнопку **«Тревоги»** и установите требуемые предельные значения тревог в окне «Границы» (рис. [4-11\)](#page-158-1).

Устройство готово к проведению соответствующих проверок и калибровок перед началом работы (если они еще не выполнены, как описано выше).

# <span id="page-170-0"></span>**5.2.3 Установка дыхательного контура**

Установка неонатального дыхательного контура состоит из следующих этапов.

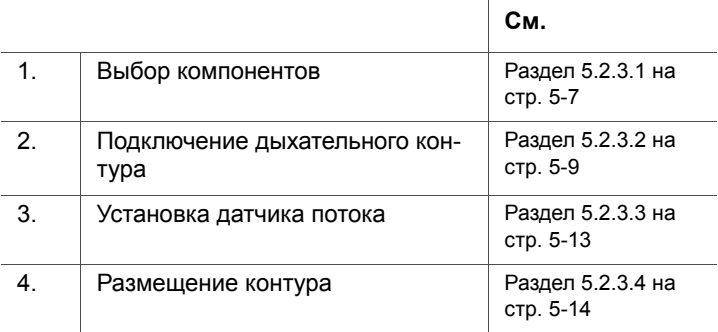

# <span id="page-170-1"></span>**5.2.3.1 Компоненты для выполнения вентиляции легких у младенцев**

# **ВНИМАНИЕ!**

- **• Чтобы определить соответствующий дыхательный и минутный объемы для младенцев, необходимо учитывать (анатомическое) мертвое пространство. Воздуховоды искусственной вентиляции (У-образный коннектор, датчик потока, ЭТ-трубка, адаптер воздуховода CO2 и т. д.) могут увеличивать мертвое пространство.**
- **• Всегда используйте адаптер CO2 соответствующего типа. При использовании адаптеров меньших размеров у взрослых пациентов снижаются дыхательные объемы и внутреннее PEEP. При использовании адаптеров больших размеров для неонатальной вентиляции снижается эффективность элиминации углекислого газа из легких.**
- Инспираторное сопротивление в неонатальном дыхательном контуре может существенно увеличиваться под воздействием провода-нагревателя.
- При использовании увлажнителя не допускайте, чтобы влага скапливалась в датчике потока. Для этого разместите последний под углом ≥ 30° к поверхности пола. Излишняя влага способна повлиять на точность измерений датчика потока и привести к подаче неправильного объема смеси, что может вызвать гиповентиляцию.

### **ПРИМЕЧАНИЕ.**

Для всех режимов ИВЛ с дыхательным контуром необходимо использовать неонатальный датчик потока.

Выберите для пациента соответствующие компоненты дыхательного контура, для этого см. таблицу 5-1.

### <span id="page-171-0"></span>Таблица 5-1. Характеристики компонентов неонатального дыхательного контура

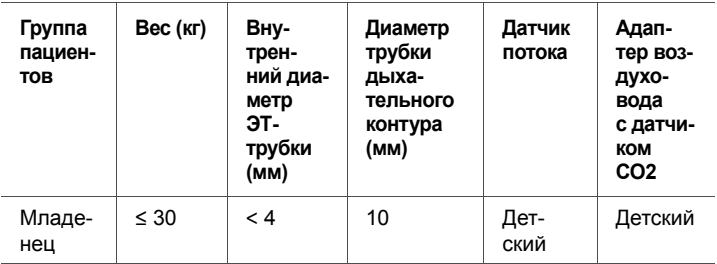

### **Таблица 5-2. Неонатальная эндотрахеальная трубка и адаптер воздуховода CO2**

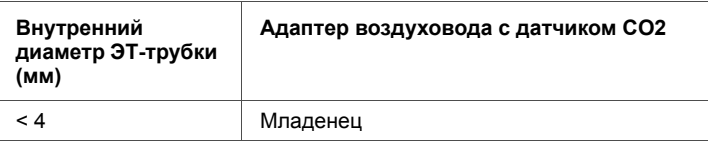

# <span id="page-172-0"></span>**5.2.3.2 Подключение неонатального дыхательного контура**

На рис. [5-4](#page-173-0) и [5-5](#page-174-0) представлены стандартные дыхательные контуры с увлажнителями или тепловлагообменниками/тепловлагообменниками с фильтрами, применяемые в большинстве режимов вентиляции. На рис. [5-6](#page-175-0)  показан стандартный дыхательный контур для режима nCPAP-PS.

Сведения об оформлении заказа можно получить у представителя компании Hamilton Medical. Следуйте инструкциям по установке каждого отдельного компонента.

Надлежащим образом подсоедините компоненты к пациенту.

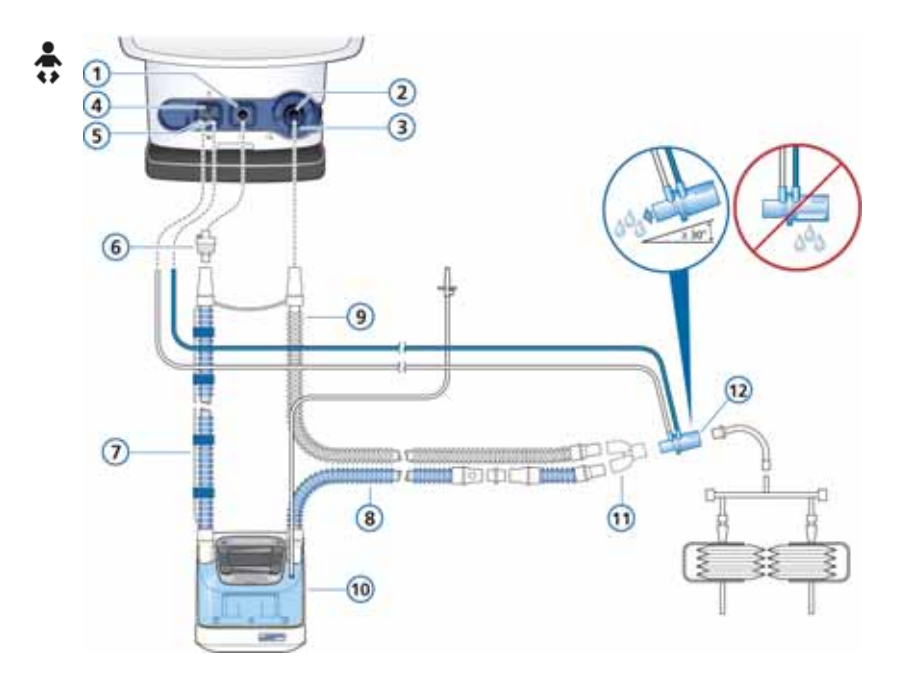

### <span id="page-173-0"></span>**Рисунок 5-4. Дыхательный контур с У-образным коннектором и увлажнителем (неонатальный)**

- 
- 
- **3** Клапан выдоха (с мембранной крышкой)
- **4** Разъем небулайзера **10** Увлажнитель
- **5** Разъемы датчика потока
- **1** Порт «к пациенту» **7** Подсоединение патрубка вдоха к увлажнителю
- **2** Порт «от пациента» **8** Подсоединение нагретого патрубка вдоха с температурным датчиком к пациенту
	- **9** Патрубок выдоха
	-
	- **11** Y-образный коннектор
- **6** Бактериальный фильтр **12** Датчик потока

*ВНИМАНИЕ! При использовании увлажнителя не допускайте, чтобы влага скапливалась в датчике потока. Для этого разместите последний под углом* ≥*30° к поверхности пола.*

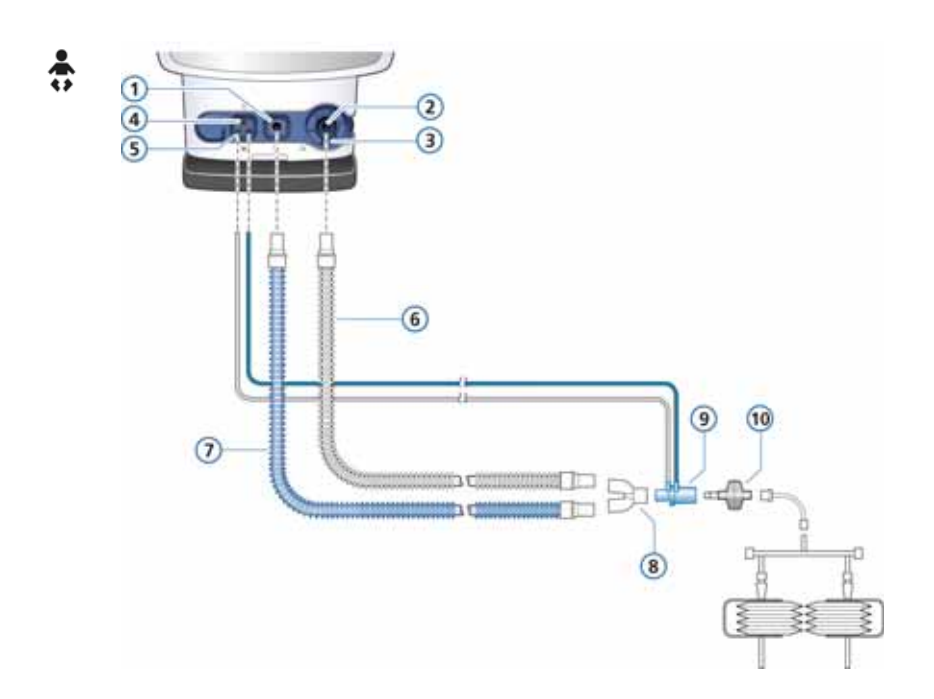

<span id="page-174-0"></span>**Рисунок 5-5. Дыхательный контур с У-образным коннектором и тепловлагообменником с фильтром/ тепловлагообменником (неонатальный)**

- **1** Порт «к пациенту» **6** Патрубок выдоха **2** Порт «от пациента» **7** Патрубок вдоха **3** Клапан выдоха **8** Y-образный **4** Разъем небулайзера **9** Датчик потока **5** Разъемы датчика потока **10** Тепловлагообмен
	- - коннектор
		-
		- ник с фильтром/ тепловлагообменник (младенец)

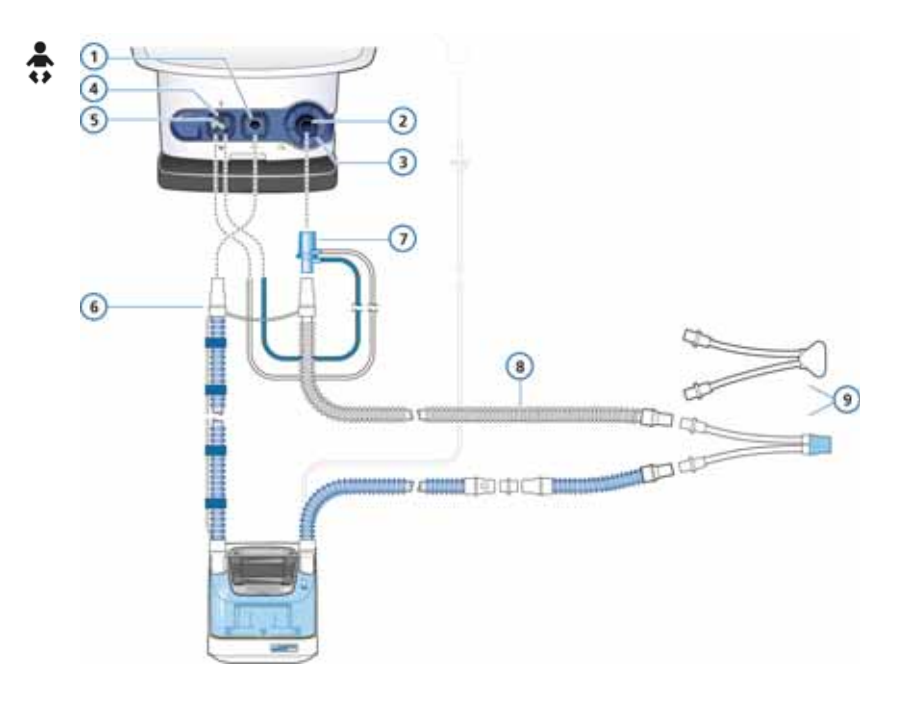

#### <span id="page-175-0"></span>**Рисунок 5-6. Дыхательный контур с увлажнителем для режима nCPAP-PS при неонатальной вентиляции**

- **1** Порт «к пациенту» **6** Патрубок вдоха
- 
- 
- **4** Разъем небулайзера **8** Патрубок выдоха
- **5** Разъемы датчика потока
- 

**2** Порт «от пациента» **7** Датчик потока (подсоеди-**3** Клапан выдоха **ненный к клапану выдоха**)

- 
- **9** Средство вентиляции для пациента

*ПРИМЕЧАНИЕ. В режиме nCPAP-PS датчик потока подсоединяется к клапану выдоха. Однако во время калибровки (точно так же, как и для остальных режимов) датчик потока подключается после У-образного коннектора. См. раздел [5.2.4.2](#page-181-0).*

# <span id="page-176-0"></span>**5.2.3.3 Установка датчика потока**

### **ПРИМЕЧАНИЕ.**

- Чтобы обеспечить правильность данных, получаемых от датчика потока, убедитесь, что он установлен надлежащим образом.
	- Следите за тем, чтобы трубки, подключаемые к датчику потока, не перегибались.
	- Трубки, подключаемые к датчику потока, должны быть зафиксированы зажимом (входит в комплект поставки).
- В режиме nCPAP-PS датчик потока подсоединяется к патрубку выдоха на одноименном клапане. См. рис. [5-6.](#page-175-0)

Для процедуры вентиляции легких у младенцев используйте неонатальный датчик потока производства компании Hamilton Medical. Не используйте датчик потока для взрослых. Мертвое пространство неонатального датчика потока составляет < 1,3 мл.

### **Установка неонатального датчика потока**

1. Во всех режимах, кроме nCPAP-PS, датчик потока следует устанавливать между У-образным коннектором дыхательного контура и пациентом (рис. [5-7](#page-176-1)).

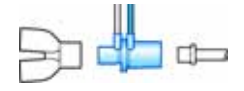

### <span id="page-176-1"></span>**Рисунок 5-7. Установка неонатального датчика потока**

В режиме nCPAP-PS датчик потока устанавливается между патрубком выдоха и одноименным клапаном (рис. [5-8\)](#page-177-2).

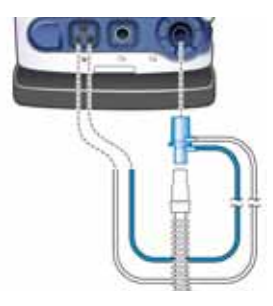

### <span id="page-177-2"></span>**Рисунок 5-8. Установка датчика потока в режиме nCPAP-PS**

2. Подсоедините голубую и бесцветную трубки к разъемам датчика потока аппарата ИВЛ.

Голубую трубку следует подключить к голубому разъему, а прозрачную – к белому.

3. Откалибруйте датчик потока. См. раздел [5.2.4.2](#page-181-0).

# <span id="page-177-1"></span>**5.2.3.4 Размещение дыхательного контура**

Разместите собранный дыхательный контур таким образом, чтобы при перемещении пациента, применении небулайзера или выполнении других процедур шланги не сдавливались, не натягивались и не перегибались.

# <span id="page-177-0"></span>**5.2.4 Проведение тестов и калибровок**

Наряду с проверками, выполняемыми перед началом работы, проведите тест на герметичность, а также откалибруйте датчик потока или дыхательный контур. Подробные сведения, а также информацию о дополнительных тестах и процедурах (например, калибровке ячейки O2 и датчика CO2) см. в разделе [3](#page-98-0).

В данном разделе описаны основные тесты и калибровки, необходимые для проведения вентиляции легких у младенцев.

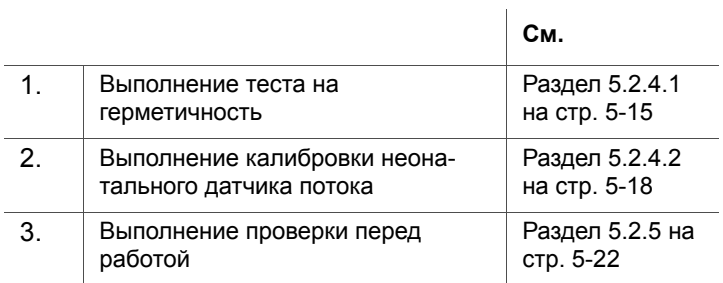

# <span id="page-178-0"></span>**5.2.4.1 Выполнение теста на герметичность**

### **ПРИМЕЧАНИЕ.**

- Для выполнения этого теста предварительно убедитесь, что доступно альтернативное устройство для вспомогательной искусственной вентиляции легких. Это связано с тем, что на время теста пациента необходимо отключить от аппарата ИВЛ.
- Чтобы отменить тест на герметичность во время его выполнения, повторно выберите **«Герметич-ть»**.
- Такую проверку необходимо выполнять после установки нового или продезинфицированного дыхательного контура либо его компонента (включая датчик потока).

**Описание.** В ходе этого теста выполняется проверка на наличие утечек в дыхательном контуре пациента.

### **Процедура.**

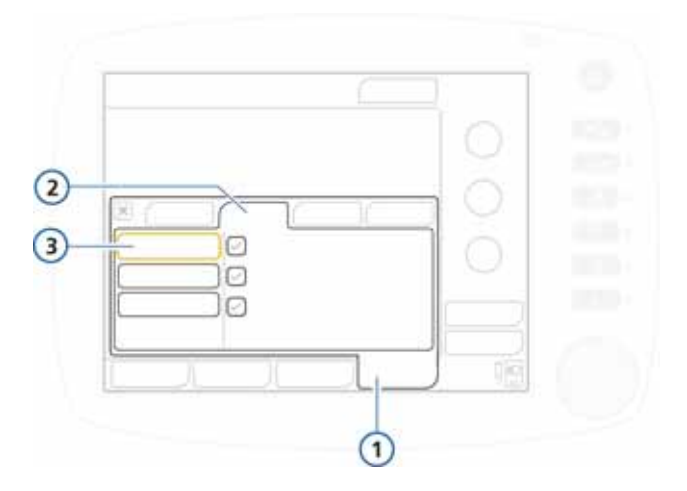

#### <span id="page-179-0"></span>**Рисунок 5-9. Окно «Тесты и калибр», тест на герметичность**

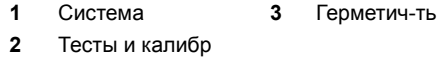

#### **Выполнение теста на герметичность**

- 1. Выполните настройку аппарата ИВЛ для проведения стандартной вентиляции легких, соберите дыхательный контур.
- 2. В окне «Система» -> «Тесты и калибр» выберите **«Герметич-ть»**. См. рис. [5-9.](#page-179-0)

На экране отобразится сообщение **«Отсоедините Пациента»**.

3. Отсоедините дыхательный контур от датчика потока со стороны пациента. Не блокируйте конечное отверстие датчика потока.

На экране отображается сообщение **«Герметизируйте Контур Пациента»**.

4. Закройте отверстие (рекомендуется выполнять процедуру в стерильных перчатках).
На экране отобразится сообщение **«Подсоедините Пациента»**.

- 5. Подсоедините пациента.
- 6. После завершения калибровки проверьте, отображается ли в поле **«Герметич-ть»** зеленый флажок.

#### **Действия в случае неудовлетворительных результатов теста**

Если тест не пройден, в поле **«Герметич-ть»** отображается красный значок X.

Проведите указанные ниже проверки, выполняя после каждой из них тест на герметичность, пока он не будет пройден.

- Проверьте дыхательный контур на предмет существенных утечек (например, в самом контуре или увлажнителе), а также убедитесь, что датчик не отсоединен от аппарата ИВЛ.
- Убедитесь, что клапан выдоха установлен правильно.
- Замените дыхательный контур, датчик потока и клапан выдоха.

Если проблему не удается устранить, обратитесь к персоналу по техническому обслуживанию.

### <span id="page-181-0"></span>**5.2.4.2 Выполнение калибровки неонатального датчика потока**

### **ПРИМЕЧАНИЕ.**

- Для всех режимов ИВЛ с дыхательным контуром необходимо использовать неонатальный датчик потока.
- Для выполнения калибровки убедитесь, что доступно альтернативное устройство для вспомогательной искусственной вентиляции легких. Это связано с тем, что для выполнения теста пациента необходимо отключить от аппарата ИВЛ.
- Независимо от режима вентиляции, во время калибровки датчик потока устанавливается после У-образного коннектора.

Если используется режим nCPAP-PS, в котором датчик потока подключается непосредственно к клапану выдоха, калибровать датчик потока следует именно вместе с клапаном, установленном на дыхательном контуре со стороны пациента после У-образного коннектора.

- Чтобы прервать калибровку датчика потока, повторно активируйте опцию **«Датч.Потока»**.
- В ходе калибровки измеряется компенсация сопротивления в контуре.
- Если профиль текущего пациента не соответствует типу используемого датчика потока, выполнить калибровку не удастся. Убедитесь, что для пациента используется правильный датчик потока.

Выполняйте калибровку каждый раз, когда подсоединяете новый датчик потока, а также при срабатывании тревоги **«Нужна калибр. Датч.Потока»**.

Калибровка не выполняется, если система аппарата ИВЛ выявляет несоответствие между выбранной группой пациента и датчиком потока.

### **Процедура.**

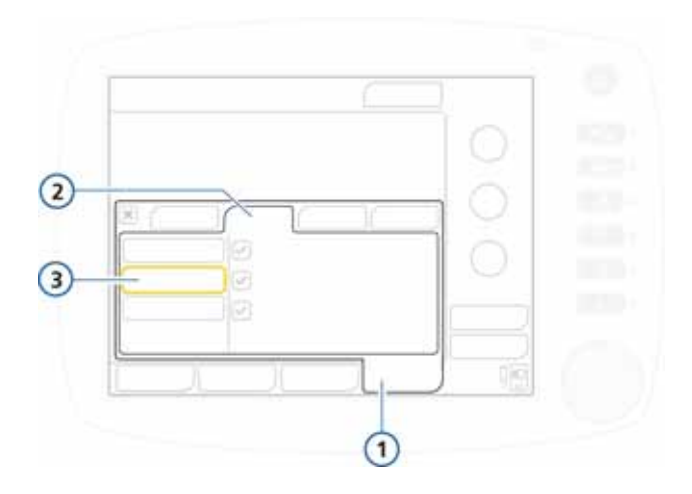

#### **Рисунок 5-10. Окно «Тесты и калибр», калибровка датчика потока**

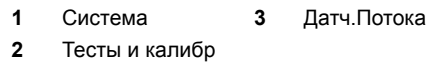

#### **Калибровка неонатального датчика потока**

- 1. Выполните настройку аппарата ИВЛ для проведения стандартной вентиляции легких, соберите дыхательный контур, а также крышку и мембрану клапана выдоха.
- 2. Убедитесь, что выбрана группа пациентов «Младенец», на дыхательном контуре со стороны пациента установлен неонатальный датчик потока, а адаптер для калибровки имеется в наличии.
- 3. В окне «Система» -> «Тесты и калибр» выберите **«Датч.Потока»**.

Если аппарат не отключен от пациента, отобразится сообщение **«Отсоедините Пациента»**.

4. Отсоедините аппарат от пациента.

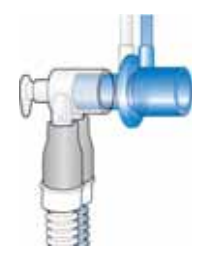

- 5. Следуйте инструкциям в строке сообщений.
	- a. Подсоедините адаптер для калибровки к датчику потока со стороны пациента.

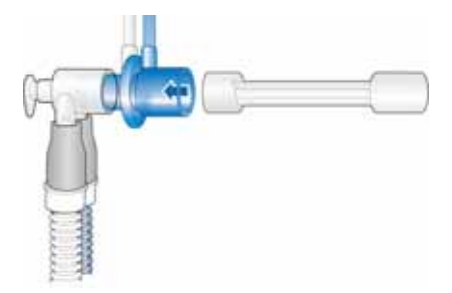

b. Когда появится соответствующий запрос, поверните датчик потока, как показано, и подсоедините У-образный коннектор к адаптеру для калибровки .

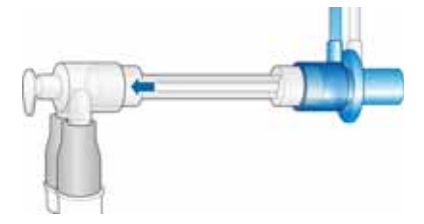

6. Когда появится запрос, еще раз поверните датчик (в исходное положение) и отсоедините адаптер для калибровки.

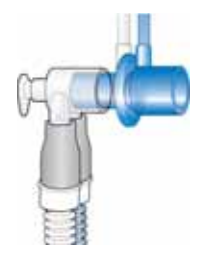

- 7. После завершения калибровки проверьте, отображается ли в поле **«Датч.Потока»** зеленый флажок.
- 8. Если калибровка прошла успешно, подсоедините пациента к аппарату ИВЛ и нажмите кнопку **«Запуск вентиляции»** в окне «Режим Ожидания», чтобы начать вентиляцию.

#### **Действия в случае сбоя калибровки**

Если калибровка не выполнена, в поле **«Датч.Потока»**  отображается красный значок X.

Проведите указанные ниже проверки, выполняя после каждой из них калибровку, пока она не будет успешно завершена.

- Проверьте дыхательный контур на предмет существенных утечек (например, в самом контуре или увлажнителе), а также убедитесь, что датчик не отсоединен от аппарата ИВЛ.
- Убедитесь, что датчик потока правильный и надежно зафиксирован на месте. Также проверьте фиксацию клапана выдоха/мембраны.
- В случае сбоя повторной калибровки замените датчик потока.
- Если дальнейшие попытки выполнить калибровку неудовлетворительны, замените клапан выдоха/мембрану.

Если проблему не удается устранить, обратитесь к специалисту по техническому обслуживанию.

#### $5.2.5$ Выполнение проверки перед началом работы

### ВНИМАНИЕ!

- Чтобы обеспечить безопасность при проведении вентиляции легких, необходимо выполнить полную предварительную проверку аппарата ИВЛ. Если по результатам какого-либо тестирования аппарат будет определен как неисправный, следует немедленно изъять его из клинического использования. Не используйте аппарат ИВЛ до завершения необходимых ремонтных работ и успешного проведения всех видов тестирования.
- Чтобы предотвратить возможные негативные последствия для пациента, отсоединяйте аппарат ИВЛ от него перед выполнением проверки. Убедитесь в доступности альтернативного устройства для вспомогательной искусственной вентиляции легких.

Когда выполнять: перед подключением нового пациента к аппарату ИВЛ.

Требуемые материалы: чтобы режим работы аппарата ИВЛ соответствовал требуемым условиям для текущего пациента, рекомендуем использовать для вентиляции и тестов одинаковые контуры.

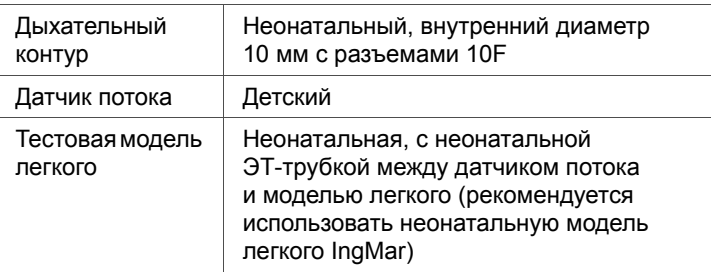

### **Процедура.**

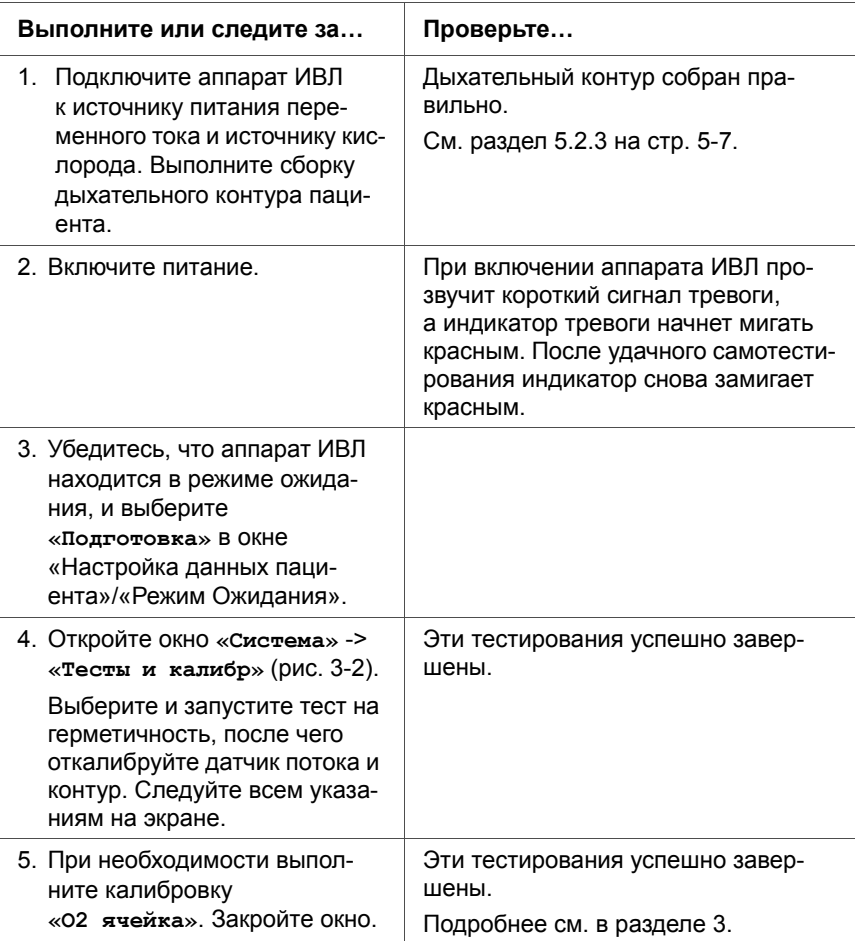

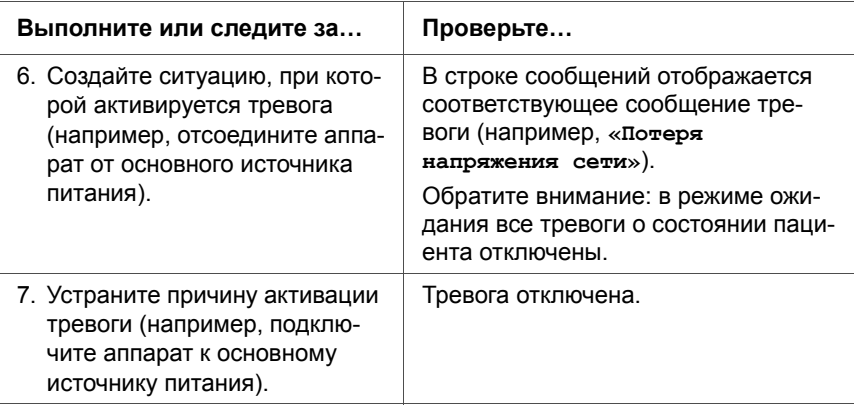

Мера по устранению неисправностей: если проверка перед работой не была выполнена успешно, передайте аппарат ИВЛ специалисту по техническому обслуживанию.

#### $5.3$ Режимы неонатальной вентиляции

#### ВНИМАНИЕ!

Автоматическое срабатывание триггера опасно для пациента и легко происходит, когда возле ЭТ-трубок случаются утечки газовой смеси, а для триггера задана слишком высокая чувствительность.

#### **ПРИМЕЧАНИЕ.**

Поскольку неонатальные ЭТ-трубки, как правило, не предусматривают манжет, существует большая вероятность значительной утечки, т. е. показатели дыхательного объема на вдохе («VTI») могут значительно превышать измеряемый дыхательный объем на выдохе («VTE»).

Периодически проверяйте значение параметра «V-Утечки» в окне «Мониторинг». Это поможет вовремя заметить утечку, поскольку спрогнозировать ее удается не всегда.

Режимы неонатальной вентиляции, предусмотренные в аппарате ИВЛ HAMILTON-C2, являются управляемыми по давлению или же адаптивными (регулируются по давлению и целевому объему).

Для вентиляции легких у новорожденных могут применяться указанные ниже режимы (рис. 5-2).

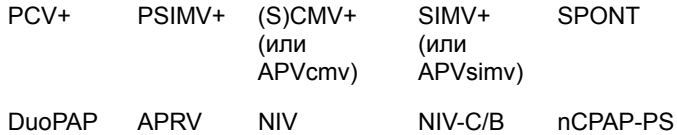

Подробные сведения можно найти в следующих источниках:

- режим nCPAP-PS только для неонатальной вентиляции, см. раздел 5.3.1 (следующий);
- остальные режимы см. приложение В.

### <span id="page-188-0"></span>5.3.1 Сведения о режиме nCPAP-PS

#### ПРИМЕЧАНИЕ.

В режиме nCPAP-PS датчик потока следует подсоединять к клапану выдоха. См. рис. 5-6. Однако для калибровки датчик потока необходимо разместить на дыхательном контуре со стороны пациента. См. раздел 5.2.4.2.

Режим nCPAP-PS (непрерывное положительное давление в дыхательных путях, подаваемое через назальную систему - поддержка давлением) предназначен только для неонатальной вентиляции с применением СРАР и поддержки положительным перемежающимся давлением через назальную систему (маску или канюлю с наконечником).

Поддержку давлением «Pинсп» можно установить на ноль. В таком случае для оксигенации будут использоваться параметры «PEEP» и «Кислород». Вентиляция легких пациента происходит путем выполнения вдоха и выдоха из основного потока.

Как и в режиме PSIMV+, в nCPAP-PS достигается заданное давление «Pинсп», но не гарантируется достижение фиксированного дыхательного объема, в особенности при изменении податливости дыхательной системы, сопротивлении в дыхательных путях, показателя «АвтоPEEP» или другого вида дыхательной активности пациента.

Если пациент инициирует вдох в течение интервала t<sub>imy</sub>, аппарат ИВЛ немедленно выполняет спонтанный вдох (рис. [5-11](#page-189-0)). Если в течение этого времени вдох не инициируется пациентом, по истечении времени t<sub>imy</sub> аппарат инициирует принудительный вдох.

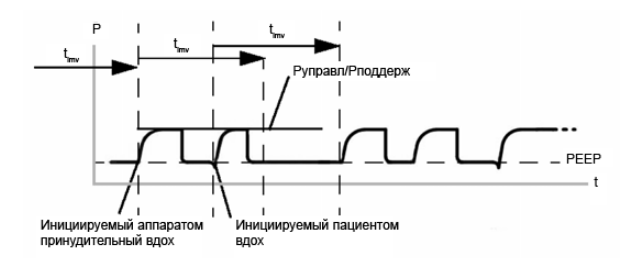

#### <span id="page-189-0"></span>**Рисунок 5-11. Синхронизация дыхания в режиме nCPAP-PS**

Параметры, контролируемые в режиме nCPAP-PS, показаны на рис. [5-12](#page-190-0) и [5-13.](#page-191-0)

Для режима следует установить параметры, необходимые для обоих типов дыхания: принудительного и спонтанного.

• Параметр давления на вдохе («Pинсп») определяет применимое давление для принудительного и спонтанного дыхания.

- Временные характеристики дыхательного цикла определяют значения параметров «Частота» и «Твд» (время вдоха).
- При спонтанном дыхании значение чувствительности экспираторного триггера (ETS) определяет процент максимальной скорости потока, который входит в выполняемый аппаратом HAMILTON-C2 выдох.

Вдохи могут инициироваться аппаратом ИВЛ, пациентом или оператором аппарата.

Система nCPAP-PS включает назальную канюлю со сменными силиконовыми наконечниками (с обозначениями размеров), подающий контур (провод-нагреватель) и колпачок. Подробные сведения приведены в инструкции, которая входит в комплект поставки. Информация касательно оформления заказа приведена в приложении G.

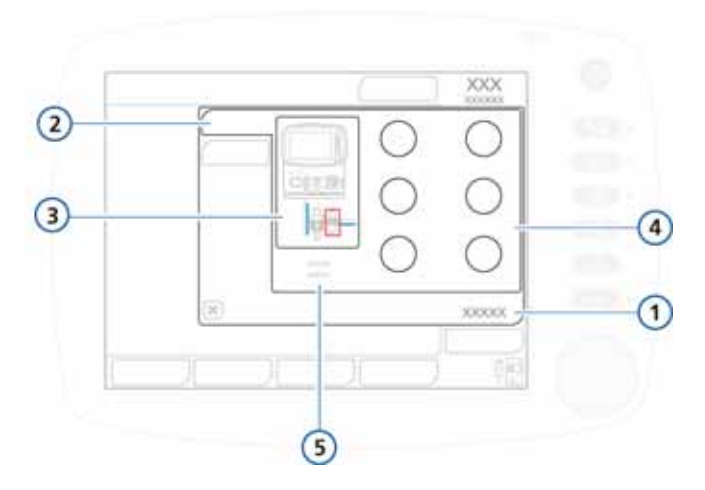

#### <span id="page-190-0"></span>Рисунок 5-12. Основные контролируемые параметры в режиме nCPAP-PS

- 1 Управление
- $\overline{2}$ Базовый
- 4 Контролируемые показатели режима: «Частота», «Ринсп». «Твд». «РЕЕР». «F-триггер», «Кислород»
- 3 Схема подключения 5 І:Е, Ввыд в режиме nCPAP-PS

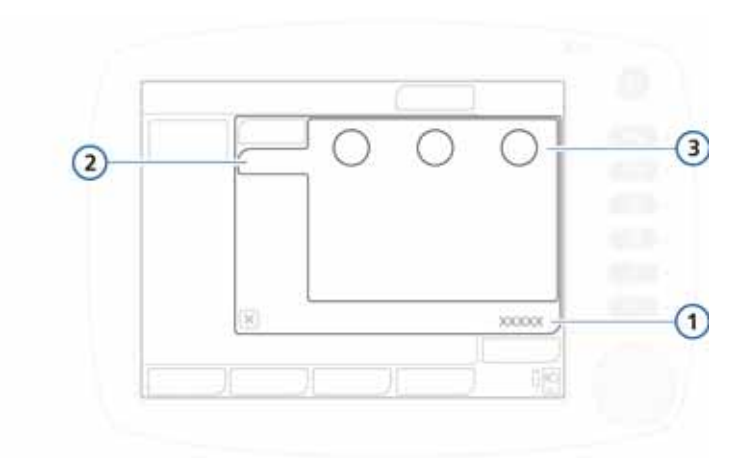

#### <span id="page-191-0"></span>**Рисунок 5-13. Дополнительные контролируемые параметры в режиме nCPAP-PS**

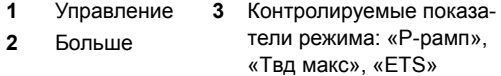

Подробную информацию о диапазонах, настройках по умолчанию и точности показателей для параметров, применяемых в неонатальной вентиляции, см. в таблице [A-5](#page-332-0) (приложение [A\)](#page-326-0).

# **5.4 Параметры для вентиляции легких у младенцев**

### **ПРЕДУПРЕЖДЕНИЕ**

- **• Длительное воздействие высокой концентрации кислорода может привести к необратимой слепоте и пневмофиброзу у недоношенных детей.**
- **• Установка высокой частоты или слишком короткого времени «Ввдох» или «Ввыд» может привести к неполному вдоху или выдоху.**

### **ПРИМЕЧАНИЕ.**

При вентиляции легких у младенцев функция пневматического небулайзера отключена. При необходимости используйте небулайзер Aerogen.

Некоторые параметры требуют особого внимания при настройке аппарата для проведения неонатальной вентиляции.

В данном разделе кратко описываются следующие параметры:

• «Вес» • «Р-рамп» • «Твд макс»

Подробные сведения об этих и других параметрах см. в указанных ниже таблицах и разделах.

- Таблица [4-2](#page-149-0) (раздел [4\)](#page-128-0) содержит определения контролируемых показателей аппарата ИВЛ.
- Подробную информацию о диапазонах, настройках по умолчанию и точности показателей для параметров, применяемых в неонатальной вентиляции, см. в таблицах [A-5](#page-332-0) и [A-7.](#page-341-0)

### **5.4.1 Вес**

Для новорожденных в системе аппарата ИВЛ указывается фактический вес. Прежде чем начать процедуру вентиляции легких, обязательно укажите правильный вес пациента на экране «Настройка данных пациента». См. раздел [5.2.1](#page-167-0) на стр. [5-3](#page-166-0).

Параметр «Вес» крайне важен в неонатальной вентиляции, так как на основании этого показателя устанавливаются пределы тревог для объема вдоха и минутного объема.

Значение веса для новорожденных, установленное по умолчанию, равно 2 кг.

Подробные сведения о параметрах приведены в таблице [A-5](#page-332-0) «Диапазоны и [погрешности](#page-332-0) контролируемых [параметров](#page-332-0)».

### **5.4.2 Tвд макс**

Параметр «Tвд макс» (максимальное время вдоха) устанавливается для спонтанных вдохов в режимах NIV и NIV-С/В.

Для всех возрастных групп пациентов переключение со вдоха на выдох при спонтанном дыхании обычно контролируется «ETS» (чувствительностью экспираторного триггера). Однако достижению заданного значения «ETS» может препятствовать существенная утечка газовой смеси. Параметр «Tвд макс» обеспечивает резервную вентиляцию, что позволяет прервать вдох. Достигнув заданного значения «Tвд макс», аппарат ИВЛ переходит на выдох.

Подробные сведения о параметрах приведены в таблице [A-5](#page-332-0) «Диапазоны и [погрешности](#page-332-0) контролируемых [параметров](#page-332-0)».

### **5.4.3 P-рамп**

«P-рамп» (время достижения давления) – это время, требуемое для повышения давления на вдохе до заданного (целевого) значения.

Примечание. Значение «P-рамп» не может превышать одной трети времени вдоха («Tвд»). Кроме того, если изменить значение «Твд», параметр «P-рамп» может быть откорректирован.

По умолчанию для новорожденных значение параметра «P-рамп» равно 50 мс. Для указанных режимов максимальное значение равно 200 мс: SPONT, NIV, NIV-С/В, nCPAP-PS.

В случае высокой ригидности легких у неонатального пациента (например, при РДС) соблюдайте осторожность при использовании короткого времени для «P-рамп» (времени повышения давления). Слишком низкое значение «P-рамп» может привести к избыточному пиковому давлению.

Подробные сведения о параметрах приведены в таблице [A-5](#page-332-0) «Диапазоны и [погрешности](#page-332-0) контролируемых [параметров](#page-332-0)».

### **5.5 Тревоги для ИВЛ у младенцев**

Для процедур ИВЛ у младенцев особого внимания требуют указанные ниже тревоги.

- Регулируемые тревоги
	- Тревоги, связанные с объемом (параметры «МинОбъВыд» и «Vt»)
- Нерегулируемая тревога (см. таблицу [8-2](#page-253-0))
	- «Обструкция»

Дополнительную информацию о тревогах и настройках см. в таблицах [8-2](#page-253-0) и [A-9](#page-348-0).

### **5.5.1 Тревоги, связанные с объемом (параметры «МинОбъВыд» и «Vt»)**

Примечание. Значение веса пациента используется для первоначальной настройки предельных значений в следующих регулируемых тревогах:

- низкий и высокий дыхательный объем (Vt);
- высокий и низкий минутный объем (МинОбъВыд).

Прежде чем начать процедуру вентиляции легких, в режиме ожидания укажите точный вес пациента на экране «Настройка данных пациента». См. раздел [5.2.1](#page-167-0).

### **5.6 Обогащение O2 для новорожденных**

### **ПРЕДУПРЕЖДЕНИЕ**

**Длительное воздействие высокой концентрации кислорода может привести к необратимой слепоте и пневмофиброзу у недоношенных детей.**

Во время обогащения O2 фактическая концентрация кислорода увеличивается на 25% от значения предыдущего показателя (например, если оно составляло 40%, то в ходе обогащения O2 концентрация повысится до 50%).

Подробные сведения о процедуре обогащения O2 приведены в разделе [9](#page-274-0).

# **6 Мониторинг вентиляции**

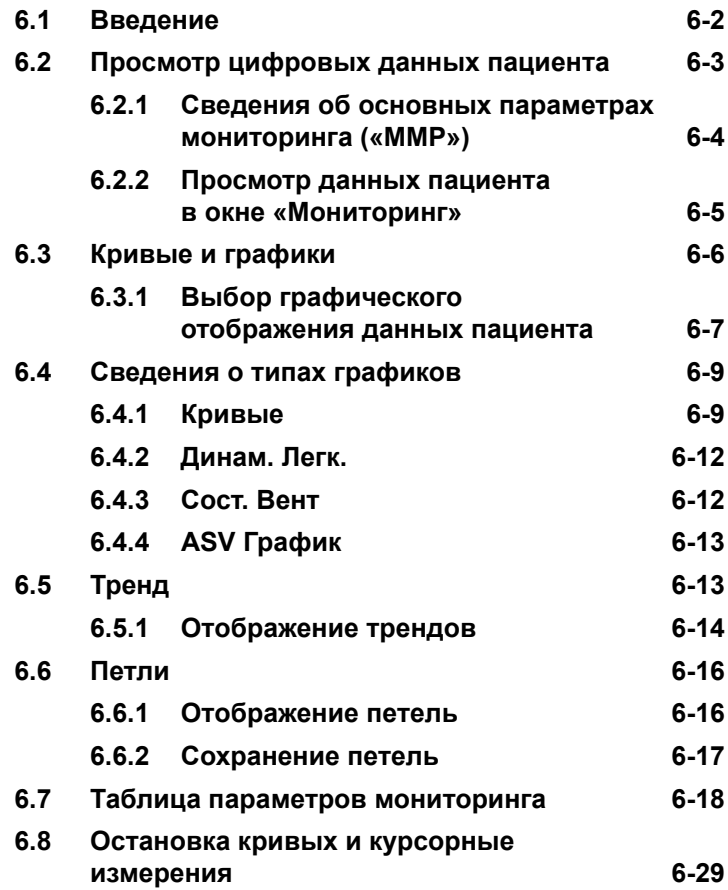

#### <span id="page-197-0"></span> $6.1$ Введение

#### ВНИМАНИЕ!

- Чтобы обеспечить постоянную работу функции мониторинга кислорода, как можно раньше заменяйте изношенные кислородные ячейки и устанавливайте отсутствующие либо используйте внешний монитор, который соответствует стандарту ISO 80601-2-55.
- Функцию мониторинга кислорода в аппарате ИВЛ **НАМІLTON-C2 можно отключить. Убедитесь, что** альтернативные средства мониторинга объема кислорода доступны и используются.
- В случае сбоя встроенной в аппарат ИВЛ функции мониторинга, а также для постоянного поддержания необходимого уровня мониторинга пациента рекомендуется использовать дополнительные автономные устройства мониторинга. Оператор аппарата ИВЛ несет полную ответственность за надлежащее проведение вентиляции и безопасность пациента во всех ситуациях.

Во время вентиляции можно просматривать данные пациента на экране аппарата HAMILTON-C2 (рис. 6-1). В зависимости от действующих в вашем учреждении норм, изображение на экране можно настроить для отображения различных кривых, петель или трендов либо графиков интеллектуальной панели. Работать с окном «Мониторинг» можно в любое время, не прерывая процесс вентиляции легких.

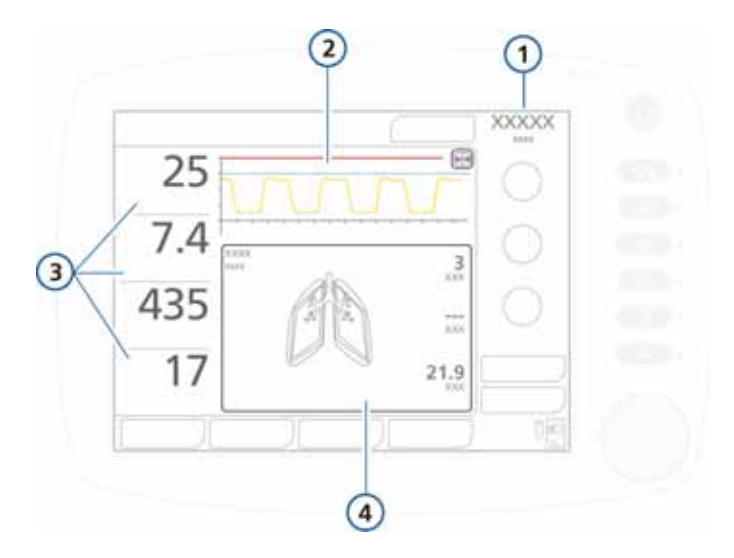

#### **Рисунок 6-1. Главный экран**

<span id="page-198-1"></span>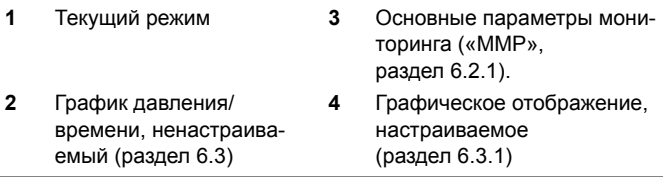

# <span id="page-198-0"></span>**6.2 Просмотр цифровых данных пациента**

Цифровые данные пациента можно просмотреть в указанных ниже окнах системы.

- На главном экране отображаются четыре основных параметра мониторинга («MMP»). См. раздел [6.2.1.](#page-199-0)
- В окне «Мониторинг» доступны все данные параметров, включая значения CO2 (если соответствующие функции активированы). См. раздел [6.2.2.](#page-200-0)

### <span id="page-199-0"></span>**6.2.1 Сведения об основных параметрах мониторинга («MMP»)**

Основные параметры мониторинга – это четыре цифровых параметра, отображающиеся слева на экране. Каждый из отображаемых параметров состоит из трех ключевых компонентов: текущего значения, названия и единицы измерения.

Стандартные параметры мониторинга – пиковое давление, минутный объем выдоха, дыхательный объем и общая частота дыхания. В окне «Конфигурация» можно выбрать отображаемые параметры мониторинга и настроить их расположение на экране (см. раздел [I.5](#page-519-0)). Любые параметры мониторинга можно установить как основные и отображать на соответствующем экране. Таким образом, основные параметры мониторинга для разных аппаратов ИВЛ могут отличаться, поскольку интерфейс можно настраивать согласно индивидуальным потребностям.

Как правило, основные параметры мониторинга отображаются белым. Они также могут отображаться желтым или красным цветом, если непосредственно связаны с активной тревогой, например «Высокое давление» или «Vt низк». Цвет основного параметра мониторинга отвечает уровню приоритетности тревоги (раздел [8\)](#page-240-0). После сброса сигнала тревоги связанный с ней параметр мониторинга снова начинает отображаться белым.

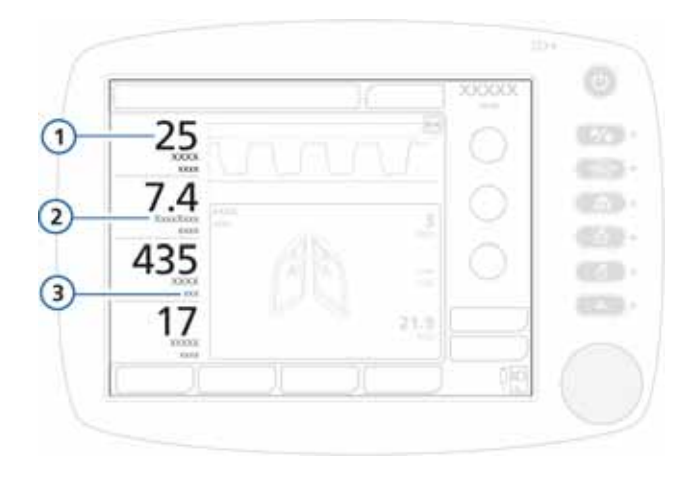

#### **Рисунок 6-2. Компоненты основных параметров мониторинга**

- **1** Значение основного параметра мониторинга
- **3** Единица измерения (например, л/мин)
- **2** Название параметра (например, «МинОбъВыд»)

### <span id="page-200-0"></span>**6.2.2 Просмотр данных пациента в окне «Мониторинг»**

В окне «Мониторинг» доступны все данные параметров, включая значения CO2 (если соответствующие функции активированы).

На рис. [6-3](#page-201-1) показаны параметры мониторинга в окне «1». Дополнительные параметры отображаются в окнах «2» и «3».

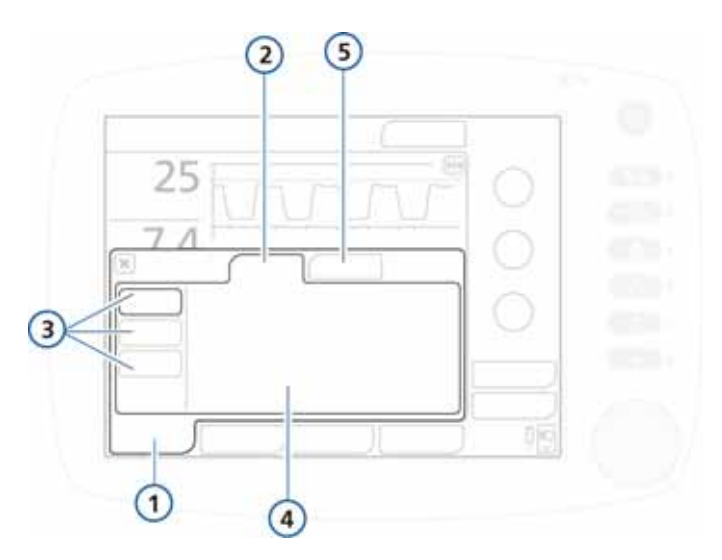

<span id="page-201-1"></span>**Рисунок 6-3. Окно мониторинга «Значения» 1**

- 
- **1** Мониторинг **4** Значения параметров
- 
- **2** Значения **5** CO2 (если установ-
- **3** Кнопки «1», «2», «3» лено и включено)
- 
- 1. Коснитесь кнопки **«Мониторинг»**.

Отобразятся данные в окне «Значения».

2. Чтобы просмотреть в нем значения параметров, нажмите кнопку «**1»**, «**2»** или «**3»**.

В каждом окне отображается свой набор параметров.

На вкладке «**CO2»** (если она доступна) можно просмотреть соответствующие значения параметров.

### <span id="page-201-0"></span>**6.3 Кривые и графики**

На экране аппарата ИВЛ HAMILTON-C2 предусмотрены две основные области для отображения графиков.

- Кривая давления/времени. Этот график отображается постоянно, и его нельзя настраивать. См. пункт 4 на рис. [6-1.](#page-198-1)
- Предусмотрены следующие варианты графического отображения данных пациента: тренды, петли, графики (интеллектуальные панели) и кривые. В таблице [6-1](#page-202-1) указано, для каких параметров можно использовать каждый тип графиков.

| Тип графика | Параметры                                                                    |                                           |
|-------------|------------------------------------------------------------------------------|-------------------------------------------|
| Тренд       | Динамика показателей для выбранного пара-<br>метра за 1, 6, 12, 24 или 72 ч. |                                           |
| Петли       | Давление/объем<br>Давление/поток<br>Поток/объем<br>٠                         | Объем/РСО2<br>Объем/ЕСО2<br>٠             |
| Графики     | Динам. Легк.<br>Сост. Вент                                                   | ASV График                                |
| Кривые      | Поток<br>Объем<br>Выкп                                                       | PCO <sub>2</sub><br>FCO <sub>2</sub><br>٠ |

<span id="page-202-1"></span>**Таблица 6-1. Соотношение параметров и графиков**

Подробные сведения об интеллектуальных панелях см. в разделе [7.](#page-226-0)

### <span id="page-202-0"></span>**6.3.1 Выбор графического отображения данных пациента**

#### **Активация отображения графика**

1. Чтобы открыть окно «Графики», коснитесь экрана в любой точке области отображения графика. См. **(1)** на рис. [6-4.](#page-203-0)

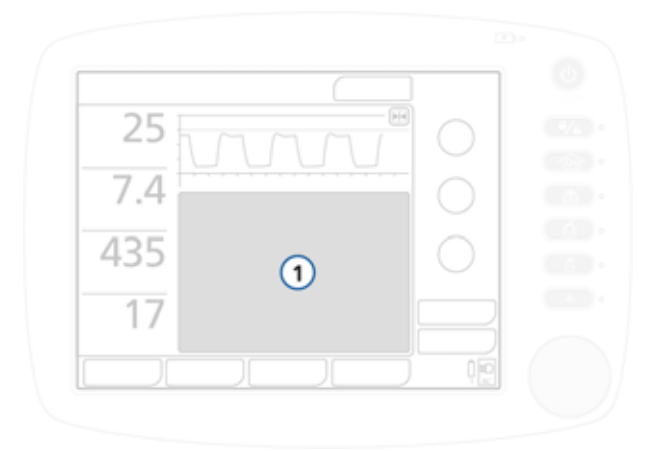

#### **Рисунок 6-4. Отображение окна «Графики» (1)**

<span id="page-203-0"></span>2. Окно содержит четыре вкладки, на каждой из которых доступны разные графические отображения данных. По умолчанию отображается окно «Тренд».

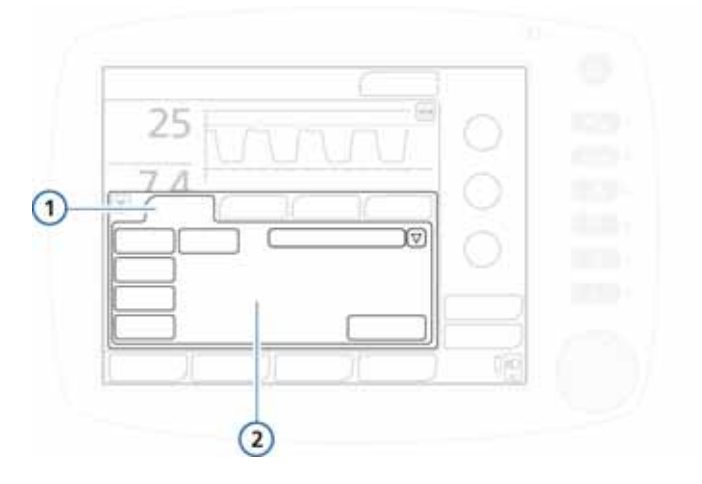

#### **Рисунок 6-5. Окно «Графики»**

- **1** Тренд, Петли, Графики, Кривые **2** Настройки для каж
	- дого отображения

3. Выберите вкладку, чтобы перейти к необходимым опциям. См. таблицу [6-1.](#page-202-1)

Подробные сведения об указанных опциях см. в разделе [7](#page-226-0) и приложении [C](#page-418-0) (ASV).

### <span id="page-204-0"></span>**6.4 Сведения о типах графиков**

В разделах ниже описаны доступные варианты графического отображения данных.

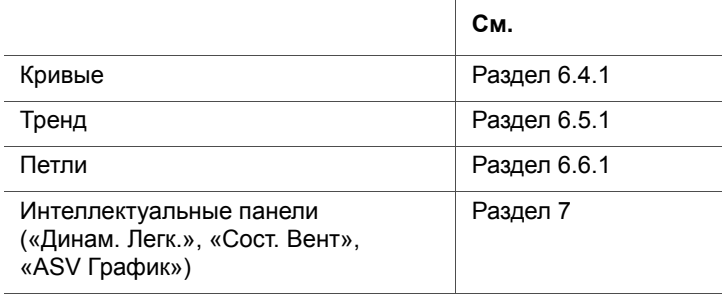

Подробную информацию об окне «Графики» см. в разделе [6.3.](#page-201-0)

### <span id="page-204-1"></span>**6.4.1 Кривые**

### **ПРИМЕЧАНИЕ.**

В аппарате ИВЛ предусмотрена функция автоматической установки диапазона шкалы. Таким образом, шкала каждой отдельной кривой может отличаться в зависимости от диапазона выбранных для отображения значений. Например, кривые потока/времени могут иметь разную шкалу потока.

Аппарат ИВЛ выводит кривые зависимости давления, объема и потока от времени. Голубая линия «Ограничение давления» указывает на максимальное безопасное давление (на 10 смH2O ниже заданного ограничения для тревоги «Высокое давление»). Ограничение тревоги «Давление» на графике представлено в виде красной линии.

График давления/времени отображается всегда. Также можно отображать еще одну кривую. Подробнее см. в разделе [6.4.1.1](#page-206-0).

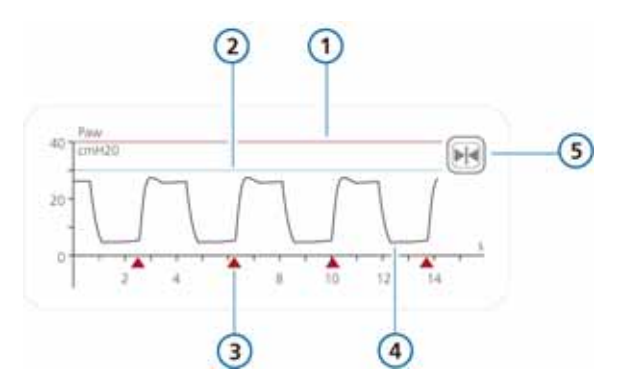

#### **Рисунок 6-6. График давления/времени**

- **1** Верхний предел тревоги «Давление»
- **2** Ограничение давления: *Верхний предел тревоги «Давление» – 10 смH2O*
- **3** Индикатор триггера пациента
- **4** Кривая давления в дыхательных путях (Pдп)
- **5** Кнопка приостановки

Если аппарат ИВЛ работает в режиме (S)CMV+/APVcmv или SIMV+/APVsimv, предельное значение тревоги «Давление» используется в качестве безопасной границы для регулировки давления на вдохе. Аппарат ИВЛ не применяет давление на вдохе выше, чем показатель значения «Ограничение давления». Исключением является дыхание со вздохами, при котором аппарат ИВЛ может устанавливать давление на вдохе на 3 смH2O ниже предела тревоги «Давление».

### <span id="page-206-0"></span>**6.4.1.1 Отображение дополнительных кривых**

#### **Отображение дополнительной кривой**

- 1. Коснитесь на экране области отображения графиков, чтобы открыть окно «Графики». См. раздел [6.3.1](#page-202-0).
- 2. Коснитесь вкладки **«Кривые»**.

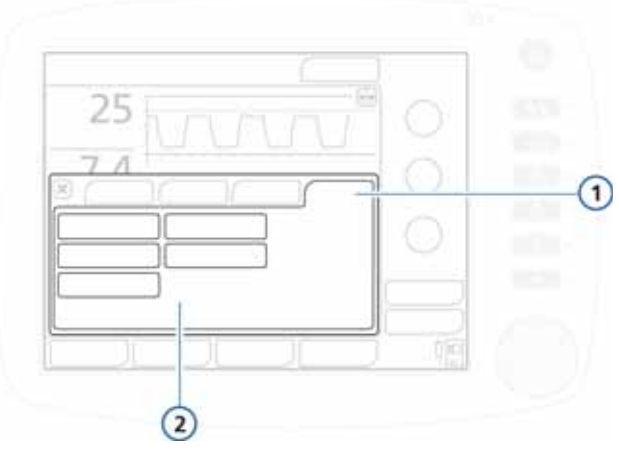

**Рисунок 6-7. Вкладка «Кривые», окно «Графики»**

**1** Кривые **2** Варианты кривых

- 3. Выберите значение (давление, объем, поток или варианты CO2 – PCO2, FCO2) для построения кривой по отношению к временной шкале.
- 4. Чтобы закрыть окно, коснитесь кнопки **X**.

Отобразится выбранная кривая.

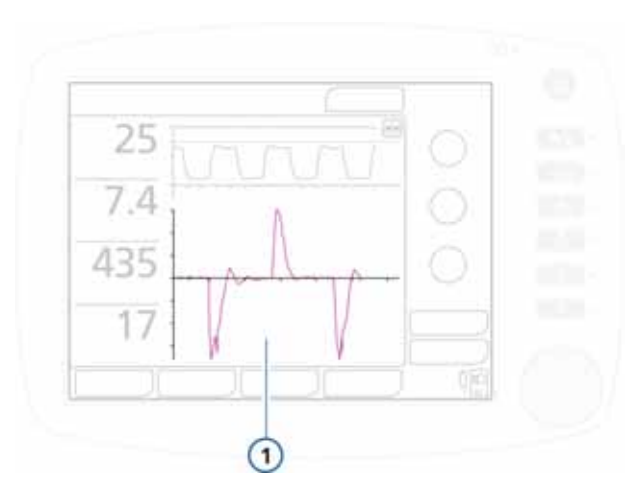

**Рисунок 6-8. Отображение кривой (1)**

### <span id="page-207-0"></span>**6.4.2 Динам. Легк.**

На панели «Динам. Легк.» в реальном времени отображается дыхательный объем, податливость легких, инициируемые пациентом вдохи и сопротивление.

Подробную информацию о панели и сведения о том, как активировать ее отображение, см. в разделе [7.](#page-226-0)

### <span id="page-207-1"></span>**6.4.3 Сост. Вент**

На панели «Сост. Вент» отображаются параметры, связанные с оксигенацией, выведением CO2 и дыхательной активностью пациента, а также степень готовности пациента к отключению от аппарата ИВЛ и прекращению искусственной вентиляции.

Подробную информацию о панели и сведения о том, как активировать ее отображение, см. в разделе [7.](#page-226-0)

### <span id="page-208-0"></span>**6.4.4 ASV График**

На панели «ASV График» (доступна в режиме ASV) представлено движение адаптивного контроллера легких к целевым показателям. На этом графике также указываются целевые и фактические значения дыхательного объема, частоты, давления и минутной вентиляции пациента.

Подробную информацию о панели и сведения о том, как активировать ее отображение, см. в разделе [7](#page-226-0) и приложении [C.](#page-418-0)

# <span id="page-208-1"></span>**6.5 Тренд**

Можно просматривать динамику параметров мониторинга за 1, 6, 12, 24 или 72 часа. Тренды показателей отображают все данные для выбранного параметра за последние 1, 6, 12, 24 или 72 ч, полученные после включения аппарата ИВЛ.

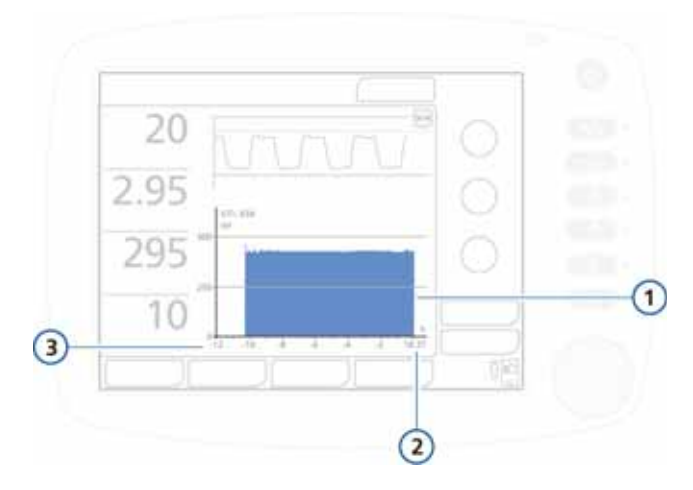

#### **Рисунок 6-9. Изображение тренда**

- **1** График тренда **3** Истекшее время по отношению к текущему
- **2** Текущее время

С момента запуска аппарата ИВЛ HAMILTON-C2 устройство непрерывно сохраняет в памяти данные параметров мониторинга, поэтому они доступны даже после перехода в режим ожидания и выхода из него. Если выключить аппарат ИВЛ HAMILTON-C2, данные последнего пациента будут доступны в памяти после включения устройства.

Функцию приостановки и курсорных измерений (см. раздел [6.8\)](#page-224-0) также можно использовать для просмотра точек на кривой тренда. После приостановки трендов ось времени отображает соотношение истекшего времени и настоящего, а также соответствующее значение параметра мониторинга.

В виде трендов можно отобразить все параметры мониторинга. В виде комбинаций трендов можно отображать такие параметры:

- «Рпик/РЕЕР» «ЧДобщ/ЧДуправл»
- «Муспонт/МинОбъВыд» «Vtальв/VTE»

### <span id="page-209-0"></span>**6.5.1 Отображение трендов**

#### **Отображение трендов**

- 1. Коснитесь на экране области отображения графиков, чтобы открыть окно «Графики». См. раздел [6.3.1.](#page-202-0)
- 2. Коснитесь вкладки **«Тренд»**.

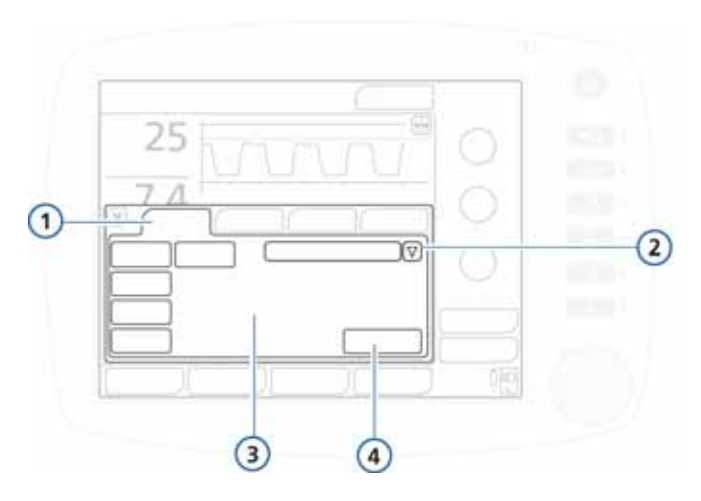

**Рисунок 6-10. Вкладка «Тренд»**

- **1** Тренд **3** Время тренда
- **2** Список параметров **4** Кнопка «Подтвердить»
- 3. Чтобы выбрать параметр для просмотра, выполните указанные ниже действия.
	- a. Коснитесь стрелки рядом со списком параметров, после чего поворачивайте поворотно-нажимной регулятор, чтобы просмотреть список.
	- b. Чтобы выбрать параметр, нажмите регулятор.
- 4. Нажмите кнопку, соответствующую необходимому времени тренда.
- 5. Коснитесь кнопки **«Подтвердить»**.
- 6. Чтобы закрыть окно, коснитесь кнопки **X**.

Отобразится информация для выбранного тренда.

### <span id="page-211-0"></span>**6.6 Петли**

В аппарате ИВЛ HAMILTON-C2 можно отображать динамическую петлю, которая формируется на основе различных комбинаций параметров (в зависимости от установленных опций).

- «Давление/объем» •«Объем/FCO2»
- 
- «Поток/объем» •«Объем/PCO2»
- 
- «Давление/поток»

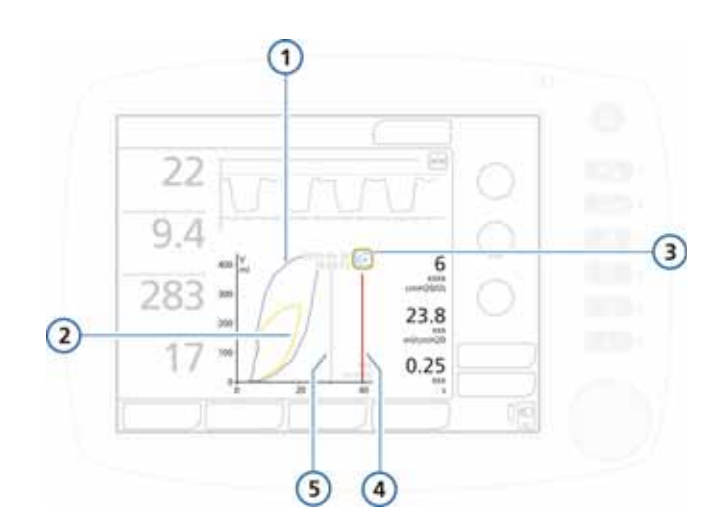

#### **Рисунок 6-11. Отображение петли**

- <span id="page-211-2"></span>**1** Предыдущая кривая (отображается для сравнения)
- 
- **3** Кнопка референсной петли
- **4** Верхний предел тревоги «Давление»
- **2** Текущая кривая **5** Ограничение давления: *Верхний предел тревоги «Давление» – 10 смH2O*

### <span id="page-211-1"></span>**6.6.1 Отображение петель**

#### **Отображение петель**

1. Коснитесь на экране области отображения графиков, чтобы открыть окно «Графики». См. раздел [6.3.1.](#page-202-0)

2. Коснитесь вкладки **«Петли»**.

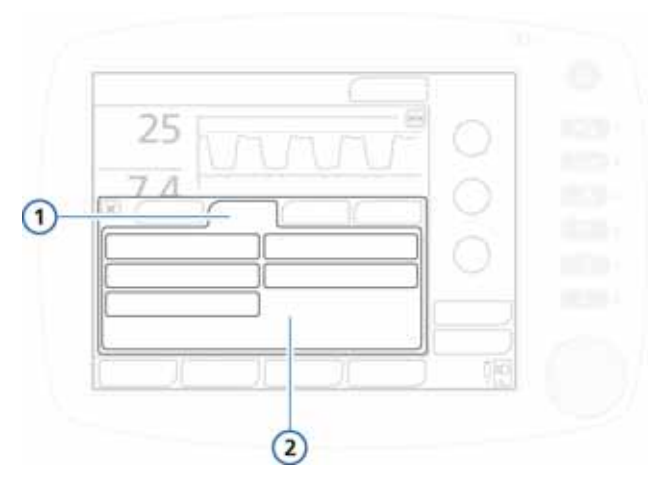

**Рисунок 6-12. Вкладка «Петли»**

- **1** Петли **2** Варианты комбинаций параметров
- 3. Коснитесь кнопки, чтобы отобразилась соответствующая комбинация параметров.
- 4. Чтобы закрыть окно, коснитесь кнопки **X**.

Отобразится выбранная комбинация (рис. [6-11\)](#page-211-2).

### <span id="page-212-0"></span>**6.6.2 Сохранение петель**

#### **Сохранение новой петли**

На экране петли (рис. [6-11](#page-211-2)) нажмите кнопку **референсной петли** (рис. [6-11\)](#page-211-2), чтобы сохранить петлю с текущей датой и временем. После этого на экране будут отображаться прошлая и текущая петли.

При изменении комбинации параметров и повторном нажатии кнопки **референсной петли** в памяти будет сохранена текущая кривая. Предыдущая будет удалена из памяти.

### <span id="page-213-0"></span>**6.7 Таблица параметров мониторинга**

### **ПРИМЕЧАНИЕ.**

В каждом дыхательном цикле во время как принудительного, так и спонтанного вдохов аппарат ИВЛ HAMILTON-C2 автоматически измеряет сопротивление на вдохе («Rинсп»), податливость («Cстат») и «АвтоPEEP» во всех режимах без прерывания процесса вентиляции.

В ходе измерения этих показателей аппарат ИВЛ HAMILTON-C2 использует статистический метод под названием «подбор кривых методом наименьших квадратов». Этот метод применяется при каждом дыхательном цикле пациента, который пребывает в расслабленном или близком к такому состоянии, а также не предусматривает использования специальных паттернов потока на вдохе и механического вмешательства.

Однако пациенты с активным дыханием могут создавать артефакты или шумы, которые могут повлиять на точность этих показателей. Чем активнее дыхание пациента, тем менее точными будут показатели. Чтобы минимизировать участие пациента во время измерений, можно увеличить показатель «Pподдерж» на 10 смH2O. После выполнения измерений для этого параметра можно вернуть предыдущее значение.

В таблице [6-2](#page-214-0) в алфавитном порядке приведен список параметров мониторинга аппарата ИВЛ HAMILTON-C2. Эти параметры отображаются в окнах отдельных параметров 1, 2 и 3 (рис. [6-3\)](#page-201-1). Значения параметров мониторинга обновляются на экране при каждом вдохе.

Таблица [A-7](#page-341-0) в приложении [A](#page-326-0) содержит информацию о диапазонах и погрешностях значений параметров.

<span id="page-214-0"></span>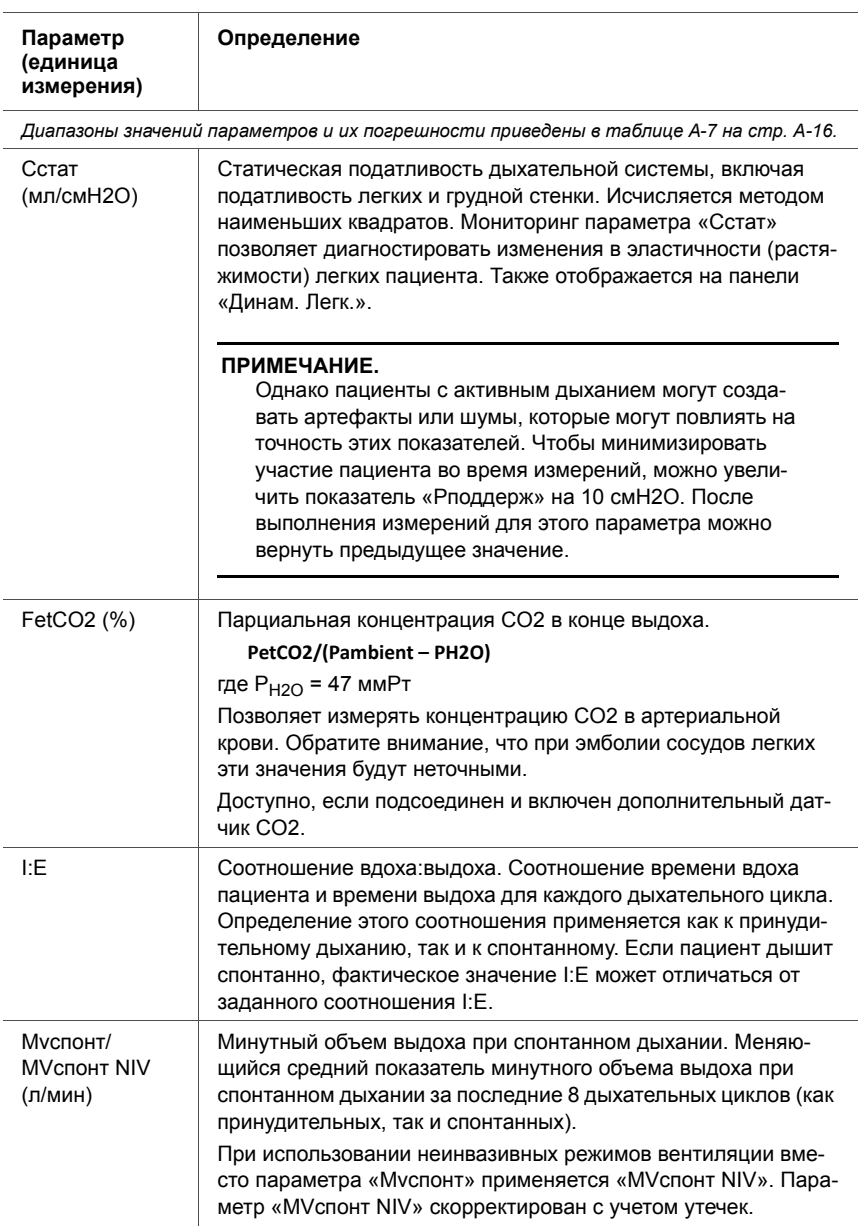

### Таблица 6-2. Параметры мониторинга

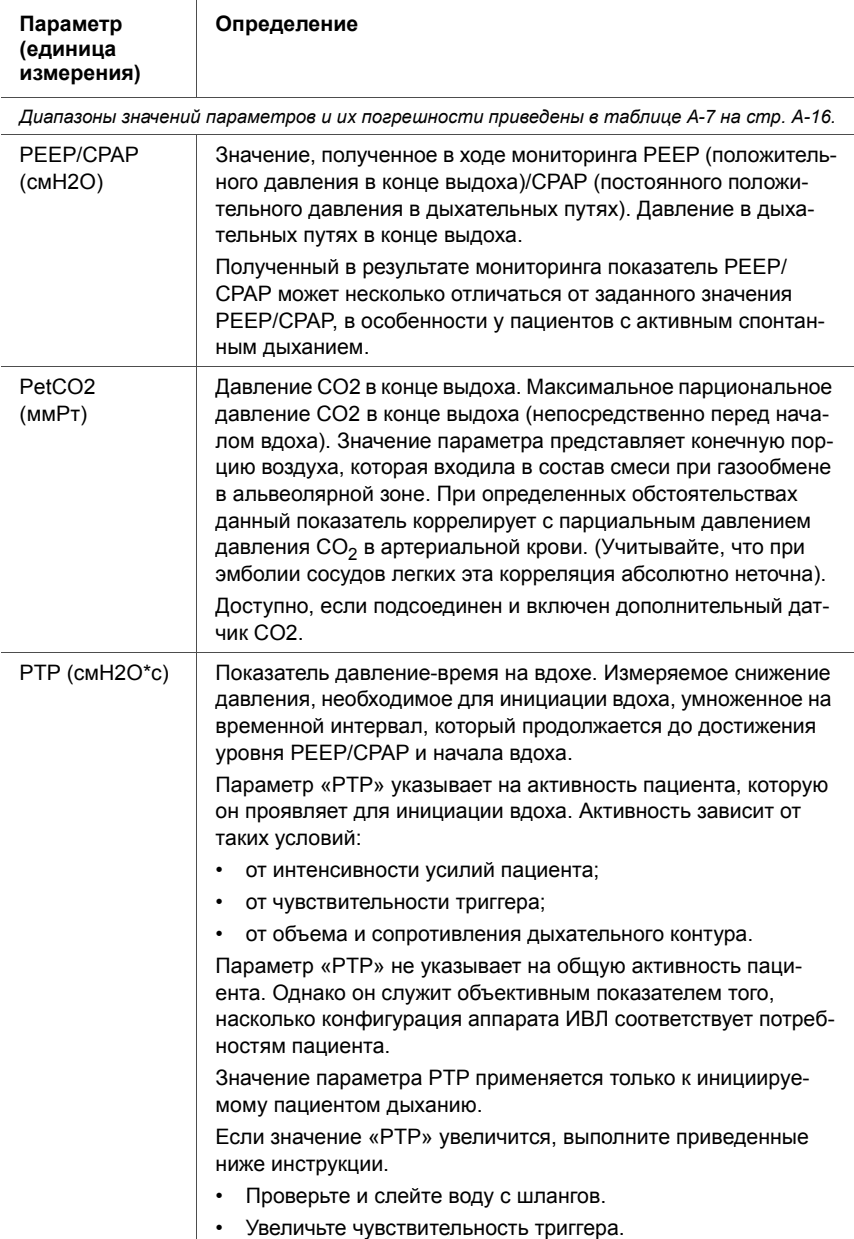

### Таблица 6-2. Параметры мониторинга (продолжение)
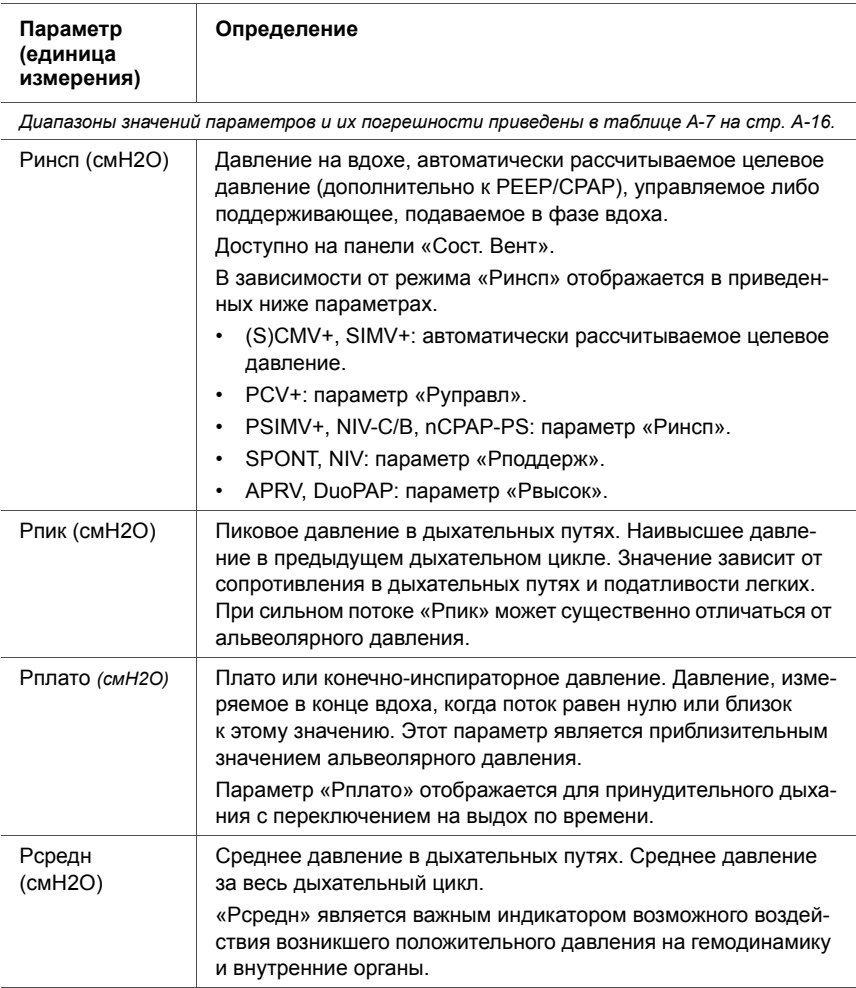

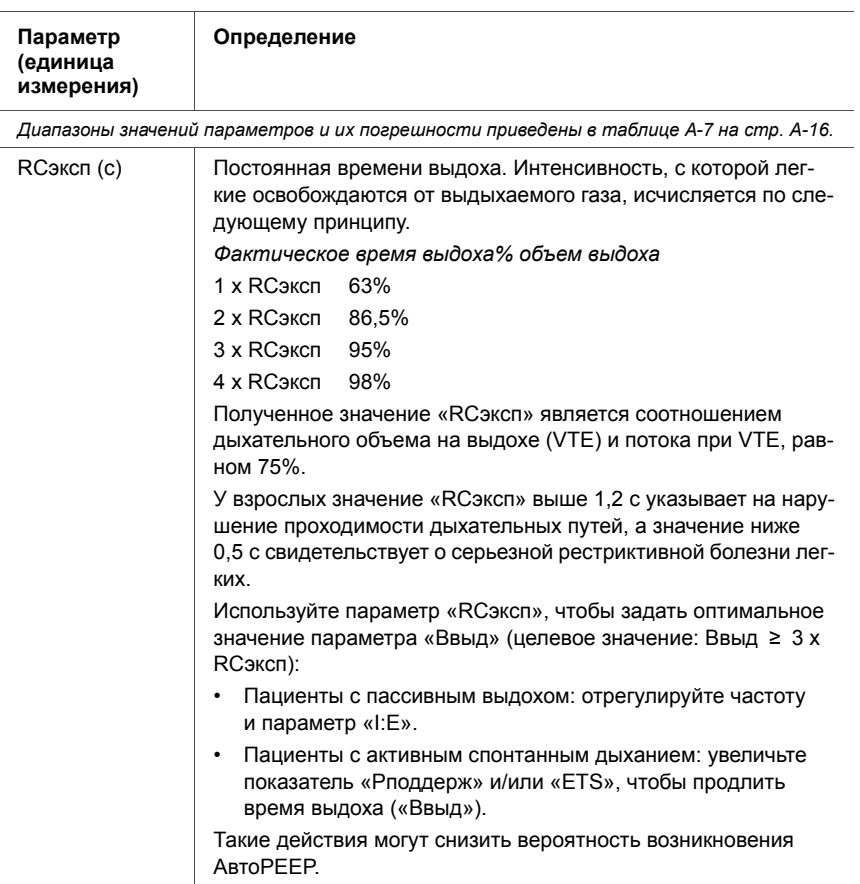

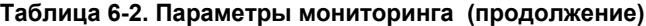

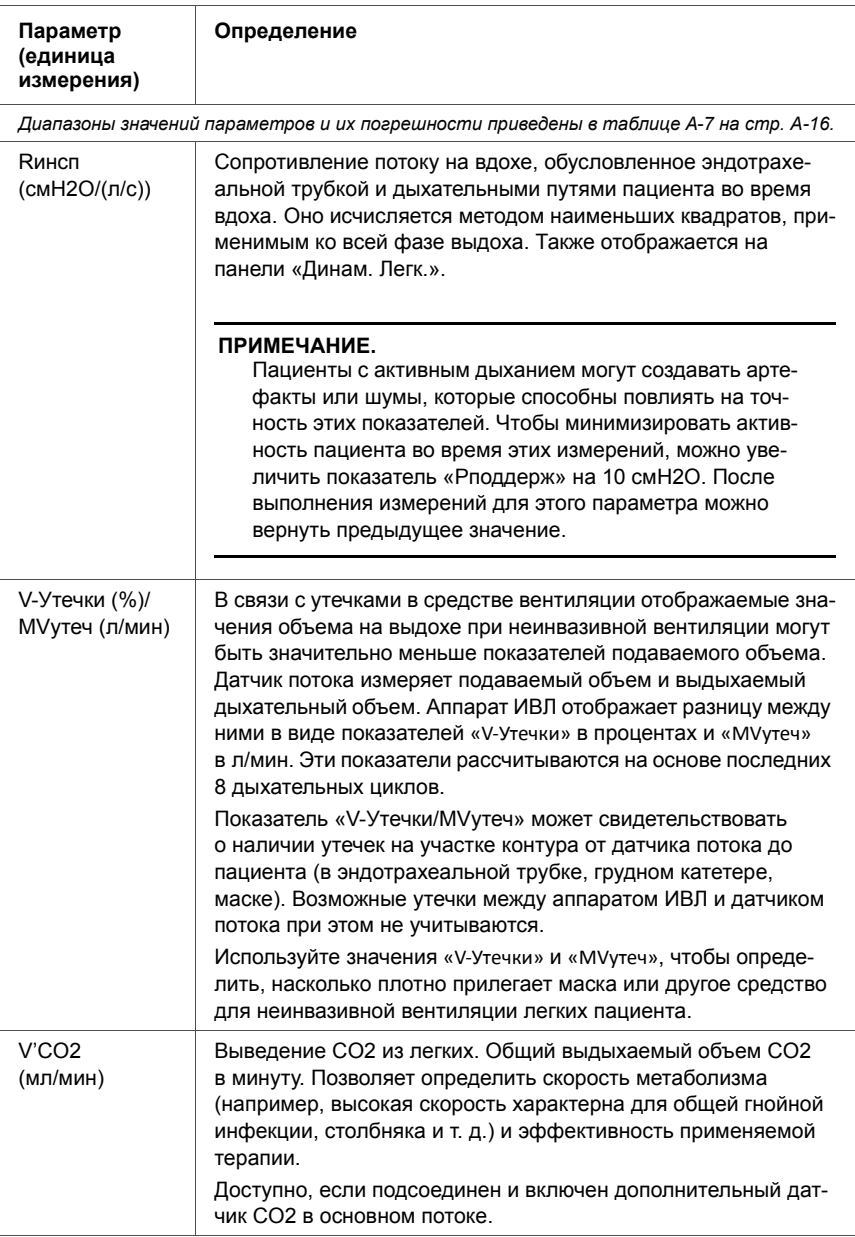

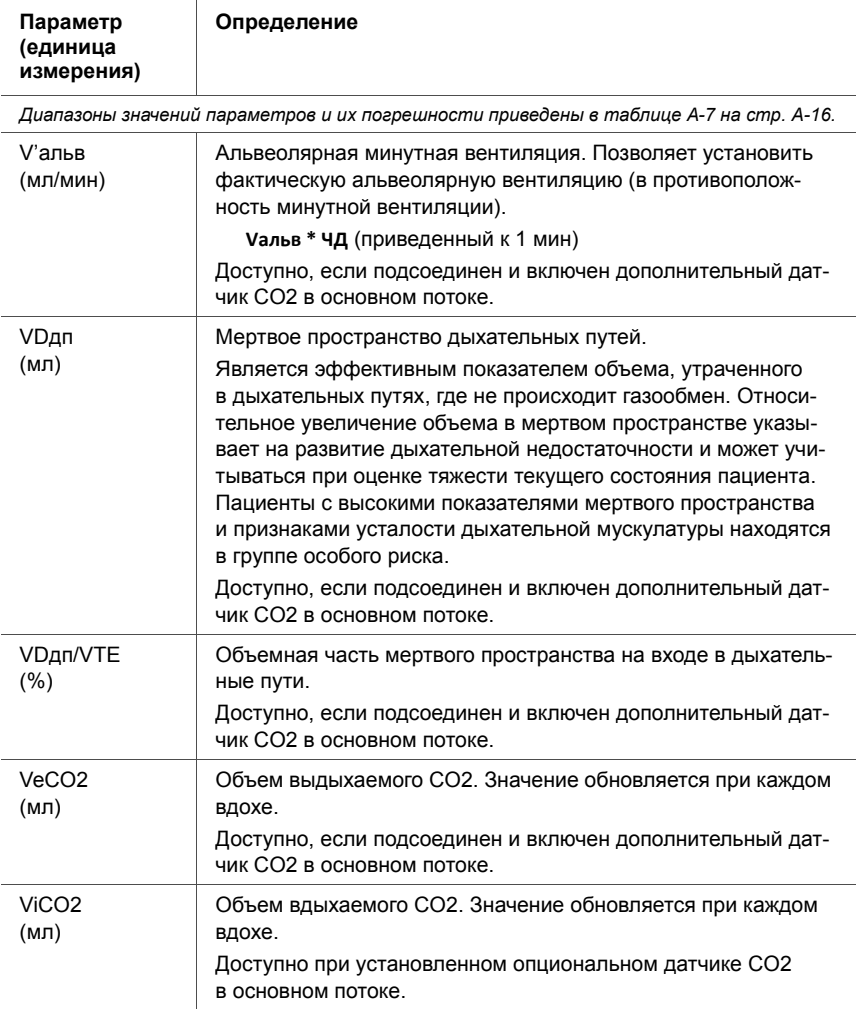

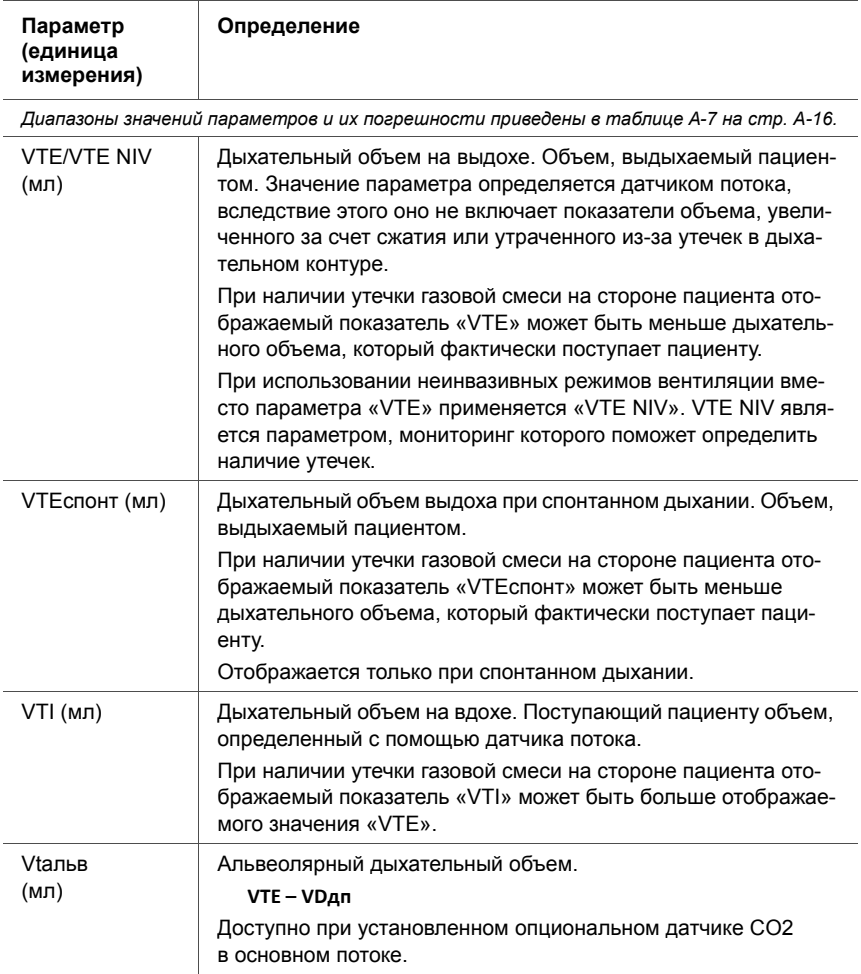

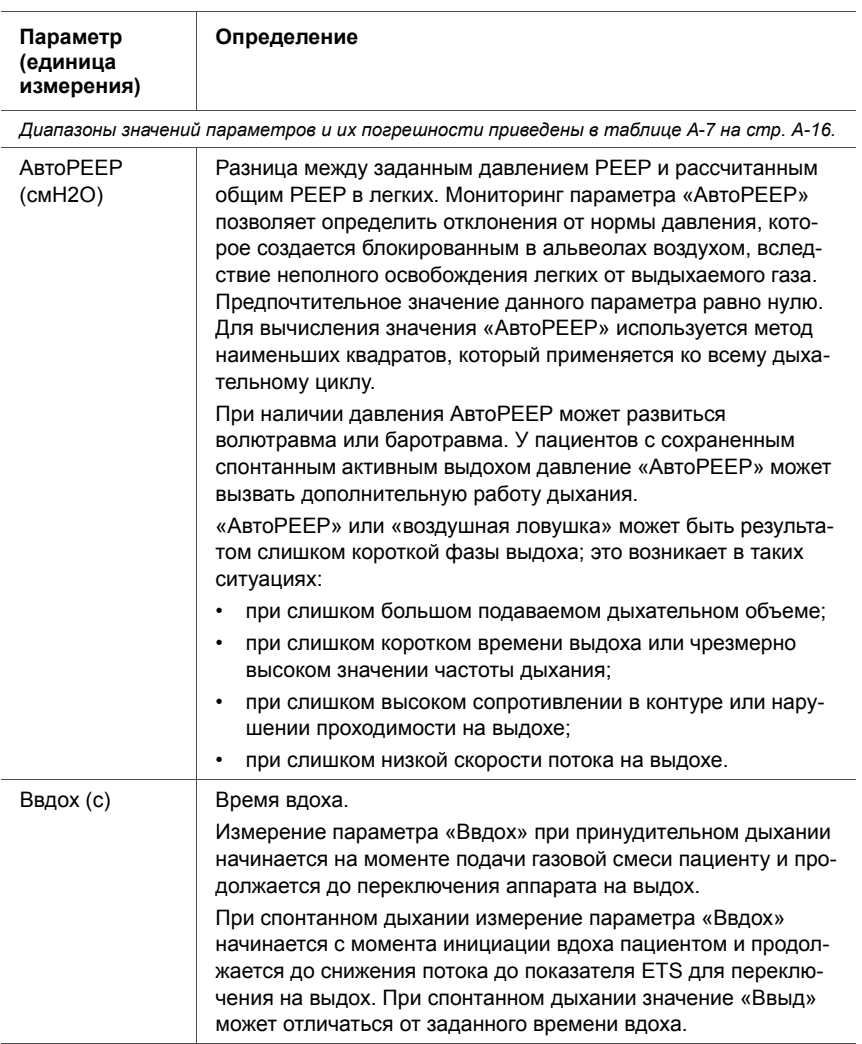

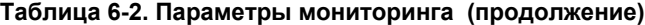

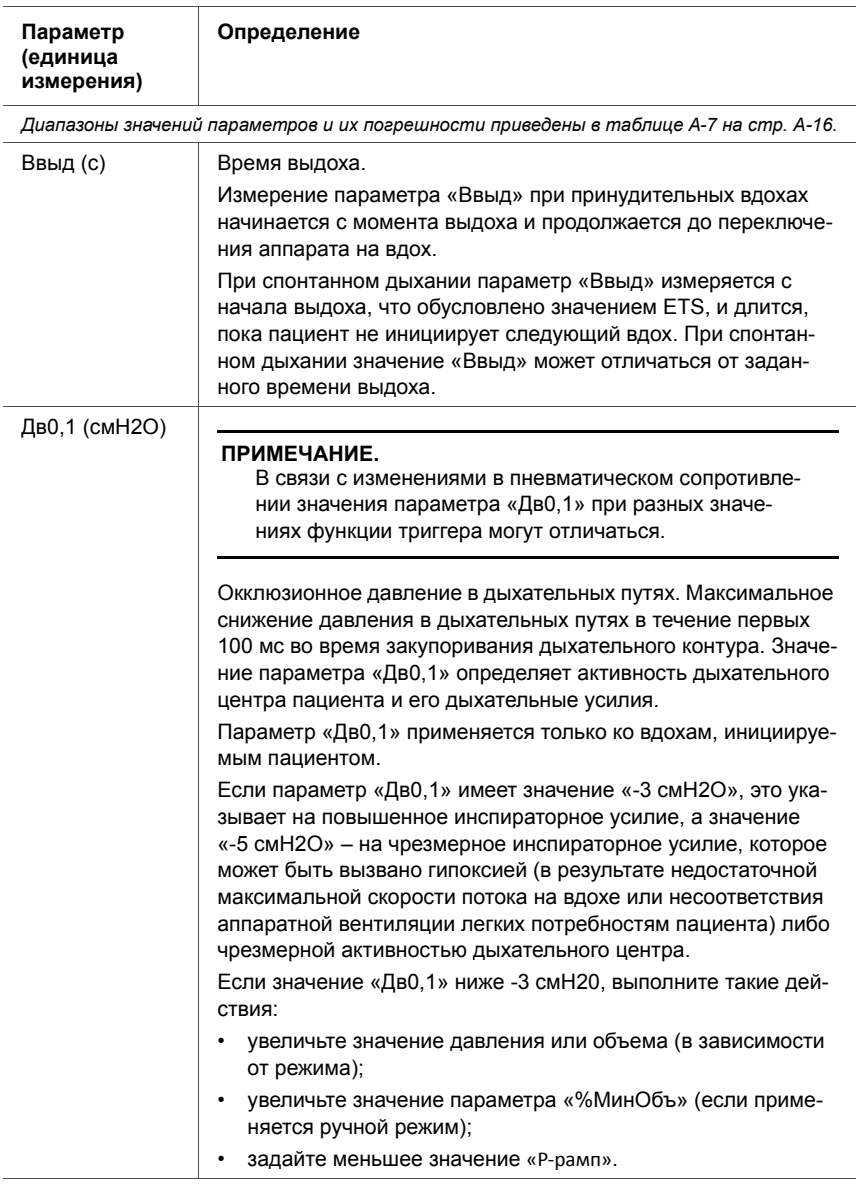

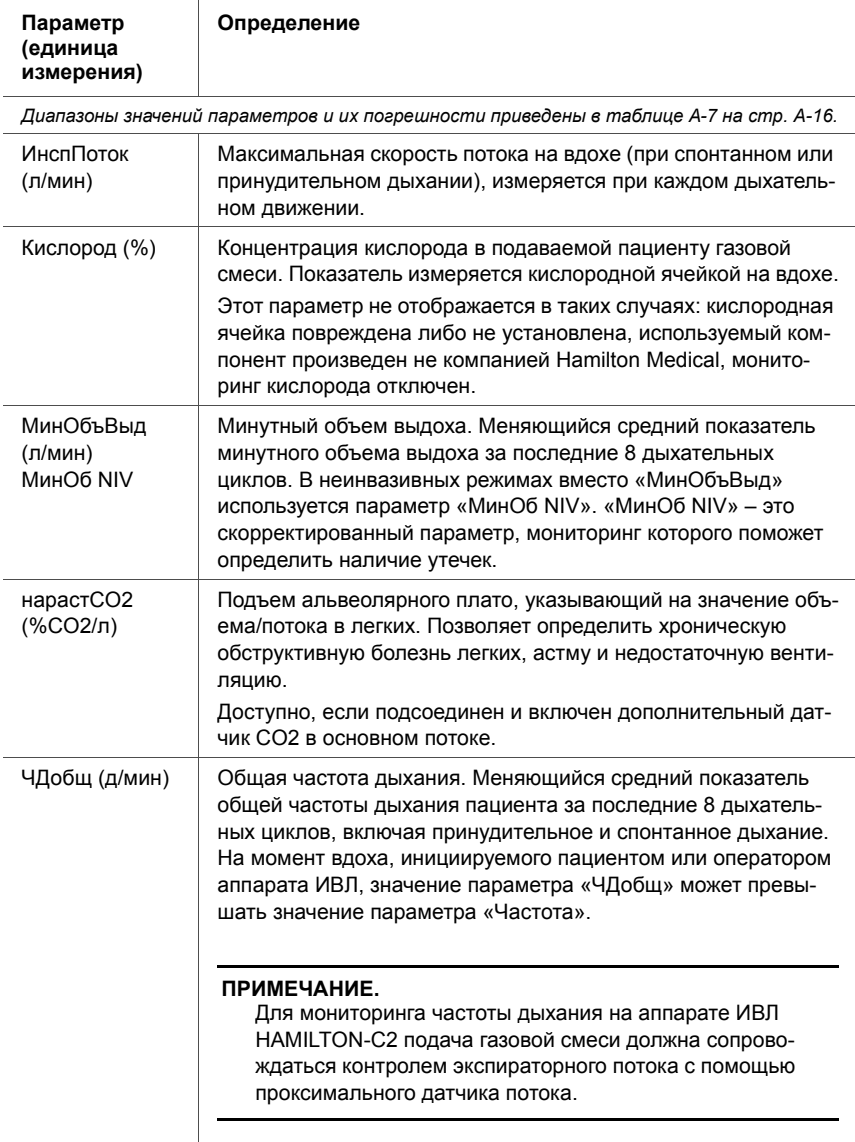

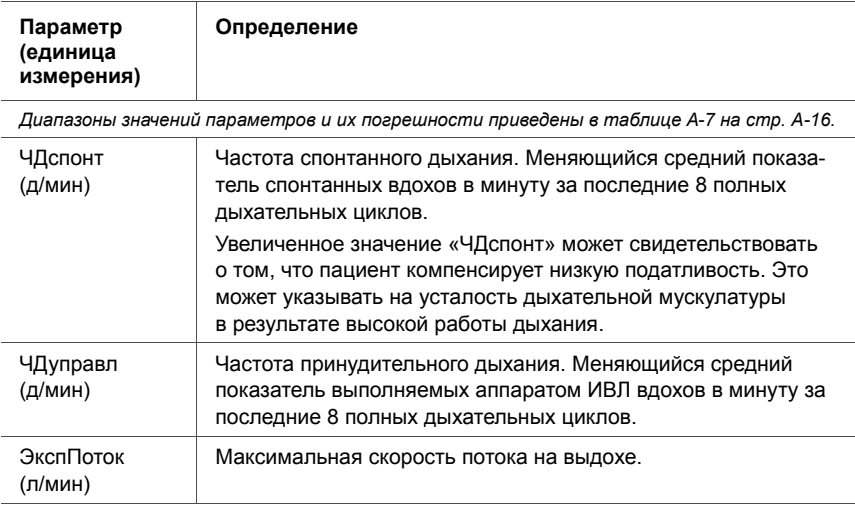

# **6.8 Остановка кривых и курсорные измерения**

Эта функция позволяет приостановить отображение графика на срок до 30 секунд.

Функция приостановки особенно полезна, если выполняется задержка дыхания. После успешного инспираторного маневра изображение на экране автоматически приостанавливается.

#### **Приостановка построения графика**

- 1. На экране кривой давления/времени в правом верхнем углу нажмите кнопку **приостановки** (см. пункт [5](#page-205-0) на рис. [6-6\)](#page-205-1). График будет приостановлен на 30 секунд.
	- 2. Чтобы просмотреть кривые, поворачивайте поворотно-нажимной регулятор влево и вправо.

Значения можно просматривать там, где вам удобно: отображаемые данные перемещаются влево-вправо.

3. Чтобы отменить режим приостановки, нажмите поворотно-нажимной регулятор или повторно коснитесь кнопки **приостановки**.

# **7 Интеллектуальные панели**

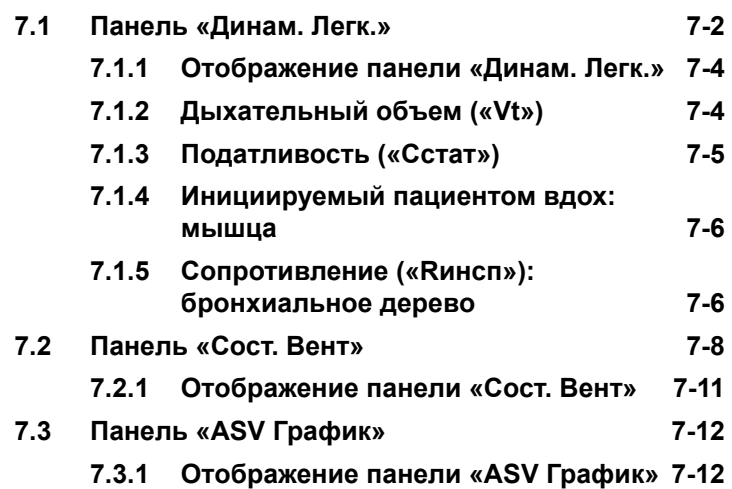

Можно настроить аппарат ИВЛ таким образом, чтобы на экране отображалась любая из трех интеллектуальных панелей, описанных в этом разделе.

# <span id="page-227-0"></span>**7.1 Панель «Динам. Легк.»**

### **ПРИМЕЧАНИЕ.**

Панель «Динам. Легк.» не доступна при неонатальной вентиляции.

На панели «Динам. Легк.» в реальном времени отображается дыхательный объем, податливость легких, инициируемые пациентом вдохи и сопротивление. Легкие расширяются и сжимаются синхронизировано с фактическим дыханием в режиме реального времени. На экране отображаются цифровые показатели сопротивления («Rинсп») и податливости («Cстат»). Также значения сопротивления и податливости зависят от формы легких и бронхиального дерева. Если все значения находятся в допустимом диапазоне, вокруг панели отображается рамка зеленого цвета.

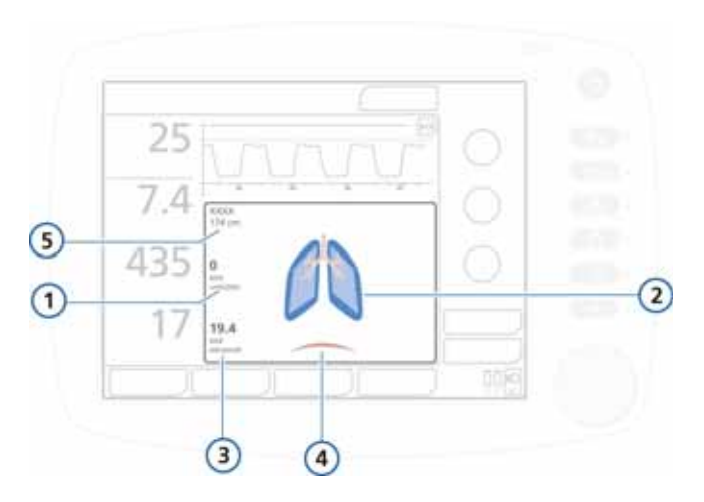

**Рисунок 7-1. Панель «Динам. Легк.»**

- <span id="page-228-0"></span>**1** Сопротивление легкого («Rинсп»)
- **4** Триггер пациента (диафрагма)
- **2** «Нормальные» легкие (отображается для сравнения)
- **5** Пол и ИдВес
- **3** Податливость легкого («Cстат»)

# <span id="page-229-0"></span>**7.1.1 Отображение панели «Динам. Легк.»**

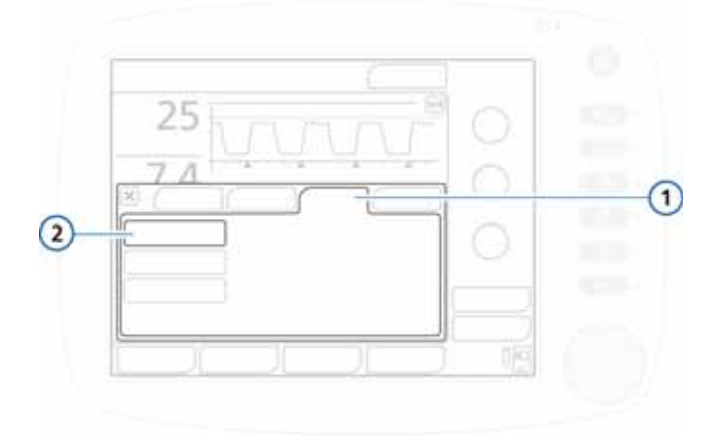

**Рисунок 7-2. Вкладка «Графики», «Динам. Легк.»**

**1** Графики **2** Динам. Легк.

#### **Отображение панели «Динам. Легк.»**

- 1. Чтобы открыть окно выбора графиков, коснитесь области отображения графиков внизу экрана. См. рис. [6-4.](#page-203-0)
- 2. Коснитесь вкладки **«Графики»**.
- 3. Нажмите кнопку **«Динам. Легк.»**.
- 4. Чтобы закрыть окно, коснитесь кнопки **X**.

Отобразится панель «Динам. Легк.». См. рис. [7-1](#page-228-0).

# <span id="page-229-1"></span>**7.1.2 Дыхательный объем («Vt»)**

Динамическое легкое расширяется и сжимается, визуализируя дыхательный объем («Vt») в реальном времени. Оно двигается синхронно с фактическим дыханием на основе сигнала проксимального датчика потока. Размер отображаемых на экране легких соотносится с «нормальным» показателем для роста пациента («ИдВес»), исходя из «нормального» значения в 10 мл/кг.

При тревоге *«Отсоединение»* на экране отображаются легкие без воздуха. Тревога *«Обструкция выдоху»* на экране обозначается легкими, наполненными воздухом.

# <span id="page-230-0"></span>**7.1.3 Податливость («Cстат»)**

На панели «Динам. Легк.» для каждого дыхательного цикла отображается показатель податливости легких («Cстат») по сравнению с «нормальными» значениями для роста пациента. На рисунке изображены формы, которые принимают легкие при разной податливости. Одновременно с изображением легких на экране отображаются цифровые значения. На изображении посередине представлено легкое с нормальной податливостью.

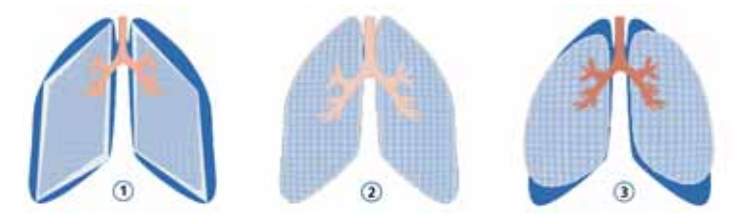

#### **Рисунок 7-3. Изображение податливости на панели «Динам. Легк.»**

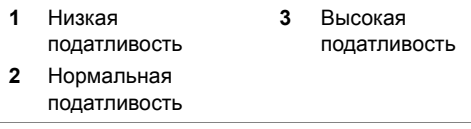

## <span id="page-231-0"></span>**7.1.4 Инициируемый пациентом вдох: мышца**

По изображению мышцы на панели «Динам. Легк.» можно отследить вдохи, инициируемые пациентом.

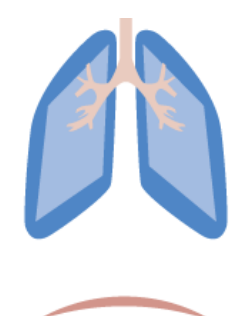

**Рисунок 7-4. Определение вдохов, инициируемых пациентом, по изображению мышцы на панели «Динам. Легк.»**

# <span id="page-231-1"></span>**7.1.5 Сопротивление («Rинсп»): бронхиальное дерево**

Бронхиальное дерево на панели «Динам. Легк.» отображает значение сопротивления («Rинсп») для каждого дыхательного цикла по сравнению с «нормальными» значениями для роста пациента. Одновременно с изображением легких на экране отображаются цифровые значения. Серая область изображения показывает относительную степень сопротивления, а крайнее дерево слева – нормальное сопротивление.

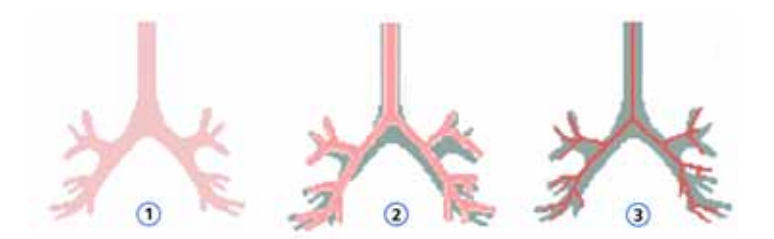

#### **Рисунок 7-5. Отображение «Rинсп» на панели «Динам. Легк.» в виде бронхиального дерева**

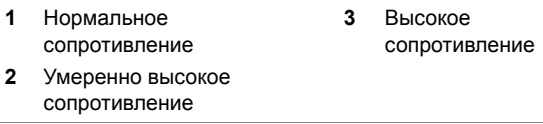

#### **Таблица 7-1. Нормальные значения «Динам. Легк.»**

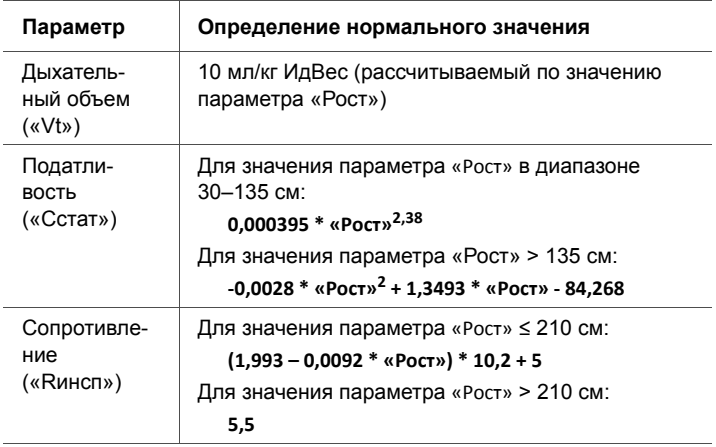

# <span id="page-233-0"></span>**7.2 Панель «Сост. Вент»**

На панели «Сост. Вент» (рис. [7-6](#page-234-0)) отображаются шесть параметров, связанных с зависимостью пациента от аппарата ИВЛ, включая оксигенацию, выведение CO2 и дыхательную активность пациента.

Плавающий индикатор, перемещаясь вверх и вниз в пределах столбца, отображает значение определенного параметра. Пока индикатор находится в светло-голубой зоне (отлучение), запускается таймер, по данным которого можно определить, как долго это значение находилось в зоне отлучения. Если в зоне отлучения находятся все значения, вокруг панели «Сост. Вент» отображается рамка зеленого цвета. Это свидетельствует о том, что возможно отключение пациента от аппарата, если нет каких-либо других противопоказаний по мнению врача. Данные на панели обновляются при каждом вдохе.

В таблице [7-2](#page-235-0) описываются параметры, отображаемые на панели «Сост. Вент». Диапазоны зоны отлучения можно настроить в окне «Конфигурация». Инструкции по установке этих значений см. в разделе [I.6.1](#page-520-0), шаг [9](#page-525-0).

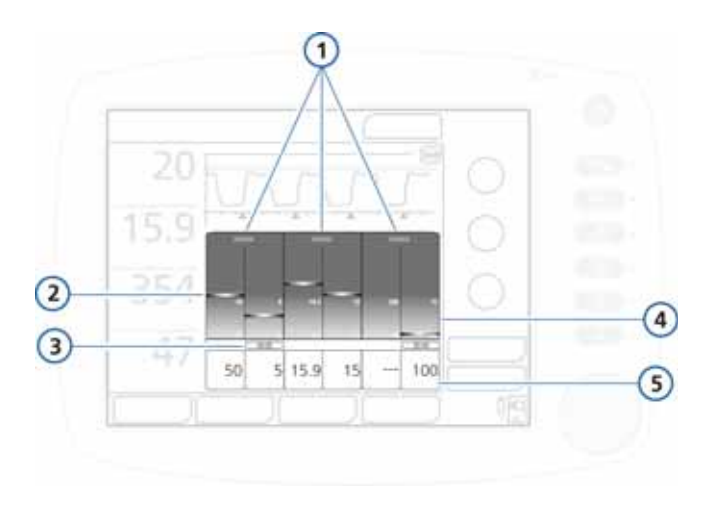

#### **Рисунок 7-6. Панель «Сост. Вент»**

- <span id="page-234-0"></span>**1** Название группы **4** Светло-синяя зона отлучения с ограничениями, устанавливаемыми для пациента **2** Значение мониторинга, график (плавающий индикатор) **5** Значение мониторинга, цифровое **3** Значение истекшего времени в зоне отлучения
	- В таблице ниже описаны параметры, отображаемые на панели «Сост. Вент». Диапазоны значений параметров и их описание см. в таблицах (приложение [A\)](#page-326-0).

<span id="page-235-0"></span>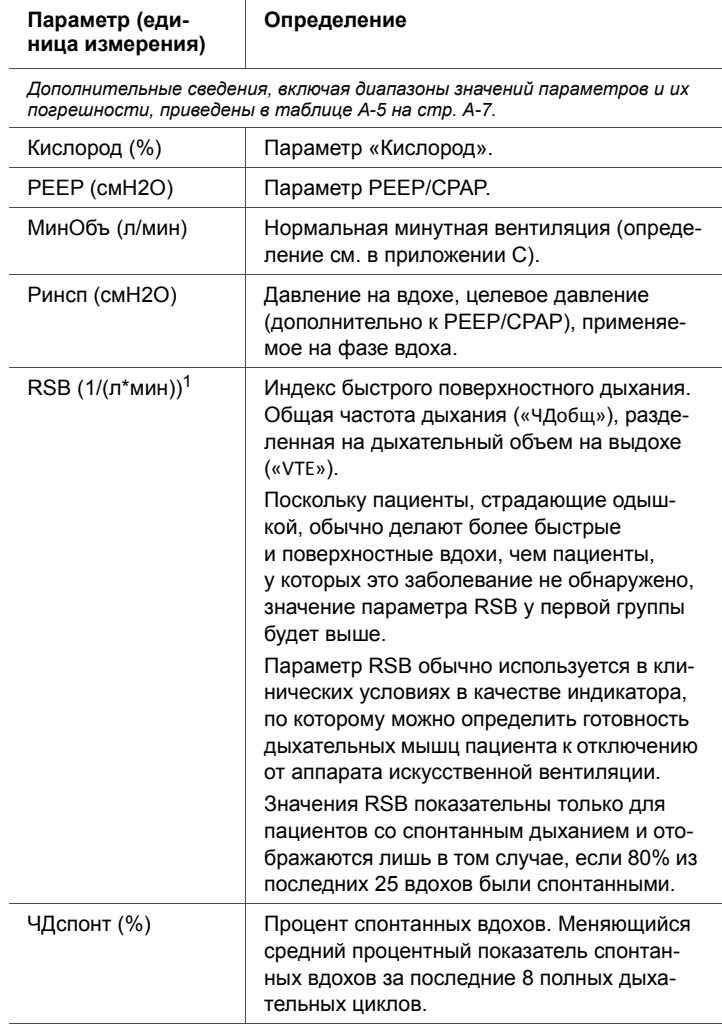

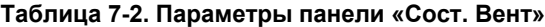

1. Значения для зоны отлучения по умолчанию основаны на нормальном для взрос-лого показателе < 100/(л\*мин).

# <span id="page-236-0"></span>**7.2.1 Отображение панели «Сост. Вент»**

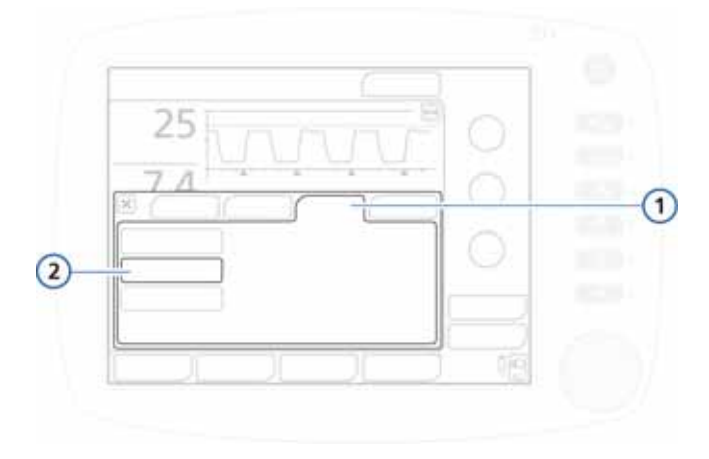

**Рисунок 7-7. Вкладка «Графики», Сост. Вент**

**1** Графики **2** Сост. Вент

#### **Отображение панели «Сост. Вент»**

- 1. Коснитесь на экране области отображения графиков, чтобы открыть окно выбора графиков. См. рис. [6-4.](#page-203-0)
- 2. Коснитесь вкладки **«Графики»**.
- 3. Коснитесь кнопки **«Сост. Вент»**.
- 4. Чтобы закрыть окно, коснитесь кнопки **X**.

Отобразится панель «Сост. Вент» (рис. [7-6\)](#page-234-0).

# <span id="page-237-0"></span>**7.3 Панель «ASV График»**

На панели «ASV График» (доступна в режиме ASV) представлено движение адаптивного контроллера легких к целевым показателям. На этом графике также указываются целевые и фактические значения дыхательного объема, частоты, давления и минутной вентиляции пациента.

Подробные сведения о графике см. на рис. [C-5](#page-432-0) в приложении для ASV.

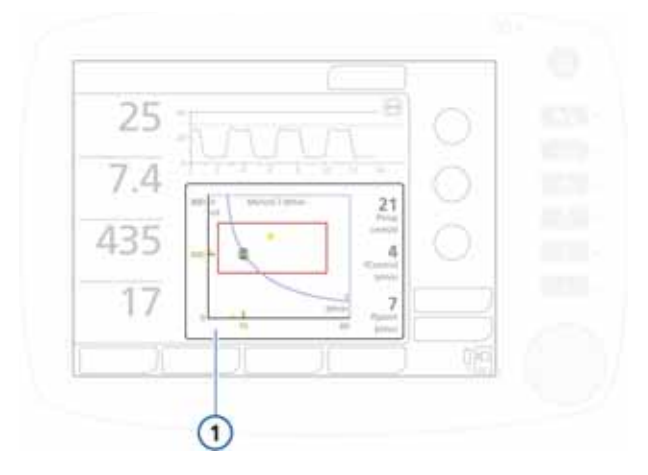

<span id="page-237-2"></span>**Рисунок 7-8. Окно графика с целевыми значениями ASV (1)**

## <span id="page-237-1"></span>**7.3.1 Отображение панели «ASV График»**

#### **Отображение панели «ASV График»**

- 1. Коснитесь на экране области отображения графиков, чтобы открыть окно «Графики». См. раздел [6-4](#page-203-0).
- 2. Коснитесь вкладки **«Графики»**. См. рис. [7-9.](#page-238-0)

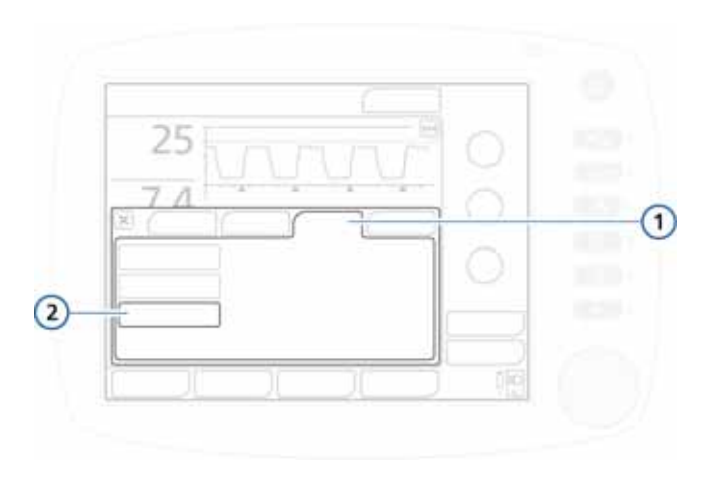

**Рисунок 7-9. Вкладка «Графики»**

**1** Графики **2** ASV График

- <span id="page-238-0"></span>3. Коснитесь кнопки **«ASV График»**.
- 4. Чтобы закрыть окно, коснитесь кнопки **X**.

Отобразится график с целевыми значениями ASV (рис. [7-8\)](#page-237-2).

**8 Реагирование на тревоги**

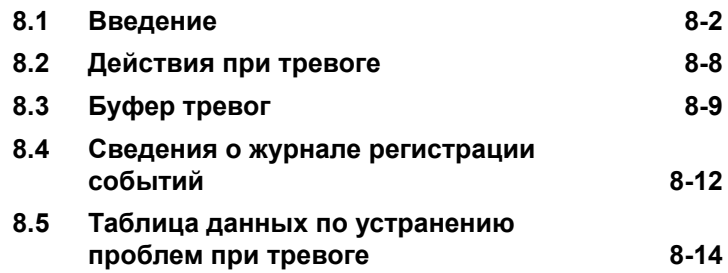

# <span id="page-241-0"></span>**8.1 Введение**

Система тревог аппарата ИВЛ HAMILTON-C2 оповещает оператора о существующих проблемах.

Все тревоги можно отнести к одной из трех категорий:

- высокая приоритетность;
- средняя приоритетность;
- низкая приоритетность.

Также существуют другие условия, при которых срабатывают тревоги, связанные с техническими неполадками, или отображаются технические примечания и сообщения для оператора.

При активации тревоги изменяется цвет основных параметров мониторинга, которых эта тревога касается. Цвет указывает на приоритетность тревоги.

В таблице [8-1](#page-242-0) описывается визуальная индикация и звуковое сопровождение тревог этих типов, а также объясняется, как на них реагировать. Расположение визуальных индикаторов для тревог на аппарате ИВЛ указано на рис. [8-1](#page-245-0). Активные тревоги можно просмотреть в буфере активных тревог (рис. [8-4](#page-250-0)). Информация о тревоге также сохраняется в журнале регистрации событий (раздел [8.4](#page-251-0)).

Если условие срабатывания тревоги угрожает безопасному проведению вентиляции, по умолчанию устройство переходит в режим атмосферного воздуха Ambient (см. приложение [B](#page-372-0)). Клапан вдоха закрывается, открываются клапаны выдоха и забора атмосферного воздуха, что позволяет пациенту дышать атмосферным воздухом без поддержки аппаратом ИВЛ.

Подробнее о настройке предельных значений тревог см. в разделе [4.7.1](#page-156-0).

<span id="page-242-0"></span>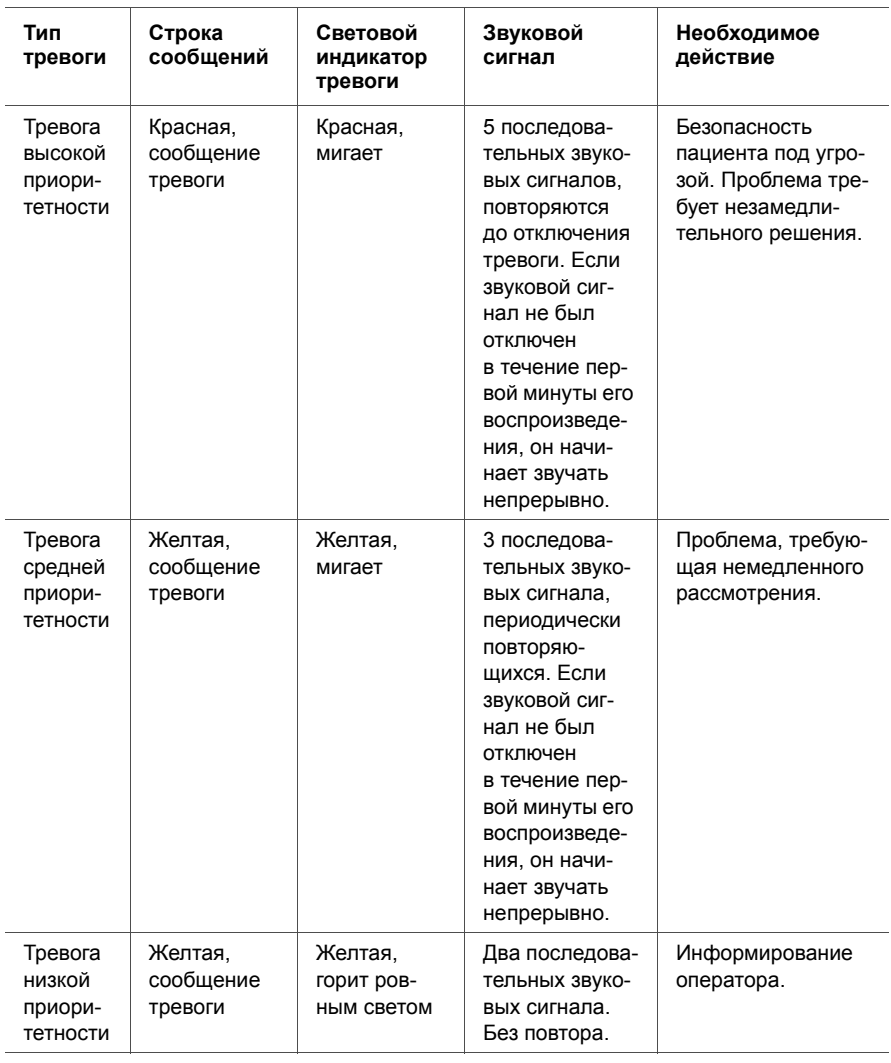

### **Таблица 8-1. Индикаторы тревог**

| Тип<br>тревоги              | Строка<br>сообщений                                                                                                    | Световой<br>индикатор<br>тревоги                                                   | Звуковой<br>сигнал                                                                                                    | Необходимое<br>действие                                                                                                    |
|-----------------------------|----------------------------------------------------------------------------------------------------|------------------------------------------------------------------------------------|----------------------------------------------------------------------------------------------------|----------------------------------------------------------------------------------------------------|
| Аппа-<br>ратная<br>ошибка   | Красная с<br>сообще-<br>нием «Безо-<br>пасная<br>вентиля-<br>ция: xxxx»<br>ИЛИ «Аппа-<br>ратная<br>ошибка:<br><b>XXXX&gt;&gt;</b> | Красная,<br>мигает                                                                 | Воспроизво-<br>дится тот же<br>звуковой сиг-<br>нал, что и при<br>тревоге высо-<br>кой приоритет-<br>ности, если это<br>технически воз-<br>можно. Как<br>минимум зву-<br>чит непрерыв-<br>ный звуковой<br>сигнал.<br>и отключить<br>его нельзя. | Аппарат ИВЛ вхо-<br>дит в режим безо-<br>пасной вентиля-<br>ции Safety. Если<br>безопасную венти-<br>ЛЯЦИЮ ВЫПОЛНИТЬ<br>невозможно, он<br>переходит в режим<br>атмосферного воз-<br>духа Ambient. Обе-<br>спечьте доступ-<br>ность альтернатив-<br>ных средств венти-<br>ляции. Отключите<br>аппарат ИВЛ.<br>Передайте аппарат<br>на техническое<br>обслуживание. |
| Техниче-<br>ское<br>событие | Зависит от<br>степени<br>серьезности<br>события.<br>Может иметь<br>низкую,<br>среднюю<br>ИЛИ ВЫСО-<br>кую приори-<br>тетность.    | Аналогично<br>уровню соот-<br>ветствую-<br>щей тревоги<br>(см. описа-<br>ние выше) | Аналогично<br>уровню соот-<br>ветствующей<br>тревоги (см.<br>описание вы-<br>ше).                                                                                                    | Тревога о техниче-<br>ской неисправно-<br>сти свидетель-<br>ствует о проблеме,<br>которая обычно не<br>может быть устра-<br>нена оператором.<br>Вентиляция не<br>прерывается.<br>Передайте аппарат<br>на техническое<br>обслуживание.                                                                                                    |

**Таблица 8-1. Индикаторы тревог**

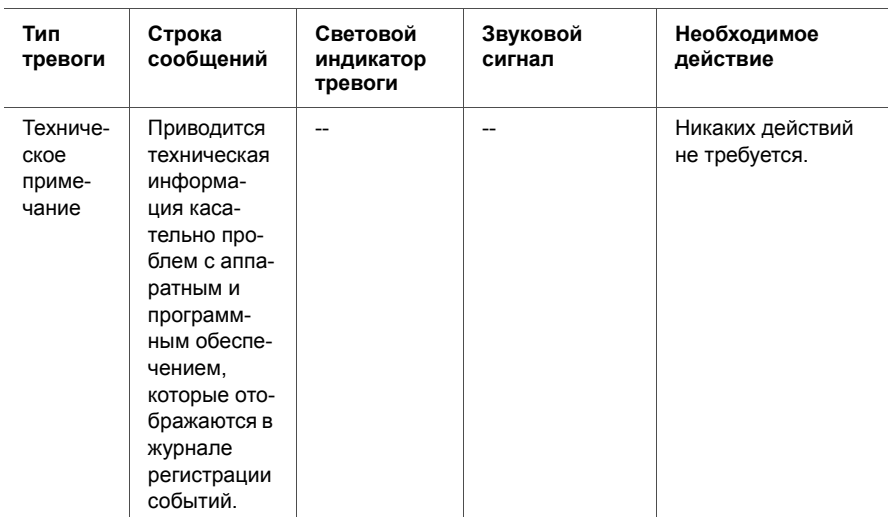

### **Таблица 8-1. Индикаторы тревог**

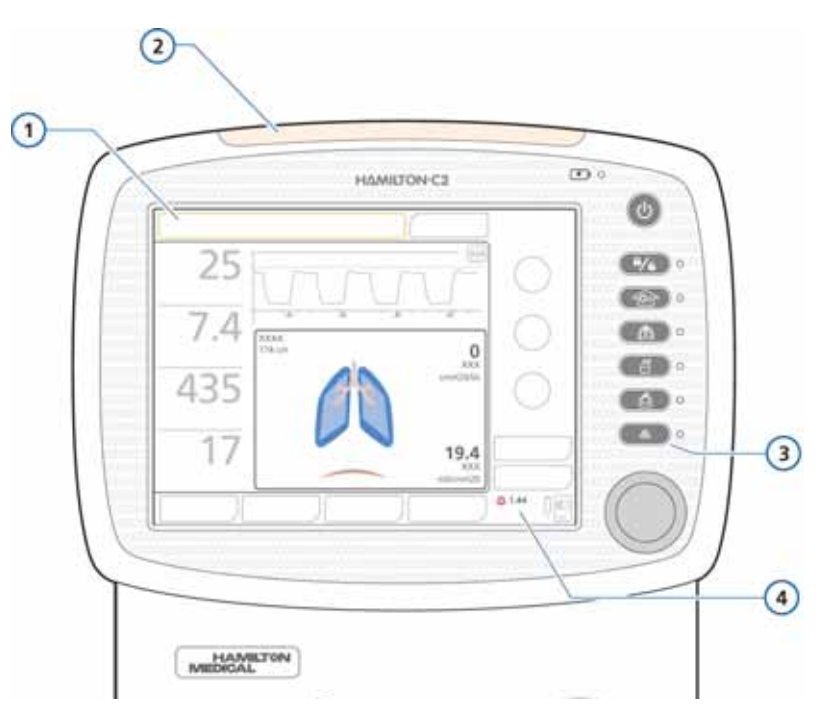

#### <span id="page-245-0"></span>**Рисунок 8-1. Визуальные индикации тревог**

- **1** Строка сообщений **3** Клавиша отключения
	- звукового сигнала
- **2** Световой индикатор тревоги **4** Индикатор и обратный отсчет времени при отключении сигнала тревоги

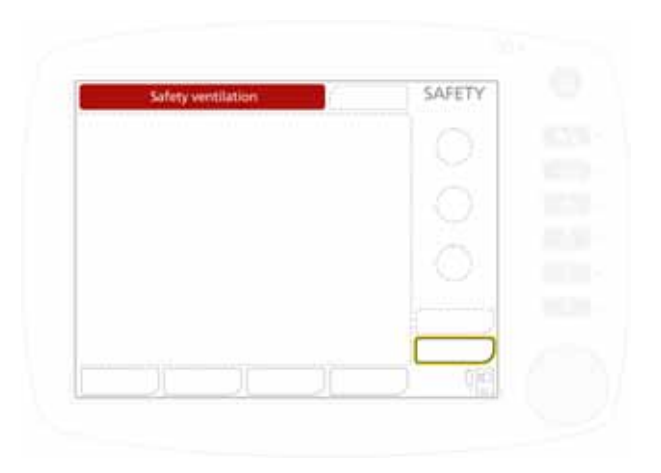

**Рисунок 8-2. Режим безопасной вентиляции Safety**

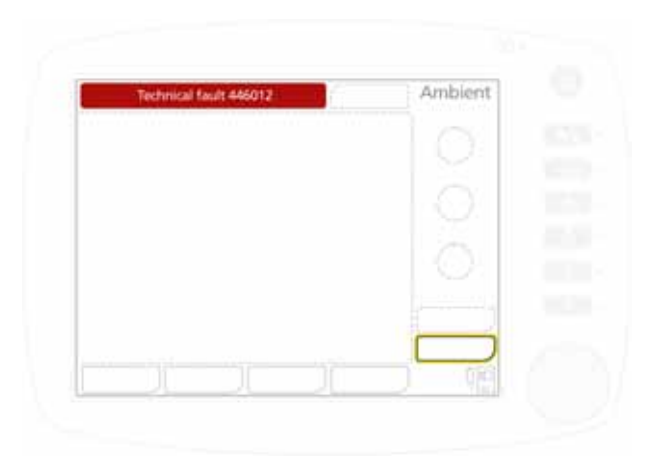

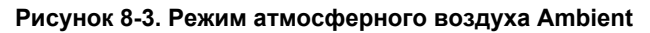

Подробнее о режиме безопасной вентиляции Safety и режиме атмосферного воздуха Ambient см. в приложении [B.](#page-372-0)

# <span id="page-247-0"></span>**8.2 Действия при тревоге**

### **ПРЕДУПРЕЖДЕНИЕ**

- **• Чтобы предотвратить возможные негативные последствия для пациента при срабатывании тревоги, убедитесь, что вентиляция легких пациента выполняется соответствующим образом. Определите и устраните причину тревоги. Регулируйте пределы тревог, только если их заданные уровни не соответствуют текущим условиям.**
- **• Чтобы предотвратить травмирование пациента в результате сбоя оборудования, компания Hamilton Medical рекомендует незамедлительно изъять неисправный аппарат ИВЛ из пользования, записать код ошибки и передать устройство на техническое обслуживание.**
- **• Если отключить звуковой сигнал активной тревоги, оповещения о новых тревогах (кроме критических) будут отображаться на экране в строке сообщений и регистрироваться в буфере тревог, однако звуковой сигнал при этом воспроизводиться не будет. Критические тревоги всегда сопровождаются звуковым сигналом. К ним относятся:**
	- **«Апноэ»**
	- **«Потеря напряжения сети»**
	- **«Сбой подачи кислорода»**
	- **– Техническое событие: 231003 (низкая скорость потока)**
	- **– Техническое событие: 243001 (ошибка отключения звукового сигнала)**
	- **– Техническое событие: 243002 (неизвестная тревога)**
	- **– Техническое событие: 283007 (сбой последних настроек)**
	- **– Техническое событие: 284003 (потребность в техническом обслуживании)**
	- **– Техническое событие: 285003 (неисправность подсветки)**
	- **– Все технические неисправности**

### **ВНИМАНИЕ!**

**Установка пределов тревог на крайние значения может сделать их бесполезными.**

### **ПРИМЕЧАНИЕ.**

- Примите ко вниманию, что тревога активируется вследствие изменения клинического состояния пациента или проблем с оборудованием.
- Также учитывайте, что об опасной ситуации может сигнализировать несколько тревог. Обычно на основную причину неисправности указывают одна-две тревоги, остальные же сигнализируют о последствиях. О причине возникновения опасной ситуации могут информировать сообщения тревоги, но не стоит ограничиваться только ними.

#### **Действия при тревоге**

- 1. Незамедлительно подойдите к пациенту. Убедитесь в достаточности и эффективности вентиляции. По возможности отключите звуковой сигнал тревоги.
- 2. Ознакомьтесь с информацией в сообщениях тревоги и устраните причину, следуя данным в таблице [8-2](#page-253-1). После устранения причины активации тревоги низкой, средней и высокой приоритетности аппарат ИВЛ автоматически отключает тревогу. В случае срабатывания тревоги о технической неисправности в первую очередь следует отключить аппарат, а затем устранить проблему.

# <span id="page-248-0"></span>**8.3 Буфер тревог**

В буфере тревог отображается до шести сообщений о тревогах.

• Если в текущий момент в аппарате зафиксированы активные тревоги, в буфере отображаются те, которые сработали последними (рис. [8-4\)](#page-250-0). В строке сообщений отображаются связанные с тревогами сообще-

ния. Активные тревоги отображаются в полях с закругленными углами.

• Если на текуший момент активных тревог нет. в буфере отображаются самые последние неактивные (рис. [8-5\)](#page-251-1). Активные тревоги отображаются в полях с прямыми углами.

#### **Просмотр тревог**

Откройте окно «Тревоги» -> «Буфер», выполнив одно из указанных ниже действий.

- Коснитесь строки сообщений в верхнем левом углу.
- Коснитесь индикатора неактивной тревоги (значок «i») (рис. [8-5](#page-251-1)).

Тревога, сработавшая последней, отображается вверху списка.

Чтобы очистить сообщения для всех неактивных тревог, нажмите кнопку **«Сброс»** (рис. [8-5](#page-251-1)). Закрытие буфера не удаляет его содержимое.

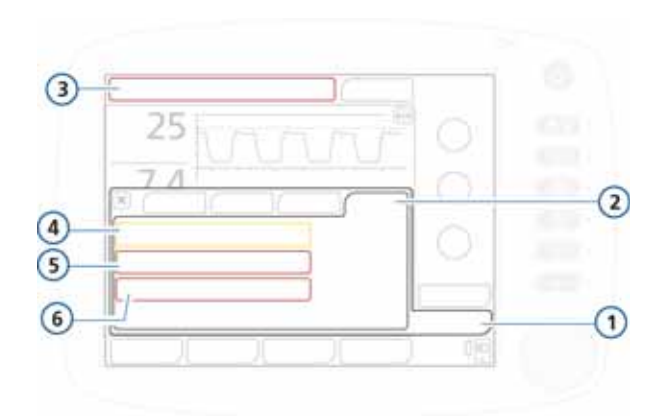

### <span id="page-250-0"></span>**Рисунок 8-4. Буфер тревог с активными тревогами**

- **1** Тревоги **4** Тревога низкой или средней
- 
- **3** Текущая активная тревога
- приоритетности (желтая)
- **2** Буфер **5** Тревога высокой приоритетности (красная)
	- **6** Закругленные углы

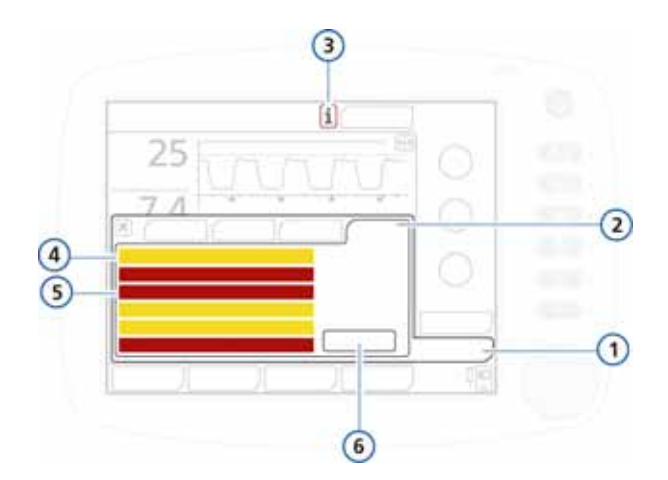

#### <span id="page-251-1"></span>**Рисунок 8-5. Буфер тревог с неактивными тревогами**

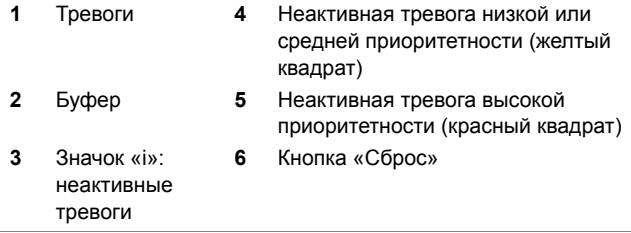

# <span id="page-251-0"></span>**8.4 Сведения о журнале регистрации событий**

Сразу после включения аппарата в несколько журналов начинают записываться данные о клинических событиях, связанных с работой аппарата (в частности о срабатываниях тревог, отображении технических примечаний, изменениях настроек, выполнении калибровок и маневров, а также использовании специальных функций). Для каждого события указываются дата и время, а также присваивается уникальный идентификатор (ID). Сообщения тревоги будут выделены цветом, который соответствует
уровню приоритетности: желтым – тревоги низкой и средней приоритетности, красным – высокой. Детальный журнал с техническими данными и подробной информацией о конфигурации доступен для инженеров по техническому обслуживанию.

Установка параметров для нового пациента

- Данные вносятся в существующий журнал регистрации событий, когда открывается вкладка «Посл. Пациент».
- Если выбрать вкладку другой группы пациентов («Взрос./Пед.» или «Младенец»), журнал регистрации событий стирается и запись начинается заново.

Данные журнала сохраняются и после выключения аппарата или отключения питания. Максимальное количество сохраненных событий – 1000. Если буфер журнала заполнен, данные о новых событиях записываются вместо самых старых данных.

Журнал можно просмотреть в окне «События».

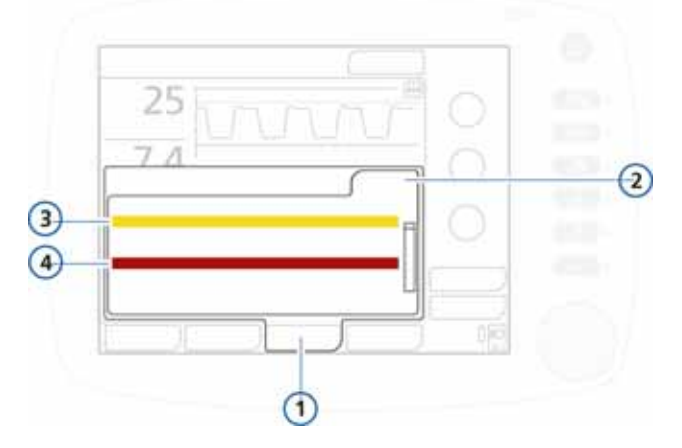

**Рисунок 8-6. Окно «События»**

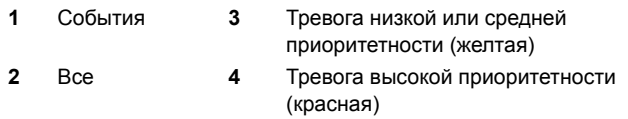

# **8.5 Таблица данных по устранению проблем при тревоге**

В таблице [8-2](#page-253-0) в алфавитном порядке представлены сообщения тревог, отображаемые аппаратом ИВЛ HAMILTON-C2, а также их определения и предлагаемые меры по устранению.

Эти меры изложены в такой последовательности, которая позволяет в первую очередь устранить самую вероятную неполадку или предпринять наиболее эффективные в данной ситуации действия. Однако предлагаемые меры не всегда эффективны для устранения конкретных проблем.

Если проблему не удается решить после выполнения рекомендованных действий, обратитесь к уполномоченному специалисту по обслуживанию аппаратуры производства Hamilton Medical.

<span id="page-253-0"></span>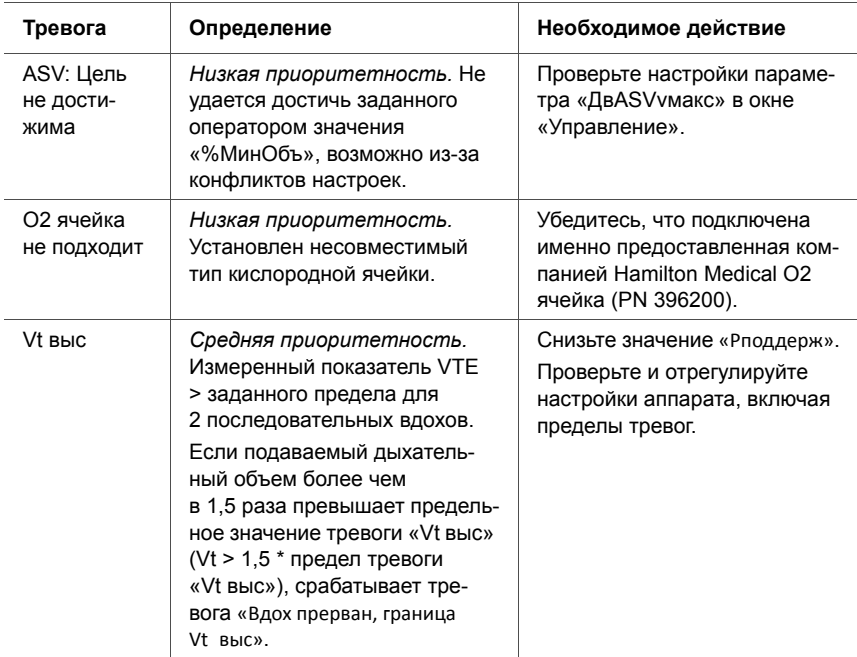

#### **Таблица 8-2. Тревоги и другие сообщения**

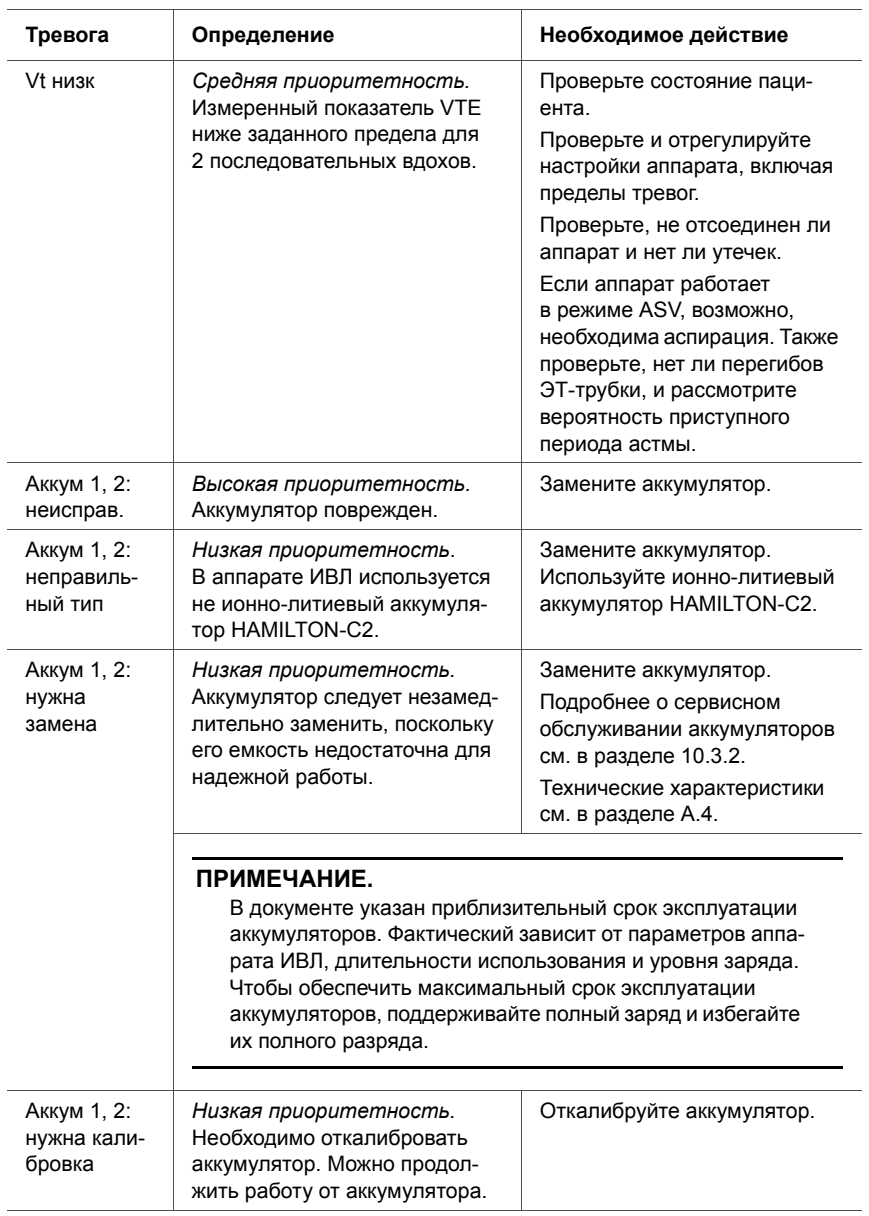

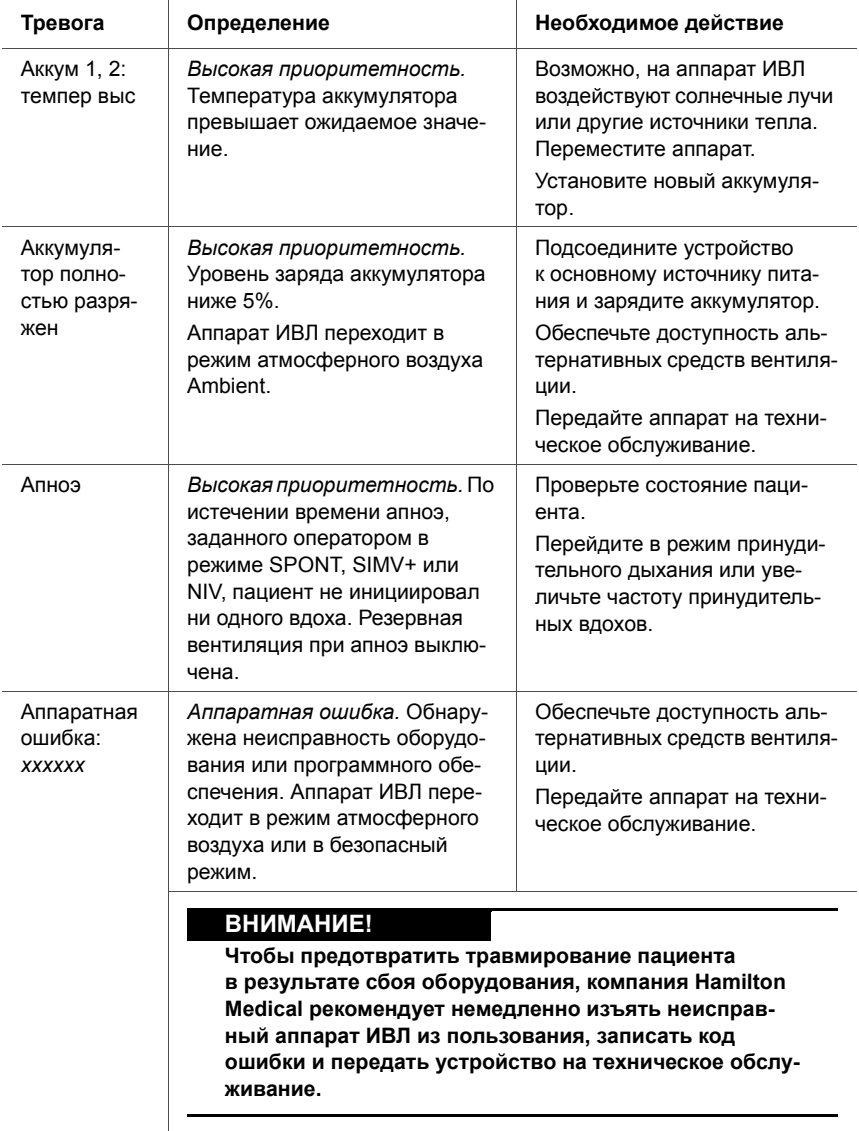

<span id="page-256-0"></span>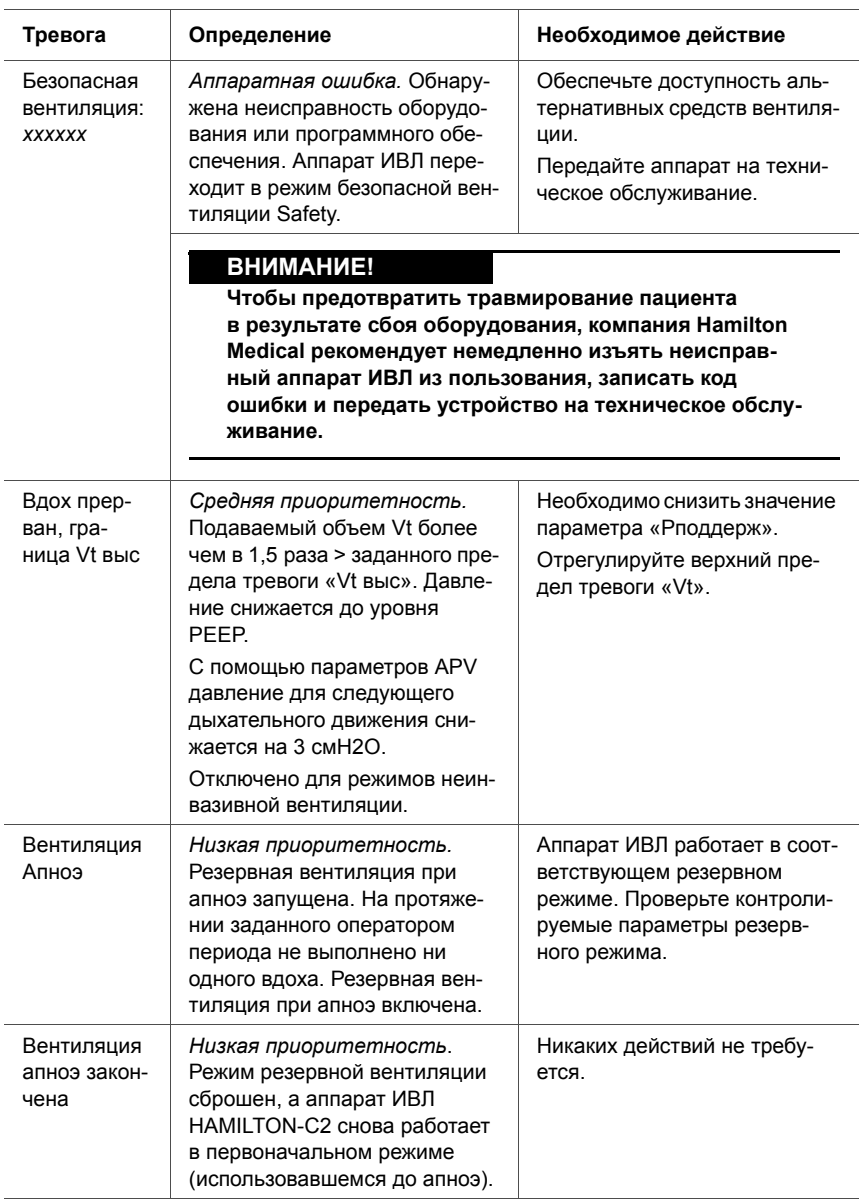

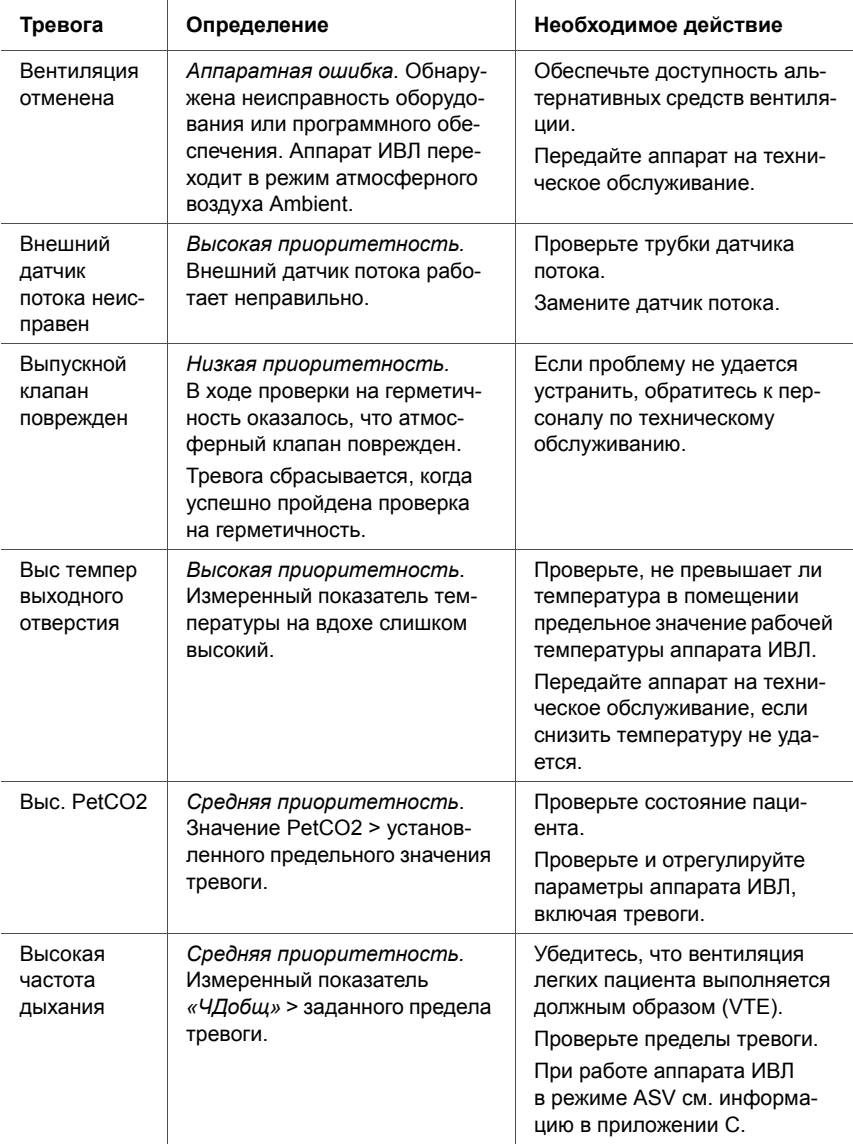

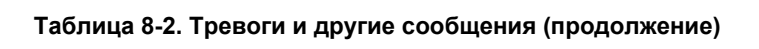

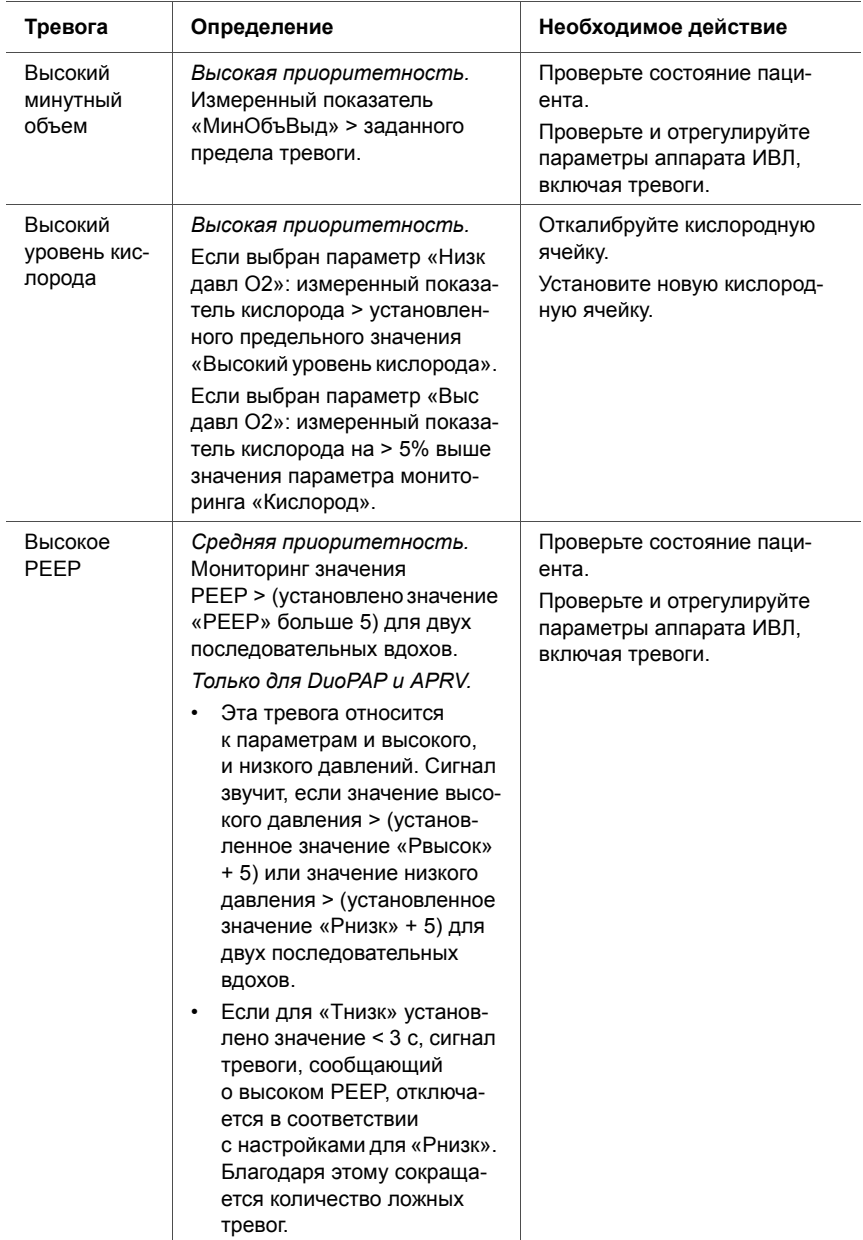

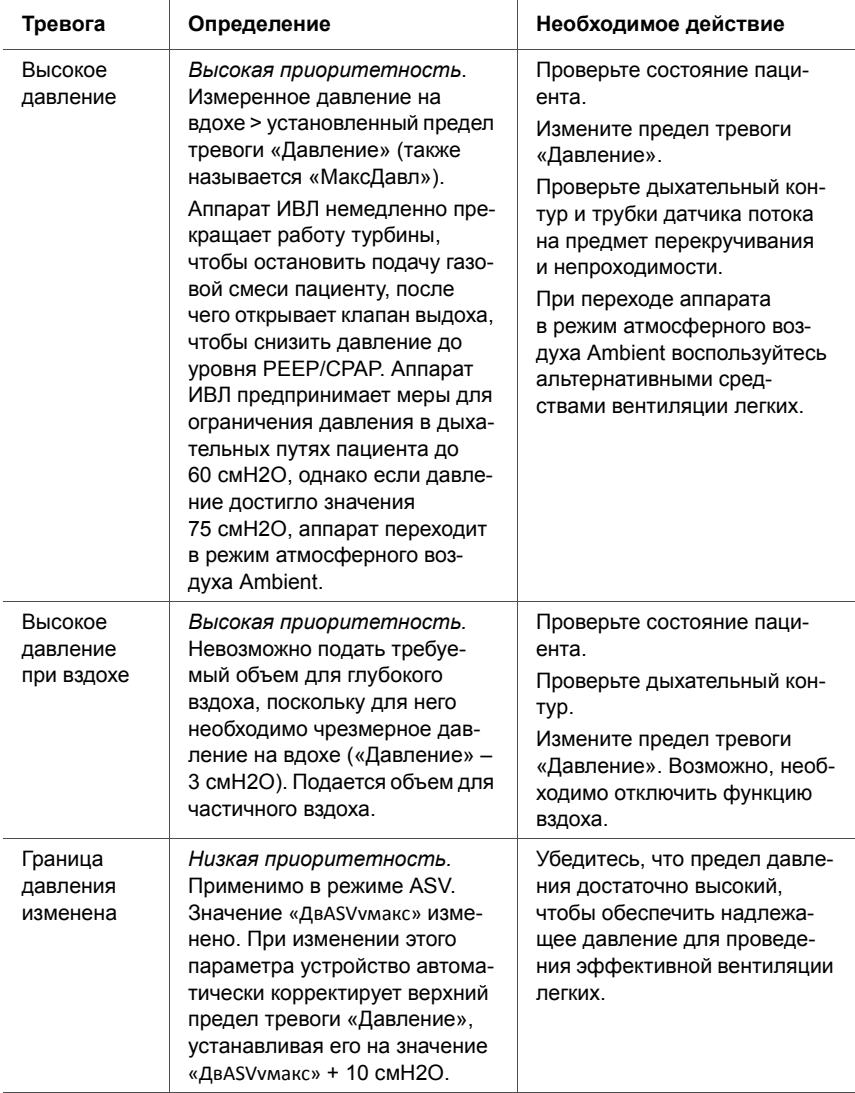

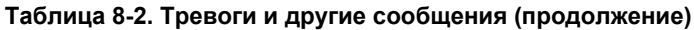

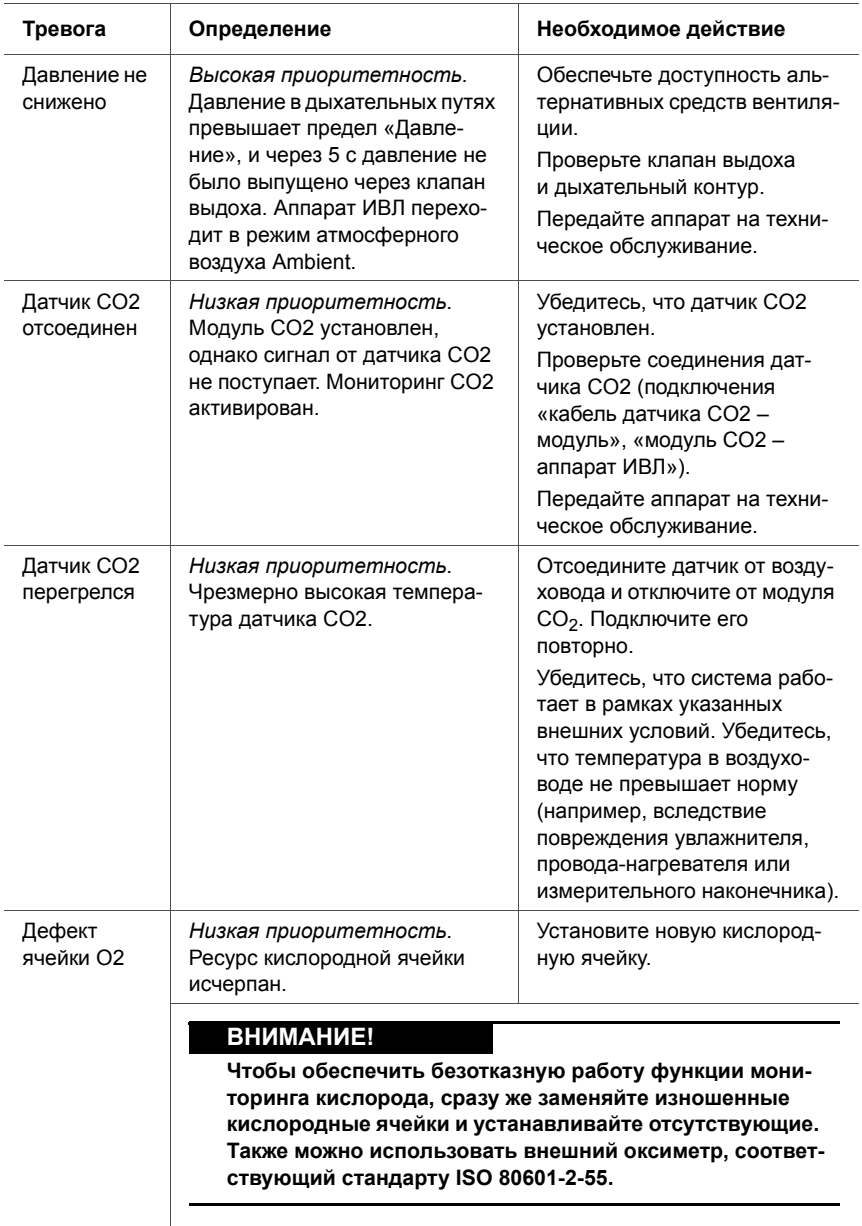

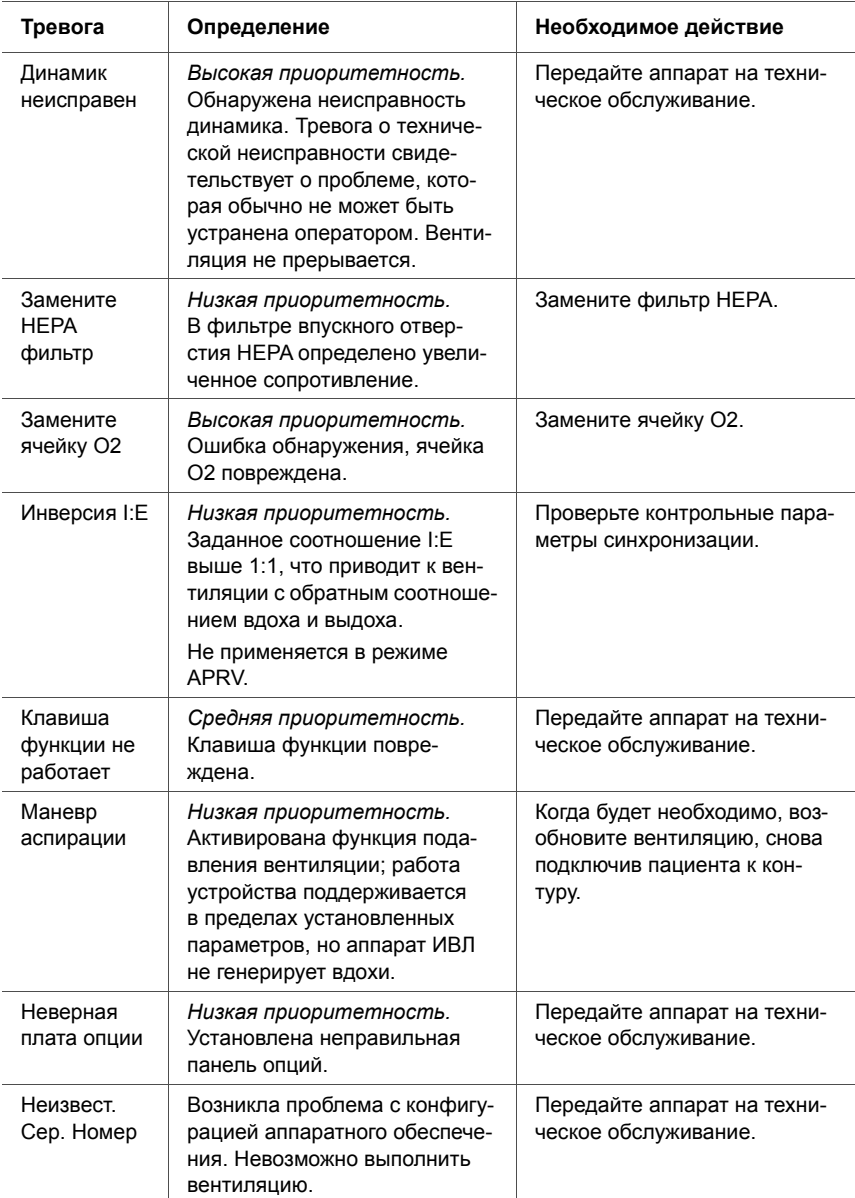

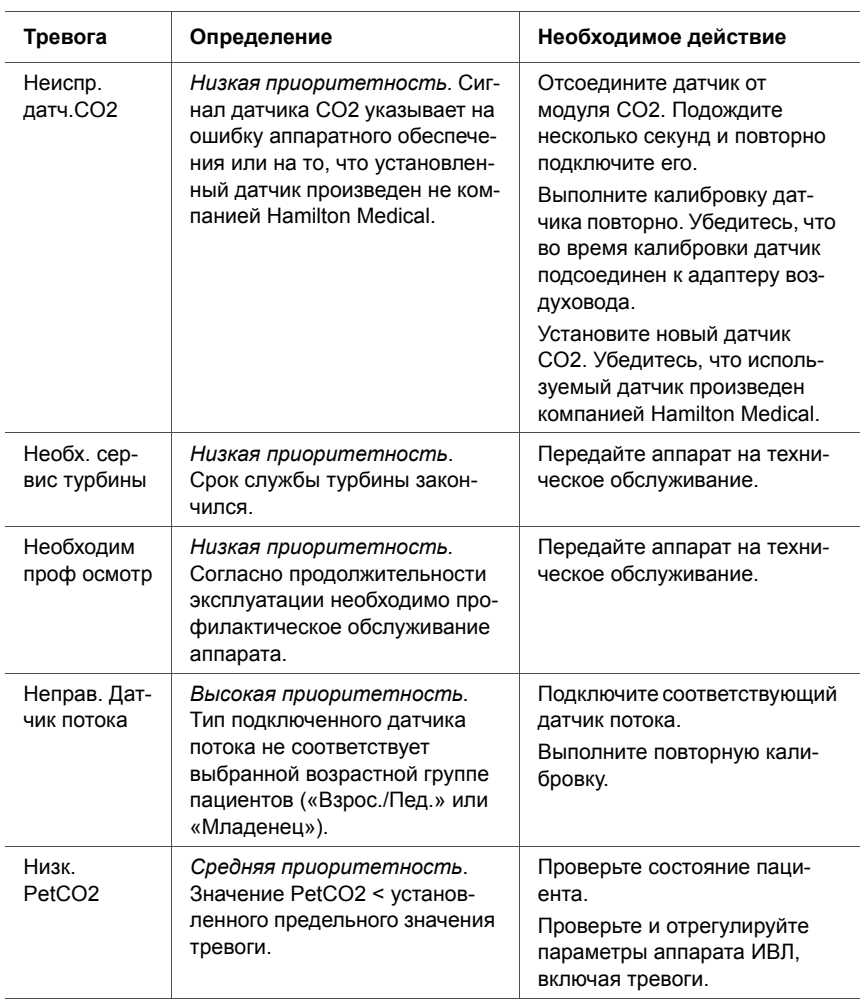

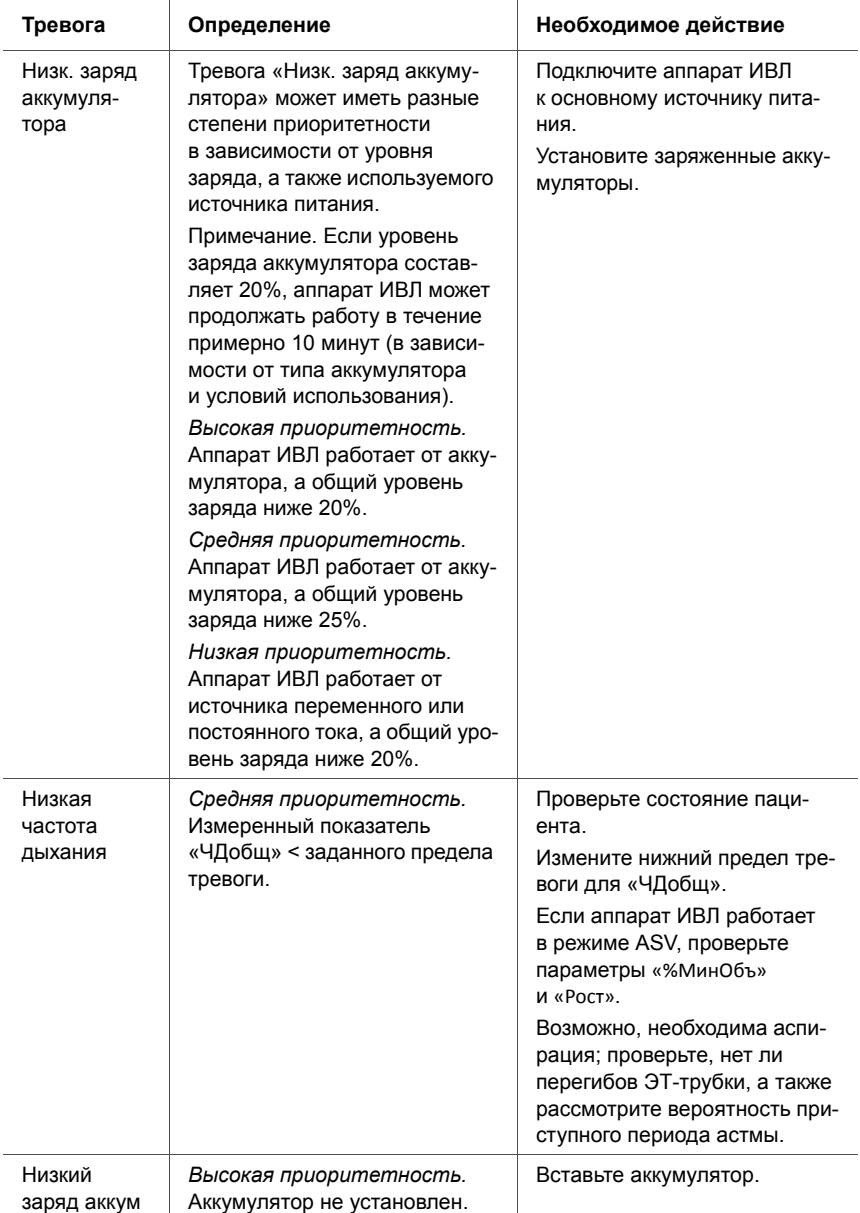

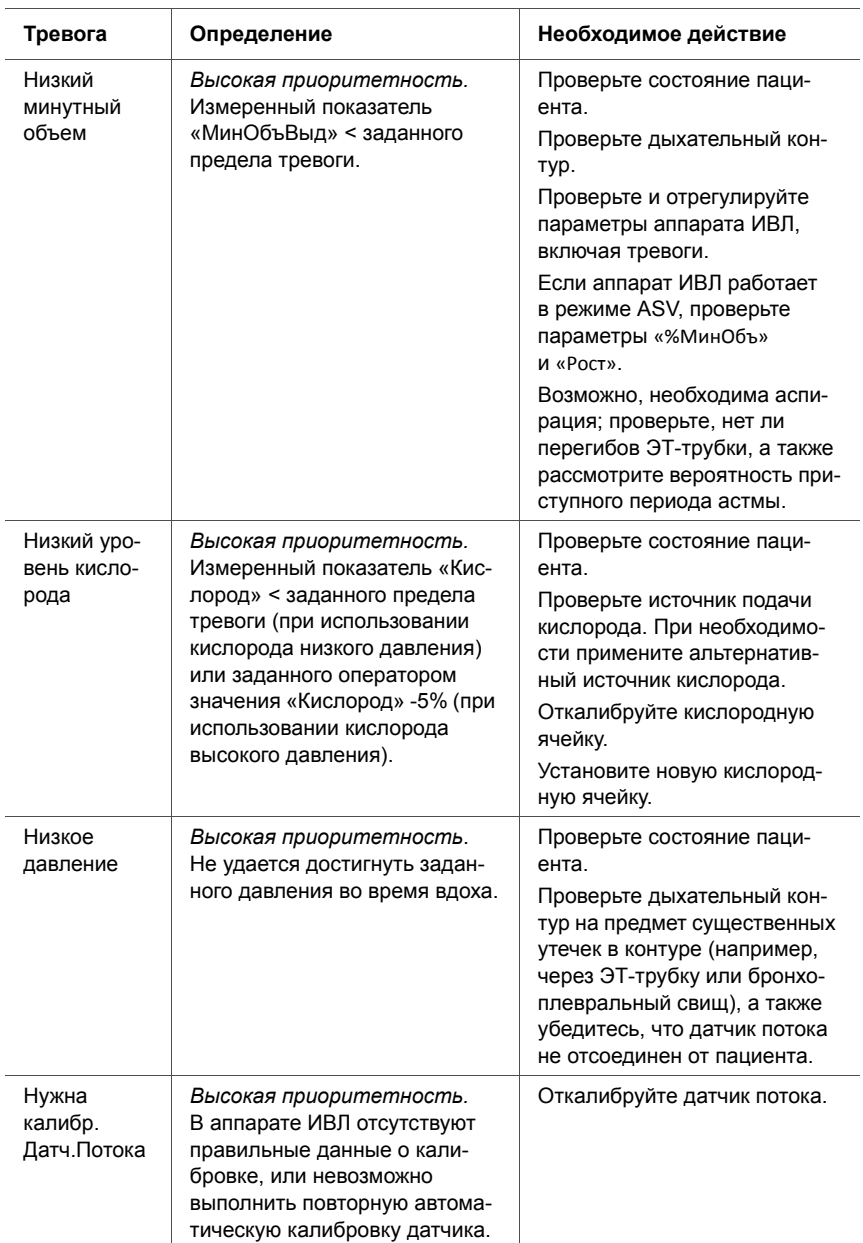

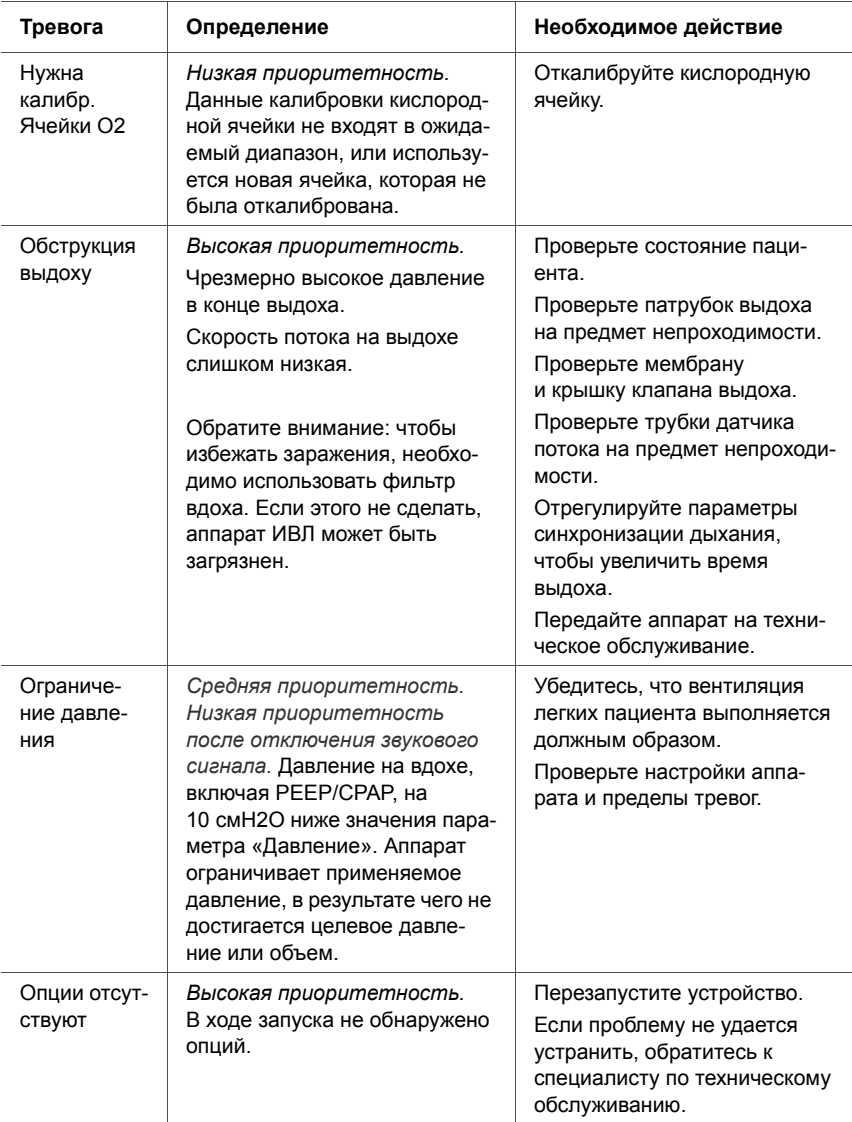

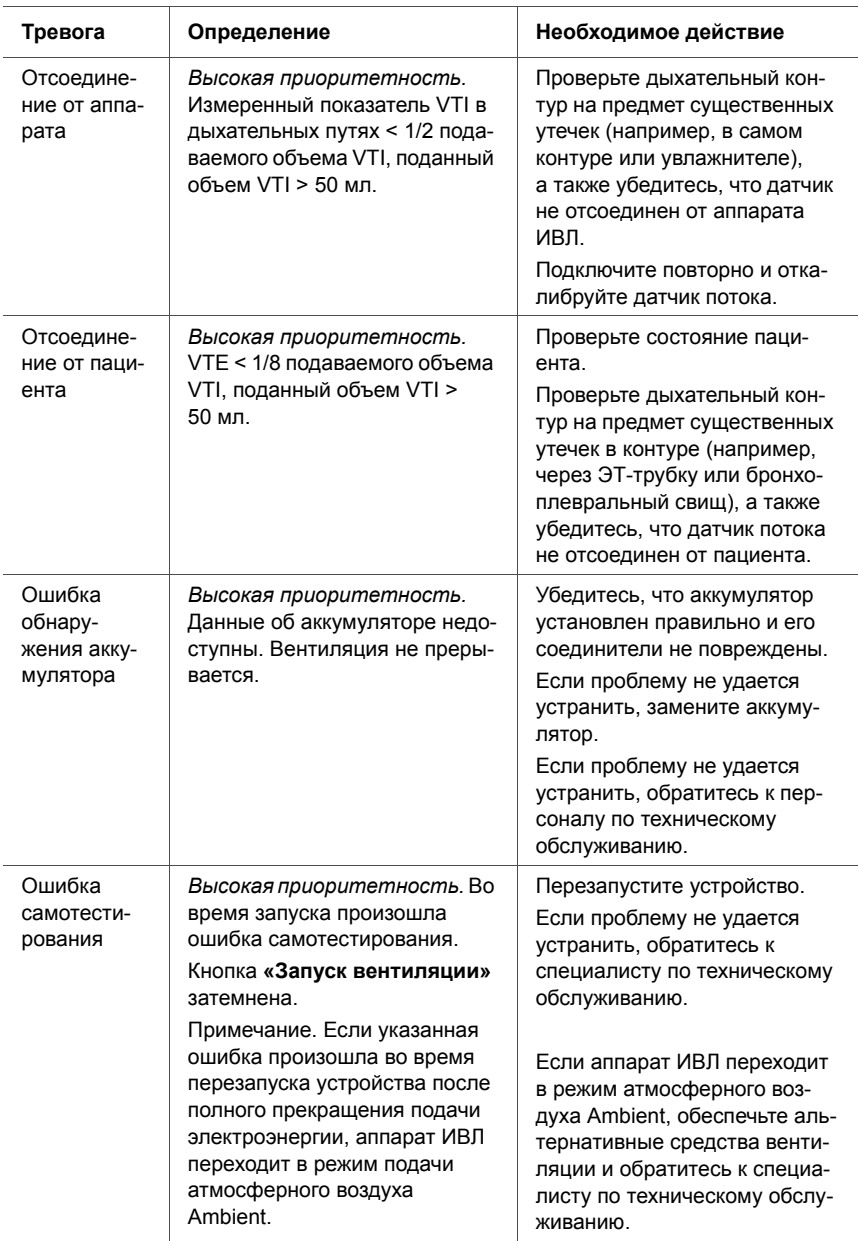

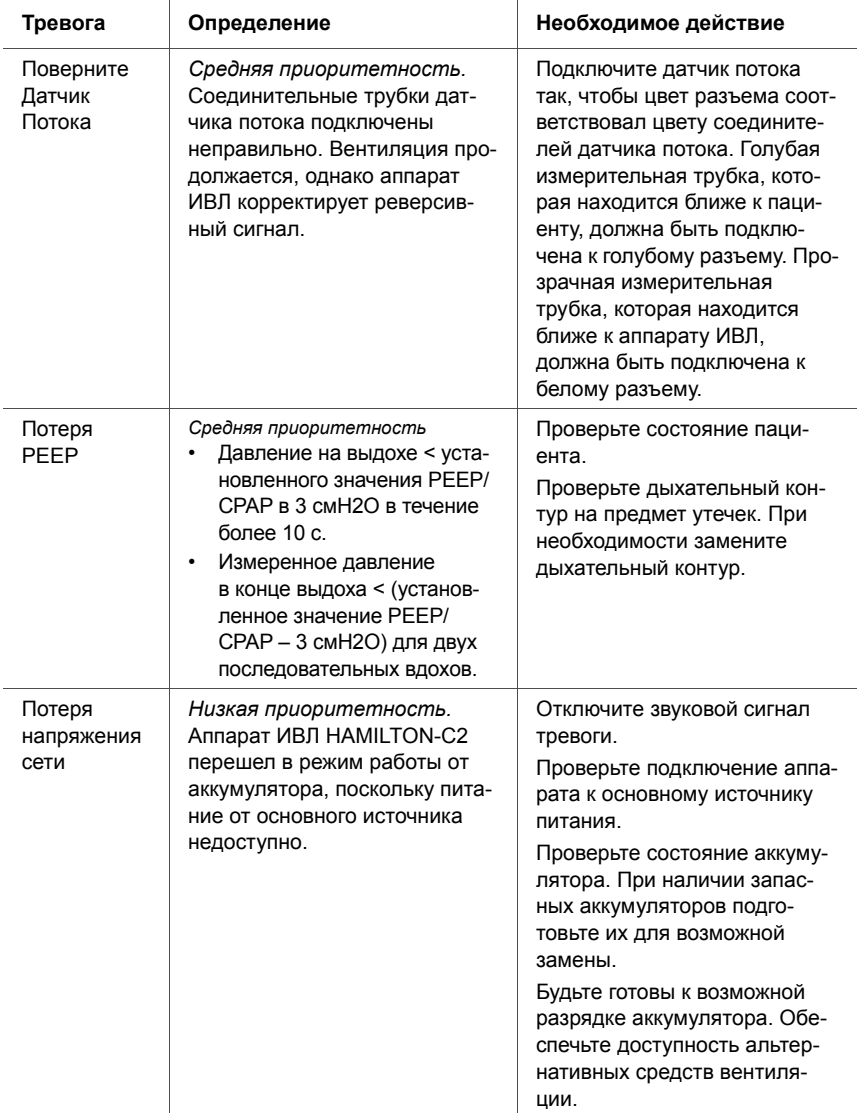

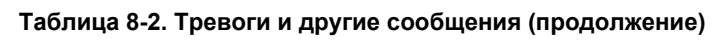

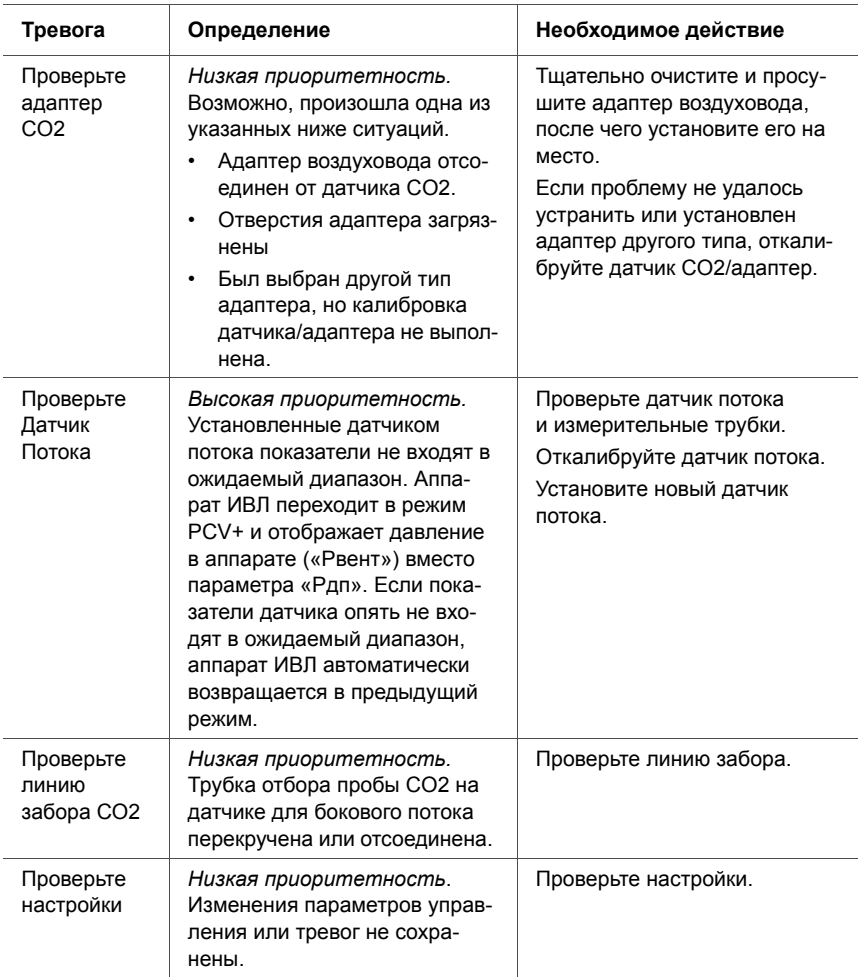

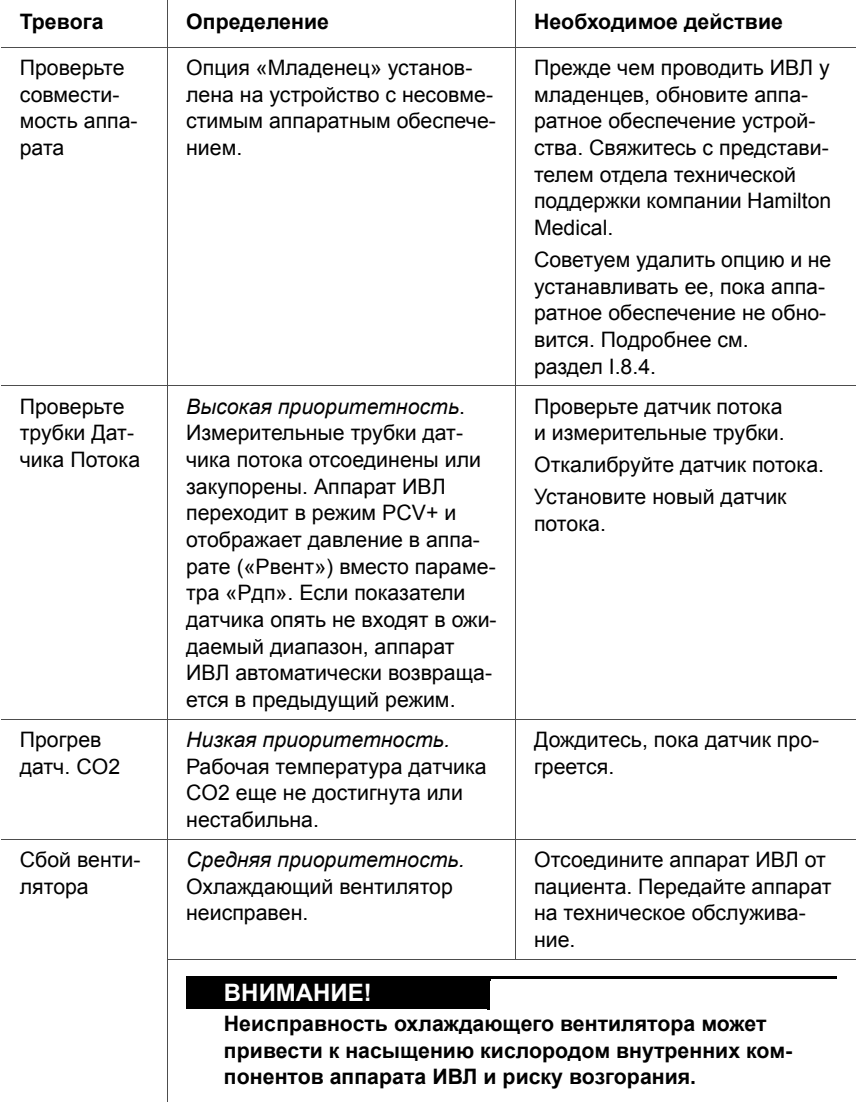

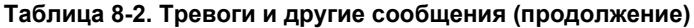

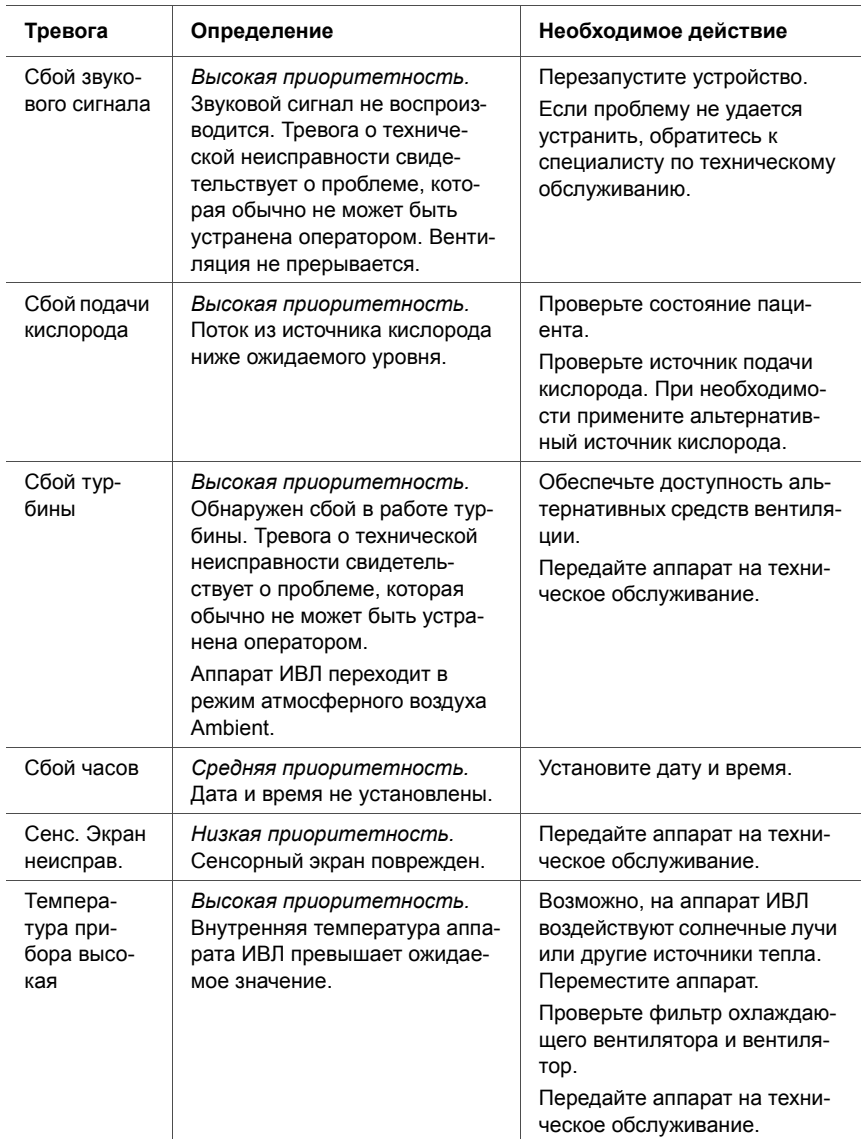

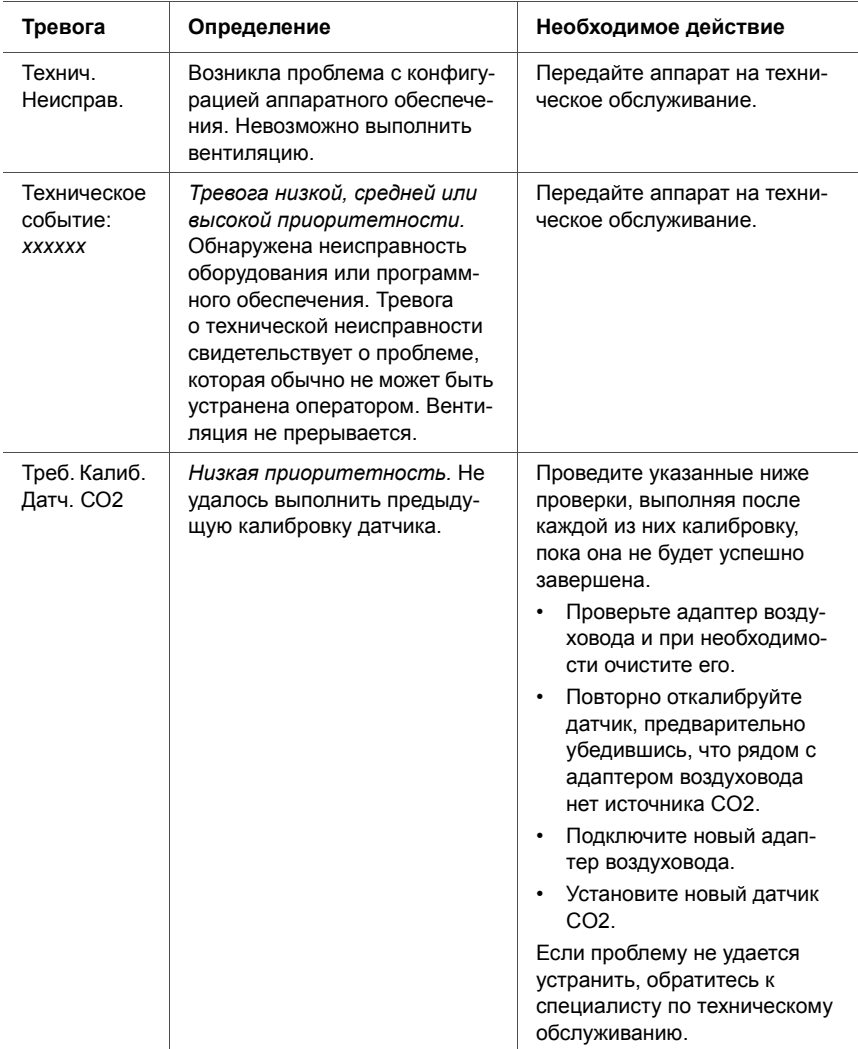

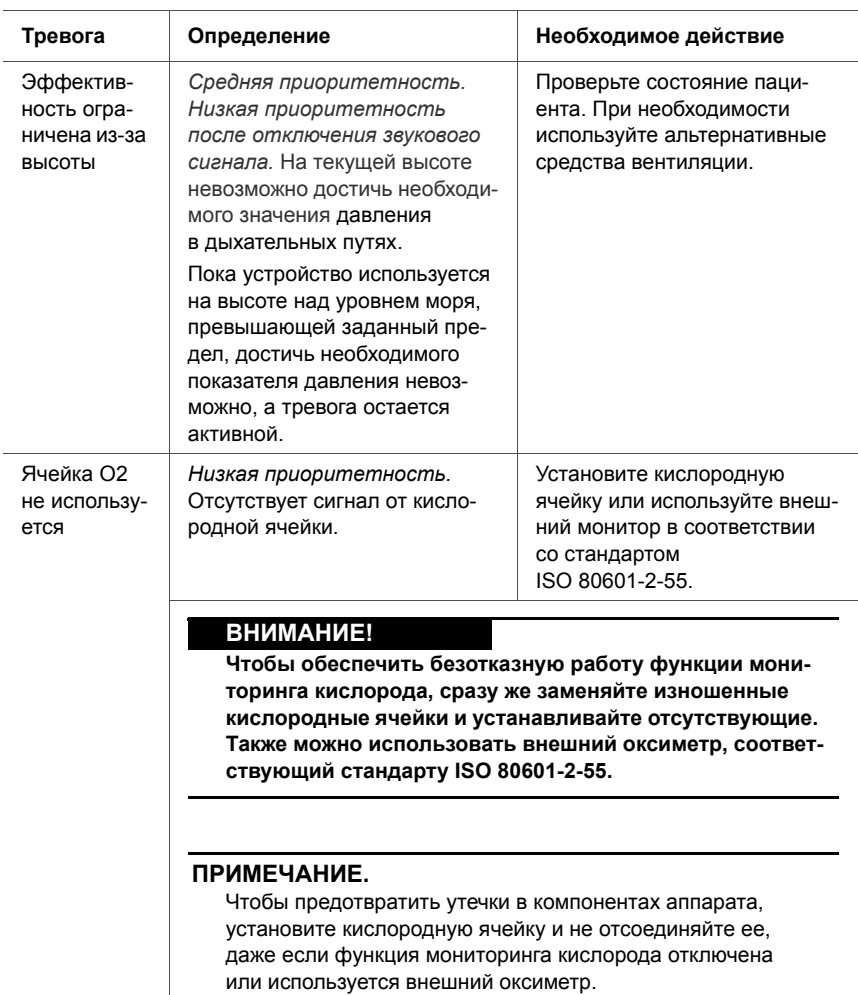

**Специальные функции**

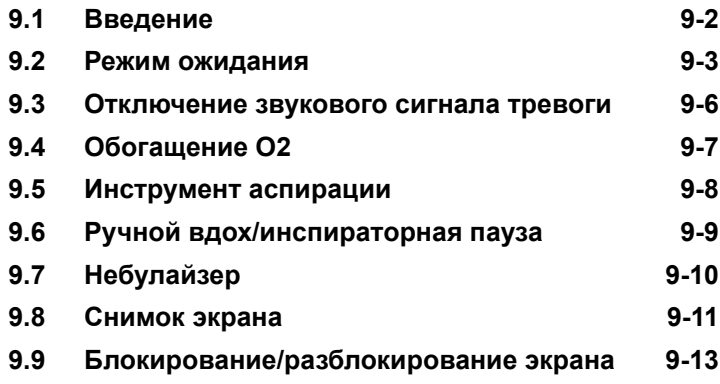

**9**

# <span id="page-275-0"></span>**9.1 Введение**

Клавиши на передней панели аппарата ИВЛ обеспечивают доступ к важным функциям (переход в режим ожидания, отключение звукового сигнала тревоги и т. д.).

Когда выбранная функция активна, рядом с клавишей загорается индикатор.

В этой главе подробно описаны все функции.

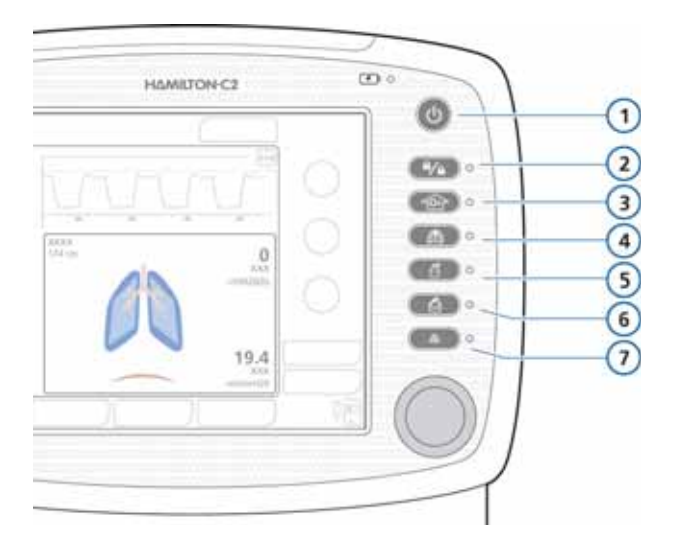

#### **Рисунок 9-1. Клавиши специальных функций**

- <span id="page-275-1"></span>**1** Питание/режим ожидания **5** Включение/отключение
- **2** Блокирование/ разблокирование экрана
- **3** Обогащение O2/ аспирация
- **4** Ручной вдох/инспираторная пауза
- небулайзера
- **6** Снимок экрана
- **7** Отключение звукового сигнала тревоги

# <span id="page-276-0"></span>**9.2 Режим ожидания**

## **ПРЕДУПРЕЖДЕНИЕ**

- **• Чтобы предотвратить возможные негативные последствия для пациента в результате недостаточной вентиляции легких, перед переходом в режим ожидания обеспечьте наличие альтернативных средств вентиляции для пациента. Перед переходом в режим ожидания убедитесь, что пациент не подключен к аппарату.**
- **• Чтобы предотвратить возможные негативные последствия для пациента или повреждение дыхательного контура вследствие перегрева дыхательной смеси после выхода из режима ожидания и последующего подключения пациента, выключите увлажнитель при переходе в режим ожидания.**

#### **ПРИМЕЧАНИЕ.**

- Чтобы сохранить полный заряд аккумулятора, убедитесь, что в режиме ожидания аппарат ИВЛ подключен к источнику питания переменного тока.
- Если аппарат ИВЛ работает в режиме ожидания, при повторном подсоединении к пациенту он не возобновляет вентиляцию автоматически, и ее необходимо повторно запустить вручную.
- В режиме ожидания тревоги о состоянии пациента отключены.
- После запуска вентиляции из режима ожидания звуковые тревоги о состоянии пациента неактивны еще на протяжении 1 минуты.

В режиме ожидания аппарат ИВЛ не выполняет вентиляцию легких, однако при этом установленные пользователем настройки сохраняются.

#### **Переход в режим ожидания**

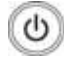

1. На включенном аппарате ИВЛ нажмите и быстро отпустите клавишу **питания/режима ожидания**. На экране откроется окно «Актив. Ожидание».

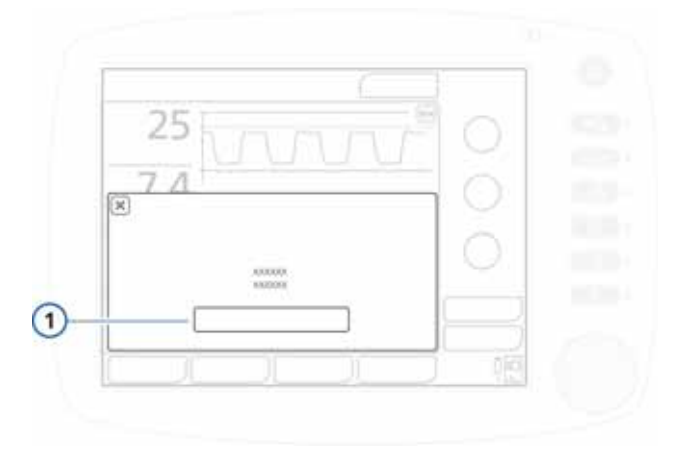

**Рисунок 9-2. Окно «Актив. Ожидание» (1)**

2. Нажмите **«Актив. Ожидание»**.

Откроется окно «Режим Ожидания». См. рис. [9-3.](#page-278-0)

В режиме ожидания в окне отображается время, истекшее с момента перехода в этот режим.

#### **Запуск вентиляции (выход из режима ожидания)**

Выполните одно из указанных ниже действий.

• В окне «Режим Ожидания» нажмите кнопку **«Запуск вентиляции»**.

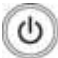

• Нажмите и быстро отпустите клавишу **питания/ режима ожидания**.

Вентиляция будет возобновлена с предыдущими параметрами.

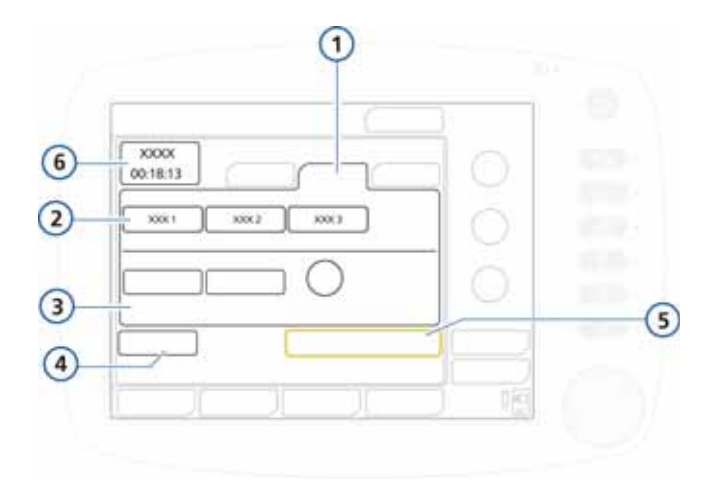

<span id="page-278-0"></span>**Рисунок 9-3. Окно «Режим Ожидания» (для группы пациентов «Взрос./Пед.»)**

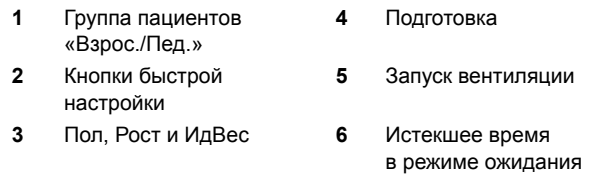

Окно «Режим Ожидания» для группы пациентов «Младенец» показано на рис. [5-1](#page-167-0) в разделе [5.](#page-164-0)

## <span id="page-279-0"></span>**9.3 Отключение звукового сигнала тревоги**

## **ПРИМЕЧАНИЕ.**

Звуковой сигнал тревоги «Высокое давление» отключить нельзя.

Подробные сведения о тревогах в аппарате ИВЛ см. в разделе [8](#page-240-0).

#### **Отключение звукового сигнала тревоги**

 $\mathbb{X}$  1:25

 Нажмите клавишу **отключения звукового сигнала тревоги**.

Звуковой сигнал тревоги в аппарате ИВЛ отключится на 2 минуты. Чтобы возобновить звуковой сигнал, повторно нажмите клавишу.

Если система тревоги активирована, а звуковой сигнал не отключен, рядом с клавишей мигает красный индикатор. При отключенном звуковом сигнале светодиодный индикатор горит постоянно.

Если звуковой сигнал тревоги отключен, на это указывают следующие элементы на экране (рис. [8-1\)](#page-245-0):

- таймер обратного отсчета на главном экране, показывающий время до повторной активации звукового сопровождения;
	- красный значок отключения звукового сигнала тревоги.

Если время до повторной активации звукового сопровождения истекло, а проблема еще не устранена, звуковой сигнал тревоги срабатывает повторно.

# <span id="page-280-0"></span>**9.4 Обогащение O2**

## **ПРИМЕЧАНИЕ.**

- При активации функции обогащения O2 тревоги «Кислород» отключаются.
- В режиме низкого давления кислорода функция обогащения O2 недоступна.

Обогащение кислородом эффективно на этапе предварительной либо последующей оксигенации перед трахеальной аспирацией или после нее, а также для других клинических процедур.

При вентиляции легких взрослого пациента функция обогащения O2 подает кислород в концентрации 100% в течение 2 минут.

Для неонатальной вентиляции концентрация кислорода во время процедуры обогащения увеличивается на 25% от последнего активного значения (например, если оно составляло 40%, то на время применения функции обогащения O2 концентрация повысится до 50%).

Если рядом с клавишей светится зеленый индикатор, функция активирована.

#### **Запуск процедуры обогащения кислородом**

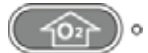

Нажмите клавишу **обогащения O2**.

Через некоторое время, необходимое для повышения концентрации кислорода до нужного уровня, аппарат ИВЛ HAMILTON-C2 начинает подачу кислорода в концентрации 100% (для взрослых пациентов или детей) либо увеличивает уровень кислорода на 25% от текущего показателя (для новорожденных и младенцев). После завершения процедуры аппарат ИВЛ HAMILTON-C2 восстанавливает предыдущее значение концентрации, заданное оператором.

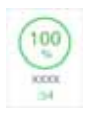

Текущее значение концентрации кислорода отображается в поле параметра «Кислород» (зеленый).

#### **Остановка процедуры обогащения O2 вручную**

Повторно нажмите соответствующую клавишу или же выберите параметр «Кислород», в котором отображается текущее установленное значение, и задайте требуемый показатель.

Аппарат ИВЛ HAMILTON-C2 возобновит вентиляцию с заданной концентрацией кислорода.

## <span id="page-281-0"></span>**9.5 Инструмент аспирации**

#### **ПРИМЕЧАНИЕ.**

- Инструмент аспирации недоступен в режимах NIV и NIV-С/В.
- О выполнении предварительной и последующей процедур оксигенации свидетельствуют параметр O2 и таймер (макс. 120 секунд), отображаемые на экране зеленым цветом.
- Инструмент аспирации недоступен при подаче кислорода низкого давления.
- Аспирация может влиять на полученные показатели.

Аспирация необходима для удаления излишков трахеального и(или) бронхиального секрета в дыхательных путях пациента и гарантирует защиту пользователя от заражения, а также безопасность пациента во время аспирации.

Если рядом с клавишей светится зеленый индикатор, функция активирована.

#### **Выполнение аспирации**

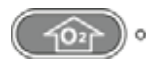

- 1. Нажмите клавишу **обогащения O2** для проведения предварительной оксигенации.
- 2. Отсоедините пациента.

При отсоединении аппарата от пациента процессы вентиляции приостанавливаются, чтобы газовые

смеси не проходили через трубки. Все тревоги отключены на протяжении 60 секунд.

- 3. С помощью инструмента аспирации (не входит в комплект поставки) удалите секрет из дыхательных путей пациента.
- 4. Повторно подсоедините пациента к аппарату ИВЛ.

Начнется последующая оксигенация, и все звуковые тревоги будут неактивны еще 60 секунд. Сообщение тревоги и световой индикатор остаются активными.

Чтобы досрочно прервать предварительную и/или последующую оксигенацию, повторно нажмите клавишу **обогащения O2**.

## <span id="page-282-0"></span>**9.6 Ручной вдох/инспираторная пауза**

Эта функция позволяет вручную инициировать вдох или выполнять инспираторную паузу.

Если рядом с клавишей светится зеленый индикатор, функция активирована.

#### **Выполнение только ручного вдоха**

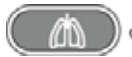

 На выдохе нажмите и отпустите клавишу **ручного вдоха** (рис. [9-1](#page-275-1)).

Не нажимайте клавишу несколько раз и быстро. Функция ручного вдоха использует параметры принудительного дыхания (стандартные или заданные оператором).

При попытке инициировать ручной вдох на раннем этапе вдоха или выдоха вдох не будет выполнен.

#### **Выполнение инспираторной паузы**

 В любой из фаз дыхания нажмите и удерживайте клавишу **ручного вдоха**.

В фазе выдоха аппарат ИВЛ инициирует принудительный вдох, после чего на время задерживает поток, пока клавиша не будет отпущена, вплоть до 15 секунд свыше заданного времени вдоха.

Выполняя вдох, аппарат на время задерживает поток в конце вдоха, пока клавиша не будет отпущена, вплоть до 15 дополнительных секунд.

## <span id="page-283-0"></span>**9.7 Небулайзер**

## **ВНИМАНИЕ!**

- **• Не используйте фильтр выдоха или тепловлагообменник с фильтром/тепловлагообменник в дыхательном контуре пациента во время работы небулайзера. Во время распыления в фильтре выдоха может образоваться пробка, которая существенно увеличит сопротивление потоку и усложнит процесс вентиляции.**
- **• Чтобы предотвратить слипание клапана выдоха в результате распыления лекарственных препаратов, используйте только одобренные для использования в небулайзерной терапии препараты, а также регулярно проверяйте и очищайте клапан выдоха.**

#### **ПРИМЕЧАНИЕ.**

- Пневматический небулайзер не активен при использовании кислорода низкого давления.
- Задаваемая вентиляция компенсируется за счет потока от внутреннего небулайзера, благодаря чему обеспечиваются ожидаемые объем и давление.
- При неонатальной вентиляции функция пневматического небулайзера отключена.

Функция пневматического распыления в аппарате HAMILTON-C2 работает за счет приведения в действие стандартного встроенного небулайзера, который подает прописанные лекарственные препараты в контур аппарата ИВЛ. После активации функции распыления струя лекарственного препарата синхронизируется с фазой вдоха для каждого дыхательного цикла на 30 минут. Функцию распыления можно активировать во всех режимах вентиляции.

Если рядом с клавишей светится зеленый индикатор, функция активирована.

#### **Запуск небулайзера**

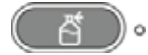

Нажмите клавишу **небулайзера**.

#### **Остановка процедуры распыления**

Нажмите клавишу **небулайзера**.

Для эффективного распыления используйте емкость пневматического небулайзера (см. приложение [G](#page-486-0)). Краткие инструкции по установке небулайзера см. в разделе [2.4.](#page-65-0)

# <span id="page-284-0"></span>**9.8 Снимок экрана**

#### **ПРИМЕЧАНИЕ.**

Перед использованием порта USB коснитесь HAMILTON-C2.

Функция снимка экрана позволяет сохранить на USBнакопителе изображение экрана аппарата ИВЛ в файле формата JPG.

#### **Создание снимка экрана**

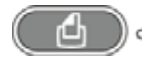

- 1. Вставьте USB-накопитель в порт USB.
- 2. Убедитесь, что открыто необходимое окно, и нажмите клавишу **снимка экрана**.

Изображение будет сохранено на накопителе. Во время записи рядом с клавишей горит зеленый индикатор.

Имя сохраняемого файла имеет такую структуру:

```
screenshot ггггммдд ччммсс.jpg,
```
где:

гггг – год, мм – месяц, дд – день, чч – часы (в 24-часовом формате), мм – минуты, сс – секунды.

# <span id="page-286-0"></span>**9.9 Блокирование/разблокирование экрана**

Функция блокирования/разблокирования предотвращает непреднамеренное изменение настроек в результате случайного касания клавиш или сенсорного экрана. Если коснуться заблокированного экрана, воспроизводится звуковой сигнал и отображается сообщение *«Экран заблокирован»*.

Если рядом с клавишей светится зеленый индикатор, функция активирована.

Если функция блокирования экрана активирована, доступна только часть элементов управления устройством (см. ниже).

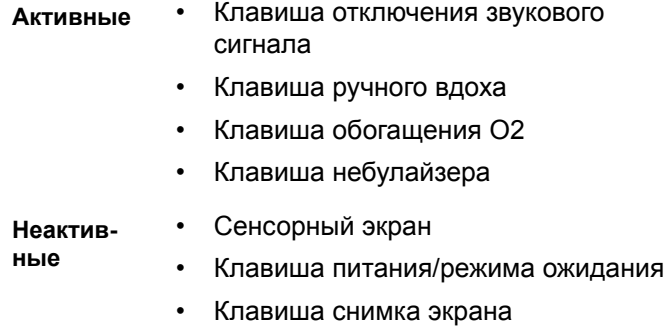

• Поворотно-нажимной регулятор

#### **Блокирование и разблокирование экрана**

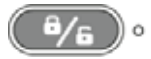

 Нажмите клавишу **блокирования/разблокирования экрана**.
# **10 Техническое обслуживание**

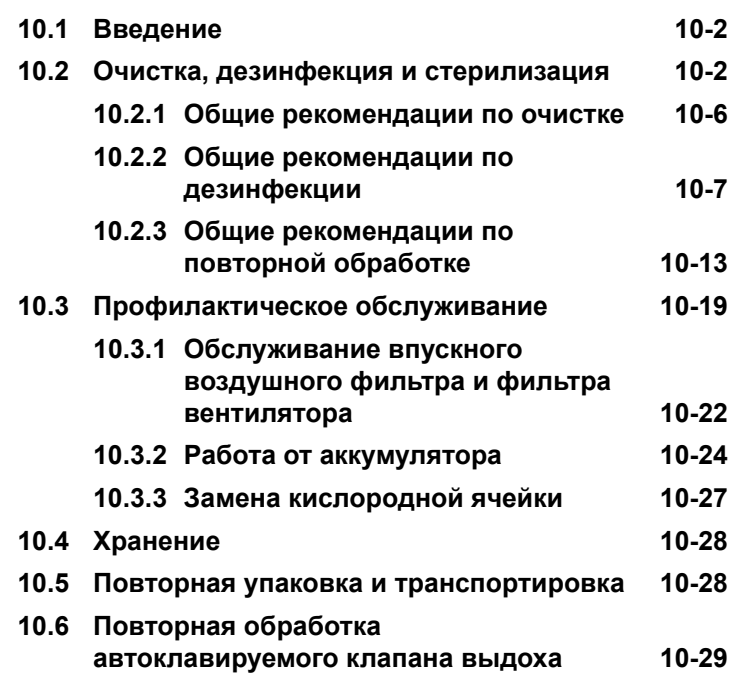

# <span id="page-289-0"></span>10.1 Введение

### **ПРЕДУПРЕЖДЕНИЕ**

Запрещается вносить в данное оборудование какиелибо изменения. Техническое обслуживание должно проводиться квалифицированным персоналом по техническому обслуживанию компании Hamilton Medical с соблюдением инструкций, указанных в руководстве по обслуживанию.

Чтобы обеспечить безопасность и надежность эксплуатации аппарата ИВЛ HAMILTON-C2, обязательно следуйте правилам технического обслуживания. Все описанные в настоящем руководстве процедуры должен выполнять оператор. За дополнительными требованиями касательно технического обслуживания обращайтесь к представителю сервисной службы компании **Hamilton Medical** 

# <span id="page-289-1"></span>10.2 Очистка, дезинфекция и стерилизация

### **ПРЕДУПРЕЖДЕНИЕ**

- $\sim$ Чтобы избежать поражения электрическим током, перед очисткой и дезинфекцией отсоединяйте устройство от источника питания.
- НЕ используйте повторно одноразовые бактериальные фильтры, датчики потока и другие принадлежности. После использования их необходимо утилизировать. Утилизируйте компоненты согласно процедурам, утвержденным в медицинском учреждении.
- Повторное использование, разборка, очистка,  $\bullet$ дезинфекция или стерилизация одноразовых компонентов может негативно повлиять на их функциональность и эффективность работы системы. вследствие чего возникает опасность негативных последствий для оператора или пациента.
- Если элемент одноразового применения исполь- $\bullet$ зуется повторно, эффективность его работы не гарантируется.
- Повторное использование элемента одноразового применения ведет к аннулированию гарантии на продукт.
- Соблюдайте осторожность в обращении с бактериальными фильтрами, чтобы свести к минимуму риск бактериального заражения и физических повреждений. Немедленно утилизируйте использованные фильтры. Утилизируйте компоненты согласно процедурам, утвержденным в медицинском учреждении.
- $\blacksquare$ Чтобы предотвратить воздействие стерилизующих агентов на пациента и предупредить преждевременный износ деталей, используйте только рекомендованные в этом разделе способы стерилизации.

### ВНИМАНИЕ!

- ЗАПРЕШЕНО стерилизовать внутренние компоненты аппарата ИВЛ. ЗАПРЕШЕНО стерилизовать устройство с помощью этиленоксида.
- Воздействие стерилизующих агентов может сократить срок эксплуатации определенных компонентов. Применение нескольких способов стерилизации к одному компоненту может привести к его повреждению.
- Попадание жидкостей внутрь устройства или погружение деталей в жидкость ведет к повреждению устройства.
- Не допускайте попадания жидкости на поверхность устройства.
- **• Не используйте для очистки поверхностей абразивные материалы (например, металлические мочалки или средства для чистки изделий из серебра).**
- **• Используйте отбеливатели в соответствии с рекомендациями производителя и инструкциями, приведенными в бюллетене** *Разрешенные средства для очистки/дезинфекции аппаратов ИВЛ Hamilton Medical***.**
- **• Неправильная концентрация средства для стерилизации или несоответствующая продолжительность обработки могут привести к бактериальной резистентности.**

#### **ПРИМЕЧАНИЕ.**

- Поскольку санитарно-профилактические мероприятия утверждаются каждым медицинским учреждением в отдельном порядке, компания Hamilton Medical не может установить конкретные правила, которые будут отвечать всем требованиям, или взять на себя ответственность за их эффективность.
- В данном руководстве приведены только общие рекомендации по очистке, дезинфекции и стерилизации. Ответственность за надежность и эффективность применяемых методов несет оператор.
- Подробная информация об очистке, дезинфекции и стерилизации автоклавируемых (многоразовых) принадлежностей и компонентов приведена в прилагаемых к ним документах *«Руководство по повторной обработке»* и *«Инструкции по эксплуатации»*.

В следующих разделах приведены общие рекомендации, касающиеся очистки, дезинфекции и стерилизации компонентов. Таблица [10-4](#page-301-0) содержит обзор процедур повторной обработки для каждого компонента. Если используются компоненты, произведенные не компанией Hamilton Medical, следуйте рекомендациям их производителей.

ЗАПРЕЩЕНО выполнять процедуры по дезинфекции, не предусмотренные компанией Hamilton Medical или производителем изделия.

По вопросам, касающимся использования конкретного чистящего или дезинфицирующего средства, обращайтесь к соответствующему производителю.

Если вы не знаете, как правильно очищать или дезинфицировать определенный компонент, обратитесь к администратору по вопросам соблюдения санитарных норм в медицинском учреждении. Это чрезвычайно важное условие, которое следует соблюдать во избежание распространения вируса гепатита и ВИЧ. Обязательно выполняйте утвержденные в лечебном учреждении процедуры инфекционного контроля, а также постановления региональных, государственных и федеральных органов власти.

После очистки и дезинфекции компонентов выполните все необходимые тестирования и калибровки (см. раздел [3\)](#page-98-0).

В следующих разделах представлены общие сведения о процедурах очистки и дезинфекции компонентов аппарата ИВЛ. В таблице [10-3](#page-296-0) содержит дополнительную информацию по каждому компоненту.

### <span id="page-293-0"></span>**10.2.1 Общие рекомендации по очистке**

### **ВНИМАНИЕ!**

- **• Во избежание повреждения аппарата ИВЛ и его компонентов НЕ используйте жесткие щетки, острые инструменты и грубые материалы.**
- **• Остатки чистящих и дезинфицирующих средств могут повредить поверхность или привести к образованию мелких трещин (особой опасности подвергаются компоненты, на которые во время стерилизации воздействует повышенная температура).**
- **• Неправильная концентрация средства для стерилизации или несоответствующая продолжительность обработки могут привести к бактериальной резистентности.**
- **• Использование средства для ополаскивания сокращает срок эксплуатации продукта.**

В таблице [10-3](#page-296-0) содержит дополнительную информацию по очистке каждого компонента.

#### **Очистка компонентов устройства**

- 1. Разберите компоненты. Дыхательные контуры необходимо разобрать полностью.
- 2. Промойте компоненты в теплой воде с мылом или подходящим неконцентрированным моющим раствором.

В таблице ниже представлен перечень разрешенных чистящих средств. Также подробные сведения о разрешенных чистящих средствах приводятся в документации к каждому компоненту, если таковая имеется.

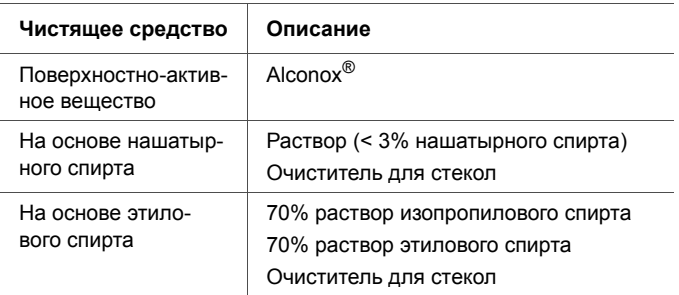

#### <span id="page-294-1"></span>Таблица 10-1. Разрешенные чистящие средства

- 3. Тщательно ополосните их чистой теплой водой.
- 4. Высушите компоненты на воздухе.
- 5. Осмотрите все компоненты и при необходимости замените поврежденные.
- 6. Если необходимо стерилизовать или продезинфицировать компонент, следуйте соответствующей процедуре, описанной в документации к продукту.

Если стерилизация или дезинфекция компонента не планируется, повторно соберите и установите компоненты (при необходимости), после чего выполните требуемые тестирования.

# <span id="page-294-0"></span>10.2.2 Общие рекомендации по дезинфекции

### ВНИМАНИЕ!

Таблица 10-4 содержит перечень материалов, из которых изготовлены компоненты HAMILTON-C2. Чтобы предотвратить преждевременный износ компонентов, убедитесь, что используемое для дезинфекции химическое вешество может использоваться с материалом компонента. Ознакомьтесь с рекомендациями производителя.

В таблице 10-3 содержит дополнительную информацию по дезинфекции каждого компонента.

#### Дезинфекция компонентов устройства

- 1. Очистите компоненты, но НЕ собирайте их.
- 2. Продезинфицируйте с использованием подходящего неконцентрированного бактерицидного химического раствора.

Могут применяться такие химические средства:

- Schülke & Mayr Lysetola AF и Gigasepta FF
- Henkel-Ecolab Incidura
- Sekusepta PLUS
- $-$  CIDEX

Эти средства прошли тестирование на соответствие нормам производителя. Также к использованию допускаются другие запатентованные средства, в состав которых входят подобные активные ингредиенты.

Таблица 10-2 содержит данные о надлежащих концентрациях растворов на основе этилового спирта и альдегида (используются по желанию).

<span id="page-295-0"></span>Таблица 10-2. Дополнительные средства для дезинфекции

| Средство для<br>дезинфекции | Описание                                                                |
|-----------------------------|-------------------------------------------------------------------------|
| Этиловый спирт              | Раствор с содержанием ≤70% этилового<br>спирта                          |
|                             | Раствор с содержанием менее ≤70%<br>пропилового и изопропилового спирта |
| Альдегид                    | Раствор с содержанием ≤3,6% глюта-<br>ральдегида                        |

3. Перед следующим использованием повторно соберите и установите компоненты, после чего выполните требуемые тестирования.

В таблице ниже кратко изложены рекомендации по очистке и дезинфекции всех основных компонентов системы.

#### <span id="page-296-0"></span>Таблица 10-3. Способы очистки и дезинфекции компонентов

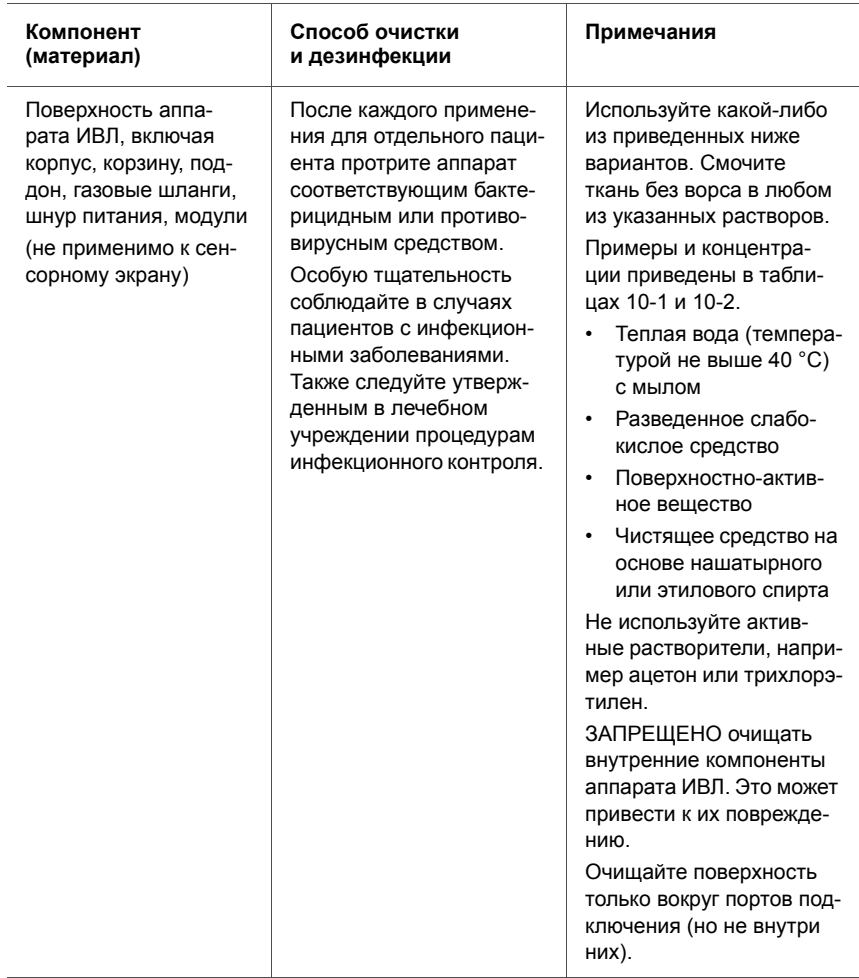

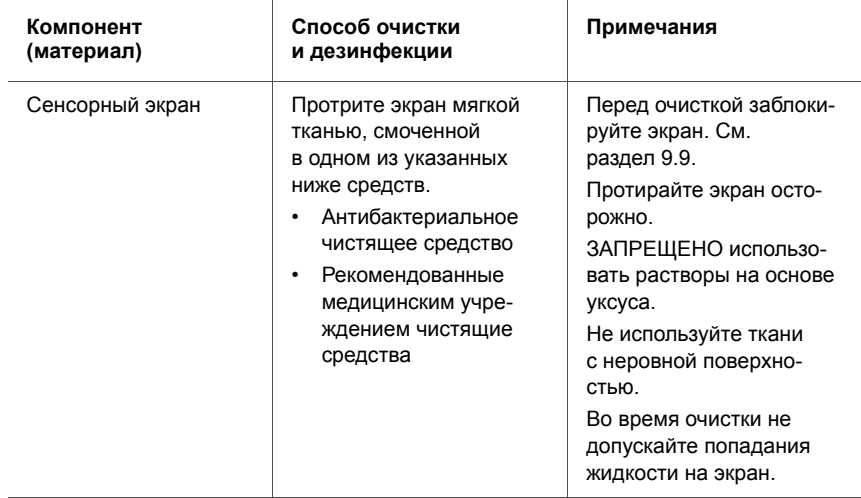

#### **Таблица 10-3. Способы очистки и дезинфекции компонентов (продолжение)**

#### **Таблица 10-3. Способы очистки и дезинфекции компонентов (продолжение)**

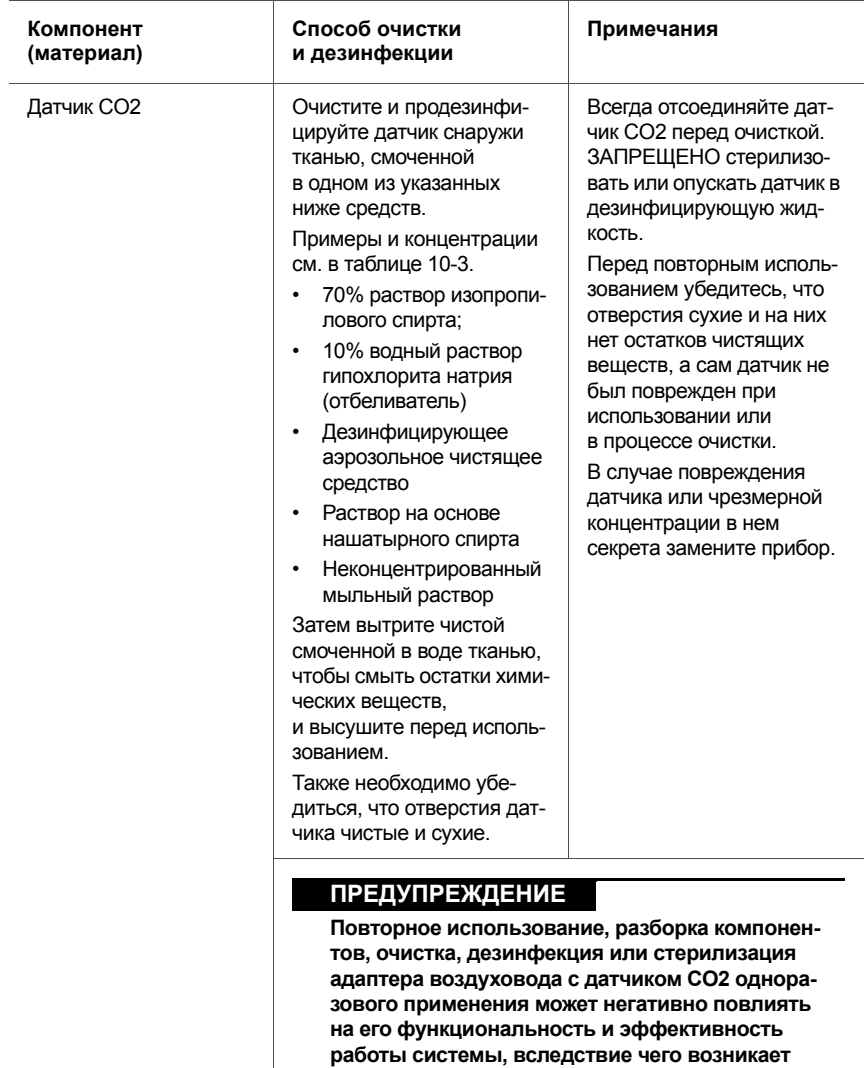

**опасность негативных последствий для пациента или оператора. Если элемент одноразового применения используется повторно, эффективность его работы не гарантируется.**

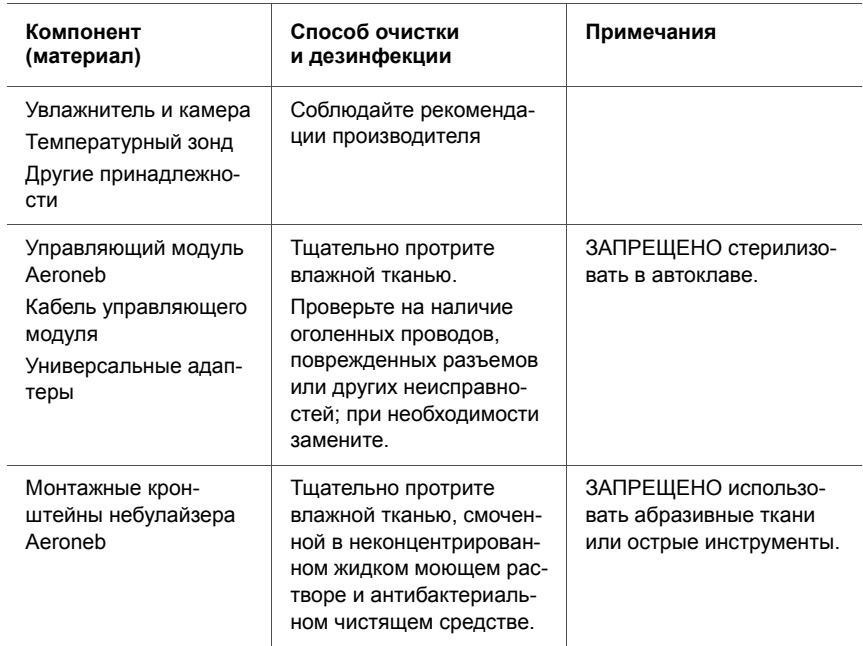

#### Таблица 10-3. Способы очистки и дезинфекции компонентов (продолжение)

# <span id="page-300-0"></span>**10.2.3 Общие рекомендации по повторной обработке**

Повторная обработка (дезинфекция) включает одну или несколько указанных ниже процедур.

- Химическая дезинфекция
- Стерилизация этиленоксидом
- Стерилизация паром в автоклаве

Таблица [10-4](#page-301-0) содержит дополнительную информацию о повторной обработке отдельных компонентов.

Подробные сведения о повторной обработке автоклавируемого клапана выдоха см. в разделе [10.6.](#page-316-0)

#### **Повторная обработка компонентов устройства**

- 1. Очистите/продезинфицируйте.
- 2. Повторно соберите.
- 3. Проверьте.
- 4. Простерилизуйте в автоклаве.
- 5. Выполните необходимые тестирования.

В следующей таблице приведена дополнительная информация, относящаяся к повторной обработке (дезинфекции) отдельных компонентов.

#### **Таблица 10-4. Способы повторной обработки компонентов**

<span id="page-301-0"></span>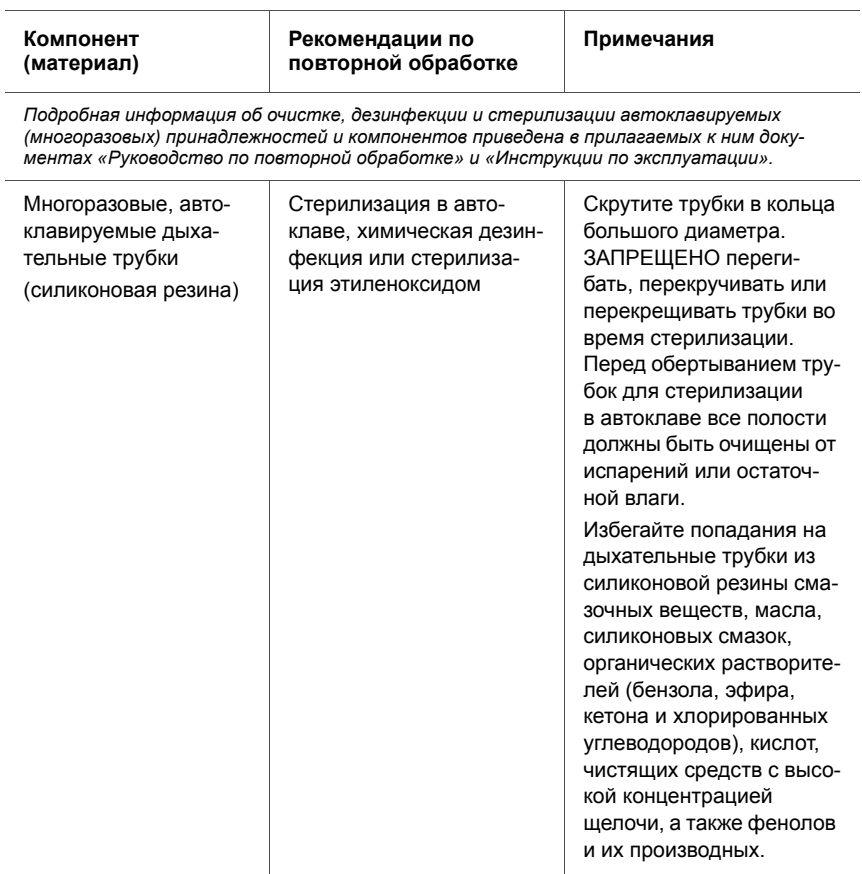

#### **Таблица 10-4. Способы повторной обработки компонентов (продолжение)**

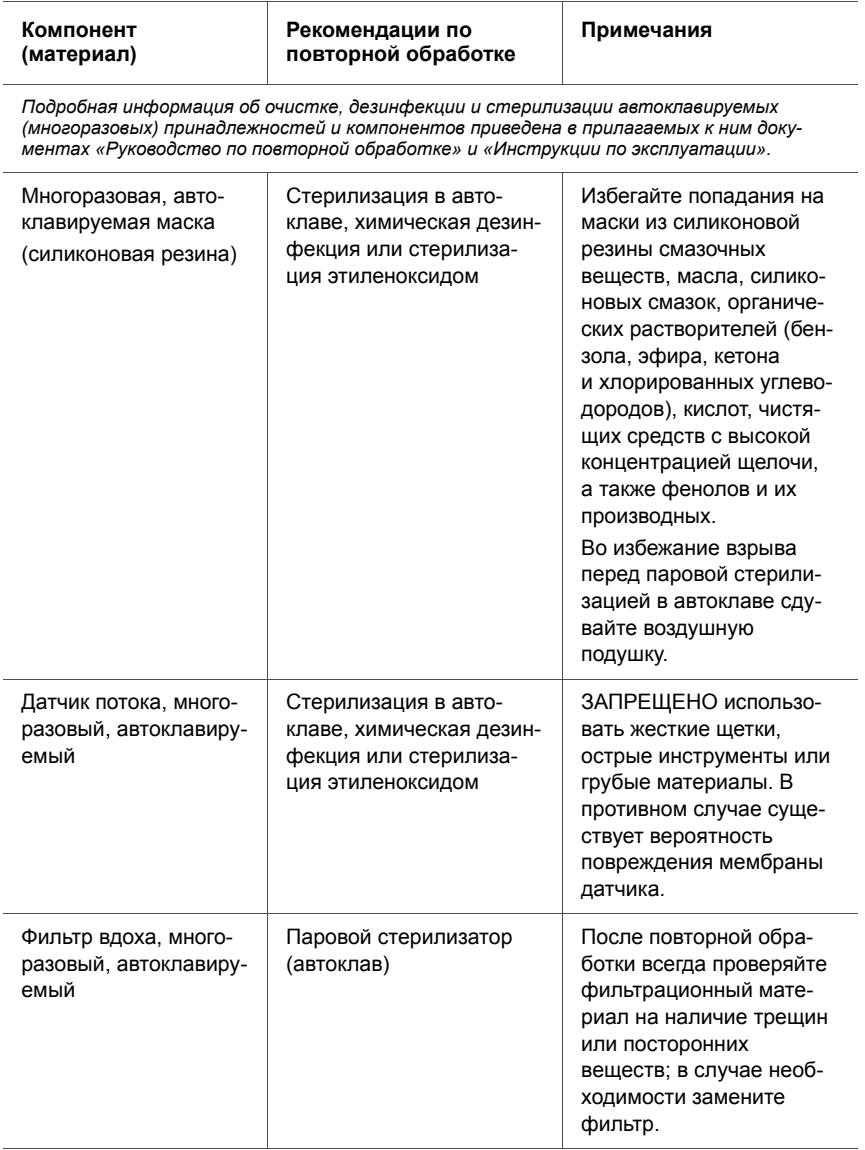

#### **Таблица 10-4. Способы повторной обработки компонентов (продолжение)**

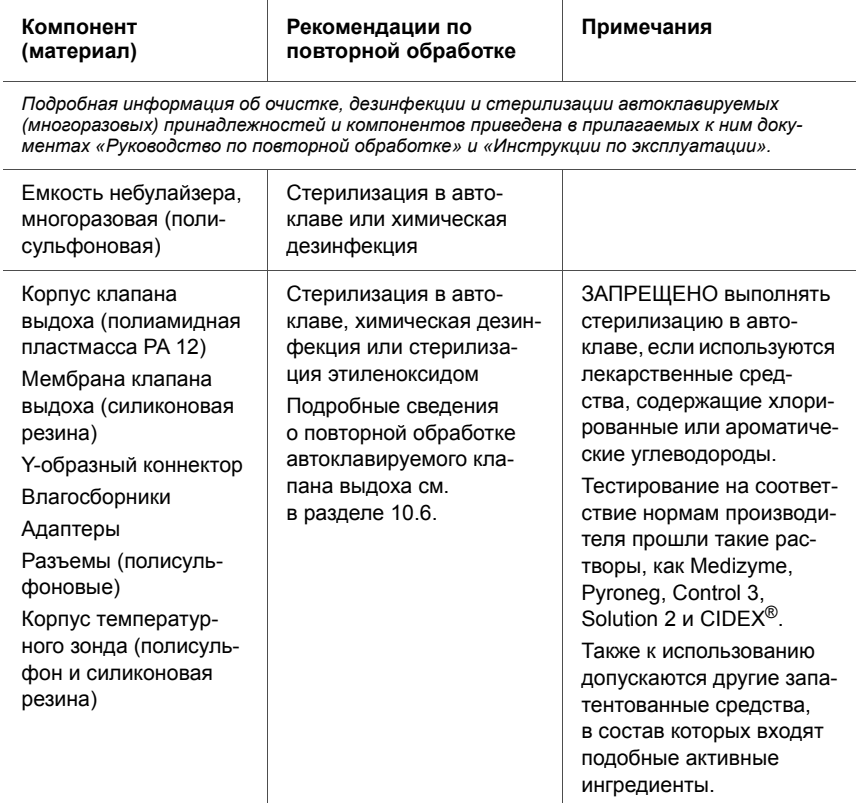

#### Таблица 10-4. Способы повторной обработки компонентов (продолжение)

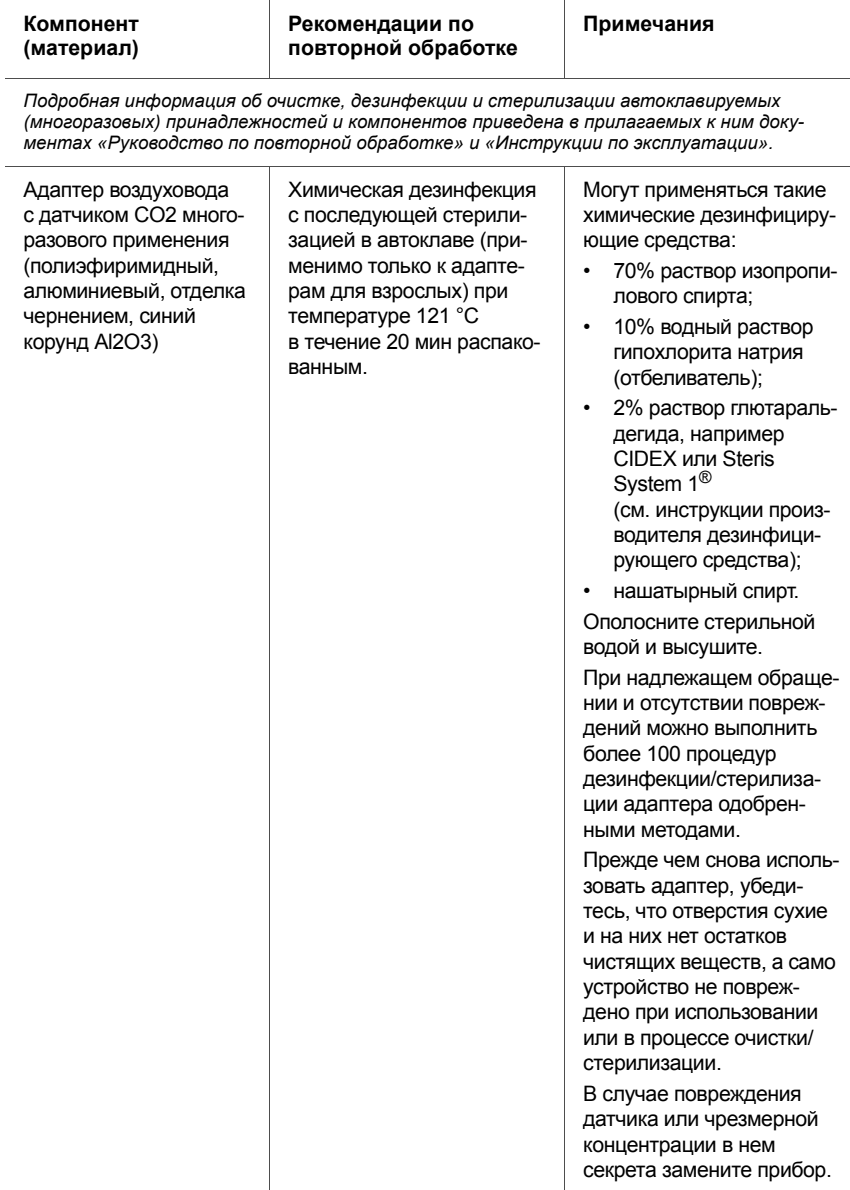

#### **Таблица 10-4. Способы повторной обработки компонентов (продолжение)**

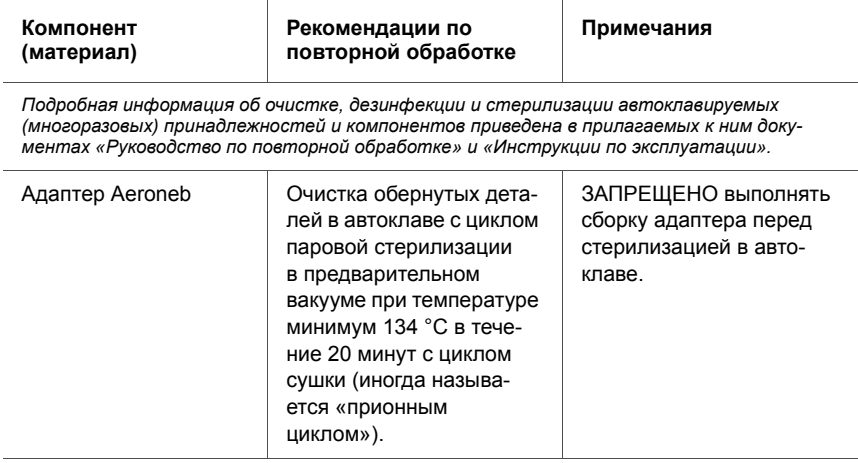

# <span id="page-306-0"></span>10.3 Профилактическое обслуживание

### **ПРИМЕЧАНИЕ**

- Утилизацию всех компонентов устройства следует выполнять согласно протоколам вашего учреждения. Соблюдайте все региональные, государственные и федеральные нормы по защите окружающей среды, в особенности при утилизации электронных устройств либо их деталей (например, кислородной ячейки или аккумуляторов).
- Любые попытки модифицировать оборудование и программное обеспечение аппарата ИВЛ без явного письменного согласия компании Hamilton Medical являются основанием для автоматического аннулирования всех гарантий и обязательств.
- Компания Hamilton Medical рекомендует фиксировать все проведенные процедуры по техническому обслуживанию документально.
- Запрещается проводить техническое обслуживание устройства, если к нему подключен пациент.

Выполняйте профилактическое обслуживание аппарата ИВЛ HAMILTON-C2 в соответствии с графиком (см. таблицу 10-5). Время работы аппарата ИВЛ можно узнать в окне «Система» -> «Инфо». В следующих подразделах приведена детальная информация о некоторых профилактических процедурах по техническому обслуживанию.

<span id="page-307-0"></span>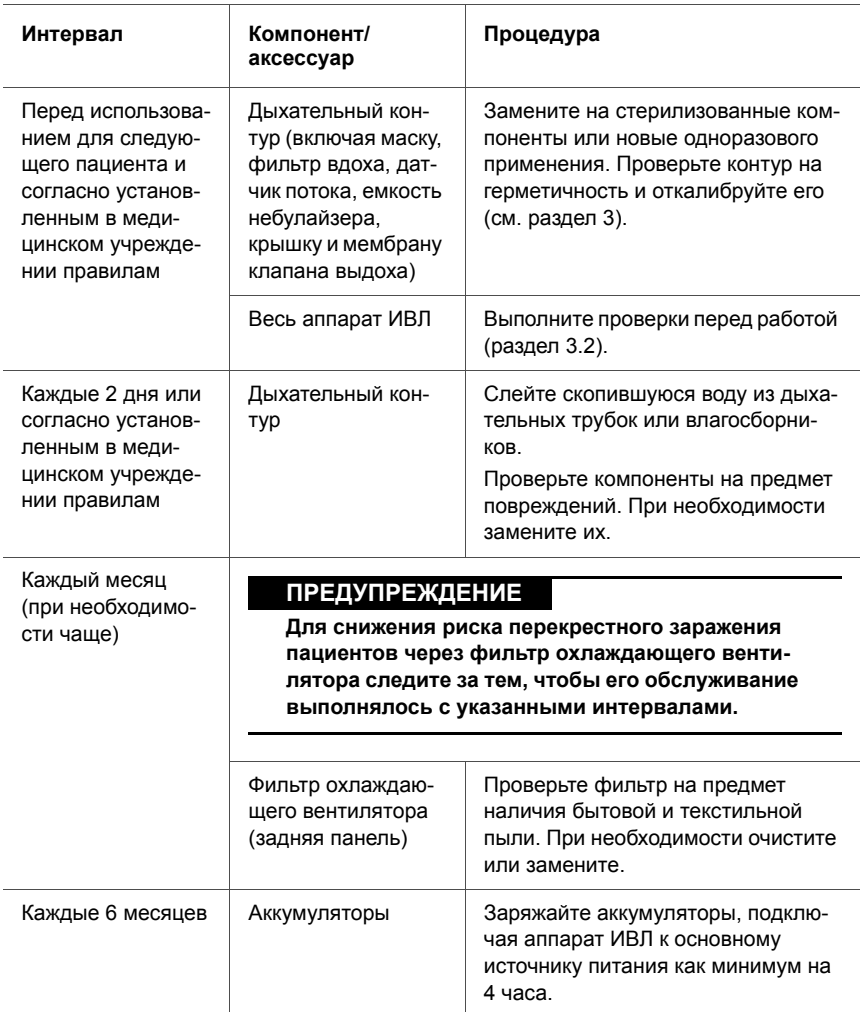

#### **Таблица 10-5. График профилактического обслуживания**

#### Таблица 10-5. График профилактического обслуживания (продолжение)

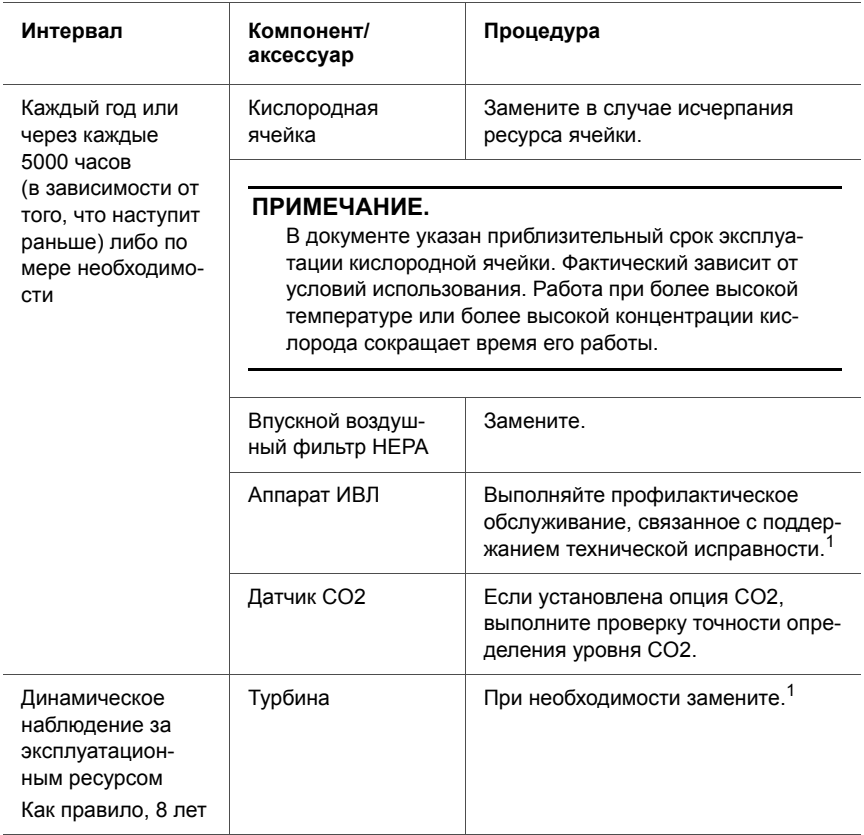

<span id="page-308-0"></span>1. Должно проводиться квалифицированным персоналом по техническому обслуживанию компании Hamilton Medical с соблюдением инструкций, указанных в руководстве по эксплуатации.

# <span id="page-309-0"></span>**10.3.1 Обслуживание впускного воздушного фильтра и фильтра вентилятора**

**Обслуживание впускного воздушного фильтра и фильтра вентилятора**

1. Снимите крышку фильтра.

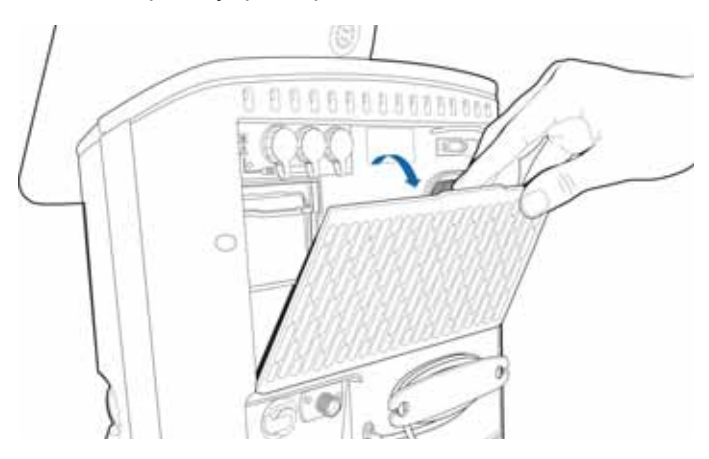

**Рисунок 10-1. Снятие крышки фильтра**

<span id="page-309-2"></span>2. Извлеките оба впускных воздушных фильтра-пылеотделителя.

<span id="page-309-1"></span>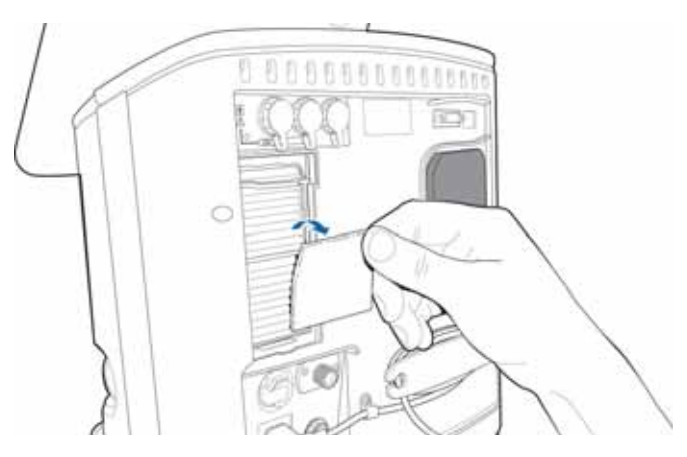

**Рисунок 10-2. Извлечение впускных воздушных фильтров**

3. Потянув удерживающий зажим вверх, выньте фильтр **HFPA** 

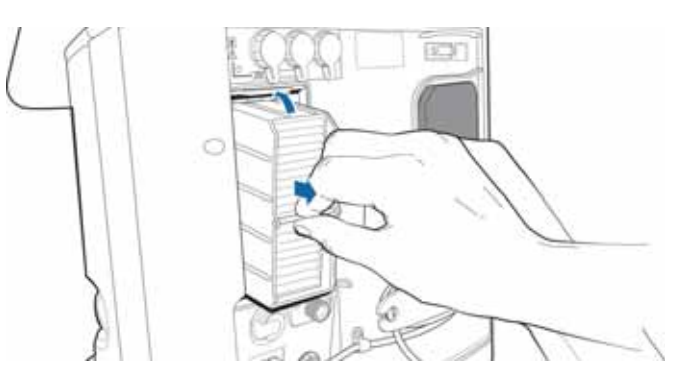

**Рисунок 10-3. Извлечение фильтра HEPA**

- 4. Установите новый фильтр HEPA и потяните за удерживающий зажим, чтобы зафиксировать его.
- 5. Установите новые впускные воздушные фильтрыпылеотделители (рис. [10-2](#page-309-1)) или промойте уже используемые слабым мыльным раствором, после чего ополосните, просушите и установите на место.
- 6. Снимите фильтр охлаждающего вентилятора.

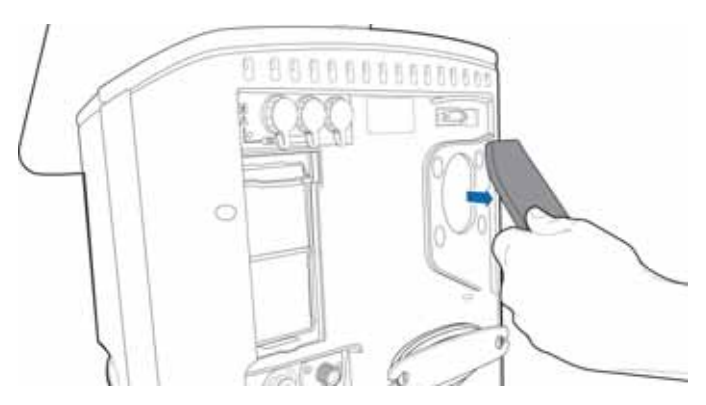

**Рисунок 10-4. Отсоединение фильтра охлаждающего вентилятора**

- 7. Установите новый фильтр вентилятора (рис. [10-1](#page-309-2)) или промойте уже используемый неконцентрированным мыльным раствором, после чего ополосните, просушите и установите повторно.
- 8. Установите крышку фильтра на место.

### <span id="page-311-0"></span>**10.3.2 Работа от аккумулятора**

Резервный аккумулятор обеспечивает непрерывную работу аппарата ИВЛ в случае падения напряжения или недоступности основного источника питания. Доступен также дополнительный аккумулятор с возможностью замены без отключения аппарата.

#### Подробные сведения

- Подробные сведения об аккумуляторах приведены в разделе [2.9.](#page-79-0)
- Технические характеристики и сведения о продолжительности зарядки приведены в разделе [A.4](#page-330-0).
- Сведения о замене аккумулятора приведены в разделе [10.3.2.2](#page-312-0).

#### **10.3.2.1 Зарядка и калибровка аккумулятора**

Аккумуляторы заряжаются от источника постоянного или переменного тока. Для зарядки аккумуляторов можно также использовать зарядное устройство производства компании Hamilton Medical (PN 369104). Калибровка аккумулятора позволяет аппарату ИВЛ правильно считывать данные об уровне заряда аккумуляторов.

При зарядке и калибровке аккумулятора следуйте инструкциям, указанным в документации из комплекта поставки зарядного устройства.

#### <span id="page-312-0"></span>**10.3.2.2 Извлечение и замена аккумулятора**

#### **ПРИМЕЧАНИЕ.**

- Чтобы обеспечить возможность работы от резервного аккумулятора, во время эксплуатации аппарата ИВЛ аккумулятор 1 должен быть установлен всегда. Аккумулятор 2 можно заменить, не прерывая работу аппарата ИВЛ.
- Чтобы не повредить крышку аккумуляторного отсека, убедитесь, что аккумуляторы правильно установлены и закреплены.

Аккумуляторный отсек открывается на боковой панели аппарата ИВЛ.

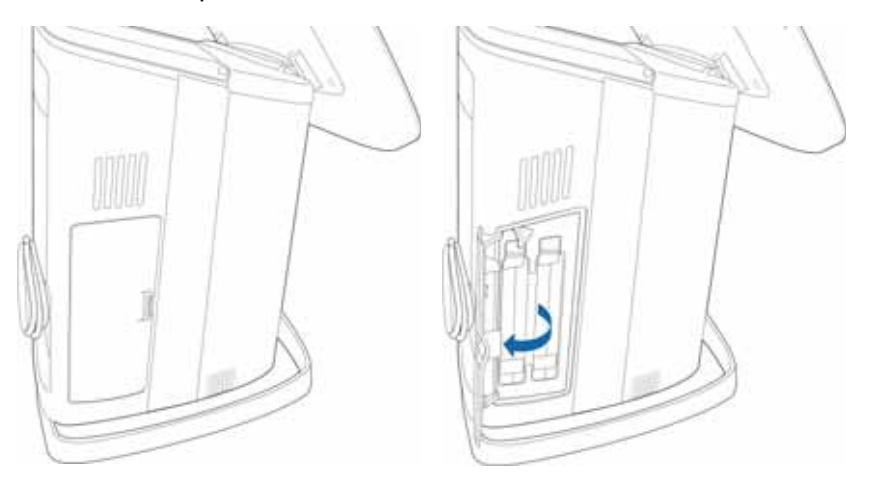

**Рисунок 10-5. Аккумуляторный отсек (аккумулятор 1 слева)**

#### **Извлечение аккумулятора**

- 1. Откройте крышку аккумуляторного отсека.
- 2. Извлекая аккумулятор 1 (слева), поверните отверткой металлический фиксатор.

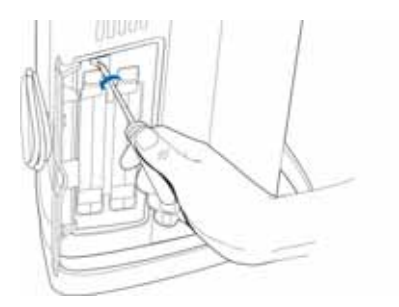

3. Нажмите удерживающий зажим и выдвиньте аккумулятор.

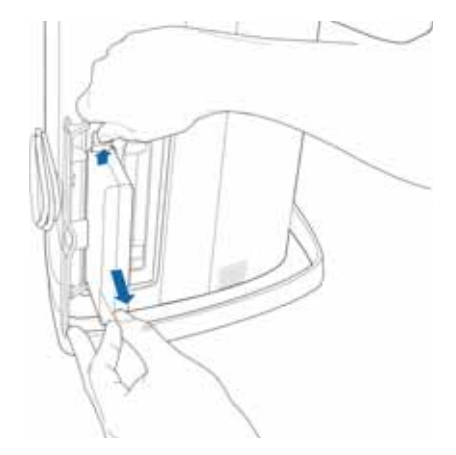

4. Установите полностью заряженный аккумулятор.

Нажмите удерживающий зажим и установите аккумулятор. Зажим должен щелкнуть, это будет свидетельствовать о том, что аккумулятор зафиксирован правильно.

- 5. После замены аккумулятора 1 поверните отверткой металлический фиксатор в исходное положение.
- 6. Закройте крышку аккумуляторного отсека.

# <span id="page-314-0"></span>**10.3.3 Замена кислородной ячейки**

### **ПРИМЕЧАНИЕ.**

- Для замены ячейки используйте только компоненты производства компании Hamilton Medical. В противном случае функция измерения концентрации кислорода будет недоступна.
- Чтобы предотвратить утечки в компонентах аппарата, убедитесь, что кислородная ячейка установлена и не отсоединяется даже при использовании внешнего монитора или после отключения функции мониторинга кислорода.
- Чтобы предотвратить постоянное срабатывание тревоги, используйте только специальные кислородные ячейки производства компании Hamilton Medical.
- После замены откалибруйте кислородную ячейку. См. раздел [3.3.2.3.](#page-112-0)

#### **Извлечение кислородной ячейки**

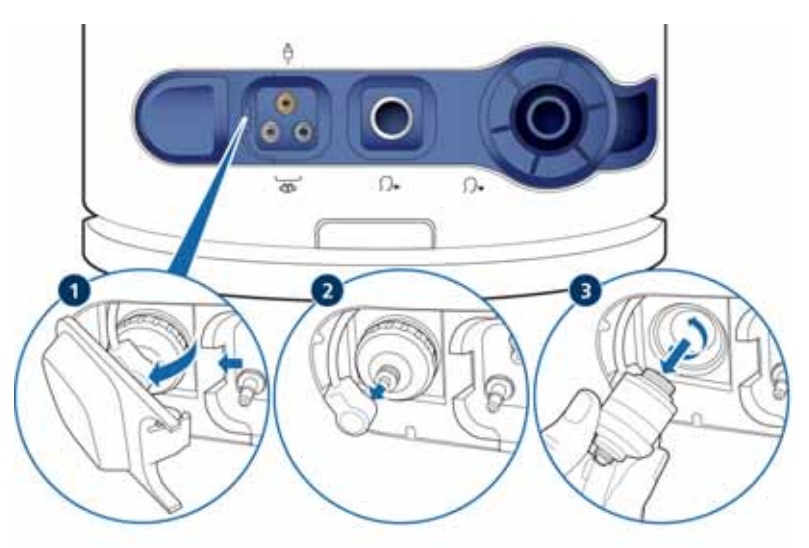

#### **Замена кислородной ячейки**

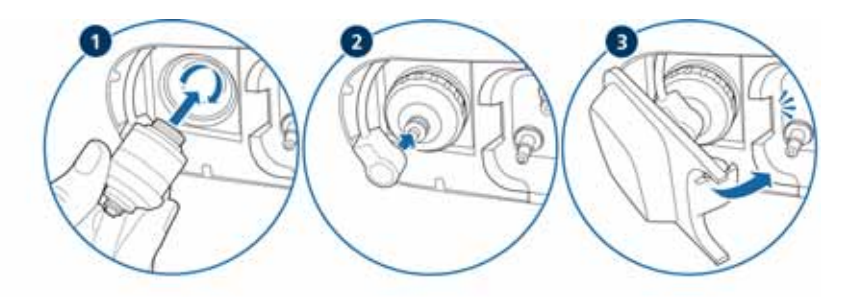

# <span id="page-315-0"></span>**10.4 Хранение**

Для поддержания заряда аккумулятора и продления срока его эксплуатации не отсоединяйте аппарат ИВЛ от основного источника питания. Аккумуляторы необходимо заряжать каждые 6 месяцев, в зависимости от условий их хранения. Подробнее см. раздел [A.4.](#page-330-0)

### <span id="page-315-1"></span>**10.5 Повторная упаковка и транспортировка**

#### **ВНИМАНИЕ!**

**Сообщите представителю Hamilton Medical, если устройство, отправленное на техническое обслуживание, не прошло процедуры стерилизации и дезинфекции.** 

Для транспортировки аппарата ИВЛ используйте только оригинальные упаковочные материалы. Если они не доступны, обратитесь к представителю компании Hamilton Medical для их получения.

# <span id="page-316-0"></span>**10.6 Повторная обработка автоклавируемого клапана выдоха**

Эта рекомендация действительна для перечисленных ниже принадлежностей и расходных материалов от компании Hamilton Medical.

Автоклавируемый клапан выдоха изготовлен из указанных ниже материалов.

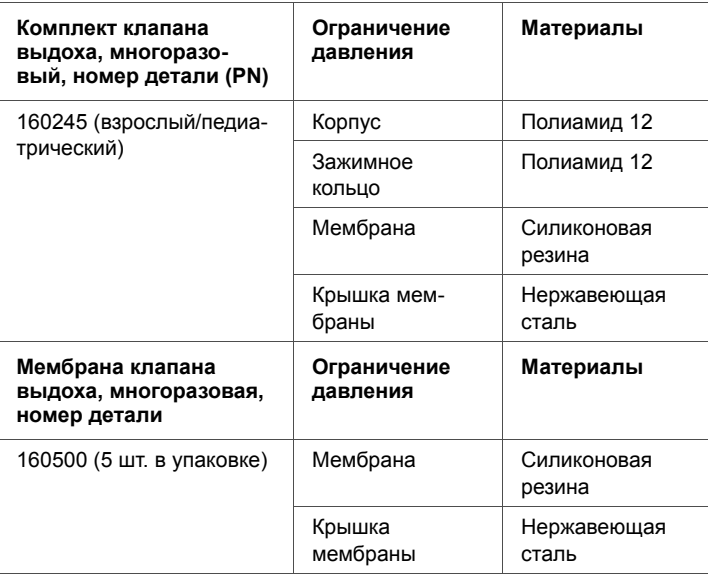

Все эти материалы выдерживают температуру до  $+140$  °C.

### **ПРЕДУПРЕЖДЕНИЕ**

- **• Сразу после использования клапан выдоха необходимо очистить, продезинфицировать и простерилизовать.**
- **• Компания Hamilton Medical не несет ответственности за надлежащее функционирование клапанов выдоха, если при их повторной обработке и применении пользователь не придерживается настоящих инструкций.**
- Убедитесь, что применяются только отдельно утвержденные для продукта или устройства процедуры, и в каждом цикле используются соответствующие параметры.
- С использованным клапаном выдоха необходимо обрашаться как с загрязненным предметом. При утилизации использованных клапанов выдоха соблюдайте все региональные, государственные и федеральные нормы охраны окружающей среды.
- Соблюдайте порядок инфекционного контроля, установленный в медицинском учреждении, а также местные законы и нормы. В частности, это касается норм обезвреживания прионов.

#### ВНИМАНИЕ!

- Автоклавируемый клапан выдоха имеет ограниченный срок эксплуатации. Жесткие щетки и очишающие средства, а также чрезмерные усилия. прикладываемые при очистке, могут повредить клапан выдоха.
- Использование ополаскивателей приводит к быстрому износу клапана выдоха и образованию трещин в пластиковом корпусе, что сокращает срок эксплуатации изделия.
- Клапан выдоха нельзя стерилизовать в автоклаве, если через небулайзер распылялись лекарственные средства, содержащие ароматические или хлорированные углеводороды. Утилизируйте клапан.

Следите за тем, чтобы во время повторной обработки стальное кольцо и мембрана не были повреждены.

Стальное кольцо используется для обеспечения герметичности и прочности мембраны. Убедитесь, что оно не деформировалось.

# **10.6.1 Обзор процедуры повторной обработки клапана выдоха**

Перед каждым использованием клапан выдоха необходимо очистить, продезинфицировать и простерилизовать.

Повторная обработка состоит из следующих этапов:

- 1. очистка и дезинфекция клапанов;
- 2. визуальный осмотр клапанов после дезинфекции;
- 3. упаковка клапанов;
- 4. стерилизация упакованных клапанов.

В этом разделе описаны указанные выше этапы повторной обработки клапанов (как механической, так и ручной).

После каждого цикла повторной обработки необходимо проверять корпус клапана выдоха на предмет повреждений. Если обнаружены какие-либо изменения, клапан следует утилизировать. После каждого цикла повторной обработки проверяйте клапан на герметичность. Если результаты проверки неудовлетворительны, ее можно повторить один раз. Если и вторая проверка на герметичность дала отрицательный результат, утилизируйте клапан выдоха и используйте новый комплект.

Не используйте ополаскиватели: такие средства приводят к преждевременному износу изделия и сокращают срок его эксплуатации. Если при повторной обработке клапана выдоха применяются ополаскиватели, компания Hamilton Medical не гарантирует работу изделия на протяжении всего заявленного срока эксплуатации.

### **10.6.2 Подготовка и повторная обработка клапана выдоха после использования**

При обработке клапана выдоха следует соблюдать все региональные, государственные и федеральные нормы. Проводите повторную обработку клапана выдоха сразу после его использования. Цикл повторной обработки состоит из трех этапов: очистка, дезинфекция и стерилизация.

Ополосните или протрите клапан выдоха, чтобы очистить его от видимых загрязнений. В воду для ополаскивания можно добавить дезинфицирующее средство без альдегидов. Для очистки от устойчивых загрязнений не следует использовать твердые инструменты или жесткие щетки.

Перед стерилизацией клапан выдоха нужно очистить и продезинфицировать.

### **10.6.3 Очистка и дезинфекция клапана выдоха**

Дезинфекция клапана выдоха производится механическим способом или вручную.

#### **ПРИМЕЧАНИЕ.**

Механическая дезинфекция более эффективна и дает стабильные результаты, поэтому ручная очистка и дезинфекция допускаются только в том случае, если механическая обработка невозможна.

Придерживайтесь указаний относительно уровня концентрации химического реагента и времени выдержки, которые приведены в инструкциях по применению, прилагаемых к средству. Используйте только свежеприготовленные растворы. Жидкость для дезинфекции не должна пениться.

Для всех этапов очистки следует использовать только стерильную воду или воду, содержащую небольшое количество микроорганизмов. Убедитесь, что концентрация твердых частиц в воде достаточно низка.

Выбирая чистящие и дезинфицирующие средства, убедитесь, что их можно использовать для клапана выдоха. Также необходимо удостовериться в том, что эффективность дезинфицирующих средств доказана, а используемые в них химические вещества совместимы с материалами, из которых изготовлен клапан выдоха. Кроме того, в наличии должны иметься инструкции по очистке для всех используемых средств.

Если у вас возникли сомнения, свяжитесь с производителем чистящего или дезинфицирующего средства.

# **10.6.3.1 Механическая очистка и дезинфекция клапана выдоха**

Повторную обработку клапанов выдоха необходимо выполнять в соответствии с санитарными нормами и правилами безопасного повторного использования. Для очистки и дезинфекции следует использовать только устройства, соответствующие стандарту ISO 15883, эффективность которых доказана. Разместите клапан выдоха таким образом, чтобы очистке и дезинфекции ничто не препятствовало.

Для выполнения безопасной очистки клапан выдоха должен быть подключен к соответствующим инжекторам. При повторной обработке клапан нельзя отключать от инжектора.

В противном случае обработку клапана придется провести еще раз. По завершении очистки проверьте клапан выдоха на наличие повреждений и влаги. Поврежденный клапан выдоха следует утилизировать.

Для успешного проведения механической очистки применяйте программные параметры, указанные ниже.

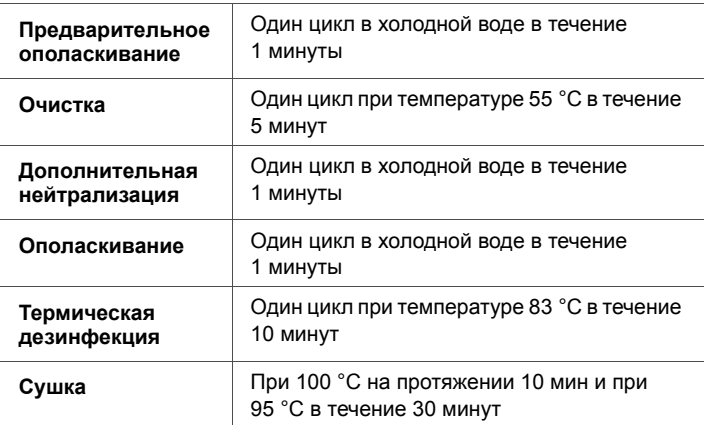

### **10.6.3.2 Рекомендованное оборудование для механической повторной обработки**

### **ВНИМАНИЕ!**

**Ополаскиватели приводят к преждевременному износу изделия и сокращают срок его эксплуатации.**

Помимо прочего, компания Hamilton Medical рекомендует применять в аппарате для дезинфекции Miele PG8536 программу DES-VAR-TD-Anaesthesia, а также поддон для инжекторов E436/3.

Подходящие очищающие средства

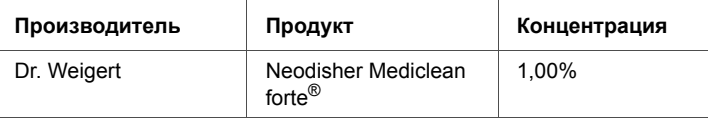

#### Подходящий нейтрализатор

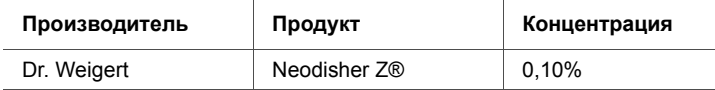

#### **10.6.3.3 Очистка клапана выдоха вручную**

- 1. Разберите клапан выдоха.
- 2. Полностью погрузите клапан выдоха в чистящий раствор (например, Neodisher Mediclean forte®) и оставьте на время, указанное производителем чистящего или дезинфицирующего средства. Убедитесь, что все части клапана выдоха полностью погружены в раствор.
- 3. Ополосните все части чистящим раствором не менее пяти раз до и после погружения.
- 4. Осторожно удалите сильные засорения и загрязнения с внешней поверхности клапана выдоха с помощью мягкой щетки или полотенца.
- 5. Тщательно ополосните клапан выдоха в свежедистиллированной или деионизированной воде не менее пяти раз (если утвержденная процедура очистки не предусматривает иное количество).
- 6. Если после последнего ополаскивания чистящий раствор недостаточно прозрачен или на клапане выдоха остались видимые загрязнения, повторите процедуру очистки.

#### **10.6.3.4 Дезинфекция клапана выдоха вручную**

- 1. Разберите клапан выдоха, полностью погрузите его в дезинфицирующий раствор и оставьте на время, указанное производителем средства (например, CIDEX® OPA). Убедитесь, что все части клапана выдоха полностью погружены в раствор.
- 2. Ополосните клапан выдоха дезинфицирующим раствором не менее пяти раз до и после погружения (если утвержденная процедура дезинфекции не предусматривает иное количество).
- 3. Тщательно ополосните клапан выдоха в свежедистиллированной или деионизированной воде не менее пяти раз (если утвержденная процедура очистки не предусматривает иное количество).
- 4. Если после последнего ополаскивания чистящий раствор недостаточно прозрачен или на клапане выдоха остались видимые загрязнения, повторите процедуру очистки.
- 5. Высушите клапан выдоха отфильтрованным сжатым воздухом без примесей масла.
- 6. Сразу после просушки поместите клапан выдоха в надлежащую упаковку.

### **10.6.4 Визуальная проверка**

После каждого цикла очистки и дезинфекции клапан выдоха должен быть визуально чистым (т. е. без видимых загрязнений или осадка). В противном случае следует повторить процедуру очистки и дезинфекции.

Также необходимо проверить устройство на наличие внешних повреждений, таких как трещины, сломанные или деформированные детали либо обесцвечивание.

### **10.6.5 Упаковка**

Упаковывая клапаны выдоха, убедитесь, что они абсолютно сухие.

Упаковка должна соответствовать стандарту ISO 11607, быть пригодной для стерилизации паром (термостойкость до 141,0 °C) и достаточно паропроницаемой.

Используйте только подходящие для стерилизации упаковки.

### **10.6.6 Стерилизация**

Перед повторным использованием простерилизуйте клапан выдоха, предварительно очистив его и дезинфицировав. Для этого следует воспользоваться одним из перечисленных ниже способов.

• При температуре 134,0 °C с предварительным вакуумированием или без него не менее 3 и не более 18 минут.
• При температуре 121,0 °C с предварительным вакуумированием или без него не менее 30 минут.

Поместите части клапана выдоха в аппарат для стерилизации на некотором расстоянии друг от друга в горизонтальном положении. Обратите внимание, что компания Hamilton Medical не несет ответственности за эффективность используемых способов стерилизации (например, при помощи горячего воздуха, этиленоксида, формальдегида, ионизирующего излучения, низкотемпературной плазмы и т. д.).

# **10.6.7 Проверка перед использованием**

# **ПРЕДУПРЕЖДЕНИЕ**

**Запрещается использовать поврежденные или негерметичные клапаны выдоха.**

Проведите визуальную проверку и тест на герметичность, как описано в руководстве оператора аппарата ИВЛ. Если клапаны выдоха повреждены, утилизируйте их и используйте новые.

# **10.6.8 Срок эксплуатации клапана выдоха**

Клапан выдоха можно очищать, дезинфицировать и стерилизовать в автоклаве по крайней мере 40 раз. Клапан выдоха можно использовать, если во время проверки перед началом работы тест на герметичность дал положительный результат. Обязательно выполняйте тестирование и калибровку, как указано в руководстве оператора аппарата ИВЛ. Пользователь несет ответственность за утверждение процессов повторной обработки, отличающихся от описанных в этом руководстве.

# **10.6.9 Клапан выдоха, простерилизованный в автоклаве и упакованный: срок эксплуатации и условия хранения**

Срок эксплуатации упакованного клапана выдоха после стерилизации в автоклаве зависит от того, насколько долго упаковка может сохранять его стерильность. См. информацию в технической документации производителя упаковочного материала. Клапан выдоха необходимо стерилизовать в автоклаве не реже, чем раз в два года. Условия хранения должны соответствовать рекомендациям компании Hamilton Medical, приведенным в руководстве оператора аппарата ИВЛ.

# **10.6.10 Утилизация**

С использованным клапаном выдоха необходимо обращаться как с загрязненным предметом. При утилизации использованных клапанов выдоха соблюдайте все региональные, государственные и федеральные нормы охраны окружающей среды.

# **ПРИЛОЖЕНИЕ**

# **A Технические характеристики**

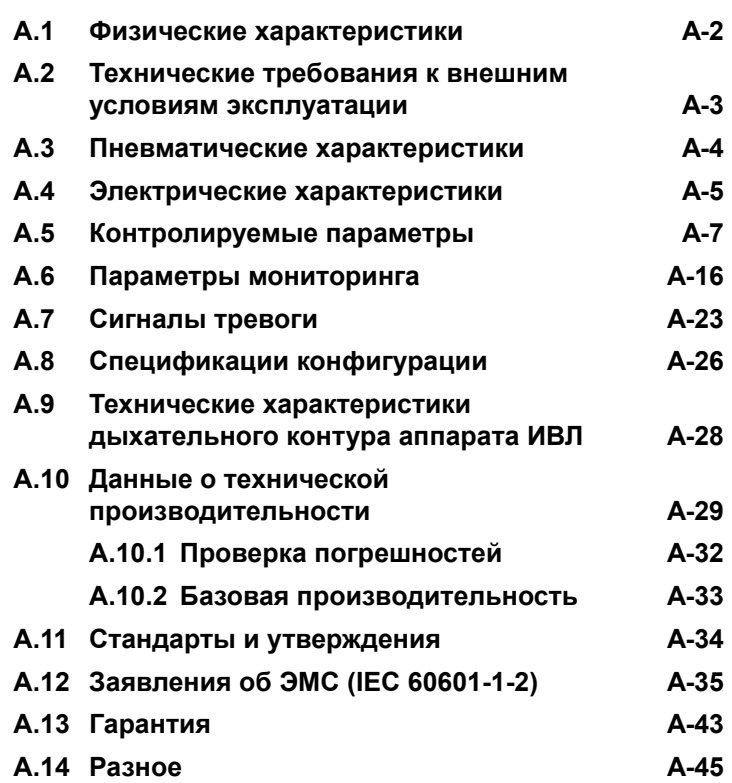

# <span id="page-327-0"></span>**A.1 Физические характеристики**

#### **Таблица A-1. Физические характеристики**

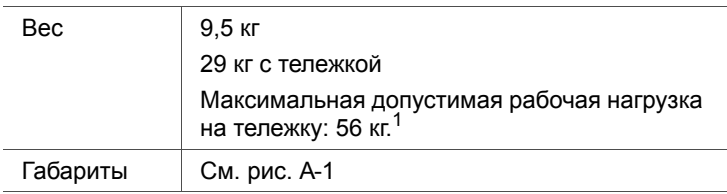

1. Допустимое значение указано для неподвижной тележки с равномерно распределенной нагрузкой.

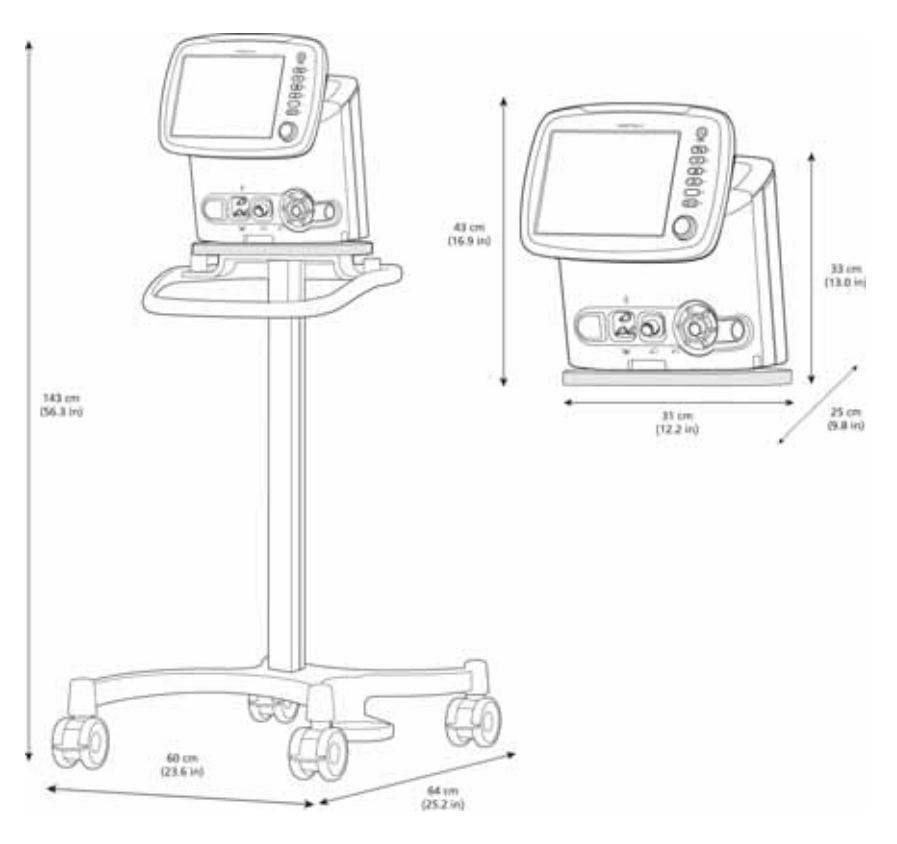

<span id="page-327-1"></span>**Рисунок A-1. Габариты аппарата ИВЛ HAMILTON-C2**

# <span id="page-328-0"></span>**A.2 Технические требования к внешним условиям эксплуатации**

# **ВНИМАНИЕ!**

**Температура окружающей среды < 0 °C: Отображаемое значение концентрации кислорода может быть неточным. Отключите функцию мониторинга O2. Убедитесь, что альтернативные средства мониторинга объема кислорода доступны и используются.**

#### **Таблица A-2. Технические требования к внешним условиям эксплуатации**

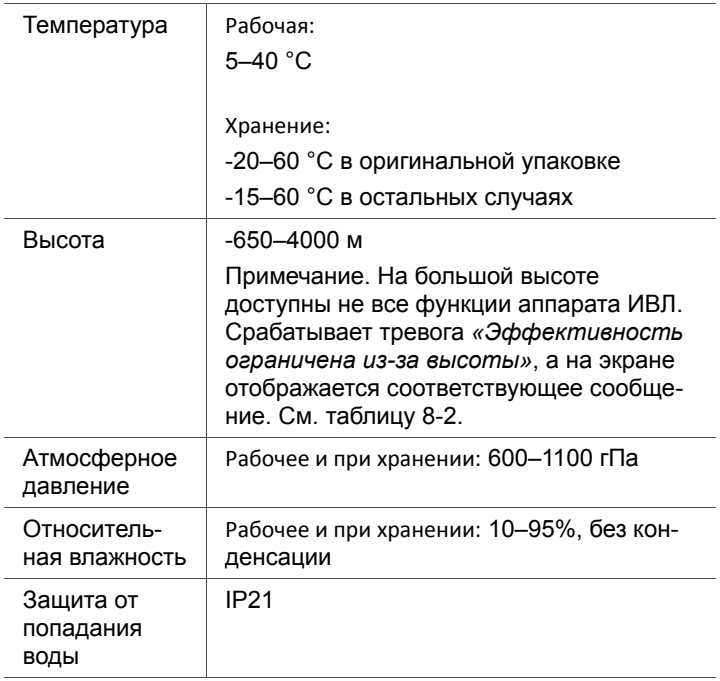

# <span id="page-329-0"></span>**A.3 Пневматические характеристики**

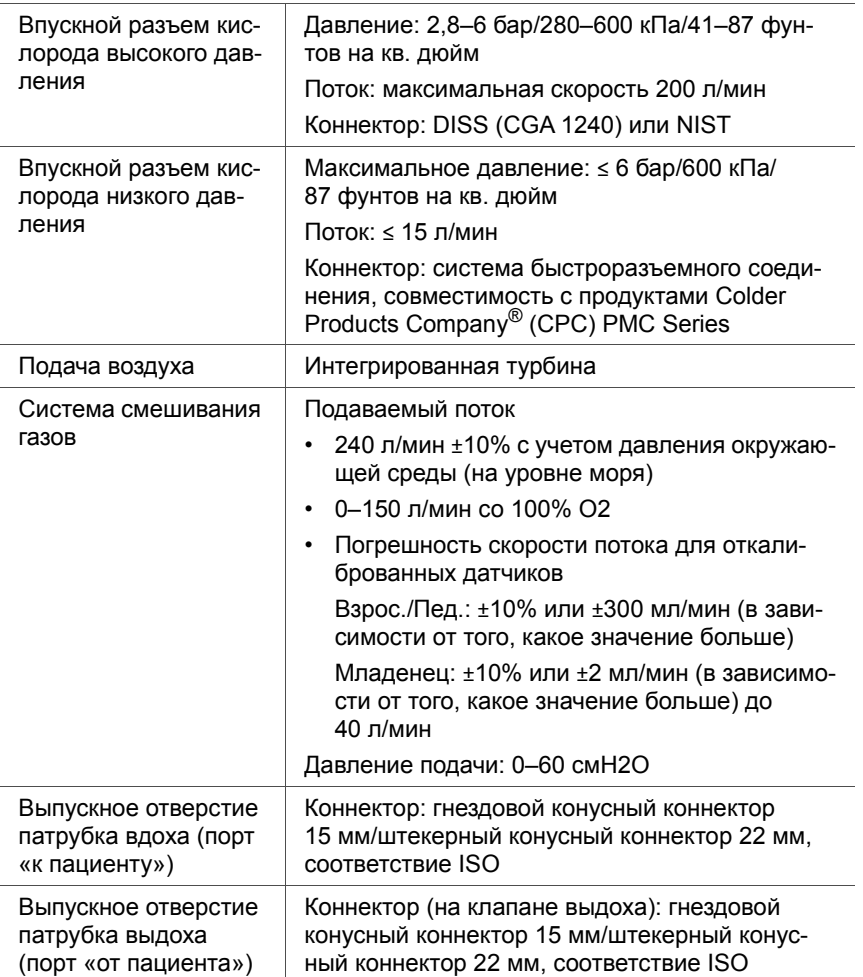

### **Таблица A-3. Пневматические характеристики**

# <span id="page-330-0"></span>**A.4 Электрические характеристики**

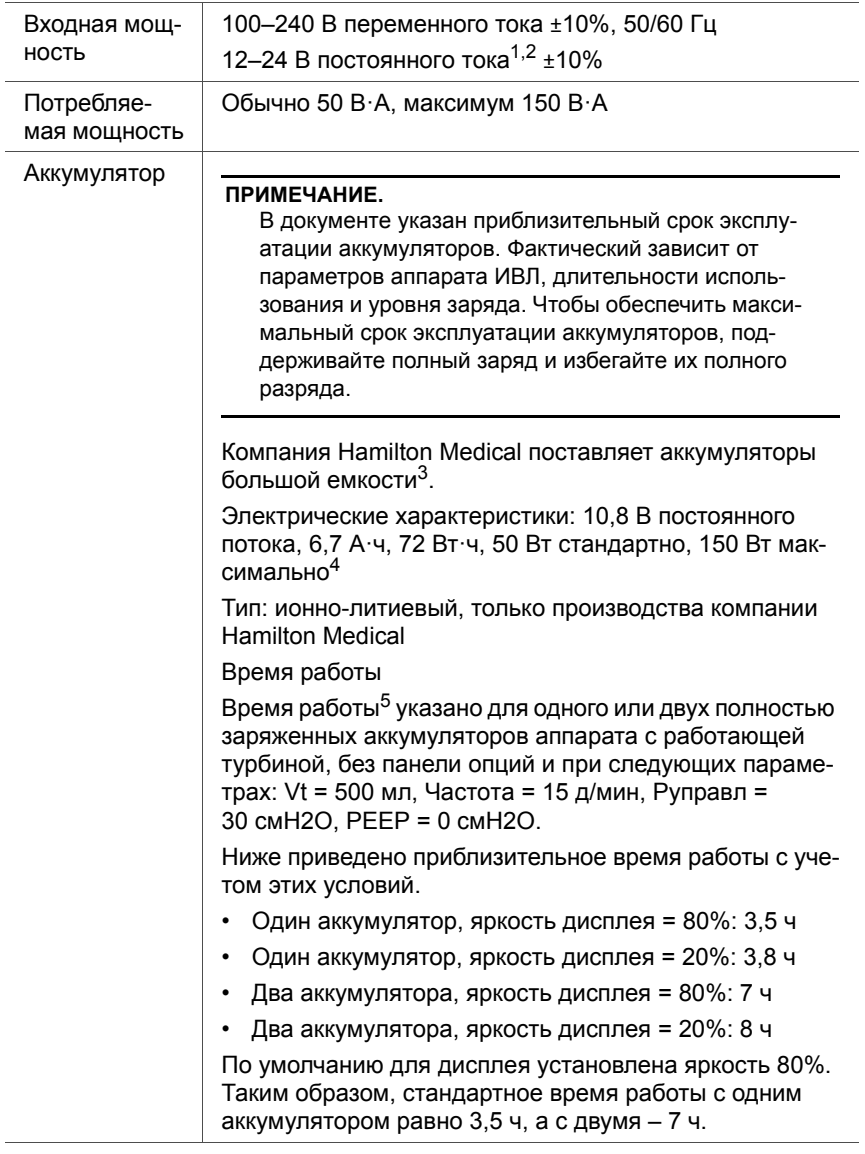

### **Таблица A-4. Электрические характеристики**

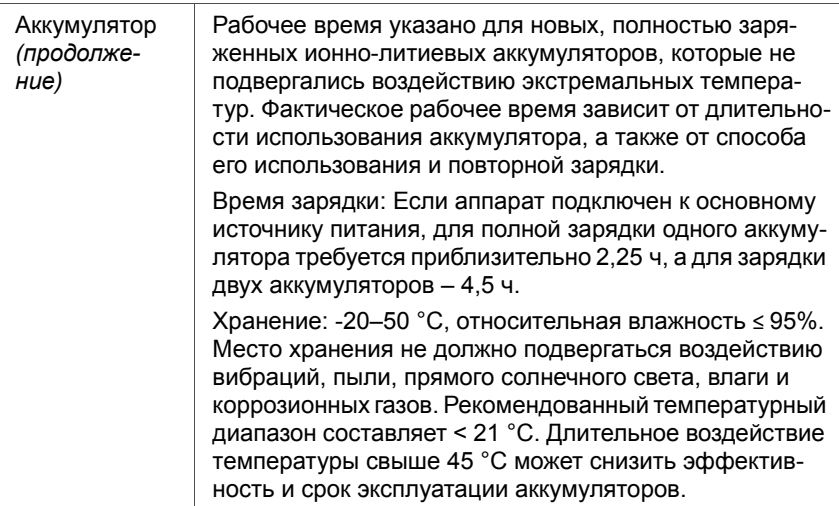

#### **Таблица A-4. Электрические характеристики**

- 1. Аккумуляторы заряжаются при напряжении > 20 В постоянного тока. Вы можете быть уверены, что внутренние аккумуляторы заряжаются, только используя адаптер постоянного тока компании Hamilton Medical.
- 2. Если напряжение превышает 27,5 В постоянного тока, устройство автоматически переходит на питание от аккумулятора и продолжает вентиляцию согласно заданным параметрам.
- 3. Аккумулятор версии 3 и новее
- 4. Эти характеристики действительны для аккумуляторов версии 3 и новее. Ниже приведены характеристики аккумуляторов более ранних версий. 10,8 В постоянного тока, 6,7 А·ч, 72 Вт·ч, 50 Вт стандартно, 150 Вт максимально.
- 5. Указанное время работы и описанные условия применимы только к аккумуляторам версии 3 и новее. Ниже приведены характеристики аккумуляторов более ранних версий. Рабочее время при использовании одного аккумулятора (с использованием турбины и таких параметров: C = 15 мл/смH2O, «Частота» = 10 д/мин, «Pинсп» = 10 смH2O, «PEEP» = 5 смH2O): минимум 2,5 ч, типично 3 ч.

# <span id="page-332-0"></span>**A.5 Контролируемые параметры**

## **ПРИМЕЧАНИЕ.**

Å

- Отдельные режимы доступны не во всех странах и только для некоторых моделей аппарата ИВЛ в виде опций.
- Для некоторых параметров по умолчанию оператор может установить свои настройки.
- На показателе идеального веса тела («ИдВес») основываются следующие параметры: «Vt», «Частота», «Tвысок», «Tнизк» и «Tвд».
- На основе показателя фактического веса тела (для младенцев) устанавливаются следующие параметры: «Vt», «Частота», «Tвысок», «Tнизк», «Tвд» и «Tвд макс».

Таблица [A-5](#page-332-1) содержит данные о диапазонах, настройках по умолчанию и погрешностях измерений контролируемых параметров.

<span id="page-332-1"></span>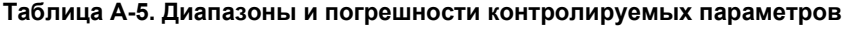

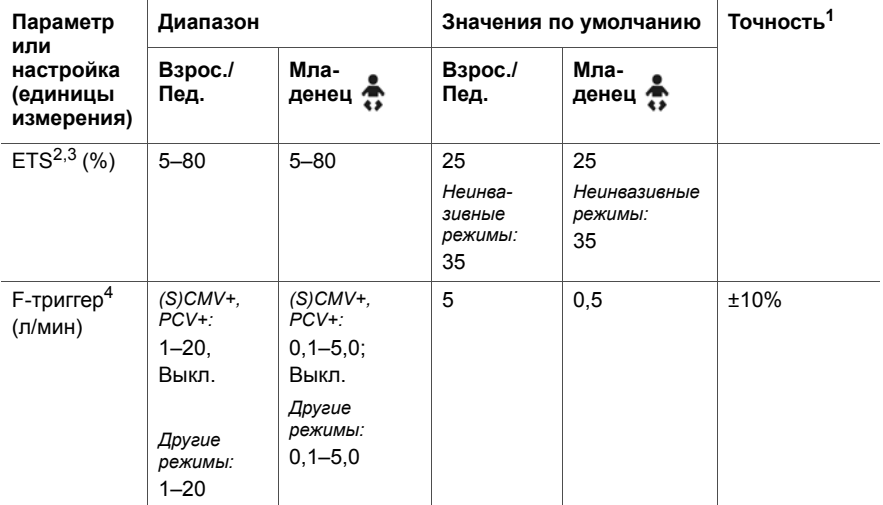

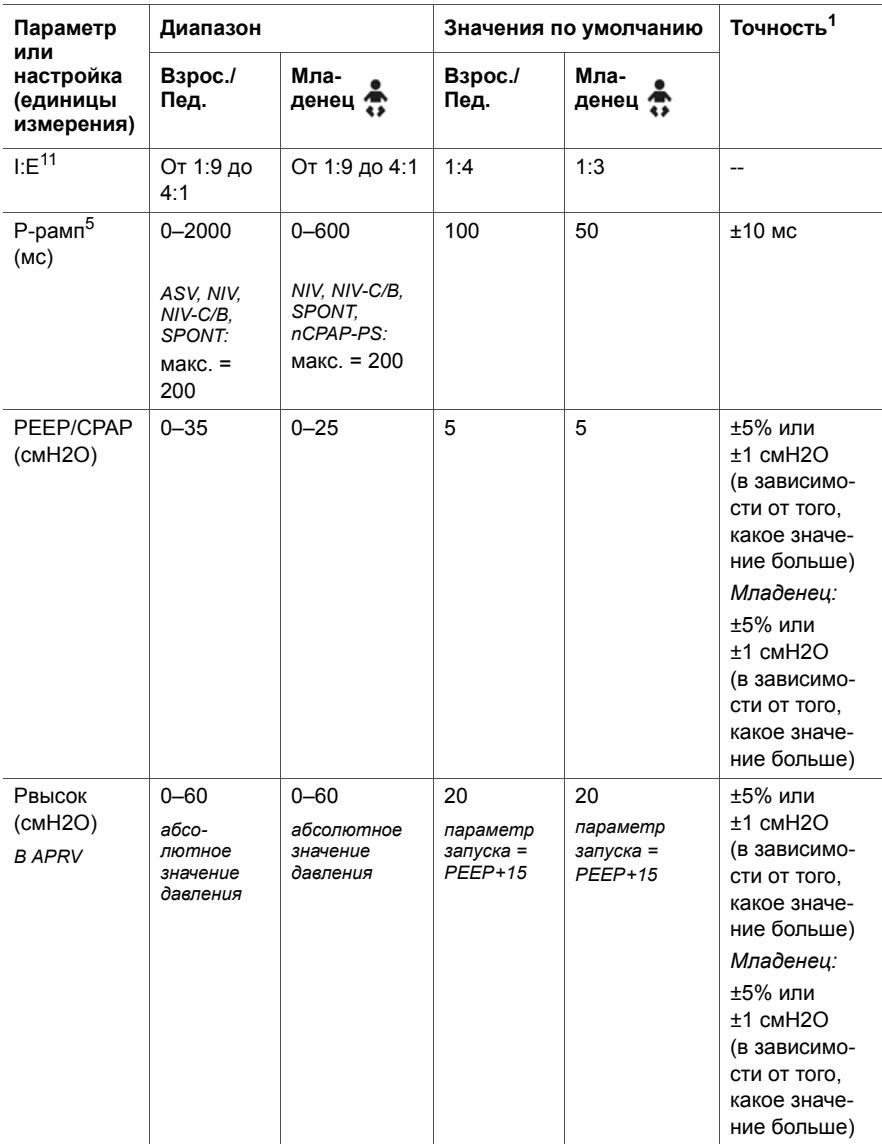

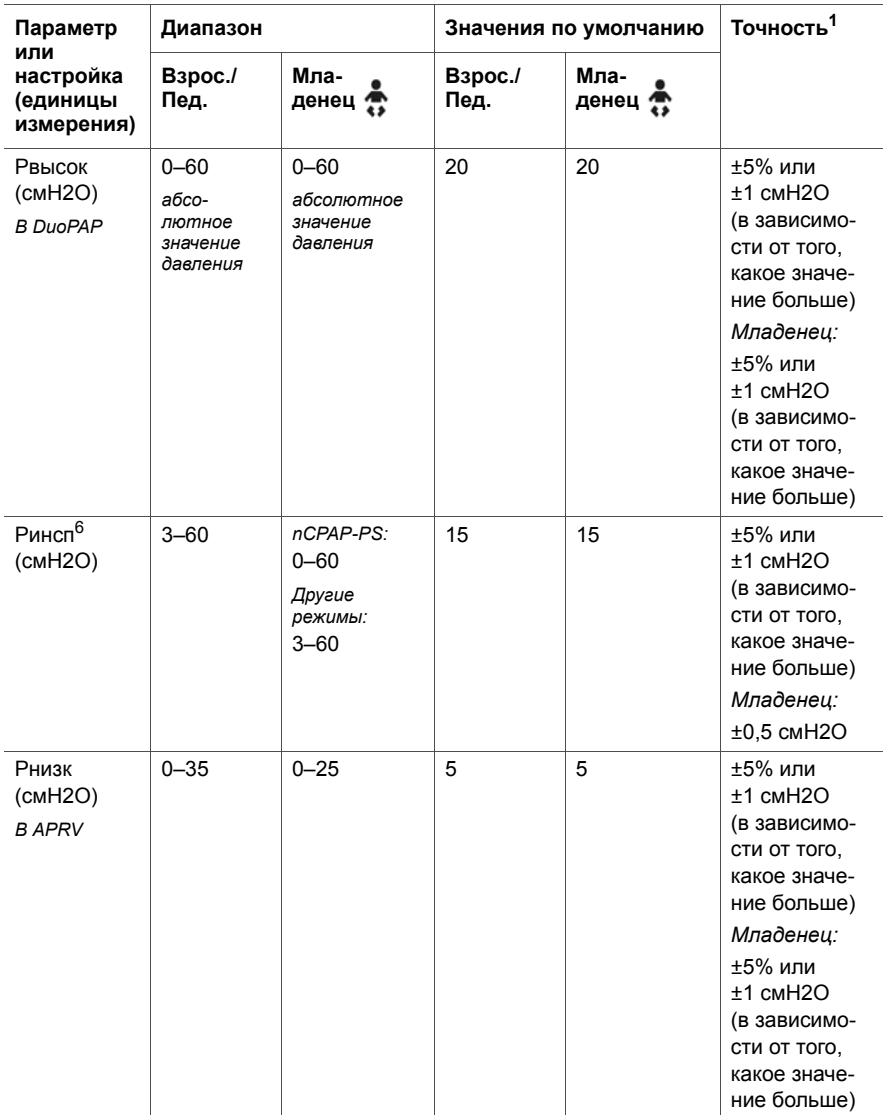

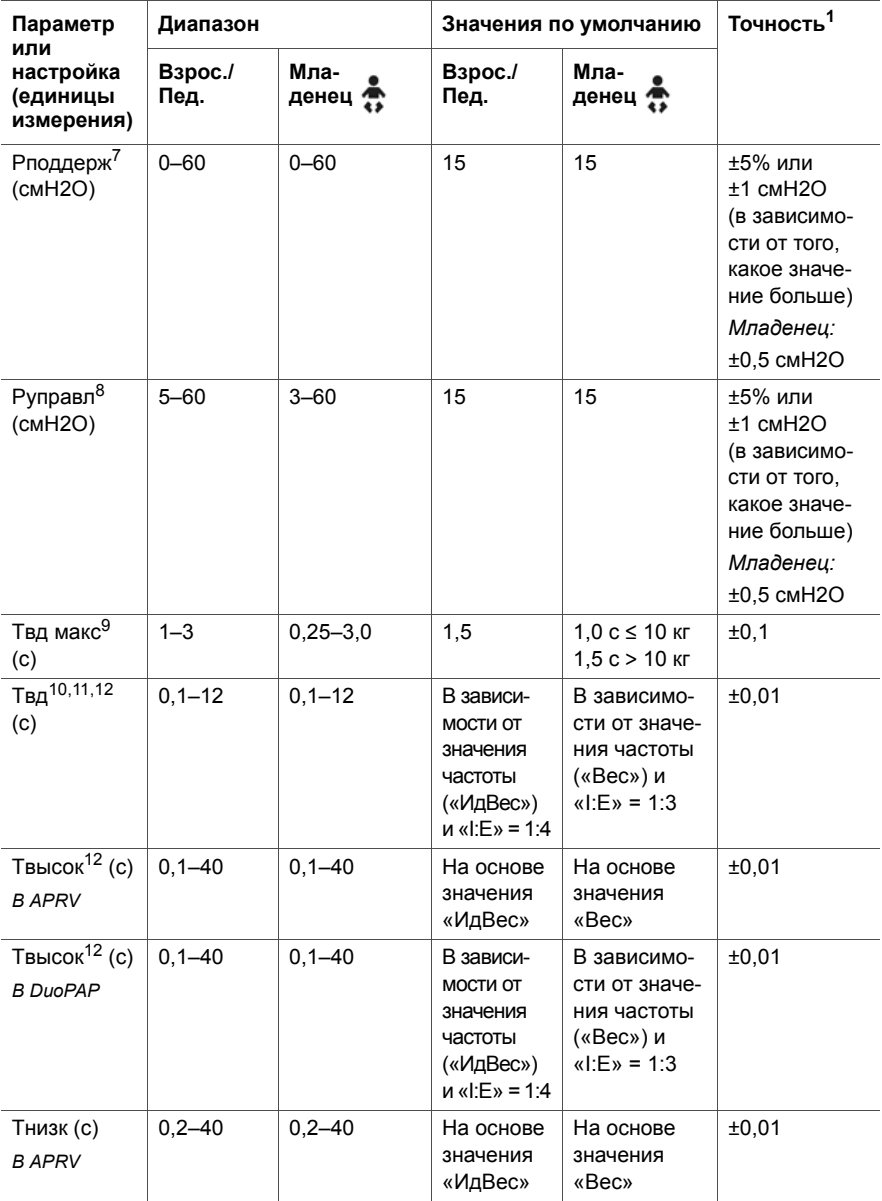

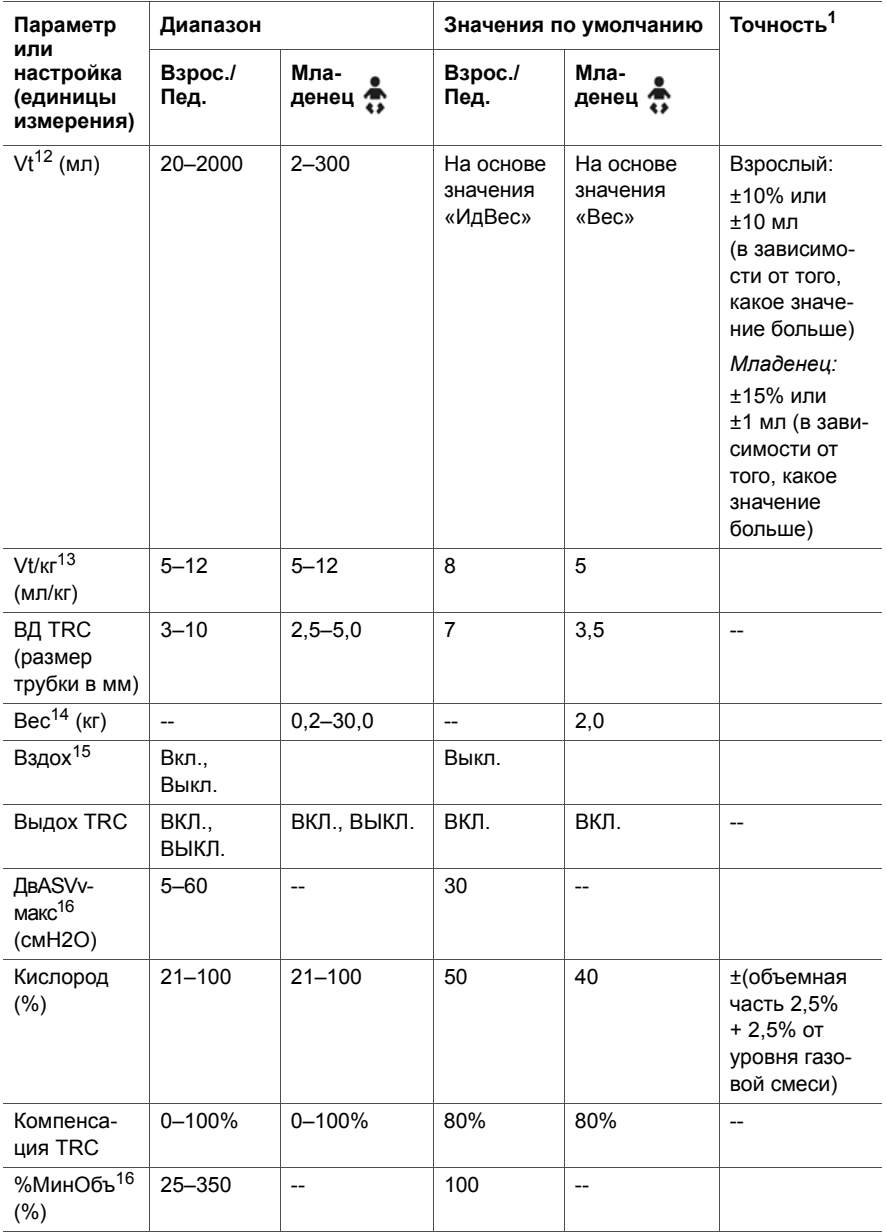

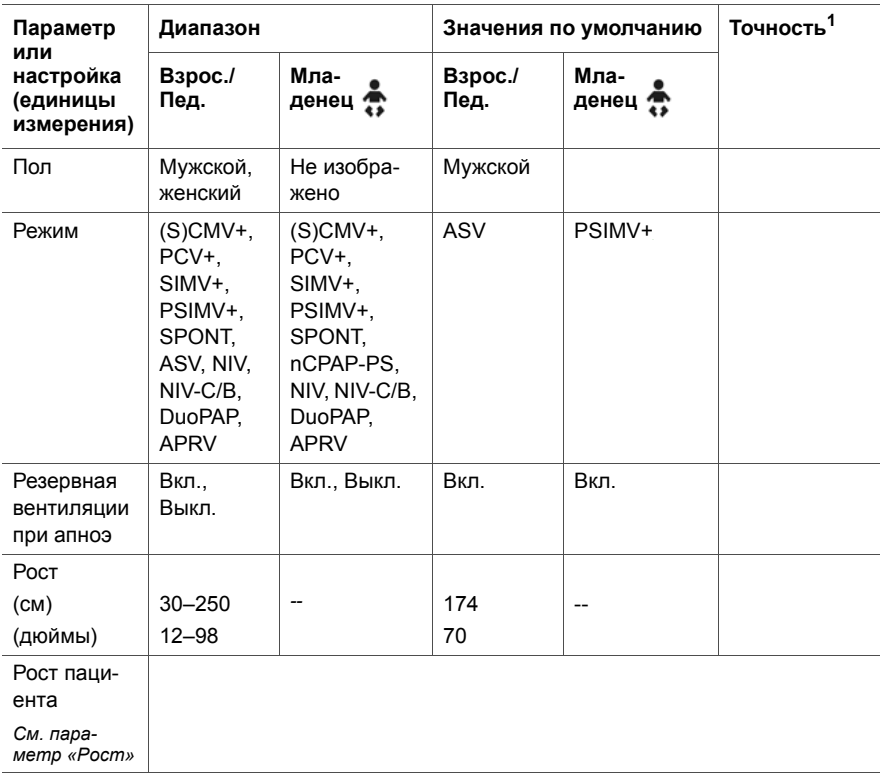

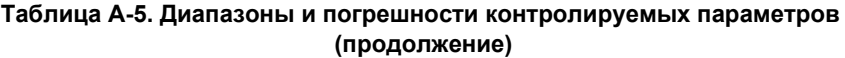

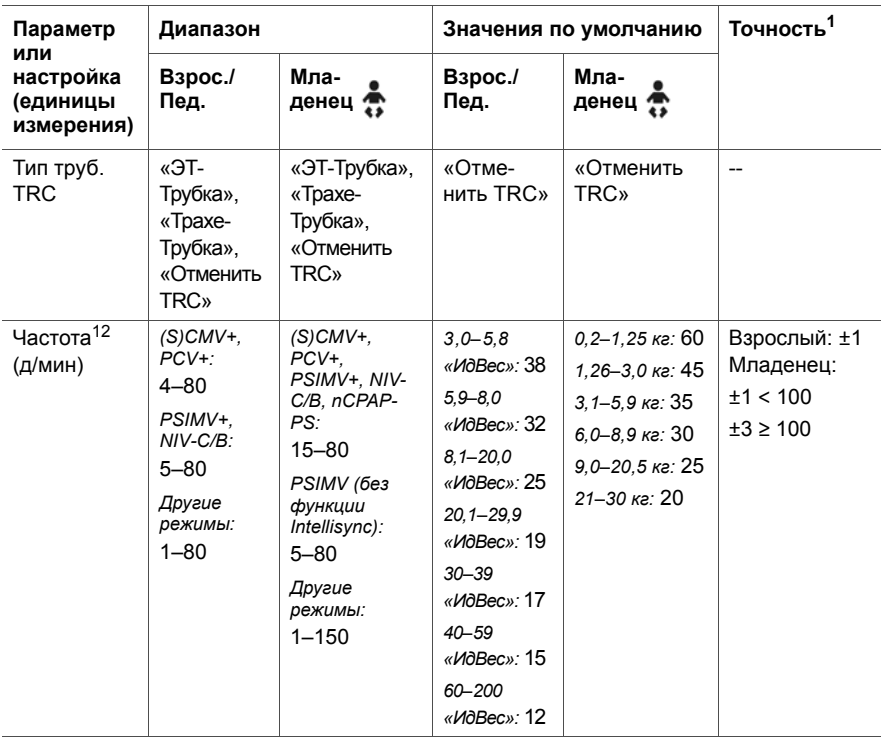

1. Указанное значение включает интервал допуска для каждого измерения. Подробнее см. в разделе [A.10.1.](#page-357-0)

- 2. Значение чувствительности экспираторного триггера в % от максимальной скорости потока на вдохе.
- 3. При активации неинвазивного режима используется значение ETS предыдущего режима (если оно доступно). Если в предыдущем режиме значение ETS не использовалось, будет установлено значение по умолчанию – 35.
- 4. Для параметра «F-триггер» компенсируются утечки.
- 5. Значение параметра «P-рамп» не может превышать 1/3 показателя времени «Tвд». Если установить для параметра «Tвд» другое значение времени, настройка «P-рамп» может быть переопределена.
- 6. Давление на вдохе дополнительно к PEEP/CPAP.
- 7. Поддержка давлением дополнительно к PEEP/CPAP.
- 8. Управляемое давление дополнительно к PEEP/CPAP.
- 9. Максимальное время вдоха при спонтанном дыхании во время неинвазивной вентиляции.
- 10. Время вдоха; используется вместе с параметром «Частота» для установки времени дыхательного цикла.
- <span id="page-338-0"></span>11. В режимах PCV+ и (S)CMV+ время осуществления принудительного дыхания контролируется на основе длительности и частоты вдохов или же соотношения I:E. Требуемый метод можно установить в окне «Конфигурация». Остальные режимы определяются комбинацией параметров «Частота» и «Tвд» (время вдоха).
- <span id="page-338-1"></span>12. Значение параметра запуска, рассчитанное на основе значения веса (младенцы) или идеального веса (взрослые/дети).
- 13. Устанавливается в настройках конфигурации.
- 14. Фактический вес, используется только для неонатальной вентиляции. Для группы «Взрос./Пед.» рассчитывается значение идеального веса (ИдВес).
- 15. Параметр «Вздох» недоступен в режимах DuoPAP, APRV и для неонатальной вентиляции.
- <span id="page-339-0"></span>16. Только в режиме ASV.

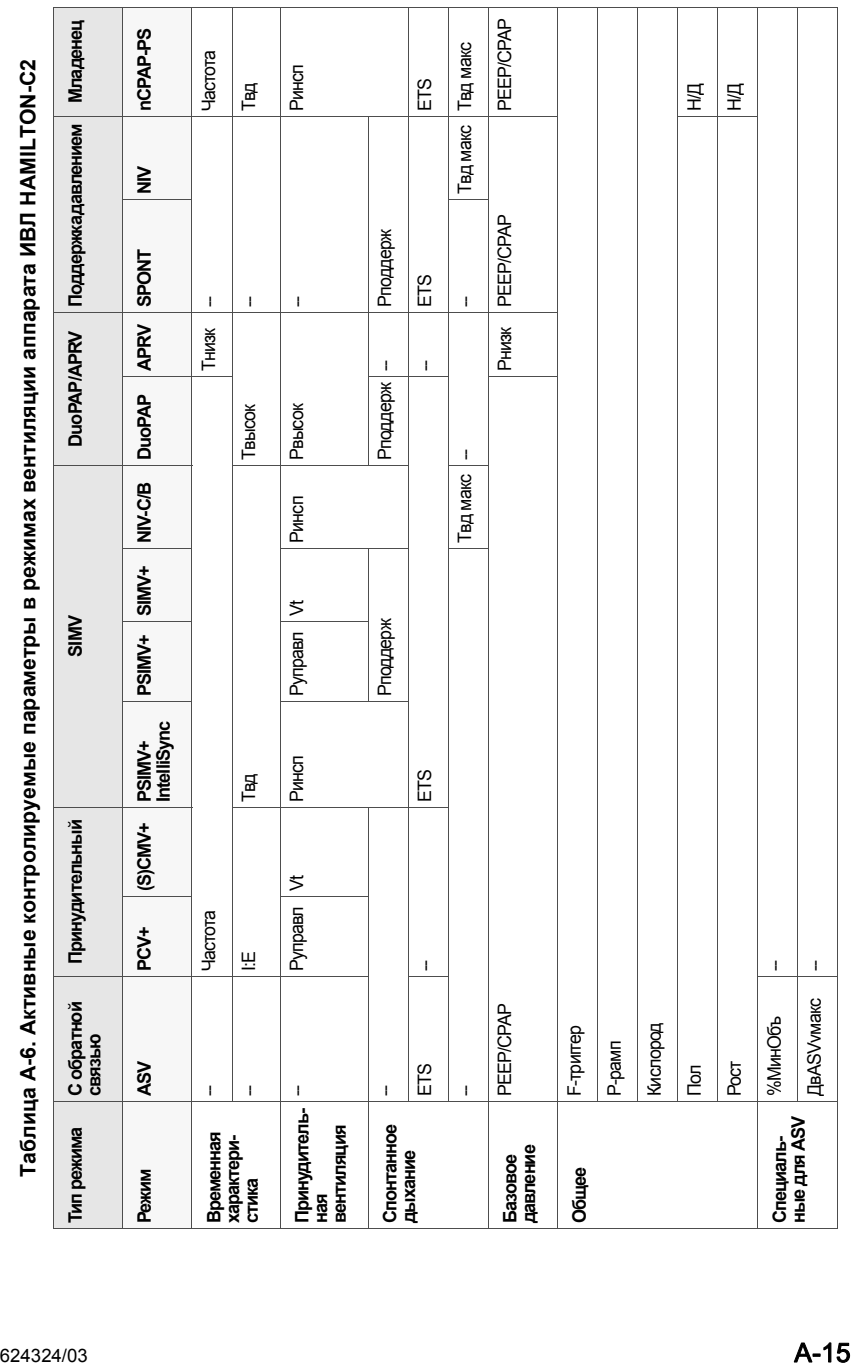

# <span id="page-341-0"></span>**A.6 Параметры мониторинга**

Таблица [A-7](#page-341-1) содержит данные о диапазонах параметров мониторинга, настройках по умолчанию и погрешностях измерений.

В таблице [A-8](#page-345-0) приведен список диапазонов воспроизводимых в режиме реального времени кривых и петель. Показатели давления, потока и объема основаны на данных датчика потока и выражаются при условиях BTPS (температура тела, атмосферное давление, воздух насыщен водяными парами).

Динамика параметров мониторинга может отображаться в виде трендов за 1, 6, 12, 24 или 72 ч.

#### <span id="page-341-1"></span>**Таблица A-7. Диапазоны и погрешности параметров мониторинга**

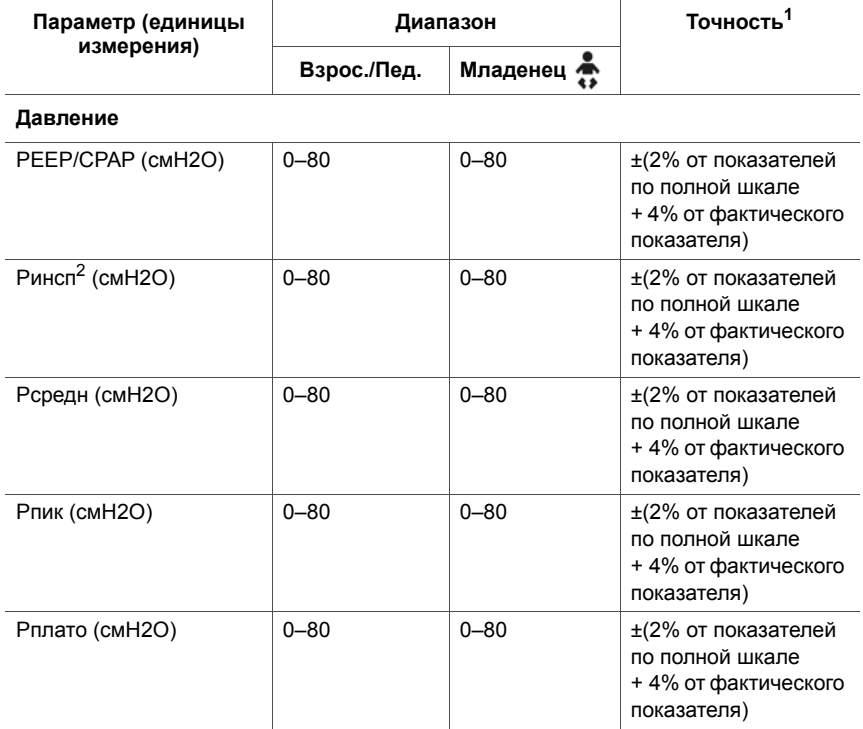

## **Таблица A-7. Диапазоны и погрешности параметров мониторинга (продолжение)**

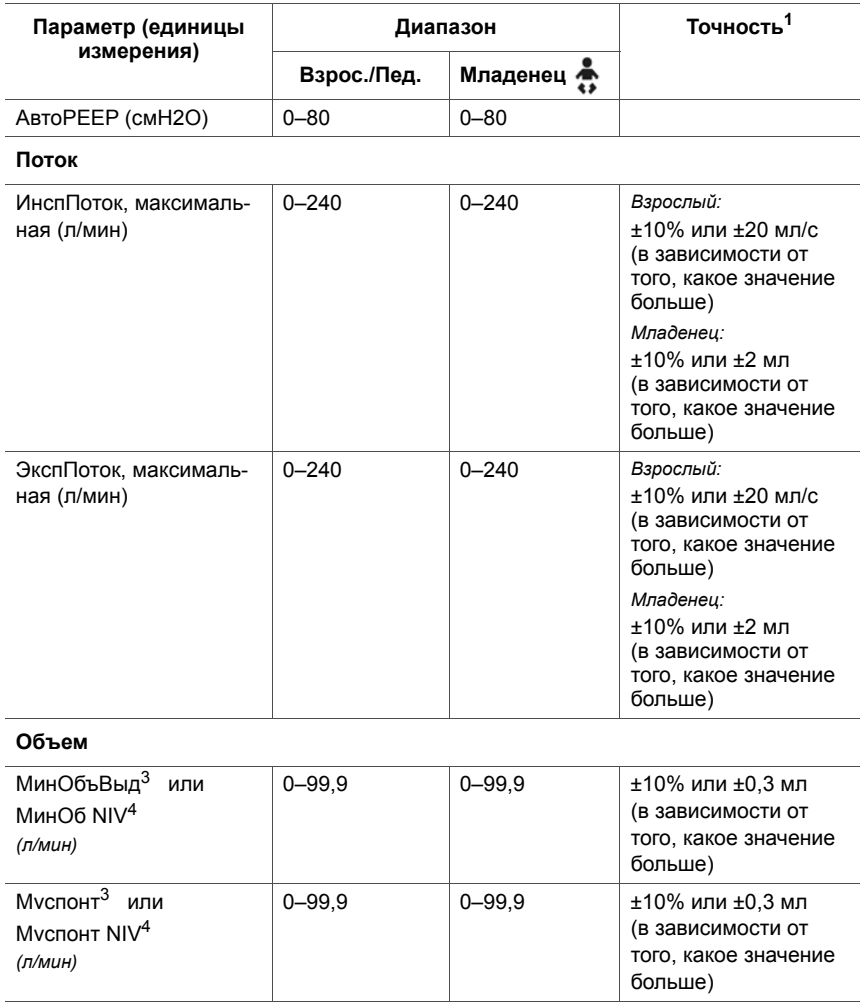

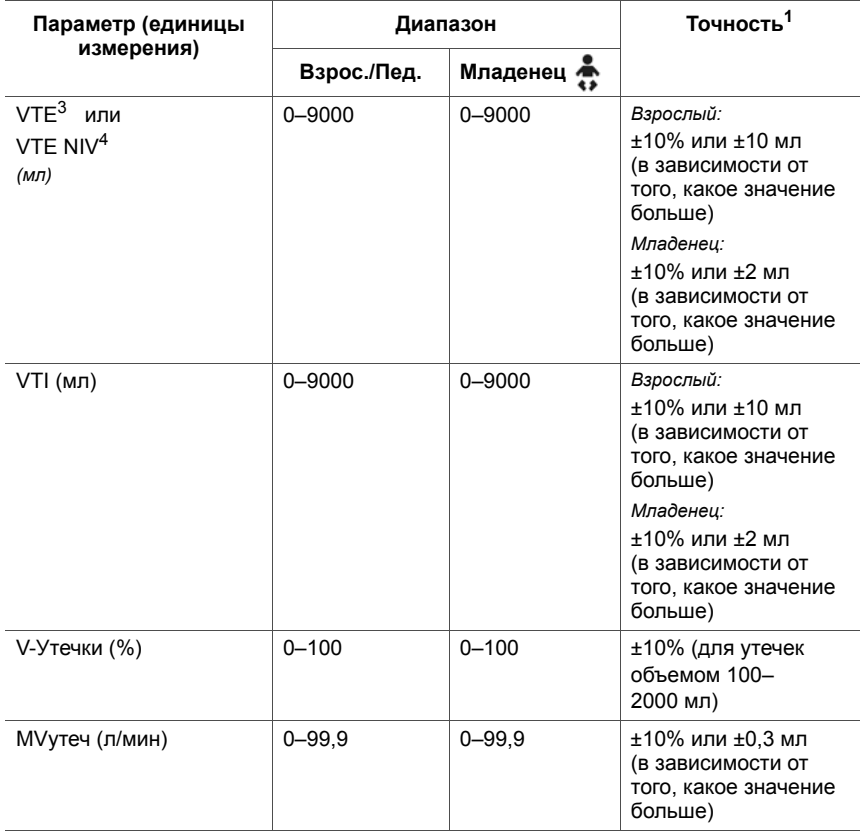

## **Таблица A-7. Диапазоны и погрешности параметров мониторинга (продолжение)**

#### **Время**

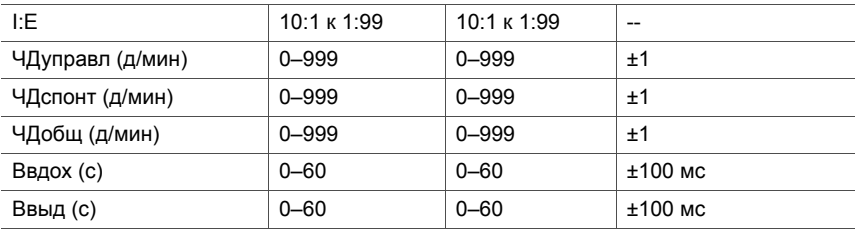

#### **Другие рассчитываемые и отображаемые параметры**

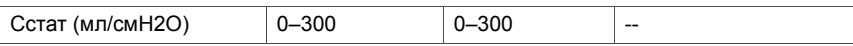

## **Таблица A-7. Диапазоны и погрешности параметров мониторинга (продолжение)**

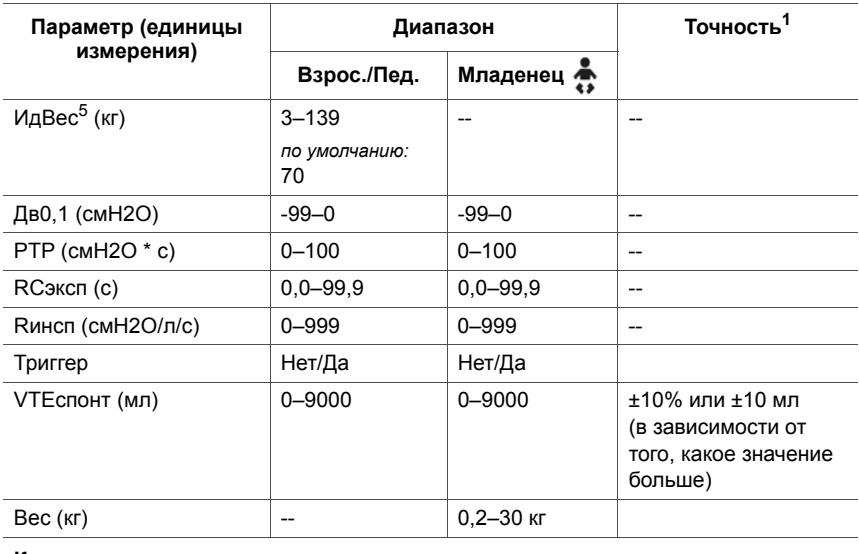

#### **Кислород**

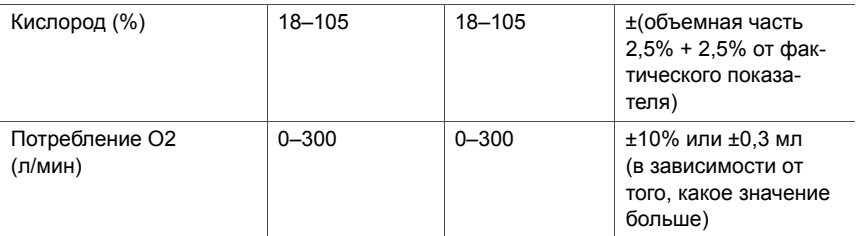

# **CO2<sup>6</sup>**

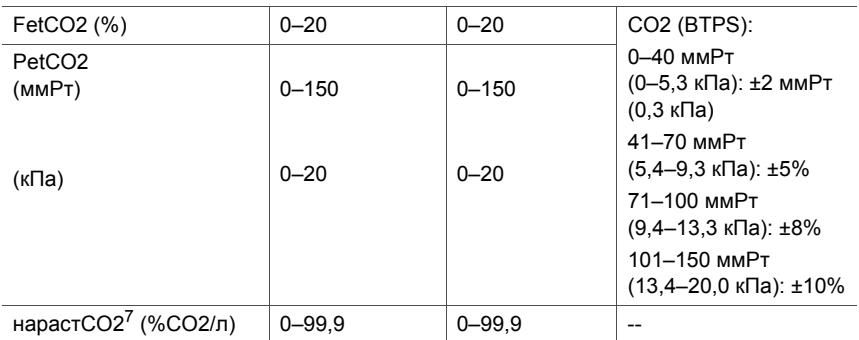

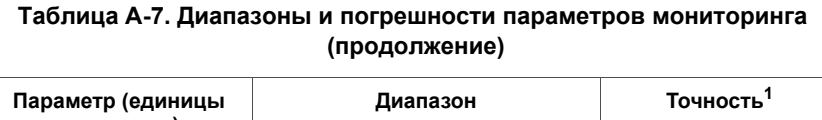

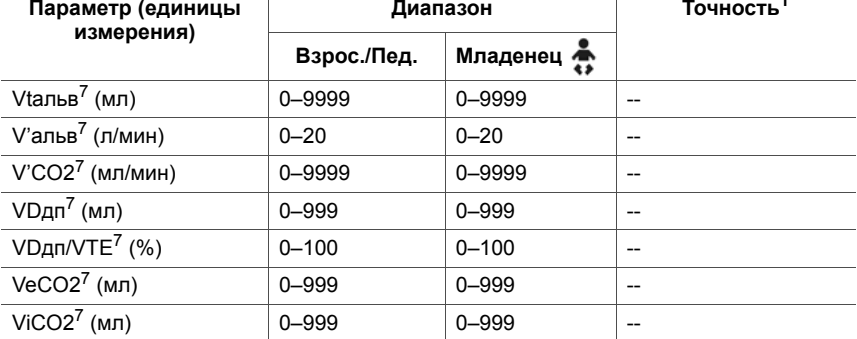

1. Указанное значение включает интервал допуска для всех измерений, кроме полученных с внешних датчиков (CO2). Подробнее см. в разделе [A.10.1.](#page-357-0)

2. Целевое давление на вдохе в режиме ASV.

<span id="page-345-1"></span>3. Используется только в инвазивных режимах.

<span id="page-345-2"></span>4. Параметр NIV применяется при вентиляции в неинвазивных режимах.

5. Значение идеального веса применяется для взрослых и педиатрических пациентов, а рассчитывается с учетом параметров «Рост» и «Пол». Значение фактического веса используется только для неонатальной вентиляции.

6. Доступно, только если установлена панель опций CO2 и включен датчик CO2.

<span id="page-345-3"></span>7. Только для измерения CO2 в основном потоке.

#### <span id="page-345-0"></span>**Таблица A-8. Кривые и петли, воспроизводимые в реальном времени**

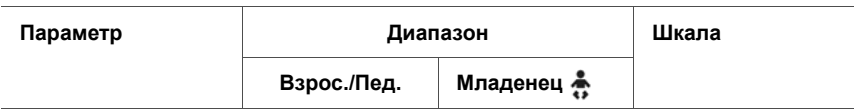

#### **Кривые, воспроизводимые в реальном времени**

*На всех кривых ось x обозначает время. Для взрослых/детей временная шкала составляет 15 секунд, для младенцев – 6 секунд.* 

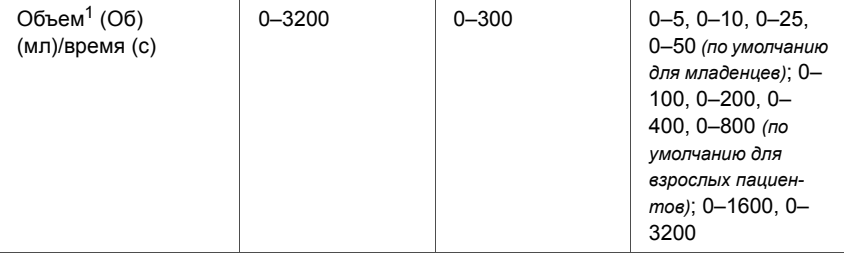

# **Таблица A-8. Кривые и петли, воспроизводимые в реальном времени (продолжение)**

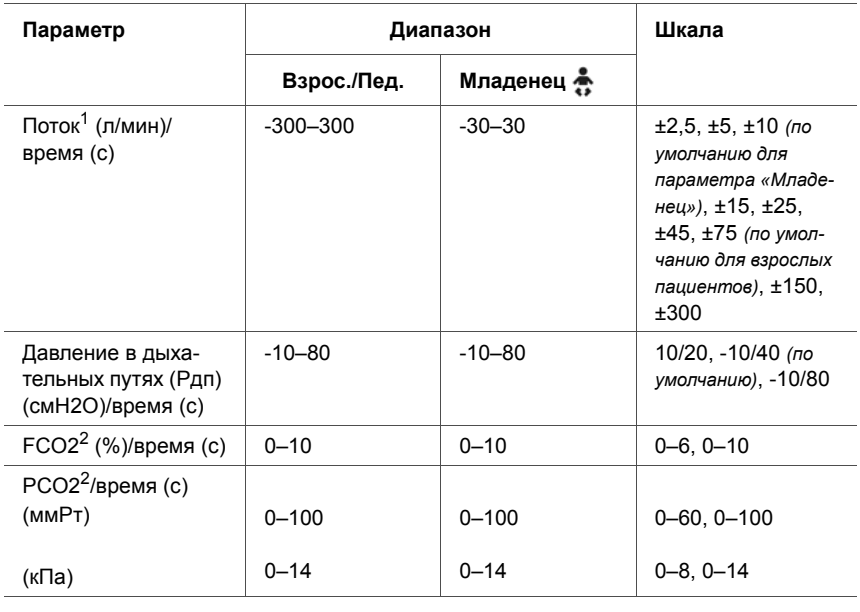

### **Графики ASV**

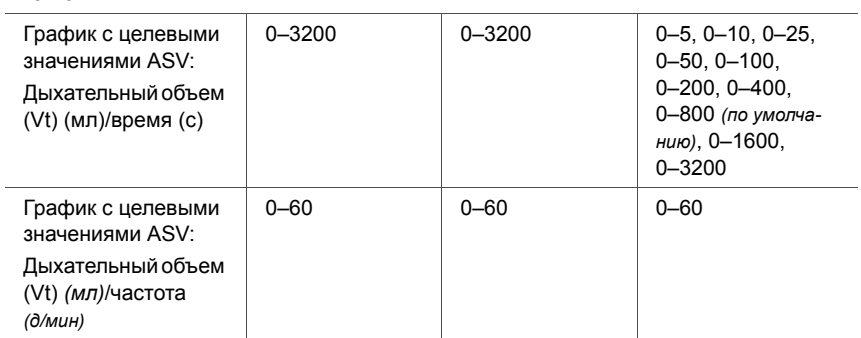

#### **Петли[1](#page-347-0)**

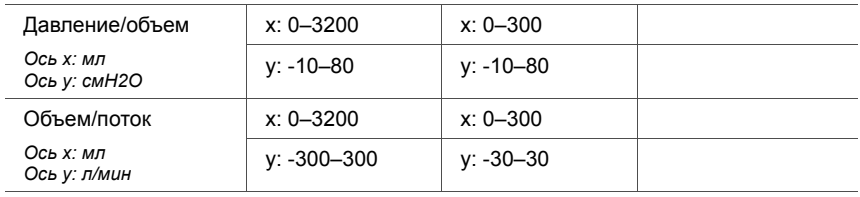

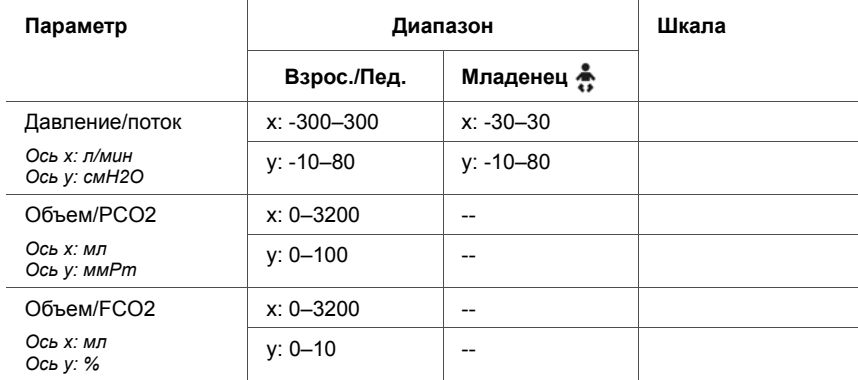

### **Таблица A-8. Кривые и петли, воспроизводимые в реальном времени (продолжение)**

<span id="page-347-0"></span>1. Шкала масштабируется автоматически. Утечки не компенсируются.

<span id="page-347-1"></span>2. Доступно, если установлена опция CO2.

# <span id="page-348-0"></span>**A.7 Сигналы тревоги**

В таблице [A-9](#page-348-1) содержится подробная информация о регулируемых тревогах, включая уровни их приоритетности, верхние и нижние пределы значений, а также сведения о настройках по умолчанию.

Дополнительную информацию о тревогах см. в разделах [4](#page-128-0) и [8](#page-240-0).

#### <span id="page-348-1"></span>**Таблица A-9. Приоритетность, диапазоны, настройки по умолчанию и разрешения регулируемых тревог**

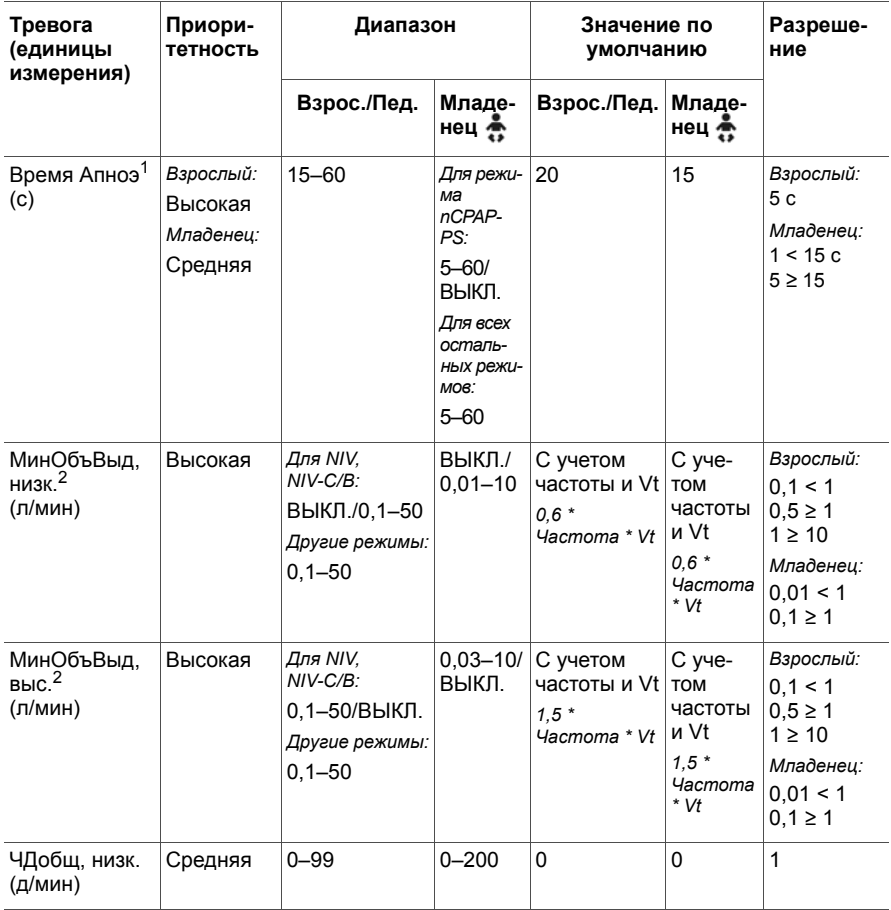

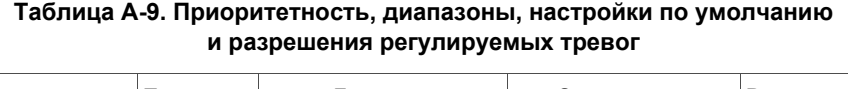

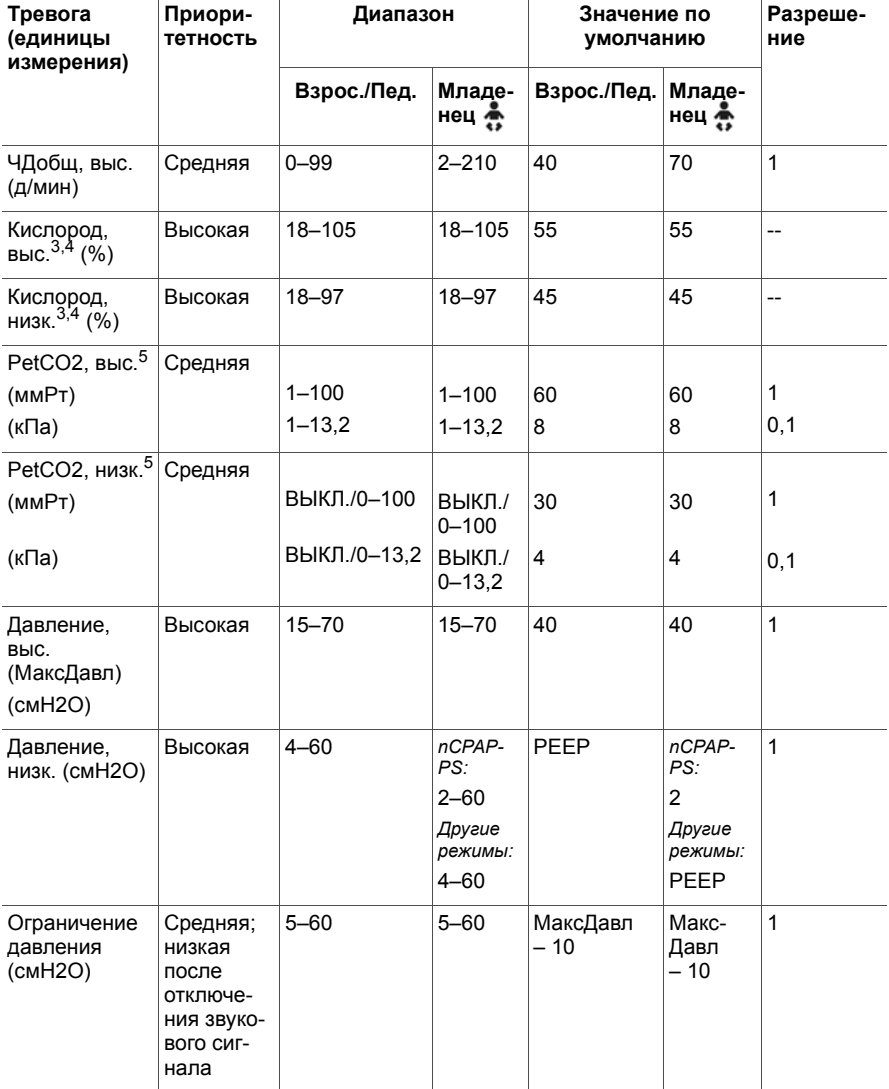

#### **Таблица A-9. Приоритетность, диапазоны, настройки по умолчанию и разрешения регулируемых тревог**

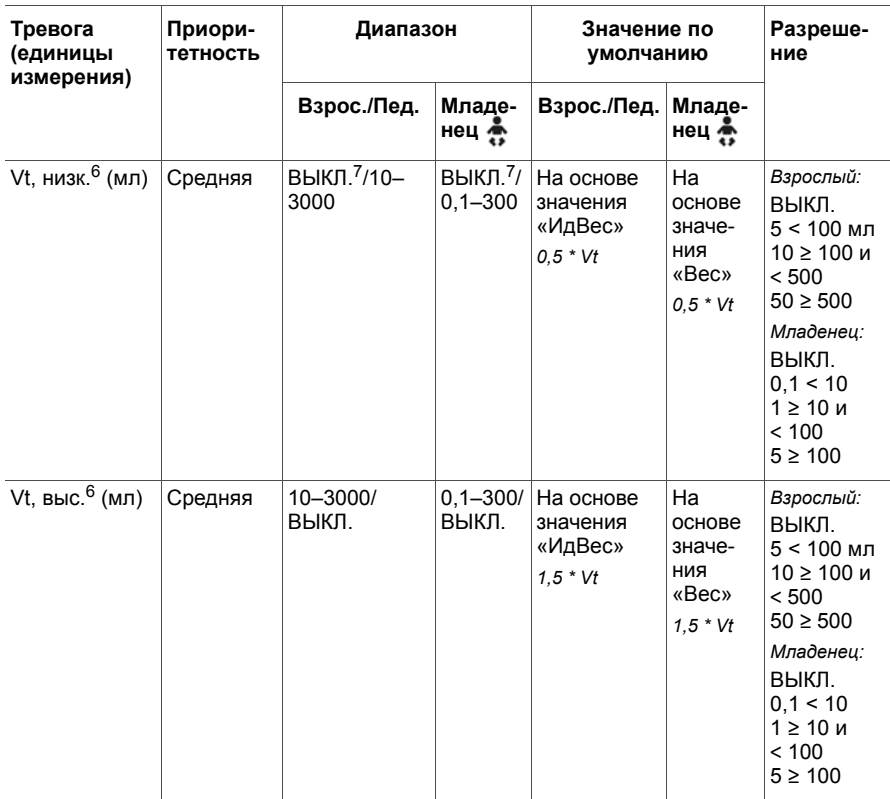

1. Значение по умолчанию можно изменить.

<span id="page-350-0"></span>2. Значение параметра запуска, рассчитанное на основе значения веса (младенцы) или идеального веса (взрослые/дети).

<span id="page-350-1"></span>3. Срабатывает, только если активирована функция мониторинга O2 (датчик O2 включен).

<span id="page-350-2"></span>4. Пределы срабатывания тревог высокого и низкого уровня O2 автоматически устанавливаются в соответствии с текущими настройками для кислорода по следующим формулам: значение O2 + 5 (верхний предел тревоги «Кислород») и значение O2 - 5 (нижний предел тревоги «Кислород»). Например, если установлено значение 70%, верхний предел тревоги «Кислород» будет равен 75%, а нижний – 65%.

<span id="page-350-3"></span>5. Необходима опция CO2.

<span id="page-350-5"></span>6. В режиме ASV эта тревога применяется только для спонтанных дыхательных движений.

<span id="page-350-4"></span>7. Опция «ВЫКЛ.» доступна в неинвазивных и неонатальных режимах.

# <span id="page-351-0"></span>**A.8 Спецификации конфигурации**

В таблице ниже указаны параметры и настройки, которые можно задать в окнах «Конфигурация». Подробнее см. в приложении [I](#page-510-0).

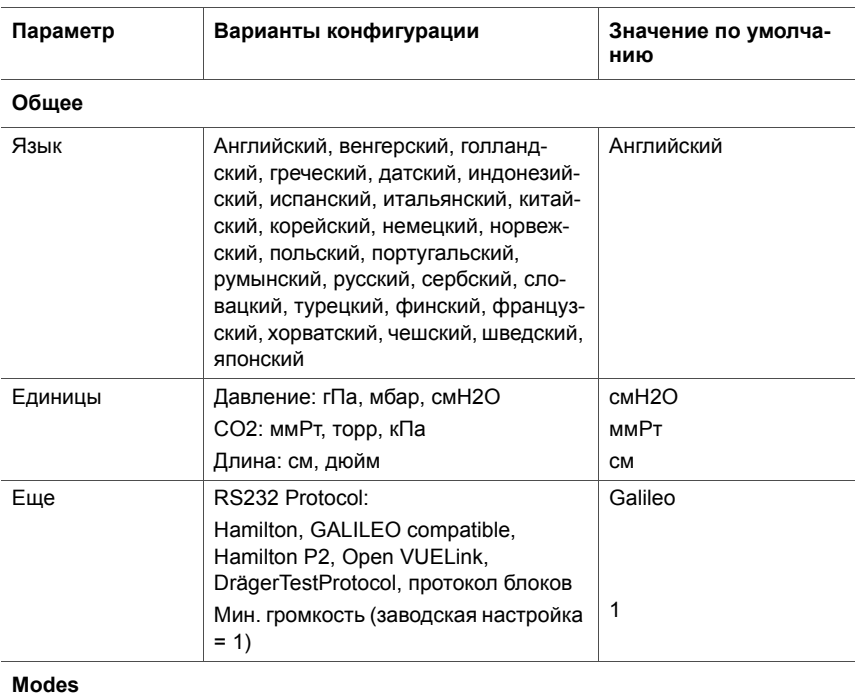

#### **Таблица A-10. Спецификации конфигурации**

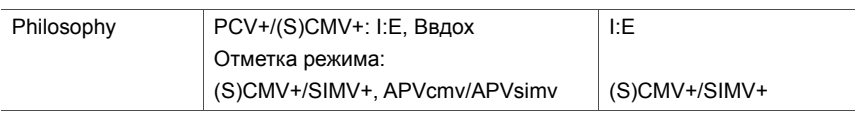

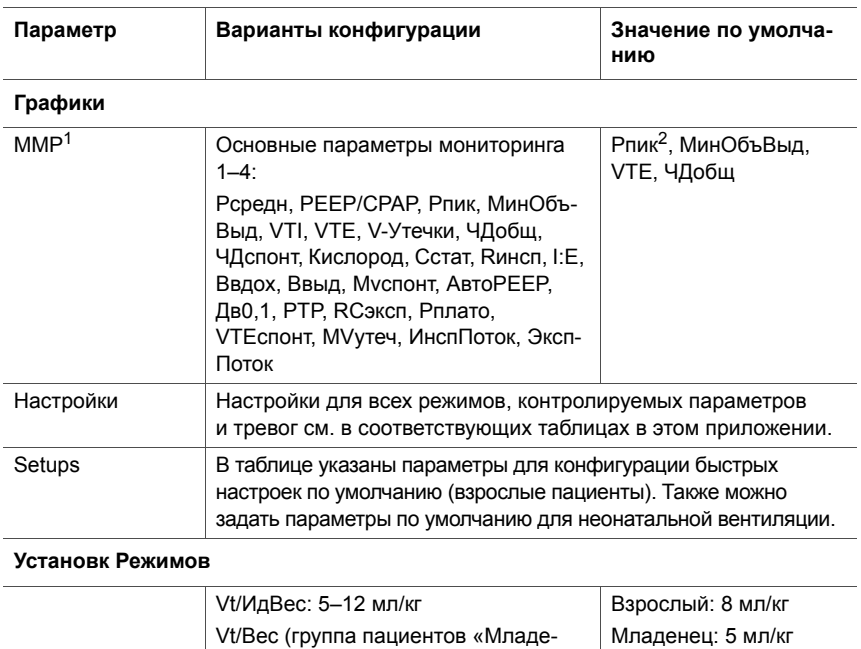

### **Таблица A-10. Спецификации конфигурации (продолжение)**

#### **Статус вентил**

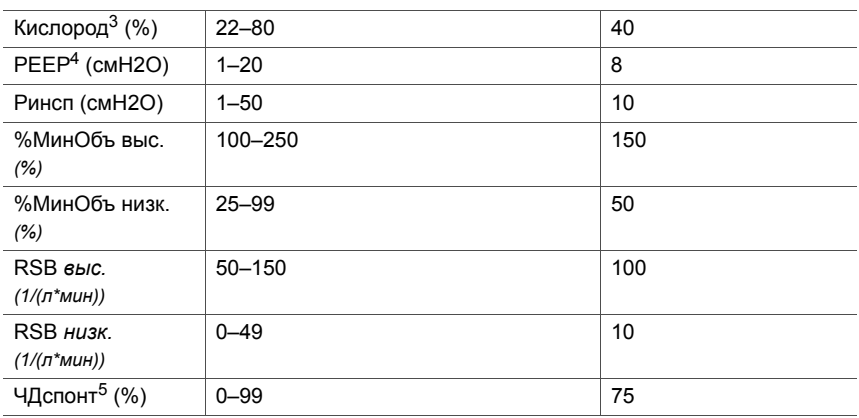

1. Дополнительные параметры доступны, если установлена опция CO2.

нец»): 5–12 мл/кг

2. Значение по умолчанию можно изменить.

3. Минимальное значение «Кислород» всегда равно 21%.

4. Минимальное значение PEEP всегда равно 0 смH2O.

5. Максимальное значение «ЧДспонт» всегда равно 100%.

# <span id="page-353-0"></span>**A.9 Технические характеристики дыхательного контура аппарата ИВЛ**

В таблице [A-11](#page-353-1) изложены технические характеристики дыхательного контура аппарата ИВЛ HAMILTON-C2.

#### <span id="page-353-1"></span>**Таблица A-11. Технические характеристики дыхательного контура аппарата ИВЛ**

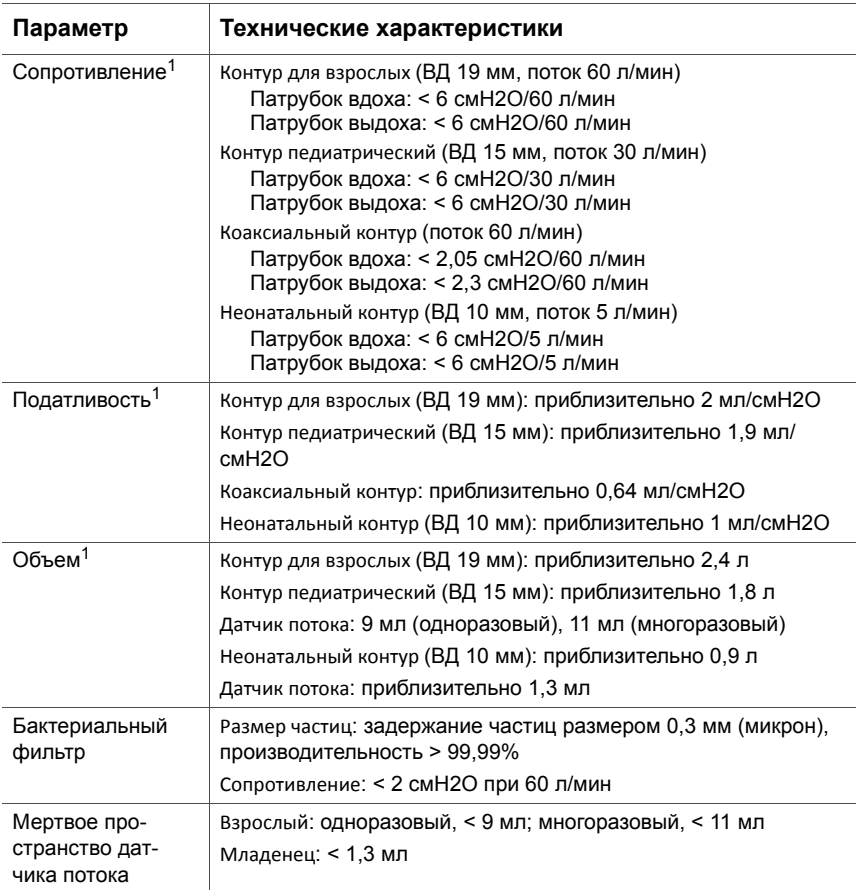

1. Согласно испытаниям, патрубок вдоха включает в себя атмосферный клапан, датчик потока, фильтр вдоха, инспираторные шланги и увлажнитель. Сюда не входит провод-нагреватель инспираторного шланга. Патрубок выдоха включает экспираторные шланги, влагосборник, клапан выдоха и датчик потока.

# <span id="page-354-0"></span>**A.10 Данные о технической производительности**

В таблице [A-12](#page-354-1) приведены данные о технической производительности аппарата ИВЛ.

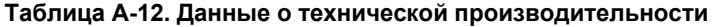

<span id="page-354-1"></span>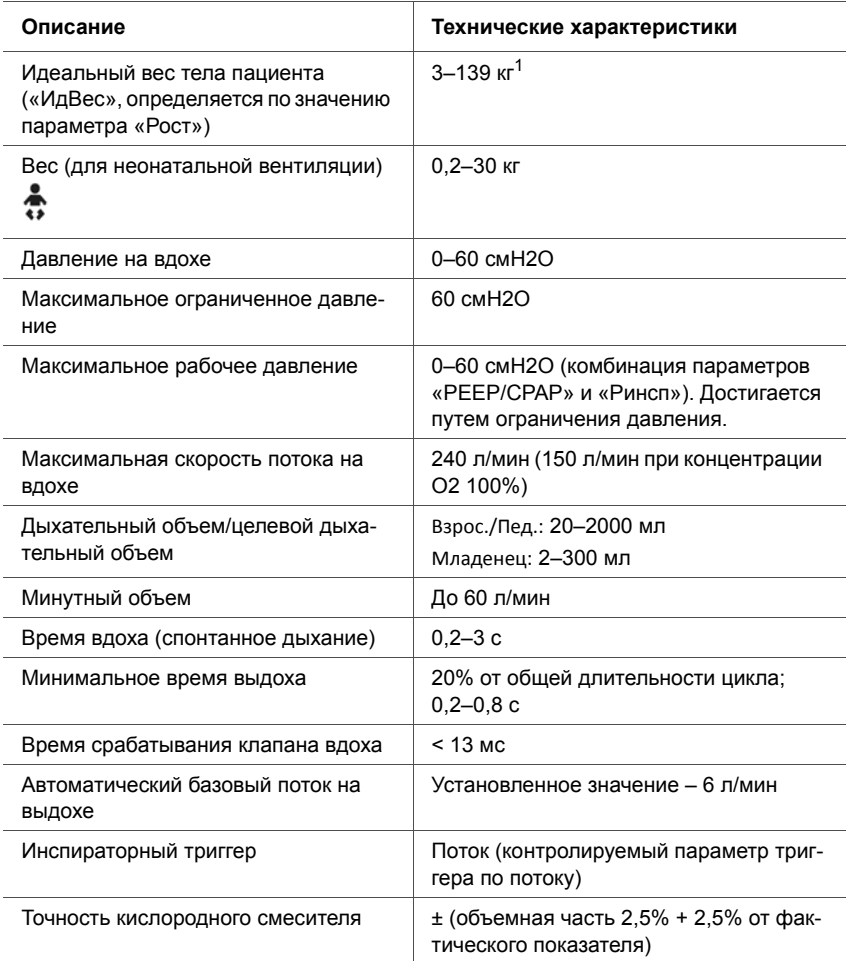

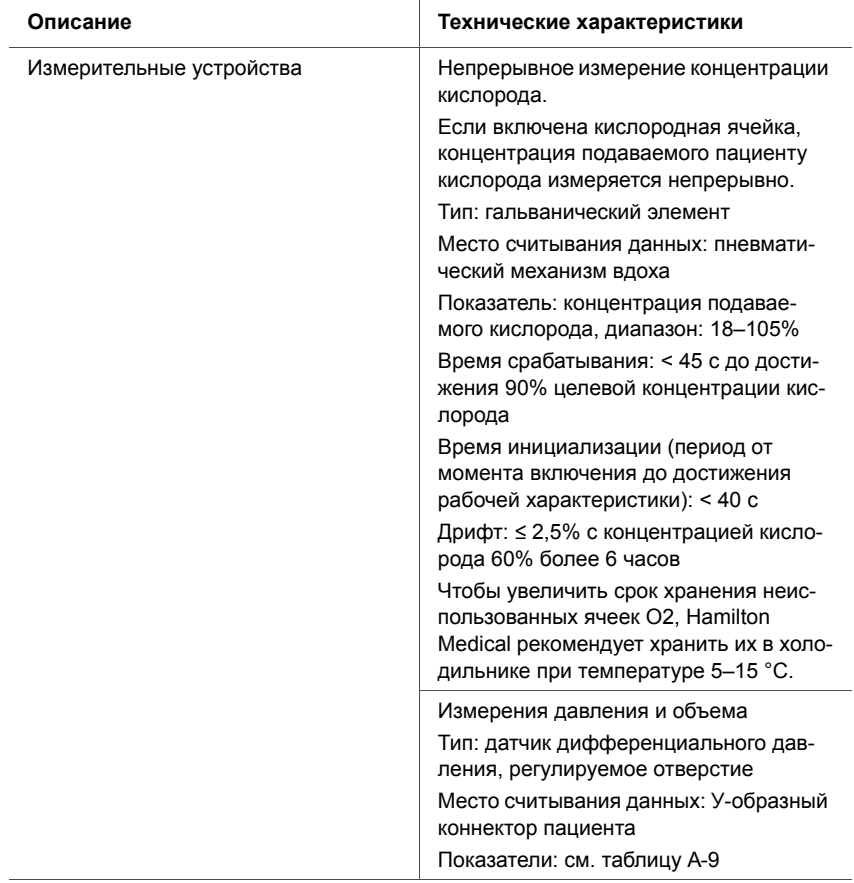

## **Таблица A-12. Данные о технической производительности (продол-**

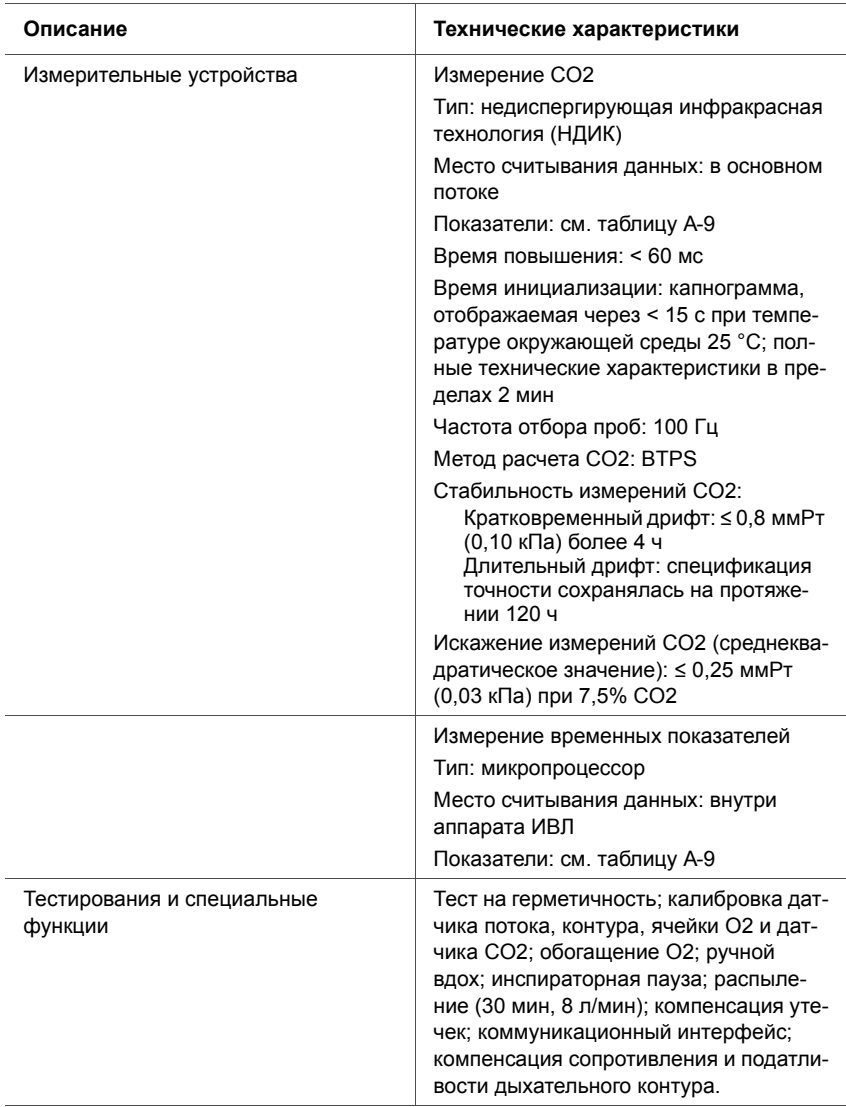

## **Таблица A-12. Данные о технической производительности (продол-**

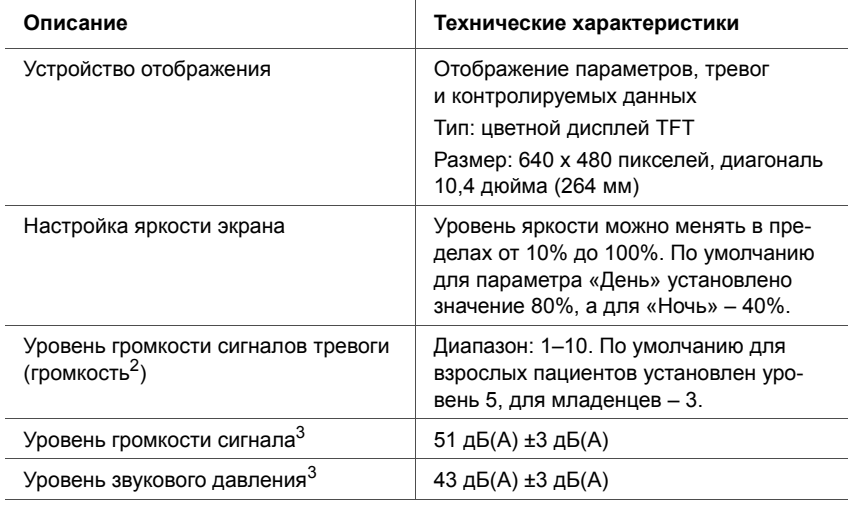

#### **Таблица A-12. Данные о технической производительности (продол-**

1. Фактический вес пациента может быть значительно больше (например, 300 кг).

2. Громкость на расстоянии 1 м от аппарата ИВЛ. Уровень 1 = 60 дБ(A), 5 = 70 дБ(A), 10 = 83 дБ(A),

погрешность ±3 дБ(A).

<span id="page-357-1"></span>3. Согласно ISO 80601-2-12

# <span id="page-357-0"></span>**A.10.1 Проверка погрешностей**

Точность параметров и показателей аппарата ИВЛ тестируется с помощью IMT FlowAnalyser™. Ниже указаны интервалы допуска для данных, сгенерированных во FlowAnalyser. Эту информацию также можно просмотреть в сведениях о погрешностях в этом руководстве.

#### **Таблица A-13. Интервалы допуска для проверки погрешностей**

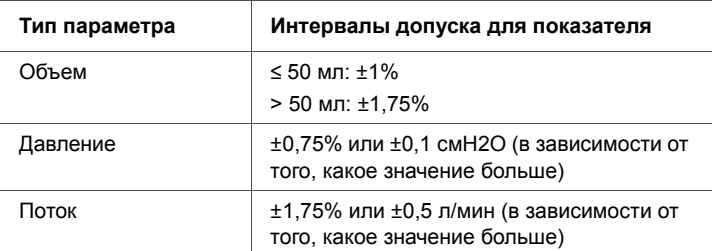

#### **Таблица A-13. Интервалы допуска для проверки погрешностей (продолжение)**

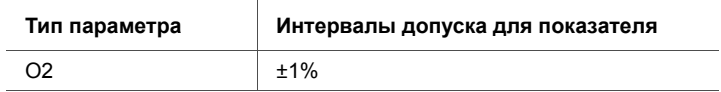

# <span id="page-358-0"></span>**A.10.2 Базовая производительность**

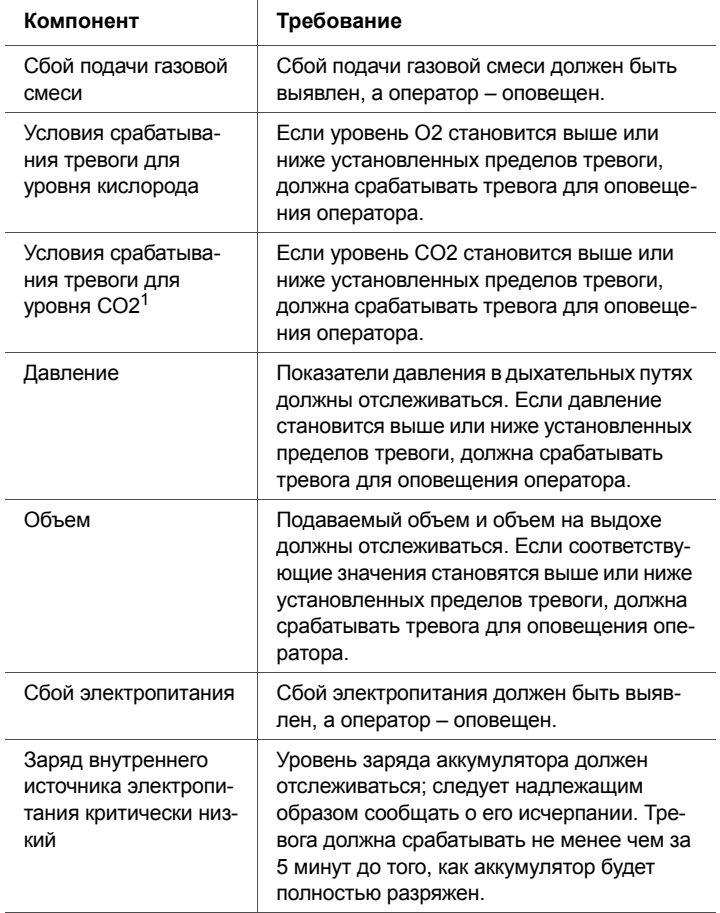

### **Таблица A-14. Базовая производительность**

1. При условии, что опция установлена.

# <span id="page-359-0"></span>**A.11 Стандарты и утверждения**

Аппарат ИВЛ HAMILTON-C2 разработан в соответствии с применимыми международными стандартами и нормами Управления США по контролю за продуктами и лекарствами.

Аппарат ИВЛ изготовлен с применением сертифицированной системы управления качеством, которая соответствует стандарту EN ISO 13485 и EN ISO 9001, Директиве 93/42/ЕЭС (Приложение II, статья 3).

Аппарат ИВЛ соответствует обязательным требованиям Директивы 93/42/ЕЭС (Приложение I).

Аппарат ИВЛ отвечает соответствующим разделам приведенных ниже стандартов.

- **IEC 60601-1.** Медицинское электрооборудование, часть 1: общие требования к безопасности и эксплуатационным характеристикам. Классификация устройства: класс II, рабочая часть типа B (дыхательная система аппарата ИВЛ) и рабочая часть типа BF (датчик CO2, включая разъем модуля CO2), находящиеся в непосредственном контакте с пациентом, непрерывный режим работы
- **IEC 60601-1-2.** Медицинское электрооборудование, часть 1-2: общие требования к безопасности и эксплуатационным характеристикам
	- Сопроводительный стандарт: Электромагнитная совместимость
	- Требования и тестирования
- **ISO 80601-2-12.** Медицинское электрооборудование, часть 2-12: дополнительные требования к безопасности и основным рабочим характеристикам реанимационных аппаратов ИВЛ
- **CAN/CSA-C22.2 601.1.** Медицинское электрооборудование: общие требования к безопасности
- **UL 60601-1.** Медицинское электрооборудование: общие требования к безопасности
- **EN ISO 5356-1.** Наркозно-дыхательное оборудование – Конусные соединители – Часть 1: Конусные соединители и гнезда
- **EN ISO 5359.** Подающие шланги низкого давления для использования с медицинским газом

## **A.12 Заявления об ЭМС (IEC 60601-1-2)**

Аппарат ИВЛ HAMILTON-C2 предназначен для использования в электромагнитной среде, соответствующей параметрам, приведенным в таблицах [A-15](#page-360-0) и [A-16](#page-361-0). Оператор или пользователь аппарата ИВЛ HAMILTON-C2 обязан проследить за тем, чтобы аппарат не применялся в неподходящей среде.

### **ПРИМЕЧАНИЕ.**

- $U_T$  напряжение сети переменного тока до начала испытания.
- При 80 МГц и 800 МГц применяется более высокий диапазон частот.
- Данные рекомендации могут применяться не во всех ситуациях. На распространение электромагнитных волн воздействует поглощение и отражение от других устройств, объектов и людей.

#### <span id="page-360-0"></span>**Таблица A-15. Руководящие указания и декларация производителя – электромагнитные излучения (IEC 60601-1-2)**

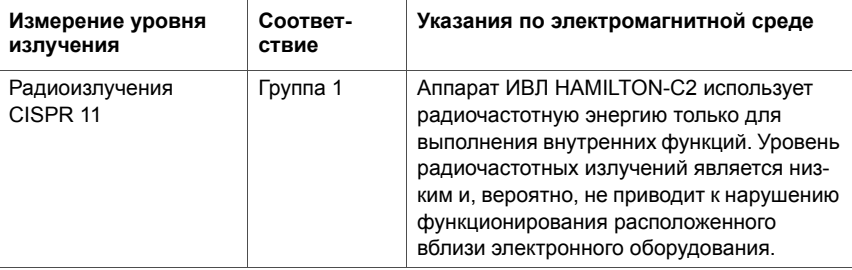

### **Таблица A-15. Руководящие указания и декларация производителя – электромагнитные излучения (IEC 60601-1-2) (продолжение)**

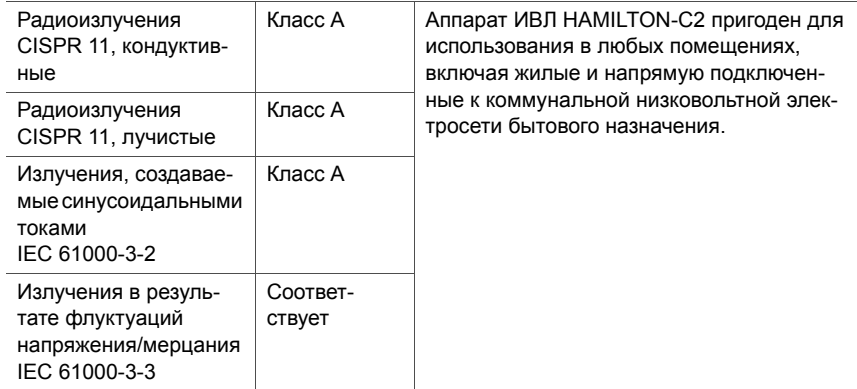

### <span id="page-361-0"></span>**Таблица A-16. Руководящие указания и декларация производителя – защита от электромагнитных полей (IEC 60601-1-2)**

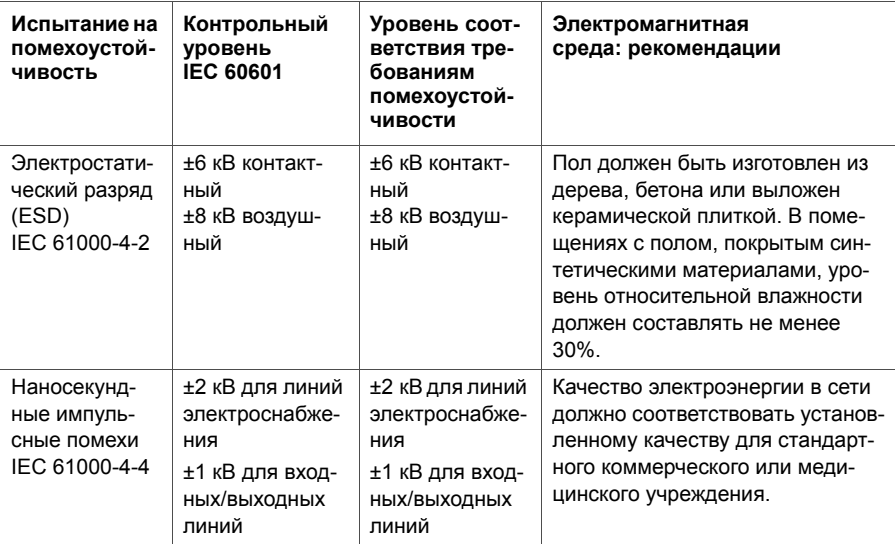

### **Таблица A-16. Руководящие указания и декларация производителя – защита от электромагнитных полей (IEC 60601-1-2) (продолжение)**

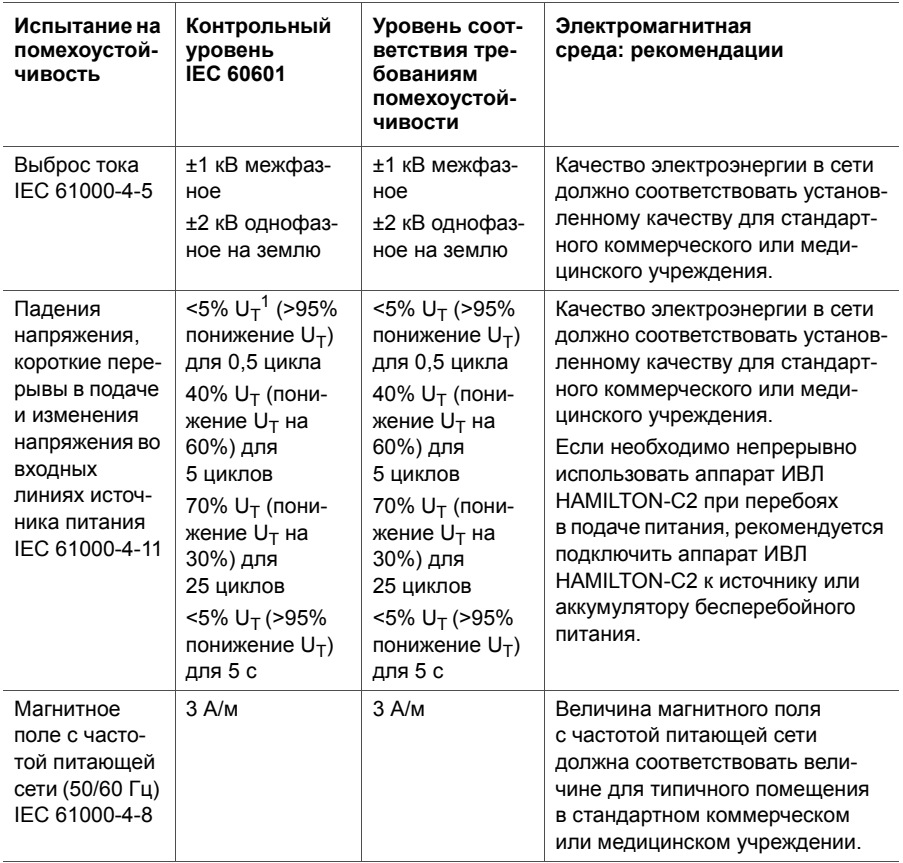

### **Таблица A-16. Руководящие указания и декларация производителя – защита от электромагнитных полей (IEC 60601-1-2) (продолжение)**

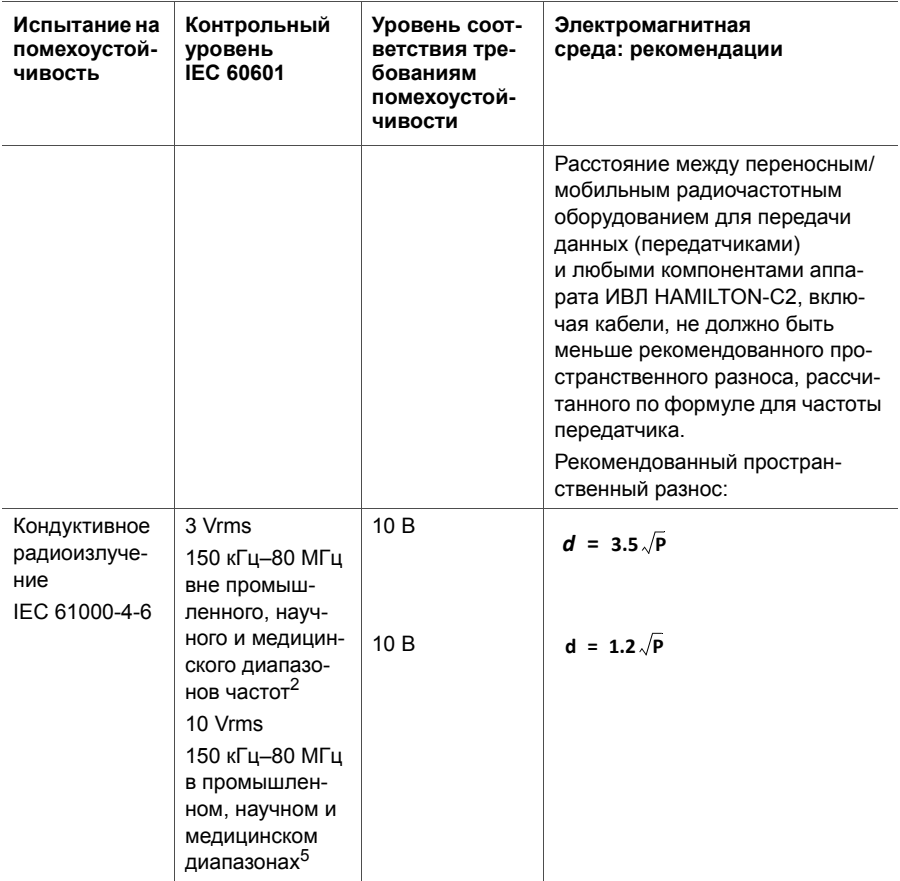

#### **Таблица A-16. Руководящие указания и декларация производителя – защита от электромагнитных полей (IEC 60601-1-2) (продолжение)**

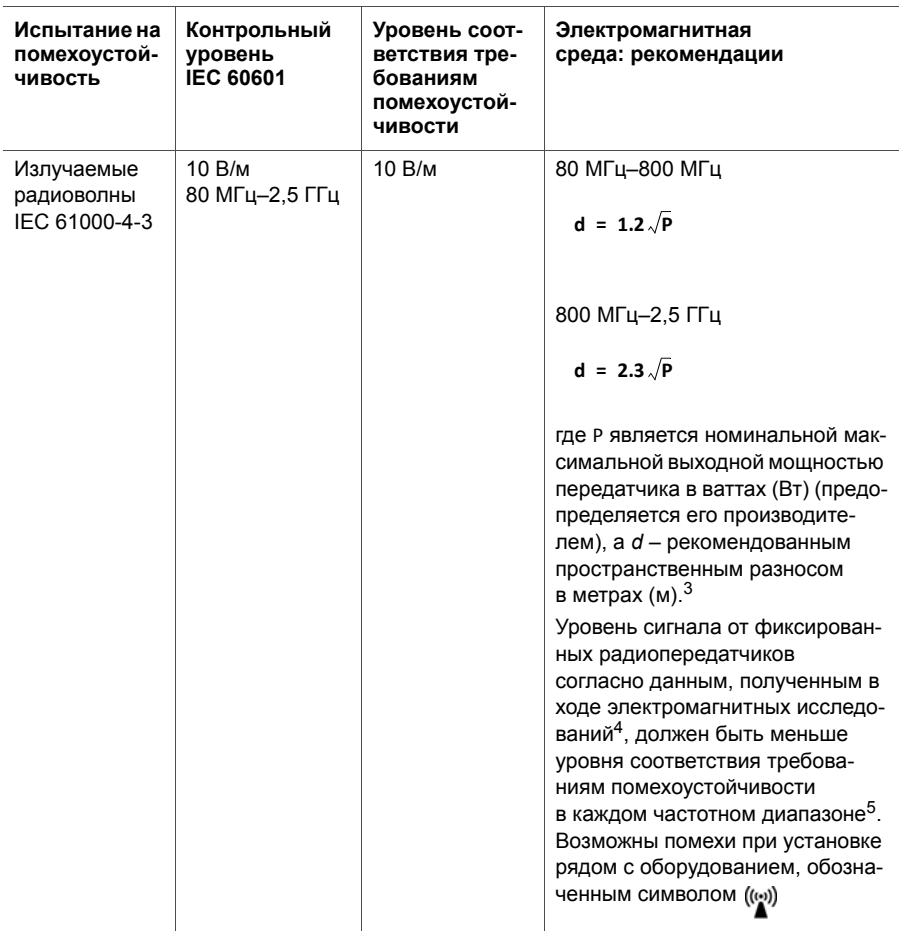

1.  $U_T$  – напряжение сети переменного тока до применения контрольного уровня.

2. Частотами промышленного, научного и медицинского диапазонов в радиочастотном спектре 150 кГц– 80 МГц являются 6,765 МГц–6,795 МГц; 13,553 МГц–13,567 МГц; 26,957 МГц–27,283 МГц и 40,66 МГц– 40,70 МГц.

3. Уровни соответствия требованиям помехоустойчивости в промышленном, научном и медицинском диапазонах частот 150 кГц–80 МГц и в диапазоне частот 80 МГц–2,5 ГГц предназначены для снижения вероятности того, что переносное/мобильное оборудование для передачи данных, по недосмотру помещенное в комнату пациента, будет создавать помехи. В связи с этим при расчете рекомендованного пространственного разноса для передатчиков, работающих в этих частотных диапазонах, учитывается дополнительный коэффициент 10/3.

- 4. Уровень сигнала от фиксированных радиопередатчиков, например базовых станций для радиотелефонов (сотовых/беспроводных), систем наземной радиосвязи с подвижными объектами, любительских радиостанций, радиостанций в диапазонах AM и FM, а также аппаратуры для телевещания, теоретически нельзя предварительно вычислить с абсолютной точностью. Чтобы определить электромагнитную среду, обусловленную фиксированными радиопередатчиками, необходимо учитывать данные электромагнитного исследования здания. Если уровень сигнала в месте использования аппарата ИВЛ HAMILTON-C2, по данным замеров, превышает соответствующий требованиям помехоустойчивости (см. выше), необходимо проверить, работает ли аппарат HAMILTON-C2 надлежащим образом. Если в работе аппарата ИВЛ HAMILTON-C2 наблюдаются нарушения, необходимо принять дополнительные меры, например изменить положение системы или разместить ее в другом месте.
- <span id="page-365-0"></span>5. В пределах диапазона 150 кГц–80 МГц уровень сигнала должен быть меньше 3 В/м.

Аппарат ИВЛ HAMILTON-C2 предназначен для использования в электромагнитной среде с контролем помех излучаемых радиочастот. Оператор или пользователь аппарата ИВЛ HAMILTON-C2 может предотвратить возникновение электромагнитных помех, размещая переносное/мобильное радиочастотное оборудование для передачи данных (передатчики) на рекомендуемом минимальном расстоянии от устройства HAMILTON-C2, соответствующем максимальной выходной мощности коммуникационного оборудования (см. таблицу ниже).

#### **Таблица A-17. Рекомендованные пространственные разносы между аппаратом ИВЛ HAMILTON-C2 и переносным/мобильным радиочастотным оборудованием для передачи данных**

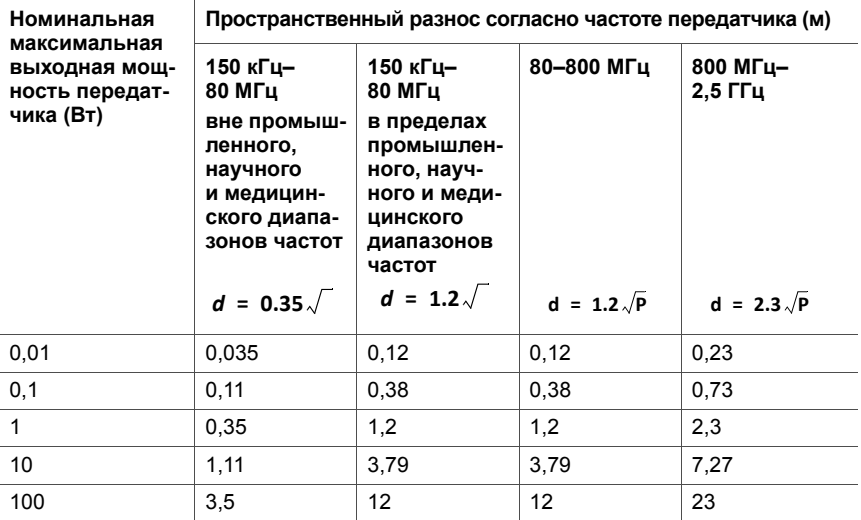

#### **ПРИМЕЧАНИЯ.**

- Данные рекомендации могут применяться не во всех ситуациях. На распространение электромагнитных волн воздействует поглощение и отражение от других устройств, объектов и людей.
- Для передатчиков с максимальной выходной мощностью, не указанной выше, можно определить рекомендованный пространственный разнос *d* в метрах (м) с помощью соответствующей частоте передатчика формулы, где *P* – номинальная максимальная выходная мощность передатчика в ваттах (Вт) (по данным производителя).
- В диапазоне 80–800 МГц применяется пространственный разнос для более высокого диапазона частот.
- Частотами промышленного, научного и медицинского диапазонов в радиочастотном спектре 150 кГц–80 МГц являются 6,765 МГц–6,795 МГц; 13,553 МГц–13,567 МГц; 26,957 МГц–27,283 МГц и 40,66 МГц–40,70 МГц.

• При расчете рекомендованного пространственного разноса для передатчиков в промышленном, научном и медицинском диапазонах частот в 150 кГц – 80 МГц и 80 МГц – 2,5 ГГц применяется дополнительный коэффициент 10/3. Таким образом удается снизить вероятность того, что мобильное/переносное оборудование для передачи данных, помещенное по недосмотру в палату пациента, будет создавать помехи.

### **A.13 Гарантия**

### **ОГРАНИЧЕННАЯ ГАРАНТИЯ**

ОПИСАННАЯ В ДАННОМ СОГЛАШЕНИИ ГАРАНТИЯ ЗАМЕНЯЕТ ЛЮБЫЕ ДРУГИЕ ГАРАНТИЙНЫЕ ОБЯЗА-ТЕЛЬСТВА, ЯВНО ВЫРАЖЕННЫЕ ИЛИ ПОДРАЗУМЕВА-ЕМЫЕ, ВКЛЮЧАЯ ПОДРАЗУМЕВАЕМЫЕ ГАРАНТИИ ТОВАРНОЙ ПРИГОДНОСТИ И ПРИГОДНОСТИ ДЛЯ КОНКРЕТНОЙ ЦЕЛИ. ОДНАКО В ТЕЧЕНИЕ СРОКА ДЕЙ-СТВИЯ ЭТОЙ ОГРАНИЧЕННОЙ ГАРАНТИИ ОТКАЗ ОТ ПОДРАЗУМЕВАЕМЫХ ГАРАНТИЙ НЕ ДОПУСКАЕТСЯ.

Компания Hamilton Medical гарантирует отсутствие дефектов в поставляемых изделиях, а именно материальных и производственных дефектов.

Гарантия не покрывает предметы однократного использования. Предметы однократного использования и расходные материалы рассматриваются исключительно как изделия разового или ограниченного пользования и должны регулярно заменяться согласно указанным в этом руководстве требованиям для надлежащей работы аппарата.

Компания Hamilton Medical и производитель не несут никаких обязательств или ответственности относительно продукта, кроме указанных в тексте этой гарантии, включая, помимо прочего, обязательства и/или ответственность в случае возможной небрежности или безусловные обязательства.

Ни при каких обстоятельствах компания не несет ответственность за побочные или косвенные убытки, как прямые, так и условные.

Эта ограниченная гарантия недействительна и не применяется в таких случаях:

1. Изделие не было установлено и подключено уполномоченным региональным представителем компании Hamilton Medical в соответствии с инструкциями, предоставленным компанией Hamilton Medical или ее представителем.

- 2. Замена и/или ремонт выполнены неквалифицированным или не прошедшим соответствующее обучение персоналом.
- 3. Нет доказательств того, что повреждение возникло или ремонт был выполнен на протяжении предусмотренного гарантийного периода.
- 4. Серийный номер изделия был изменен, стерт или удален, и отсутствует чек на приобретенный товар либо другое подтверждение, с помощью которого можно установить дату покупки изделия.
- 5. Причиной повреждений является неправильное использование, невнимательность, несчастный случай, а также ремонт, регулировка, модификация или замена компонентов, выполненные за пределами заводов компании Hamilton Medical либо другим сервисным центром или представителем, не авторизованным ею.
- 6. В изделие были внесены модификации или были изменены какие-либо его свойства без предварительного письменного разрешения от компании Hamilton Medical.
- 7. Техническое обслуживание не выполняется ежегодно.
- 8. Продукт используется или ранее использовался любым способом, не указанным в разделе «Предполагаемое использование» (см. «Общие указания и примечания»).
- 9. Продукт использовался другими лицами, кроме лиц, прошедших специальную подготовку и работающих под наблюдением врача. Замена и/или ремонт, выполненный в течение срока действия этой ограниченной гарантии, не подразумевают выдачу новой гарантии, а включают только неистекший срок оригинальной. Гарантия на отремонтированные и/или

замененные компоненты не имеет приоритета над ограниченной гарантией на устройство.

Чтобы пройти обслуживание по данной ограниченной гарантии, лицо, предъявляющее требование, должно сразу сообщить региональному партнеру компании Hamilton Medical по продажам суть проблемы, серийный номер и дату приобретения изделия.

За исключением указанного выше, компания Hamilton Medical не несет ответственности касательно каких-либо заявлений о повреждениях, претензий или требований, включая, без ограничений, телесные повреждения либо случайные, косвенные или особые повреждения. Компания Hamilton Medical не несет ответственность за возникновение каких-либо повреждений и претензий или выполнение обязательств, включая (но не ограничиваясь этим) телесные повреждения или случайные, косвенные либо фактические убытки, которые возникают вследствие ненадлежащей эксплуатации устройства или несоблюдения положений, приведенных в этом руководстве.

### **A.14 Разное**

В других случаях применяются общие положения и условия соглашения с компанией Hamilton Medical. Данное соглашение должно регулироваться и толковаться в соответствии с законодательством Швейцарии и может приводиться в исполнение любой из сторон под юрисдикцией суда города Чур, Швейцария.

# **B Режимы вентиляции ПРИЛОЖЕНИЕ**

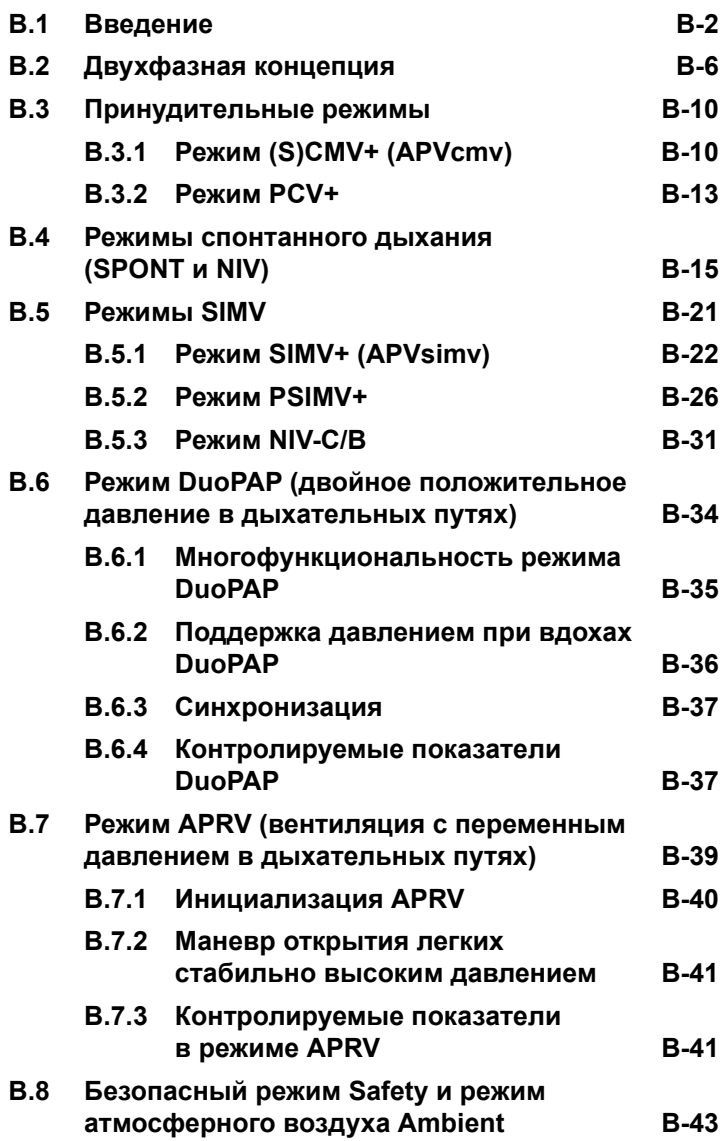

### <span id="page-373-0"></span>**B.1 Введение**

### **ПРИМЕЧАНИЕ.**

- Подробные сведения о специальном режиме неонатальной вентиляции nCPAP-PS приведены в разделе [5](#page-164-0).
- В некоторых режимах для группы пациентов «Младенец» используются другие параметры. В таком случае отличия отображаются на экране.
- Параметр «Вздох» применяется только для пациентов группы «Взрос./Пед.». В режиме неонатальной вентиляции он недоступен.

В этом разделе описаны принципы работы режимов вентиляции аппарата HAMILTON-C2. Описанная здесь двухфазная концепция лежит в основе пневматической системы аппарата ИВЛ HAMILTON-C2 и является ключевой для понимания принципа работы всех его режимов вентиляции легких.

Аппарат HAMILTON-C2 имеет целый ряд режимов вентиляции, которые обеспечивают полную и частичную респираторную поддержку. В таблице [B-1](#page-375-0) представлена классификация этих режимов, составленная в соответствии со схемой, разработанной Branson с соавт. 1. Классификация режимов, приведенная в таблица, базируется на основном типе дыхания и характеристиках принудительных вдохов в рассматриваемом режиме.

В таблице [A-6](#page-340-0) приведен список контролируемых показателей во всех режимах.

Работу режимов, предназначенных для поддержки целевого дыхательного объема, в аппарате ИВЛ HAMILTON-C2 обеспечивает адаптивный контроллер объема. Сочетая в себе преимущества вентиляции с управлением по давлению и вентиляции с целевым дыхательным объемом, адаптивный контроллер объема обеспечивает

<sup>1.</sup> Branson RD, Hess DR, Chatburn RL. Respiratory Care Equipment. Philadelphia: Lippincott Williams & Wilkins Publishers, 1999;359-93.

достижение целевого дыхательного объема без применения чрезмерного давления даже при изменениях характеристик легких. Работа адаптивного контроллера объема описана в разделе о режиме (S)CMV+. См. раздел [B.3.1.](#page-381-1)

Все режимы аппарата ИВЛ HAMILTON-C2 имеют ряд общих характеристик.

- **Принудительное дыхание.** См. таблицу [B-1,](#page-375-0) где приведена информация о принудительном дыхании, которое выполняется в различных режимах. В таблицу не включены инициируемые оператором принудительные (ручные) вдохи, управляемые по давлению, с переключением на выдох по времени. Сигнал потока при принудительном дыхании воспроизводится в форме нисходящей кривой.
- **Спонтанное дыхание.** Спонтанное дыхание доступно во всех режимах и в любое время. Кроме того, во всех режимах, за исключением (S)CMV+, PVC+ и APRV, в случае превышения заданного пользователем порогового значения срабатывания триггера по потоку спонтанные вдохи могут выполняться с поддержкой давлением и переключением на выдох по времени. В режимах (S)CMV+ и PCV+ в ответ на спонтанные усилия пациента и активацию триггера потока аппарат подает вдох с управлением по давлению и переключается на выдох по установленному времени.
- **Инициация вдохов.** Во всех режимах вдохи могут инициироваться пациентом (через потоковый триггер), при этом основным является заданное оператором значение чувствительности потока. Во всех режимах вентиляции доступна функция ручных инициируемых вдохов.
- **Давление.** Для всех типов дыхания во всех режимах можно задать положительное базовое давление (PEEP/CPAP).
- **Время повышения давления.** Заданное оператором время достижения давления («P-рамп») – это время,

требуемое для повышения давления на вдохе до заданного (целевого) значения.

• **FiO2**. Пользователь может задавать параметр «FiO2» во всех режимах, кроме случаев, когда используется кислород низкого давления.

### <span id="page-375-0"></span>**Таблица B-1. Классификация режимов вентиляции аппарата ИВЛ HAMILTON-C2**

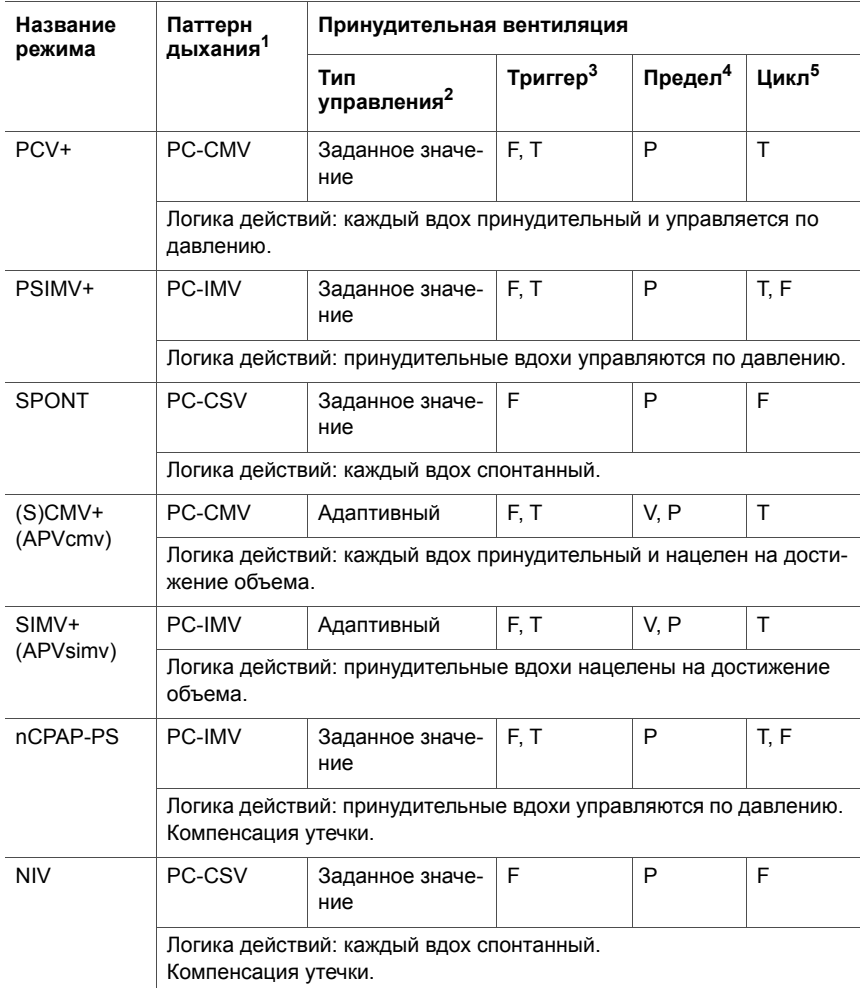

### **Таблица B-1. Классификация режимов вентиляции аппарата ИВЛ HAMILTON-C2**

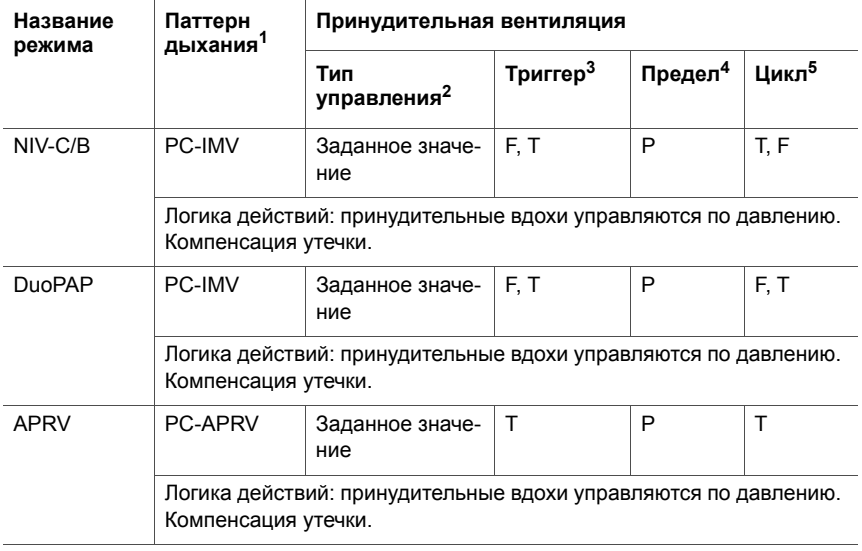

- 1. Обозначение, которое сочетает переменную первичного управления (PC = контроль давления) для принудительного дыхания (или в CSV для спонтанного дыхания) с последовательностью вдохов (CMV = непрерывная принудительная вентиляция – все вдохи принудительные; IMV = перемежающаяся принудительная вентиляция – спонтанные вдохи чередуются с принудительными; CSV = непрерывная спонтанная вентиляция – все вдохи спонтанные). Переменная управления является независимой, аппарат ИВЛ использует ее для выполнения вдохов.
- 2. Способ управления давлением и объемом во время вдохов или в интервалах между ними. Заданное значение – выходное значение в аппарате ИВЛ автоматически приводится в соответствие с постоянным, неизменяющимся, заданным оператором значением (например, достижение постоянного давления на вдохе или дыхательного объема от вдоха до вдоха). Оптимум – схема управления, которая использует автоматическую регулировку заданных значений для оптимизации других переменных в случае изменения механизма дыхания. Адаптивное управление подразумевает автоматическую регулировку аппаратом ИВЛ одного заданного значения (например, предела давления) через несколько вдохов с целью поддержания другого (например, целевого дыхательного объема) при изменении механизма дыхания.
- 3. Переменная триггера инициирует вдох.
- 4. Переменная предела может достичь заданного уровня и поддерживать его до окончания вдоха, однако не завершает его.
- 5. Переменная цикла измеряемый параметр, используемый для завершения вдоха.

### <span id="page-377-0"></span>**B.2 Двухфазная концепция**

Существует широко распространенное мнение, что ранний переход на спонтанное дыхание имеет положительный эффект у многих пациентов при условии, что аппарат ИВЛ позволяет пациенту относительно свободно осуществлять спонтанный вдох и выдох во время ИВЛ. Другими словами, аппарат ИВЛ необходимо синхронизировать с попытками самостоятельных вдохов/выдохов пациента независимо от контролируемых показателей.

Исходя из этого, конструкция пневматической системы аппарата ИВЛ HAMILTON-C2 позволяет пациенту беспрепятственно выполнять спонтанные дополнительные вдохи/выдохи. Ни при каких условиях аппарат ИВЛ не вынуждает пациента следовать заданному дыхательному паттерну, а поддерживает спонтанное дыхание. Это достигается благодаря специальной системе клапанного распределения, которая функционирует независимо от любого триггерного механизма. Эта концепция получила название двухфазной, поскольку газовая смесь в любое время может поступать как к пациенту, так и от него. Она применяется во всех режимах вентиляции аппарата ИВЛ HAMILTON-C2.

Стимуляция спонтанного дыхания с помощью двухфазной концепции повышает комфорт пациента<sup>1</sup> при искусственной вентиляции легких<sup>2</sup>. Эта же концепция снижает потребность в применении седативных средств даже при длительном времени вдоха<sup>3</sup>, а также обеспечивает беспрепятственную подачу потока газовой смеси пациенту в любое время. Нисходящая форма кривой потока на вдохе улучшает газораспределение, оксигенацию и снижает максимальное давление в дыхательных путях 2,3,4,5,6.

Принцип этой концепции изображен на рис. [B-1](#page-379-0) – [B-3.](#page-380-0) На рисунке [B-1](#page-379-0) изображен пациент с пассивным выдохом, к которому применяется управляемая по давлению вентиляция легких. Газовая смесь поступает к пациенту при повышении давления и проходит в обратном направлении при снижении давления на вдохе.

<sup>1. 1996</sup> Mar;153(3):1025-33

<sup>2.</sup> Kuhlen R, Putensen C, Editorial: Maintaining spontaneous breathing efforts during mechanical ventilatory support, Int Care Med 1999;25:1203-5

<sup>3.</sup> Sydow M, Burchardi H, Ephraim E, Zielmann S, Crozier TA, Long-term effects of two different ventilatory modes on oxygenation in acute lung injury. Comparison of airway pressure release ventilation and volume-controlled inverse ratio ventilation. Am J Respir Crit Care Med 1994 Jun;149(6):1550-6

<sup>4.</sup> Al-Saady N, Bennett ED, Decelerating inspiratory flow waveform improves lung mechanics and gas exchange in patients on intermittent positive pressure ventilation. Int Care Med 1985;11(2):68-75

<sup>5.</sup> Tharatt R St, Allen RP, Albertson TE, Pressure controlled inverse ratio ventilation in severe adult respiratory failure, Chest 1988 Oct;94(4):755-62

<sup>6.</sup> Davis K Jr, Branson RD, Campbell RS, Porembka DT, Comparison of volume and pressure control ventilation: is flow waveform the difference? J Trauma 1996 Nov;41(5):808-14

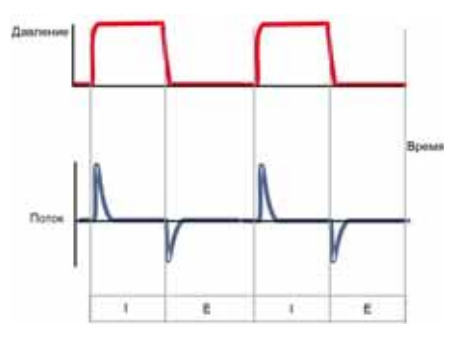

### <span id="page-379-0"></span>**Рисунок B-1. Традиционная вентиляция с управлением по давлению у пассивного пациента (без спонтанного дыхания). Поток к пациенту на вдохе (I); поток от пациента на выдохе (E).**

На рисунке [B-2](#page-379-1) изображен пациент с частично активным дыханием, к которому применяется традиционная вентиляция легких с управлением по давлению при отключенном триггере. При наличии дыхательной активности на фазе вдоха, определяемой аппаратом, поток газовой смеси направляется только к пациенту. Обратное движение потока невозможно по причине закрытого клапана выдоха (см. кривую «Поток»).

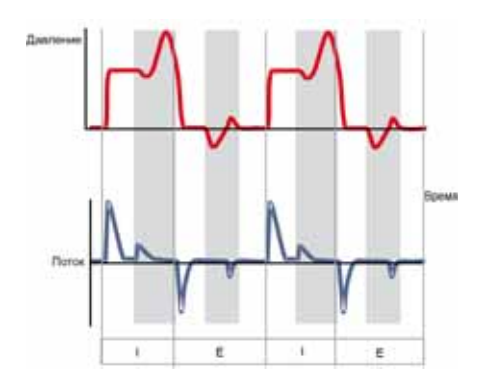

<span id="page-379-1"></span>**Рисунок B-2. Традиционная вентиляция с управлением по давлению у пациента с активным спонтанным дыханием при отключенном триггере. Давление увеличивается при попытке выдоха (E), а при попытке вдоха (I) давление снижается вследствие закрытия клапанов.**

На фазе выдоха, определяемой аппаратом, газовая смесь проходит только от пациента. Движение потока в направлении пациента невозможно благодаря закрытому обратному клапану (см. кривую «Поток»).

На рис. [B-3](#page-380-0) изображен пациент с частично активным дыханием при двухфазной вентиляции легких, выполняемой с помощью аппарата ИВЛ HAMILTON-C2 в режиме PCV+. Обратите внимание, что выполнение вдоха и выдоха возможно в любое время, благодаря чему обеспечивается максимальная синхронизация между пациентом и аппаратом ИВЛ. Режим PCV+ действует по принципу искусственной атмосферы: аппарат изменяет давление в дыхательном контуре, чтобы обеспечить минимальную вентиляцию, не подавляя при этом дыхательные усилия пациента при каждом их появлении.

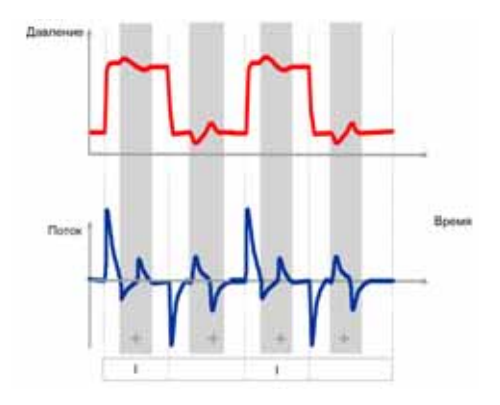

<span id="page-380-0"></span>**Рисунок B-3. Двухфазная вентиляция в режиме PCV+ у пациента с активным дыханием при отключенном триггере. Пациент может беспрепятственно выполнять вдохи и выдохи на любом этапе вентиляции (+).**

### <span id="page-381-0"></span>**B.3 Принудительные режимы**

В режимах принудительной вентиляции (S)CMV+ (или APVcmv) и PCV+ вдохи выполняются принудительно с переключением на выдох по времени.

### <span id="page-381-1"></span>**B.3.1 Режим (S)CMV+ (APVcmv)**

В режиме (S)CMV+ (синхронизированная управляемая принудительная вентиляция) задействован адаптивный контроллер объема, который обеспечивает принудительные вдохи с достижением целевого дыхательного объема. В зависимости от состояния легких адаптивный контроллер объема подает заданный целевой дыхательный объем («Vt») с минимальным возможным давлением.

Параметры, контролируемые в режиме (S)CMV+, указаны на рисунках [B-4](#page-382-0) и [B-5](#page-383-0).

- Подаваемый пациенту объем зависит от параметра дыхательного объема («Vt»).
- Временные характеристики дыхательного цикла определяются значениями контролируемых параметров «Частота» и «I:E».

Вдохи могут инициироваться аппаратом ИВЛ, пациентом или оператором аппарата.

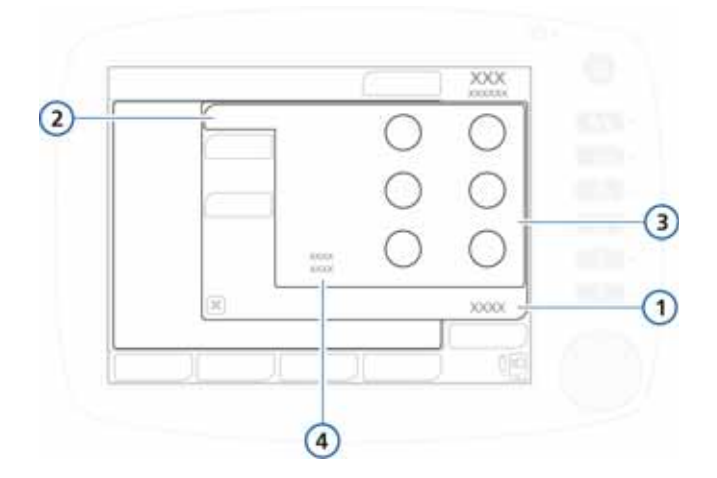

### <span id="page-382-0"></span>**Рисунок B-4. Контролируемые показатели в окне «Базовый» для режима (S)CMV+**

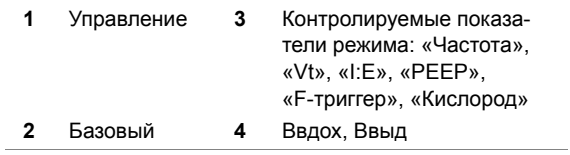

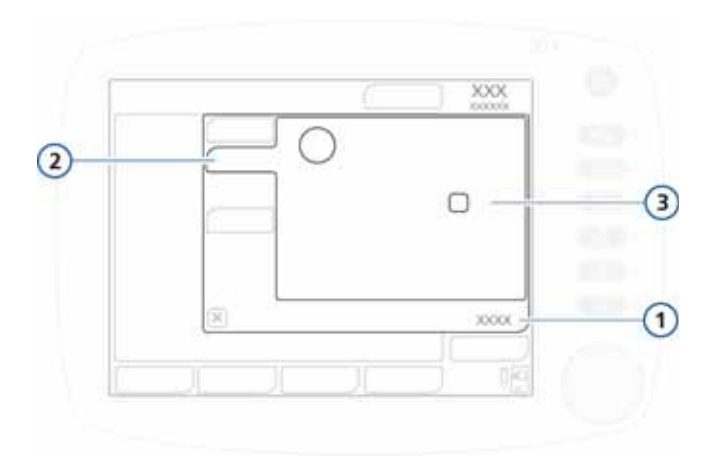

<span id="page-383-0"></span>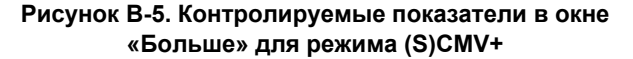

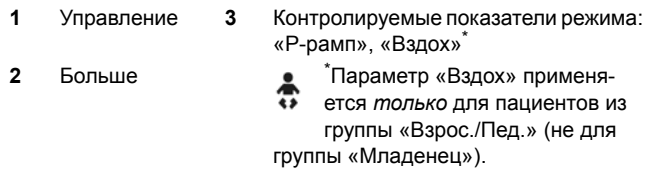

Принцип работы адаптивного контроллера объема заключается в сравнении заданного пользователем дыхательного объема со средними значениями поданного и выдыхаемого дыхательных объемов. Контроллер поочередно регулирует давление каждого следующего вдоха, обеспечивая таким образом достижение целевого объема. Давление на вдохе регулируется поэтапно; его максимальное значение составляет 2 смH2O на вдох. Контроллер регулирует общее давление на вдохе (включая PEEP) таким образом, чтобы применяемый показатель находился в пределах (PEEP + 3 смH2O) и («Давление» − 10 смH2O) и не превышал 60 смH2O (см. рис. [B-6](#page-384-1)).

Аппарат повторно рассчитывает минимальное давление на вдохе, необходимое для достижения целевого объема, по мере изменения характеристик легких. Постоянная переоценка динамического состояния легких пациента помогает обеспечить соответствие выполняемой вентиляции потребностям пациента и предотвратить гиповентиляцию легких или баротравму.

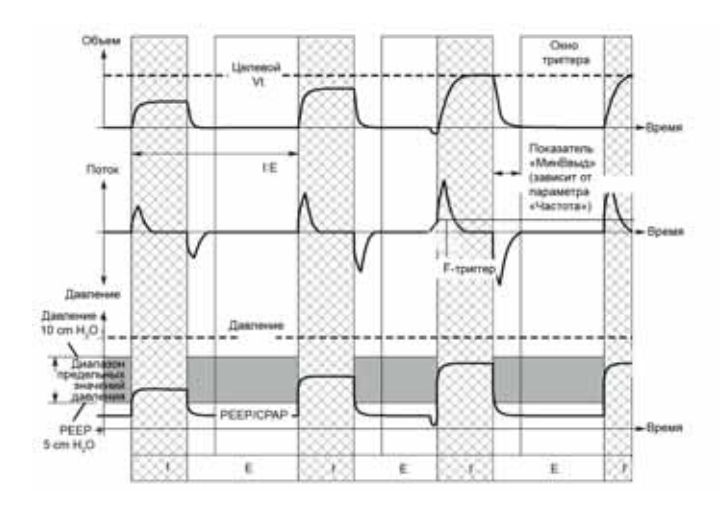

<span id="page-384-1"></span>**Рисунок B-6. Выполнение вдоха с помощью адаптивного контроллера объема**

### <span id="page-384-0"></span>**B.3.2 Режим PCV+**

В режиме PCV+ (вентиляция с управляемым давлением) обеспечивается принудительное дыхание с управлением по давлению. Двухфазный принцип работы режима обеспечивает беспрепятственное дыхание при любом уровне давления («PEEP» или «Pуправл»).

Параметры, контролируемые в режиме PCV+, указаны на рисунках [B-7](#page-385-0) и [B-8](#page-386-1).

- Применяемое давление определяется параметром контроля давления («Pуправл»).
- Временные характеристики дыхательного цикла определяются значениями контролируемых параметров «Частота» и «I:E».

Вдохи могут инициироваться аппаратом ИВЛ, пациентом или оператором аппарата.

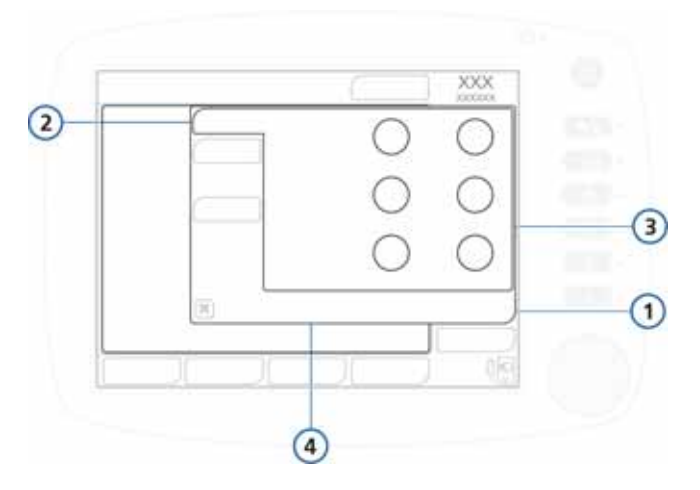

#### <span id="page-385-0"></span>**Рисунок B-7. Контролируемые показатели в окне «Базовый» для режима PCV+**

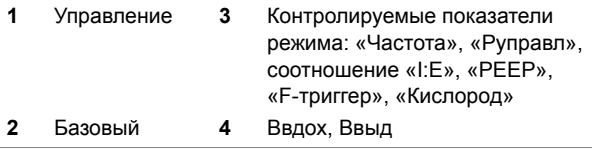

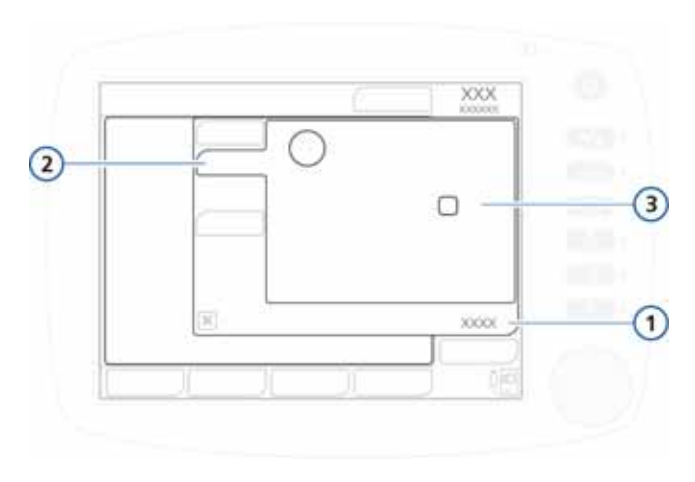

#### <span id="page-386-1"></span>**Рисунок B-8. Контролируемые показатели в окне «Больше» для режима PCV+**

**1** Управление **3** Контролируемые показатели режима: «Р-рамп», «Вздох»<sup>\*</sup> **2** Больше Параметр «Вздох» применяется *только* для пациентов из группы «Взрос./Пед.» (не для группы «Младенец»).

## <span id="page-386-0"></span>**B.4 Режимы спонтанного дыхания (SPONT и NIV)**

Спонтанные режимы или режимы при поддержке давлением, SPONT и NIV (неинвазивная вентиляция), позволяют выполнять спонтанные и ручные инициируемые пользователем вдохи. Режим SPONT предназначен для интубированных пациентов, а режим NIV подразумевает использование маски или других средств неинвазивной вентиляции легких. Подробнее о клиническом применении неинвазивных режимов вентиляции см. в приложении [D](#page-458-0). В режимах SPONT и NIV аппарат ИВЛ функционирует как система

подачи потока по требованию. Спонтанные дыхательные усилия пациента также могут быть подкреплены заданной поддержкой давлением. Если значение поддержки давлением равно нулю, аппарат ИВЛ функционирует как традиционная система CPAP.

Параметры, контролируемые в режиме SPONT, указаны на рисунках [B-9](#page-387-0) – [B-12](#page-389-0). Параметры, контролируемые в режиме NIV, указаны на рисунках [B-13](#page-390-0) – [B-15.](#page-392-1)

- Применяемое давление определяется параметром поддержки давлением («Pподдерж»).
- Временные характеристики дыхательного цикла определяются пациентом и параметром ETS.

Вдохи могут инициироваться пациентом или оператором аппарата ИВЛ.

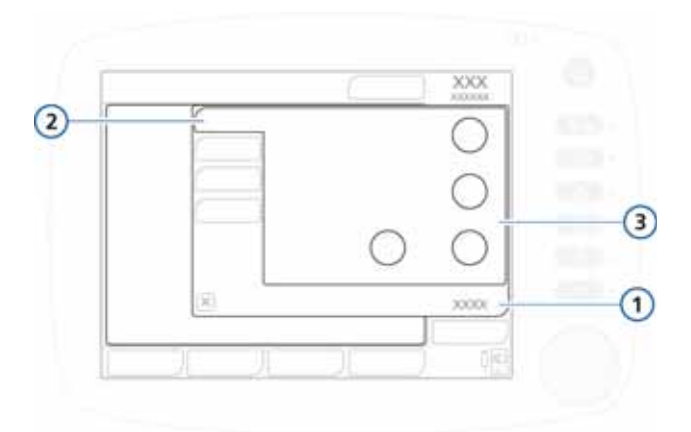

#### <span id="page-387-0"></span>**Рисунок B-9. Контролируемые показатели в окне «Базовый» для режима SPONT**

- **1** Управление **3** Контролируемые показа-
- **2** Базовый
- тели режима: «Pподдерж», «PEEP», «F-триггер», «Кислород»

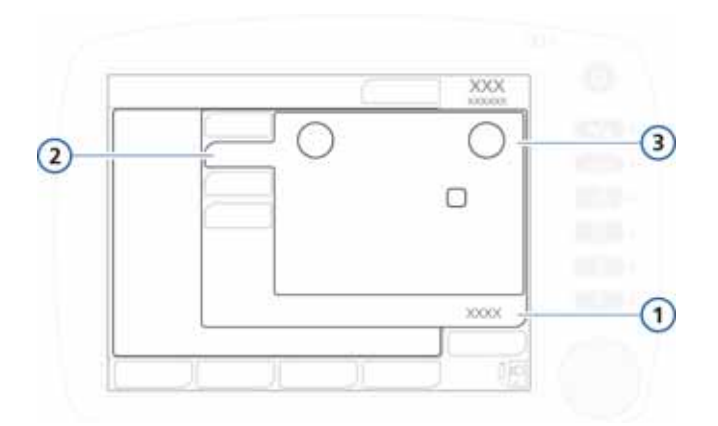

#### **Рисунок B-10. Контролируемые показатели в окне «Больше» для режима SPONT (группа «Взрос./Пед.»)**

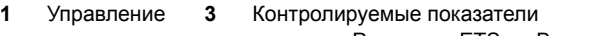

**2** Больше режима: «P-рамп», «ETS», «Вздох»

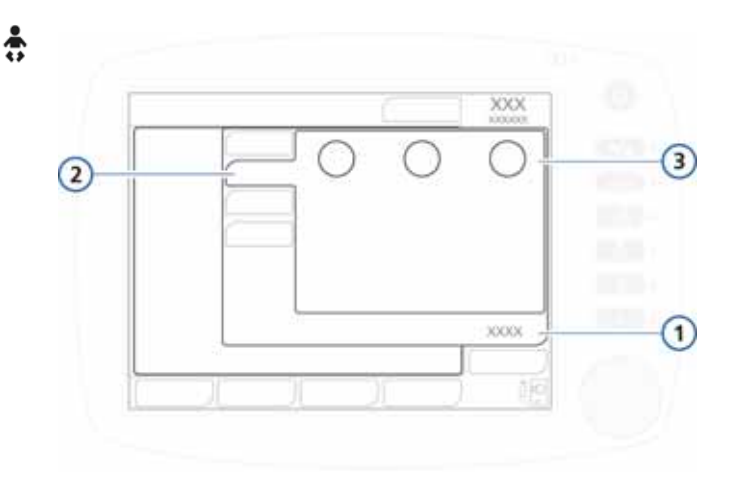

#### **Рисунок B-11. Контролируемые показатели в окне «Больше» для режима SPONT (группа «Младенец»)**

- **1** Управление **3** Контролируемые показатели режима:
- **2** Больше «P-рамп», «Tвд макс», «ETS»

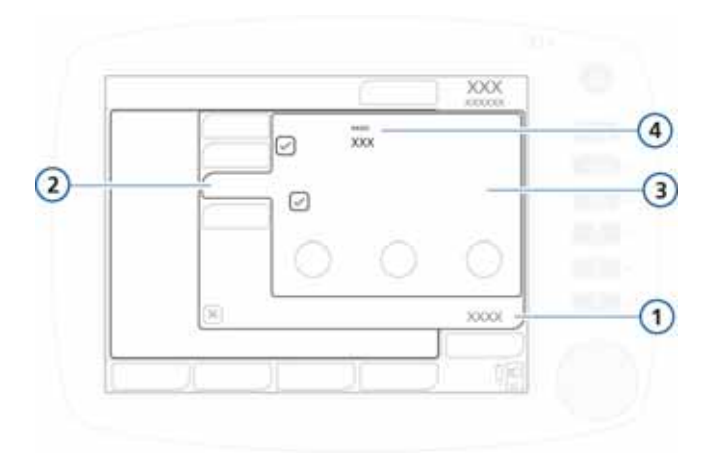

<span id="page-389-0"></span>**Рисунок B-12. Контролируемые показатели в окне «Апноэ» для режима SPONT**

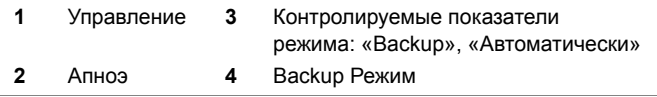

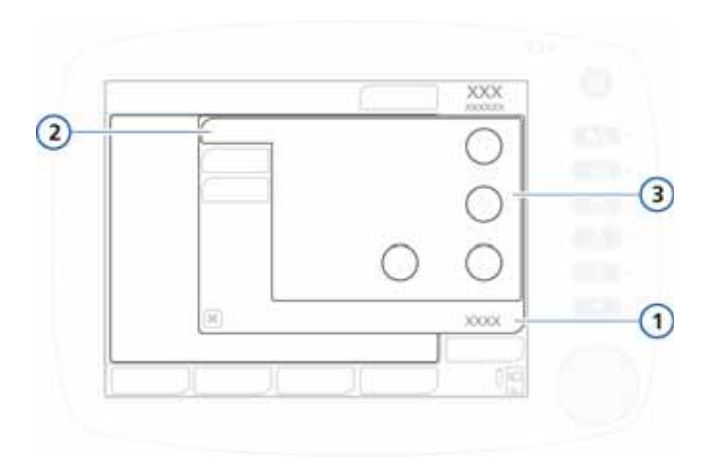

<span id="page-390-0"></span>**Рисунок B-13. Контролируемые показатели в окне «Базовый» для режима NIV**

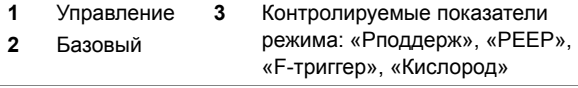

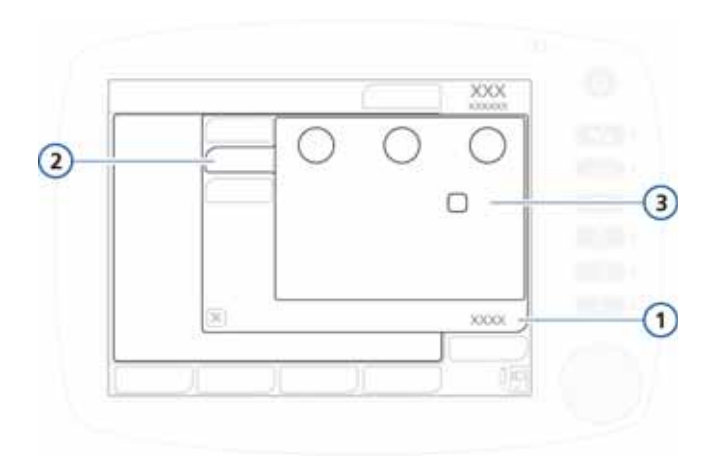

#### **Рисунок B-14. Контролируемые показатели в окне «Больше» для режима NIV**

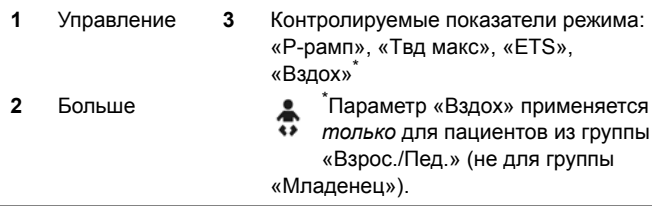

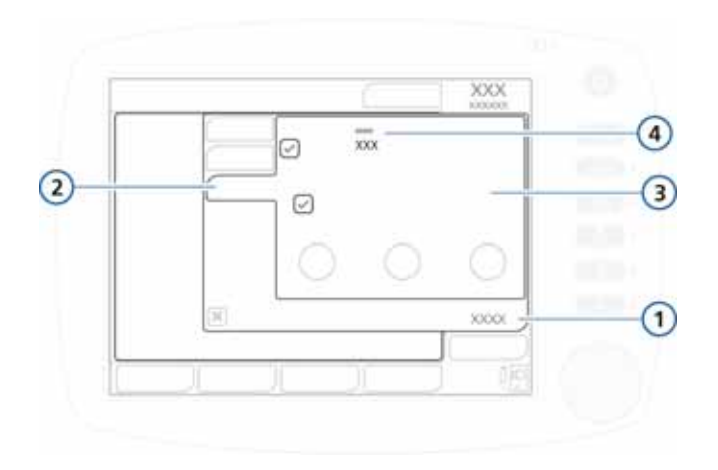

**Рисунок B-15. Контролируемые показатели в окне «Апноэ» для режима NIV**

<span id="page-392-1"></span>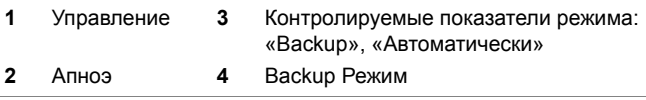

### <span id="page-392-0"></span>**B.5 Режимы SIMV**

Режимы SIMV (синхронизированной перемежающейся принудительной вентиляции), а именно SIMV+ (APVsimv), PSIMV+ и NIV-С/В, обеспечивают принудительную подачу газовой смеси с заданной оператором частотой. В режимах SIMV выполняются как принудительные, так и спонтанные вдохи. Режимы SIMV являются комбинированными (в каждом из них сочетаются свойства принудительного дыхания и спонтанного дыхания с поддержкой давлением), поэтому пользователю необходимо вручную задать параметры для применяемых принудительного и спонтанного режимов.

Каждый интервал между вдохами SIMV включает время для принудительного вдоха («Tпринуд») и для спонтанного («Tспонт») (рис. [B-16\)](#page-393-1). На этапе активации параметра «Tпринуд» аппарат ИВЛ ожидает инициации вдоха пациентом. Если пациент инициирует вдох, аппарат ИВЛ немедленно осуществляет принудительный вдох. Если пациент не выполняет инспираторного усилия, аппарат ИВЛ автоматически подает принудительный вдох по истечении отведенного для этого времени («Tпринуд»). После осуществления принудительного вдоха пациент может выполнить любое количество спонтанных вдохов в течение оставшегося времени, указанного для интервала между вдохами SIMV.

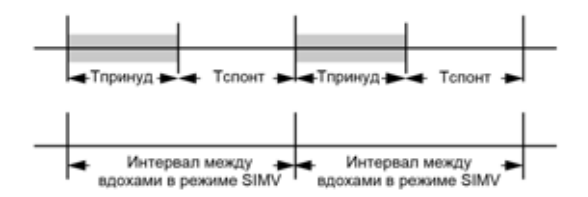

<span id="page-393-1"></span>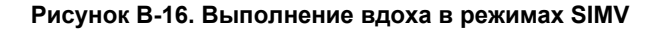

### <span id="page-393-0"></span>**B.5.1 Режим SIMV+ (APVsimv)**

Режим SIMV+ сочетает в себе свойства режимов (S)CMV+ и SPONT, обеспечивая принудительные вдохи с целевым дыхательным объемом и переключением на выдох по времени и спонтанные с поддержкой давлением и переключением на выдох по потоку. Режим SIMV+, как и (S)CMV+, во время принудительных вдохов обеспечивает достижение заданного целевого объема.

Каждый интервал между вдохами в режиме SIMV+ (timv) имеет временное окно триггера (ttrigger), на протяжении которого аппарат ожидает, пока пациент инициирует вдох (см. рис. [B-17\)](#page-394-0). Если в течение этого интервала пациент инициирует вдох, аппарат ИВЛ незамедлительно выполняет принудительный вдох с целевым объемом. Если же за это время пациент не выполнил вдох, по истечении срока ttrigger аппарат автоматически подает принудительный вдох. После принудительного вдоха пациент может выполнить любое количество спонтанных вдохов в течение оставшегося времени timv.

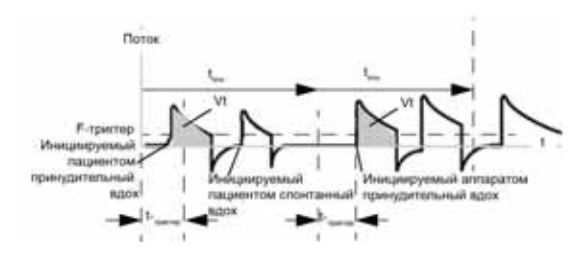

<span id="page-394-0"></span>**Рисунок B-17. Временные характеристики дыхательного цикла в режиме SIMV+**

Параметры, контролируемые в режиме SIMV+, указаны на рисунках [B-18](#page-395-0) – [B-20](#page-397-1). Для режима SIMV+ следует установить параметры, необходимые для обоих типов дыхания – принудительного и спонтанного.

- Как и для вдохов в режиме (S)CMV+, параметр дыхательного объема («Vt») определяет подаваемый объем во время принудительных вдохов.
- Временные характеристики дыхательного цикла определяются значениями контрольных параметров «Частота» и «Tвд».
- При спонтанном дыхании значение чувствительности экспираторного триггера (ETS) определяет процент от максимальной скорости потока, при котором аппарат ИВЛ переключается на выдох.

Вдохи могут инициироваться аппаратом ИВЛ, пациентом или оператором аппарата.

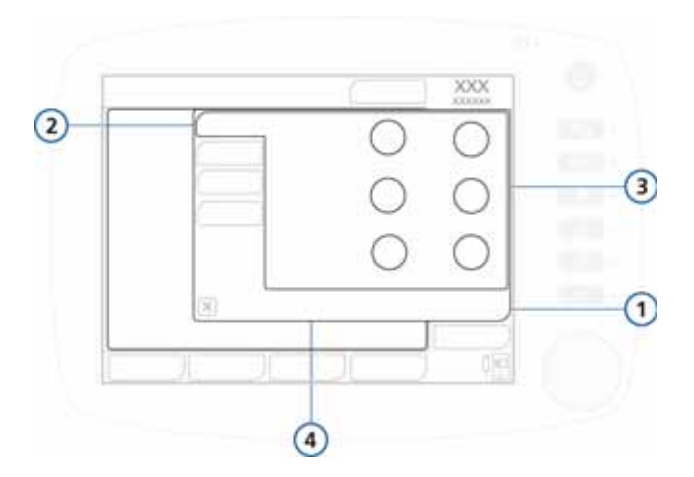

<span id="page-395-0"></span>**Рисунок B-18. Контролируемые показатели в окне «Базовый» для режима SIMV+/APVsimv**

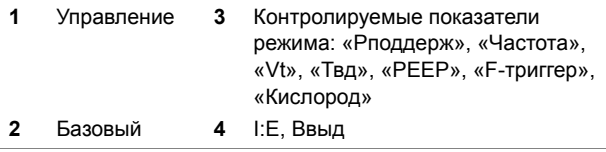
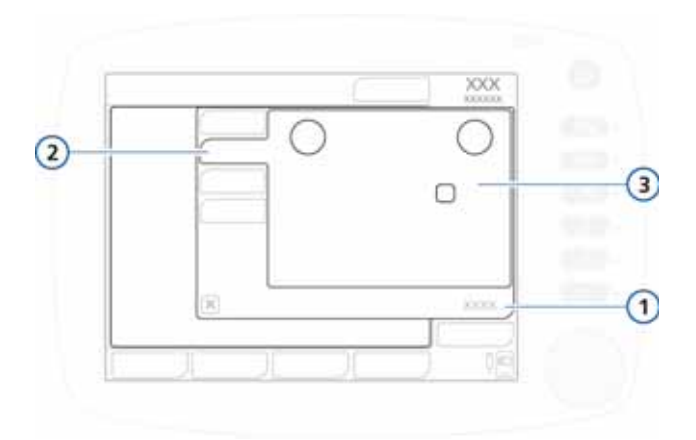

#### **Рисунок B-19. Контролируемые показатели в окне «Больше» для режима SIMV+/APVsimv**

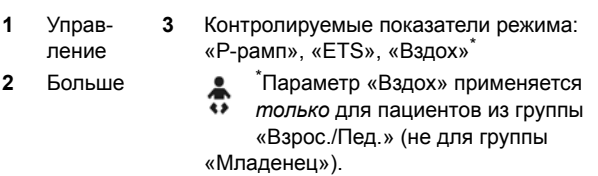

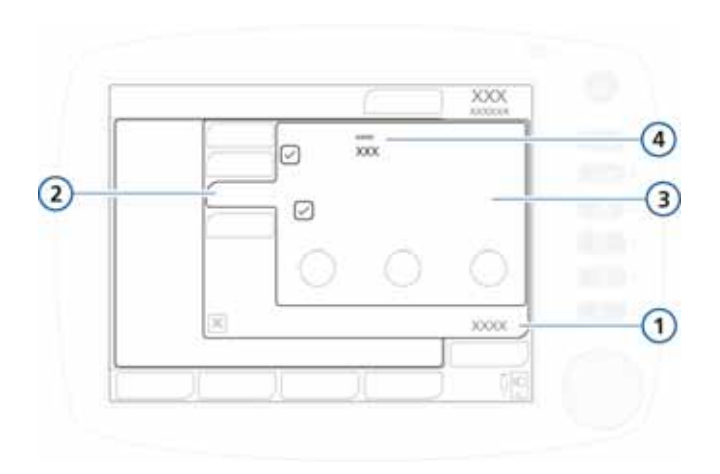

**Рисунок B-20. Контролируемые показатели в окне «Апноэ» для режима SIMV+**

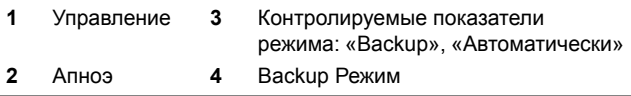

# **B.5.2 Режим PSIMV+**

Доступны два режима PSIMV+: PSIMV+ и PSIMV+ с функцией IntelliSync (см. соответственно разделы [B.5.2.1](#page-397-0) и [B.5.2.2](#page-400-0)).

IntelliSync – это дополнительная настройка, позволяющая использовать одинаковое значение давления для спонтанных и контролируемых вдохов. Таким образом пациенты могут осуществлять спонтанные вдохи, если частота дыхательных движений отвечает установленному оператором значению.

## <span id="page-397-0"></span>**B.5.2.1 Режим PSIMV+**

В режиме PSIMV+ принудительные вдохи являются вдохами PCV+ (см. раздел [B.3.2\)](#page-384-0). Они могут заменяться вдохами SPONT.

Режим PSIMV+ не гарантирует поставку соответствующего дыхательного объема на постоянной основе. При использовании этого режима внимательно следите за изменениями состояния пациента.

Каждый интервал между вдохами в режиме PSIMV+ (timv) может рассматриваться как временное окно триггера (ttrigger), на протяжении которого аппарат ожидает, пока пациент инициирует вдох (рис. [B-21\)](#page-398-0). Если в течение этого интервала пациент инициирует вдох, аппарат ИВЛ незамедлительно выполняет принудительный вдох с целевым объемом. Если пациент не выполняет инспираторного усилия, аппарат ИВЛ автоматически подает принудительный вдох по истечении отведенного для этого времени («ttrigger»). После принудительного вдоха пациент может выполнить любое количество спонтанных вдохов в течение оставшегося времени timv.

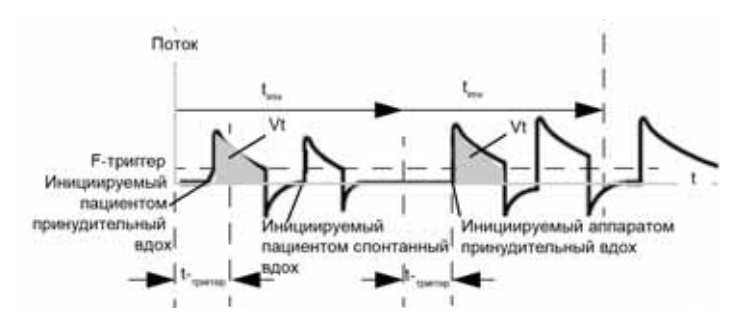

<span id="page-398-0"></span>**Рисунок B-21. Временные характеристики дыхательного цикла в режиме PSIMV+**

Параметры, контролируемые в режиме PSIMV+, указаны на рисунках [B-22](#page-399-0) и [B-23](#page-400-1). Для режима SIMV+ следует установить параметры, необходимые для обоих типов дыхания – принудительного и спонтанного.

- Как и для вдохов в режиме (S)CMV+, параметр дыхательного объема («Vt») определяет подаваемый объем во время принудительных вдохов.
- Временные характеристики дыхательного цикла определяются значениями контрольных параметров «Частота» и «Tвд».

• При спонтанном дыхании значение чувствительности экспираторного триггера (ETS) определяет процент от максимальной скорости потока, при котором аппарат ИВЛ переключается на выдох.

Вдохи могут инициироваться аппаратом ИВЛ, пациентом или же оператором аппарата.

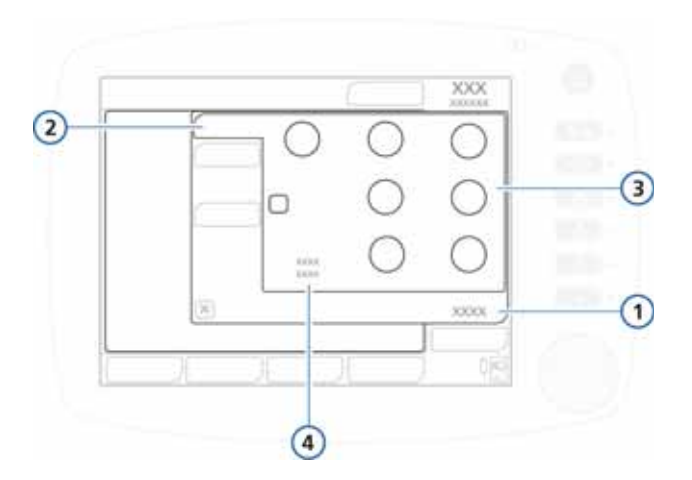

<span id="page-399-0"></span>**Рисунок B-22. Контролируемые показатели в окне «Базовый» для режима PSIMV+**

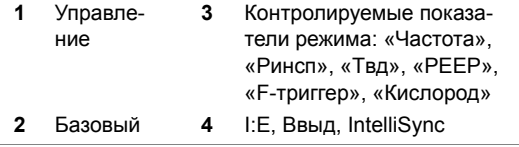

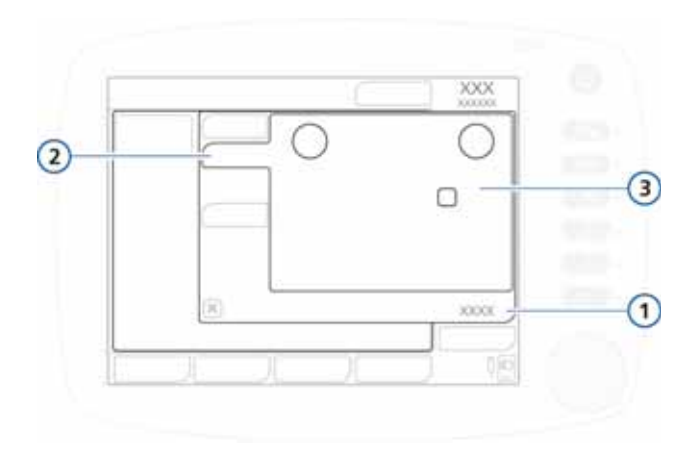

#### <span id="page-400-1"></span>**Рисунок B-23. Контролируемые показатели в окне «Больше» для режима PSIMV+**

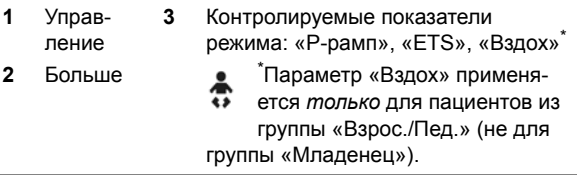

# <span id="page-400-0"></span>**B.5.2.2 PSIMV+ Intellisync**

В режиме PSIMV+ IntelliSync (SIMV с управлением по давлению) аппарат подает управляемые по давлению принудительные вдохи с переключением на выдох по времени и спонтанные вдохи с поддержкой давлением и переключением на выдох по потоку. PSIMV+ сочетает в себе свойства режимов PCV+ и SPONT и, как и режим SPONT, предназначен для интубированных пациентов.

Как и в режиме PCV+, в режиме PSIMV+ IntelliSync достигается заданное давление, но не гарантируется достижение фиксированного дыхательного объема, в особенности при изменении податливости дыхательной системы, сопротивлении в дыхательных путях, «АвтоPEEP» или другого вида дыхательной активности пациента.

Если пациент инициирует вдох в течение интервала timv, аппарат ИВЛ немедленно выполняет спонтанный вдох (рис. [B-24](#page-401-0)). Если в течение этого времени пациент не выполняет вдох, по истечении времени timv аппарат ИВЛ инициирует принудительный вдох.

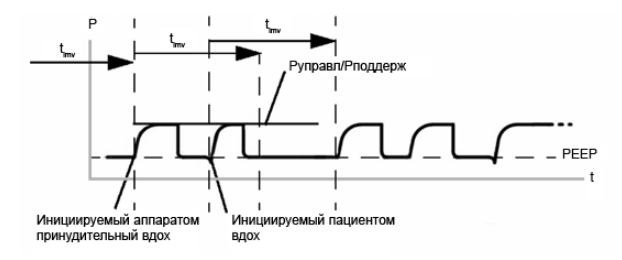

#### <span id="page-401-0"></span>**Рисунок B-24. Временные характеристики дыхательного цикла в режиме PSIMV+ IntelliSync**

Контролируемые параметры, активные в режиме PSIMV+ IntelliSync, указаны на рис. [B-25](#page-402-0) и [B-23](#page-400-1) (параметры в окне «Больше» аналогичны параметрам для режима PSIMV+ без функции IntelliSync). Для этого режима следует установить параметры, необходимые для обоих типов дыхания: принудительного и спонтанного.

- Параметр давления на вдохе («Pинсп») определяет применяемое давление как для принудительного, так и для спонтанного дыхания.
- Временные характеристики дыхательного цикла определяются значениями контрольных параметров «Частота» и «Tвд» (время вдоха).
- При спонтанном дыхании значение чувствительности экспираторного триггера («ETS») определяет процент от максимальной скорости потока, при котором аппарат ИВЛ переключается на выдох.

Вдохи могут инициироваться аппаратом ИВЛ, пациентом или же оператором аппарата.

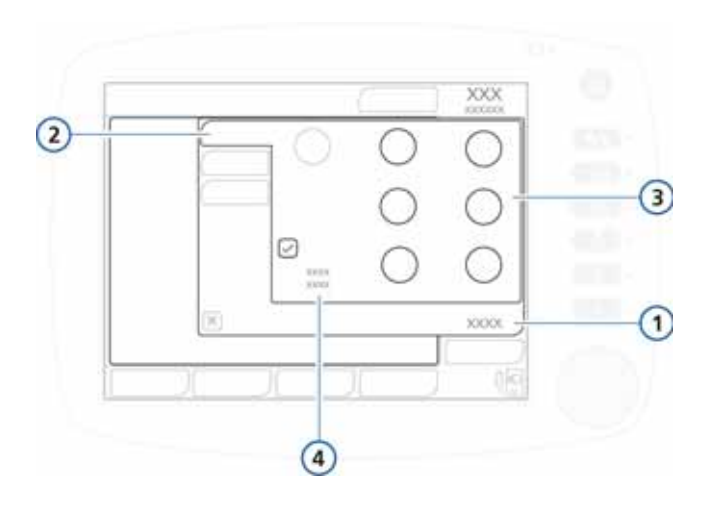

<span id="page-402-0"></span>**Рисунок B-25. Контролируемые показатели в окне «Базовый» для режима PSIMV+ IntelliSync**

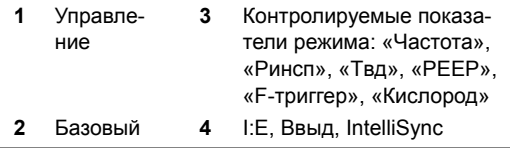

На рис. [B-23](#page-400-1) представлены контролируемые параметры «P-рамп», «ETS» и «Вздох» в окне «Управление» > «Больше».

# **B.5.3 Режим NIV-С/В**

В режиме NIV-С/В (спонтанная/заданная по времени неинвазивной вентиляции) подаются управляемые по давлению принудительные вдохи с переключением на выдох по времени и спонтанные вдохи с поддержкой давлением и переключением на выдох по потоку. В нем сочетаются свойства режимов PCV+ и NIV. Режим NIV-С/В, как и NIV, подразумевает использование маски или других средств неинвазивной вентиляции легких. Подробнее о клиническом применении неинвазивных режимов вентиляции см. в приложении [D](#page-458-0).

Как и в режиме PCV+, при использовании режима NIV-ST достигается заданное давление, но не гарантируется достижение фиксированного дыхательного объема (особенно при изменениях податливости дыхательной системы, сопротивления в дыхательных путях, «АвтоPEEP» или дыхательной активности пациента).

Если пациент инициирует вдох в течение интервала timv, аппарат ИВЛ немедленно выполняет спонтанный вдох (рис. [B-26](#page-403-0)). Если в течение этого времени пациент не выполняет вдох, по истечении времени timv аппарат ИВЛ инициирует принудительный вдох.

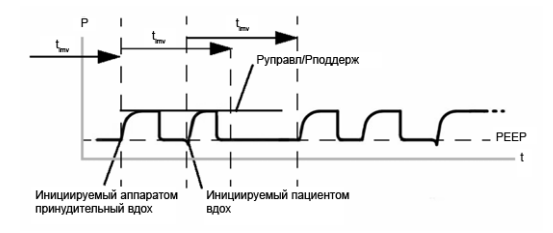

#### <span id="page-403-0"></span>**Рисунок B-26. Временные характеристики дыхательного цикла в режиме NIV-С/В**

Параметры, контролируемые в режиме NIV-С/В, указаны на рисунках [B-27](#page-404-0) и [B-28](#page-405-0). Для режима следует установить параметры, необходимые для обоих типов дыхания: принудительного и спонтанного.

- Параметр давления на вдохе («Pинсп») определяет применяемое давление как для принудительного, так и для спонтанного дыхания.
- Временные характеристики дыхательного цикла определяются значениями контрольных параметров «Частота» и «Tвд» (время вдоха).
- При спонтанном дыхании значение чувствительности экспираторного триггера («ETS») определяет процент от максимальной скорости потока, при котором аппарат ИВЛ HAMILTON-C2 переключается на выдох.

Вдохи могут инициироваться аппаратом ИВЛ, пациентом или оператором аппарата.

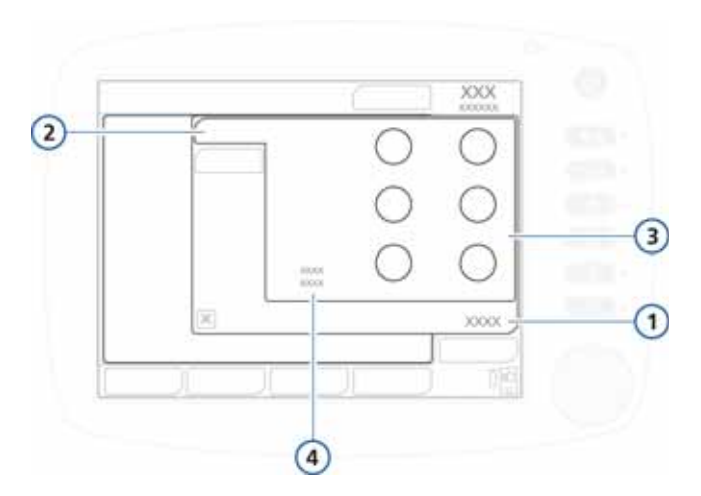

<span id="page-404-0"></span>**Рисунок B-27. Контролируемые показатели в окне «Базовый» для режима NIV-С/В**

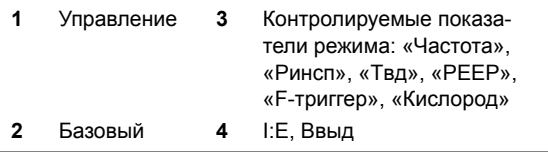

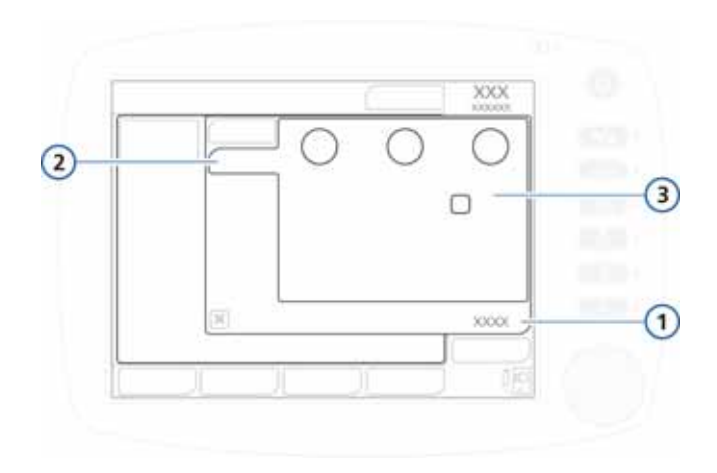

#### <span id="page-405-0"></span>**Рисунок B-28. Контролируемые показатели в окне «Больше» для режима NIV-С/В**

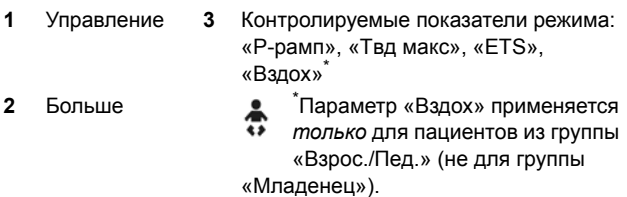

# **B.6 Режим DuoPAP (двойное положительное давление в дыхательных путях)**

Режим DuoPAP – сходная форма вентиляции с управлением по давлению, предназначенная для поддержания спонтанного дыхания на двух альтернативных уровнях CPAP. В этих режимах аппарат ИВЛ автоматически и регулярно переключается между двумя выбранными оператором уровнями положительного давления в дыхательных путях или CPAP. Пациент может свободно дышать на любом из этих уровней. В режиме DuoPAP

к спонтанным вдохам можно добавить поддержку давлением. Циклическое изменение уровней инициируется параметрами синхронизации DuoPAP или усилием пациента. Кривая давления/времени для этого режима изображена на рисунке [B-29.](#page-406-0)

Параметры, контролируемые в режиме DuoPAP, указаны на рисунках [B-31](#page-408-0) – [B-33](#page-409-0).

В режиме DuoPAP (рис. [B-29\)](#page-406-0) переход между двумя уровнями определяется параметрами давления «Pвысок» и «PEEP/CPAP», а также временными параметрами «Tвысок» и «Частота». Как и «PEEP/CPAP», значение «Pвысок» зависит от атмосферного давления.

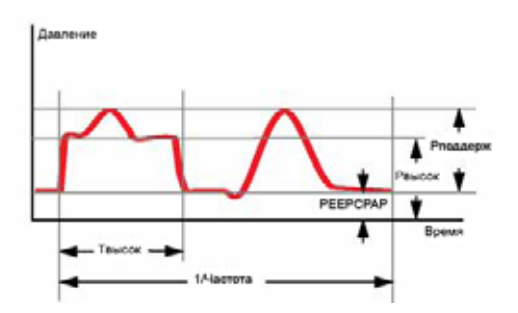

<span id="page-406-0"></span>**Рисунок B-29. Кривая давления DuoPAP**

# **B.6.1 Многофункциональность режима DuoPAP**

Возможность применения для разных пациентов и с разными комбинациями контролируемых показателей позволяет создать режим DuoPAP, который объединит в себе разные традиционные режимы вентиляции.

При стандартных настройках и отсутствии спонтанного дыхания DuoPAP функционирует как режим PCV+. При снижении частоты и поддержании небольшой продолжительности периода «Tвысок» (по отношению ко времени при минимальном уровне давления) режимы функционируют как PSIMV+ с переходом на спонтанное дыхание после принудительного. Если установленное значение

«Tвысок» практически соответствует времени дыхательного цикла и при этом есть достаточно времени на низком уровне для полного или практически полного выдоха, такой режим функционирует как APRV. После установки идентичных значений «PEEP/CPAP» и «Pвысок» и регулировки других параметров такой режим будет функционировать как SPONT.

# **B.6.2 Поддержка давлением при вдохах DuoPAP**

Установка поддержки давлением способствует выполнению спонтанных вдохов в режиме DuoPAP, если они возникают при «PEEP/CPAP» или на уровне «Pвысок». «Pподдерж» устанавливается относительно «PEEP/CPAP»; целевым давлением при этом становится «PEEP/CPAP». Это означает, что спонтанные вдохи на уровне «Pвысок» поддерживаются, только если целевое давление превышает значение «Pвысок». На рис. [B-30](#page-407-0) (а) изображена ситуация, в которой давлением поддерживаются вдохи как при «PEEP», так и на уровне «Pвысок». На рис. [B-30](#page-407-0) (б) изображена ситуация, в которой давлением поддерживаются только вдохи на уровне «PEEP/CPAP».

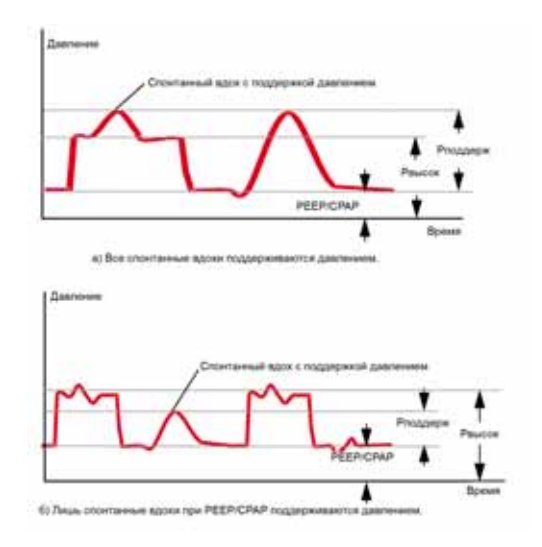

<span id="page-407-0"></span>**Рисунок B-30. Поддержка давлением в режиме DuoPAP**

# **B.6.3 Синхронизация**

Чтобы обеспечить легкую адаптацию к паттерну спонтанного дыхания пациента, переход от низкого к высокому уровню давления и наоборот синхронизируется со спонтанным дыханием пациента.

Частота переходов даже при синхронизации с пациентом поддерживается постоянной путем определения временного окна триггера с постоянной фиксированного времени.

# **B.6.4 Контролируемые показатели DuoPAP**

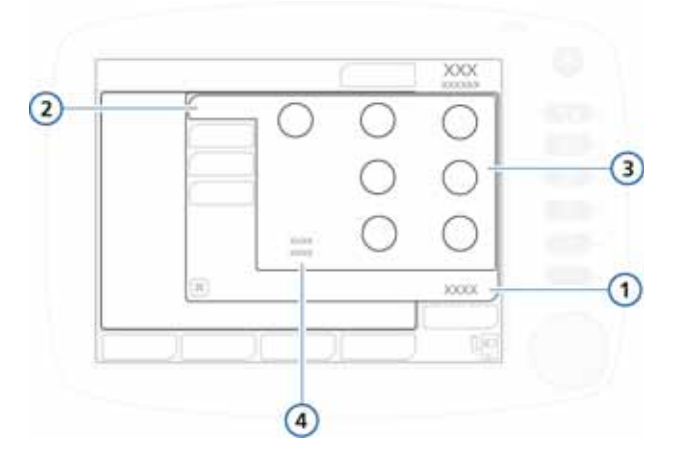

<span id="page-408-0"></span>**Рисунок B-31. Контролируемые показатели в окне «Базовый» для режима DuoPAP**

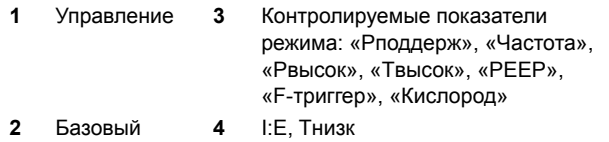

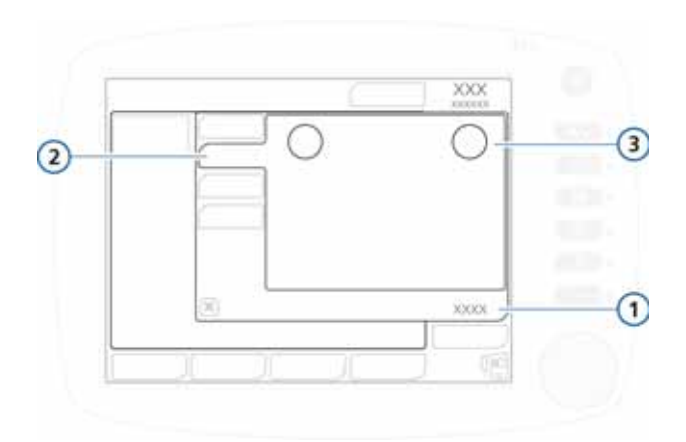

#### **Рисунок B-32. Контролируемые показатели в окне «Больше» для режима DuoPAP**

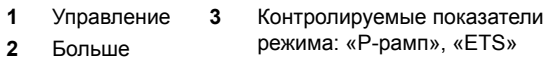

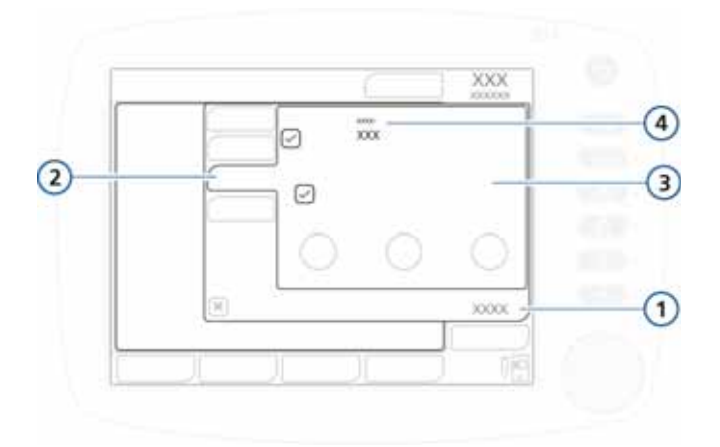

#### <span id="page-409-0"></span>**Рисунок B-33. Контролируемые показатели в окне «Апноэ» для режима DuoPAP**

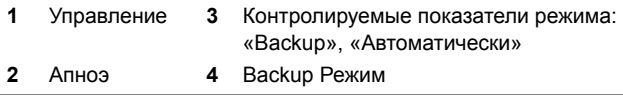

# **B.7 Режим APRV (вентиляция с переменным давлением в дыхательных путях)**

Режим APRV «отвечает» за альвеолярную вентиляцию и служит дополнением к CPAP. Заданное давление в дыхательных путях «Pвысок» кратковременно опускается до более низкого уровня «Pнизк», после чего быстро восстанавливается для подачи газовой смеси в легкие. Для пациента со спонтанными дыхательными усилиями режим APRV функционирует подобно управляемой по давлению вентиляции с обратным соотношением вдоха и выдоха.

Режим APRV позволяет выполнять спонтанное дыхание в любое время в течение дыхательного цикла.

Значение дыхательного объема («Vt») для дыхания в режиме APRV зависит от податливости легких, сопротивления дыханию, амплитуды и продолжительности сброса давления, а также амплитуды спонтанных дыхательных усилий пациента.

На рисунке [B-34](#page-410-0) указаны временные характеристики дыхательного цикла и параметры давления в режиме APRV.

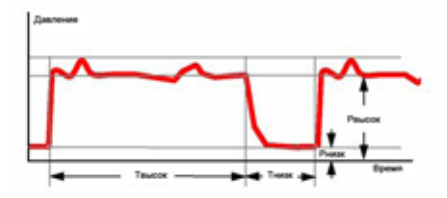

<span id="page-410-0"></span>**Рисунок B-34. Временные характеристики дыхательного цикла в режиме APRV**

# **B.7.1 Инициализация APRV**

#### **ПРИМЕЧАНИЕ.**

При применении длительных фаз «Tвысок» без дыхательной активности пациента можно изменить параметр тревоги «Время Апноэ», чтобы избежать перехода в режим резервной вентиляции при апноэ.

При переходе в режим APRV впервые предлагаемые параметры синхронизации и давления основываются на данных Таблицы [B-2.](#page-411-0) При переходе в другой режим значения параметров «Pвысок», «Tвысок» и «Tнизк» сохраняются в памяти, а при повторной активации режима APRV применяются снова.

Инициализация выполняется при указанных параметрах или с использованием последнего заданного для режима APRV значения.

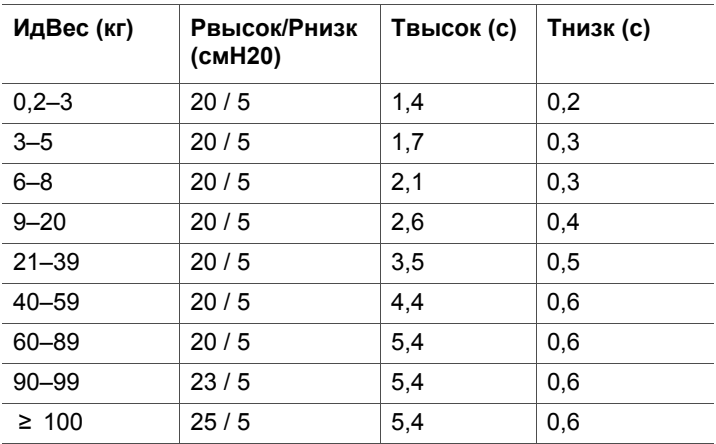

#### <span id="page-411-0"></span>**Таблица B-2. Контролируемые параметры для инициализации APRV1**

1. При переходе в режим APRV во второй раз (повторно) сохраняются предыдущие параметры.

# **B.7.2 Маневр открытия легких стабильно высоким давлением**

Один из способов открытия легких – маневр с использованием стабильно высокого давления. В режиме APRV можно задать применение повышенного давления в течение определенного периода (до 40 секунд).

# **B.7.3 Контролируемые показатели в режиме APRV**

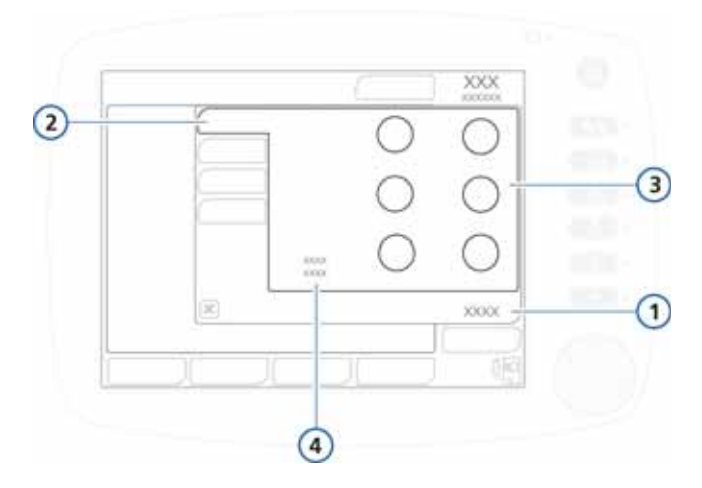

**Рисунок B-35. Контролируемые показатели в окне «Базовый» для режима APRV**

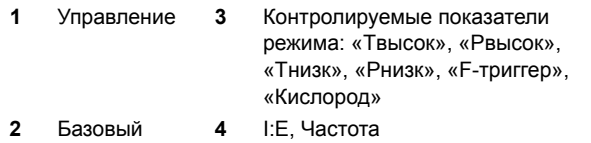

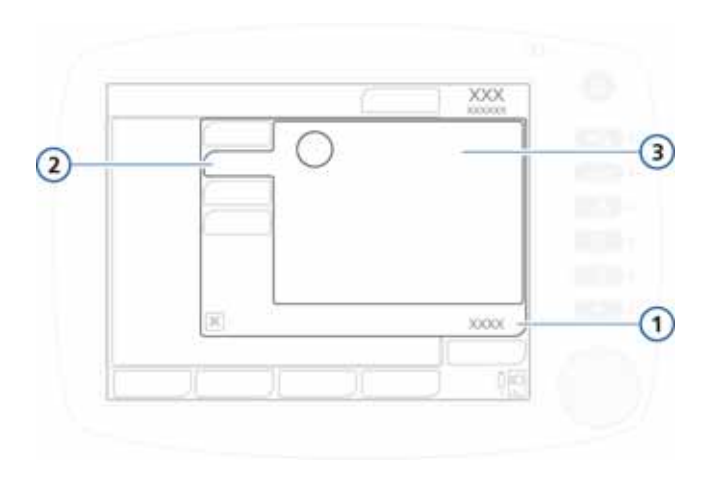

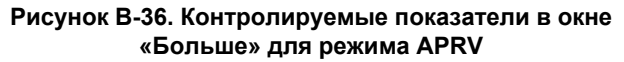

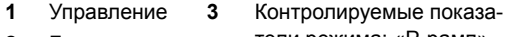

- 
- **2** Больше тели режима: «P-рамп»

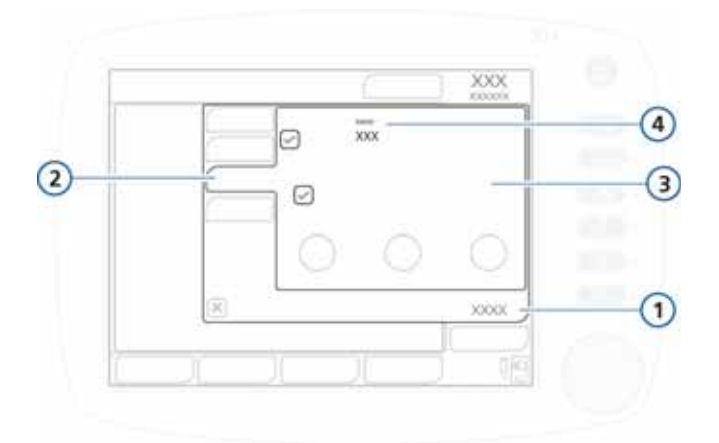

#### **Рисунок B-37. Контролируемые показатели в окне «Апноэ» для режима APRV**

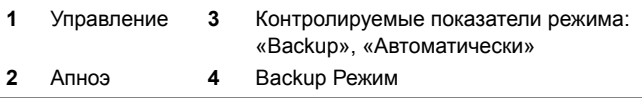

# **B.8 Безопасный режим Safety и режим атмосферного воздуха Ambient**

В случае возникновения некоторых технических неполадок аппарат ИВЛ переходит в режим SAFETY. Таким образом оператору предоставляется время на устранение неполадок, а при необходимости – на замену аппарата ИВЛ.

Постоянная работа турбины создает давление на вдохе «Pинсп» (см. таблицу [B-3](#page-416-0)). Клапан выдоха изменяет уровни давления в системе, поочередно применяя PEEP и давление на вдохе. В режиме безопасной вентиляции данные пациента не измеряются. Чтобы выйти из режима безопасной вентиляции, необходимо отключить аппарат ИВЛ с помощью выключателя.

Если тревога срабатывает вследствие серьезной технической неисправности, которая может подвергнуть риску пациента во время безопасной вентиляции, аппарат ИВЛ переходит в режим атмосферного воздуха Ambient. Открываются канал вдоха и клапан выдоха, что позволяет пациенту дышать атмосферным воздухом без поддержки аппаратом ИВЛ. Чтобы выйти из режима атмосферного воздуха Ambient, необходимо отключить аппарат ИВЛ с помощью выключателя.

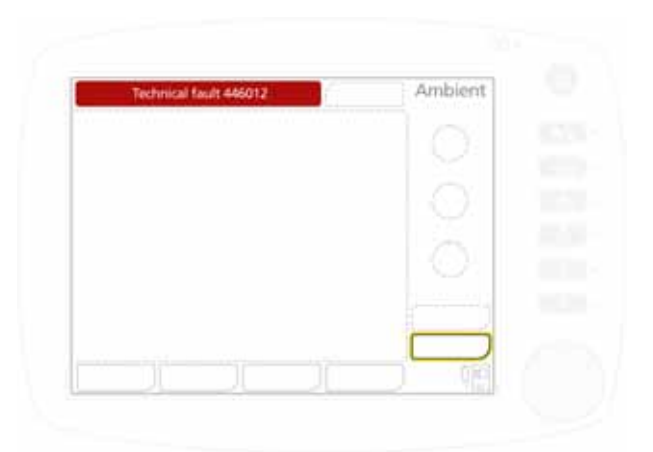

**Рисунок B-38. Режим атмосферного воздуха Ambient**

|  | Safety ventilation | SAFETY |  |  |
|--|--------------------|--------|--|--|
|  |                    |        |  |  |
|  |                    |        |  |  |
|  |                    |        |  |  |
|  |                    |        |  |  |
|  |                    |        |  |  |
|  |                    |        |  |  |

**Рисунок B-39. Режим безопасности Safety**

<span id="page-416-0"></span>

| ИдВес<br>(кг) | Ринсп<br>(смН2О) | Частота<br>(д/мин) | ŀЕ  | PEEP <sup>1</sup> | <b>O2</b> |
|---------------|------------------|--------------------|-----|-------------------|-----------|
| $<$ 3         | 15               | $\leq 35$          | 1:2 |                   | > 21%     |
| $3 - 5$       | 15               | 30                 | 1:2 |                   | > 21%     |
| $6 - 8$       | 15               | 25                 | 1:2 |                   | > 21%     |
| $9 - 20$      | 15               | 20                 | 1:2 |                   | > 21%     |
| $21 - 29$     | 15               | 15                 | 1:2 |                   | > 21%     |
| $30 - 39$     | 15               | 14                 | 1:2 |                   | > 21%     |
| $40 - 59$     | 15               | 12                 | 1:2 |                   | > 21%     |
| $60 - 89$     | 15               | 10                 | 1:2 |                   | > 21%     |
| $90 - 99$     | 18               | 10                 | 1:2 |                   | > 21%     |
| $\geq 100$    | 20               | 10                 | 1:2 |                   | > 21%     |

**Таблица B-3. Параметры режима Safety**

1. Заданное PEEP плюс сопротивление в контуре (+5 смH2O).

# C ASV, адаптивная поддер-<br>С живающая вентиляция **ПРИЛОЖЕНИЕ живающая вентиляция**

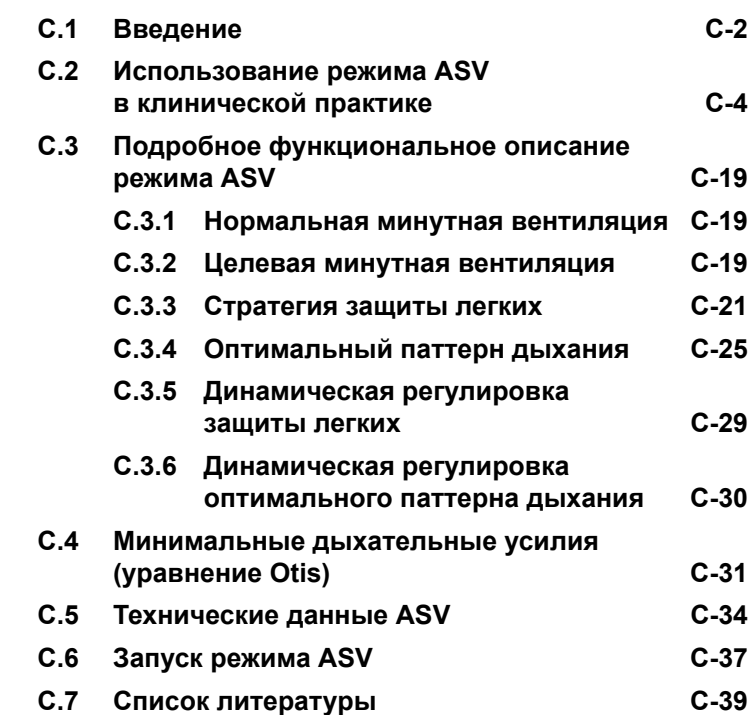

# <span id="page-419-0"></span>**C.1 Введение**

## **ПРЕДУПРЕЖДЕНИЕ**

**В этом приложении описывается режим ASV аппарата ИВЛ HAMILTON-C2. Информация в этом приложении не заменяет клиническую оценку врача и не должна использоваться для принятия клинических решений.**

## **ПРИМЕЧАНИЕ.**

Режим ASV недоступен для неонатальной вентиляции.

В 1977 году Hewlett с соавт. ввели новый термин «принудительный минутный объем» (MMV). «Основная концепция заключается в следующем: в систему подается дозированный, предварительно выбранный минутный объем свежей газовой смеси, часть которого пациент вдыхает по мере своих возможностей, а оставшаяся порция подается ему через аппарат ИВЛ. Таким образом пациент вынужден так или иначе вдыхать принудительный минутный объем» (Hewlett 1977).

После введения этого понятия в большинство аппаратов ИВЛ была внедрена эта технология, но под разными названиями. Однако имеющиеся на рынке алгоритмы MMV имеют четкие ограничения, что приводит к возникновению определенных рисков для пациента (Quan 1990). Среди таких рисков: учащенное поверхностное дыхание, ненамеренное образование PEEP, чрезмерная вентиляция мертвого пространства и непреднамеренная установка неправильных параметров оператором, из-за того что сложно освоить принцип использования этой технологии.

Адаптивная поддерживающая вентиляция (ASV) была разработана с целью свести эти риски и ограничения к минимуму. ASV поддерживает заданные оператором параметры минимальной минутной вентиляции независимо от дыхательной активности пациента. Целевой паттерн дыхания (дыхательный объем и частота) рассчитывается путем уравнения Otis, в основе которого лежит следующее предположение: если оптимальный паттерн дыхания приводит к минимизации работы дыхания, он также приводит к снижению применяемого аппаратом ИВЛ давления на вдохе у пациентов с пассивным выдохом. Впоследствии регулируются давление на вдохе и частота работы аппарата, что обеспечивает соответствие целевым показателям. Стратегия защиты легких обеспечивает безопасное применение ASV. В отличие от MMV, режим ASV пытается создать благоприятные условия для дыхания пациента и избегает потенциально вредных ситуаций, таких как учащенное поверхностное дыхание, чрезмерная вентиляция мертвого пространства, наложение вдоха и выдоха (ненамеренное PEEP) и чрезмерно глубокие вдохи.

Вопреки предположениям, работа в режиме ASV не исключает потребность в участии врача или консультанта. Однако режим ASV снижает необходимость в выполнении трудоемких заданий и сложных настроек аппарата ИВЛ, что делает его средством нового поколения для медицинских работников. По существу режим ASV не принимает клинических решений. Система в этом режиме выполняет данную врачом команду, а врач может откорректировать ее выполнение. Ниже приведен список возможных команд, жирным цветом выделены поддающиеся изменению параметры.

#### Поддерживать **текущую минимальную минутную вентиляцию**;

- учитывать спонтанное дыхание;
- предотвратить тахипноэ;
- предотвратить АвтоPEEP;
- предотвратить чрезмерную вентиляцию мертвого пространства;
- обеспечивать полную вентиляторную поддержку при апноэ или низкой активности дыхательного центра;
- передавать возможность управления дыханием пациенту при нормальной активности дыхательных мышц;
- поддерживать давление плато на уровне не выше **верхнего предела тревоги давления** минус 10 смН<sub>2</sub>О.

В этом приложении объясняется способ применения режима ASV на практике у пациентов, а также приведено детальное функциональное описание. Поскольку уравнение Otis (Otis 1950) является краеугольным камнем расчета оптимального паттерна дыхания, это понятие также включено в это приложение и описано в нем. Тут же представлена таблица детальных технических характеристик и список использованной литературы.

# <span id="page-421-0"></span>**C.2 Использование режима ASV в клинической практике**

Режим ASV не требует выполнения действий в определенной последовательности. Принцип его действия практически не отличается от традиционных режимов вентиляции. На рис. [C-1](#page-422-0) показан общий принцип работы режима ASV, а в последующих разделах представлено детальное описание его функций. На рисунках [C-2](#page-423-0) и [C-3](#page-424-0)  указаны контролируемые параметры, регулировка которых выполняется в режиме ASV.

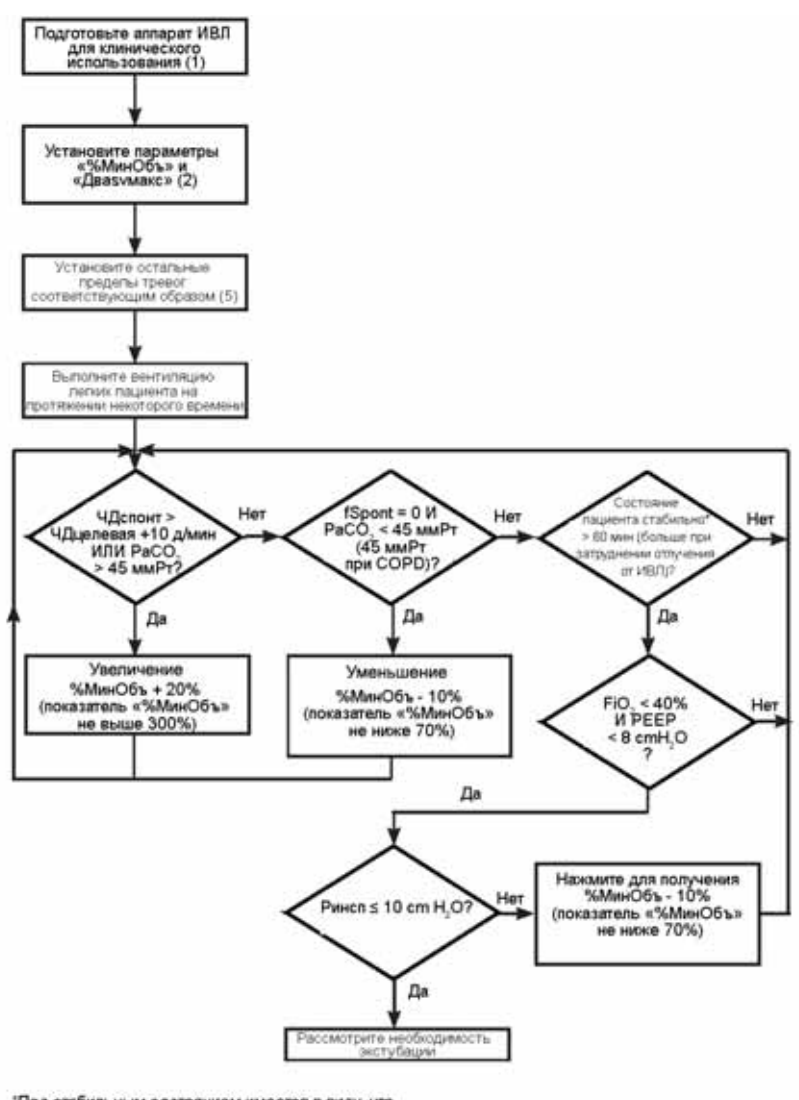

'Под стабильным состоянием имеется в виду, что<br>ЧДуправл = 0 д/мин И РаСО, ≤ 45 ммРт (50 ммРт при СОРD)

#### <span id="page-422-0"></span>**Рисунок C-1. Использование режима ASV в клинической практике**

Цифры в скобках – номера действий, объяснение которых приведено в последующих разделах.

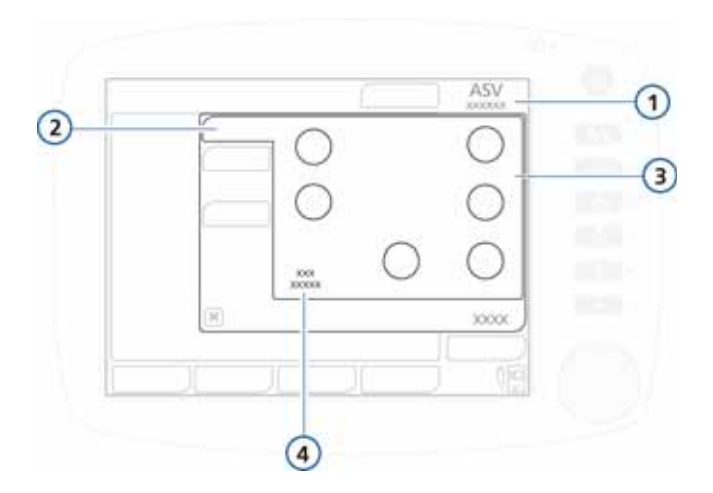

<span id="page-423-0"></span>**Рисунок C-2. Контролируемые показатели в окне «Базовый» для режима ASV**

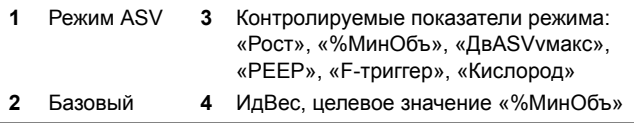

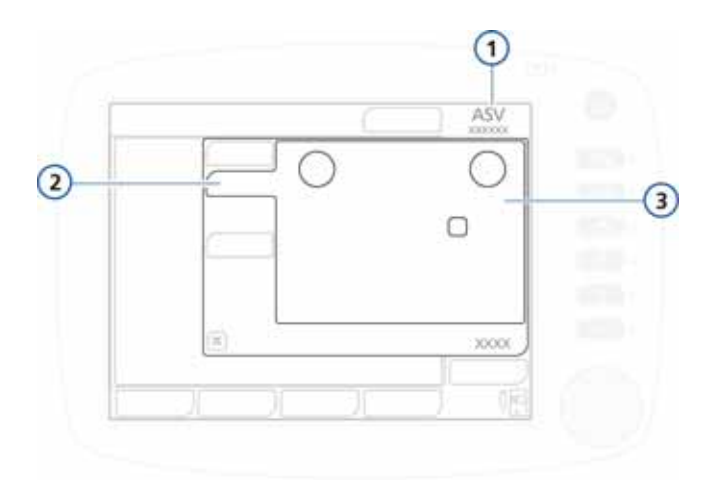

<span id="page-424-0"></span>**Рисунок C-3. Контролируемые показатели в окне «Больше» для режима ASV**

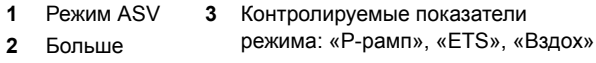

# **Действие 1. Перед подключением пациента к аппарату ИВЛ HAMILTON-C2**

При подготовке аппарата ИВЛ HAMILTON-C2 к клиническому использованию строго следуйте инструкциям, приведенным в разделе [2.](#page-50-0) Подготовка включает в частности выполнение указанных процедур и тестирований перед эксплуатацией аппарата ИВЛ.

# **Действие 2. Подготовка аппарата ИВЛ HAMILTON-C2 к работе в режиме ASV перед началом вентиляции**

## **ПРИМЕЧАНИЕ.**

Верхний предел должен быть, по крайней мере, на 25 смH2O выше уровня «PEEP/CPAP».

Для режима ASV необходимо установить указанные ниже основные параметры.

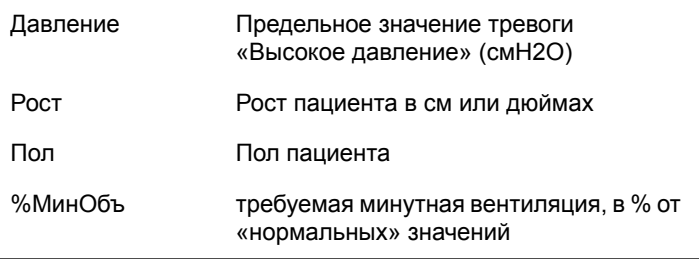

Перед подключением пациента к аппарату ИВЛ рекомендуется выполнить указанные ниже действия.

- 1. Отсоедините демонстрационный симулятор легкого, если он используется, и отключите звуковой сигнал тревоги.
- 2. Установите для предела тревоги «Высокое давление» соответствующее значение (например, 45 смH2O или 50 смH2O для пациентов с хронической обструктивной болезнью легких).

Максимальное давление на вдохе в режиме ASV (ДвASVvмакс) будет **на 10 смH2O ниже заданного предела тревоги высокого давления**, что обозначается голубой полосой на кривой давления.

Максимальное давление на вдохе для режима ASV также можно установить с помощью контролируемого показателя «ДвASVvмакс» в окне «Управление». Изменение значения «ДвASVvмакс» также изменяет предел тревоги «Высокое давление».

- 3. В окне «Режимы» активируйте ASV, а затем выберите **«Подтвердить»**, чтобы применить необходимый режим. Автоматически откроется окно «Управление».
- 4. Задайте значения для приведенных ниже контролируемых параметров.
	- **«Рост»**
	- **«Пол»**
- **«%МинОбъ».** Логической начальной точкой является параметр «%МинОбъ», обеспечивающий достижение того же минутного объема, который применялся в предыдущем режиме (если применимо). Для пациента с нормальным клиническим состоянием значение параметра «%МинОбъ» может составлять 100%, для больного хронической обструктивной болезнью легких – 90%, для взрослого пациента с респираторным дистресссиндромом – 120%, для других пациентов – 110%. Если температура тела пациента > 38,5 °C, добавьте 20%, а также по 5% на каждые 500 м над уровнем моря.
- **Триггер.** Рекомендуемые параметры относятся к «F-триггер» со значением 2 л/мин; можно также применить предыдущий способ триггирования пациента и предыдущее значение чувствительности (если это возможно).
- **«ETS».** Рекомендуемое значение составляет 25% (40% для больных хронической обструктивной болезнью легких); или же это значение можно не изменять (если возможно).
- **«TRC».** Рекомендуется активировать TRC, задав для параметра «Компенсация» значение 100%.
- **Другие параметры.** Установите значения для параметров «PEEP/CPAP» и «Кислород» согласно клиническим данным. Для параметра «P-рамп» можно оставить стандартное значение, кроме случаев, когда изменение этого значения требуется для клинической оценки. Инструкции по его настройке см. в разделе [4.](#page-128-0)
- 5. Нажмите **«Подтвердить»** для выбора установки параметров.
- 6. Подключите пациента к аппарату ИВЛ. После этого система инициирует три тестовых вдоха.

# **Действие 3. Компенсация изменений в мертвом пространстве аппарата**

## **ПРИМЕЧАНИЕ.**

Изменения в альвеолярном мертвом пространстве, вызванные несоответствием вентиляционно-перфузионных соотношений, необходимо компенсировать с помощью параметра «%МинОбъ».

Аппарат ИВЛ HAMILTON-C2 определяет объем мертвого пространства (анатомического или альвеолярного) на основе значения «ИдВес», которое, в свою очередь, рассчитывается на основе указанных оператором данных о росте пациента. Предполагаемое мертвое пространство составляет 2,2 мл на кг. Такое мертвое пространство является номинальным значением, которое в среднем действительно для интубированных пациентов, чьи эндотрахеальные трубки подключены к У-образному коннектору аппарата ИВЛ с помощью стандартного коннектора. Если объем мертвого пространства изменяется за счет конфигурации дыхательного контура, например вследствие использования фильтра тепловлагообменника или нестандартных трубок, отрегулируйте значение «Рост» так, чтобы в нем учитывалось добавленное или уменьшенное мертвое пространство.

Ниже приведены факторы, которые необходимо учитывать при компенсации мертвого пространства.

- Укороченная эндотрахеальная или трахеостомическая трубка в большинстве случаев не требует компенсации.
- Компенсация также не требуется при использовании эндотрахеальных трубок другого размера.
- Компенсация может быть необходима в случае использования удлиненных соединителей зонда.
- Компенсация может понадобиться при использовании бактериального фильтра или тепловлагообменника с фильтром. Объем этих устройств для взрослого пациента в среднем составляет 50–60 мл, однако он

может достигать и значения 95 мл (Mallinckrodt Hygroster). При использовании тепловлагообменника с фильтром можно применить простое эмпирическое правило для приближенных подсчетов: добавить 10% к значению «ИдВес» (путем изменения значения контролируемого параметра «Рост»).

## **Действие 4. Настройка вентиляции: поддержание адекватной вентиляции**

## **ПРЕДУПРЕЖДЕНИЕ**

**Изменение минутного объема путем корректировки значения «ИдВес» (через контролируемый параметр «Рост») является неприемлемым способом. Для изменения минутного объема всегда используйте параметр «%МинОбъ».**

После активации режима ASV аппарат ИВЛ HAMILTON-C2 вычисляет оптимальный паттерн дыхания, а также связанные целевые значения дыхательного объема и частоты в соответствии с правилами ASV. После этого путем регулировки давления на вдохе («Pинсп») и частоты работы аппарата («ЧДуправл») достигаются целевые значения.

После достижения вычисленных целевых значений необходимо выполнить оценку адекватности проводимой искусственной вентиляции легких. Для этого можно использовать все параметры мониторинга аппарата ИВЛ HAMILTON-C2. Однако для оценки респираторного нарушения кислотно-щелочного баланса рекомендуется определить газовый состав артериальной крови и соответственно изменить минутную вентиляцию. В таблице [C-1](#page-429-0) предоставлены примеры возможных спо-

собов регулировки параметра «%МинОбъ».

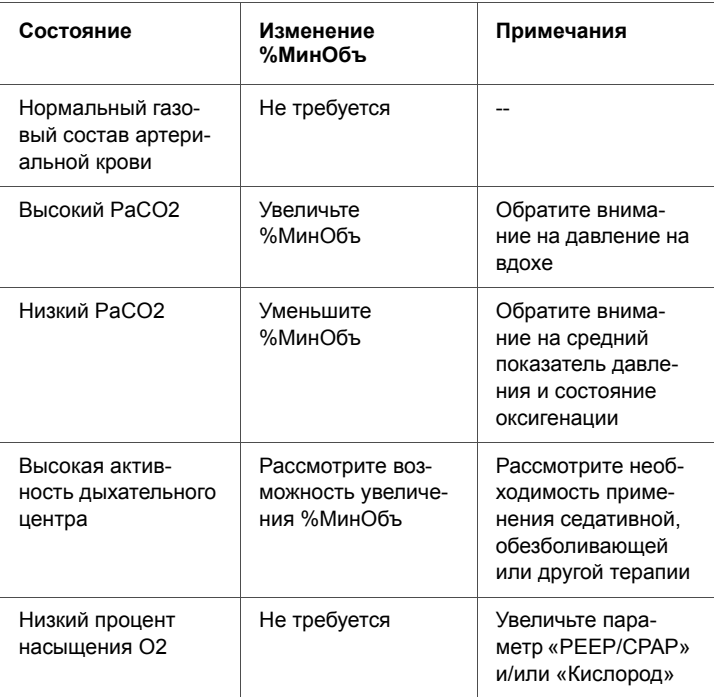

#### <span id="page-429-0"></span>**Таблица C-1. Газовый состав крови, состояние пациента и возможные регулировки в режиме ASV**

# **Действие 5. Проверка параметров тревог и специальные тревоги режима ASV**

Для мониторинга паттерна дыхания необходимо периодически проверять параметры тревоги и устанавливать их соответственно значениям, приемлемым в текущих клинических условиях. Как описано далее, режим ASV изменяет паттерн дыхания согласно механике дыхания и в пределах, обусловленных параметрами режима ASV, заданными оператором. Однако вы можете точно отслеживать применение ASV с помощью системы тревог, поскольку соответствующие параметры работают независимо от этого режима.

Возможны случаи, когда выбранное значение «%МинОбъ» несовместимо с правилами защиты легких, которые регулируют работу режима ASV (детальное описание см. в разделе [C.3.3](#page-438-0)). Например, для пациента с хронической обструктивной болезнью легких, несмотря на тяжелую легочную обструкцию, может быть целесообразно задать высокую минутную вентиляцию. В таком случае ASV пытается достичь максимально возможной вентиляции; при этом срабатывает тревога «ASV: Цель не достижима». Этот случай изображен на рис. [C-4,](#page-430-0) где для пациента с тяжелой обструктивной болезнью легких (сопротивление дыхательных путей = 40 смH2O/(л/с)) оператор установил высокое значение минутной вентиляции (300% для 70 кг).

Если выполняется вентиляция с высоким минутным значением, кривая минимального минутного объема смещается вправо. В свою очередь при обструктивной болезни формируется безопасный предел частоты, вследствие чего выполняется смещение кривой влево. Под воздействием этих двух эффектов кривая минутного объема не выходит за безопасный предел, поскольку это обусловлено стратегией защиты легких (функциональное описание см. ниже). Таким образом ASV выбирает наиболее безопасную точку, максимально приближенную к заданному оператором минутному объему.

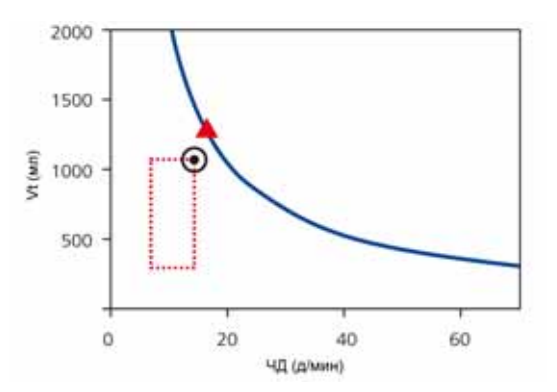

<span id="page-430-0"></span>**Рисунок C-4. Гипотетический пример высокого значения параметра «%МинОбъ», несовместимого со стратегией защиты легких**

Белый кружок на рисунке обозначает фактическое целевое значение, замкнутый треугольник (не отображается на экране аппарата) обозначает оптимальное целевое значение, полученное вследствие использования уравнения Отиса. Аппарат ИВЛ HAMILTON-C2 воспроизводит тревогу и информирует пользователя о том, что целевого значения ASV достичь невозможно.

## **Действие 6. Мониторинг в режиме ASV**

Режим ASV непрерывно взаимодействует с пациентом. Режим адаптируется к каждому изменению механизма дыхания пациента. При каждом изменении активности дыхательных мышц пациента режим ASV адаптируется соответствующим образом. Просмотреть текущее состояние вентиляции можно в окне графика с целевыми значениями ASV («ASV График») на экране аппарата ИВЛ HAMILTON-C2 (рис. [C-5\)](#page-432-0).

Чтобы отслеживать ход вентиляции в динамике по времени, рекомендуется использовать тренды «Pинсп», «ЧДобщ» и «ЧДспонт». Для интерпретации этих трендов используйте параметр «%МинОбъ». В таблицах [C-2](#page-433-0) – [C-4](#page-434-0) интерпретированы типичные паттерны ИВЛ.

Подробнее об отображении графика ASV см. в разделе [7.3.](#page-237-0)
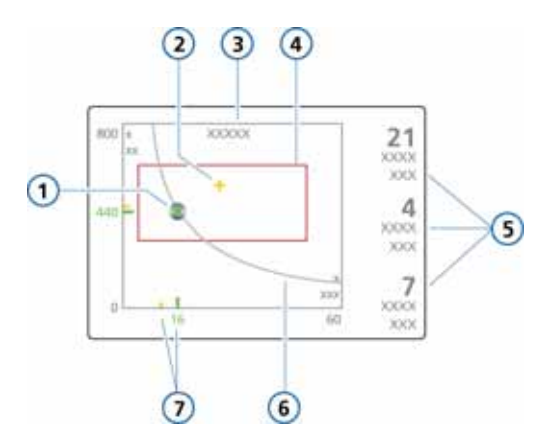

#### Рисунок С-5. Окно графика с целевыми значениями ASV

- $\mathbf{1}$ Текущая измеренная точка, полученная в результате пересечения измеренного дыхательного объема («Vt» на оси у) и частоты («ЧД» на оси х)
- $2^{\circ}$ Целевая точка, полученная в результате пересечения целевого дыхательного объема и целевой частоты
- $\mathbf{3}$ Численное значение целевого минутного объема
- $\overline{a}$ Безопасный интервал, в пределах которого возможно перемещение целевой точки.
- 5 «ЧДспонт» = частота спонтанного дыхания, «ЧДуправл» = частота работы аппарата ИВЛ, «Ринсп» = рассчитанное аппаратом ИВЛ инспираторное давление
- 6 Кривая минутного объема
- $\overline{7}$ Цифровое значение текущей измеренной точки (зеленый) и относительное положение целевого значения (желтый)

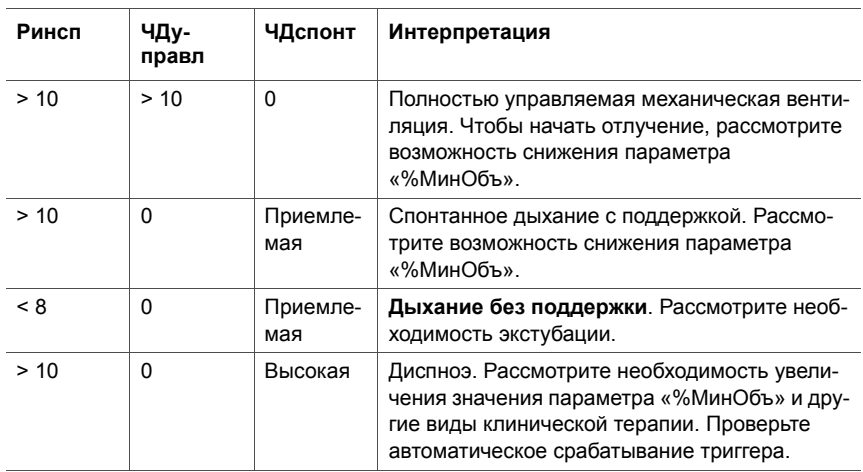

#### **Таблица C-2. Интерпретация паттерна дыхания при значении параметра «%МинОбъ» 100 %**

### **Таблица C-3. Интерпретация паттерна дыхания при значении параметра «%МинОбъ» значительно больше 100%**

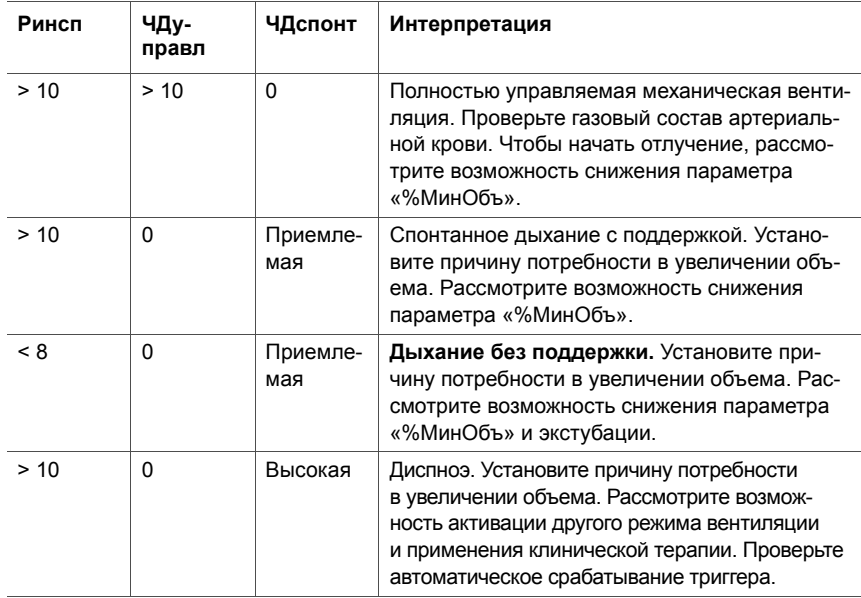

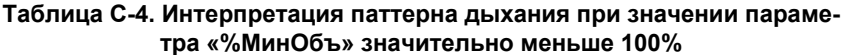

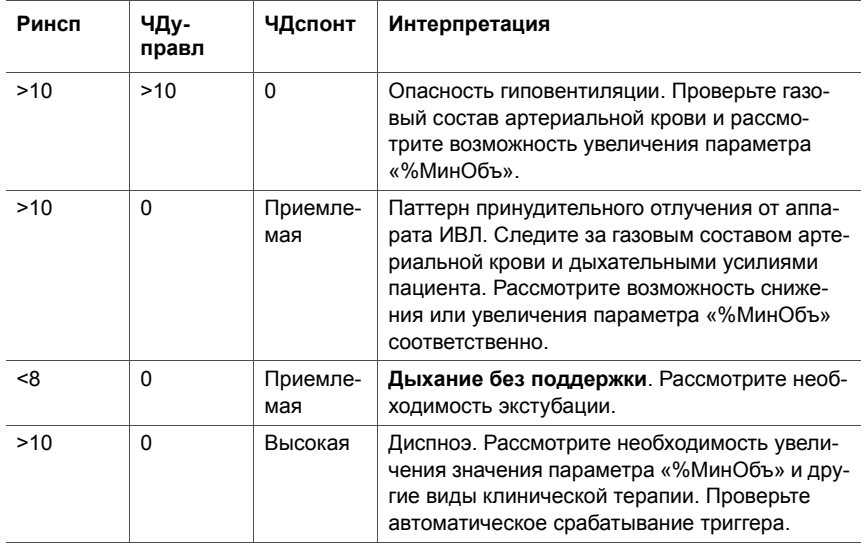

### Действие 7. Отлучение от аппарата ИВЛ

Отлучение пациентов от аппарата ИВЛ является клинической процедурой и затрагивает не только вопросы вентиляции; для ее выполнения требуется огромный опыт. В данном приложении приведена только та клиническая информация, которая необходима для использования аппарата ИВЛ в режиме ASV.

Режим ASV позволяет пациентам выполнять спонтанные вдохи. Эпизодическое спонтанное дыхание может возникать и поддерживаться с помощью ASV даже во время полностью управляемой вентиляции. Другими словами, с помощью режима ASV отлучение может начаться столь рано, что может быть клинически нераспознанным. По этой причине очень важно периодически проводить мониторинг спонтанных усилий пациента.

Протекание процесса отлучения можно отслеживать по трендам, предварительно разместив на графике показатели давления на вдохе («Ринсп»), общей частоты дыхания («ЧДобщ») и частоты спонтанного дыхания («ЧДспонт»). Если пациент переносит минимальную поддержку через промежуток времени с показателями

Ринсп < 8 смН2О ЧДуправл = 0

можно считать отлучение выполненным (если приемлемы как минимум показатели «ЧДспонт» и «МинОбъ-Выд»).

Решение о «приемлемости» показателей принимает врач.

Чтобы «мотивировать» пациента к восстановлению спонтанного дыхания, может потребоваться снижение значения «%МинОбъ» до 70% или ниже. Если пациент выдерживает вентиляцию при низком значении «%МинОбъ» в течение нескольких минут или даже часов, это еще не является свидетельством того, что отлучение завершено. На самом деле значение параметра «%МинОбъ» должно интерпретироваться в сочетании с уровнем параметра «Ринсп», необходимым для достижения заданной минутной вентиляции. Отлучение считается успешным только в том случае, если параметры «Ринсп» и «ЧДуправл» достигают минимальных значений.

# **C.3 Подробное функциональное описание режима ASV**

# **C.3.1 Нормальная минутная вентиляция**

Режим ASV устанавливает нормальную минутную вентиляцию в соответствии с графиком на рис. [C-6](#page-436-0).

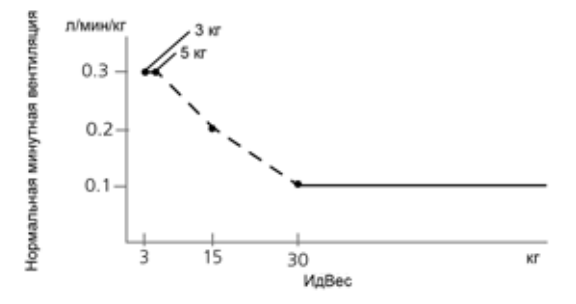

#### <span id="page-436-0"></span>**Рисунок C-6. Нормальная минутная вентиляция в зависимости от идеального веса тела («ИдВес»)**

Для взрослых пациентов минутная вентиляция рассчитывается по формуле 0,1 л/кг \* ИдВес (сплошная линия). Для педиатрических пациентов используется значение, обозначенное на рисунке пунктирной линией. Таким образом минутная вентиляция для пациента весом 15 кг рассчитывается по формуле:

0,2 л/кг \* 15 кг = 3 л/мин

Например, при идеальном весе тела 70 кг нормальная минутная вентиляция составляет 7 л/мин.

# **C.3.2 Целевая минутная вентиляция**

При выборе режима ASV необходимо указать соответствующую минутную вентиляцию для пациента. Минутная вентиляция устанавливается с помощью параметра «%МинОбъ», по нему и по показателю «Рост» определяется общая минутная вентиляция в литрах в минуту.

Как было указано ранее, при нормальной минутной вентиляции значением параметра «%МинОбъ» является 100%. Значение этого параметра меньше или выше 100% свидетельствует о том, что минутная вентиляция не достигает нормального показателя или превышает его соответственно.

В соответствии со значением «%МинОбъ» целевая минутная вентиляция (в л/мин) рассчитывается следующим образом:

Вес тела (в кг) x НормМинВент (в л/кг/мин) x (%МинОбъ/100)

где «НормМинВент» – это нормальная минутная вентиляция (рис. [C-6](#page-436-0)).

Например, %МинОбъ = 100, а ИдВес = 70 кг; полученное целевое значение параметра «МинОбъ» будет составлять 7 л/мин. Это целевое значение можно получить, применяя несколько комбинаций целевого объема (Vt) и частоты дыхания (ЧД). См. рис. [C-7,](#page-437-0) где все возможные комбинации Vt и ЧД изображены в виде жирной линии, т. е. кривой целевого минутного объема.

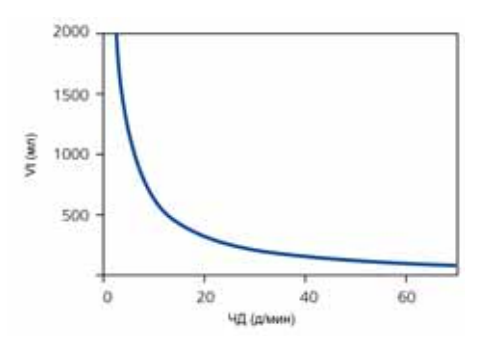

**Рисунок C-7. МинОбъ = 7 л/мин,**

<span id="page-437-0"></span>Все возможные комбинации Vt и ЧД, которые позволяют достичь минутной вентиляции 7 л/мин, изображены в виде жирной линии.

# <span id="page-438-0"></span>С.3.3 Стратегия защиты легких

Не все комбинации Vt и ЧД, изображенные на рисунке С-7, безопасны для пациента. Высокий дыхательный объем приведет к чрезмерному раздуванию легких, в то время как при малом альвеолярная вентиляция вообще не будет выполняться. Существует еще один риск неправильно заданная частота дыхания. Высокие показатели частоты могут вызвать динамическую гипервентиляцию или наложение вдоха и выдоха, неизбежным результатом которого является РЕЕР. Низкая частота может привести к гиповентиляции и апноэ. Поэтому необходимо ограничить количество возможных комбинаций Vt и ЧД.

В результате такого ограничения режим ASV использует описанную ниже двойную стратегию.

- Абсолютные пределы определяются по данным ASV, которые вводит оператор.
- После внутренних расчетов, выполненных на основе показателей состояния пациента, следует дальнейшее ограничение пределов, что позволяет нейтрализовать возможные ошибки оператора и отслеживать изменения в механике дыхания.

Результаты применения данной стратегии показаны на рис. С-8, а объяснение приведено в последующих разделах.

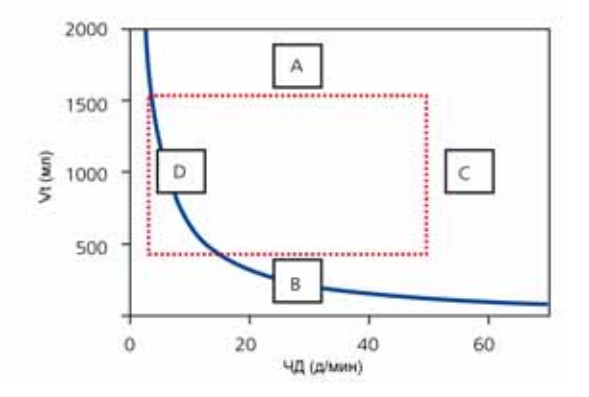

<span id="page-439-0"></span>**Рисунок C-8. Стратегия использования защиты легких для предотвращения высоких значений дыхательного объема и давления (A), низкого объема альвеолярной вентиляции (B), динамической гипервентиляции или наложения вдоха и выдоха (C), а также апноэ (D)**

### **A: верхний предел дыхательного объема**

# **ПРЕДУПРЕЖДЕНИЕ**

**Проверьте параметр «Vt выс», чтобы убедиться, что целевая минутная вентиляция может достигаться у пациентов с пассивным выдохом.**

Дыхательный объем, который применяется в режиме ASV, ограничен (см. A на рис. [C-8\)](#page-439-0) тремя заданными оператором параметрами: пределами тревог «Высокое давление» и «Vt выс», а также параметром «Рост».

Перед подключением аппарата ИВЛ к пациенту оператор должен установить предел тревоги «Высокое давление». Согласно рекомендациям группы врачей (Slutsky 1994), давление плато не должно превышать 35 смH2O. Чтобы соблюсти данное ограничение в режиме ASV, для предела тревоги «Высокое давление» необходимо задать значение 45 смH2O. Максимальное давление, которое может применяться в режиме ASV, на 10 смH2O ниже предела тревоги «Высокое давление».

Например, у пациента с нормальным весом 70 кг и удовлетворительным состоянием (в послеоперационный период) податливость будет составлять примерно 50 мл/смH2O. Если для предела «Высокое давление» задано значение 45 смH2O, максимальное применяемое давление будет равно 35 смH2O. При уровне PEEP 5 смH2O колебания эффективного давления будут составлять 30 смH2O, а эффективное значение параметра «Vt», таким образом, будет составлять 1500 мл или меньше. При снижении податливости легких до 30 мл/ смH2O максимальный дыхательный объем становится равным 900 мл.

Если оператор задает для предела «Давление» очень высокое значение, например 60 смH2O, целевой объем будет ограничен вторым критерием: 22 x ИдВес. То есть для рассматриваемого в нашем примере пациента весом 70 кг конечный максимальный целевой объем будет равен 1540 мл.

Кроме того, для целевого объема устанавливается значение 1,5 \* «VT выс», а поддержка давлением ограничивается таким образом, что при искусственном дыхании вдыхаемый объем не превышает предел параметра «Vt выс» на протяжении более нескольких вдохов.

### **B: предел низкого дыхательного объема**

Минимальное целевое значение Vt (4,4 мл/кг) в режиме ASV (см. B на рис. [C-8](#page-439-0)) определяется по параметру «ИдВес», вычисление которого основано на значении «Рост». В примере с пациентом весом 70 кг минимальное целевое значение «Vt» равно 308 мл.

Чтобы избежать недостаточной альвеолярной вентиляции, оператор должен принимать во внимание предупреждения касательно низкого дыхательного объема. Фактором, по которому можно определить альвеолярную вентиляции, является мертвое пространство («VDдп»). Показатель дыхательного объема всегда должен быть больше значения «VDдп». Существует широко распространенное мнение о том, что первое приближение мертвого пространства можно получить с помощью простого уравнения (Radford 1954):

нижний предел дыхательного объема основывается на этом уравнении, а предполагаемое значение должно быть как минимум в два раза больше мертвого пространства. Или минимальный показатель Vt равен 4,4 х ИдВес.

 $VDan = 2.2 * MABec$  $(1)$ 

### С: предел высокой частоты

Показатель максимальной частоты (см. С на рис. С-8) выводится из заданного оператором значения «%МинОбъ» и рассчитанного значения «ИдВес», который в свою очередь получен из заданного оператором значения «Рост». Для вычисления максимальной частоты используется следующее уравнение:

fmax = целевой МинОбъ/минимальный Vt  $(2)$ 

Например, для пациента весом 70 кг, о котором уже упоминалось ранее, максимальная частота будет составлять 22 д/мин, если для параметра «%МинОбъ» задано значение 100%.

Однако, если будет установлено чрезмерно высокое значение «%МинОбъ», например 350%, максимальная частота будет равна 77 д/мин. Чтобы защитить пациента от воздействия высокой частоты, режим ASV применяет механизм усиленной защиты, который учитывает возможности выдоха пациента.

Единицей измерения способности к выдоху является постоянная времени выдоха («RСэксп») (Marini 1989, Brunner 1995). Чтобы достичь практически полного выдоха в точке равновесия дыхательной системы (90% от максимального потенциального изменения объема), теоретически требуется, чтобы время выдоха было равно 2 х RСэксп.

По этой причине при определении максимальной частоты режим ASV основывается на том принципе, что минимальное время вдоха равно 1 х RCэксп, а минимальное время выдоха - 2 х RСэксп. Результатом этого являются следующие уравнения:

 $fmax = 60/(3 \times RC$ эксп $) = 20/RC$ эксп  $f$ max  $\leq 60$  д/мин

 $(3)$ 

Например, для пациента весом 70 кг, у которого податливость дыхательной системы составляет 50 мл/смH2O (= 0,05 л/смH2O), сопротивление в воздуховоде (включая эндотрахеальную трубку) – 5 смH2O/л/с, а сопротивление в шланге и клапане выдоха – 5 см $H_2O/\sqrt{n}$ с, значение параметра «RCэксп» будет определяться следующим образом:

0,05 л/смН2О х (5+5) смН<sub>2</sub>О/л/с = 0,5 с

Максимальная частота составляет 40 д/мин. Поскольку это значение выше рассчитанного ранее результата, применяется минимальное значение, то есть 22 д/мин.

Этот предел применяется только к частоте подачи газовой смеси в аппарате, но *не* к частоте дыхания пациента.

### **D: нижний предел частоты**

Минимальное целевое значение частоты (см. D на рис. [C-8](#page-439-0)) составляет 5 д/мин. У рассматриваемого пациента весом 70 кг это минимальное значение, в свою очередь, ограничивает максимальный дыхательный объем до 1400 мл, если для «%МинОбъ» задано значение 100%.

# **C.3.4 Оптимальный паттерн дыхания**

Несмотря на то, что стратегия защиты легких ограничивает возможные комбинации Vt и ЧД, режим ASV устанавливает точную целевую комбинацию. Существует много возможностей для выбора значения в пределах пунктирного прямоугольника – рис. [C-8.](#page-439-0) Возможность выбора является специальной функцией режима ASV. Основополагающим для работы аппарата является предположение, что оптимальный паттерн дыхания идентичен паттерну, который естественным образом выберет пациент без поддержки дыхания (при условии, что его физическое состояние позволяет поддерживать такой паттерн).

Известно, что выбор паттерна основывается либо на работе дыхания, либо на усилиях, затрачиваемых для поддержания паттерна. Режим ASV использует исходное уравнение Otis (Otis 1950) и рассчитывает оптимальную частоту на основе введенных оператором значений «%МинОбъ», «ИдВес» (по параметру «Рост») и установленного показателя «RCэксп» (см. раздел [C.4](#page-448-0)).

Например, у пациента весом 70 кг при выбранном значении для «%МинОбъ» 100% и рассчитанном показателе «RCэксп» 0,5 с оптимальной частотой будет 15 д/мин (по уравнению Otis).

После определения оптимальной частоты целевой Vt вычисляется следующим образом:

```
Vt = целевой МинОбъ/оптимальная частота (4)
```
В примере с пациентом весом 70 кг целевой Vt составляет 467 мл (подробнее см. в разделе [C.4\)](#page-448-0).

На рисунке [C-9](#page-443-0) указана позиция целевого паттерна дыхания, а также безопасные пределы, установленные стратегией защиты легких.

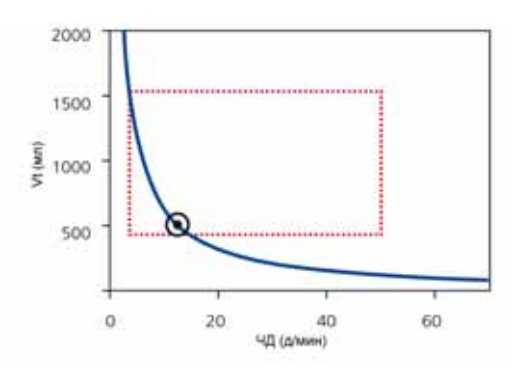

<span id="page-443-0"></span>**Рисунок C-9. Структура окна графика с целевыми значениями в режиме ASV**

Прямоугольник обозначает безопасные пределы, кружок указывает на целевой паттерн дыхания.

## **C.3.4.1 Первоначальные вдохи: как запускается режим ASV**

Каким образом оператор может определить способ достижения целевых значений для определенного пациента, если его способность к спонтанному дыханию не установлена? С этой целью ASV использует режим синхронизированной перемежающейся принудительной вентиляции с поддержкой давлением.

Каждый вдох, инициируемый пациентом, осуществляется с поддерживающим давлением и переключением на выдох по потоку. Однако если пациент не инициирует вдох, подача газовой смеси выполняется в соответствии с заданным давлением и с определенной цикличностью.

Контролируемые показатели, заданные оператором (вручную):

- «PEEP/CPAP»
- «Кислород»
- «P-рамп»
- «ETS»
- Тип триггера и чувствительность

Этот список контролируемых показателей изменяется автоматически режимом ASV и не может регулироваться оператором.

- Частота SIMV: изменение общей частоты дыхания.
- Уровень давления на вдохе: изменение объема на вдохе.
- Время вдоха: возможность поступления газовой смеси в легкие.
- Запуск паттерна дыхания.

Чтобы обеспечить безопасный запуск ASV, оператор вводит значение «Рост», которое используется при расчете параметра «ИдВес».

Система подает три первичных тестовых вдоха. После этого определяются полученные значения частоты и дыхательного объема и сравниваются с целевыми. Затем ASV реагирует на разницу между фактическим и целевым значениями «Vt», а также между фактической и целевой частотами.

### С.3.4.2 Достижение целевого значения

На рисунке С-10 изображен возможный сценарий после выполнения трех первичных тестовых вдоха. Фактический паттерн дыхания, нанесенный на график в виде символа пациента, указывает на очевидное отклонение от целевого значения. Теперь задача режима ASV переместить символ пациента максимально близко к кружку.

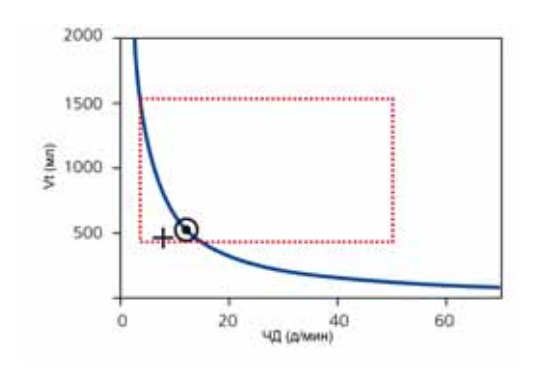

#### <span id="page-445-0"></span>Рисунок С-10. Пример ситуации после трех первичных **ВДОХОВ**

Символ пациента обозначает фактические значения для «Vt» и частоты.

Чтобы достичь целевого значения, используйте указанную ниже стратегию.

- Если фактический Vt < целевого Vt, давление на  $\bullet$ вдохе увеличивается.
- Если фактический Vt > целевого Vt, давление на вдохе снижается.
- Если фактическое Vt = целевому Vt, давление на вдохе не изменяется.
- Если фактическая частота < целевой частоты. частота SIMV увеличивается.
- Если фактическая частота > целевой частоты, частота SIMV снижается.
- Если фактическая частота = целевой частоте, частота SIMV не изменяется.

В результате символ пациента на рисунке С-10 перемещается в направлении кружка. Фактический Vt определяется как средний показатель объема на вдохе и на выдохе за последние 5 дыхательных циклов. Это определение частично компенсируется утечками в дыхательном контуре, включая эндотрахеальную трубку.

# <span id="page-446-0"></span>С.3.5 Динамическая регулировка защиты легких

ASV не изменяет заданные оператором значения, а соответствующие безопасные пределы остаются на определенном ранее уровне. Однако при изменении механики дыхания безопасные пределы изменяются соответствующим образом, как указано в разделе С.3.3. Безопасные пределы обновляются при каждом вдохе.

Например, при увеличении жесткости легких верхний предел Vt пропорционально снижается, а верхний предел частоты увеличивается в соответствии с уравнением 5.

Такая динамическая регулировка позволяет режиму ASV применять безопасный паттерн дыхания при любых условиях. Графически этот принцип передан изменением пунктирного прямоугольника - см. рис. С-11.

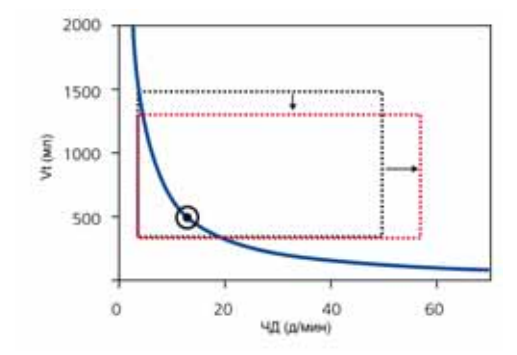

<span id="page-447-0"></span>**Рисунок C-11. Пределы защиты легких изменяются динамически и в соответствии с механикой дыхания.**  Однако пределы, полученные после ввода данных оператором, не нарушаются ни при каких условиях.

# **C.3.6 Динамическая регулировка оптимального паттерна дыхания**

После определения оптимального паттерна дыхания при каждом вдохе он проверяется на соответствие установленным показателям «RCэксп». Применяется уравнение Otis, и система определяет новый целевой паттерн дыхания. При стабильном дыхании целевые значения не изменяются. Однако изменения механики дыхания соответственно влияют на целевые значения.

Пример: в случае приступа астмы бронхи рассматриваемого ранее пациента весом 70 кг (показатели вентиляции равны 15 д/мин при объеме Vt 467 мл) сжимаются, и значения экспираторного сопротивления превышают 5 смH2O/л/с. В результате этого легким на этапе выдоха необходимо больше времени, чтобы достичь положения равновесия в конце выдоха. Если рассматривать эту ситуацию с технической точки зрения, при увеличении «RCэксп» требуется более продолжительное время выдоха.

Для данной минутной вентиляции необходимо увеличение Vt и уменьшение частоты (более продолжительное время выдоха). После применения уравнения Otis новые целевые показатели выглядят следующим образом:

ЧД = 11 д/мин и Vt = 636 мл

На рисунке С-12 отображено данное изменение. Также обратите внимание, что в результате увеличения сопротивления уменьшается соотношение объем/давление (V/P). В случае изменения параметра «RСэксп» и динамической податливости безопасные пределы соответствующим образом изменяются на каждом вдохе (см. раздел С.3.5).

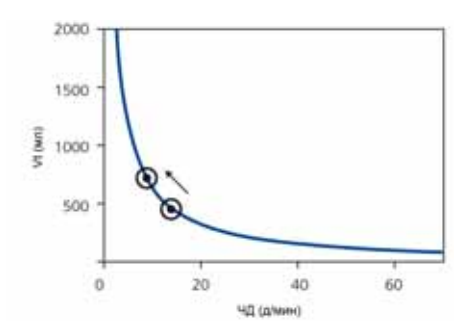

<span id="page-448-1"></span>Рисунок С-12. Изменения целевых значений при бронхоспазме

Для ясности безопасные пределы опущены. Для ознакомления с клиническими примерами см. Belliato 2000.

# <span id="page-448-0"></span>С.4 Минимальные дыхательные усилия (уравнение Otis)

Основной вопрос Otis: как млекопитающие выбирают паттерн дыхания, и от каких параметров он зависит (Otis 1950)? Годом ранее этим вопросом занимался профессор Рорер и достиг практически тех же результатов (Rohrer 1925). В качестве гипотезы выдвигалось предположение, что млекопитающие выбирают паттерн дыхания с наименьшей работой дыхания (WOB). На рисунке С-13 изображена взаимосвязь между частотой и WOB с учетом резистивной нагрузки, эластической нагрузки и общей работы дыхания.

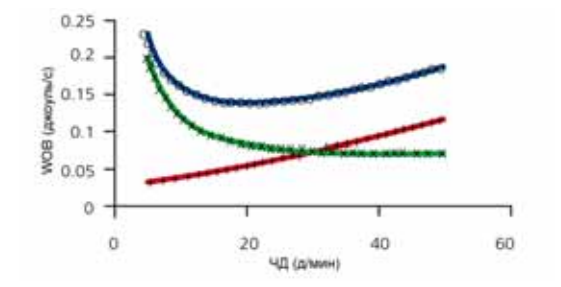

<span id="page-449-0"></span>Рисунок С-13. Взаимосвязи между частотой и WOB для гипотетического легкого. На графике приведены три разные взаимосвязи: (+) преимущественно резистивная нагрузка приводит к повышению WOB с частотой, (x) преимущественно эластическая нагрузка создает максимальную работу при низкой частоте. (о) общая работа дыхания демонстрирует минимальный показатель, который можно вычислить с помощью приведенного ниже уравнения.

Чтобы представить частоту с минимальным WOB, было разработано следующее уравнение:

ЧЛ =  $(1 + 2a*RCe*(MUH06b-VH*Vd)(Vd))^{-0,5} - 1/a*RCe$ 

где а - фактор, зависящий от кривой потока. При синусоидальном потоке а равно  $2\pi^2/60$ .

Соответствующий дыхательный объем вычисляется следующим образом:

Vt = МинОбъ/ЧД

Пример: пациент мужского пола весом 70 кг с нормальными легкими (Rtotal = 5 смН2О/л/с, сопротивление в шланге и клапане выдоха = 5 смН2О/л/с, Crs = 50 мл/смН2О) может иметь измеренный показатель «RСэксп» 0,5 с, предполагаемый показатель «VDдп» 154 мл и заданное оператором значение «%МинОбъ» 100%. При таких значениях целевой показатель «МинОбъ»<sup>-</sup>

МинОбъ = 100% x 70 кг x 0,1 л/мин/кг = 7 л/мин

Далее применяется уравнение Otis со следующими параметрами:

МинОбъ = 7 л/мин,

VDдп = 154 мл,

RCэксп = 0,5 с,

$$
a=2\pi^2/60
$$

ЧД = 10 д/мин (это значение всегда используется как исходное)

Результат – новый показатель частоты ЧД(1):

ЧД(1) = 15 д/мин.

Эта частота снова подставляется в уравнение Otis, после чего выполняется расчет, результатом которого является следующее значение частоты ЧД(2). Данная процедура повторяется до тех пор, пока разница между последующими результатами для частоты (ЧД) не снизится менее чем на 0,5 д/мин. В текущем примере достаточно выполнить только одно повторение, то есть

ЧДцелевая = 15 д/мин.

В заключение определяется целевой дыхательный объем путем деления «МинОбъ» на ЧД:

Vцелевой = 7000 мл/мин / 15 д/мин = 467 мл

# **C.5 Технические данные ASV**

На таблице [C-5](#page-451-0) приведены технические данные, связанные с ASV. *Выделенные* параметры задаются в режиме ASV оператором.

<span id="page-451-0"></span>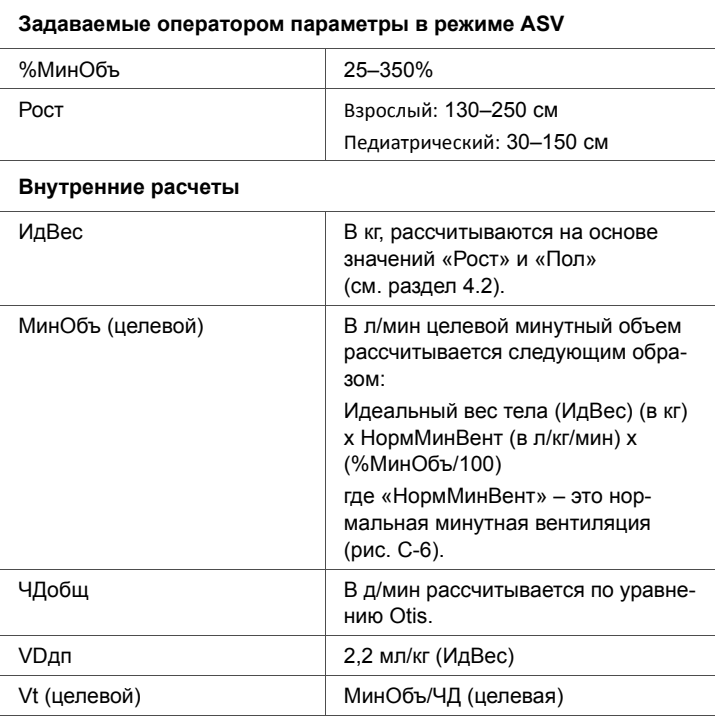

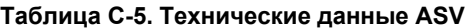

#### **Мониторинг ASV**

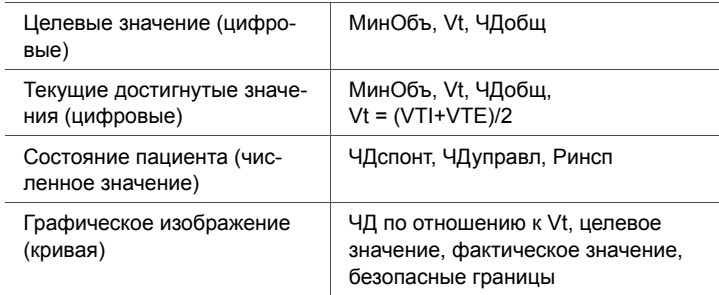

### Таблица С-5. Технические данные ASV (продолжение)

#### Сигналы тревоги

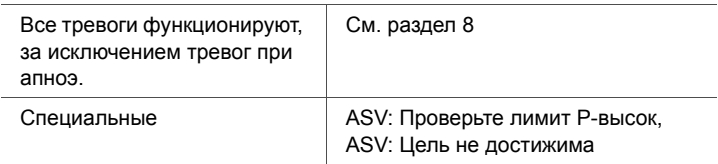

#### Эксплуатационные характеристики

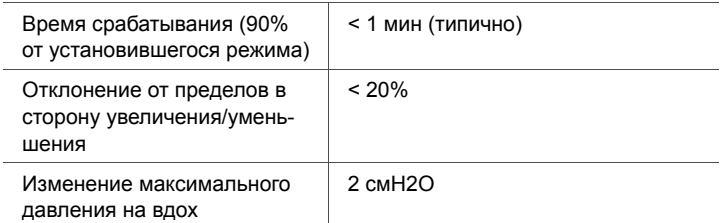

#### Правила защиты легких

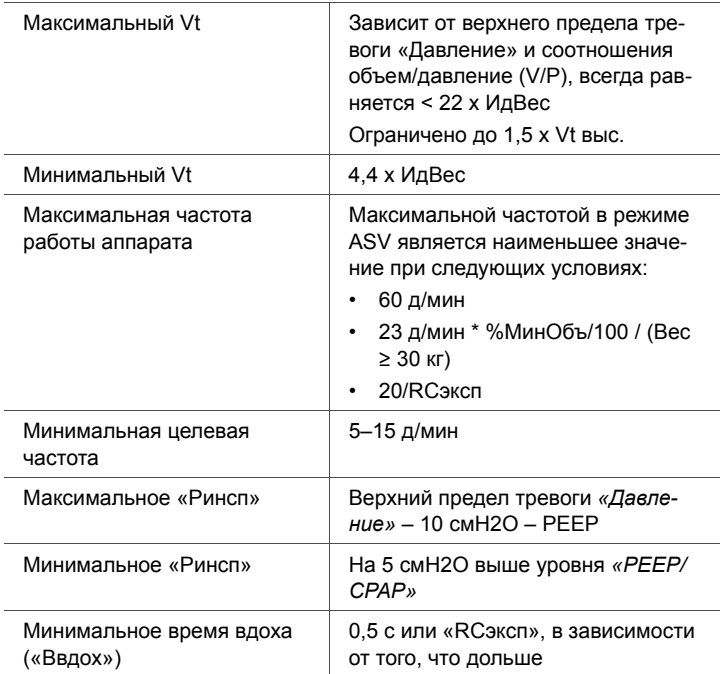

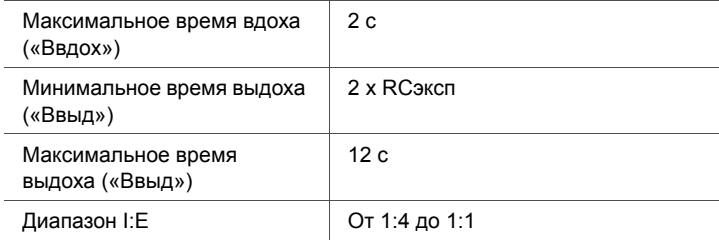

## **Таблица C-5. Технические данные ASV (продолжение)**

# **C.6 Запуск режима ASV**

После активации ASV аппарат подает 3 (три) тестовых вдоха в режиме синхронизированной перемежающейся принудительной вентиляции с поддержкой давлением. Аппарат ИВЛ автоматически выбирает значения для частоты SIMV, времени вдоха («Ввдох») и давления на вдохе («Pинсп») на основе установленного показателя «ИдВес», который, в свою очередь, определяется по заданным оператором значениям «Рост» и «Пол» и в соответствии с данными, приведенными в таблицах [C-6](#page-454-0) и [C-7.](#page-455-0)

### <span id="page-454-0"></span>**Таблица C-6. Первичный паттерн дыхания для параметров «Взрослый»**

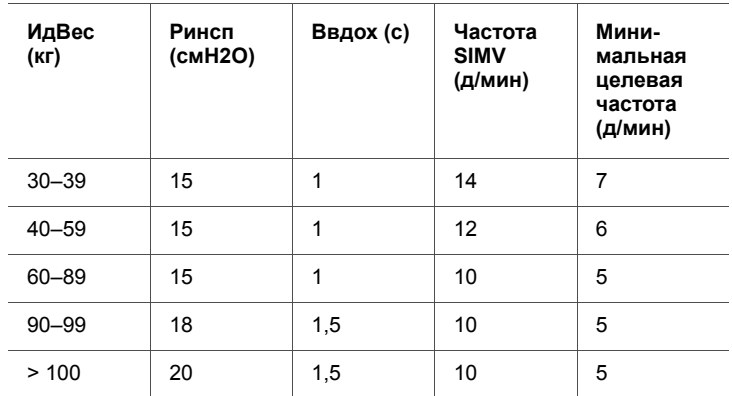

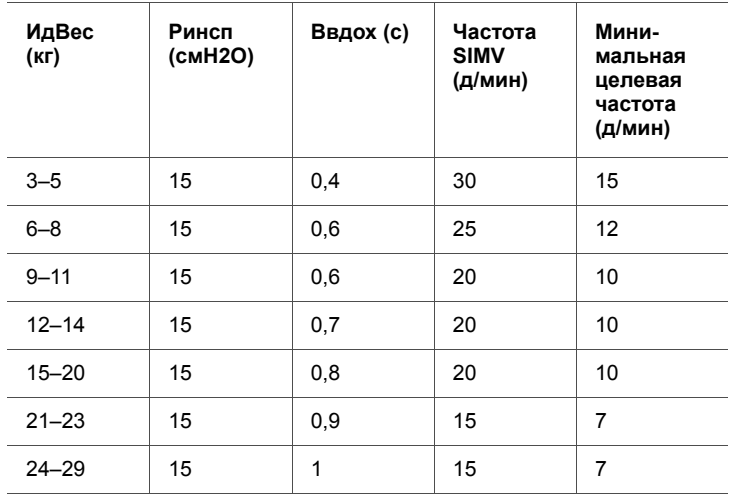

#### <span id="page-455-0"></span>**Таблица C-7. Первичный паттерн дыхания для параметров педиатрических пациентов**

# **C.7 Список литературы**

- **Hewlett AM, Platt AS, Terry VG.** Mandatory minute volume. A new concept in weaning from mechanical ventilation. Anaesthesia 1977, 32:163-9.
- **Radford EP jr.** Ventilation standards for use in artificial respiration. N Engl J Med 1954, 251:877-83.
- **Otis AB, Fenn AWO, Rahn H.** Mechanics of breathing in man. J Appl Physiol 1950, 2:592-607.
- **Marini JJ, Crooke PS, Truwit JD.** Determinants and limits of pressure-preset ventilation: a mathematical model of pressure control. J Appl Physiol 1989, 67:1081- 92.
- **Slutsky AS.** Consensus conference on mechanical ventilation- January 28-30, 1993 at Northbrook, Illinois, USA. Int Care Med 1994, 20:64-79.
- **Lourens MS, Van den Berg BV, Aerts JGJ, Verbraak AFM, Hoogsteden HC, Bogtaard JM.** Expiratory time constants in mechanically ventilated patients with and without COPD. Int Care Med 2000, 26:1612-18.
- **Quan SF, Parides GC, Knoper ST.** Mandatory Minute Volume (MMV) Ventilation: An Overview. Resp Care 1990, 35:898-905.
- **Belliato M, Maggio M, Neri S, Via G, Fusilli N, Olivei M, Lotti G, Braschi A.** Evaluation of the adaptive support ventilation (ASV) mode in paralyzed patients. Intensive Care Med 2000, 26, Suppl. 3:S327.
- **...и другие**. Современные источники доступны на вебсайте www.hamilton-medical.com

# **D ПРИЛОЖЕНИЕ NIV, неинвазивная вентиляция**

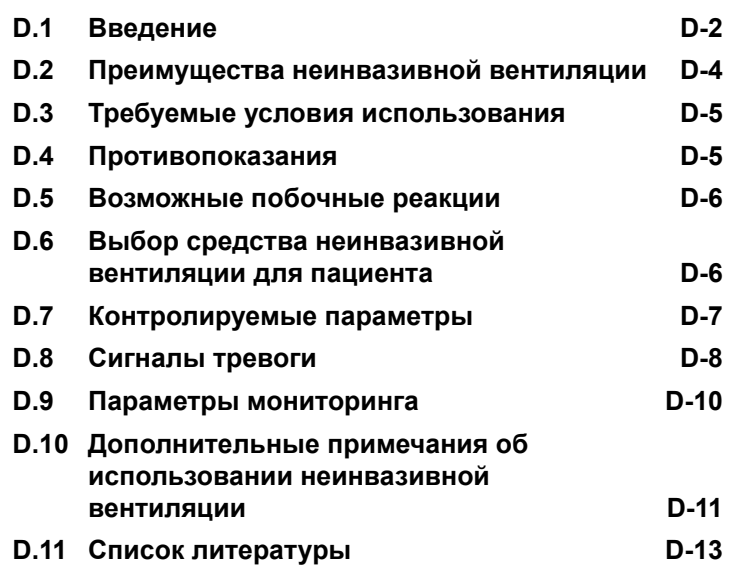

#### <span id="page-459-0"></span> $D.1$ Введение

### **ПРИМЕЧАНИЕ**

- Неинвазивная вентиляция у тяжелобольных пациентов должна выполняться только прошедшим соответствующую подготовку персоналом, имеющим опыт проведения данной процедуры.
- В качестве меры предосторожности на время проведения неинвазивной вентиляции следует подготовить необходимые средства для интубации пациента, чтобы иметь возможность в любое время перейти к инвазивному способу вентиляции легких.
- Вследствие использования маски может увеличиться мертвое пространство. Во время выполнения неинвазивной вентиляции всегда следуйте инструкциям производителя маски.
- Если используется режим неонатальной неинвазивной вентиляции nCPAP-PS, ознакомьтесь с информацией, приведенной в разделе 5.

Режимы неинвазивной вентиляции (NIV) и спонтанной/ временной неинвазивной вентиляции (NIV-C/B) - это способы реализации неинвазивной вентиляции с с поддерживающим и/или управляемым давлением (NPPV). Вместо используемых инвазивных средств, например эндотрахеальной трубки, для проведения NPPV может применяться маска, загубник респиратора или шлеммаска.

Используемая не один год в условиях стационара на дому и позволяющая обеспечить поддержку при лечении подострых форм заболеваний вентиляция NPPV также может оказать благоприятное воздействие на вентилируемых пациентов, так как она снижает потребность в интубации и позволяет выполнить экстубацию на раннем этапе. Были четко продемонстрированы такие преиму-

щества, как снижение смертности (пациенты с хронической обструктивной болезнью легких), сокращенное время вентиляции (больные хронической обструктивной болезнью легких и ОДН) и уменьшение осложнений (при формах пневмонии, требующих ИВЛ)<sup>1,2</sup>.

Неинвазивная вентиляция, предназначенная для пациентов с сохраненным спонтанным дыханием, выполняется с помощью невентилируемой или цельной маски. Поскольку открытый дыхательный контур дает возможность воздуху утечки воздуха через маску или ротовое отверстие, аппарат ИВЛ достигает заданного давления и поддерживает его путем регулировки потока на вдохе. Если утечка существенная, подаваемый аппаратом ИВЛ поток на вдохе может быть сильным (до 240 л/мин). Таким образом система частично компенсирует теряемый при утечке объем. Режимы NIV также предназначены для минимизации риска срабатывания ложных тревог, связанных с утечками.

NIV является адаптацией режима SPONT, а NIV-C/B является адаптацией режима PSIMV+. Основная разница между SPONT и NIV или PSIMV+ и NIV-C/В в том, что SPONT и PSIMV+ предназначены для интубированного пациента, в то время как режимы NIV подразумевают использование маски или другого средства неинвазивной вентиляции. Для получения подробной технической информации по неинвазивным режимам см. приложение А.

<sup>1.</sup> Mehta S et al. Noninvasive ventilation. Am J Respir Crit Care Med 2001 Feb:163(2):540-77

<sup>2.</sup> Hess DR. The evidence for noninvasive positive-pressure ventilation in the care of patients in acute respiratory failure: a systematic review of the literature. Respiratory Care 2004 Jul;49(7):810-25.

# <span id="page-461-0"></span>**D.2 Преимущества неинвазивной вентиляции**

Неинвазивная вентиляция предлагает следующие кратковременные преимущества<sup>1,2</sup>:

- ослабление респираторных симптомов;
- оптимизация комфорта пациента;
- снижение работы дыхания;
- улучшение или стабилизация газообмена;
- улучшение синхронности работы пациента-аппарата ИВЛ;
- минимизация рисков, связанных с аспирацией, интубацией, повреждением слизистых оболочек и зубов, а также реакцией системы кровообращения.

Также неинвазивная вентиляция предлагает следующие долговременные преимущества:

- улучшение продолжительности и качества сна;
- улучшение качества жизни;
- улучшение функционального состояния;
- продление выживаемости пациентов.

<sup>1.</sup> Mehta S et al. Noninvasive ventilation. Am J Respir Crit Care Med 2001 Feb;163(2):540- 77.

<sup>2.</sup> Hess DR. The evidence for noninvasive positive-pressure ventilation in the care of patients in acute respiratory failure: a systematic review of the literature. Respiratory Care 2004 Jul;49(7):810-25.

# <span id="page-462-0"></span>**D.3 Требуемые условия использования**

### **ВНИМАНИЕ!**

- Чтобы предотвратить возможные негативные последствия для пациента, НЕ проводите неинвазивную вентиляцию при отсутствия спонтанного дыхания или при нерегулярном (ослабленном) спонтанном дыхании. Неинвазивная вентиляция была предназначена для оказания дополнительной респираторной поддержки пациента с регулярным спонтанным дыханием.
- Чтобы предотвратить возможное травмирование  $\bullet$ пациента. НЕ применяйте неинвазивную вентиляцию к интубированным пациентам.

Для использования неинвазивной вентиляции должны быть соблюдены указанные ниже требования.

- Вентиляция выполняется при строгом соблюдении инструкций врача.
- Пациент не интубируется.
- Пациент способен инициировать аппаратные вдохи  $\bullet$ и имеет регулярное спонтанное дыхание.
- Пациент в сознании.
- Пациент способен поддерживать свободную проходимость дыхательных путей.
- Контроль состояния пациента выполняется при  $\bullet$ помощи внешних мониторов.
- Доступность выполнения интубации в любое время.
- Маска соответствует строению и размеру лица.

#### <span id="page-462-1"></span>D 4 Противопоказания

- Непереносимость средств неинвазивной вентиляции
- Неспособность инициировать аппаратный вдох
- Лицевая или мозговая травма
- Состояние после операции в области верхних дыхательных путей или пищевода
- Гемодинамическая неустойчивость
- Растяжение желудка
- Неспособность защитить дыхательные пути

# <span id="page-463-0"></span>**D.5 Возможные побочные реакции**

- Разрушение кожных покровов от средства вентиляции (пролежни)
- Аспирация
- Конъюнктивит
- Инсуффляция желудка
- Клаустрофобная реакция
- Потенциальная гемодинамическая неустойчивость

# <span id="page-463-1"></span>**D.6 Выбор средства неинвазивной вентиляции для пациента**

### **ВНИМАНИЕ!**

**При использовании любых средств неинвазивной вентиляции обязательно следуйте инструкциям производителя. Если маска применяется неправильно, это может вызвать раздражение на коже.**

Качество и производительность используемого средства являются наиболее важными факторами, определяющими эффективность неинвазивной вентиляции.

К использованию разрешены следующие типы средств:

- лицевая (ороназальная) маска, охватывающая рот и нос;
- назальная маска, охватывающая только нос;
- загубник респиратора;
- шлем-маска.

Средство, используемое при неинвазивной вентиляции, должно соответствовать указанным ниже требованиям.

- Средство должно быть невентилируемым/цельным.
- Утечка газовой смеси должна быть контролируема при низком давлении в маске.
- Материал, который контактирует с лицом, должен быть мягким, биологически совместимым и неаллергенным.
- Она должна быть простой в наложении и снятии.
- При движениях головы пациента маска должна оставаться в правильном положении.

Если при попытке применить назальную маску определяется существенная утечка газовой смеси через открытый рот, перейдите в режим лицевой маски.

# <span id="page-464-0"></span>**D.7 Контролируемые параметры**

## **ПРЕДУПРЕЖДЕНИЕ**

**Фактический объем выдыхаемого пациентом воздуха может отличаться от показателей аппарата ИВЛ вследствие утечек через маску.**

# **ВНИМАНИЕ!**

- **• При вентиляции с помощью маски избегайте высокого давления в дыхательных путях. Высокое давление может вызвать растяжение желудка.**
- **• Достижение пикового давления, которое превышает 33 смH2O, может увеличить риск аспирации вследствие инсуффляции желудка1. При вентиляции с таким давлением необходимо использовать инвазивный тип ИВЛ.**

<sup>1.</sup> Bach JR, Alba AS, Saporito LR. Intermittent positive pressure ventilation via the mouth as an alternative to tracheostomy for 257 ventilator users. Chest 1993;103:174-182.

При существенной утечке поток на вдохе может не снизиться меньше показателя «ETS»; вследствие этого аппарат ИВЛ не переходит на стадию выдоха, что приводит к очень длинному вдоху. По этой причине был добавлен параметр «Твд макс», который обеспечивает альтернативный способ переключения на выдох. Если вдох длится дольше, чем это задано параметром «Твд макс», аппарат ИВЛ переключается на выдох.

Наиболее комфортной для пациента является работа аппарата ИВЛ на основе параметра «ETS», а не «Твд макс». Убедитесь, что для параметра «Твд макс» задано достаточное значение, чтобы аппарат ИВЛ мог перейти к стадии выдоха на основе «ETS». Изменение параметра «Твд макс» увеличивает или уменьшает допустимое время вдоха. Увеличение «ETS» выше стандартного значения 25% позволяет аппарату ИВЛ осуществить цикл для завершения вдоха при более высокой скорости потока, обеспечив таким образом компенсацию существенных утечек.

Другие контролируемые показатели требуют особого внимания. Внимательно следите за взаимодействием пациента/аппарата ИВЛ. Возникновение утечки в этом режиме снижает фактическое применяемое «РЕЕР/ СРАР» и повышает вероятность автотриггирования. Измените значения «Рподдерж» или «Ринсп», чтобы получить необходимый дыхательный объем. Далее откорректируйте значение «РЕЕР/СРАР» с учетом оксигенации и «АвтоРЕЕР».

#### <span id="page-465-0"></span> $D.8$ Сигналы тревоги

### **ПРИМЕЧАНИЕ**

В режимах неинвазивной вентиляции тревога «Вдох прерван, граница Vt выс» отключена.

При неинвазивной вентиляции тревоги объема менее значимы, чем в других режимах, поскольку в таких режимах возможна непредсказуемая утечка газовой смеси. Тревоги основываются на возвращенном объеме газовой смеси на выдохе, измеряемом датчиком потока. Полученный показатель может быть значительно меньше подаваемого дыхательного объема, поскольку последний является суммарным значением отображаемого показателя «VTE» и объема утечки. Чтобы избежать ложного срабатывания тревог объема, установите низкие уровни для тревог «Vt» и «МинОбъВыд».

Несмотря на то, что неинвазивная вентиляция выполняется с поддержкой давлением, следует обращать внимание на тревоги, связанные с давлением. Если установленное PEEP и давление на вдохе можно поддерживать на текущем уровне, аппарат ИВЛ в достаточной мере компенсирует утечку газовой смеси.

# <span id="page-467-0"></span>**D.9 Параметры мониторинга**

## **ПРИМЕЧАНИЕ.**

- В связи с изменением и непредсказуемостью объема утечки, цифровые значения следующих мониторируемых параметров не могут использоваться для достоверного анализа состояния пациента: «МинОбъВыд», «RCэксп», «Rинсп», «ИнспПоток», «АвтоPEEP» и «Cстат». Таким образом, постоянный мониторинг клинических параметров и комфорта пациента критически важен.
- Параметры «VTE NIV», «МинОб NIV», «MVспонт NIV» и «MVутеч» компенсируются утечкой и используются в неинвазивных режимах. Эти значения приблизительные и могут не отражать точные данные.

В связи с утечками в средстве вентиляции отображаемые значения объема на выдохе при неинвазивной вентиляции могут быть значительно меньше показателей подаваемого объема. Датчик потока измеряет подаваемый объем и выдыхаемый дыхательный объем. Аппарат ИВЛ отображает разницу между ними в виде показателей «V-Утечки» (в процентах) и «MVутеч» (в л/мин). Используйте значение «V-Утечки» и «MVутеч», чтобы определить, насколько плотно прилегает маска или другое средство для неинвазивной вентиляции легких.

Если утечка в средстве вентиляции влияет на определение показателя дыхательного объема, то утечки в дыхательном контуре – нет.

Помимо прочих клинических параметров, для оценки состояния пациента, подключенного к аппарату ИВЛ, можно использовать значения «Ввдох», «Pпик», «PEEP/CPAP», «I:E», «ЧДобщ», «Pсредн» и «ЧДспонт».
# **D.10 Дополнительные примечания об использовании неинвазивной вентиляции**

#### **ПРИМЕЧАНИЕ.**

Если нельзя выбрать хорошую маску, выберите альтернативный способ терапии.

В связи с тем, что неинвазивная вентиляция имеет ряд уникальных характеристик, во время ее применения обратите внимание на несколько указанных ниже факторов. Принимая во внимание имеющийся опыт, внимательно следите за пациентом, чтобы оценить адекватность предписанной терапии.

**Функция IntelliTrig (интеллектуальный триггер).** Благодаря функции IntelliTrig аппарат ИВЛ может автоматически адаптироваться к изменению паттернов дыхания и утечкам в системе для достижения оптимальной синхронизации между усилиями пациента и работой аппарата.

Чтобы достичь синхронизации, функция IntelliTrig компенсирует все утечки и сопротивления между аппаратом ИВЛ и пациентом и при каждом вдохе измеряет утечку в средстве вентиляции (маске). На основе полученных данных IntelliTrig адаптирует механизм триггера, чтобы утечка и изменяющийся паттерн дыхания не влияли на заданную оператором чувствительность триггера (триггер по потоку).

**Поддержка PEEP и предотвращение автоматического срабатывания триггера.** При неинвазивной вентиляции возможны существенные утечки, что может привести к снижению фактического «PEEP/CPAP» и автоматическому срабатыванию триггера. Если заданного значения «PEEP/CPAP» достичь не удалось, проверьте контакт маски с лицом.

Аппарат ИВЛ поддерживает PEEP с помощью клапана выдоха в сочетании с основным потоком, подаваемым в дыхательный контур через обратный клапан.

Срабатывает тревога **«Потеря PEEP»**, информирующая о некомпенсированных утечках (то есть измеренное «PEEP/CPAP» на 3 смH2O ниже заданного значения «PEEP/CPAP»).

**Проверка прилегаемости и положения маски**. Чтобы обеспечить правильное выполнение неинвазивной вентиляции, маска должна плотно прилегать к пациенту и оставаться на месте. Это позволит поддерживать надлежащую плотность прилегания и минимизировать утечку.

Постоянно проверяйте положение маски и при необходимости регулируйте его. Если маска сместилась в сторону от рта и носа (отсоединение от пациента), установите ее повторно и зафиксируйте. При срабатывании тревог незамедлительно оказывайте соответствующую помощь.

Параметр «Утечка» предоставляет один из индикаторов недостаточного прилегания маски. Можно проверить плотность прилегания маски, убедившись в способности пациента инициировать дыхательный цикл по потоку, а также проверив, что

Pпик = (PEEP/CPAP + Pподдерж/Pинсп) ±3 смH2O

**Повторное вдыхание CO2 при неинвазивной вентиляции.** При неинвазивной вентиляции на каждом вдохе может возрастать вероятность повторного вдыхания CO2. Это не критическая ситуация, поскольку данный режим вентиляции также сопровождается значительными утечками. Возможно повторное вдыхание CO2, поскольку в этом режиме вентиляции отсутствует возможность уменьшить мертвое пространство за счет эндотрахеальной или трахеостомической трубки. Также это может быть вызвано тем, что маска или любое другое средство проведения неинвазивной вентиляции создают дополнительное мертвое пространство. Необходимо учитывать это дополнительное мертвое пространство при предписании конкретного средства для неинвазивной вентиляции легких. Независимо от того, какое средство используется, минутная вентиляция мертвого пространства в минуту может снизиться, если вследствие применяемой терапии увеличивается дыхательный объем и уменьшается частота дыхания.

## **D.11 Список литературы**

- **Hess DR.** The evidence for noninvasive positivepressure ventilation in the care of patients in acute respiratory failure: a systematic review of the literature. Respir Care 2004 Jul;49(7):810-25.
- **Mehta S et al.** Noninvasive ventilation. Am J Respir Crit Care Med 2001 Feb;163(2):540-77.
- **Arroliga AC.** Noninvasive positive pressure ventilation in acute respiratory failure: does it improve outcome? Cleveland Clin J Med. 2001 Aug;68(8):677-80.
- **Hill NS.** Noninvasive ventilation in chronic obstructive pulmonary disease. Clin Chest Med. 2000 Dec;21(4):783-97.
- **AARC.** Consensus statement: Noninvasive positive pressure ventilation. Respir Care 1997;42(4):365-9.
- **Evans TW et al.** Noninvasive positive pressure ventilation in acute respiratory failure: Report of an international consensus conference in intensive care medicine, Paris, France, 13 - 14 April 2000. Reanimation 2001;10:112-25.

## **E ПРИЛОЖЕНИЕ Опция датчика CO2: волюметрическая капнография**

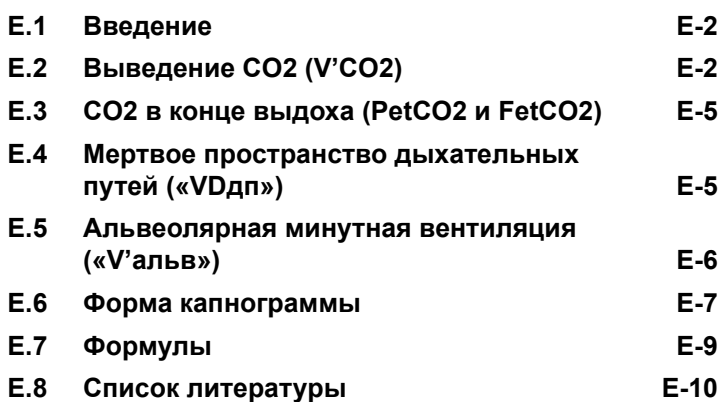

# <span id="page-473-0"></span>**E.1 Введение**

Аппарат ИВЛ использует волюметрическую капнографию для оценки качества и объема вентиляции.

Аппарат может определять следующие показатели волюметрической капнографии:

- показатель **выведения CO2 в минуту (V'CO2)**, который позволяет определять скорость метаболизма (например, высокий показатель свидетельствует о сепсисе, столбняке и т. д.), а также отслеживать эффективность лечения в динамике;
- **показатели CO2 в конце выдоха (PetCO2 и FetCO2)**, которые позволяют оценить концентрацию CO2 в артериальной крови (при эмболии сосудов легких они являются неточными);
- **показатели дыхательного мертвого пространства («VDдп»)** и альвеолярной минутной вентиляции («V'альв») позволяют определить фактическую альвеолярную вентиляцию (в противоположность минутной вентиляции);
- **форма капнограммы («нарастCO2»)** позволяет определить хроническую обструктивную болезнь легких, астму и недостаточную вентиляцию;
- **показатель отношения объема мертвого пространства к дыхательному объему (VD/Vt)** позволяет оценить тяжесть патологии и прогноз (Nuckton 2002).

# <span id="page-473-1"></span>**E.2 Выведение CO2 (V'CO2)**

Чтобы преобразовать контролируемую по времени капнограмму в объемную, показатель CO2 необходимо совместить с потоком. На рисунке [E-3](#page-475-0) изображен объем CO2, выдыхаемый за один цикл, а также типичный показатель FetCO2 по отношению к кривой времени (рис. [E-1](#page-474-0)) с кривой потока (рис. [E-2\)](#page-475-1) для механически вентилируемого пациента.

Область под кривой выдоха (B), за вычетом области под кривой вдоха (A), является чистым объемом CO2, который выводится из легких за один дыхательный цикл (VCO2).

Показатель выведенного CO2 (V'CO2) получается путем сложения VCO2 на протяжении нескольких дыхательных циклов и последующего деления на сумму общего времени в минутах (Noe 1963). Для интерпретации значений «V'CO2» необходимо достичь стабильного дыхания (Brandi 1999). Таким образом, «V'CO2» является показателем выведения CO2, однако не обязательно указывает на вырабатываемый объем CO2. Нормальные значения «V'CO2» можно найти в литературе или в таблице [E-1](#page-479-0).

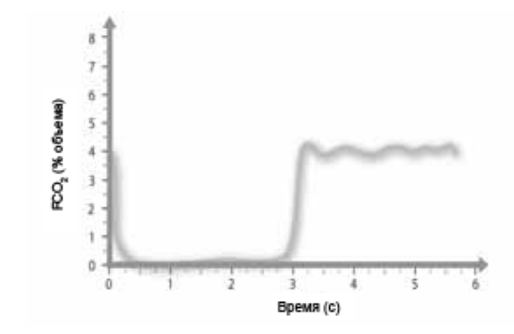

<span id="page-474-0"></span>**Рисунок E-1. Типичная капнограмма пациента при вентиляции с управлением по давлению с отображением парциальной концентрации CO2 с течением времени. 1**

<sup>1.</sup> Вдох начинается при показателе времени 0, выдох – приблизительно при 2,75 сек. Обратите внимание на то, что вдыхаемая газовая смесь изначально содержит CO2 (возвратное вдыхание), который выводится из У-образного коннектора.

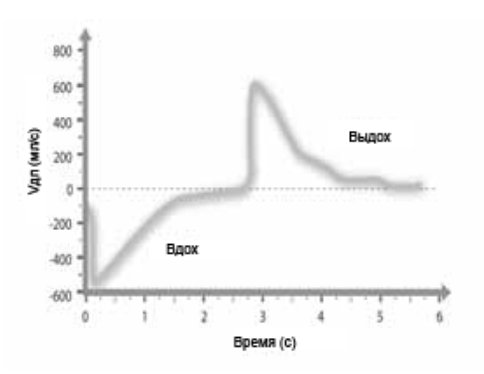

<span id="page-475-1"></span>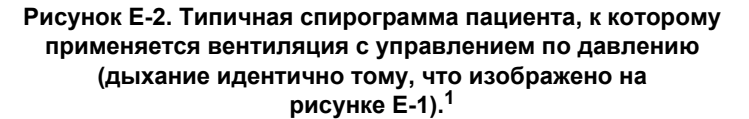

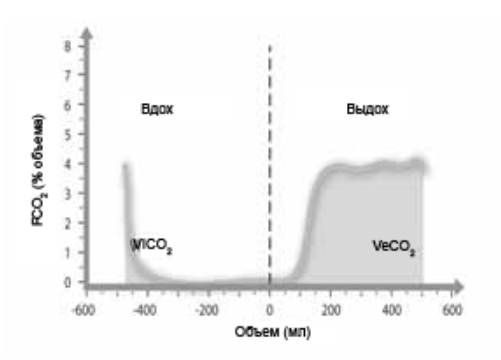

<span id="page-475-0"></span>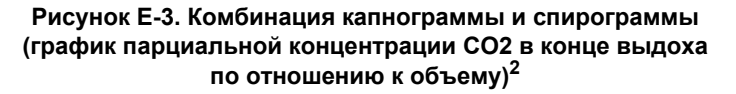

<sup>1.</sup> Поток к пациенту (вдох) имеет отрицательное значение на графике, поток от пациента (выдох) проходит под положительным значением на графике. Кривая потока на выдохе является экспоненциальной кривой спада. Обратите внимание, что у пациентов со спонтанным дыханием кривая потока может иметь другую форму.

<sup>2.</sup> ViCO2 – объем вдыхаемого CO2, VeCO2 – объем выдыхаемого CO2. Чистый показатель выведенного CO2 определяется таким образом: VeCO2 – ViCO2. ViCO2 с отрицательным объемом для указания повторного вдыхания CO2 обычно опускается.

# <span id="page-476-0"></span>**E.3 CO2 в конце выдоха (PetCO2 и FetCO2)**

Максимальным значением CO2, измеренным на этапе выдоха, обычно считается значение CO2 в конце выдоха, которое учитывается как парциальное давление («PetCO2») или как парциальная концентрация CO2 в газовой смеси («FetCO2»).

Нормальные значения PetCO2 и FetCO2 можно найти в литературе или в таблице [E-1](#page-479-0).

# <span id="page-476-1"></span>**E.4 Мертвое пространство дыхательных путей («VDдп»)**

#### **ПРИМЕЧАНИЕ.**

Дыхательное мертвое пространство («VDдп») является приближением анатомического мертвого пространства.

Измерение мертвого пространства дыхательных путей с помощью волюметрической капнограммы позволяет выполнить в организме эффективную оценку объема, утраченного в дыхательных путях. Разделяя капнограмму на фазы1 (рис. [E-4\)](#page-477-1), можно рассчитать «VDдп» как наименьшее измеримое мертвое пространство, главным образом это выдыхаемый объем до фазы II. Принцип расчета, описанный в литературе (Wolff 1989 и Aström 2000), включает несколько этапов вычислений с учетом снижения альвеолярного плато.

Нормальные значения «VDдп» можно найти в литературе или в таблице [E-1.](#page-479-0)

<sup>1.</sup> В ранних описаниях (Folkow 1955) капнограмма была разделена на три фазы: фаза I (без CO2), фаза II (быстрый подъем CO2) и фаза III (альвеолярное плато).

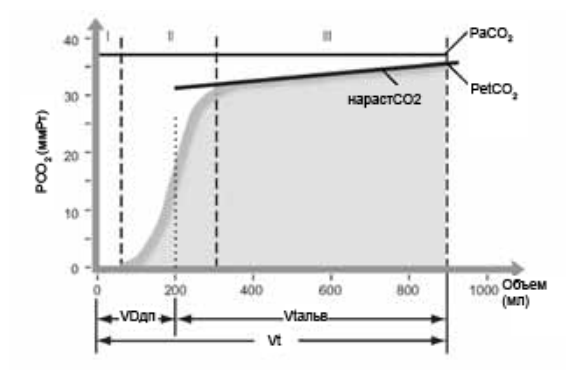

<span id="page-477-1"></span>**Рисунок E-4. Интерпретация волюметрической капнограммы<sup>1</sup>**

# <span id="page-477-0"></span>**E.5 Альвеолярная минутная вентиляция («V'альв»)**

Минутная вентиляция охватывает не только вентиляцию легких, но и вентиляцию, растрачиваемую в дыхательных путях. Таким образом, высокий показатель минутной вентиляции не указывает на фактическое достижение альвеолярной зоны. Например, дыхательный объем 100 мл при 80 д/мин позволяет достичь той же минутной вентиляции, что и дыхательный объем 500 мл при 16 д/мин, однако такая вентиляция не оказывает реального благоприятного воздействия на пациента, поскольку вентилируется только мертвое пространство. Альвеолярная вентиляция определяется следующим образом:

V'альв = МинОбъ – VDдп,

где

МинОбъ = ЧД\*Vt

и

VDдп = ЧД\*VDдп

<sup>1.</sup> Фаза I: «чистое» мертвое пространство дыхательных путей, от начальной точки измерения CO2 до легких. Фаза II: средневзвешенное значение альвеолярного газа в разных участках легких, в месте размещения датчика; полученное значение – «VDдп». Фаза III: альвеолярное плато; полученное значение – «нарастCO2» с CO2 в конце выдоха, PetCO2 или FetCO2.

или

V'альв = ЧД\*(Vt – VDдп)

Таким образом, «V'альв» является применимым параметром для определения вентиляции.

Не все газы, которые поступают к альвеолам, участвуют в газообмене. Поступление некоторых газов происходит в неперфузируемые или недостаточно перфузируемые участки легких. Чтобы оценить эффективность альвеолярной вентиляции, необходимо определить значение PaCO2 в артериальной крови. Коэффициент идеального соотношения альвеолярного парциального давления является критерием оценки эффективности альвеолярной вентиляции (Severinghaus 1957).

Нормальные значения «V'альв» можно найти в литературе или в таблице [E-1.](#page-479-0)

## <span id="page-478-0"></span>**E.6 Форма капнограммы**

Подъем альвеолярного плато («нарастCO2») является характеристикой формы волюметрической капнограммы. Этот подъем измеряется в геометрическом центре кривой, определяемом как середина двух четвертей между «VDдп» и концом выдоха (Wolff 1989, Aström 2000). Крутой подъем наблюдается у пациентов с хронической обструктивной болезнью легких, а ровное плато характерно для послеоперационного периода. Возникновение крутого подъема у пациентов с нормальным состоянием легких может указывать на наличие технической неполадки.

Нормальные значения «нарастCO2» можно найти в литературе или в таблице [E-1](#page-479-0).

#### <span id="page-479-0"></span>**Таблица E-1. Примеры нормальных (ожидаемых) значений у механически вентилируемых пациентов<sup>1</sup>**

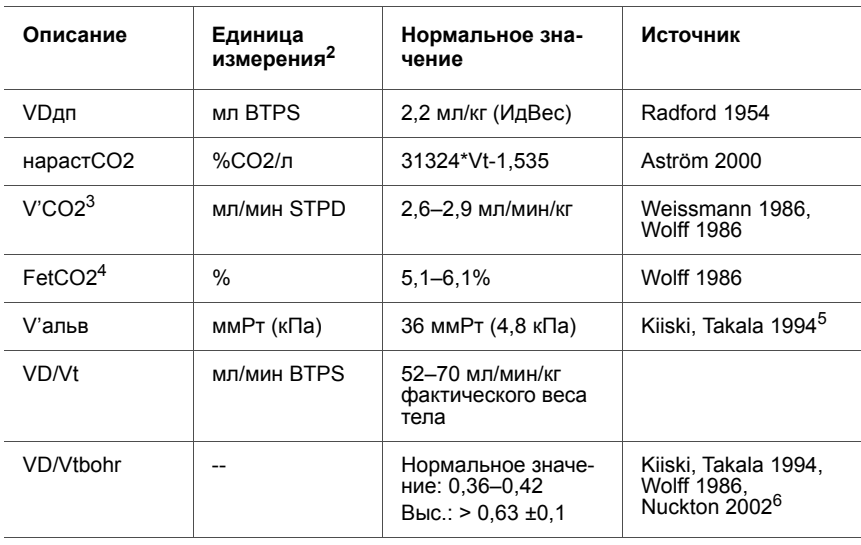

1. Эти значения приведены исключительно для наглядности и не могут заменять предписанный врачом курс лечения.

2. Суммарные газовые объемы, например объем минутной вентиляции и дыхательный объем, обычно измеряются при условиях BTPS. Некоторые газовые объемы представлены при стандартных условиях. Коэффициенты пересчета можно найти в учебной литературе по физике.

3. V'CO2 = V'альв \* FetCO2

4. FetCO2 = PetCO2/(Pb-PH2O)

5. V'альв = V'CO2/FetCO2 STPD Нижнее значение нормального диапазона: V'альв = 2,6/0,061 = 43\*мл\*кг/мин\*STPD = 52\*мл\*кг/мин\*BTPS Верхнее значение нормального диапазона: V'альв = 2,9/0,051 = 57\*мл\*кг/мин\*STPD = 70\*мл\*кг/мин\*BTPS

6. VD/Vtbohr является эквивалентом VD/Vt, если значение PetCO2 идентично PaCO2. При нормальном состоянии легких это действительно так. При заболеваниях легких значения PetCO2 и PaCO2 не идентичны. Классический пример – эмболия сосудов легких.

## <span id="page-480-0"></span>**E.7 Формулы**

**Альвеолярный дыхательный объем («Vtальв»)** Vtальв = Vt-VDдп

**Альвеолярная минутная вентиляция («V'альв»)** V'альв =ЧД\*Vtальв

**Объем выведенного CO2 в одном вдохе («VCO2»)** VCO"2 = VeCO2-ViCO2

**Парциальная концентрация CO2 в выдыхаемом газе («FeCO2»)**

FeCO2 = V'CO2/МинОбъ

**Парциальное давление CO2 в выдыхаемом газе («PeCO2»)** PeCO2 = FeCO2\*(Pb-PH2O)

#### **Фракция мертвого пространства по Bohr (VDbohr/Vt)**

(Примечание. Значение Vt в данной формуле должно быть в мл STPD)

VDbohr/Vt = 1-(VeCO2/(Vt\*FeCO2))

#### **Соотношение мертвого пространства к дыхательному объему (VD/Vt)**

VD/Vt = 1-((VeCO2/Vt)/(paCO2/Pb-PH2O))

## <span id="page-481-0"></span>**E.8 Список литературы**

- **Astrom E, Niklason L, Drefeldt B, Bajc M, Jonson B.** Partitioning of dead space – a method and reference values in the awake human. Eur Respir J. 2000 Oct; 16(4):659-664.
- **Brandi LS, Bertolini R, Santini L, Cavani S.** Effects of ventilator resetting on indirect calorimetry measurement in the critically ill surgical patient. Crit Care Med.1999 Mar; 27(3):531-539.
- **Kiiski R, Takala J, Eissa NT.** Measurement of alveolar ventilation and changes in deadspace by indirect calorimetry during mechanical ventilation: a laboratory and clinical validation. Crit Care Med. 1991 Oct; 19(10):1303-1309.
- **Noe FE.** Computer analysis of curves from an infrared CO2 analyzer and screen-type airflow meter. J Appl PhysioI 1963; 18:149-157.
- **Nuckton TJ, Alonso JA, Kallet RH, Daniel BM, Pittet JF, Eisner MD, Matthay MA.** Pulmonary dead-space fraction as a risk factor for death in the acute respiratory distress syndrome. N Engl J Med. 2002 Apr 25; 346(17):1281-1286.
- **Radford EP.** Ventilation standards for use in artificial respiration. N Engl J Med 1954; 251:877-883.
- **Severinghaus JW, Stupfel M.** Alveolar dead space as an index of distribution of blood flow in pulmonary capillaries. J Appl Physiol 1957; 10:335-348.
- **Weissman C, Kemper M, Elwyn DH, Askanazi J, Hyman AI, Kinney JM.** The energy expenditure of the mechanically ventilated critically ill patient. An analysis. Chest. 1986 Feb; 89(2):254-259.
- **Wolff G, Brunner JX, Weibel W, et al.** Anatomical and series dead space volume: concept and measurement in clinical practice. Appl Cardiopul Pathophysiol 1989; 2:299-307.

• **Wolff G, Brunner JX, Grädel E.** Gas exchange during mechanical ventilation and spontaneous breathing. Intermittent mandatory ventilation after open heart surgery. Chest. 1986 Jul; 90(1):11-17

# **F ПРИЛОЖЕНИЕ Схема пневматической системы**

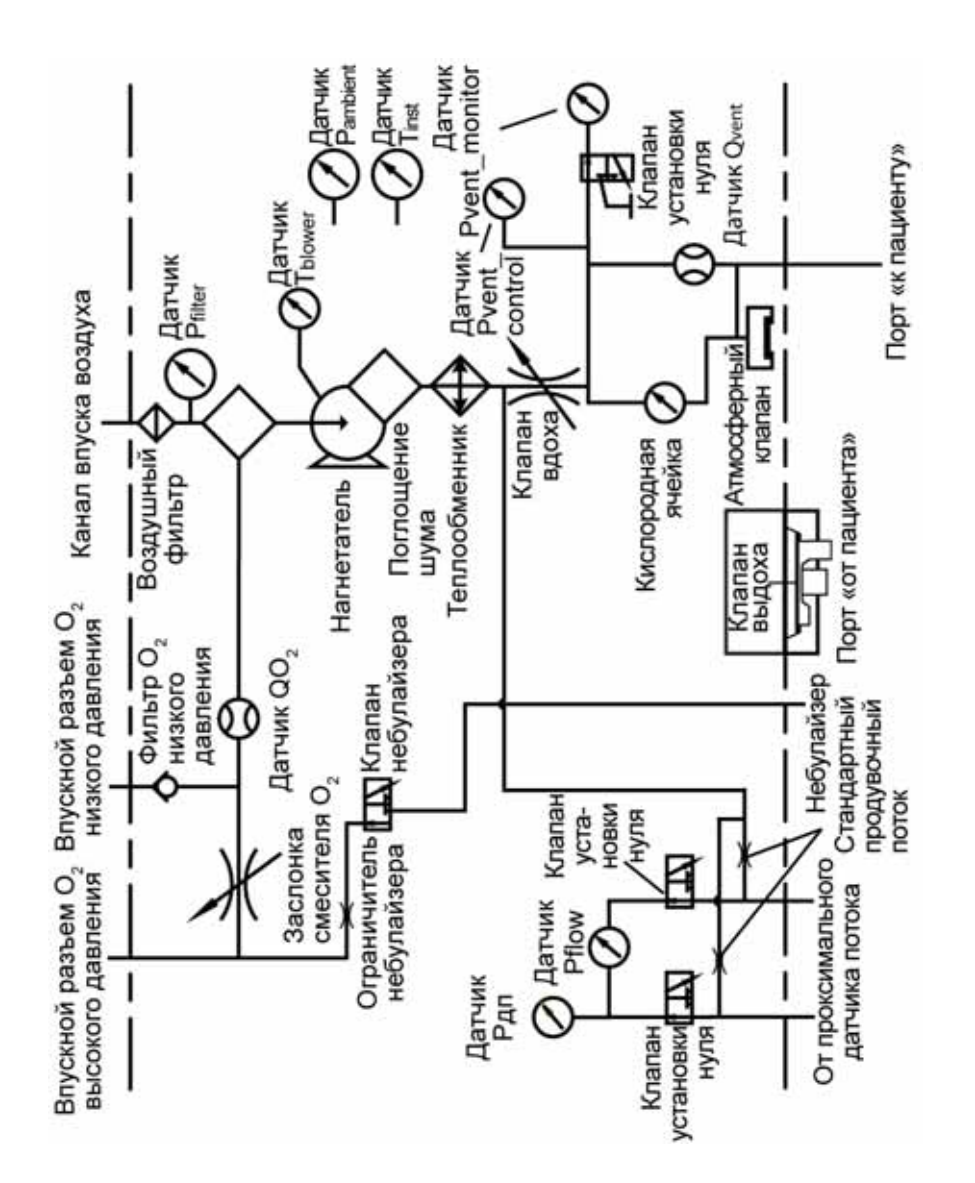

**Рисунок F-1. Схема пневматической системы**

# **G ПРИЛОЖЕНИЕ Детали и принадлежности**

В этом приложении перечислены детали, доступные для аппарата ИВЛ HAMILTON-C2.

## **ПРЕДУПРЕЖДЕНИЕ**

**Для обеспечения надлежащей работы аппарата ИВЛ используйте только детали и принадлежности, указанные в этом приложении, каталоге товаров или списке совместимых продуктов.**

<span id="page-486-0"></span>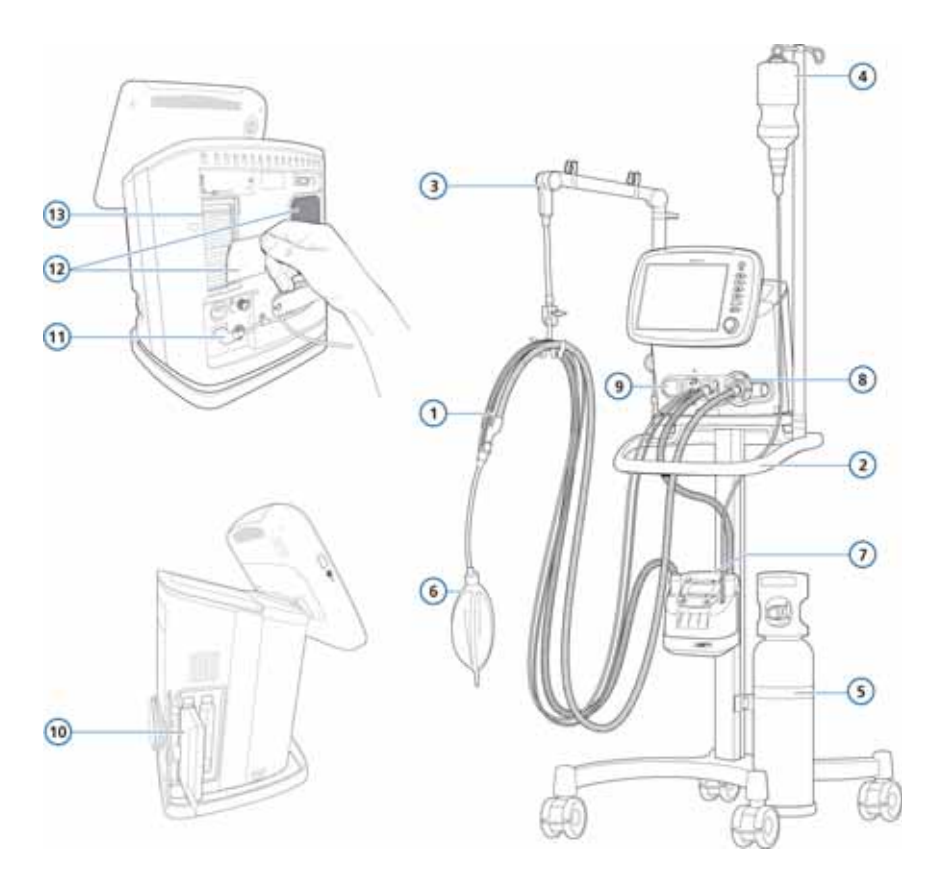

**Рисунок G-1. Детали и принадлежности аппарата ИВЛ**

## **ПРИМЕЧАНИЕ.**

- Для некоторых рынков доступен неполный ряд деталей.
- Чтобы ознакомиться со списком дополнительных деталей и принадлежностей, просмотрите каталог товаров или свяжитесь с представителем компании Hamilton Medical.

#### **Таблица G-1. Детали и принадлежности аппарата ИВЛ**

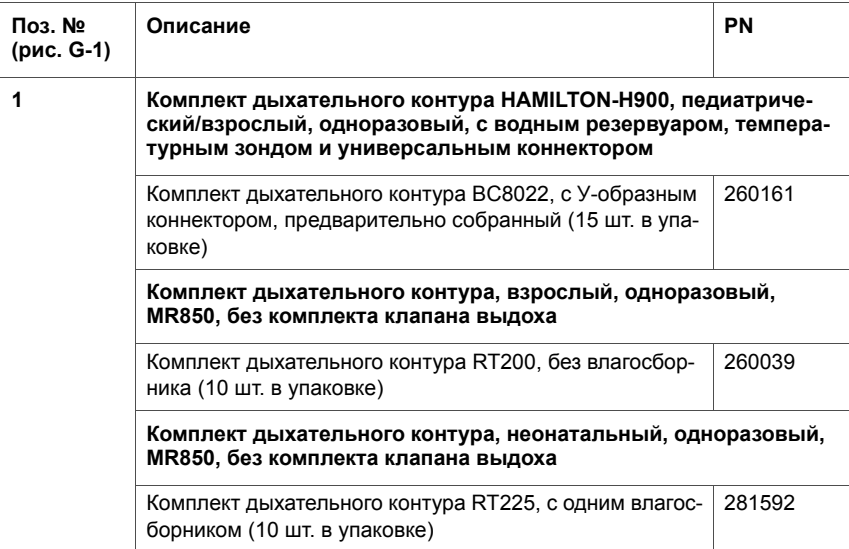

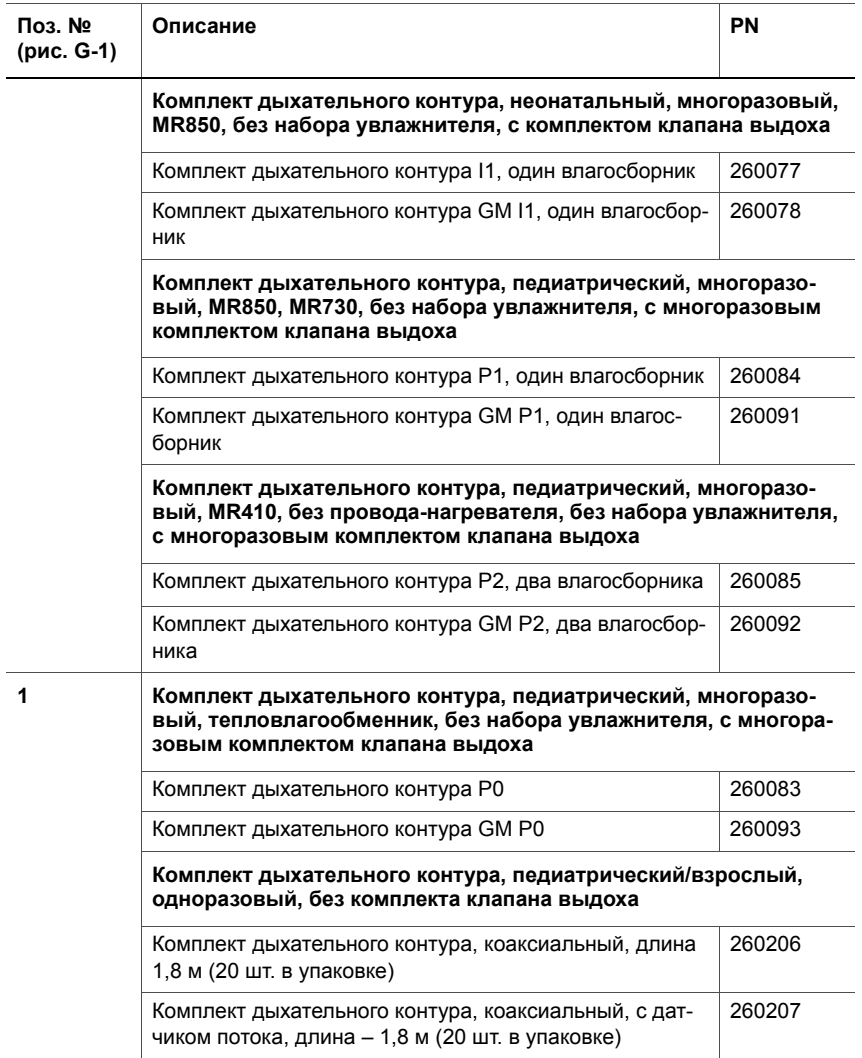

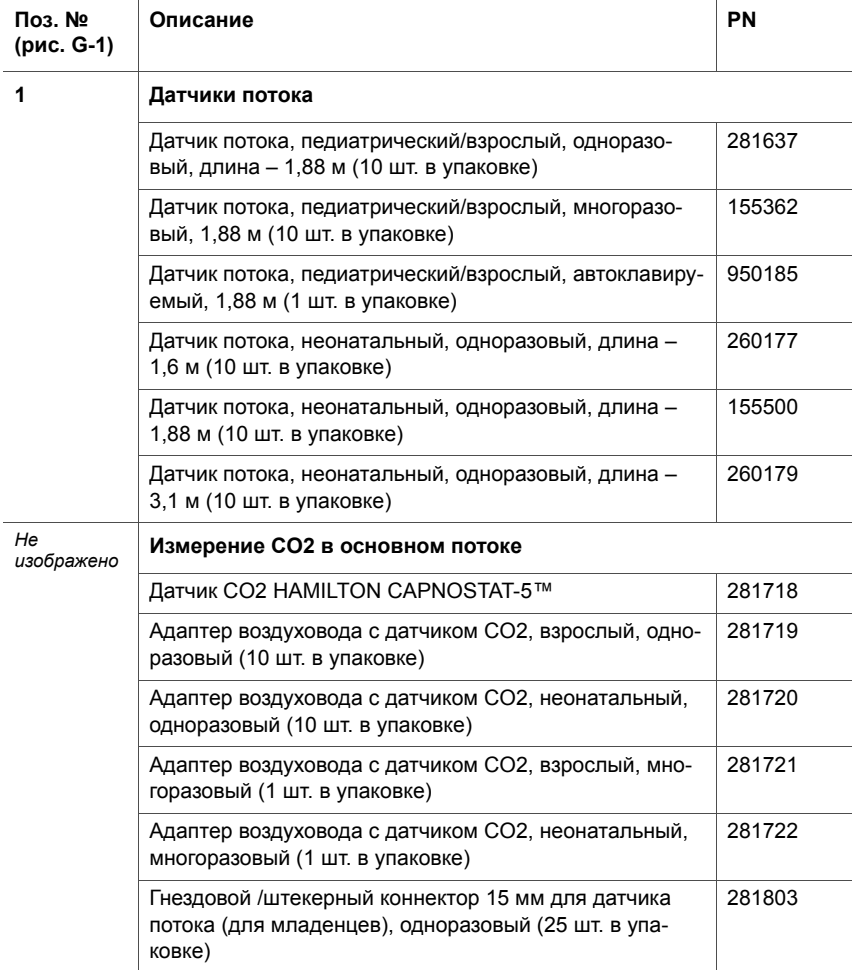

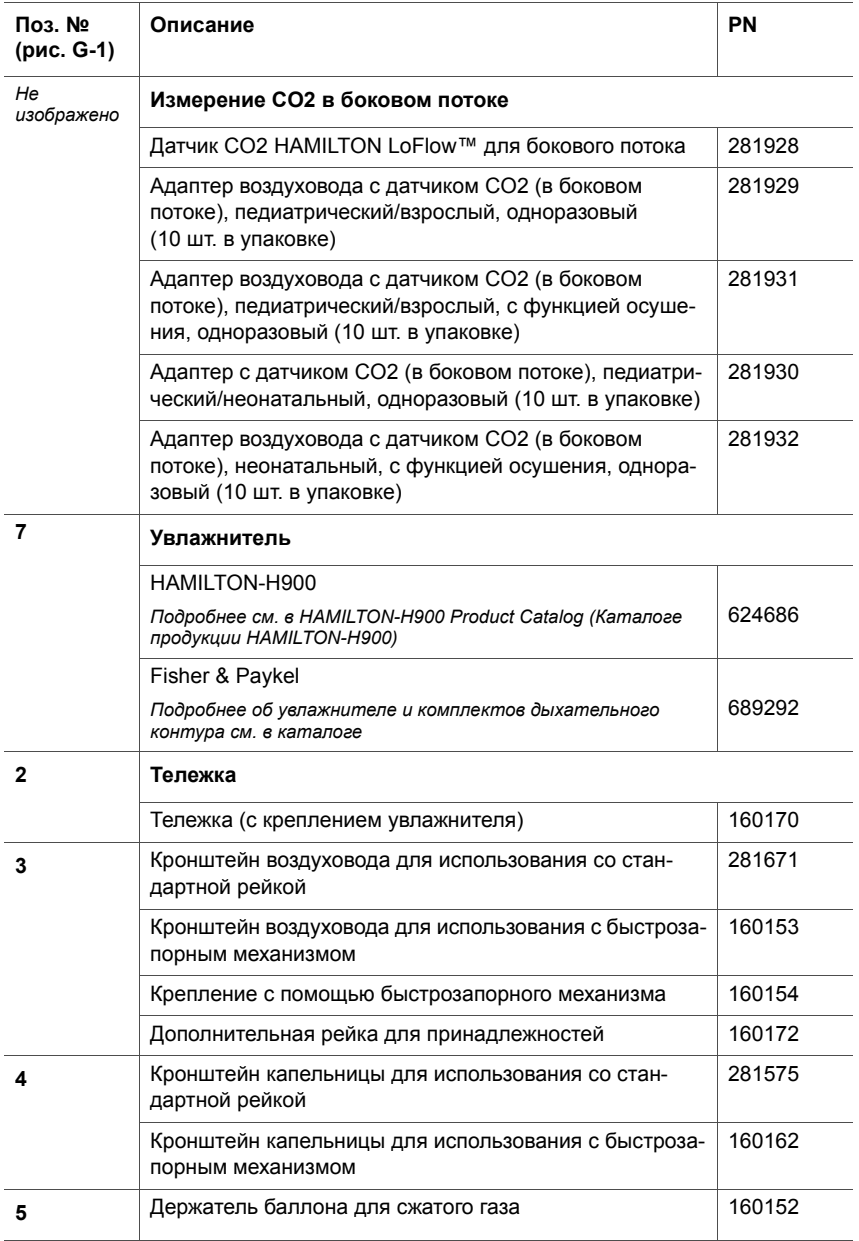

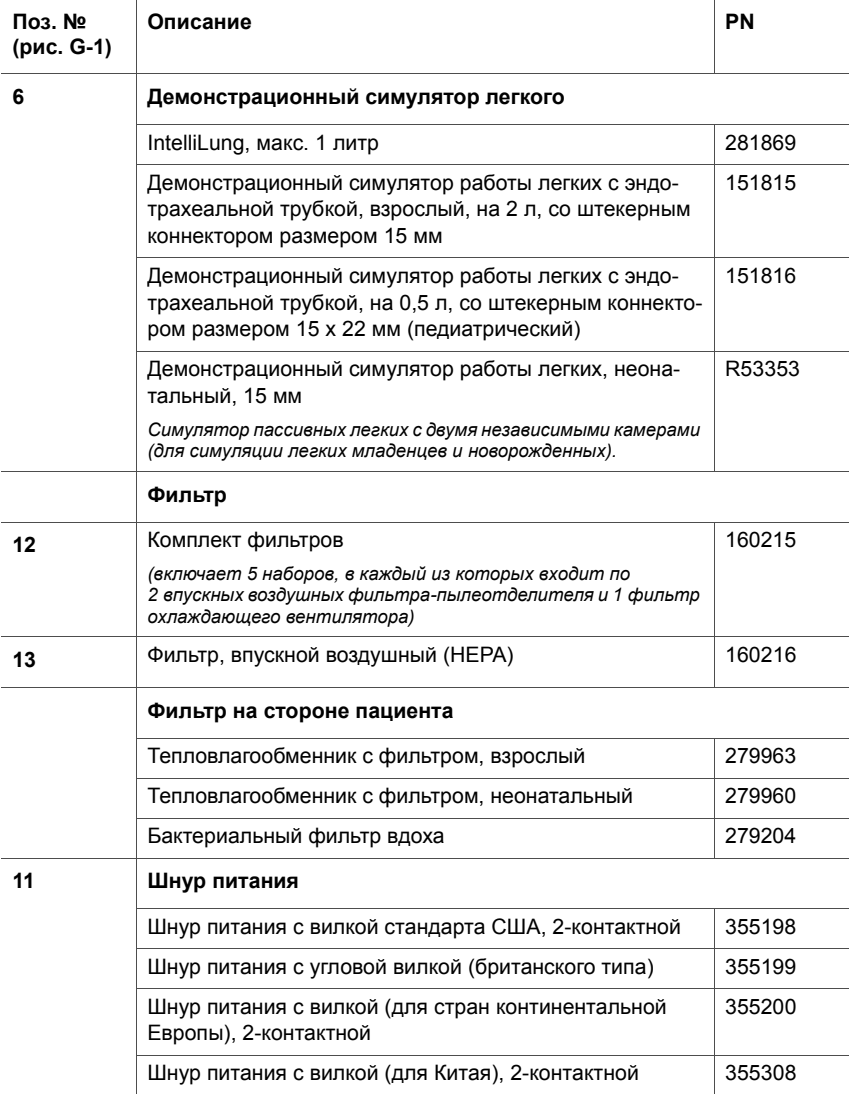

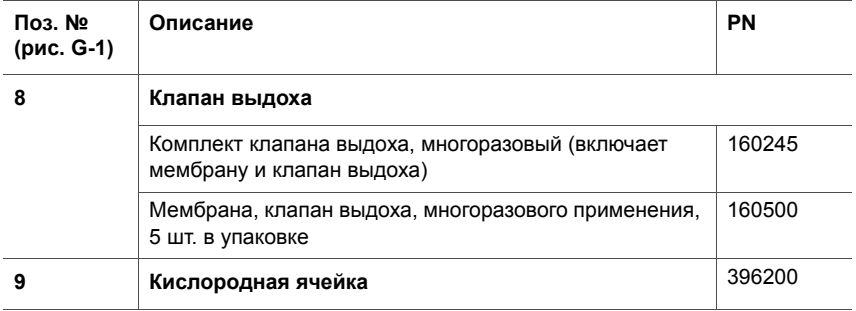

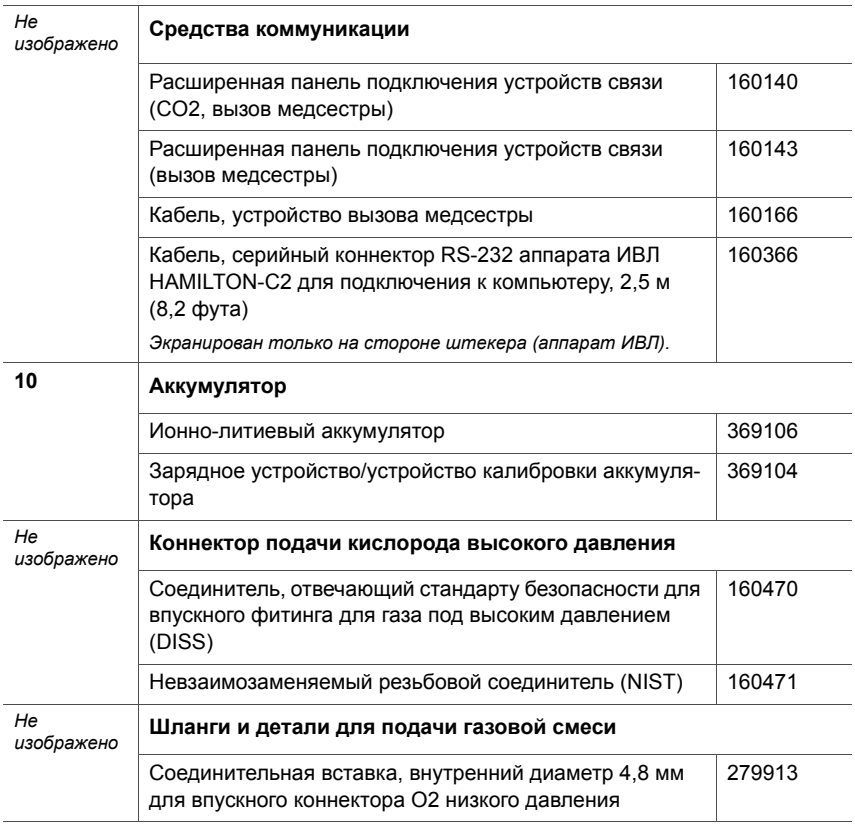

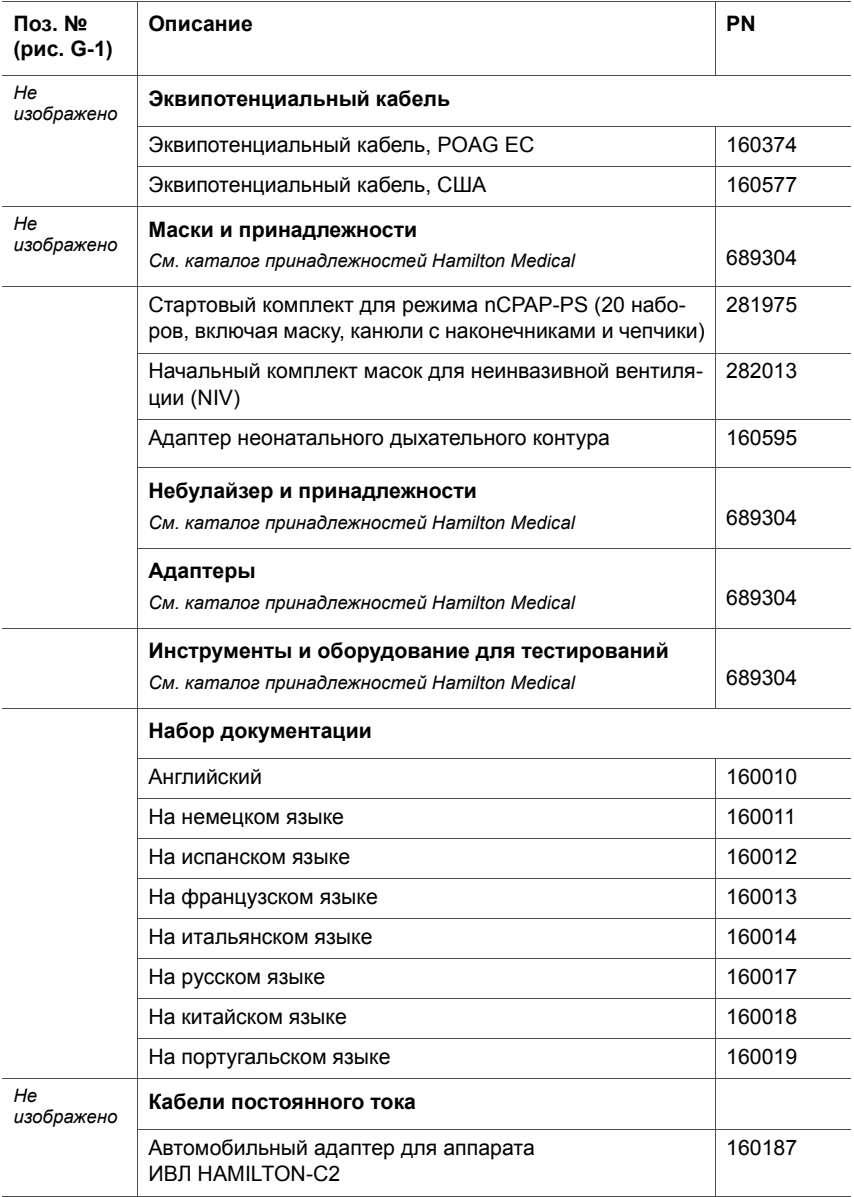

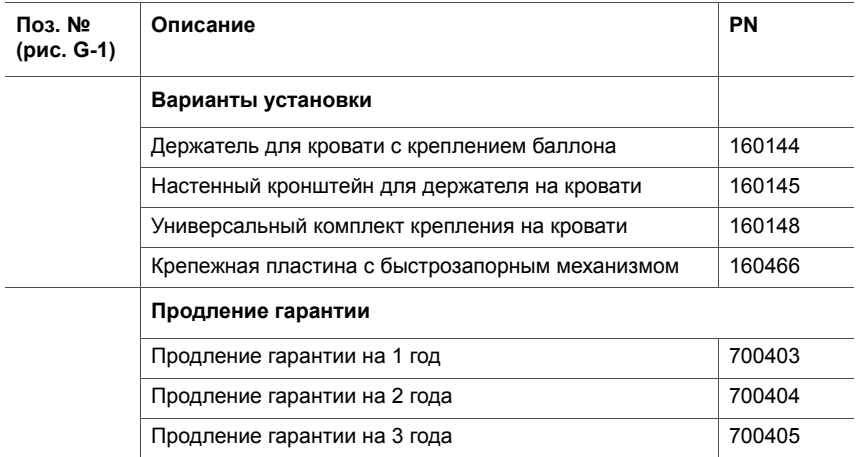

# **H ПРИЛОЖЕНИЕ Коммуникационный интерфейс**

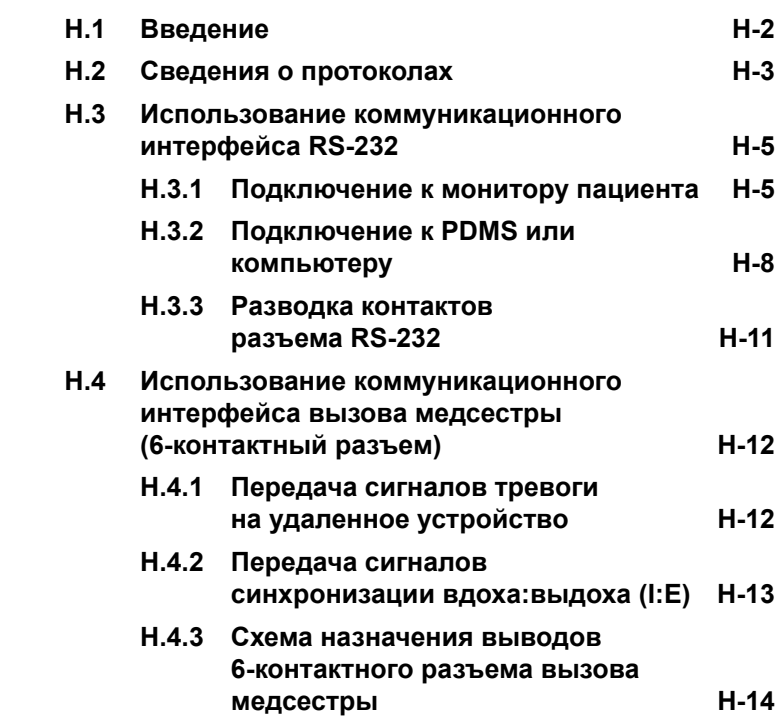

## <span id="page-497-0"></span>**H.1 Введение**

## **ПРЕДУПРЕЖДЕНИЕ**

**Дополнительные устройства, подключаемые к медицинскому электрооборудованию, должны отвечать требованиям соответствующих стандартов IEC или ISO (например, IEC 60950 «Оборудование для обработки данных»). Кроме этого, все конфигурации должны отвечать требованиям к медицинским электрическим системам (стандарт IEC 60601-1, пункт 16).** 

**Лица, подключающие дополнительные устройства к медицинскому электрооборудованию, настраивают конфигурацию системы и поэтому несут ответственность за ее соответствие требованиям к медицинским электрическим системам. Помните, что местное законодательство является приоритетным по отношению к указанным выше требованиям. По вопросам касательно дальнейших действий обращайтесь к представителю компании Hamilton Medical или в отдел технической поддержки.** 

#### **ПРИМЕЧАНИЕ.**

- Панель опций оснащена крышками с защитой от электромагнитных помех для портов соединителей. Когда какой-либо порт не используется, обязательно устанавливайте на него защитную крышку.
- Аппарат ИВЛ HAMILTON-C2 можно использовать с мониторами Philips и открытым интерфейсом Vuel ink.
- Время задержки с момента наступления условия срабатывания тревоги до момента выхода сигнала из порта ввода/вывода обычно составляет 500 мс. Время, необходимое для отображения сообщения на подключенном мониторе, зависит от характеристик монитора пациента.

В зависимости от конфигурации коммуникационный интерфейс предусматривает описанные ниже варианты передачи данных.

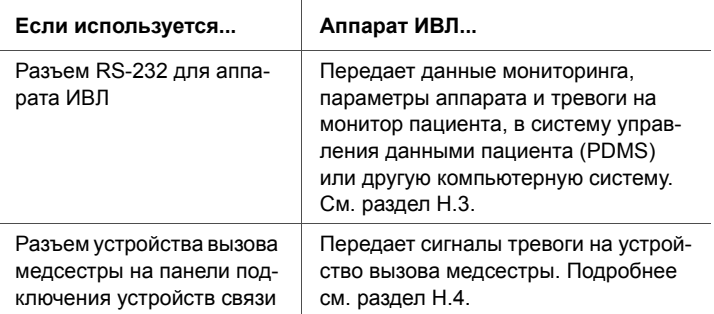

# <span id="page-498-0"></span>**H.2 Сведения о протоколах**

В устройстве используются три общих типа протоколов, краткое описание которых приведено ниже. Дополнительные сведения и данные о технических характеристиках можно получить у представителя компании Hamilton Medical.

**Таблица H-1. Обзор протоколов**

|                      | <b>Philips</b>                                                                                                    | Протокол опроса                                                                                                    | Протокол блоков                                                                        |
|----------------------|----------------------------------------------------------------------------------------------------|----------------------------------------------------------------------------------------------------|----------------------------------------------------------------------------------------|
|                      | <b>VueLink Open</b>                                                                                                   | (устаревший)                                                                                                    | (новый)                                                                                |
| Частота пере-        | Непрерывная                                                                                                    | Опрос                                                                                                    | Непрерывная пере-                                                                      |
| дачи                 | передача                                                                                                    |                                                                                                    | дача                                                                                   |
| Скорость<br>передачи | 19200 бод<br>٠<br>8 бит дан-<br>٠<br>ных, 1 сто-<br>повый бит<br>Четность:<br>٠<br>нет<br>Квитирова-<br>٠<br>ние: нет | 9600 бод<br>7 бит данных, 2 сто-<br>٠<br>повых бита<br>Четность: ЧЕТНЫЙ<br>$\bullet$<br>Квитирование: XON/<br>٠<br><b>XANY</b> | 38400 бод<br>8 бит данных, 1 сто-<br>повый бит<br>• Четность: нет<br>Квитирование: нет |

**Таблица H-1. Обзор протоколов (продолжение)**

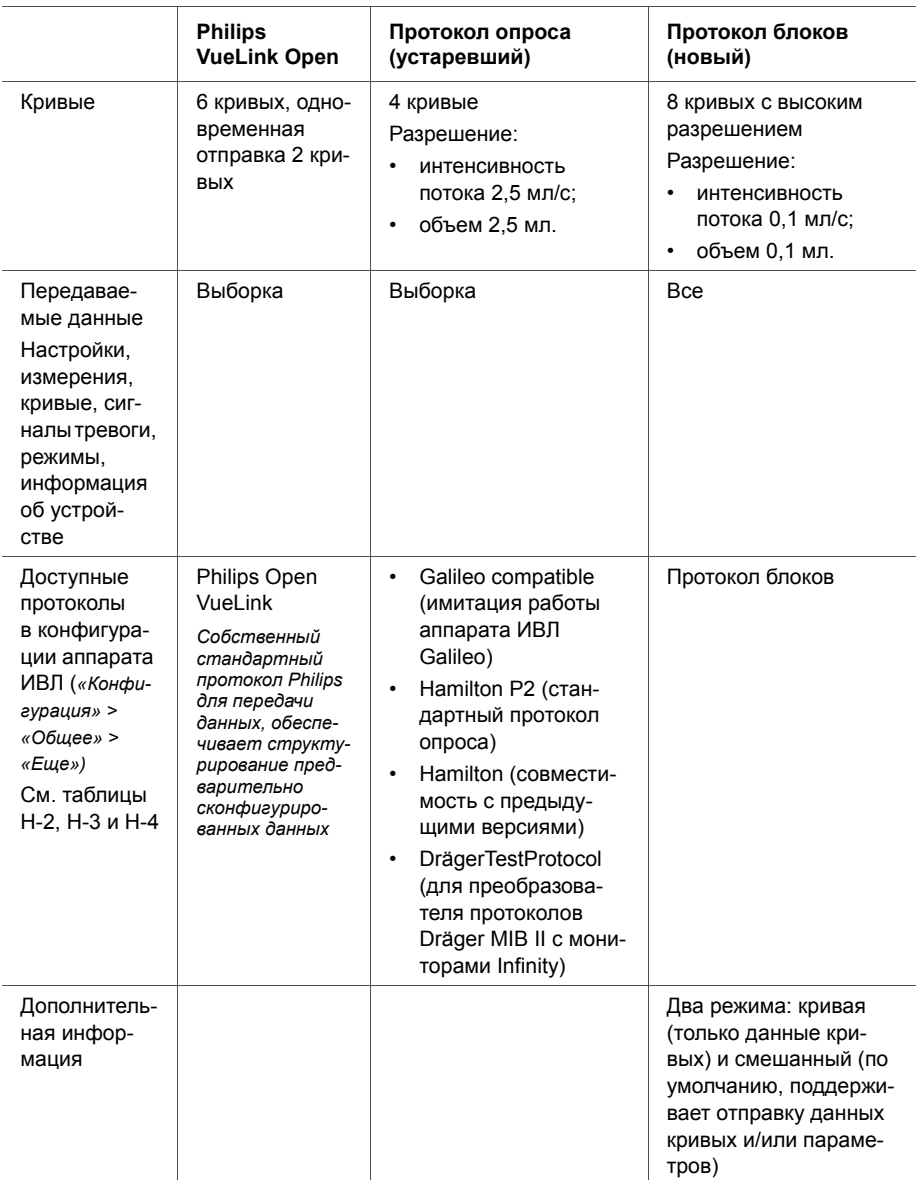

# <span id="page-500-0"></span>**H.3 Использование коммуникационного интерфейса RS-232**

С помощью разъема RS-232 к аппарату ИВЛ можно подключить такие компоненты:

- мониторы пациента (см. раздел [H.3.1](#page-500-1));
- система управления данными пациента (PDMS) или другая компьютерная система (см. раздел [H.3.2](#page-503-0)).

## <span id="page-500-1"></span>**H.3.1 Подключение к монитору пациента**

## **ВНИМАНИЕ!**

- **• Чтобы предотвратить возможные негативные последствия для пациента при использовании монитора, проверяйте состояние пациента и работу аппарата каждый раз, когда на мониторе появляется сигнал тревоги. Подробная информация о тревоге может не отображаться на экране монитора.**
- **• Для устройств Dräger используйте только протокол тестирования Dräger.**

#### **ПРИМЕЧАНИЕ.**

- В ходе конфигурации коммуникационного интерфейса исходящие данные аппарата ИВЛ (параметры и метки, сигналы тревоги и сообщения) преобразовываются в соответствии с конкретным правилами отображения и характеристиками процессов на подключенных мониторах пациентов. Такое преобразование приводит к следующим результатам.
	- Используемый монитор может не распознавать и не сообщать информацию о всех режимах и параметрах (например, о режиме ASV, параметре отслеживания максимального давления). Также сообщение тревоги на мониторе может отличаться от сообщения на экране аппарата ИВЛ. В подобных случаях рекомендуется просматри-

вать данные непосредственно на экране аппарата ИВЛ HAMILTON-C2.

- Отключение звукового сигнала тревоги аппарата ИВЛ HAMILTON-C2 **не отключает** звук сигнала на мониторе пациента автоматически.
- Чтобы подключить аппарат ИВЛ HAMILTON-C2 к монитору, описание которого не приведено в руководстве, обратитесь к его производителю.

С помощью разъема RS-232 данные мониторинга, параметры устройства и тревоги передаются с аппарата ИВЛ на монитор пациента.

Коммуникационный интерфейс состоит из двух основных компонентов.

• Аппаратное обеспечение для установки подключения

Для установки данного соединения необходимы компоненты, указанные на рис. [H-1,](#page-502-1) а также специальные аппаратные средства для конкретного используемого интерфейса, поставляемые производителем мониторов пациента (см. таблицу [H-2\)](#page-502-0).

• Преобразование данных

Дополнительные сведения и данные о технических характеристиках можно получить у представителя компании Hamilton Medical.

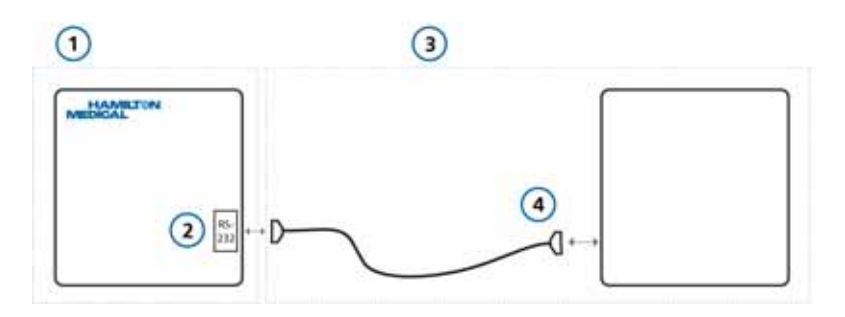

#### **Рисунок H-1. Подключение к монитору пациента**

- <span id="page-502-1"></span>**1** Компоненты, поставляемые компанией Hamilton Medical
- **2** Аппарат ИВЛ с разъемом RS-232
- **3** Компоненты сторонних производителей
- **4** Монитор пациента, интерфейс и коммуникационный кабель RS-232

#### <span id="page-502-0"></span>**Таблица H-2. Производители поддерживаемых мониторов пациентов и соответствующие протоколы**

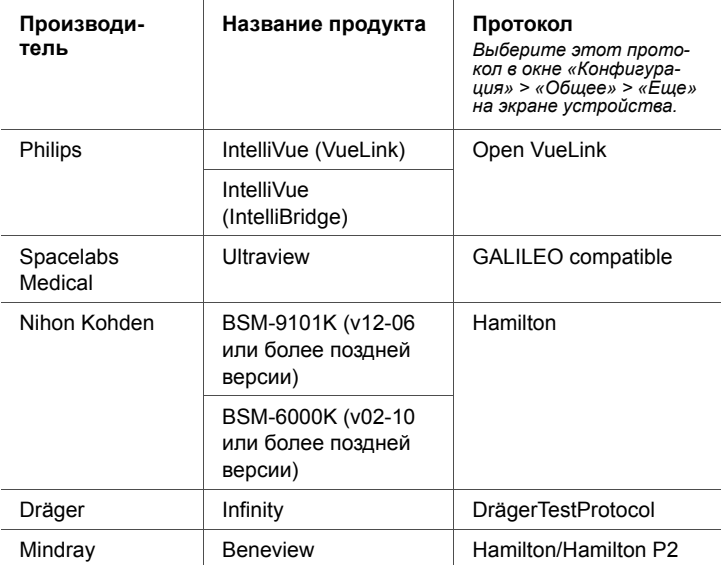

## <span id="page-503-0"></span>**H.3.2 Подключение к PDMS или компьютеру**

С помощью разъема RS-232 данные мониторинга, параметры и тревоги с аппарата ИВЛ передаются в систему управления данными пациента (PDMS) соответствующего медицинского учреждения или в другую компьютерную систему.

Доступ к данным позволяет эффективно управлять ими, а также проводить клинические исследования. Данные с аппарата ИВЛ можно анализировать с помощью ряда различных программных средств, а также вносить в электронную медицинскую карту пациента (EHR).

Кроме того, для проведения исследований с помощью кабеля RS-232 (PN 160366) можно использовать программное обеспечение DataLogger от компании Hamilton Medical. Дополнительные сведения можно получить у представителя компании Hamilton Medical.

Аппаратные средства, требуемые для установки соединения, показаны на рис. [H-2.](#page-504-1)

В таблице [H-3](#page-504-0) указаны производители поддерживаемых систем PDMS и соответствующие протоколы.

В некоторых случаях может потребоваться установить дополнительное промежуточное программное обеспечение для конкретной системы (см. таблицу [H-4\)](#page-505-0).
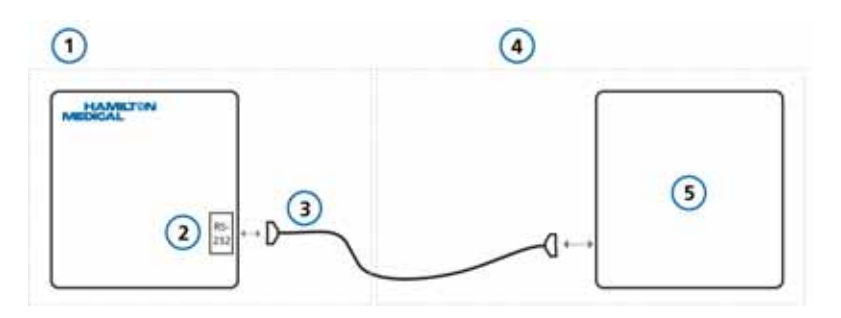

**Рисунок H-2. Подключение к PDMS или компьютеру**

- **1** Компоненты, поставляемые компанией Hamilton Medical
- **2** Аппарат ИВЛ с разъемом RS-232 **5** Монитор пациента, интер-
- **3** Коммуникационный кабель RS-232 для использования с программным обеспечением DataLogger (PN 160366)
- **4** Компоненты сторонних производителей
- фейс и коммуникационный кабель

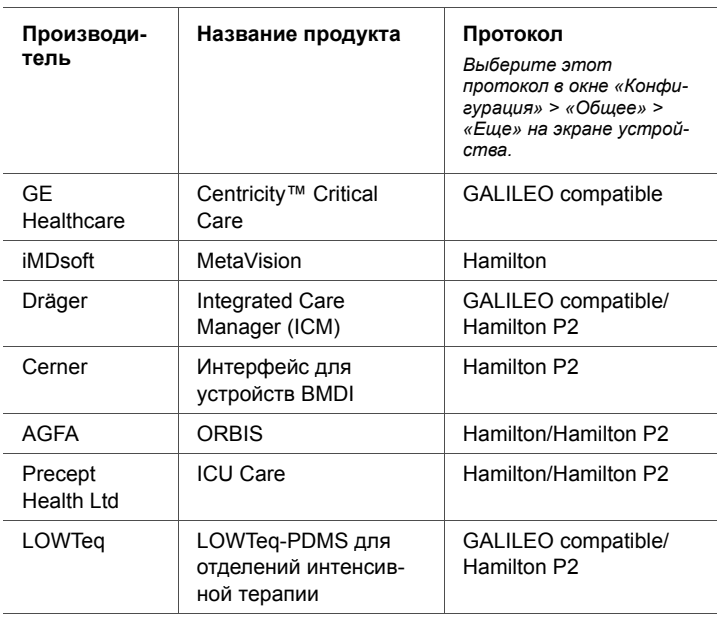

#### **Таблица H-3. Производители поддерживаемых систем PDMS и соответствующие протоколы**

L

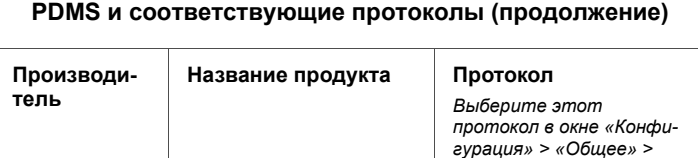

Hamilton

*ства.*

*«Еще» на экране устрой-*

пакетом обновлений 1

Copra System | Copra | Hamilton

Philips **Выпуск ICIP D.03 с** 

или новее

### **Таблица H-3. Производители поддерживаемых систем PDMS и соответствующие протоколы (продолжение)**

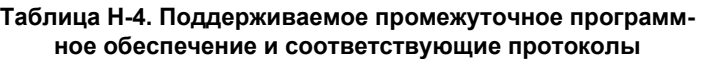

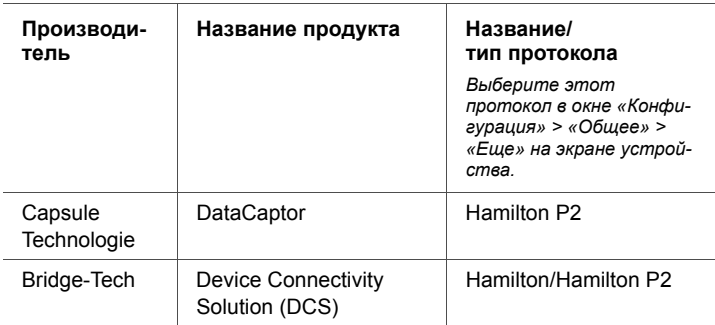

### **H.3.3 Разводка контактов разъема RS-232**

Разводка контактов разъема RS-232 показана на рис. [H-3](#page-506-0). На рис. [H-4](#page-506-1) показана схема коммутации кабеля RS-232 (PN 160366).

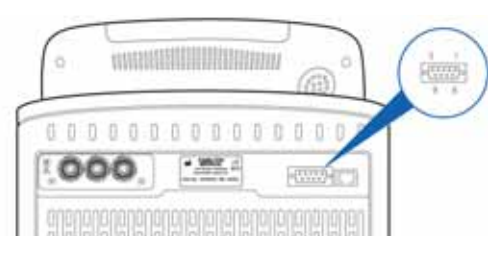

**Рисунок H-3. Разводка контактов разъема RS-232**

<span id="page-506-0"></span>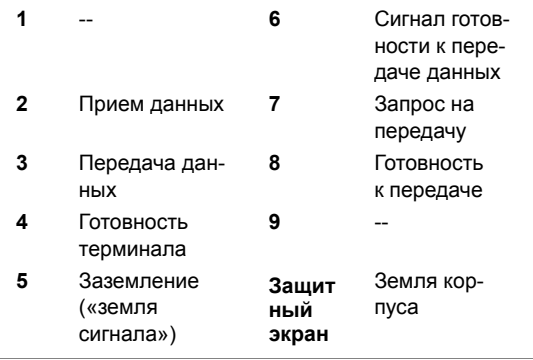

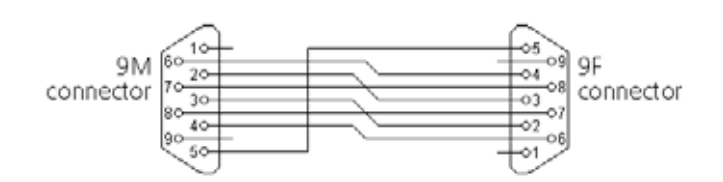

<span id="page-506-1"></span>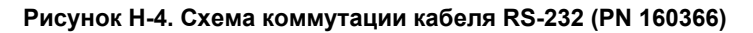

# **H.4 Использование коммуникационного интерфейса вызова медсестры (6-контактный разъем)**

#### **ВНИМАНИЕ!**

**Максимально допустимые значения напряжения и тока между контактами реле – 48 В, 0,5 A.**

6-контактный разъем на панели опций обозначен отметкой *«Nurse Call»* (Вызов медсестры).

Через разъем вызова медсестры на панели опций приведенные ниже сигналы передаются на одноименное устройство или иной прибор в другом месте.

- Сигналы тревоги (раздел [H.4.1](#page-507-0)).
- Сигналы синхронизации I:E (раздел [H.4.2](#page-508-0)).

Возможность отправлять сигналы тревоги на внешнее устройство называется функцией *дистанционной тревоги* или же *вызова медсестры*.

### <span id="page-507-0"></span>**H.4.1 Передача сигналов тревоги на удаленное устройство**

### **ПРЕДУПРЕЖДЕНИЕ**

**Прежде чем использовать функцию дистанционной тревоги, убедитесь, что сигналы доходят до удаленного устройства.**

#### **ВНИМАНИЕ!**

**Если функция дистанционной тревоги используется в изоляторе, регулярно проверяйте ее работу.**

Функция дистанционной тревоги (вызова медсестры) передает звуковые и визуальные сигналы тревоги с аппарата ИВЛ на устройства, расположенные в другом месте. Эта функция особенно полезна, например, когда аппарат ИВЛ установлен в изоляторе, а сигналы тревоги необходимо передавать на устройство в другом помещении.

С помощью клавиши отключения тревоги на аппарате ИВЛ можно выключить звуковой сигнал тревоги и на аппарате ИВЛ, и на удаленном устройстве.

Функция дистанционной тревоги активируется за счет срабатывания реле, интегрированных в аппарат ИВЛ. Для использования этой функции к аппарату ИВЛ необходимо подключить кабель устройства вызова медсестры с 6-контактным разъемом (PN 160166). *Nurse Call Cable Setup Guide (Руководство по использованию кабеля устройства вызова медсестры) (PN 624344)* содержит подробные сведения о кабеле, разъемах и схеме назначения выводов.

### <span id="page-508-0"></span>**H.4.2 Передача сигналов синхронизации вдоха:выдоха (I:E)**

Через 6-контактный разъем вызова медсестры на панели опций аппарат ИВЛ передает сигналы синхронизации вдоха:выдоха (I:E) на внешнее устройство.

Аппаратные средства, требуемые для передачи сигнала, изображены на рисунке [H-5](#page-509-0).

Возможность синхронизации I:E основана на встроенном в аппарат ИВЛ реле. Подробнее см. в документе «*Nurse Call Cable Setup Guide (Руководство по использованию кабеля устройства вызова медсестры) (PN 624344)*».

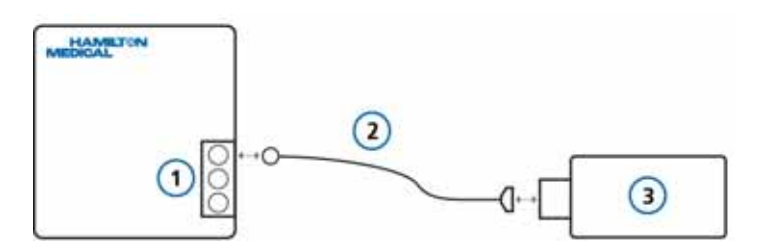

<span id="page-509-0"></span>**Рисунок H-5. Подключение к внешнему устройству через 6-контактный разъем вызова медсестры**

- **1** Аппарат ИВЛ и панель опций с портом вызова медсестры **3** Внешнее устройство
- **2** Кабель вызова медсестры (PN 160166)

### **H.4.3 Схема назначения выводов 6-контактного разъема вызова медсестры**

*Nurse Call Cable Setup Guide (Руководство по использованию кабеля устройства вызова медсестры) (PN 624344)* содержит подробные сведения о кабеле вызова медсестры, разъеме и схеме назначения выводов.

**I ПРИЛОЖЕНИЕ**

# **Конфигурация**

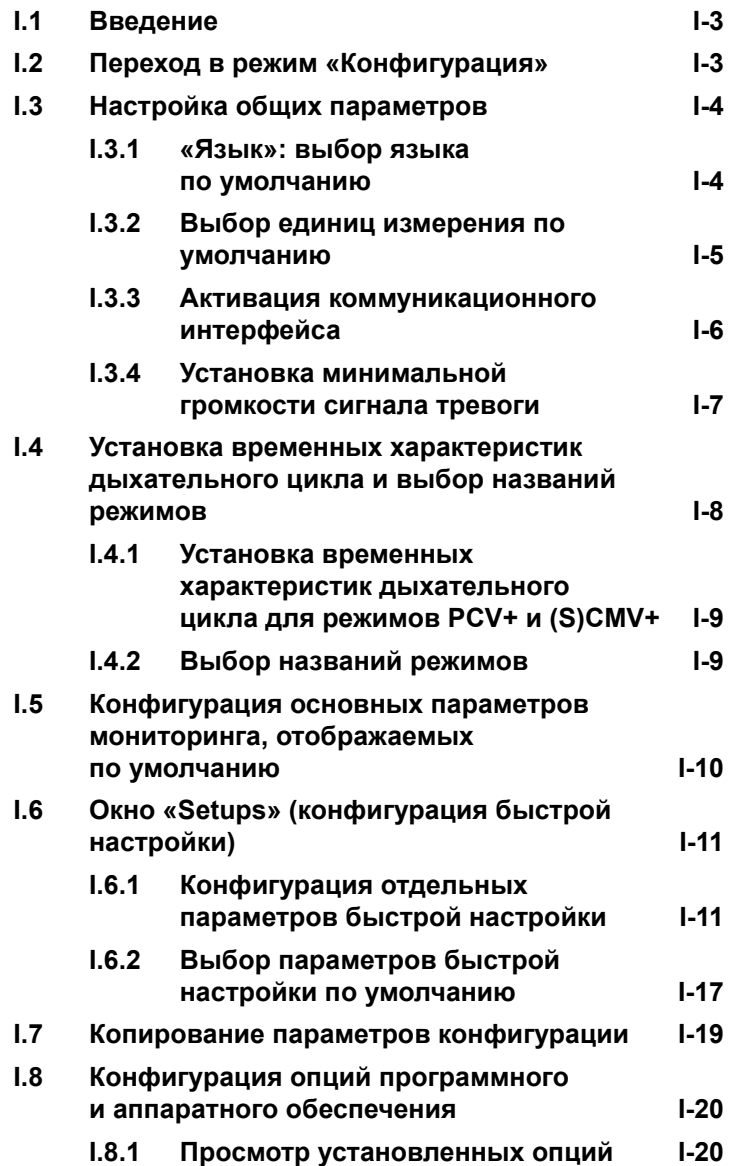

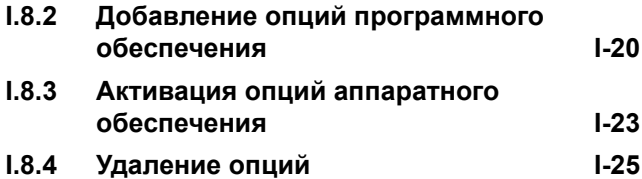

# <span id="page-512-0"></span>**I.1 Введение**

В ходе конфигурации аппарата ИВЛ для него устанавливается язык по умолчанию, задаются основные параметры мониторинга, которые будут отображаться на дисплее, а также параметры запуска для нового пациента, единицы измерения давления и прочие настройки.

# <span id="page-512-1"></span>**I.2 Переход в режим «Конфигурация»**

В режим «Конфигурация» можно перейти из режима ожидания. Для входа требуется код конфигурации (его можно узнать у вашего администратора).

#### **Доступ к режиму «Конфигурация»**

1. Нажмите кнопку **«Утилиты»** внизу экрана и перейдите на вкладку **«Конфигурация»**.

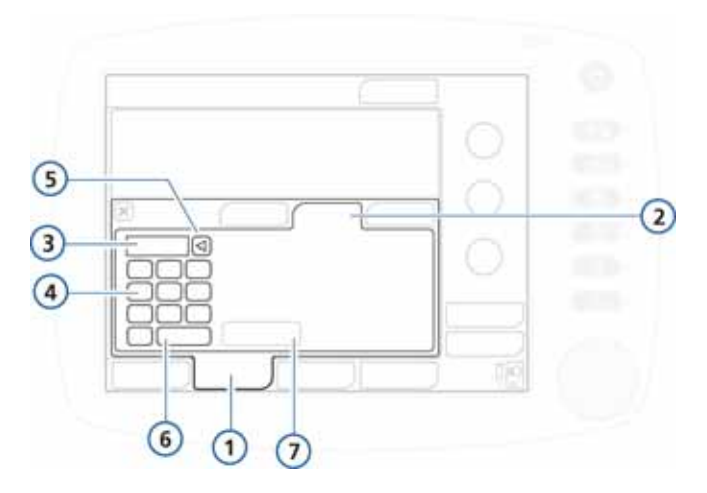

#### **Рисунок I-1. Доступ к конфигурации**

- **1** Утилиты **5** Delete
	-
- **2** Конфигурация **6** Enter
- 
- **3** Текстовое поле для ввода кода
- **4** Клавиатура
- **7** Кнопка «Конфигурация»

2. Коснитесь текстового поля, а затем с помощью экранной клавиатуры введите код конфигурации и нажмите **Enter**.

Активируется кнопка **«Конфигурация»**.

3. Коснитесь кнопки **«Конфигурация»**.

Откроется окно «Конфигурация» с вкладкой «Язык».

Здесь можно задать параметры и добавить нужные опции.

# <span id="page-513-0"></span>**I.3 Настройка общих параметров**

Оператор может устанавливать для аппарата ИВЛ некоторые общие параметры по умолчанию, например язык, единицы измерения и используемый коммуникационный интерфейс.

### <span id="page-513-1"></span>**I.3.1 «Язык»: выбор языка по умолчанию**

Откройте окно «Общее» -> «Язык» и выберите желаемый язык экранного интерфейса.

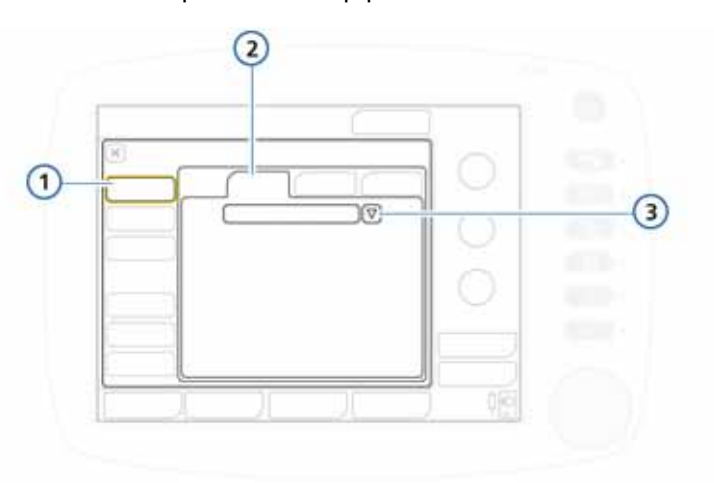

#### **Рисунок I-2. Окно выбора языка**

- **1** Общее **3** Список языков
- **2** Язык

## <span id="page-514-0"></span>**I.3.2 Выбор единиц измерения по умолчанию**

Откройте окно «Общее» -> «Единицы» и выберите единицы измерения, в которых будут отображаться показатели давления, длины и CO2.

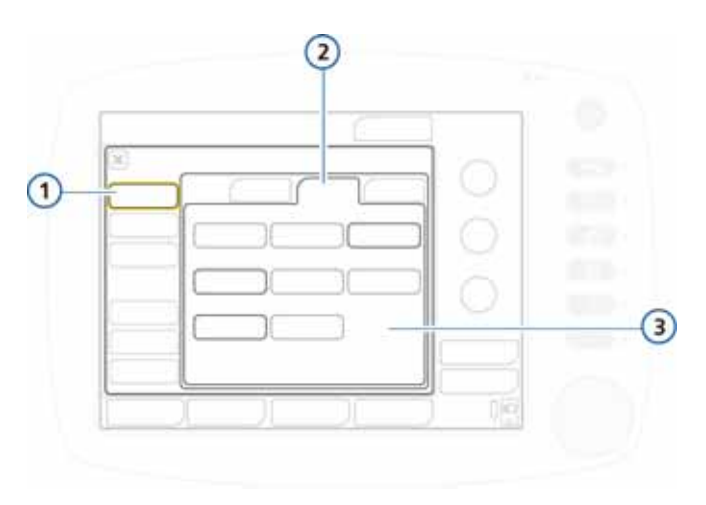

### **Рисунок I-3. Конфигурация единиц измерения**

**1** Общее **3** Единицы измерения для параметров «Давление», «CO2», «Длина» **2** Единицы

### <span id="page-515-0"></span>**I.3.3 Активация коммуникационного интерфейса**

Откройте окно «Общее» -> «Еще» (рис. [I-4\)](#page-515-1).

Активируйте требуемый коммуникационный интерфейс. Подробнее см. в приложении [H](#page-496-0).

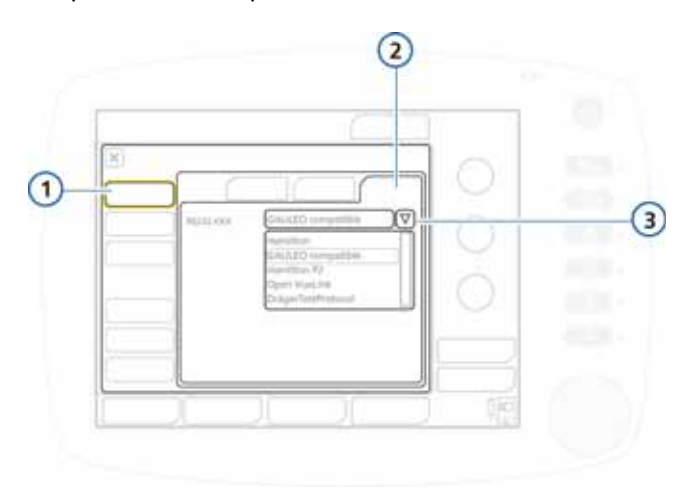

#### <span id="page-515-1"></span>**Рисунок I-4. Конфигурация коммуникационного интерфейса**

- **1** Общее **3** Доступные интерфейсы
- **2** Еще

### <span id="page-516-0"></span>**I.3.4 Установка минимальной громкости сигнала тревоги**

Вы можете устанавливать минимальную громкость сигналов тревоги аппарата ИВЛ. После установки пользовательского значения в разделе конфигурации оператор уже не сможет задать меньший уровень громкости.

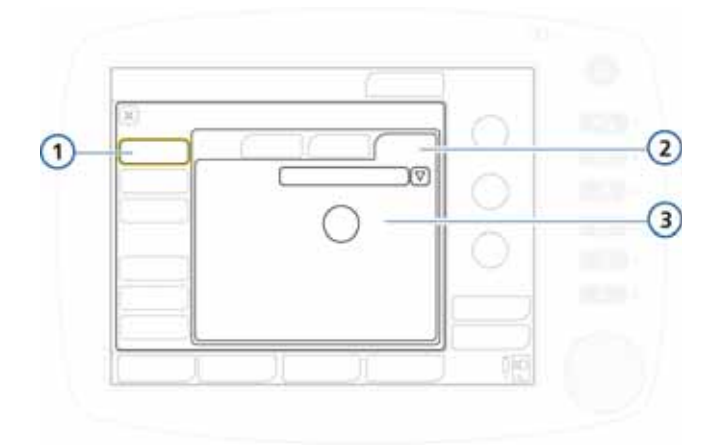

<span id="page-516-1"></span>**Рисунок I-5. Установка минимальной громкости сигнала тревоги**

> **1** Общее **3** Мин. громкость **2** Еще

#### **Установка минимальной громкости сигнала тревоги**

- 1. Откройте окно «Общее» -> «Еще» (рис. [I-5](#page-516-1)).
- 2. Коснитесь кнопки **«Мин. громкость»** и выберите нужное значение (по умолчанию установлено 1.)
- 3. Настройте другие параметры или выйдите из режима конфигурации.

Настройки будут применены к аппарату. Обратите внимание: если новое минимальное значение больше, чем текущая громкость сигналов тревоги, оно заместит ранее выбранные настройки.

Чтобы проверить настройки, найдите значение параметра **«Громкость»** в окне «Система» -> «Настройки».

# <span id="page-517-0"></span>**I.4 Установка временных характеристик дыхательного цикла и выбор названий режимов**

Оператор может выбирать стратегии временных характеристик принудительной вентиляции для режимов PCV+ и SCMV+ («I:E» или «Tвд»), а также названия для адаптивных режимов вентиляции с управлением по давлению.

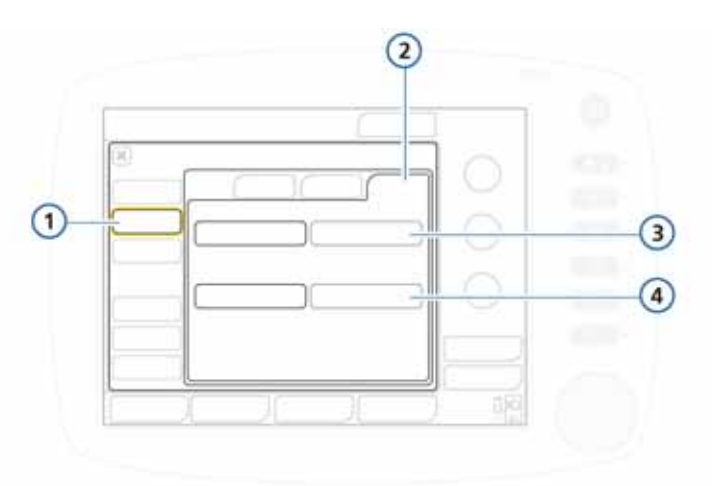

<span id="page-517-1"></span>**Рисунок I-6. Установка временных характеристик дыхательного цикла и выбор названий**

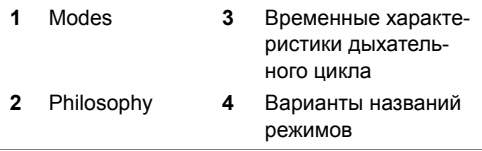

### <span id="page-518-0"></span>**I.4.1 Установка временных характеристик дыхательного цикла для режимов PCV+ и (S)CMV+**

Временные характеристики принудительного дыхательного цикла в аппарате ИВЛ определяются комбинацией параметров «Частота» и «Tвд» (время вдоха). В режимах PCV+ и (S)CMV+ вместо указанных выше параметров для контроля временных характеристик дыхательного цикла можно выбрать соотношение вдоха:выдоха (I:E).

#### **Изменение временных характеристик дыхательного цикла в режимах PCV+ и (S)CMV+**

В окне «Modes» установите для выбранной временной характеристики параметр **«I:E»** (по умолчанию) или **«Твд»**. См. рис. [I-6](#page-517-1).

### <span id="page-518-1"></span>**I.4.2 Выбор названий режимов**

Выберите названия для адаптивных режимов (регулировка по давлению и целевому объему).

### **Выбор названий для режимов**

Выберите опцию **«(S)CMV+/SIMV+»** (по умолчанию) или **«APVcmv/APVsimv»**.

# <span id="page-519-0"></span>**I.5 Конфигурация основных параметров мониторинга, отображаемых по умолчанию**

Оператор может задать набор основных параметров мониторинга, которые по умолчанию будут отображаться на экране.

Откройте окно **«Графики» -> «MMP»** (рис. [I-7](#page-519-1)). Выберите необходимый параметр для отображения в определенном месте на экране. Повторяйте указанную процедуру для всех остальных параметров.

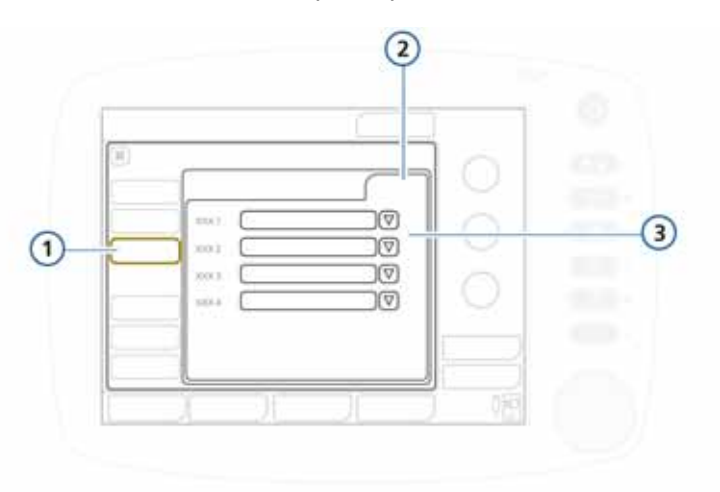

#### <span id="page-519-1"></span>**Рисунок I-7. Конфигурация основных параметров мониторинга**

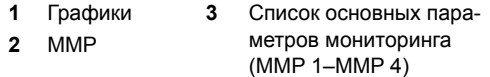

# <span id="page-520-0"></span>**I.6 Окно «Setups» (конфигурация быстрой настройки)**

Термин *«быстрая настройка»* обозначает группу определяемых оператором параметров, в число которых входят характеристики пациента (группа и вес), выбранный режим и контролируемые параметры, настройки пределов сигналов тревог и диапазоны зоны отлучения. Когда пользователь выбирает в окне «Режим Ожидания» соответствующую конфигурацию, заданные настройки применяются автоматически.

Можно установить до трех конфигураций параметров быстрой настройки, а также указать, какую из них следует применять по умолчанию при включении аппарата ИВЛ (см. раздел [I.6.2\)](#page-526-0).

### <span id="page-520-1"></span>**I.6.1 Конфигурация отдельных параметров быстрой настройки**

### **Создание конфигурации быстрой настройки**

- <span id="page-520-2"></span>1. В режиме ожидания задайте параметры аппарата ИВЛ, которые хотите сохранить в качестве конфигурации быстрой настройки. Выберите следующее:
	- группу пациентов и пол/рост (для взрослых/детей) или вес (для младенцев);
	- режим вентиляции;
	- контролируемые параметры режима;
	- пределы тревог.
- 2. Перейдите в режим конфигурации (см. раздел [I.2\)](#page-512-1).
- 3. В окне «Конфигурация» выберите **«Setups»**, после чего нажмите кнопку (1, 2, 3 или пользовательские ярлыки), чтобы создать конфигурацию параметров быстрой настройки.

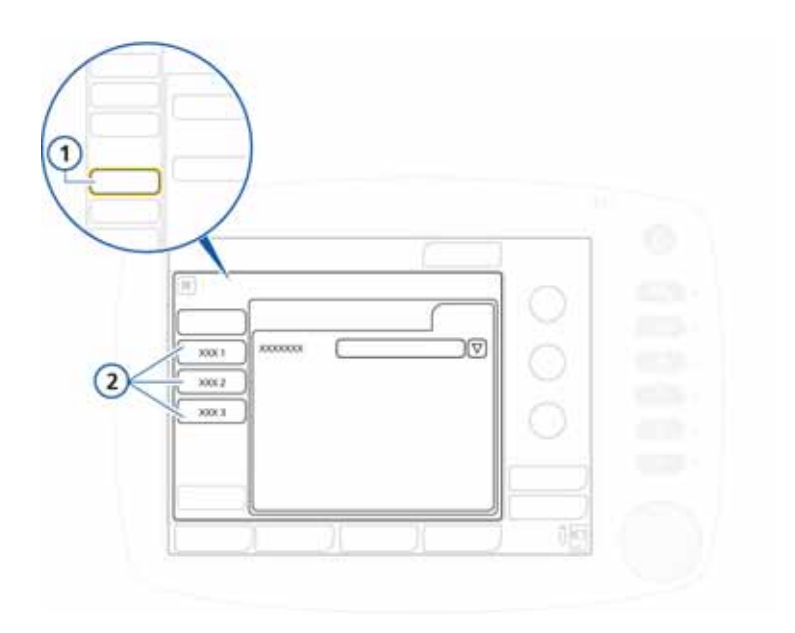

#### **Рисунок I-8. Доступ к окну конфигурации параметров настройки**

- **1** Кнопка «Setups» в главном окне «Конфигурация»
- **2** Кнопки быстрой настройки

Откроется окно конфигурации параметров «Общее» (рис. [I-9](#page-522-0)). Обратите внимание: теперь с помощью кнопок на панели слева можно получить доступ к вариантам быстрой настройки.

4. Чтобы указать название для набора параметров быстрой настройки, нажмите кнопку **«Rename setup»**.

Обязательно введите название, так как оно будет отображаться на кнопке быстрой настройки в режиме ожидания и в данном окне конфигурации.

- 5. Выберите, какие параметры нужно использовать в данной конфигурации быстрой настройки. Для этого нажмите соответствующую кнопку (рис. [I-9\)](#page-522-0):
	- чтобы применить параметры, выбранные на этапе [1](#page-520-2), нажмите **«Исп текущие устан»**;

• чтобы применить заводские параметры, нажмите **«Use factory settings»**.

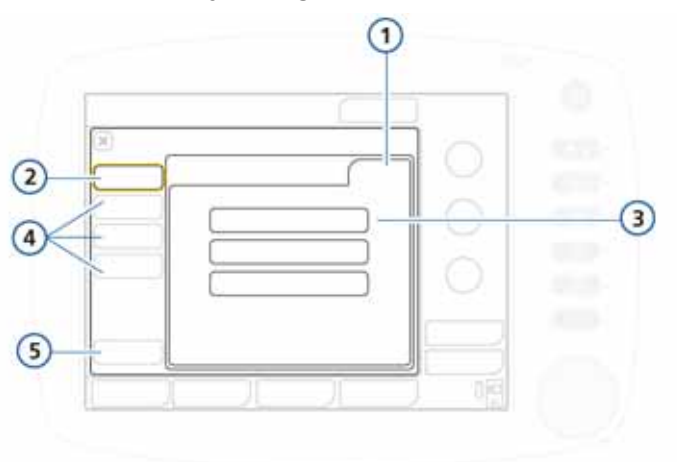

#### <span id="page-522-0"></span>**Рисунок I-9. Окно конфигурации параметров быстрой настройки**

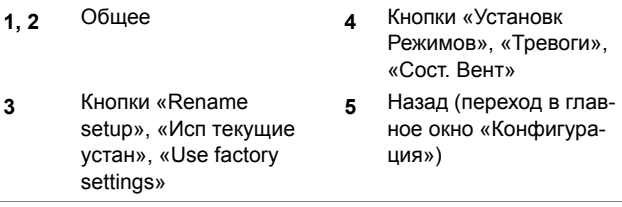

- 6. Нажмите **«Установк Режимов» -> «Управление»**, чтобы просмотреть настройки параметров пациента. Примечание: ниже перечислены параметры, которые рассчитываются на основе значения веса и поэтому не отображаются в этом окне.
	- На основе показателя идеального веса тела («ИдВес») устанавливаются следующие параметры: «Vt», «Частота», «Tвысок», «Tнизк» и «Ввдох».
- На основе показателя фактического веса тела (для младенцев) устанавливаются следующие параметры: «Vt», «Частота», «Tвысок», «Tнизк», «Ввдох» и «Tвд макс».

Å

7. Нажмите **«Vt/ИдВес»** (для младенцев – **«Vt/вес»**), чтобы установить дыхательный объем согласно значению «ИдВес» либо фактическому весу (для младенцев). См. рис. [I-10](#page-523-0) и [I-11.](#page-524-0)

Параметры «Vt/ИдВес» или «Vt/вес» (для младенцев) используются в расчетах следующих значений:

- подаваемого первичного Vt в режимах с управлением по объему;
- первичных верхнего и нижнего пределов тревог для параметров «Vt» и «МинОбъВыд».

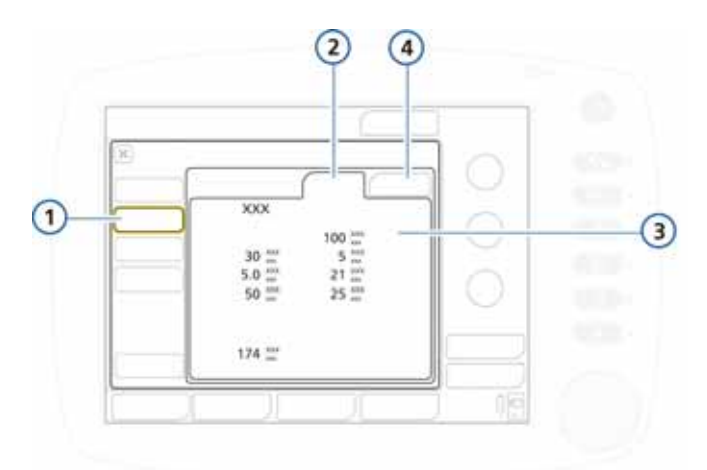

<span id="page-523-0"></span>**Рисунок I-10. Конфигурация контролируемых показателей режима**

- **1** Установк режимов
- **3** Настройки параметров режима и пациента
- **2** Контролируемые показатели
- **4** Vt/ИдВес или Vt/вес (младенцы)

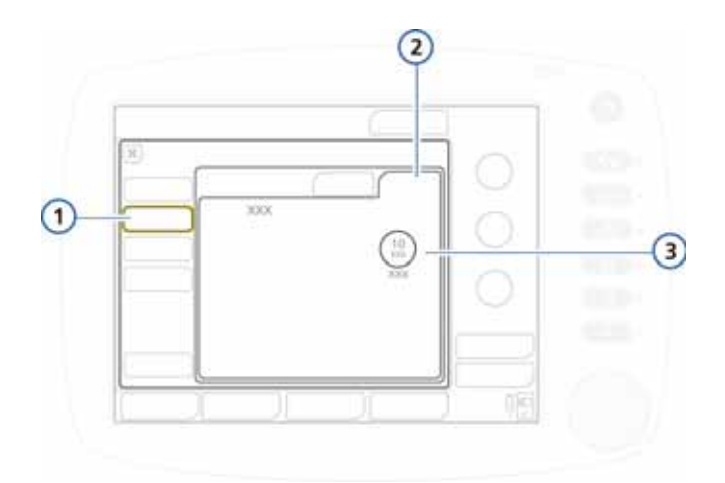

<span id="page-524-0"></span>**Рисунок I-11. Конфигурация контролируемых показателей режима («Vt/ИдВес»)**

- 
- **1** Установк режимов **3** Режим и Vt/ИдВес или
- (младенцы)
- 2 Vt/ИдВес или Vt/вес **Vt/вес (для младенцев)**
- 8. Проверьте настройки тревог в окне **«Тревоги»**.

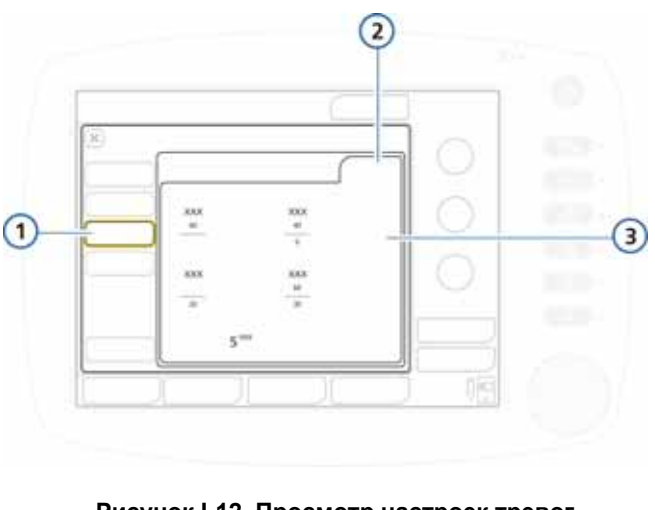

### **Рисунок I-12. Просмотр настроек тревог**

**1, 2** Тревоги **3** Настройки тревог

9. Вручную задайте параметры пациента в окне «Статус вентил».

В окне «Статус вентил» (рис. [I-13](#page-525-0)) можно настроить диапазоны зоны отлучения для интеллектуальной панели «Сост. Вент» (рис. [I-14\)](#page-525-1) в соответствии с протоколом вашего учреждения.

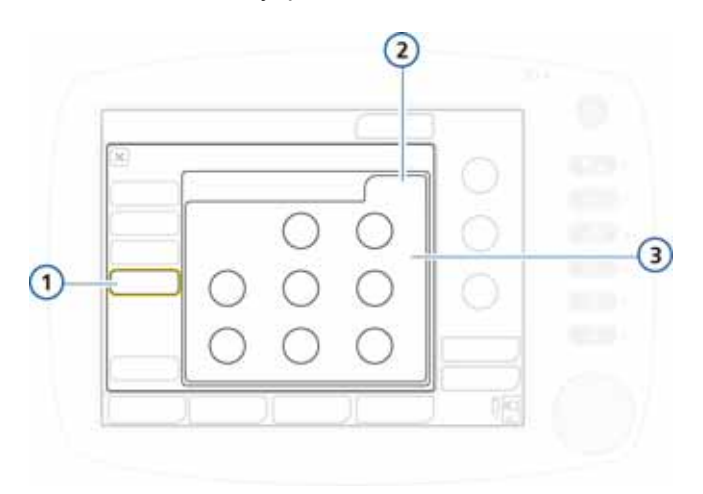

**Рисунок I-13. Конфигурация «Статус вентил»**

<span id="page-525-0"></span>**1, 2** Статус вентил **3** Настройки параметров зоны отлучения: «Кислород», «PEEP», «%МинОбъ», «Pинсп», «RSB», «ЧДспонт»

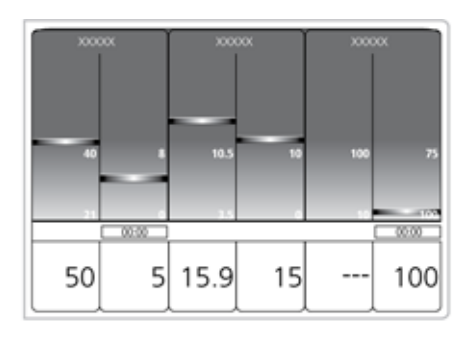

<span id="page-525-1"></span>**Рисунок I-14. Интеллектуальная панель «Сост. Вент»** 

10.Нажмите кнопку **«Назад»**, чтобы вернуться к окну «Default setup».

При следующем включении заданные параметры будут использоваться по умолчанию.

### <span id="page-526-0"></span>**I.6.2 Выбор параметров быстрой настройки по умолчанию**

Настройка по умолчанию – это набор параметров, которые автоматически загружаются при включении аппарата ИВЛ.

Задав одну или несколько конфигураций быстрой настройки, выберите какую-либо из них для запуска по умолчанию.

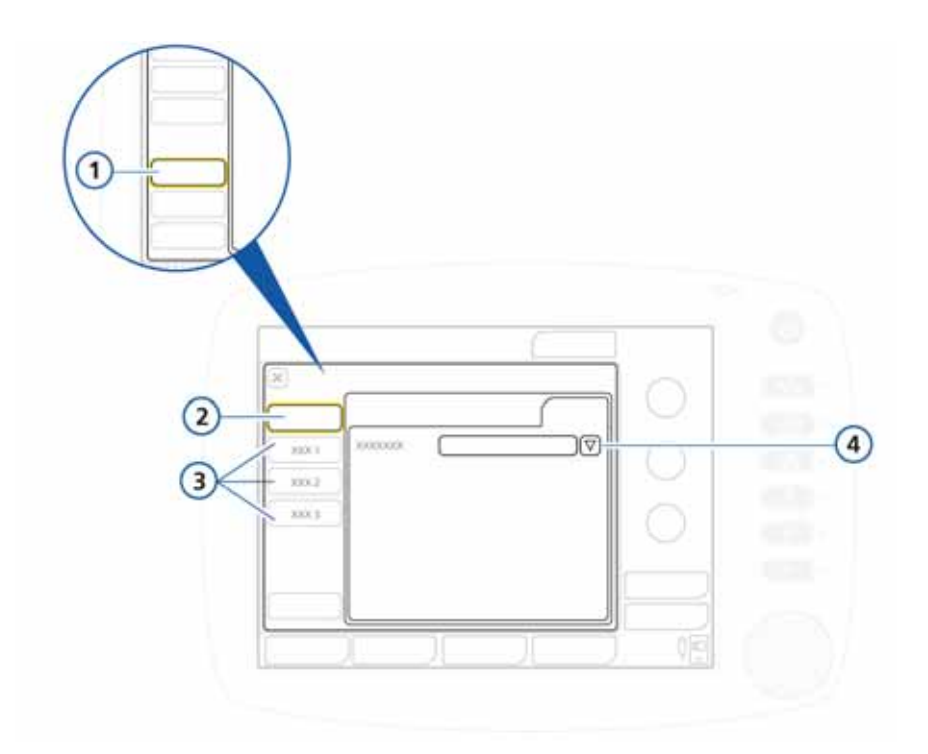

#### <span id="page-527-0"></span>**Рисунок I-15. Конфигурация настроек по умолчанию**

- **1** Кнопка «Setups» в главном окне «Конфигурация»
- **3** Конфигурации быстрой настройки (с 1 по 3)
- 
- **2** Default setup **4** Список выбора настроек по умолчанию

### **Выбор конфигурации быстрой настройки по умолчанию**

- 1. В окне «Setups» (рис. [I-15\)](#page-527-0) откройте окно **«Default setup»**.
- 2. Выберите в списке желаемую конфигурацию.

# <span id="page-528-0"></span>**I.7 Копирование параметров конфигурации**

С помощью USB-накопителя настройки конфигурации можно быстро перенести на другие аппараты ИВЛ HAMILTON-C<sub>2</sub>

### **ПРИМЕЧАНИЕ.**

- Перед использованием порта USB коснитесь HAMILTON-C<sub>2</sub>
- Если извлечь USB-накопитель до завершения передачи файлов, USB-порт необходимо будет инициализировать повторно, выключив и снова включив аппарат ИВЛ.
- USB-накопитель должен поддерживать стандарт  $USB 11$
- 1. Вставьте USB-накопитель в USB-порт на боковой панели монитора аппарата ИВЛ. См. рис. [I-6](#page-517-1).
- 2. В окне «Конфигурация» нажмите кнопку **«Transfer»**.
- 3. В окне «Transfer» коснитесь пункта **«Import»** или **«Export»**.

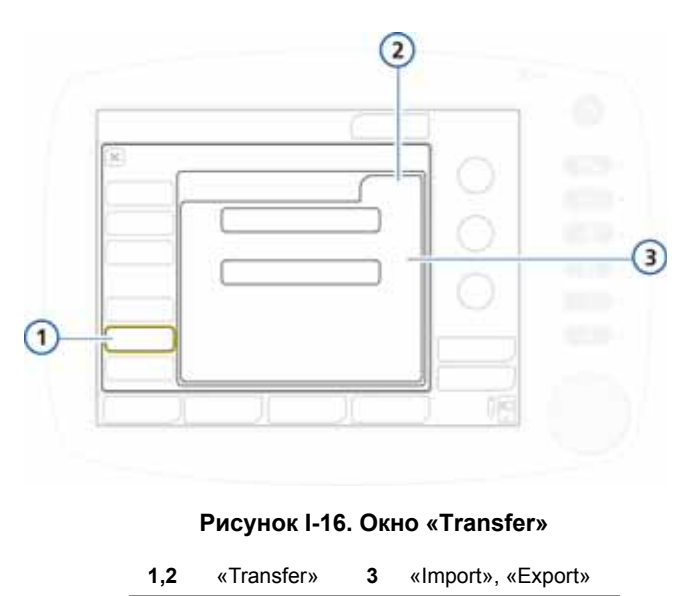

# <span id="page-529-0"></span>**I.8 Конфигурация опций программного и аппаратного обеспечения**

Прежде чем использовать аппарат ИВЛ, обязательно активируйте необходимые опции аппаратного обеспечения («CO2»), а также добавьте и активируйте нужные опции программного обеспечения.

### <span id="page-529-1"></span>**I.8.1 Просмотр установленных опций**

#### **Просмотр установленных опций**

- 1. В окне «Конфигурация» нажмите кнопку **«Options»**.
- 2. Перейдите на нужную вкладку: **«SW options»** для программного обеспечения, **«HW options»** – для аппаратных средств. См. рис. [I-17.](#page-530-0)

### <span id="page-529-2"></span>**I.8.2 Добавление опций программного обеспечения**

Некоторые опции программного обеспечения можно добавить только при наличии лицензионного ключа.

Могут быть доступны пробные версии программного обеспечения. Срок действия пробных опций истекает через 30 дней, после чего они автоматически деактивируются.

Прежде чем перейти к выполнению описанных далее действий, получите все необходимые ключи.

#### **Добавление опции программного обеспечения**

- 1. В окне «Конфигурация» нажмите кнопку **«Options»**.
- 2. В окне «Options» перейдите на вкладку **«SW options»**.

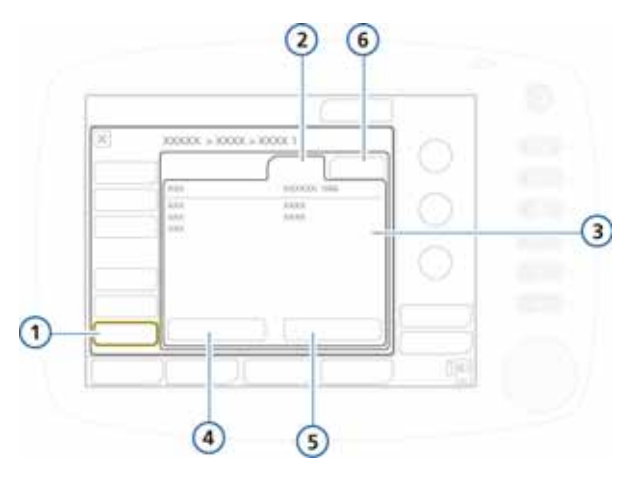

### **Рисунок I-17. Вкладка «SW options»**

- <span id="page-530-0"></span>**1** Options **4** Добавить опции
	-
- 
- **2** SW options **5** Clear options
- **3** Установленные опции **6** HW options
- 3. Коснитесь кнопки **«Добавить опции»**.

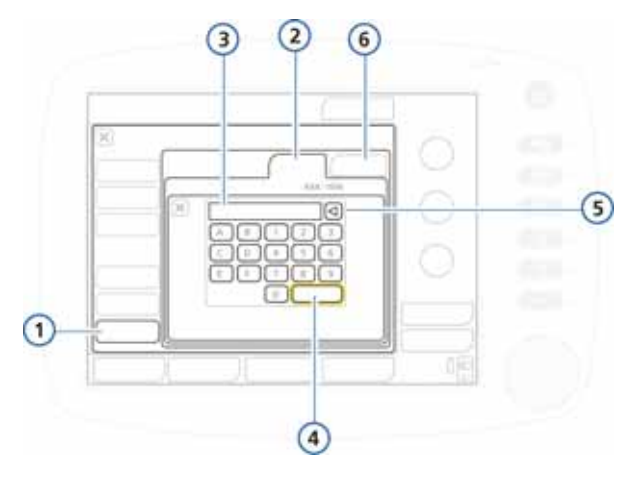

#### **Рисунок I-18. Окно добавления опций**

- 
- **1** Options **4** Enter
	-
- 
- **2** SW options **5** Delete
	- **6** HW options
- **3** Текстовое поле для ввода лицензионного ключа
- 4. Введите код активации (указанные здесь данные должны точно совпадать с полученными вами) и нажмите **Enter**.

Если отобразится сообщение *«Option code invalid»*, введите код повторно. Сообщение *«Опция действительна»* свидетельствует о том, что код правильный и опция добавлена.

- 5. Повторяйте указанные выше действия, пока не будут добавлены все необходимые опции программного обеспечения.
- 6. Чтобы закрыть окно, коснитесь кнопки **X**.
- 7. Перезапустите аппарат ИВЛ, чтобы активировать опции.

После включения аппарата ИВЛ добавленные опции станут доступными.

### <span id="page-532-0"></span>**I.8.3 Активация опций аппаратного обеспечения**

Активация функций на панели опций («CO2») осуществляется в два этапа.

- Чтобы пользователь имел возможность пользоваться функциями, аппаратное обеспечение должно быть активировано на этапе конфигурации. В данном разделе описывается эта процедура.
- По мере необходимости пользователь может в индивидуальном порядке активировать датчики, подключаемые к аппаратному обеспечению, в окне «Система». См. раздел [3.3.3](#page-118-0).

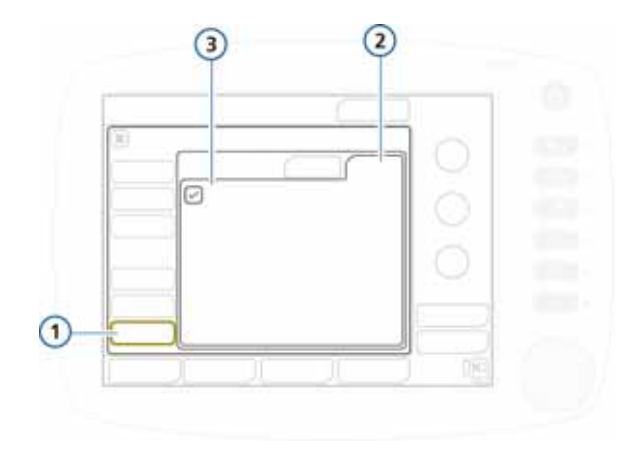

<span id="page-533-0"></span>**Рисунок I-19. Опции аппаратного обеспечения**

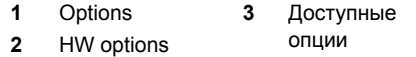

#### **Активация опций аппаратного обеспечения на этапе конфигурации**

- 1. Нажмите **«Options»**.
- 2. В окне «Options» перейдите на вкладку **«HW options»**. См. рис. [I-19.](#page-533-0)

В окне отобразится список установленного аппаратного обеспечения, которое необходимо активировать.

3. Установите флажки для требуемых опций.

После выхода из окна «Конфигурация» активированное аппаратное обеспечение будет готово к использованию.

### <span id="page-534-0"></span>**I.8.4 Удаление опций**

### **ПРИМЕЧАНИЕ.**

- С помощью функции **«Clear options»** можно удалить *все* опции (кроме пробных). Невозможно удалить только одну или несколько опций. При необходимости удалите все опции и повторно добавьте необходимые.
- Группы пациентов в аппарате ИВЛ («Взрослый/ Пед» и «Младенец») также считаются опциями. Если удалить опции, это приведет к удалению всех групп пациентов и связанных с ними режимов вентиляции.

Прежде чем подключать пациента к аппарату ИВЛ, повторно добавьте требуемые группы пациентов (и соответствующие режимы). Для этого выполните инструкции по добавлению опций (раздел [I.8.2\)](#page-529-2) и добавьте необходимые группы пациентов. Также добавляются связанные с ними режимы вентиляции.

• Опции будут удалены после перезапуска аппарата ИВЛ.

#### **Удаление опций программного обеспечения**

Из системы аппарата ИВЛ можно удалять все опции программного обеспечения, кроме пробных.

1. В окне «SW options» нажмите **«Clear options»**.

Появится запрос на подтверждение удаления всех непробных опций (включая группы пациентов «Взрослый/Пед» и/или «Младенец»). См. примечание выше.

2. Чтобы удалить опции, нажмите **«Clear options»**.

В противном случае нажмите **«Отмена»**.

3. Перезапустите аппарат ИВЛ.

После перезапуска аппарата ИВЛ все указанные в окне опции (включая группы пациентов) будут удалены.

- 4. Чтобы повторно добавить группы пациентов и другие требуемые опции, перейдите в режим конфигурации.
- 5. Добавьте требуемые группы пациентов и все нужные опции. См. раздел [I.8.2.](#page-529-2)

### **I.8.4.1 Отключение опций аппаратного обеспечения**

В окне «HW options» снимите флажки рядом с названиями аппаратных средств, которые необходимо отключить. См. раздел [I.8.3](#page-532-0).

# **Глоссарий**

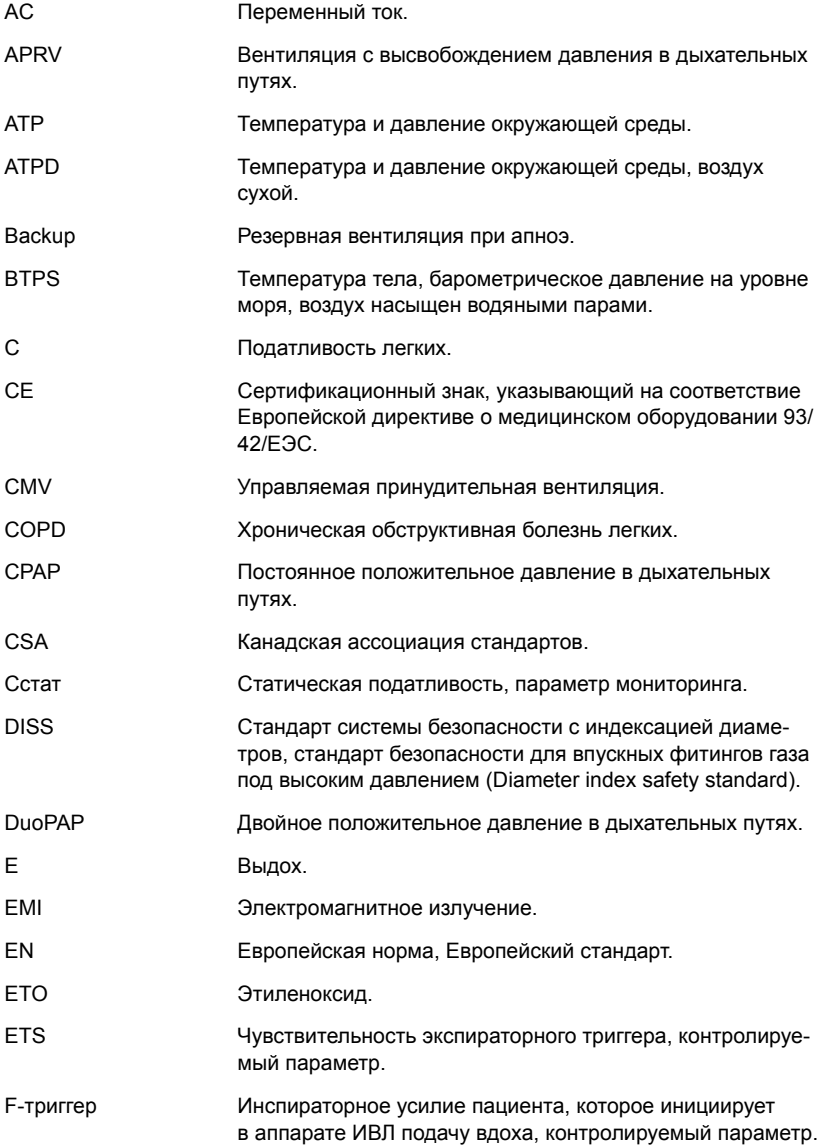

### 624324/03 Глоссарий-1

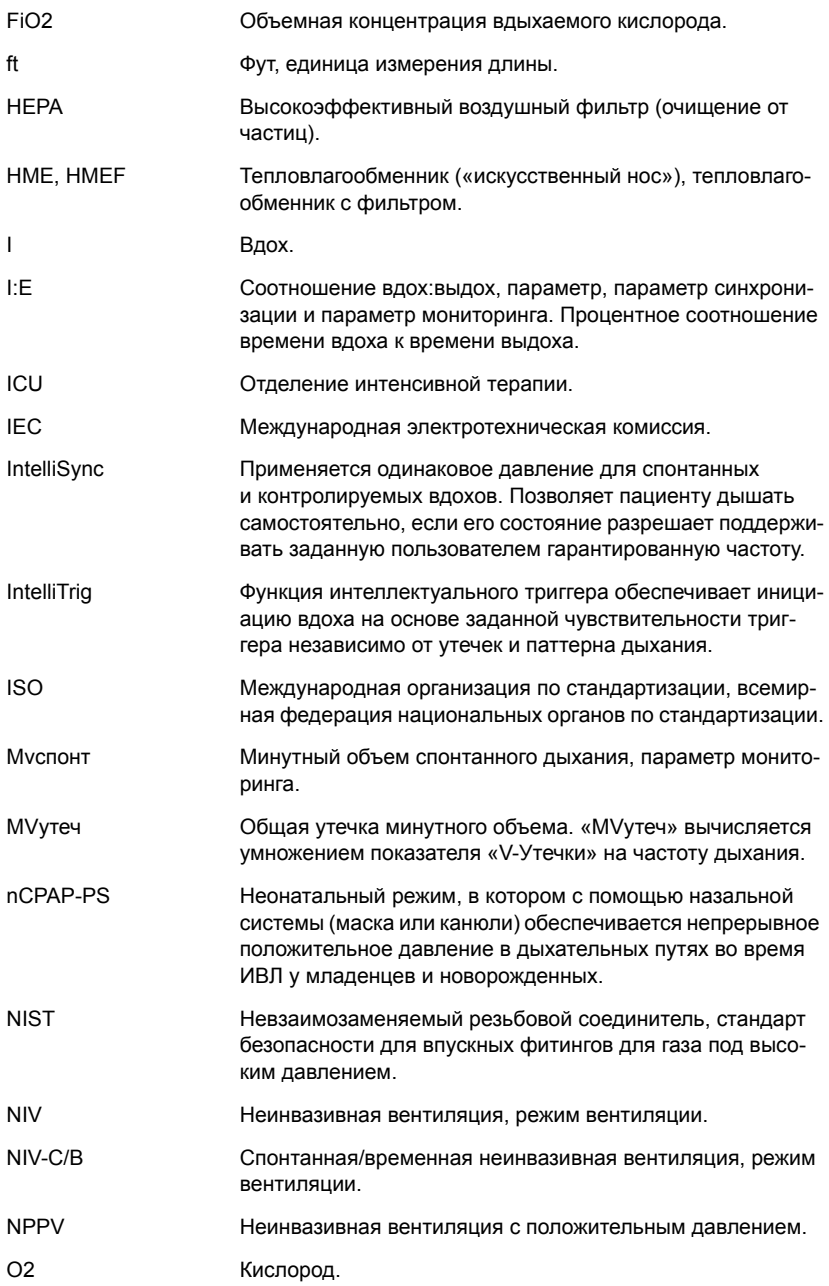

### Глоссарий-2 624324/03

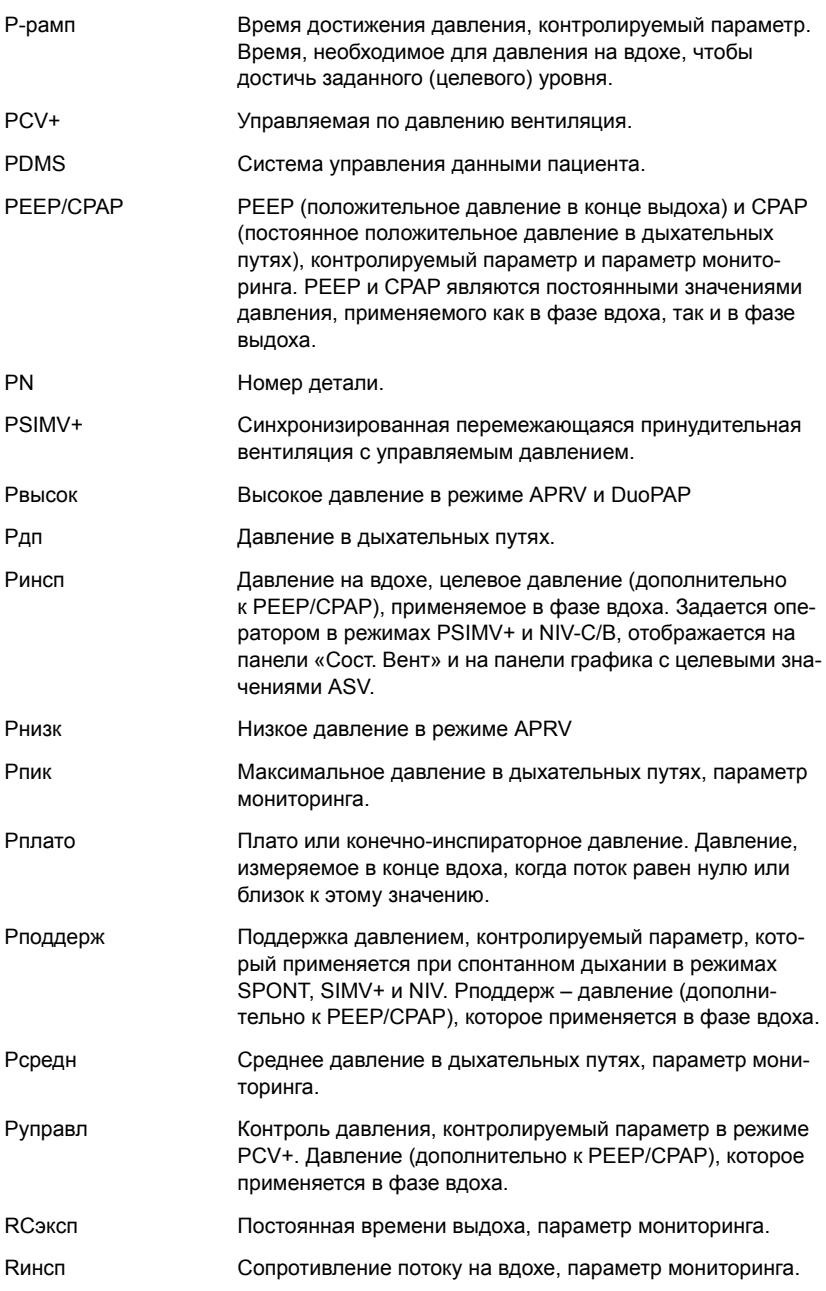

### 624324/03 Глоссарий-3

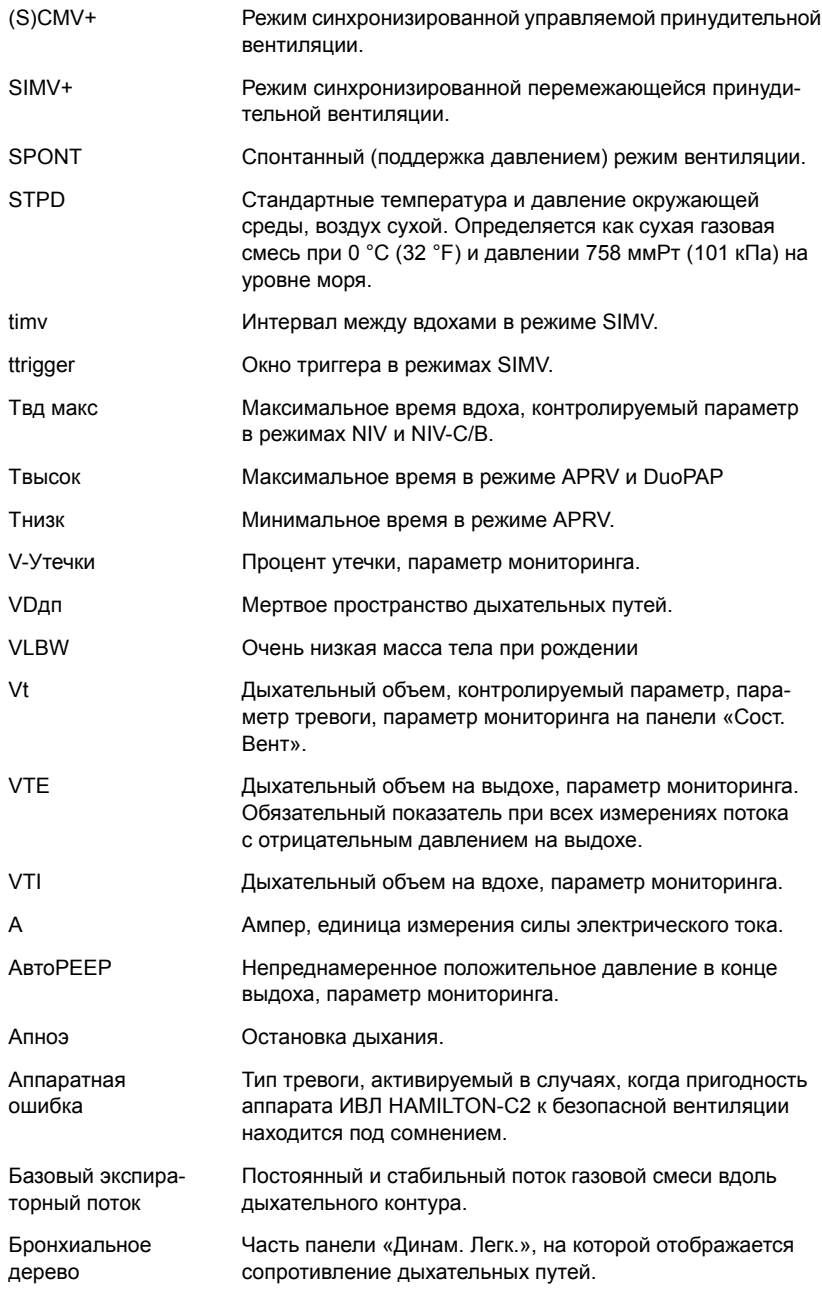

### Глоссарий-4 624324/03
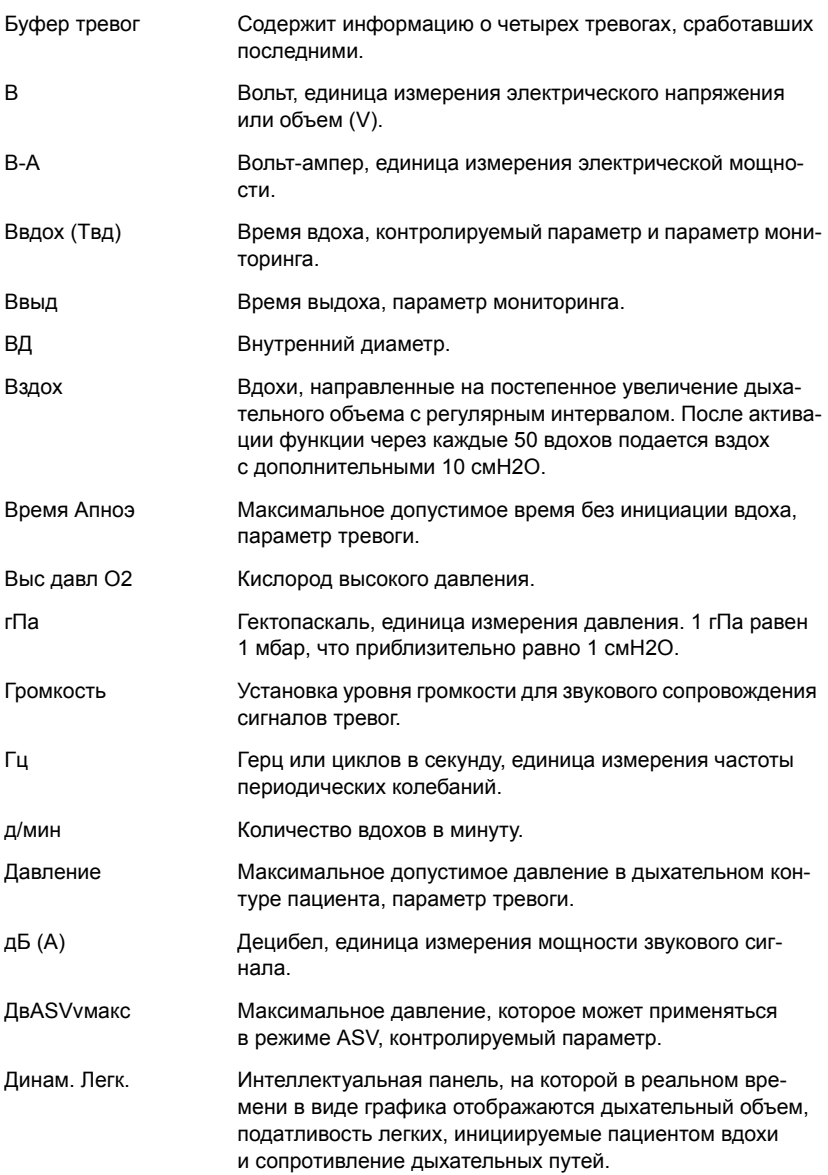

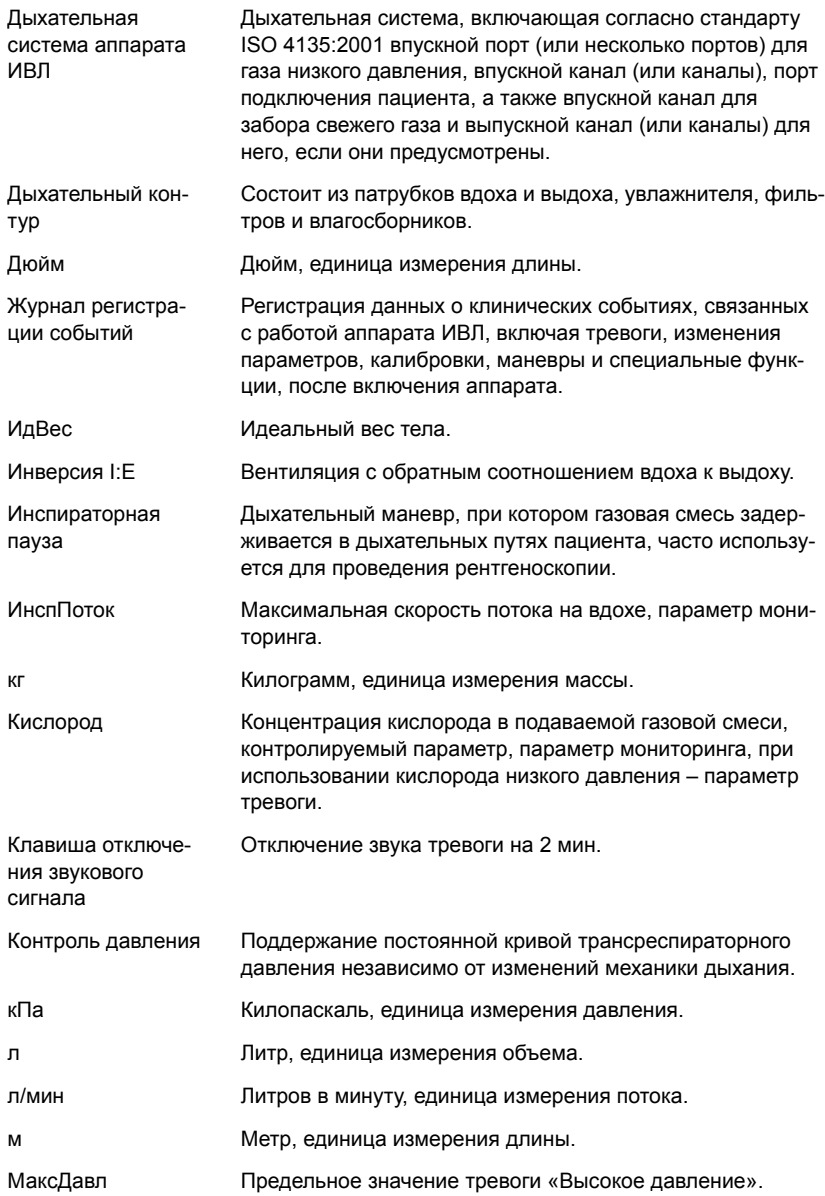

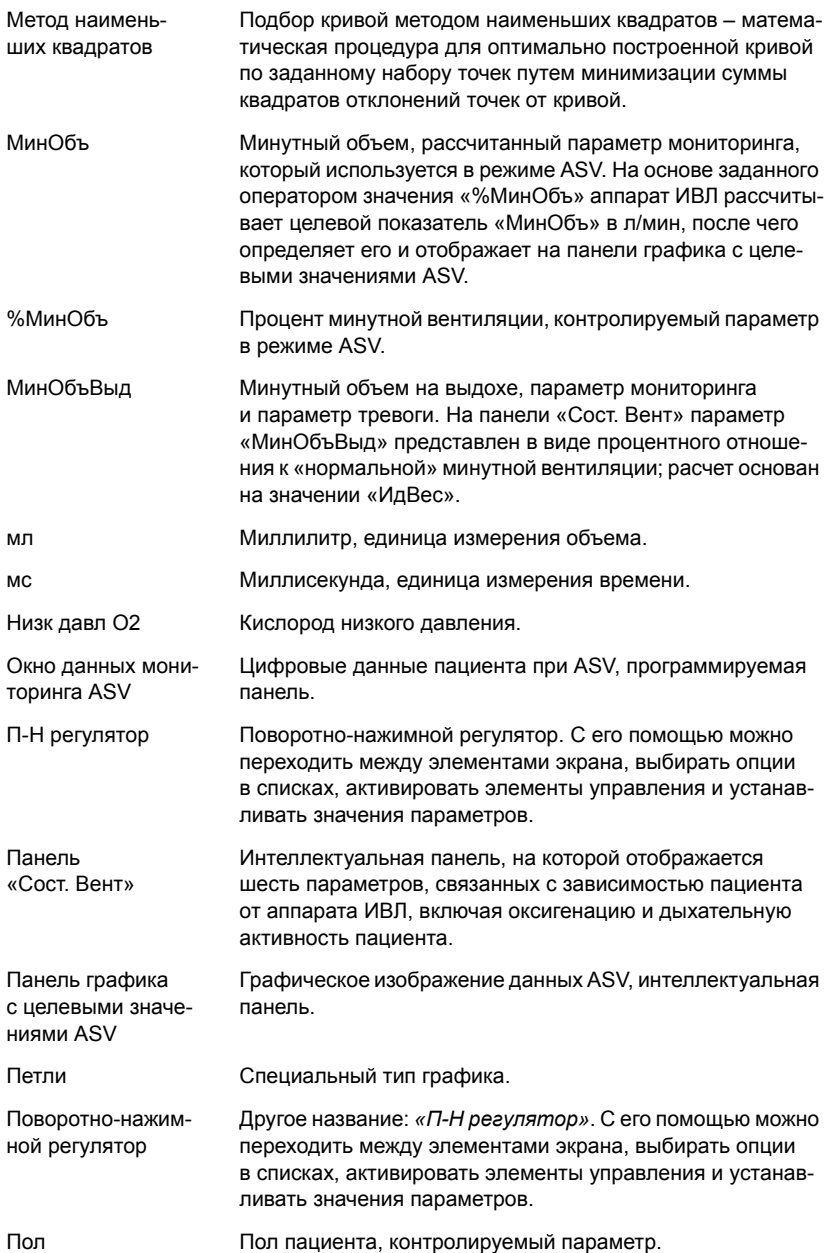

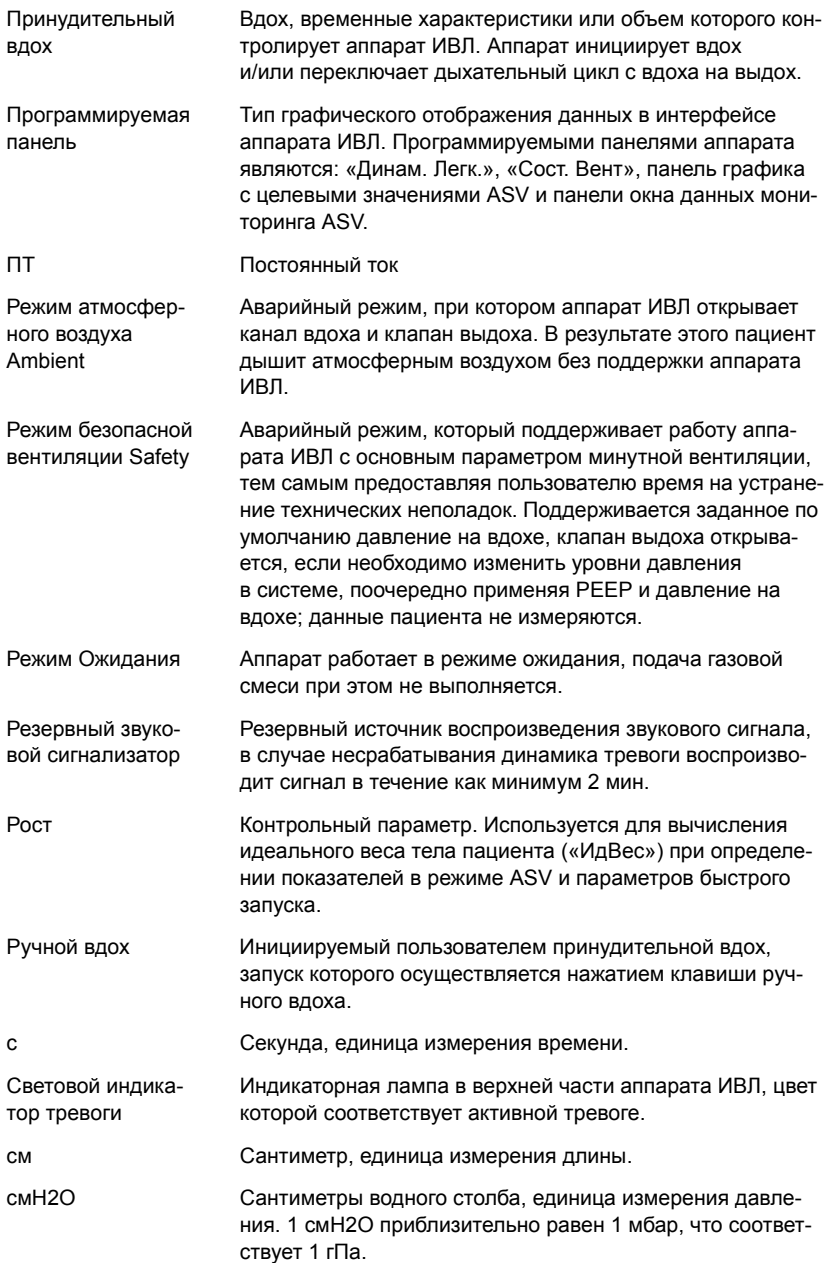

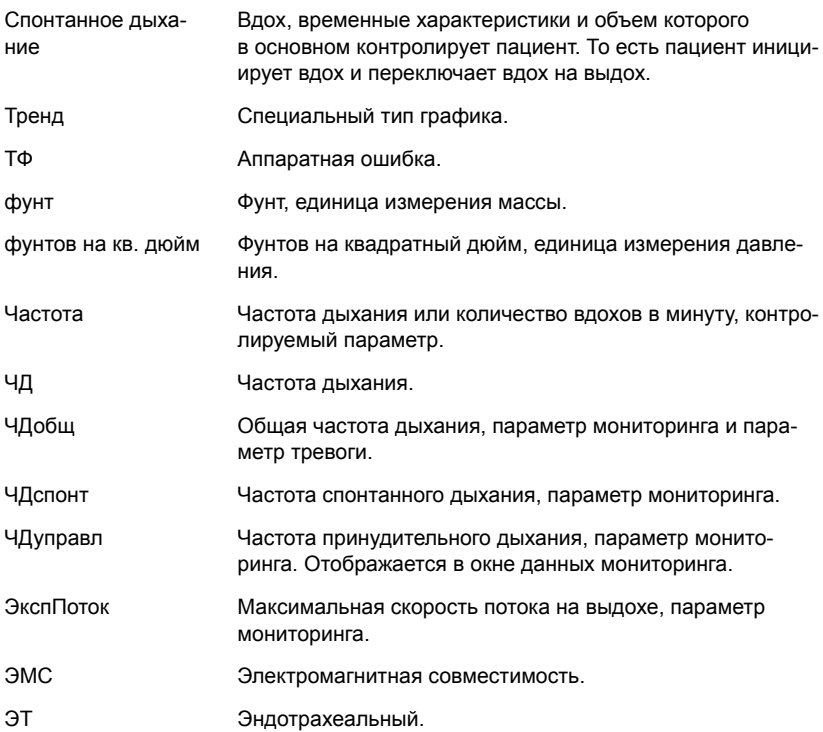

# **Алфавитный указатель**

# **C**

Cстат (податливость) диапазоны, [погрешность](#page-343-0) A-18 на [панели](#page-230-0) «Динам. Легк.» 7-5 [определение](#page-214-0) 6-19

#### **E**

ETS (чувствительность экспираторного триггера) диапазоны, [погрешность](#page-332-0) A-7 [определение](#page-149-0) 4-22, [5-30](#page-193-0)

#### **F**

FetCO2 диапазоны, [погрешность](#page-344-0) A-19

[определение](#page-214-1) 6-19, [E-5](#page-476-0)

F-триггер диапазоны, [погрешность](#page-332-1) A-7 [определение](#page-149-1) 4-22

#### **I**

I:E (соотношение вдох/выдох) выбор как временной [характеристики](#page-518-0) дыхательного цикла для режимов PCV+ и (S)CMV+ I-9 диапазоны, [погрешность](#page-333-0) A-8, [A-18](#page-343-1) [определение](#page-150-0) 4-23, [6-19](#page-214-2) сигналы [синхронизации](#page-508-0), передача на удаленное устройство H-13

#### **M**

[MMP.](#page-45-0) *См.* Основные параметры мониторинга Mvспонт/MVспонт NIV (спонтанный минутный объем) диапазоны, [погрешность](#page-342-0) A-17 [определение](#page-214-3) 6-19 MVутеч (утечка) диапазоны, [погрешность](#page-343-2) A-18 [определение](#page-218-0) 6-23

#### **P**

PDMS, [подключение](#page-503-0) к H-8 PEEP/CPAP диапазоны, [погрешность](#page-333-1) A-8, [A-16](#page-341-0) [определение](#page-151-0) 4-24, [6-20](#page-215-0)

PEEP/CPAP (Сост. Вент) диапазон и настройки по [умолчанию](#page-352-0) A-27 (Сост. Вент), [определение](#page-235-0) 7-10 PetCO2 диапазоны, [погрешность](#page-344-1) A-19 [определение](#page-476-0) E-5 [PSIMV+ IntelliSync A-15,](#page-340-0) [B-29](#page-400-0) PTP (показатель «давление-время» на вдохе) диапазоны, [погрешность](#page-344-2) A-19 [определение](#page-215-1) 6-20 Pвысок (настройка высокого давления) (APRV) диапазоны, [погрешность](#page-333-2) A-8 (DuoPAP) диапазоны, [погрешность](#page-334-0) A-9 [определение](#page-151-1) 4-24 Pинсп (давление на вдохе) диапазоны, [погрешность](#page-334-1) A-9, [A-16](#page-341-1) [определение](#page-216-0) 6-21 (Сост. Вент), диапазон и настройки по [умолчанию](#page-352-1) A-27 (Сост. Вент), [определение](#page-235-1) 7-10 Pнизк (параметр низкого давления в APRV) диапазоны, [погрешность](#page-334-2) A-9 [определение](#page-151-2) 4-24 Pпик (пиковое давление в дыхательных путях) диапазоны, [погрешность](#page-341-2) A-16 [определение](#page-216-1) 6-21 Pплато (давление плато) диапазоны, [погрешность](#page-341-3) A-16 [определение](#page-216-2) 6-21 Pподдерж (поддержка давлением) диапазоны, [погрешность](#page-335-0) A-10 [определение](#page-151-3) 4-24 P-рамп (время достижения давления) диапазоны, [погрешность](#page-333-3) A-8 [определение](#page-150-1) 4-23, [5-30](#page-193-1) Pсредн (среднее давление в дыхательных путях) диапазоны, [погрешность](#page-341-4) A-16 [определение](#page-216-3) 6-21

#### 624324/03 **Алфавитный указатель-**1

Pуправл (контроль давления) диапазоны, [погрешность](#page-335-1) A-10 [определение](#page-151-4) 4-24

#### **R**

RCэксп (постоянная времени выдоха) диапазоны, [погрешность](#page-344-3) A-19 [определение](#page-217-0) 6-22 RSB (Сост. Вент) диапазон и настройки по [умолчанию](#page-352-2) A-27 (Сост. Вент), [определение](#page-235-2) 7-10 Rинсп (сопротивление потоку на вдохе) диапазоны, [погрешность](#page-344-4) A-19 [определение](#page-218-1) 6-23 [отображение](#page-231-0) на панели «Динам.

Легк.» 7-6

# **T**

TRC [контролируемые](#page-154-0) параметры, заданные 4-27 [настройка](#page-147-0) 4-20 [отключение](#page-147-0) 4-20 про [4-17](#page-144-0) [размер](#page-152-0) трубки 4-25 TRC выдоха [определение](#page-153-0) 4-26 Tвд (время вдоха) [определение](#page-152-1) 4-25 Tвд макс (максимальное время вдоха) диапазоны, [погрешность](#page-335-2) A-10 [определение](#page-152-2) 4-25, [5-30](#page-193-2) Tвысок (APRV) диапазоны, [погрешность](#page-335-3) A-10 (DuoPAP) диапазоны, [погрешность](#page-335-4) A-10 [определение](#page-152-3) 4-25 Tнизк диапазоны, [погрешность](#page-335-5) A-10 [определение](#page-152-4) 4-25 **U**

USB-порт, [расположение](#page-42-0) 1-19

#### **V**

V'CO2, диапазоны, [погрешность](#page-345-0) A-20 V'альв, диапазоны, [погрешность](#page-345-1) A-20 VDдп, диапазоны, [погрешность](#page-345-2) A-20

VDдп/VTE, диапазоны, [погрешность](#page-345-3) A-20 VeCO2, диапазоны, [погрешность](#page-345-4) A-20 ViCO2, диапазоны, [погрешность](#page-345-5) A-20 Vt (дыхательный объем) диапазоны, [погрешность](#page-336-0) A-11 [определение](#page-152-5) 4-25, [5-31](#page-194-0) VTE/VTE NIV диапазоны, [погрешность](#page-343-3) A-18 [определение](#page-220-0) 6-25 VTEспонт (дыхательный объем выдоха при спонтанном дыхании) диапазоны, [погрешность](#page-344-5) A-19 [определение](#page-220-1) 6-25 VTI (дыхательный объем на вдохе) диапазоны, [погрешность](#page-343-4) A-18 [определение](#page-220-2) 6-25 Vtальв, диапазоны, [погрешность](#page-345-6) A-20 Vt/кг диапазоны, [погрешность](#page-336-1) A-11 [определение](#page-152-6) 4-25 V-Утечки (утечка) диапазоны, [погрешность](#page-343-5) A-18 [определение](#page-218-0) 6-23

# **А**

АвтоPEEP диапазоны, [погрешность](#page-342-1) A-17 [определение](#page-221-0) 6-26 Аккумуляторы [замена](#page-312-0) 10-25 про [2-30](#page-79-0) технические [характеристики](#page-330-0) A-5 Аппарат ИВЛ [включение](#page-93-0) 2-44 запуск [вентиляции](#page-277-0) 9-4 компоненты, [иллюстрация](#page-36-0) 1-13 переход в режим [ожидания](#page-276-0) и выход из него 9-3 [просмотр](#page-105-0) времени работы, опций и версий 3-8 Аспирация [выполнение](#page-281-0) 9-8 использование [клавишиобогащения](#page-281-1) O2 9-8

#### **Б**

[Бактериальный](#page-57-0) фильтр, [подключение](#page-57-0) 2-8

# **В**

Ввдох (время вдоха) выбор как временной [характеристики](#page-518-0) дыхательного цикла для режимов PCV+ и (S)CMV+ I-9 диапазоны, [погрешность](#page-335-6) A-10, [A-18](#page-343-6) [определение](#page-221-1) 6-26 Ввыд (время выдоха) диапазоны, [погрешность](#page-343-7) A-18 [определение](#page-222-0) 6-27 ВД трубки (TRC) [определение](#page-152-0) 4-25 Вес диапазоны, [погрешность](#page-336-2) A-11, [A-19](#page-344-6) [определение](#page-152-7) 4-25, [5-29](#page-192-0) Вздох диапазоны, [погрешность](#page-336-3) A-11 [настройка](#page-137-0) 4-10 [определение](#page-153-1) 4-26 Включение/[выключение](#page-93-0) аппарата ИВЛ 2-44 [Внутреннее](#page-221-0) PEEP. *См.* АвтоPEEP Время вдоха, параметр [мониторинга](#page-221-1). *См.* Ввдох Время [выдоха](#page-222-0). *См.* Ввыд Время [достижения](#page-150-1) давления. *См.*  P-рамп Время работы, опции и версии, как [просмотреть](#page-105-0) 3-8 Время, вдох (параметр [мониторинга](#page-221-1)). *См.* Ввдох Время, выдох (параметр [мониторинга](#page-222-0)). *См.* Ввыд **Г**

[Гарантия](#page-368-0) A-43 Графики ASV [График](#page-208-0) 6-13 активация [отображения](#page-202-0) 6-7 график давления/времени, [иллюстрация](#page-205-0) 6-10 [Динам](#page-207-0). Легк. 6-12 доступные графические [отображения](#page-204-0) данных 6-9 [кривые](#page-204-1) 6-9, [6-11](#page-206-0) [Петли](#page-211-0) 6-16 [Сост](#page-207-1). Вент 6-12 [тренды](#page-208-1) 6-13

Громкость сигналов тревоги [настройка](#page-159-0) 4-32 технические [характеристики](#page-357-0) A-32 установка [минимального](#page-516-0) значения I-7 установка [минимального](#page-516-0) значения для I-7 Группы пациентов [выбор](#page-131-0) 4-4, [5-4](#page-167-0) [про](#page-130-0) 4-3

# **Д**

Давление в [дыхательных](#page-216-3) путях, [среднее](#page-216-3). *См.* Pсредн [Давление](#page-216-4) в момент паузы (в конце [выдоха](#page-216-4)). *См.* Pплато [Давление](#page-216-2) в момент паузы в конце [выдоха](#page-216-2). *См.* Pплато [Давление](#page-216-2) плато. *См.* Pплато [Давление](#page-216-4). *См. название конкретного типа давления* «Дата и Время», [настройка](#page-121-0) 3-24 Датчик CO2 для бокового потока *См. [также](#page-73-0)* измерение CO2 [подключение](#page-73-0) 2-24 про [2-23](#page-72-0) [Датчики](#page-70-0) CO2. *См.* измерение CO2 Датчики потока калибровка (взрослый/ [педиатрический](#page-109-0)) 3-12 калибровка ([неонатальный](#page-181-0)) 5-18 подключение ([неонатальный](#page-176-0)) 5-13 про [1-10](#page-33-0) установка (взрослый/ [педиатрический](#page-64-0)) 2-15 установка ([неонатальный](#page-176-1)) 5-13 Дв0,1 (окклюзионное давление в дыхательных путях) диапазоны, [погрешность](#page-344-7) A-19 [определение](#page-222-1) 6-27 ДвASVvмакс (предел давления ASV) диапазоны, [погрешность](#page-336-4) A-11 [определение](#page-153-2) 4-26 [Двухфазная](#page-377-0) вентиляция, сведения B-6 [Детали](#page-486-0), список G-1

Дыхательные контуры [бактериальный](#page-57-0) фильтр, подключение 2-8 взрослый/[педиатрический](#page-62-0), коаксиальный с маской 2-13 взрослый/педиатрический, коаксиальный с [тепловлагообменником](#page-62-0) с фильтром/тепловлагообменником (HMEF/HME) 2-13 взрослый/[педиатрический](#page-61-0), контур с У-образным коннектором и увлажнителем 2-12 для группы [пациентов](#page-170-0) ([неонатальная](#page-170-0)) 5-7, [5-8](#page-171-0) компоненты (взрослый/ [педиатрический](#page-59-0)) 2-10 компоненты ([неонатальные](#page-170-0)) 5-7, [5-8](#page-171-0) [Младенец](#page-170-1) 5-7, [5-12](#page-175-0) на основе группы пациентов (взрослый/[педиатрический](#page-59-0)) 2-10 Неонатальный, контур с У-образным коннектором и [тепловлагообменником](#page-174-0) с фильтром/ тепловлагообменником 5-11 [Неонатальный](#page-173-0), контур с У-образным коннектором и увлажнителем 5-10 подключение (взрослый/ [педиатрический](#page-55-0)) 2-6 тепловлагообменник с фильтром/ [тепловлагообменник](#page-57-0), подключение 2-8 технические [характеристики](#page-353-0) A-28 [Дыхательный](#page-220-2) объем на вдохе. *См.* VTI [Дыхательный](#page-220-0) объем на выдохе. *См.* VTE **Е**

Единицы [измерения](#page-514-0), настройка I-5

#### **Ж**

Журнал регистрации событий [копирование](#page-123-0) на устройство USB 3-26 про [8-12](#page-251-0)

#### **З**

Запуск [вентиляции](#page-277-0) 9-4

### **И**

ИВЛ у [младенцев](#page-164-0) 5-1 группа [пациентов](#page-167-0), выбор 5-4 группа [пациентов](#page-167-0), выбор «Младенец» 5-4 [дыхательный](#page-171-0) контур, компоненты 5-8 [дыхательный](#page-170-1) контур, установка 5-7 параметры, [используемые](#page-191-0) для 5-28 [подготовка](#page-166-0) к 5-3 [про](#page-165-0) 5-2 [регулируемые](#page-194-1) тревоги в 5-31 режим [вентиляции](#page-168-0), выбор 5-5 режимы [вентиляции](#page-187-0) у 5-24 ИдВес (идеальный вес тела) диапазоны, [погрешность](#page-344-8) A-19 [определение](#page-134-0) 4-7 Измерение CO2 [боковой](#page-72-0) поток, про 2-23 включение/[выключение](#page-118-0) 3-21 датчик CO2, [калибровка](#page-115-0) 3-18 датчик для бокового потока, [подключение](#page-73-0) 2-24 датчик для основного потока, [подключение](#page-70-1) 2-21 [крепление](#page-116-0) датчика для бокового потока к адаптеру 3-19 [крепление](#page-116-1) датчика для основного потока к адаптеру 3-19 [основной](#page-69-0) поток, про 2-20 Инспираторная пауза *См. [также](#page-282-0)* Ручной вдох [выполнение](#page-282-1) 9-9 ИнспПоток (максимальная скорость потока на вдохе) диапазоны, [погрешность](#page-342-2) A-17 [определение](#page-223-0) 6-28 Интеллектуальные панели ASV [График](#page-237-0) 7-12, [C-15](#page-432-0) [Динам](#page-227-0). Легк. 7-2 [Сост](#page-233-0). Вент 7-8 Источн. газа [окно](#page-88-0), про 2-39 тип [источника](#page-88-1) («Выс давл О2», «Низк давл О2»), [выбор](#page-88-1) 2-39

Источник питания [аккумуляторы](#page-312-0), замена 10-25 [аккумуляторы](#page-79-0), информация об 2-30 [аккумуляторы](#page-312-0), калибровка/ зарядка 10-25 [используемые](#page-82-0) на устройстве обозначения 2-33 переменный ток, [подключение](#page-78-0) 2-29 [подключение](#page-78-1) к 2-29 Постоянный ток, [поддерживаемые](#page-78-2) кабели питания 2-29 постоянный ток, [подключение](#page-78-2) 2-29 технические [характеристики](#page-330-1) A-5

#### **К**

[Калибровка](#page-106-0) 3-9 Датчик [CO2 3-18](#page-115-0) датчик потока (взрослый/ [педиатрический](#page-109-1)) 3-12 датчик потока ([неонатальный](#page-181-0)) 5-18 [кислородная](#page-112-0) ячейка 3-15 когда выполнять [калибровки](#page-99-0) 3-2 Кислород диапазоны, [погрешность](#page-336-5) A-11, [A-19](#page-344-9) [определение](#page-223-1) 6-28 (Сост. Вент) диапазон и настройки по [умолчанию](#page-352-3) A-27 (Сост. Вент), [определение](#page-235-3) 7-10 Кислородная ячейка [замена](#page-314-0) 10-27 [калибровка](#page-112-0) 3-15 Клавиша блокирования/ [разблокирования](#page-286-0) экрана 9-13 Клавиша [отключения](#page-279-0) звукового сигнала 9-6 Клавиша питания/режима [ожидания](#page-276-0) 9-3 [Клавиша](#page-284-0) снимка экрана 9-11 Клавиши на аппарате ИВЛ (передняя панель) Блокирование/[разблокирование](#page-286-0) экрана 9-13 [Небулайзер](#page-283-0) 9-10 [Обогащение](#page-280-0) O2 9-7 [Отключение](#page-279-0) звукового сигнала тревоги 9-6 Питание/режим [ожидания](#page-276-0) 9-3 [про](#page-275-0) 9-2 [Ручной](#page-282-1) вдох 9-9 [Снимок](#page-284-0) экрана 9-11

Клавиши на передней панели Блокирование/[разблокирование](#page-286-0) экрана 9-13 [Небулайзер](#page-283-0) 9-10 [Обогащение](#page-280-0) O2 9-7 [Отключение](#page-279-0) звукового сигнала тревоги 9-6 Питание/режим [ожидания](#page-276-0) 9-3 [про](#page-275-0) 9-2 [Ручной](#page-282-1) вдох 9-9 [Снимок](#page-284-0) экрана 9-11 Клапаны выдоха установка (взрослый/ [педиатрический](#page-59-1)) 2-10 Коммуникационный интерфейс RS-232, общие [сведения](#page-500-0) H-5 передача данных и сигналов тревоги на удаленное [устройство](#page-507-0) H-12 [подключение](#page-503-0) к компьютеру, PDMS H-8 [подключение](#page-500-1) к монитору пациента H-5 [про](#page-496-0) H-1 [протоколы](#page-498-0), сведения H-3 Разъем для [устройства](#page-507-1) вызова медсестры, сведения H-12 «Компенсация» (TRC) [определение](#page-153-3) 4-26 Контролируемые параметры [диапазоны](#page-332-2) A-7 значения по [умолчанию](#page-332-2) A-7 [настройка](#page-138-0) 4-11 [определение](#page-149-2) 4-22 [список](#page-148-0) 4-21 точность [показателей](#page-332-2) A-7 [Контуры](#page-55-1). *См.* Дыхательные контуры Конфигурация *См. [также](#page-529-0)* Опции программного обеспечения громкость сигнала тревоги, установка [минимального](#page-516-0) значения I-7 диапазоны зоны отлучения, [конфигурация](#page-525-0) I-16 доступ к режиму «[Конфигурация](#page-512-0)» I-3 единицы [измерения](#page-514-0), настройка I-5 значения по [умолчанию](#page-351-0) A-26

Конфигурация

исходные параметры/параметры по [умолчанию](#page-510-0), настройка I-1 [коммуникационный](#page-515-0) интерфейс, активация I-6 копирование [конфигурации](#page-528-0) на другие аппараты ИВЛ (с помощью устройства USB) I-19 параметры быстрой настройки, выбор по [умолчанию](#page-526-0) I-17 параметры быстрой настройки, [конфигурация](#page-520-0) I-11 параметры панели «Сост. Вент», [конфигурация](#page-525-0) I-16 технические [характеристики](#page-351-0) A-26 язык, [выбор](#page-513-0) I-4 Кривые

[используемые](#page-345-7) диапазоны и шкалы A-20 [про](#page-204-1) 6-9

#### **М**

[Максимальная](#page-223-0) скорость потока на [вдохе](#page-223-0). *См.* ИнспПоток [Максимальная](#page-224-0) скорость потока на [выдохе](#page-224-0). *См.* ЭкспПоток [Максимальное](#page-152-2) время вдоха. *См.* Tвд макс Метод LSF (подбор кривых методом [наименьших](#page-213-0) квадратов) 6-18 МинОб NIV диапазоны, [погрешность](#page-342-3) A-17 См. [также](#page-342-3) %МинОбъ %МинОбъ (% минутного объема) диапазоны, [погрешность](#page-336-6) A-11 [определение](#page-154-1) 4-27 (Сост. Вент) диапазоны и настройки по [умолчанию](#page-352-4) A-27 (Сост. Вент), [определение](#page-235-4) 7-10 МинОбъВыд (минутный объем выдоха) диапазоны, [погрешность](#page-342-4) A-17 [определение](#page-194-0) 5-31 МинОбъВыд/МинОб NIV (минутный объем выдоха) диапазоны, [погрешность](#page-342-4) A-17 [определение](#page-223-2) 6-28 [Минутный](#page-223-2) объем выдоха. *См.*  МинОбъВыд

Минутный объем [спонтанного](#page-214-3) дыхания. *См.* Mvспонт, MVспонт NIV Монитор пациента, [подключение](#page-500-1) H-5 Мониторинг кислорода, включение/ [выключение](#page-118-0) 3-21

#### **Н**

[назальная](#page-26-0) CPAP-терапия 1-3, [5-25](#page-188-0) нарастCO2, диапазоны, [погрешность](#page-344-10) A-19 [Настройка](#page-96-0), аппарат ИВЛ 2-47 Небулайзер Клавиша [небулайзера](#page-283-0) 9-10 [подключение](#page-76-0) 2-27 [распыление](#page-284-1), запуск/остановка 9-11 Небулайзер [Aeroneb Pro 2-27](#page-76-0) Небулайзер с [пьезокристаллами](#page-76-0), использование 2-27 Неинвазивная вентиляция (NIV) выбор средства [неинвазивной](#page-463-0) вентиляции для пациента D-6 параметры [мониторинга](#page-467-0) D-10 [побочные](#page-463-1) реакции D-6 повторное вдыхание [CO2 D-12](#page-469-0) поддержка PEEP и предотвращение [автоматического](#page-468-0) срабатывания триггера D-11 [преимущества](#page-461-0) D-4 проверка [прилегаемости](#page-469-1) и положения маски D-12 [противопоказания](#page-462-0) D-5 [сигналы](#page-465-0) тревоги D-8 требуемые условия [использования](#page-462-1) D-5

#### **О**

Обогащение кислородом (O2) для [младенцев](#page-195-0) 5-32 запуск/[остановка](#page-280-1) 9-7 Клавиша [обогащения](#page-280-0) O2 9-7 сведения (взрослый/ [педиатрический](#page-280-2)) 9-7 [Обозначения](#page-46-0), определения 1-23 Общая частота [дыхания](#page-223-3). *См.* ЧДобщ Объем [дыхательный](#page-220-2) на вдохе (параметр [мониторинга](#page-220-2)). *См.* VTI [дыхательный](#page-161-0). *См.* Vt [минутный](#page-223-2) объем выдоха. *См.*  МинОбъВыд

Объем минутный при [спонтанном](#page-214-3) дыхании (параметр [мониторинга](#page-214-3)). *См.*  Mvспонт, MVспонт NIV на выдохе (параметр [мониторинга](#page-220-0)). *См.* VTE [утечка](#page-218-0). *См.* V-Утечки Окна «[Мониторинг](#page-198-0)», доступ 6-3 Опции программного обеспечения [включение](#page-532-0) I-23 [добавление](#page-529-0) I-20 [удаление](#page-534-0) I-25 Основной поток, технические [характеристики](#page-354-0) A-29 Основные параметры мониторинга [конфигурация](#page-519-0) для отображения I-10 Основные параметры мониторинга (MMP) место [отображения](#page-45-0) 1-22 Основные параметры мониторинга («MMP») [про](#page-199-0) 6-4 [просмотр](#page-199-1) 6-4 [Отключение](#page-279-1) звуковых сигналов тревог 9-6 [Отлучение](#page-434-0) от аппарата ИВЛ, в режиме ASV C-17 Ошибка [самотестирования](#page-266-0) 8-27

# **П**

Панель «Динам. Легк.» вдохи, [инициируемые](#page-231-1) пациентом, иллюстрация 7-6 [дыхательный](#page-229-0) объем (Vt), сведения 7-4 [иллюстрация](#page-228-0) 7-3 [отображение](#page-229-1) 7-4 [податливость](#page-230-0) («Cстат»), сведения 7-5 [про](#page-227-0) 7-2 [сопротивление](#page-231-0) (Rинсп), сведения 7-6 [Панель](#page-233-0) «Сост. Вент» 7-8 диапазоны зоны отлучения, [конфигурация](#page-525-0) I-16 список [параметров](#page-235-5) 7-10 Параметр [дыхательного](#page-152-5) объема *или* тревога. *См.* Vt

[Параметр](#page-151-4) контроля давления. *См.*  Pуправл Параметр [минутного](#page-154-1) объема. *См.*  %МинОбъ Параметр поддержки [давлением](#page-151-3). *См.*  Pподдерж Параметр «Пол», [определение](#page-154-2) 4-27 Параметры быстрой настройки [использование](#page-130-1) для выбора базовых опций вентиляции 4-3 [настройка](#page-520-0) I-11 по [умолчанию](#page-526-0), выбор I-17 Параметры мониторинга *См. также название [конкретного](#page-214-4) параметра* [диапазоны](#page-341-5) A-16 значения по [умолчанию](#page-341-5) A-16 [определения](#page-214-4) 6-19 [просмотр](#page-198-0) 6-3 [список](#page-213-1) 6-18 точность [показателей](#page-341-5) A-16 Параметры, [контролируемые](#page-148-0). *См.* Контролируемые параметры Параметры, [мониторинг](#page-213-1), список 6-18 Параметры, связанные с CO2 FetCO2, [определение](#page-214-1) 6-19 Петли [используемые](#page-346-0) диапазоны и шкалы A-21 [отображение](#page-211-1) 6-16 про [6-16](#page-211-2) [сохранение](#page-212-0) 6-17 Пиковое давление в [дыхательных](#page-216-1) путях. *См.* Pпик ПК, [подключение](#page-503-0) к H-8 [Поворотно](#page-39-0)-нажимной регулятор, описание 1-16 [Податливость](#page-214-5) легких. *См.* Cстат Подача газовой смеси *См. [также](#page-83-0)* Подача кислорода [подключение](#page-83-1) 2-34 Подача кислорода [подключение](#page-83-1) 2-34, [2-38](#page-87-0) тип [источника](#page-88-1) («Выс давл О2», «Низк давл О2»), выбор 2-39 Подбор кривых методом [наименьших](#page-213-0) квадратов (LSF) 6-18 [Подключение](#page-496-0) к другим устройствам, [сведения](#page-496-0) H-1

#### 624324/03 **Алфавитный указатель-**7

[Постоянная](#page-217-0) времени выдоха. *См.*  RCэксп [Постоянная](#page-217-0) времени, выдох. *См.*  RCэксп Поток на [выдохе](#page-224-0). *См.* ЭкспПоток Потребление О2 диапазоны, [погрешность](#page-344-11) A-19 Принадлежности про [1-11](#page-34-0) [список](#page-486-0) G-1 Проверка перед работой выполнение (взрослый/ [педиатрический](#page-102-0)) 3-5 выполнение ([неонатальный](#page-185-0)) 5-22 Проверки проверки перед началом работы, выполнение ([неонатальный](#page-185-0)) 5-22 Протоколы, связь с другими [устройствами](#page-498-0), сведения H-3

### **Р**

разъем RS-232, [использование](#page-500-0) для отправки данных H-5 Разъем для устройства вызова медсестры передача данных и сигналов тревоги на удаленные [устройства](#page-507-0) H-12 про [H-12](#page-507-1) Режим [APRV A-15,](#page-340-0) [B-5,](#page-376-0) [B-39](#page-410-0) [инициализация](#page-411-0) B-40 маневр открытия легких стабильно высоким [давлением](#page-412-0) B-41 Режим [APVcmv B-4,](#page-375-0) [B-10](#page-381-0) выбор [названия](#page-518-1) для I-9 Режим [APVsimv B-4,](#page-375-1) [B-21,](#page-392-0) [B-22,](#page-393-0) [B-24](#page-395-0) выбор [названия](#page-518-1) для I-9 Режим [ASV A-15](#page-340-0) ASV [График](#page-432-0) C-15 график ASV, [используемые](#page-346-1) диапазоны и шкалы A-21 компенсация мертвого [пространства](#page-427-0) C-10 [контролируемые](#page-423-0) показатели в C-6 окно графика с [целевыми](#page-237-1) [значениями](#page-237-1) 7-12, [C-14](#page-431-0) [отлучение](#page-434-0) от аппарата ИВЛ C-17 [паттерны](#page-433-0) дыхания C-16 [подготовка](#page-424-0) к работе C-7

Режим [ASV A-15](#page-340-0) [последовательность](#page-422-0) действий в клинической практике C-5 про [C-2,](#page-419-0) [C-19](#page-436-0) [сигналы](#page-429-0) тревоги C-12 требования к [мониторингу](#page-428-0) C-11,  $C - 14$ Тревога «Цель не [достижима](#page-253-0)» 8-14 Режим [DuoPAP A-15,](#page-340-0) [B-5,](#page-376-1) [B-34,](#page-405-0) [B-37](#page-408-0) поддержка [давлением](#page-407-0) в B-36 [синхронизация](#page-408-1) B-37 Режим [nCPAP-PS A-15,](#page-340-0) [B-4](#page-375-2) Режим [NIV A-15,](#page-340-0) [B-4,](#page-375-3) [B-15,](#page-386-0) [B-19](#page-390-0) [Режим](#page-340-0) NIV-С/В A-15, [B-5,](#page-376-2) [B-21,](#page-392-0) [B-31](#page-402-0) Режим [PCV+ A-15,](#page-340-0) [B-4,](#page-375-4) [B-13](#page-384-0) Режим [PSIMV+ A-15,](#page-340-0) [B-4,](#page-375-5) [B-21,](#page-392-0) [B-26](#page-397-0) Режим [\(S\)CMV+ A-15,](#page-340-0) [B-4,](#page-375-0) [B-10](#page-381-0) выбор [названия](#page-518-1) для I-9 Режим [SIMV+ A-15,](#page-340-0) [B-4,](#page-375-1) [B-21,](#page-392-0) [B-22,](#page-393-0)  [B-24](#page-395-0) выбор [названия](#page-518-1) для I-9 Режим [SPONT A-15,](#page-340-0) [B-4,](#page-375-6) [B-15](#page-386-0) Режим [атмосферного](#page-414-0) воздуха Ambient, сведения B-43 Режим [безопасности](#page-414-1) Safety B-43 Режим ожидания окно «Режим Ожидания» для группы [пациентов](#page-278-0) «Взрос./Пед.» 9-5 Окно «Режим Ожидания», вкладка «[Младенец](#page-167-1)» 5-4 [переход](#page-277-1) в 9-4 [переход](#page-277-2) и выход 9-4 [про](#page-276-0) 9-3 Режим [синхронизированной](#page-381-1) управляемой принудительной [вентиляции](#page-381-1). *См.* (S)CMV+ Режимы вентиляции *См. [также](#page-337-0)* Режимы, вентиляция активные [контролируемые](#page-340-1) параметры в каждом режиме A-15 [выбор](#page-135-0) 4-8 названия [адаптивных](#page-518-1) режимов, выбор I-9 [параметры](#page-138-0), настройка 4-11 [поддерживаемые](#page-337-0) A-12 [про](#page-373-0) B-2 режим по [умолчанию](#page-337-0) A-12 режимы ИВЛ у [младенцев](#page-168-0), [выбор](#page-168-0) 5-5

Режимы вентиляции [характеристики](#page-374-0) B-3 Режимы вентиляции, список [APRV B-5,](#page-376-0) [B-39](#page-410-0) [ASV C-6](#page-423-0) [DuoPAP B-5,](#page-376-1) [B-34](#page-405-0) [nCPAP-PS B-4](#page-375-2) [NIV B-4,](#page-375-3) [B-15](#page-386-0) NIV-С/В [B-5,](#page-376-2) [B-21,](#page-392-1) [B-31](#page-402-0) [PCV+ B-4,](#page-375-4) [B-13](#page-384-0) [PSIMV+ B-4,](#page-375-5) [B-21,](#page-392-1) [B-26](#page-397-0) [PSIMV+ IntelliSync B-29](#page-400-0) [\(S\)CMV+ \(APVcmv\) B-4,](#page-375-0) [B-10](#page-381-0) [SIMV+ \(APVsimv\) B-4,](#page-375-1) [B-21,](#page-392-1) [B-22](#page-393-0) [SPONT B-4,](#page-375-6) [B-15](#page-386-0) [Безопасность](#page-414-1) B-43 [неонатальный](#page-187-0) 5-24 [принудительные](#page-381-2) ((S)CMV+, PCV+) B-10 Режим [атмосферного](#page-414-1) воздуха Ambient B-43 Режим [ожидания](#page-276-0) 9-3 спонтанный [\(SPONT, NIV\) B-15](#page-386-0) Режимы, вентиляция *См. [также](#page-337-0)* Режимы вентиляции активные [контролируемые](#page-340-2) параметры в A-15 [выбор](#page-135-0) 4-8 [поддерживаемые](#page-337-0) A-12 установка настроек [параметров](#page-138-0) 4-11 [установленные](#page-337-0) по умолчанию A-12 Резервная вентиляция при апноэ включение/[выключение](#page-141-0) 4-14 диапазоны, [погрешность](#page-337-1) A-12 про [4-14,](#page-141-1) [4-28](#page-155-0) Резервная [вентиляция](#page-141-1). *См.* Резервная вентиляция при апноэ Рост (рост пациента) диапазоны, [погрешность](#page-337-2) A-12 [определение](#page-155-1) 4-28 Ручной вдох [выполнение](#page-282-2) 9-9 [клавиша](#page-38-0), про 1-15

#### **С**

Сенсорный экран, [блокирование](#page-286-0) экрана 9-13

Сигналы тревоги буфер, [просмотр](#page-248-0) 8-9 буфер, [содержимое](#page-248-0) 8-9 в ASV, [настройка](#page-429-0) C-12 громкость, [регулировка](#page-159-0) 4-32 громкость, установка [минимального](#page-516-0) значения I-7 [диапазоны](#page-348-0) каждого A-23 Клавиша отключения звукового сигнала, [определение](#page-279-0) 9-6 лампа на верхней крышке [аппарата](#page-37-0) ИВЛ, о 1-14 [настройка](#page-156-0) 4-29 настройки по [умолчанию](#page-348-0) для каждого A-23 [отключение](#page-279-1) 9-6 передача на удаленное [устройство](#page-507-0) H-12 [приоритетность](#page-348-0) каждого A-23 [просмотр](#page-248-0) 8-9 просмотр активных и [неактивных](#page-248-0) 8-9 [реагирование](#page-256-0) 8-17 [список](#page-253-1) 8-14 [тестирования](#page-125-0) корректной работы 3-28 [устранение](#page-253-1) проблем 8-14 [Сигналы](#page-262-0) тревоги. *См. данные об отдельных тревогах* [Синхронизированная](#page-392-2) перемежающаяся [принудительная](#page-392-2) вентиляция. *См.*  SIMV+ (APVsimv), PSIMV+, NIV-С/В Система смешивания газов, технические [характеристики](#page-329-0) A-4 Снимки экрана, [создание](#page-284-2). *См.* Клавиша снимка экрана [Сопротивление](#page-218-1) потоку на вдохе. *См.*  Rинсп [Сопротивление](#page-218-1), поток на вдохе. *См.*  Rинсп Среднее давление в [дыхательных](#page-216-3) [путях](#page-216-3). *См.* Pсредн Тележка

# **Т**

[кронштейн](#page-91-0) пациента 2-42 [рекомендации](#page-90-0) по [использованию](#page-90-0) 2-41

Тепловлагообменник с фильтром/ [тепловлагообменник](#page-57-0), подключение 2-8 Тест на герметичность выполнение (взрослый/ [педиатрический](#page-107-0)) 3-10 выполнение ([неонатальный](#page-178-0)) 5-15 когда [выполнять](#page-104-0) 3-7 Тестирование [функционирования](#page-99-1). *См.*  Проверка перед работой Тестирования когда [выполнять](#page-99-0) 3-2 проверки перед началом работы, выполнение (взрослый/ [педиатрический](#page-102-0)) 3-5 [тестирования](#page-125-0) системы тревог 3-28 Технические характеристики базовая [производительность](#page-357-1) A-32 [габариты](#page-327-0) аппарата ИВЛ A-2 данные о технической [производительности](#page-354-1) A-29 [дыхательный](#page-353-1) контур A-28 [Заявления](#page-360-0) об ЭМС A-35 [пневматические](#page-329-1) A-4 проверка [погрешностей](#page-357-1) A-32 система [смешивания](#page-329-0) газов A-4 стандарты и [утверждения](#page-359-0) A-34 технические требования к внешним условиям [эксплуатации](#page-328-0) A-3 тревоги, параметры и диапазоны, [регулируемые](#page-348-1) A-23 условия [окружающей](#page-328-1) среды A-3 фильтр вдоха, размер частиц и [производительность](#page-353-2) A-28 [электрические](#page-330-1) A-5 Техническое [обслуживание](#page-288-0) 10-1 Транспортировка подготовка тележки для перевозки в пределах [медицинского](#page-92-0) учреждения 2-43 Требования к условиям [окружающей](#page-328-1) среды A-3 Тревога «[Аппаратная](#page-255-0) ошибка» 8-16, [B-43](#page-414-2) Тревога «[Безопасная](#page-256-1) вентиляция» 8-17 Тревога «Вдох [прерван](#page-256-2), граница Vt выс» 8-17 Тревога «Внешний датчик потока [неисправен](#page-257-0)» 8-18

Тревога «Выпускной клапан [поврежден](#page-257-1)» 8-18 Тревога «Выс темпер [выходного](#page-257-2) отверстия» 8-18 Тревога «Выс[. PetCO2» 8-18](#page-257-3) Тревога «Высокая частота [дыхания](#page-257-4)» 8-18 Тревога «Высокий [дыхательный](#page-253-2) объем» 8-14 Тревога «Высокий [минутный](#page-258-0) объем» 8-19 Тревога «Высокий уровень [кислорода](#page-258-1)» 8-19 Тревога «Высокое [PEEP» 8-19](#page-258-2) Тревога «Высокое [давление](#page-259-0) при вздохе» 8-20 Тревога «Высокое [давление](#page-162-0)» 4-35, [8-20](#page-259-1) Тревога «Динамик [неисправен](#page-261-0)» 8-22 Тревога «[Замените](#page-261-1) HEPA фильтр» 8-22 Тревога «Инверсия [I:E» 8-22](#page-261-2) тревога «Клавиша функции не [работает](#page-261-3)» 8-22 Тревога [максимального](#page-162-1) давления. *См.*  Давление Тревога «[Необходим](#page-262-1) проф осмотр» 8-23 [Тревога](#page-262-2) «Неправ. Датчик потока» 8-23 Тревога «[Неправильный](#page-254-0) тип» 8-15 Тревога «Низк[. PetCO2» 8-23](#page-262-3) Тревога «Низкая частота [дыхания](#page-263-0)» 8-24 Тревога «Низкий [дыхательный](#page-254-1) объем» 8-15 Тревога «Низкий [минутный](#page-264-0) объем» 8-25 Тревога «Низкий уровень [кислорода](#page-264-1)» 8-25 Тревога «Низкое [давление](#page-162-0)» 4-35, [8-25](#page-264-2) Тревога «[Обструкция](#page-265-0) выдоху» 8-26 Тревога «Опции [отсутствуют](#page-265-1)» 8-26 Тревога «[Поверните](#page-267-0) Датчик Потока» 8-28 Тревога «Потеря [PEEP» 8-28](#page-267-1) Тревога «Потеря [напряжения](#page-267-2) сети» 8-28 Тревога «[Проверьте](#page-268-0) Датчик Потока» 8-29 Тревога «[Проверьте](#page-268-1) настройки» 8-29

#### **Алфавитный указатель-10** 624324/03

Тревога «Проверьте [совместимость](#page-269-0) аппарата» 8-30 Тревога «[Проверьте](#page-269-1) трубки Датчика Потока» 8-30 Тревога «Сбой [вентилятора](#page-269-2)» 8-30 Тревога «Сбой [звукового](#page-270-0) сигнала» 8-31 Тревога «Сбой [турбины](#page-270-1)» 8-31 [Тревога](#page-270-2) «Сбой часов» 8-31 Тревога «[Температура](#page-270-3) прибора высокая» 8-31 Тревога «[Техническое](#page-271-0) событие» 8-32 Тревога «Цель не достижима [\(ASV\)» 8-14](#page-253-0) Тревога «[Эффективность](#page-272-0) ограничена из-за высоты» 8-33 Тревоги CO2 Выс[. PetCO2 8-18](#page-257-3) Датчик CO2 [отсоединен](#page-260-0) 8-21 Датчик СО2 [перегрелся](#page-260-1) 8-21 Неиспр.датч[.CO2 8-23](#page-262-4) Низк[. PetCO2 8-23](#page-262-3) [Проверьте](#page-268-2) адаптер CО2 8-29 [Проверьте](#page-268-3) линию забора СО2 8-29 Треб. Калиб. Датч. СО[2 8-32](#page-271-1) Тревоги [PetCO2 4-34](#page-161-1) Тревоги Vt [определение](#page-161-2) 4-34 [Тревога](#page-253-2) «Vt выс» 8-14 [Тревога](#page-254-1) «Vt низк» 8-15 Тревоги «Апноэ» [Апноэ](#page-255-1) 8-16 [Вентиляция](#page-256-3) Апноэ 8-17 [Вентиляция](#page-256-4) апноэ закончена 8-17 [Время](#page-161-3) Апноэ 4-34, [A-23](#page-348-2) [устранение](#page-255-1) проблем 8-16 Тревоги для аккумулятора Аккум [темпер](#page-255-2) выс 8-16 [Аккумулятор](#page-255-3) полностью разряжен 8-16 [неправильный](#page-254-0) тип 8-15 Низк. заряд [аккумулятора](#page-263-1) 8-24 [Низкий](#page-263-2) заряд аккум 8-24 Ошибка обнаружения [аккумулятора](#page-266-1) 8-27 Потеря [напряжения](#page-267-2) сети 8-28 Требуется замена [аккумулятора](#page-254-2) 8-15 Требуется калибровка [аккумулятора](#page-254-3) 8-15

Тревоги для датчика потока Внешний датчик потока [неисправен](#page-257-0) 8-18 [Неправ](#page-262-2). Датчик потока 8-23 Нужна калибр. Датч.[Потока](#page-264-3) 8-25 [Поверните](#page-267-0) Датчик Потока 8-28 [Проверьте](#page-268-0) Датчик Потока 8-29 [Проверьте](#page-269-1) трубки Датчика Потока 8-30 Тревоги для ячейки O2 O2 ячейка не [подходит](#page-253-3) 8-14 [Дефект](#page-260-2) ячейки О2 8-21 Нужна калибр. [Ячейки](#page-265-2) О2 8-26 Ячейка О2 не [используется](#page-272-1) 8-33 Тревоги «МинОбъВыд» диапазоны и настройки по [умолчанию](#page-348-3) A-23 [определение](#page-162-2) 4-35 Тревоги «Отсоединение» [Отсоединение](#page-266-2) от аппарата 8-27 [Отсоединение](#page-266-3) от пациента 8-27 Тревоги, регулируемые [PetCO2 4-34](#page-161-1) [Vt 4-34,](#page-161-2) [A-25](#page-350-0) [Апноэ](#page-161-3) 4-34 [Время](#page-348-2) Апноэ A-23 [Давление](#page-162-0) 4-35, [A-24](#page-349-0) для ИВЛ у [младенцев](#page-194-1) 5-31 [Кислород](#page-162-3) 4-35, [A-24](#page-349-1) [МинОбъВыд](#page-162-2) 4-35, [A-23](#page-348-3) [Ограничение](#page-349-2) давления A-24 [ЧДобщ](#page-162-4) 4-35, [A-23](#page-348-4) Тревоги, связанные с давлением Высокое [давление](#page-259-1) 8-20 Высокое [давление](#page-259-0) при вздохе 8-20 Граница давления [изменена](#page-259-2) 8-20 [Давление](#page-260-3) не снижено 8-21 Диапазоны и настройки по [умолчанию](#page-349-0) для тревог «Высокое давление» и «Низкое давление» A-24 Диапазоны и настройки по умолчанию для тревоги «[Ограничение](#page-349-2) давления» A-24 Низкое [давление](#page-264-2) 8-25 [Ограничение](#page-265-3) давления 8-26 Потеря [PEEP 8-28](#page-267-1) [Эффективность](#page-272-0) ограничена из-за [высоты](#page-272-0) 8-33

#### 624324/03 **Алфавитный указатель-**11

Тревоги, связанные с объемом Vt выс [8-14,](#page-253-2) [A-25](#page-350-0) Vt низк [8-15,](#page-254-1) [A-25](#page-350-0) Высокий [минутный](#page-258-0) объем 8-19 Низкий [минутный](#page-264-0) объем 8-25 Тревоги, связанные с объемом кислорода Высокий уровень [кислорода](#page-258-1) 8-19 диапазоны и настройки по [умолчанию](#page-349-1) A-24 Низкий уровень [кислорода](#page-264-1) 8-25 [определение](#page-162-3) 4-35 Сбой подачи [кислорода](#page-270-4) 8-31 Тревоги, связанные с частотой Высокая частота [дыхания](#page-257-4) 8-18 Низкая частота [дыхания](#page-263-0) 8-24 Тренд [отображение](#page-209-0) 6-14 про [6-13](#page-208-1) Триггер, диапазоны, [погрешность](#page-344-12) A-19

## **У**

Увлажнители [поддерживаемые](#page-490-0) G-5 [подключение](#page-54-0) 2-5 [Ультразвуковой](#page-76-0) небулайзер. *См.*  Ультразвуковая система распыления Aeroneb Pro Установка временных [характеристик](#page-518-0) дыхательного цикла, выбор для режимов PCV+ и (S)CMV+ I-9 [Устранение](#page-253-4) проблем при тревоге, действия 8-14 Устройство USB [копирование](#page-123-0) данных журнала регистрации событий 3-26 копирование параметров [конфигурации](#page-528-0) с помощью I-19

#### **Ф**

Фильтр вдоха размер частиц и [производительность](#page-353-2) A-28 [вентилятор](#page-309-0), очистка и замена 10-22 впускной воздушный фильтр ([пылеотделитель](#page-309-0) и HEPA), очистка и замена 10-22 выдох, [использование](#page-76-1) 2-27 Фильтр выдоха, [использование](#page-76-1) 2-27

Формы [сигнала](#page-204-1). *См.* Кривые Функция IntelliTrig ([интеллектуальный](#page-468-1) триггер) D-11 [Функция](#page-118-0) «Датчик вк/вык» 3-21

#### **Х**

Хранение, [требования](#page-315-0) 10-28

#### **Ц**

Цифровые данные пациента, как [просмотреть](#page-198-0) 6-3

#### **Ч**

Частота [принудительного](#page-224-1) дыхания. *См.*  ЧДуправл Частота [спонтанного](#page-224-2) дыхания. *См.*  ЧДспонт Частота тока *См. [также](#page-155-2)* Частота общая [дыхания](#page-223-4). *См.* ЧДобщ [принудительный](#page-224-1) вдох. *См.*  ЧДуправл [спонтанное](#page-224-2) дыхание. *См.* ЧДспонт Частота (частота дыхания) диапазоны, [погрешность](#page-338-0) A-13 общая [дыхания](#page-223-4). *См.* ЧДобщ [определение](#page-155-3) 4-28 [принудительный](#page-224-1) вдох. *См.*  ЧДуправл [спонтанное](#page-224-3) дыхание. *См.* ЧДспонт ЧДобщ (общая частота дыхания) диапазоны, [погрешность](#page-343-8) A-18 [определение](#page-223-4) 6-28 [сигналы](#page-348-4) тревоги A-23 [тревоги](#page-162-4) 4-35 ЧДспонт (Сост. Вент) диапазон и настройки по [умолчанию](#page-352-5) A-27 (Сост. Вент), [определение](#page-235-6) 7-10 ЧДспонт (частота спонтанного дыхания) диапазоны, [погрешность](#page-343-9) A-18 [определение](#page-224-2) 6-29 ЧДуправл (частота принудительного дыхания) диапазоны, [погрешность](#page-343-10) A-18 [определение](#page-224-1) 6-29 [Чувствительность](#page-149-0) экспираторного [триггера](#page-149-0). *См.* ETS

# **Алфавитный указатель-12** 624324/03

# **Э**

Экран, [блокирование](#page-286-0) сенсорного экрана 9-13 ЭкспПоток (максимальная скорость потока на выдохе) диапазоны, [погрешность](#page-342-5) A-17 [определение](#page-224-0) 6-29 Электрические [характеристики](#page-330-1) A-5

# **Я**

Язык, [выбор](#page-513-0) I-4 Яркость экрана для дневного и ночного режимов работы [настройка](#page-120-0) 3-23

Hamilton Medical AG Via Crusch 8, 7402 Bonaduz, Switzerland  $\bullet$  +41 58 610 10 20 info@hamilton-medical.com **www.hamilton-medical.com**

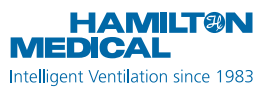